$\mathbf I$ 

# **1 Catalyst 3750-X and 3560-X Switch Cisco IOS Commands**

### **aaa accounting dot1x**

Use the **aaa accounting dot1x** global configuration command to enable authentication, authorization, and accounting (AAA) accounting and to create method lists defining specific accounting methods on a per-line or per-interface basis for IEEE 802.1x sessions. Use the **no** form of this command to disable IEEE 802.1x accounting.

**aaa accounting dot1x** {*name* | **default**} **start-stop** {**broadcast group** {*name* | **radius** | **tacacs+**} [**group** {*name* | **radius** | **tacacs+**} **...** ] | **group** {*name* | **radius** | **tacacs+**} [**group** {*name* | **radius** | **tacacs+**} ... ]}

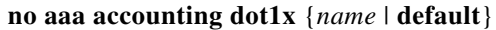

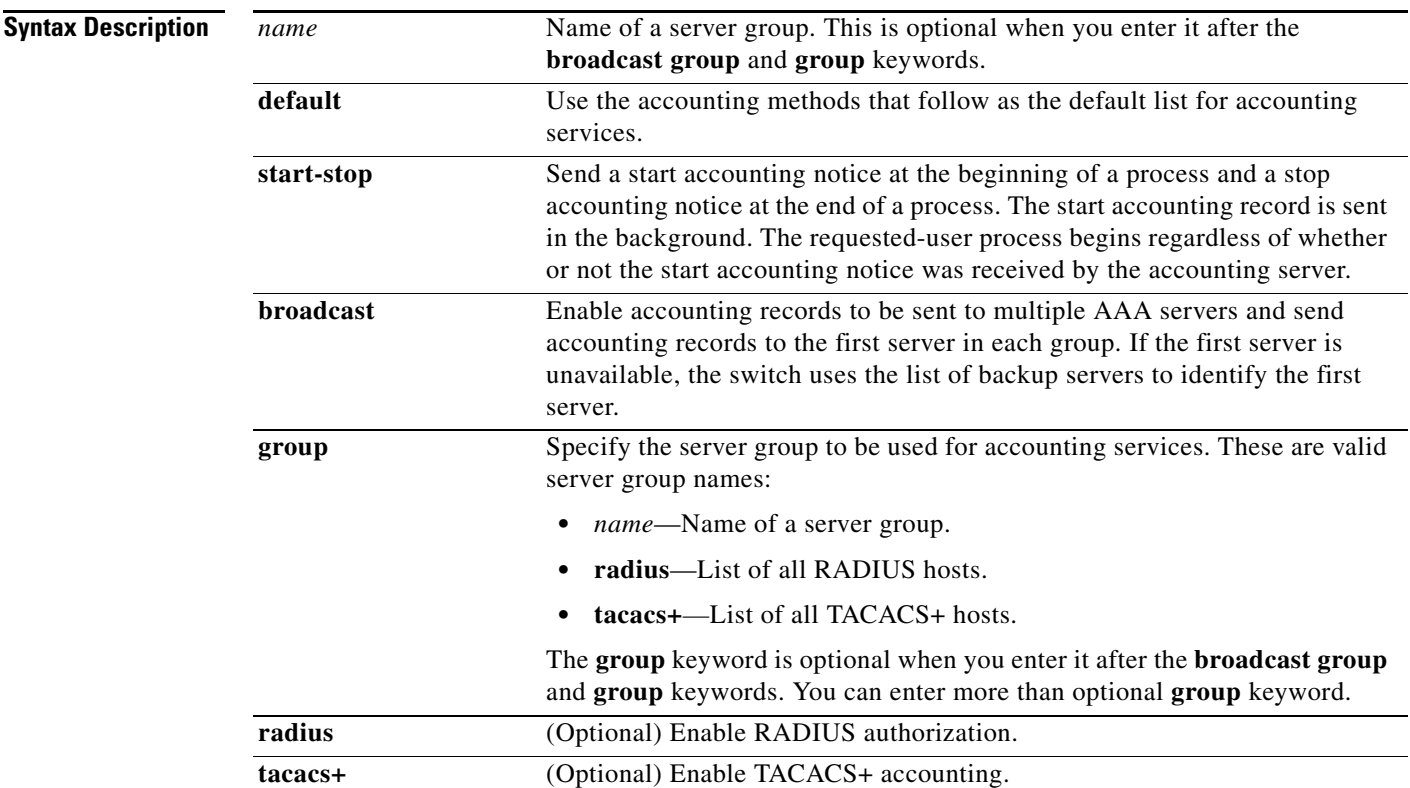

**Defaults** AAA accounting is disabled.

**Command Modes** Global configuration

**Command History Release Modification** 12.2(53)SE2 This command was introduced.

**Usage Guidelines** This command requires access to a RADIUS server.

We recommend that you enter the **dot1x reauthentication** interface configuration command before configuring IEEE 802.1x RADIUS accounting on an interface.

**Examples** This example shows how to configure IEEE 802.1x accounting: Switch(config)# **aaa new-model**

Switch(config)# **aaa accounting dot1x default start-stop group radius**

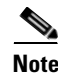

**Note** The RADIUS authentication server must be properly configured to accept and log update or watchdog packets from the AAA client.

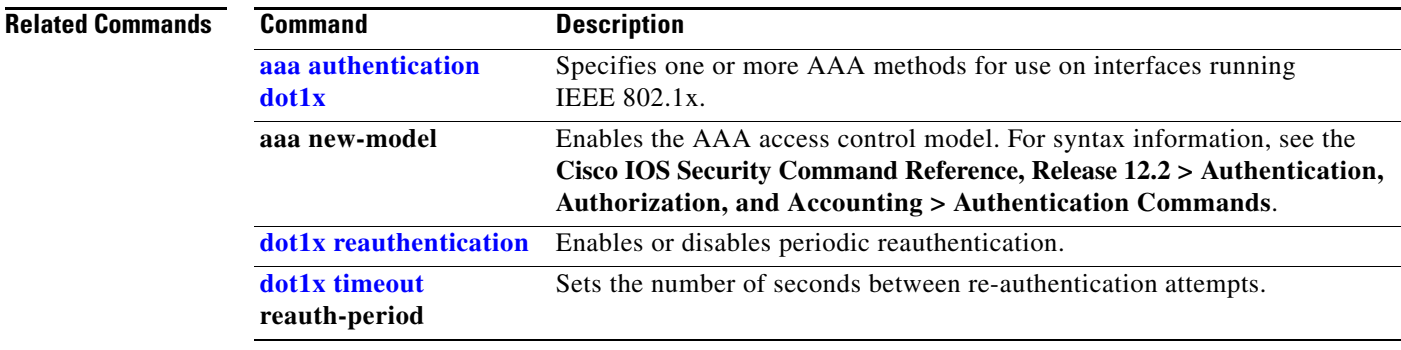

## **aaa authentication dot1x**

Use the **aaa authentication dot1x** global configuration command on the switch stack or on a standalone switch to specify the authentication, authorization, and accounting (AAA) method to use on ports complying with the IEEE 802.1x authentication. Use the **no** form of this command to disable authentication.

**aaa authentication dot1x** {**default**} *method1*

**no aaa authentication dot1x** {**default**}

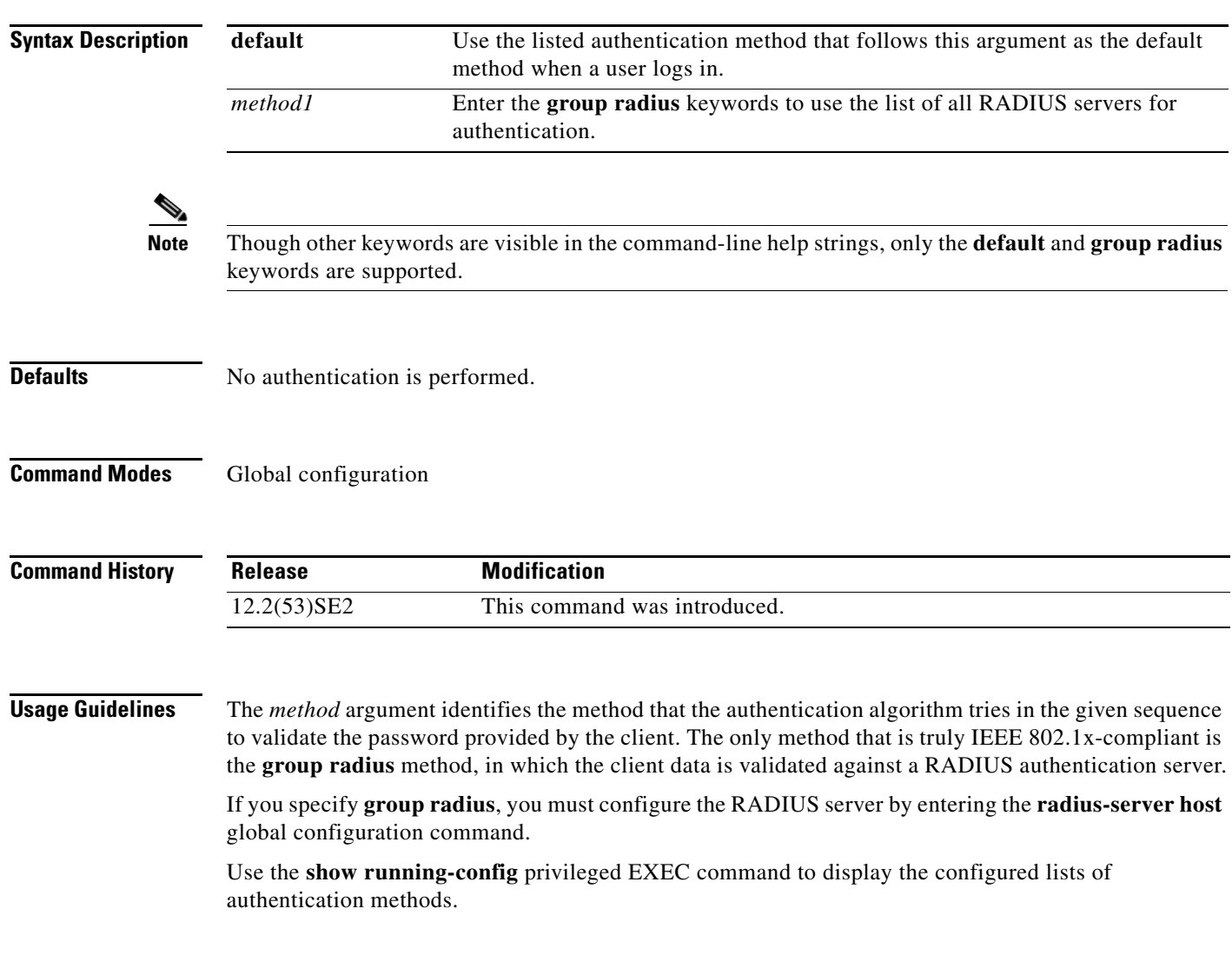

### **Examples** This example shows how to enable AAA and how to create an IEEE 802.1x-compliant authentication list. This authentication first tries to contact a RADIUS server. If this action returns an error, the user is not allowed access to the network.

```
Switch(config)# aaa new-model
Switch(config)# aaa authentication dot1x default group radius
```
You can verify your settings by entering the **show running-config** privileged EXEC command.

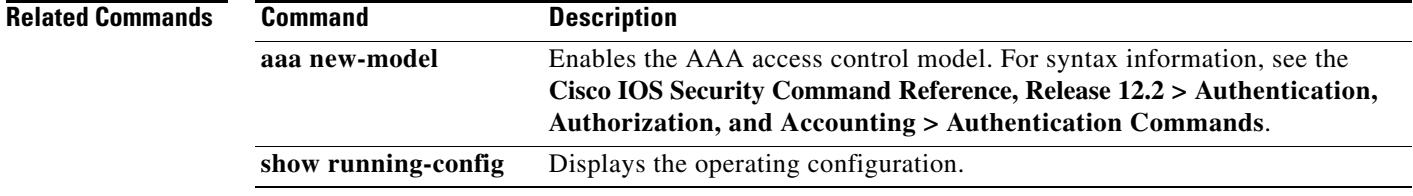

**The College** 

### **aaa authorization network**

Use the **aaa authorization network** global configuration command on the switch stack or on a standalone switch to the configure the switch to use user-RADIUS authorization for all network-related service requests, such as IEEE 802.1x per-user access control lists (ACLs) or VLAN assignment. Use the **no** form of this command to disable RADIUS user authorization.

**aaa authorization network default group radius** 

**no aaa authorization network default**

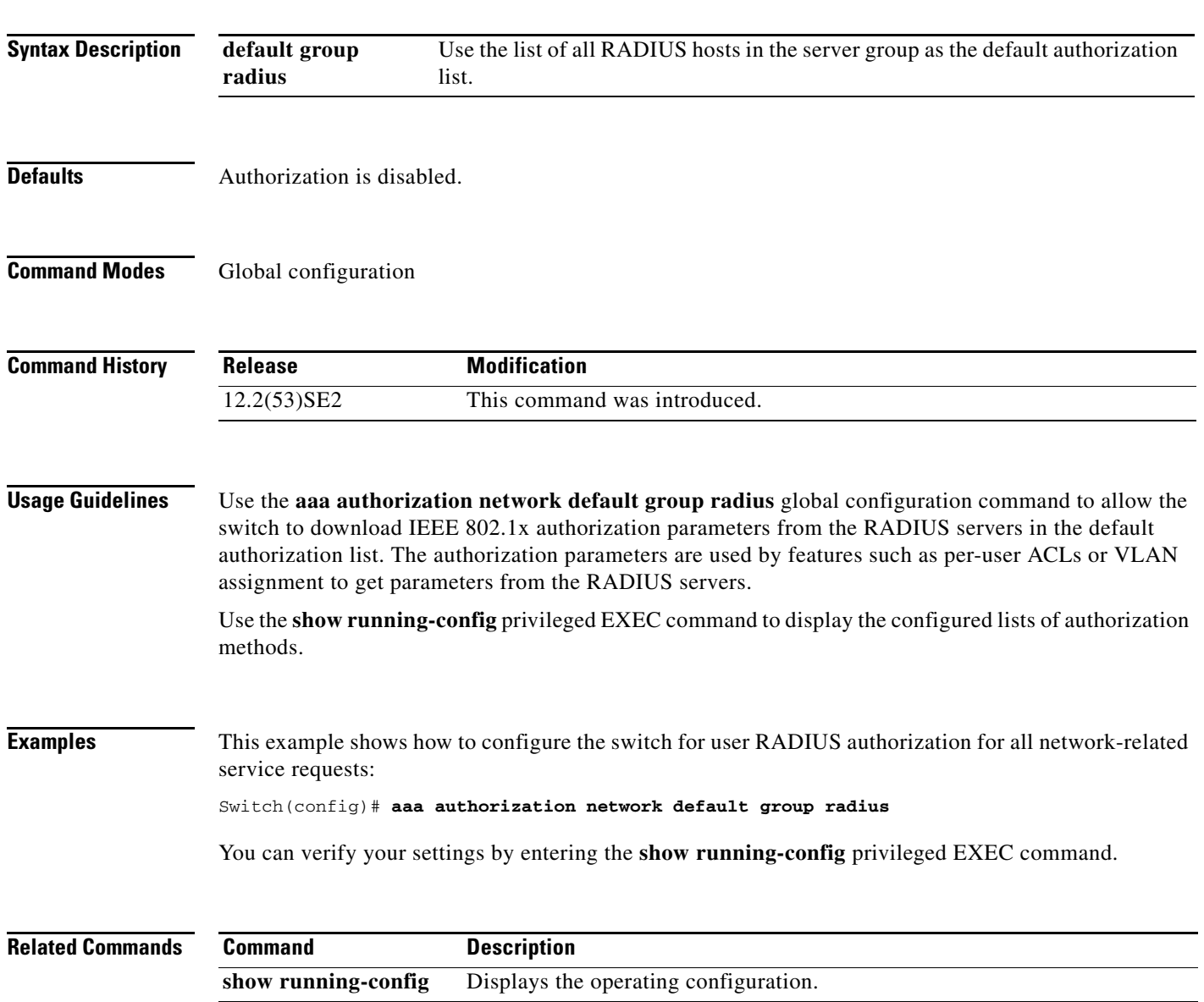

### **access-list**

To enable smart logging for a standard or extended IP access list, use the **access-list** command in global configuration mode with the **smartlog** keyword. Matches to ACL entries are logged to a NetFlow collector. To disable smart logging for the access list, use the **no** form of this command.

**access-list** *access-list-number* {**deny** | **permit**} *source* [*source-wildcard*] [**log** [*word*] | **smartlog**]

**access-list** *access-list-number* [**dynamic** *dynamic-name* [**timeout** *minutes*]] {**deny** | **permit**} *protocol source source-wildcard destination destination-wildcard* [**precedence** *precedence*] [**tos** *tos*] [**time-range** *time-range-name*] [**fragments**] [**log** [*word*] | **log-input** [*word*] | **smartlog**]

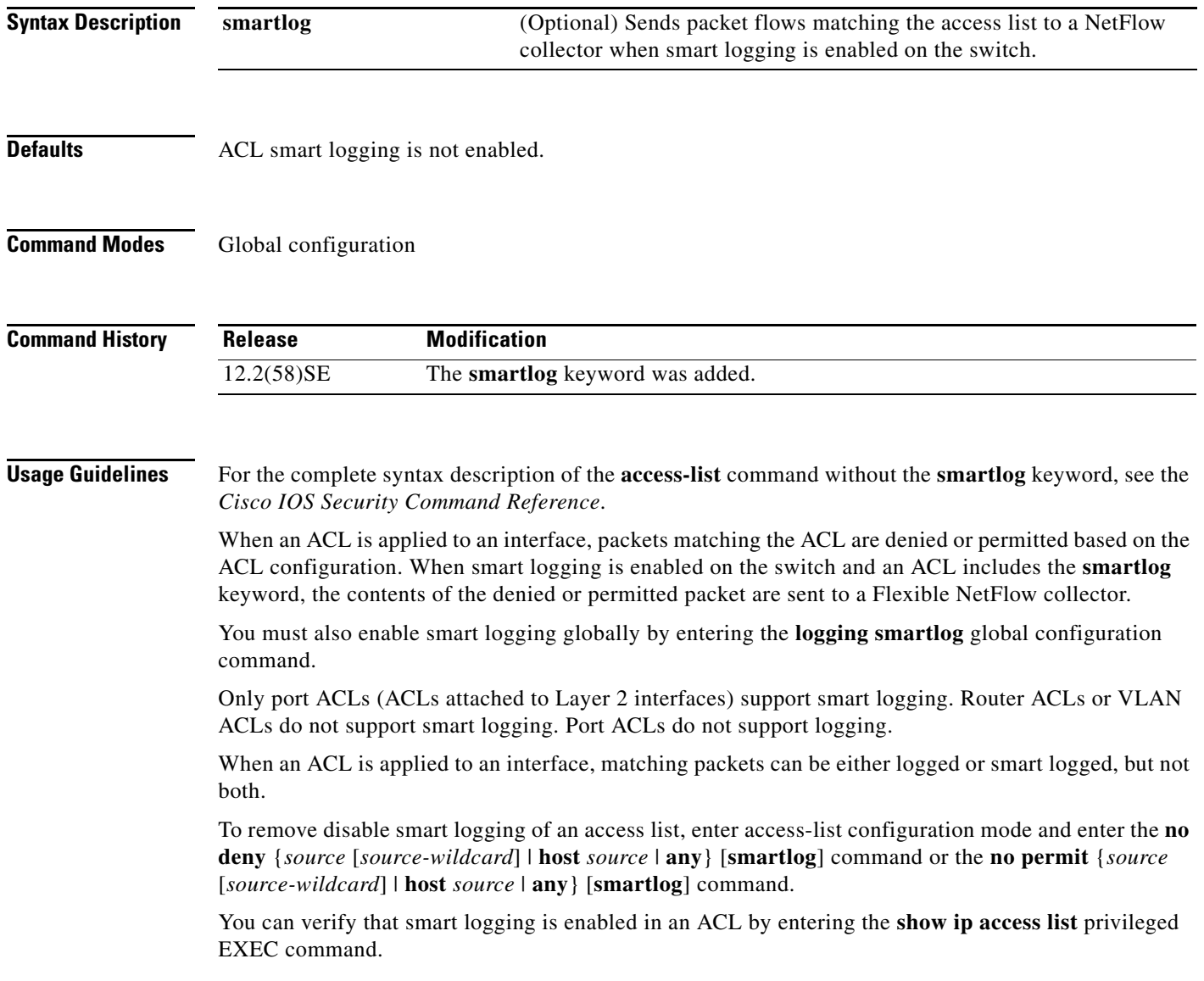

**Examples** This example shows how to configure smart logging on an extended access list, ACL 101, which allows IP traffic from the host with the IP address 172.20.10.101 to any destination. When smart logging is enabled and the ACL is attached to a Layer 2 interface, copies of packets matching this criteria are sent to the NetFlow collector.

> Switch(config)# **acl 101 permit ip host 10.1.1.2 any smartlog** Switch(config-if)# **end**

### **Related Commands Command Description**

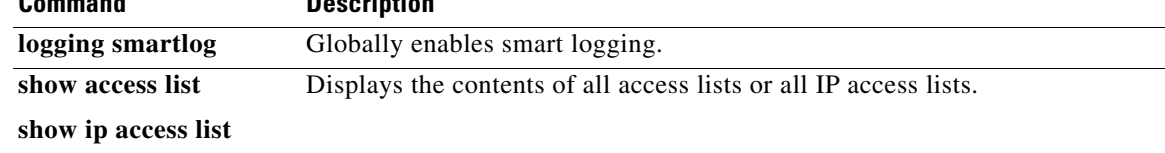

### **action**

Use the **action** access-map configuration command on the switch stack or on a standalone switch to set the action for the VLAN access map entry. Use the **no** form of this command to return to the default setting.

### **action** {**drop** | **forward**}

**no action**

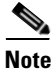

**Note** This command is not supported on switches running the LAN base feature set.

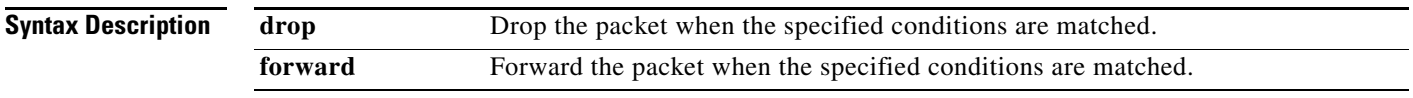

### **Defaults** The default action is to forward packets.

#### **Command Modes** Access-map configuration

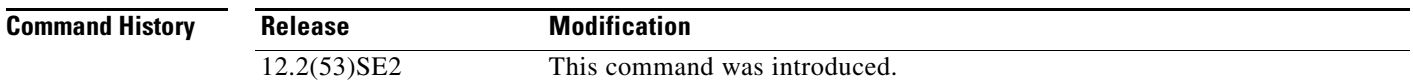

#### **Usage Guidelines** You enter access-map configuration mode by using the **vlan access-map** global configuration command.

If the action is **drop**, you should define the access map, including configuring any access control list (ACL) names in match clauses, before applying the map to a VLAN, or all packets could be dropped.

In access-map configuration mode, use the **match** access-map configuration command to define the match conditions for a VLAN map. Use the **action** command to set the action that occurs when a packet matches the conditions.

The drop and forward parameters are not used in the **no** form of the command.

**Examples** This example shows how to identify and apply a VLAN access map *vmap4* to VLANs 5 and 6 that causes the VLAN to forward an IP packet if the packet matches the conditions defined in access list *al2*:

```
Switch(config)# vlan access-map vmap4
Switch(config-access-map)# match ip address al2
Switch(config-access-map)# action forward
Switch(config-access-map)# exit
Switch(config)# vlan filter vmap4 vlan-list 5-6
```
You can verify your settings by entering the **show vlan access-map** privileged EXEC command.

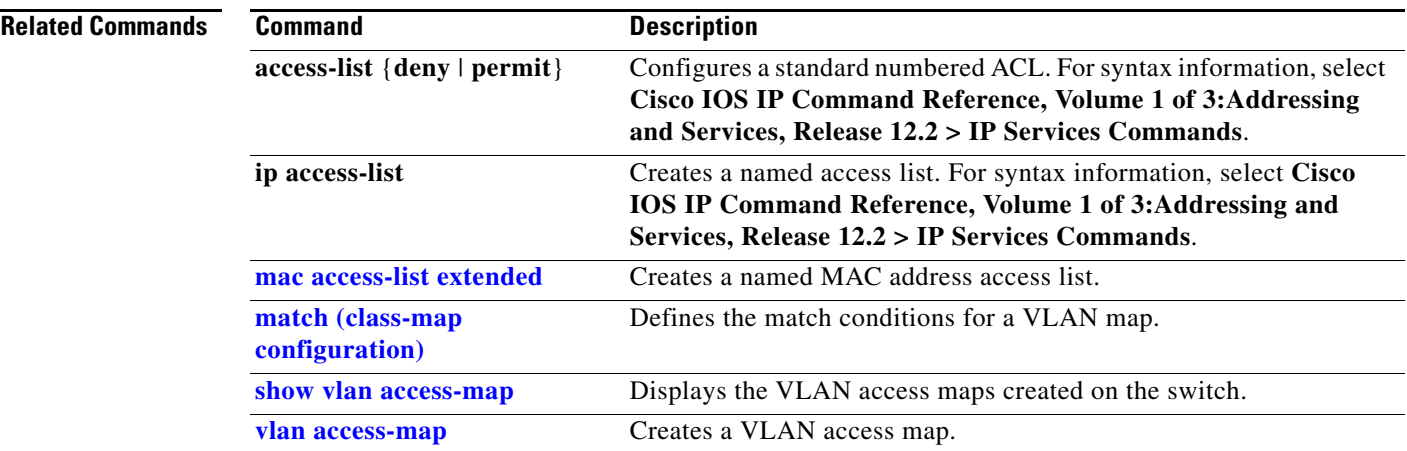

 $\blacksquare$ 

### **archive copy-sw**

Use the **archive copy-sw** privileged EXEC command on the stack master to copy the running image from the flash memory on one stack member to the flash memory on one or more other stack members.

**archive copy-sw** [**/destination-system** *destination-stack-member-number*] [**/force-reload**] [**leave-old-sw**] [**/no-set-boot**] [**/overwrite**] [**/reload**] [**/safe**] *source-stack-member-number*

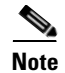

**Note** This command is supported only on Catalyst 3750-X switches.

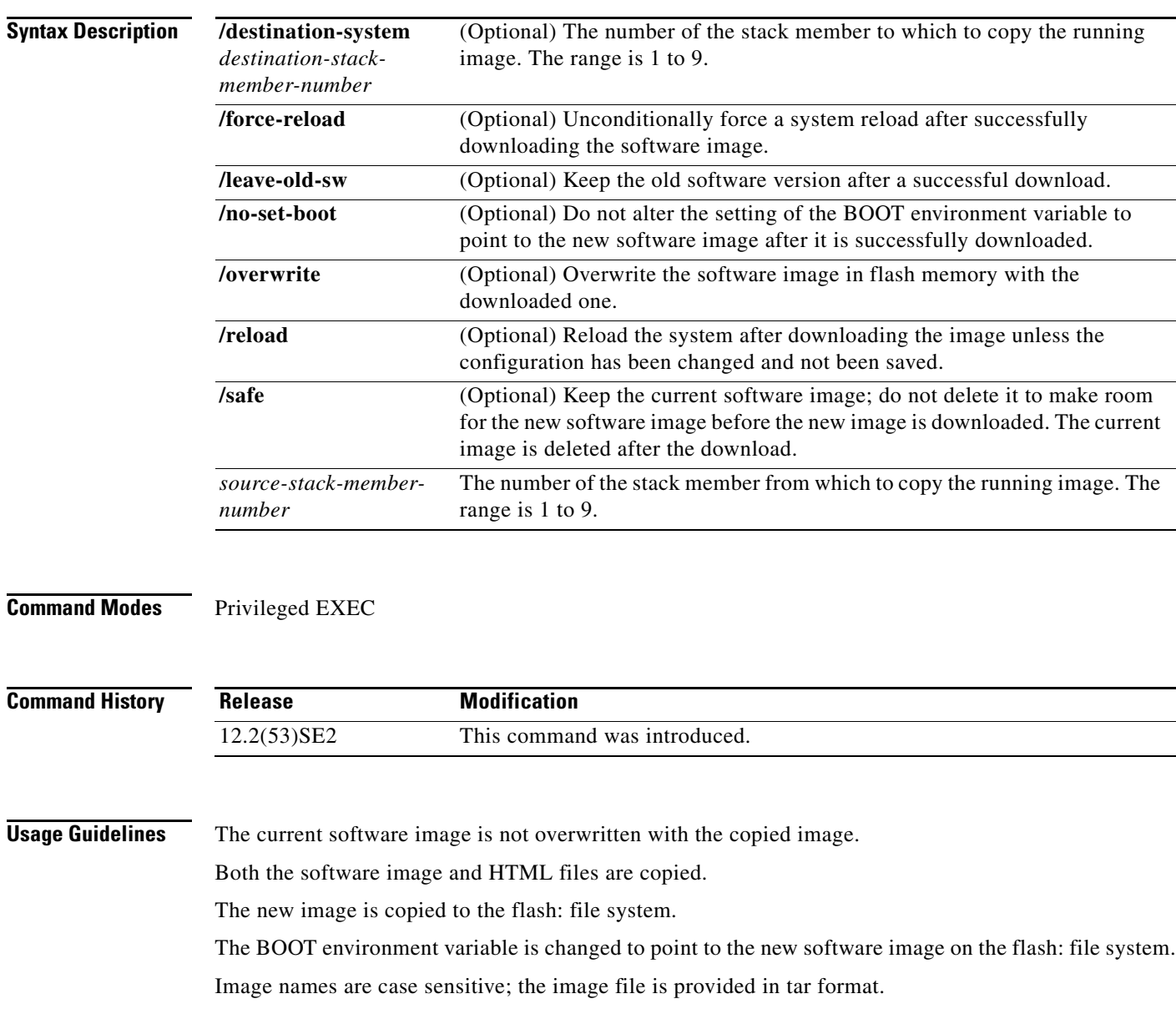

**Note** To successfully use the **archive copy-sw** privileged EXEC command, you must have downloaded from a TFTP server the images for both the stack member switch being added and the stack master. You use the **archive download-sw** privileged EXEC command to perform the download.

At least one stack member must be running the image that is to be copied to the switch that has incompatible software.

You can copy the image to more than one specific stack member by repeating the **/destination-system**  *destination-stack-member-number* option in the command for each stack member to be upgraded. If you do not specify the *destination-stack-member-number*, the default is to copy the running image file to all stack members.

Using the **/safe** or **/leave-old-sw** option can cause the new copied image to fail if there is insufficient flash memory. If leaving the software in place would prevent the new image from fitting in flash memory due to space constraints, an error results.

If you used the **/leave-old-sw** option and did not overwrite the old image when you copied the new one, you can remove the old image by using the **delete** privileged EXEC command. For more information, see the "delete" section on page 141.

Use the **/overwrite** option to overwrite the image on the flash device with the copied one.

If you specify the command *without* the **/overwrite** option, the algorithm verifies that the new image is not the same as the one on the switch flash device or is not running on any stack members. If the images are the same, the copy does not occur. If the images are different, the old image is deleted, and the new one is copied.

After copying a new image, enter the **reload** privileged EXEC command to begin using the new image, or specify the **/reload** or **/force-reload** option in the **archive copy-sw** command.

You can enter one or more of these options with the s*ource-stack-member-number* option:

- **• /destination-system** *destination-stack-member-number*
- **•** /**force-reload**
- **•** /**leave-old-sw**
- **•** /**no-set-boot**
- **•** /**overwrite**
- **•** /**reload**
- **• /safe**

If you enter the s*ource-stack-member-number* option before one of the previous options, you can enter only the **archive copy-sw** s*ource-stack-member-number* command.

These are examples of how you can enter the **archive copy-sw** command:

- **•** To copy the running image from a stack member to another stack member and to overwrite the software image in the second stack member's flash memory (if it already exists) with the copied one, enter the **archive copy-sw /destination** *destination-stack-member-number* **/overwrite**  s*ource-stack-member-number* command.
- **•** To copy the running image from a stack member to another stack member, keep the current software image, and reload the system after the image copies, enter the **archive copy-sw /destination** *destination-stack-member-number* **/safe /reload** s*ource-stack-member-number* command.

### **Examples** This example shows how to copy the running image from stack member 6 to stack member 8: Switch# **archive copy-sw /destination-system 8 6**

This example shows how to copy the running image from stack member 6 to all the other stack members: Switch# **archive copy-sw 6**

This example shows how to copy the running image from stack member 5 to stack member 7. If the image being copied already exists on the second stack member's flash memory, it can be overwritten with the copied one. The system reloads after the image is copied:

Switch# **archive copy-sw /destination-system 7 /overwrite /force-reload 5**

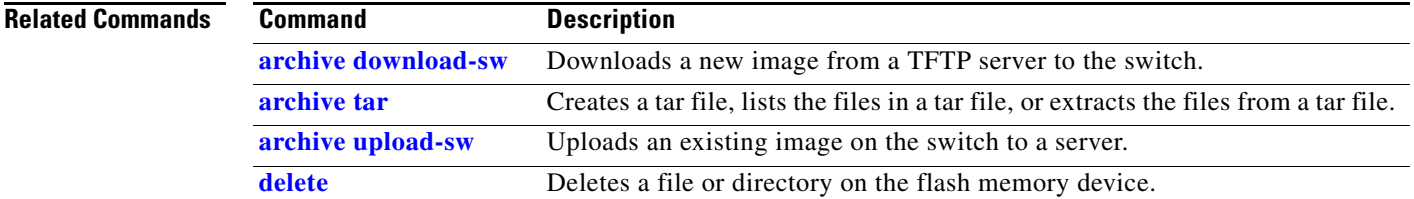

## **archive download-sw**

Use the **archive download-sw** privileged EXEC command on the switch stack or on a standalone switch to download a new image from a TFTP server to the switch or switch stack and to overwrite or keep the existing image.

**archive download-sw** [**/allow-feature-upgrade** | **/destination-system** *stack-member-number* | /**directory** *source-url1* [*source-url2 source-url3 source-url4*] | **/force-reload** | **/force-ucode-reload** | **/imageonly** | **/leave-old-sw** | **/no-set-boot** | **/no-version-check** | **/only-system-type** *system-type* | **/overwrite** | **/reload** | **/rolling-stack-upgrade** | **/safe** ] | *directory:source-url1* [*source-url2*]

| <b>Syntax Description</b> | <b><i>Allow-feature-upgrade</i></b> | Allows installation of software images with different feature sets (for<br>example, upgrade from the IP base feature set to the IP services features<br>set).                                                                 |
|---------------------------|-------------------------------------|----------------------------------------------------------------------------------------------------|
|                           | /destination-system                 | Specifies the specific stack member to be upgraded. The range is 1 to 9.                                                                                                    |
|                           | stack-member-number                 | This keyword is supported only on stacking-capable switches.                                                                                                    |
|                           | /directory                          | Specifies a directory for all of the images.                                                                                                    |
|                           | /force-reload                       | Unconditionally forces a system reload after downloading the software<br>image.                                                                                                    |
|                           | /force-ucode-reload                 | Forces the system to reload the switch multipoint control unit (MCU) code<br>before shutting down the switch, which reduces the time that the switch is<br>down.                                                              |
|                           | /imageonly                          | Downloads only the software image but not the HTML files associated with<br>the embedded device manager. The HTML files for the existing version are<br>deleted only if the existing version is being overwritten or removed. |
|                           | /leave-old-sw                       | Keeps the old software version after a download.                                                                                                    |
|                           | /no-set-boot                        | Does not alter the setting of the BOOT environment variable to point to the<br>new software image after it is downloaded.                                                                                                    |
|                           | /no-version-check                   | Downloads the software image without checking the compatibility of the<br>stack protocol version on the image and on the switch stack.                                                                                        |
|                           |                                     | This keyword is supported only on stacking-capable switches.                                                                                                    |
|                           | /only-system-type<br>system-type    | Specifies the specific system type to be upgraded. The range is 0 to<br>FFFFFFFFF.                                                                                                    |
|                           |                                     | This keyword is supported only on stacking-capable switches.                                                                                                    |
|                           | /overwrite                          | Overwrites the software image in flash memory with the downloaded<br>image.                                                                                                    |
|                           | /reload                             | Reloads the system after downloading the image unless the configuration<br>has been changed and not been saved.                                                                                                    |
|                           | /rolling-stack-upgrade              | Starts the rolling state upgrade process to upgrade the members one at a<br>time.                                                                                                    |
|                           | /safe                               | Keeps the current software image; does not delete it to make room for the<br>new software image before the new image is downloaded. The current<br>image is deleted after the download.                                       |
|                           |                                     |                                                                                                    |

**The Contract of the Contract of the Contract of the Contract of the Contract of the Contract of the Contract o** 

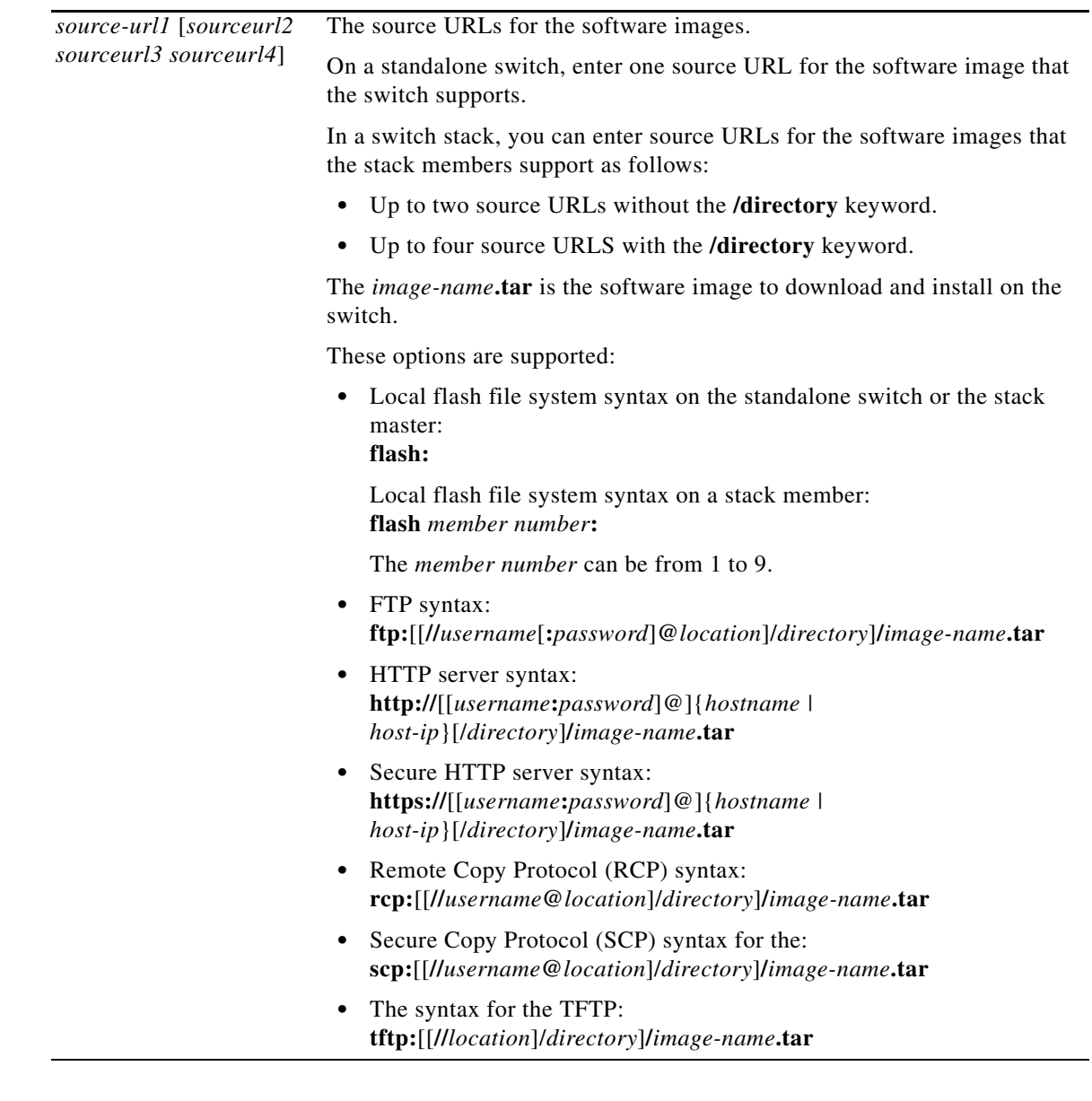

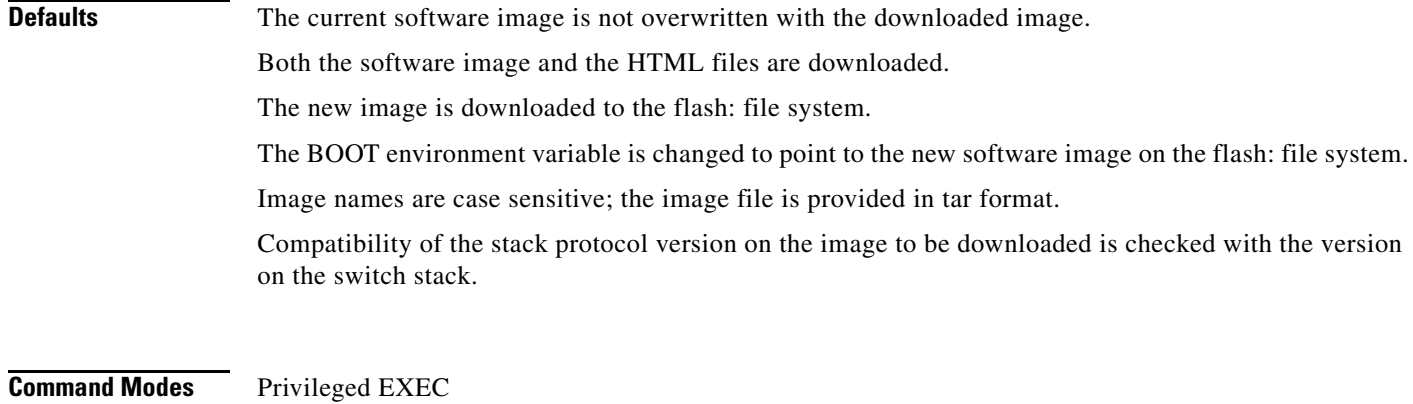

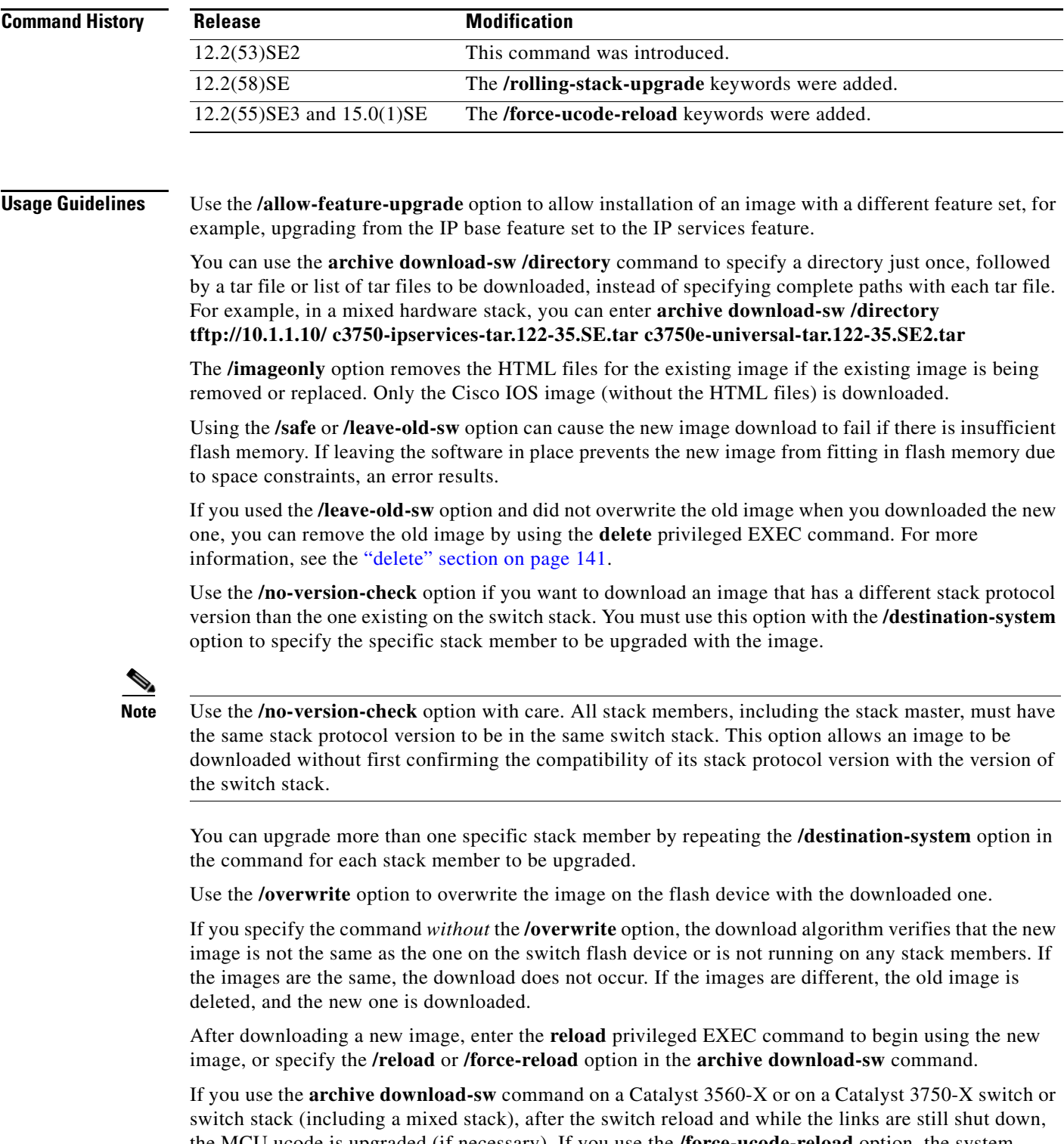

the MCU ucode is upgraded (if necessary). If you use the **/force-ucode-reload** option, the system performs the ucode upgrade before the reload, which reduces network downtime. When you enter the /force-ucode-reload option, you see a message explaining the behavior, requiring you to enter *yes* to continue.

Use the **/directory** option to specify a directory for the images.

Before starting the rolling stack upgrade, configure at least a redundant uplink to the network to ensure that the stack has network connectivity during the upgrade.

**Examples** This example shows how to download a new image from a TFTP server at 172.20.129.10 and to overwrite the image on the switch:

Switch# **archive download-sw /overwrite tftp://172.20.129.10/test-image.tar**

This example shows how to download only the software image from a TFTP server at 172.20.129.10 to the switch:

Switch# **archive download-sw /imageonly tftp://172.20.129.10/test-image.tar**

This example shows how to keep the old software version after a successful download:

Switch# **archive download-sw /leave-old-sw tftp://172.20.129.10/test-image.tar**

This example specifies the location of two tar images without having to specify the path each time:

```
Switch# archive download-sw tftp://10.1.1.10/ 
c3750x-universal-tar.122-53.SE2.tar c3750e-universal-tar.122-35.SE2.tar
```
This example specifies the location of three tar images without having to specify the path each time:

```
Switch# archive download-sw /directory tftp://10.1.1.10/ 
c3750x-universal-tar.122-53.SE2.tar c3750e-universal-tar.122-35.SE2.tar 
c3750-ipbase-tar.122-35.SE.tar
```
This example shows how to upgrade stack members 6 and 8:

Switch# **archive download-sw /imageonly /destination-system 6 /destination-system 8 tftp://172.20.129.10/test-image.tar**

This example shows hot to start a rolling stack update:

Switch# **archive download-sw /rolling-stack-update**

This is an example of the output when you enter the **/force-ucode-reload** option:

Switch# **archive download-sw /force-ucode-reload**

A UCODE upgrade with forced reload results in a shorter reload time and downtime for the switch or stack if the switch requires new UCODE with the new software. If no UCODE upgrade is required after the software download, then the reload proceeds as normal.

After a successful software download and upgrade, and if the UCODE upgrade is necessary, the reload may be delayed by up to 20 minutes (though typically less) in order to complete the UCODE upgrade. During this time, on supported switches, no new powered devices will be granted power, no new power supplies will be recognized, and stack-power topology changes will not be indicated on the console. All other switch functionality is unaffected.

Do you wish to continue? (yes/[no]): yes

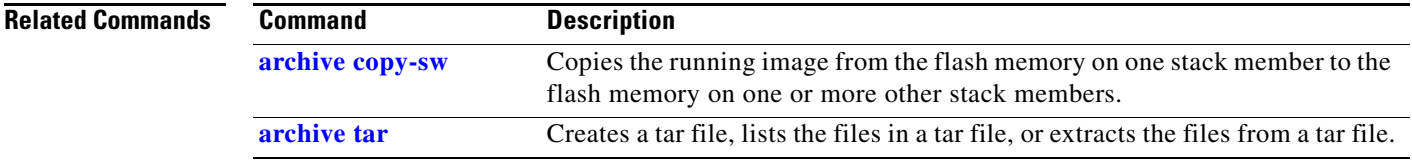

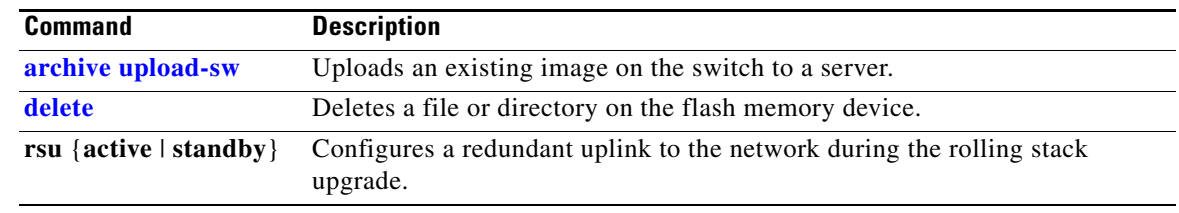

 $\blacksquare$ 

### **archive tar**

Use the **archive tar** privileged EXEC command on the switch stack or on a standalone switch to create a tar file, list files in a tar file, or extract the files from a tar file.

**archive tar** {**/create** *destination-url* **flash:/***file-url*} | {**/table** *source-url*} | {**/xtract** *source-url*  **flash:/***file-url* [*dir/file*...]}

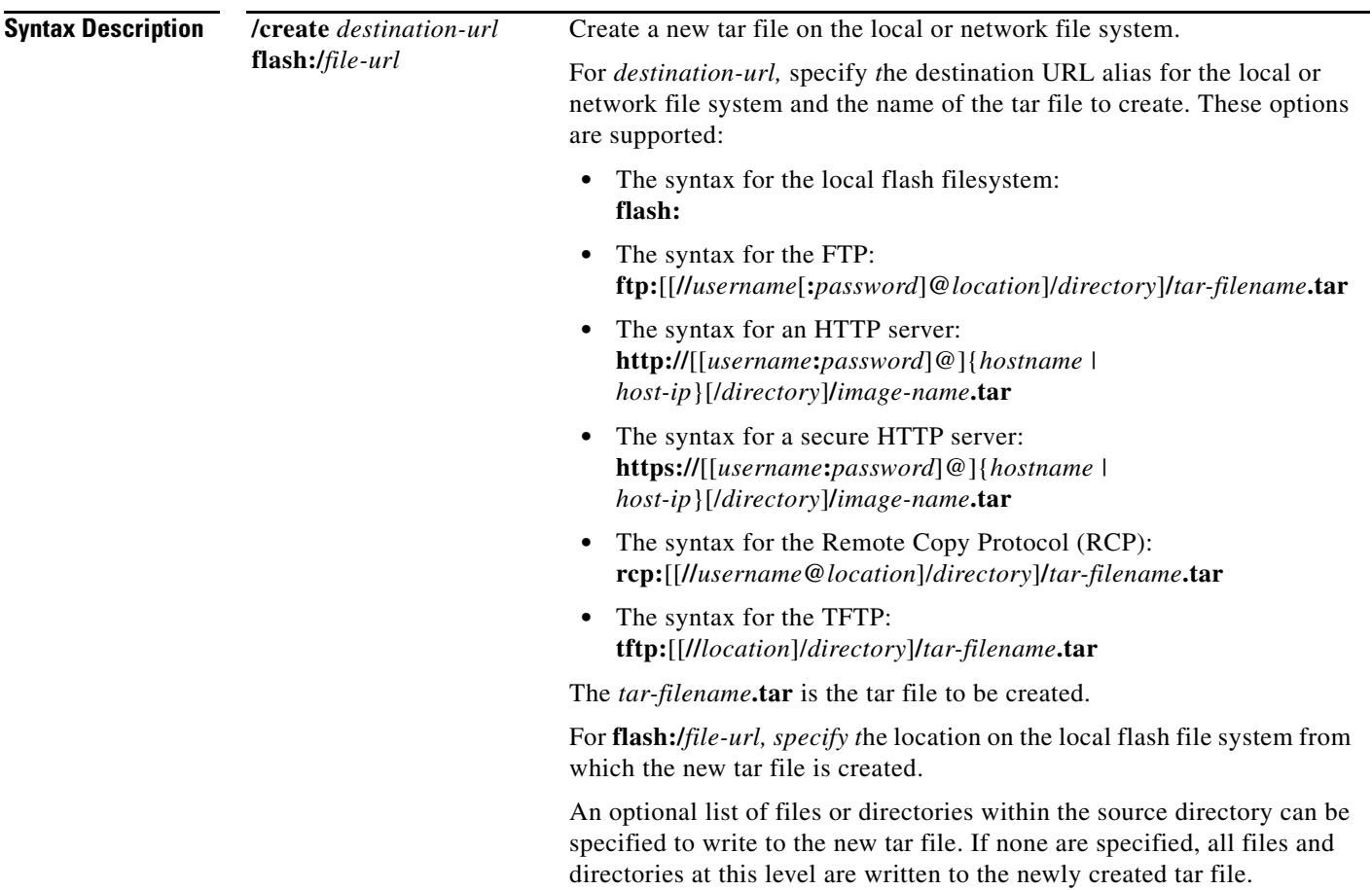

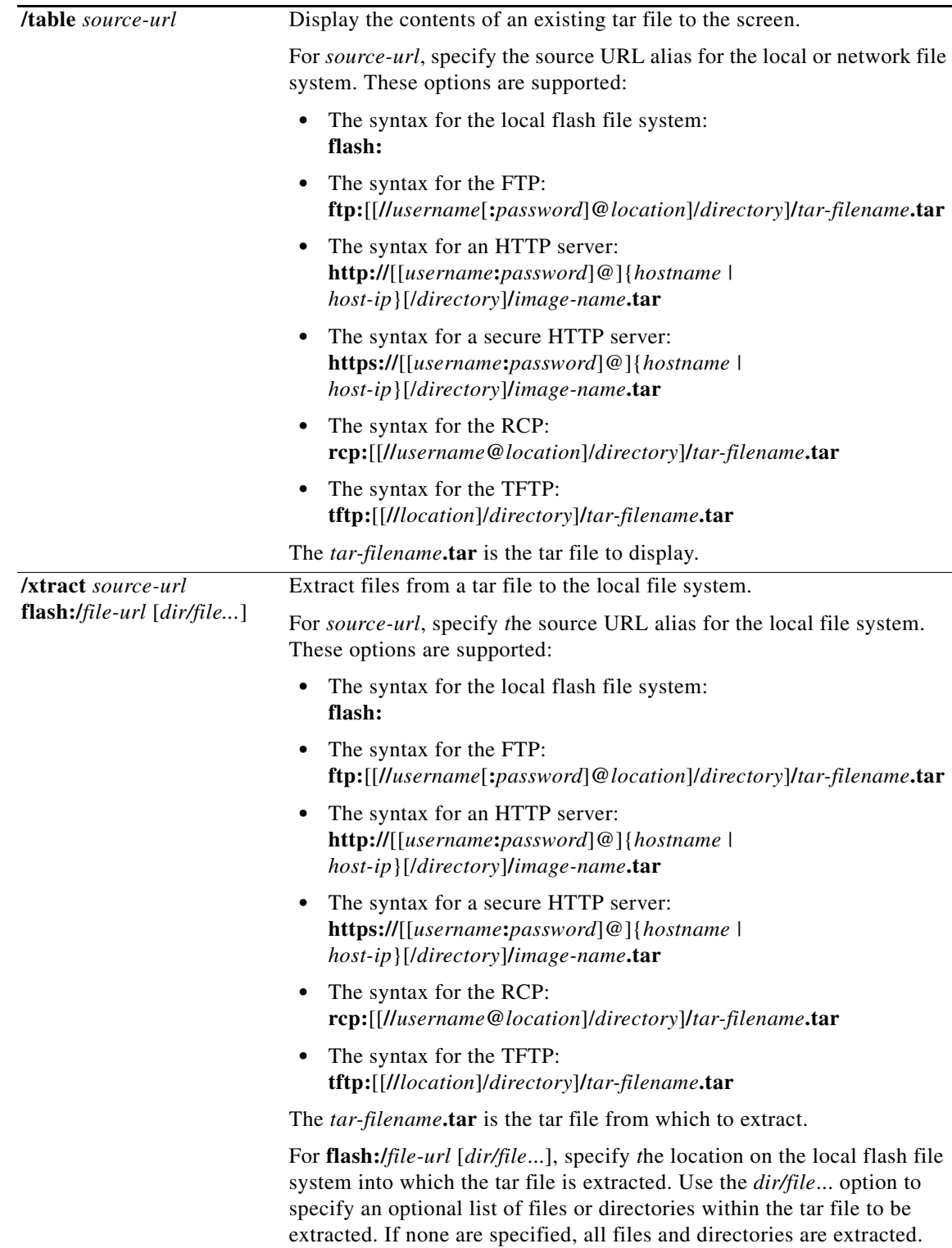

П

**The Co** 

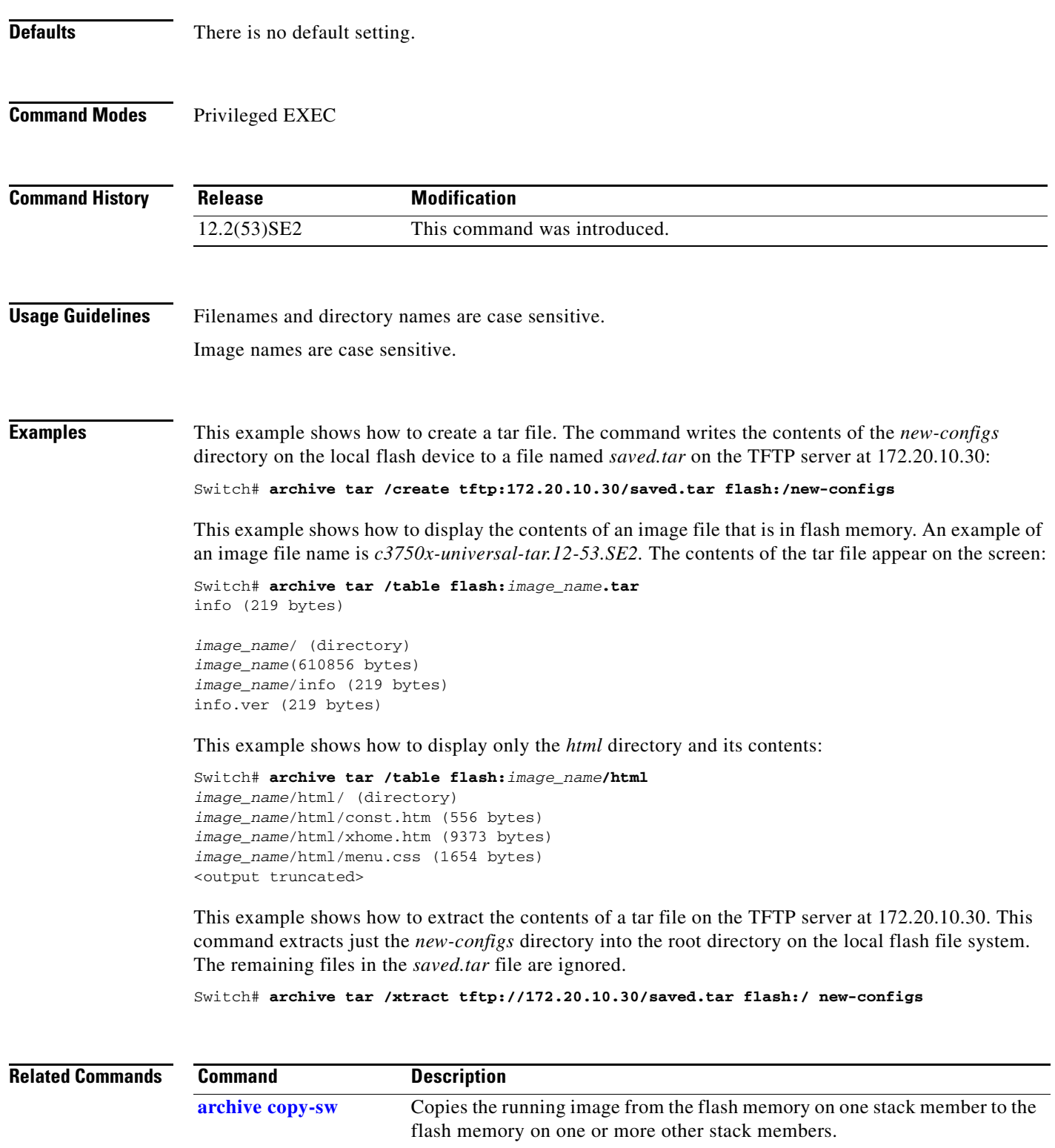

**archive download-sw** Downloads a new image from a TFTP server to the switch.

**archive upload-sw** Uploads an existing image on the switch to a server.

×

### **archive upload-sw**

Use the **archive upload-sw** privileged EXEC command on the switch stack or on a standalone switch to upload an existing switch image to a server.

**archive upload-sw** [**/source-system-num** *stack member number* | **/version** *version\_string*] *destination-url*

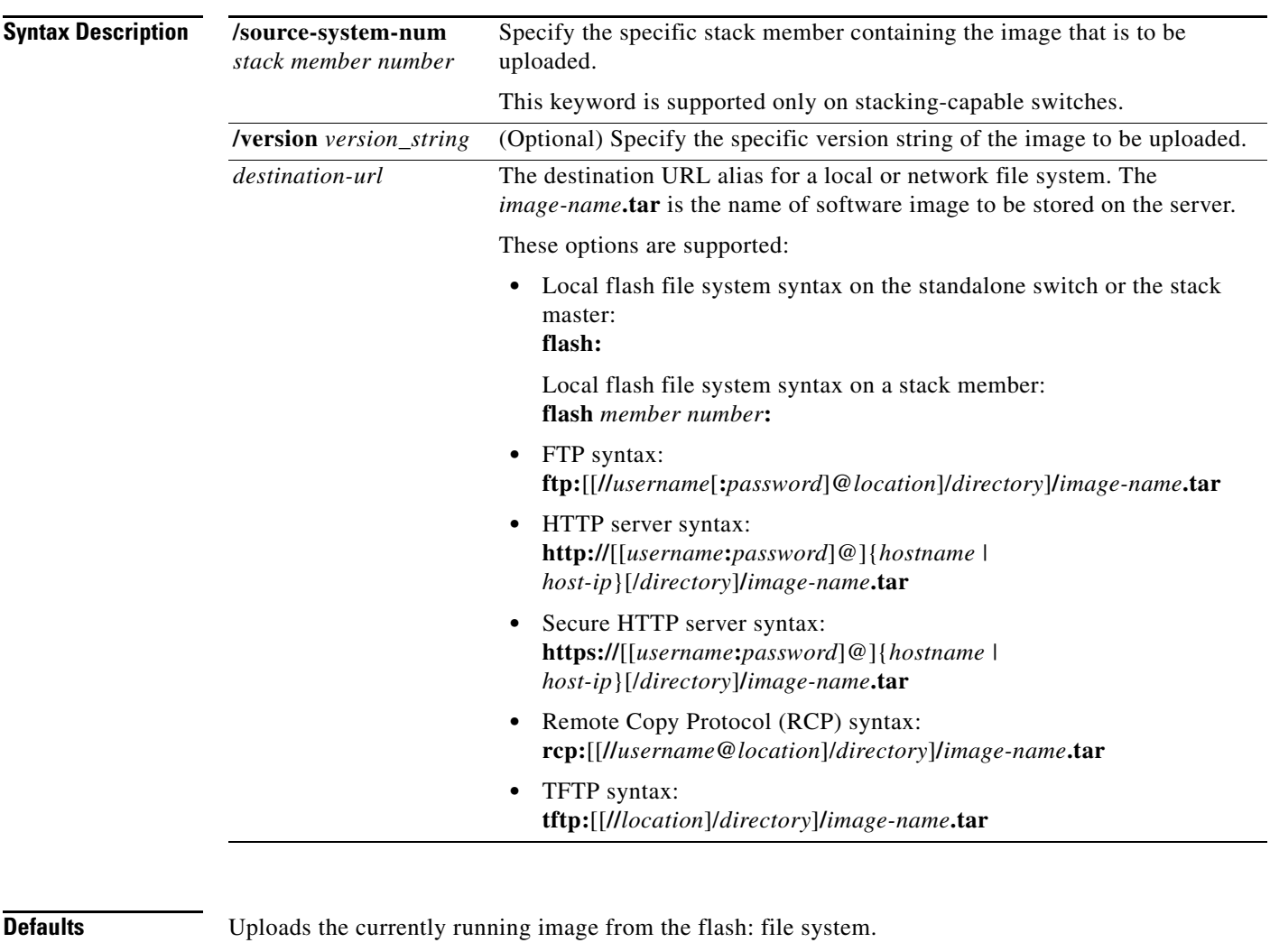

**Command Modes** Privileged EXEC

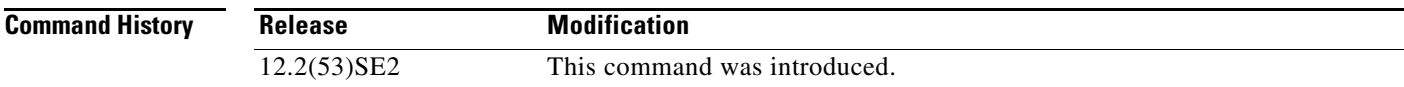

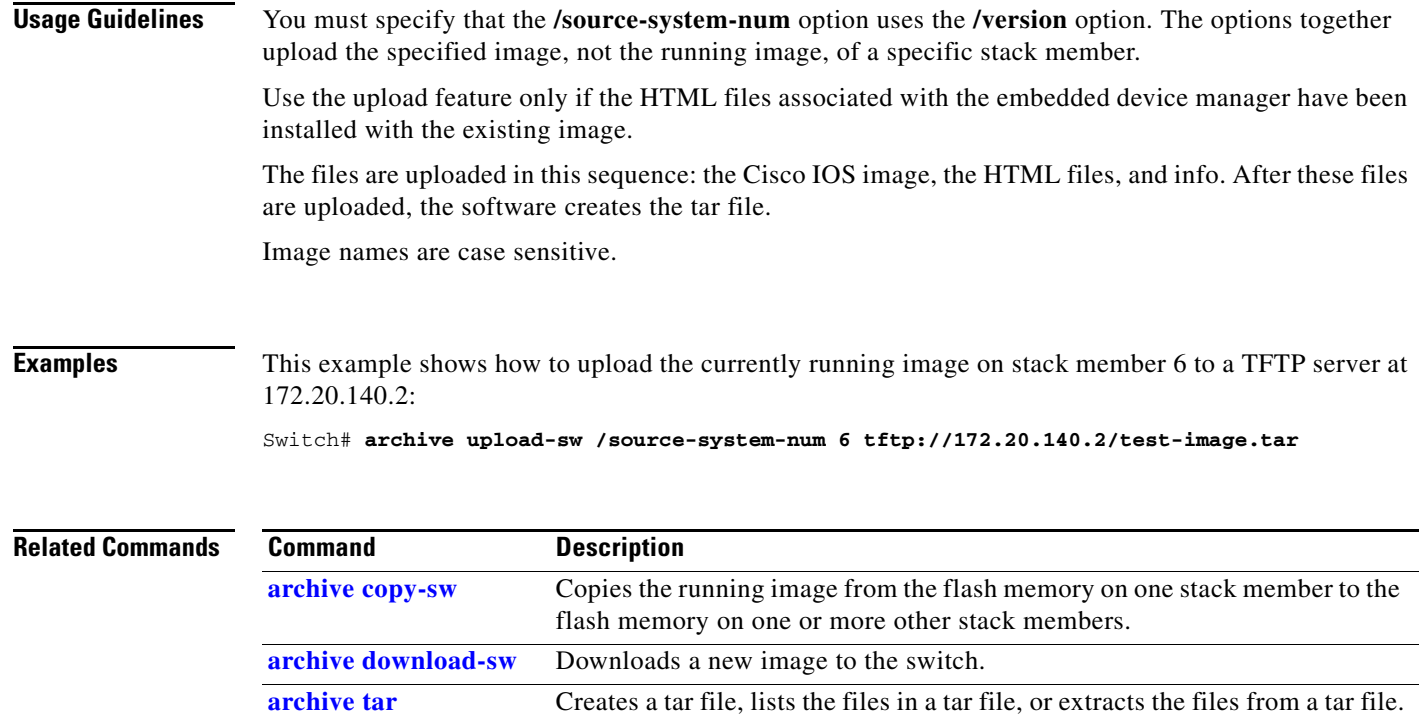

## **arp access-list**

Use the **arp access-list** global configuration command on the switch stack or on a standalone switch to define an Address Resolution Protocol (ARP) access control list (ACL) or to add clauses to the end of a previously defined list. Use the **no** form of this command to delete the specified ARP access list.

**arp access-list** *acl-name*

**no arp access-list** *acl-name*

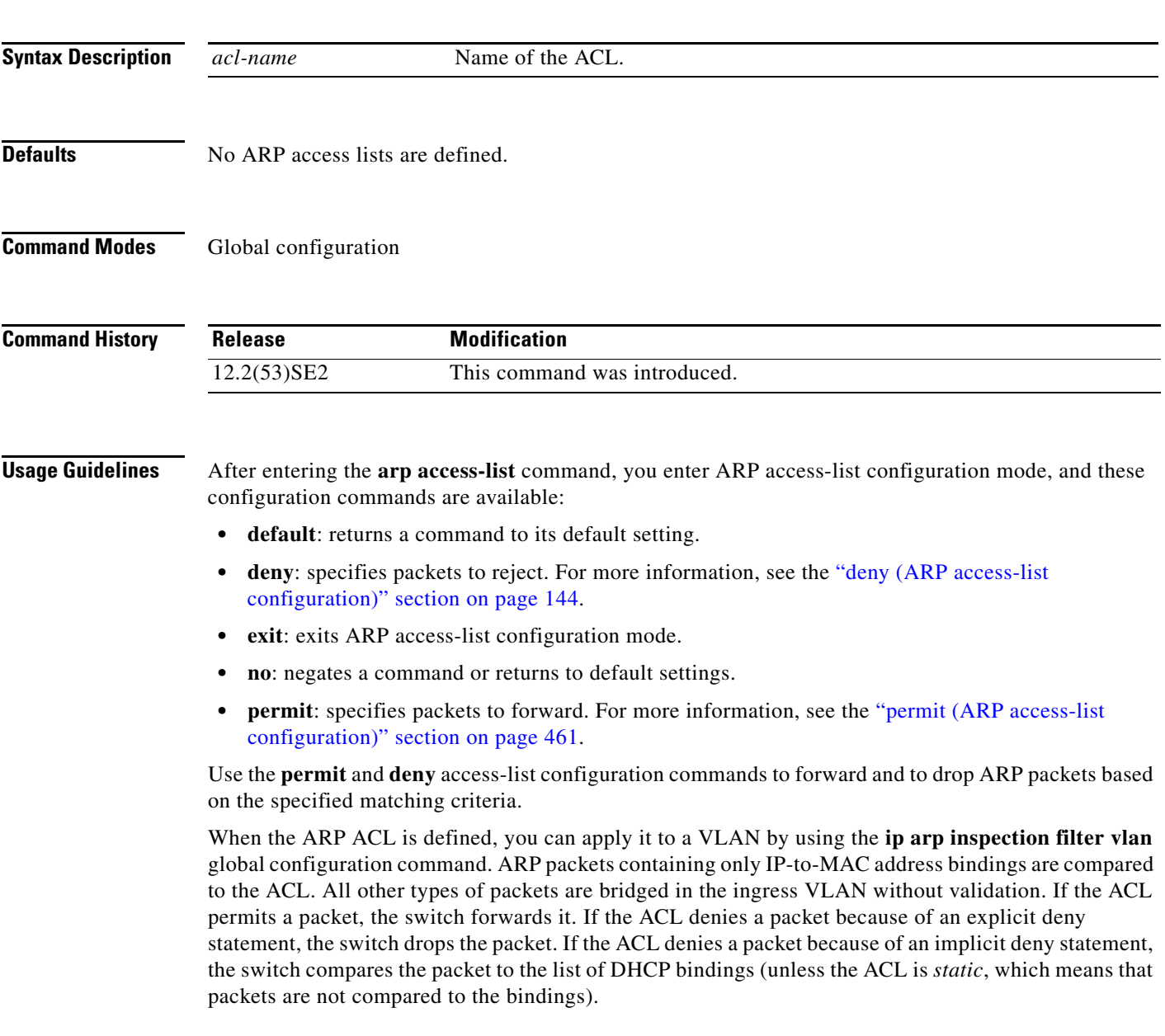

### **Examples** This example shows how to define an ARP access list and to permit both ARP requests and ARP responses from a host with an IP address of 1.1.1.1 and a MAC address of 0000.0000.abcd:

Switch(config)# **arp access-list static-hosts** Switch(config-arp-nacl)# **permit ip host 1.1.1.1 mac host 00001.0000.abcd** Switch(config-arp-nacl)# **end**

You can verify your settings by entering the **show arp access-list** privileged EXEC command.

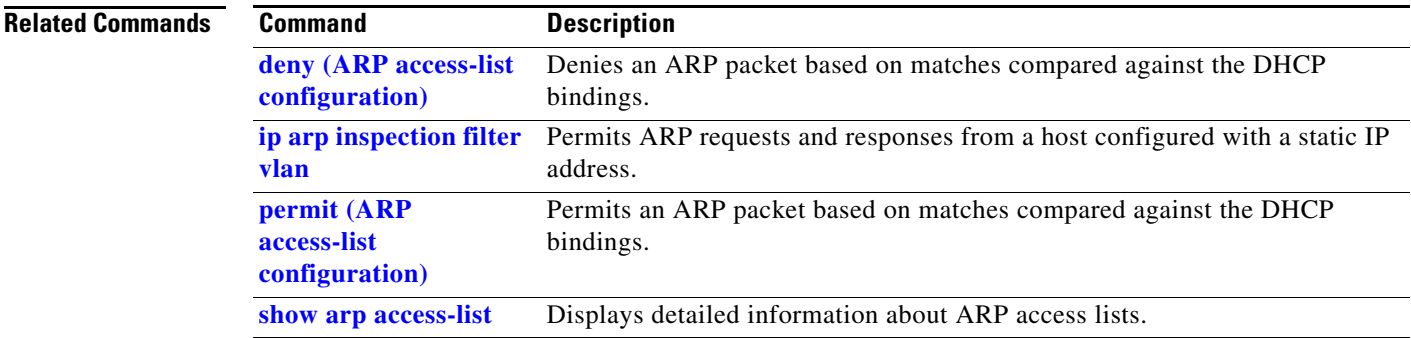

**1-25**

**disable-port ignore**

### **authentication command bounce-port ignore**

stack or on a standalone switch to allow the switch to ignore a command to temporarily disable a port. Use the **no** form of this command to return to the default status. **authentication command bounce-port ignore no authentication command bounce-port ignore Syntax Description** This command has no arguments or keywords. **Defaults** The switch accepts a RADIUS Change of Authorization (CoA) **bounce port** command. **Command Modes** Global configuration **Command History Usage Guidelines** The CoA **bounce port** command causes a link flap, which triggers a DHCP renegotiation from the host. This is useful when a VLAN change occurs and the endpoint is a device such as a printer, that has no supplicant to detect the change. Use this command to configure the switch to ignore the **bounce port** command. **Examples** This example shows how to instruct the switch to ignore a CoA **bounce port** command: Switch(config)# **authentication command bounce-port ignore Related Commands Release Modification** 12.2(53)SE2 This command was introduced. **Command Description authentication command**  Configures the switch to ignore a CoA **disable port** command.

Use the **authentication command bounce-port ignore** global configuration command on the switch

Г

### **authentication command disable-port ignore**

Use the **authentication command disable-port ignore** global configuration command on the switch stack or on a standalone switch to allow the switch to ignore a command to disable a port. Use the **no** form of this command to return to the default status.

**authentication command disable-port ignore**

**no authentication command disable-port ignore**

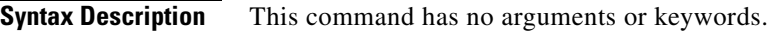

**Defaults** The switch accepts a RADIUS Change of Authorization (CoA) **disable port** command.

**Command Modes** Global configuration

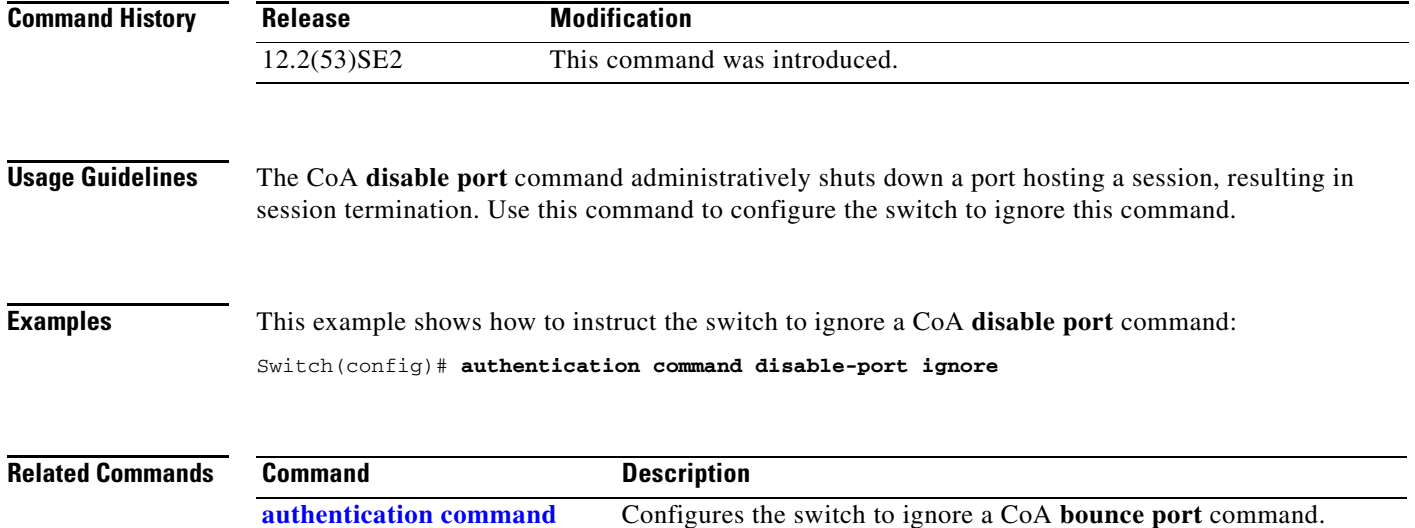

**bounce-port ignore**

**The College** 

## **authentication control-direction**

Use the **authentication control-direction** interface configuration command to configure the port mode as unidirectional or bidirectional. Use the **no** form of this command to return to the default setting.

**authentication control-direction {both** | **in**}

**no authentication control-direction**

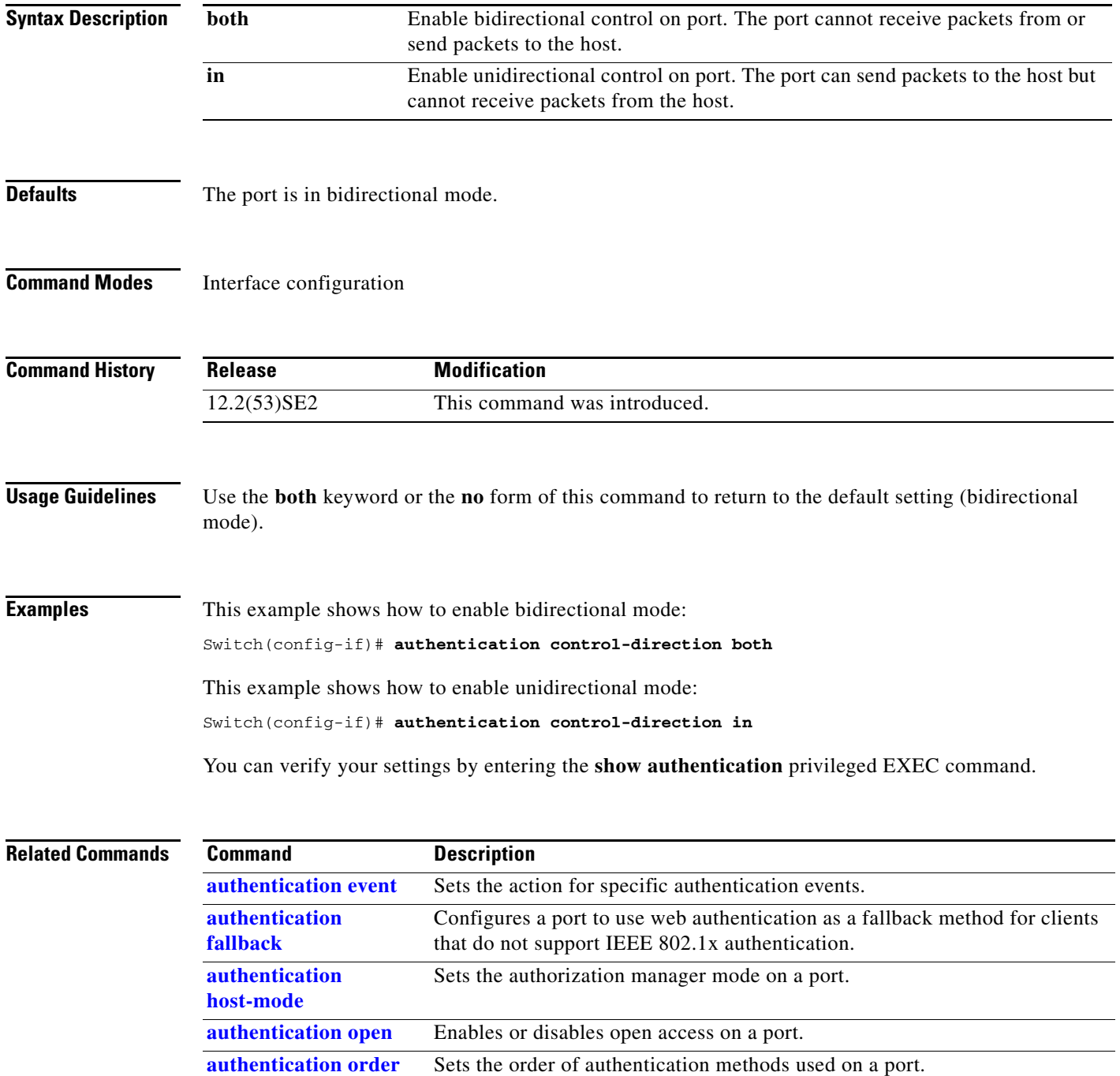

П

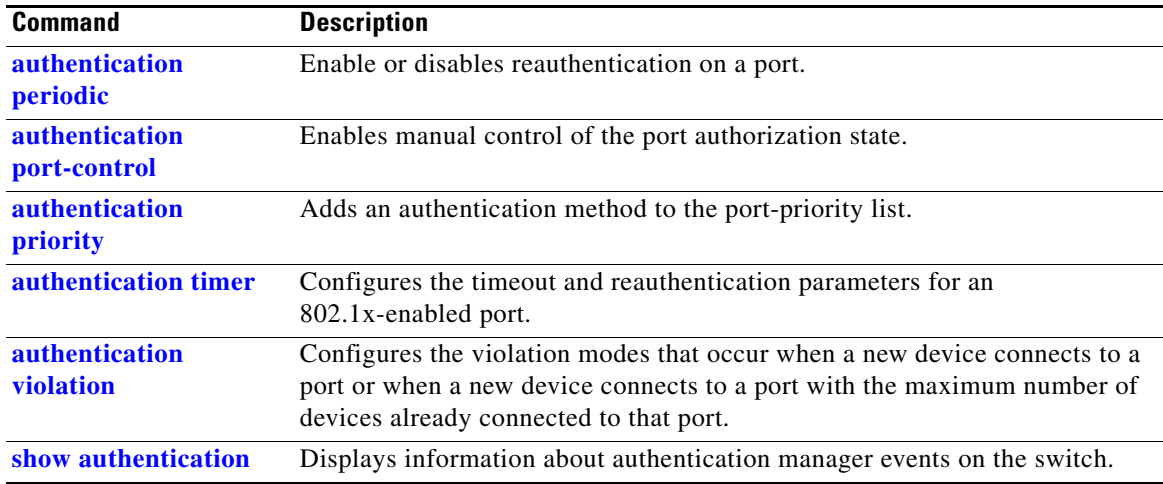

П

## **authentication event**

To set the actions for specific authentication events on the port, use the **authentication event** interface configuration command. To return to the default settings, use the **no** form of the command.

**authentication event** {[**linksec**] **fail** [**retry** *retry count*] **action** {**authorize vlan** *vlan-id* | **next-method**}} | {**no-response action authorize vlan** *vlan-id*} | {**server** {**alive action reinitialize**} | {**dead action** {**authorize** {**vlan** *vlan-id* | **voice**} | **reinitialize vlan** *vlan-id*}}

**no authentication event** {[**linksec**] **fail** | **no-response** | {**server** {**alive**} | {**dead** [**action** {**authorize** {**vlan** *vlan-id* | **voice**} | **reinitialize vlan**}] }

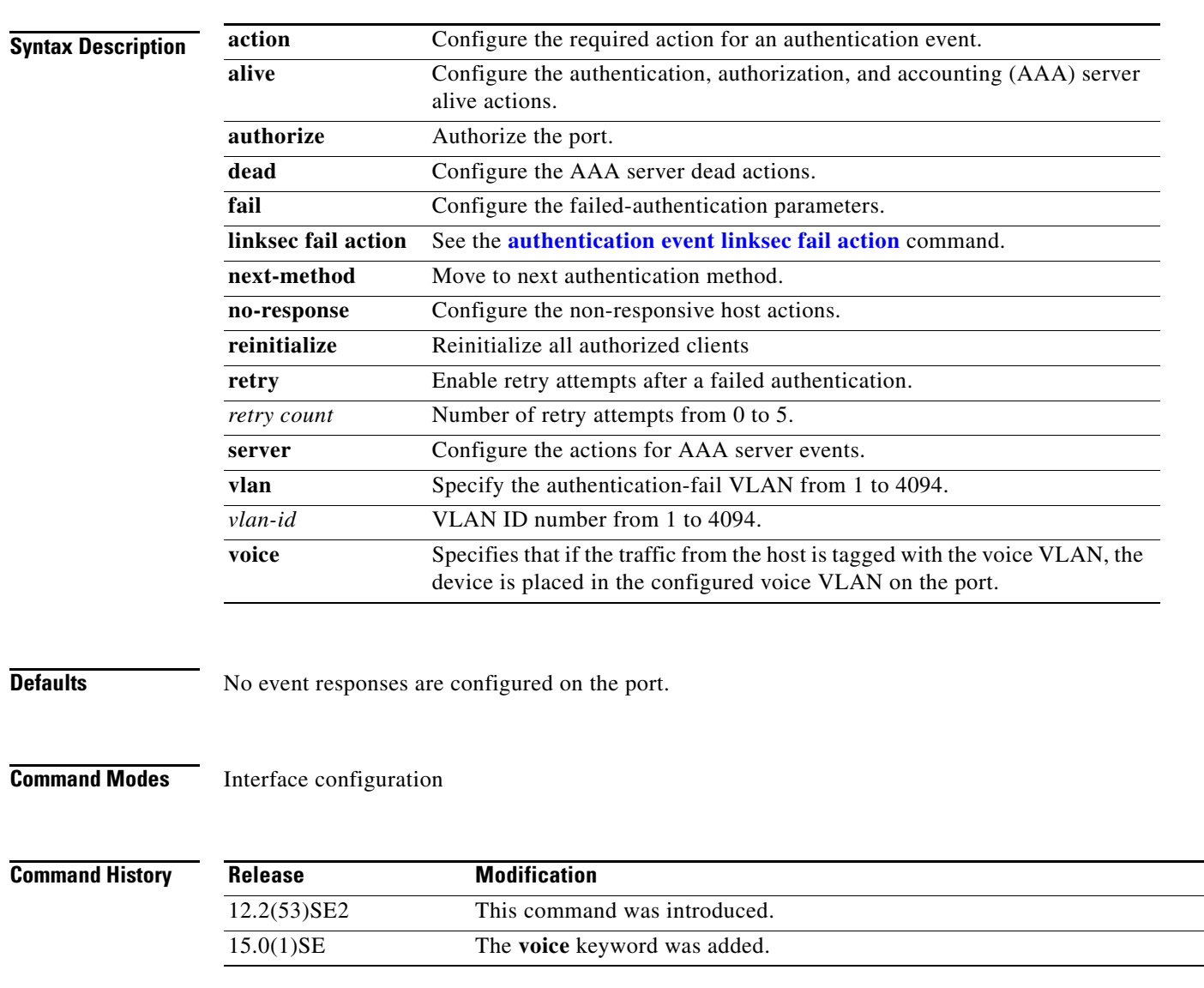

#### **Usage Guidelines** Use this command with the **fail**, **no-response**, or **event** keywords to configure the switch response for a specific action.

For *authentication-fail* events:

- If the supplicant fails authentication, the port is moved to a restricted VLAN, and an EAP success message is sent to the supplicant because it i s not notified of the actual authentication failure.
	- **–** If the EAP success message is not sent, the supplicant tries to authenticate every 60 seconds (the default) by sending an EAP-start message.
	- **–** Some hosts (for example, devices running Windows XP) cannot implement DHCP until they receive an EAP success message.

The restricted VLAN is supported only in single host mode (the default port mode). When a port is placed in a restricted VLAN, the supplicant's MAC address is added to the MAC address table. Any other MAC address on the port is treated as a security violation.

**•** You cannot configure an internal VLANs for Layer 3 ports as a restricted VLAN. You cannot specify the same VLAN as a restricted VLAN and as a voice VLAN.

Enable re-authentication with restricted VLANs. If re-authentication is disabled, the ports in the restricted VLANs do not receive re-authentication requests if it is disabled.

To start the re-authentication process, the restricted VLAN must receive a link-down event or an Extensible Authentication Protocol (EAP) logoff event from the port. If a host is connected through a hub:

- **–** The port might not receive a link-down event when the host is disconnected.
- **–** The port might not detect new hosts until the next re-authentication attempt occurs.

When you reconfigure a restricted VLAN as a different type of VLAN, ports in the restricted VLAN are also moved and stay in their currently authorized state.

For *no-response* events:

- If you enable a guest VLAN on an IEEE 802.1x port, the switch assigns clients to a guest VLAN when it does not receive a response to its Extensible Authentication Protocol over LAN (EAPOL) request/identity frame or when EAPOL packets are not sent by the client.
- The switch maintains the EAPOL packet history. If another EAPOL packet is detected on the port during the lifetime of the link, the guest VLAN feature is disabled. If the port is already in the guest VLAN state, the port returns to the unauthorized state, and authentication restarts. The EAPOL history is cleared.
- **•** If the switch port is moved to the guest VLAN (multi-host mode), multiple non-IEEE 802.1x-capable clients are allowed access . If an IEEE 802.1x-capable client joins the same port on which the guest VLAN is configured, the port is put in the unauthorized state in the RADIUS-configured or user-configured access VLAN, and authentication restarts.

You can configure any active VLAN except a Remote Switched Port Analyzer (RSPAN) VLAN, a primary private VLAN, or a voice VLAN as an IEEE 802.1x guest VLAN. The guest VLAN feature is supported only on access ports. It is not supported on internal VLANs (routed ports) or trunk ports.

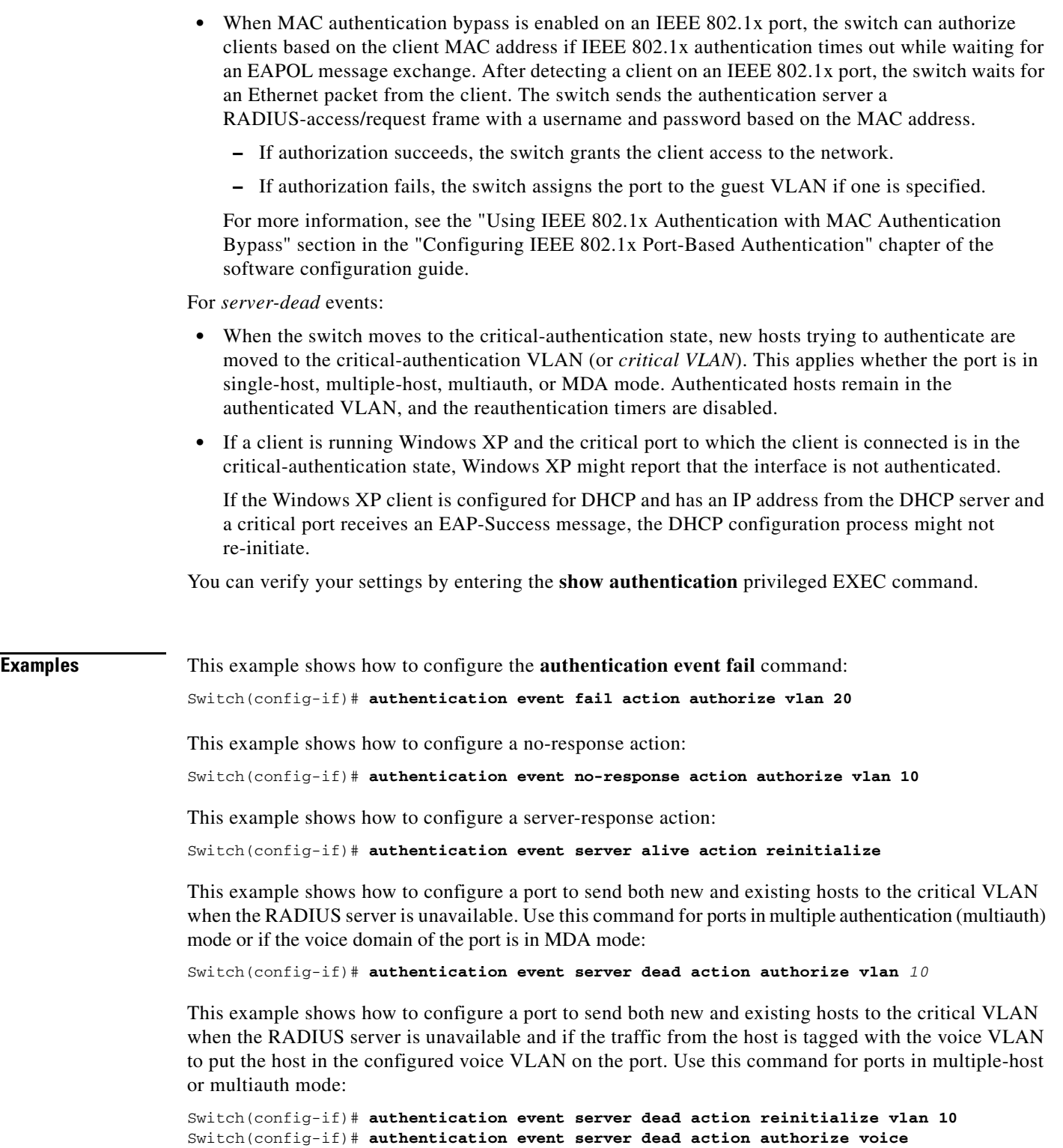

**The Co** 

### **Related Commands Command Description**

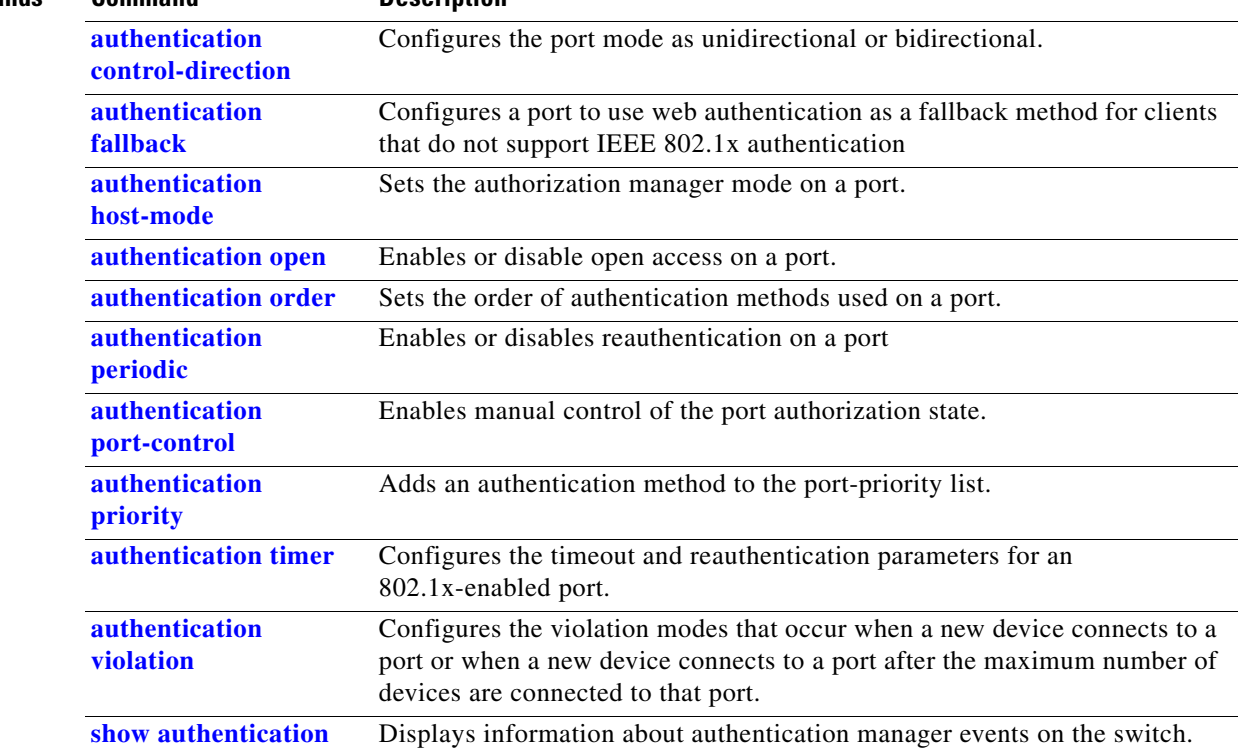

П

**The College** 

### **authentication event linksec fail action**

To configure the required action for a link-security authentications failure, use the **authentication event linksec fail action** interface configuration command. To disable the configured fail action, use the **no** form of this command.

**authentication event linksec fail action {authorize vlan** *vlan-id* **| next-method}** 

**no authentication event linksec fail action** 

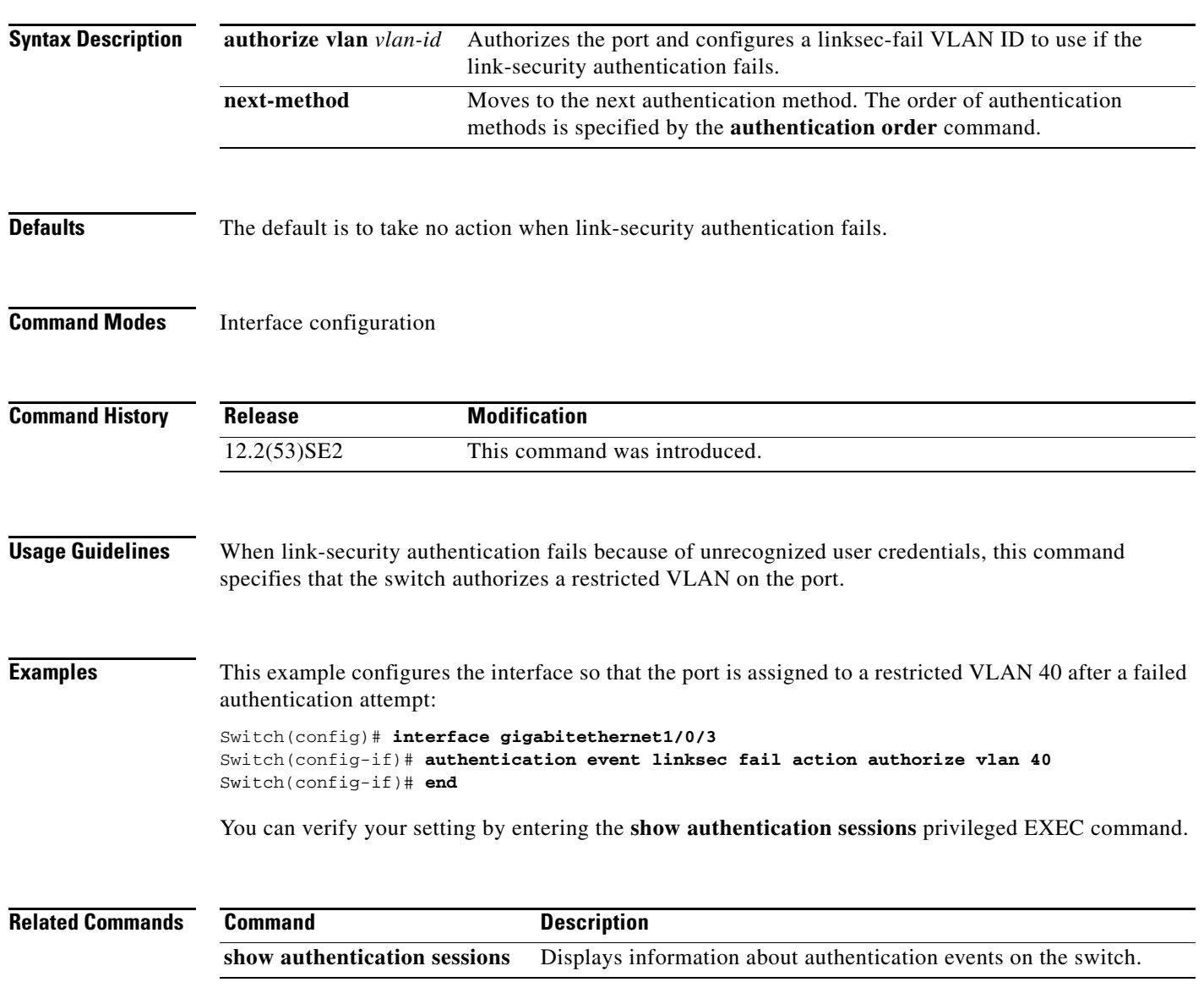

### **authentication fallback**

Use the **authentication fallback** interface configuration command to configure a port to use web authentication as a fallback method for clients that do not support IEEE 802.1x authentication. To return to the default setting, use the **no** form of this command.

**authentication fallback** *name*

**no authentication fallback** *name*

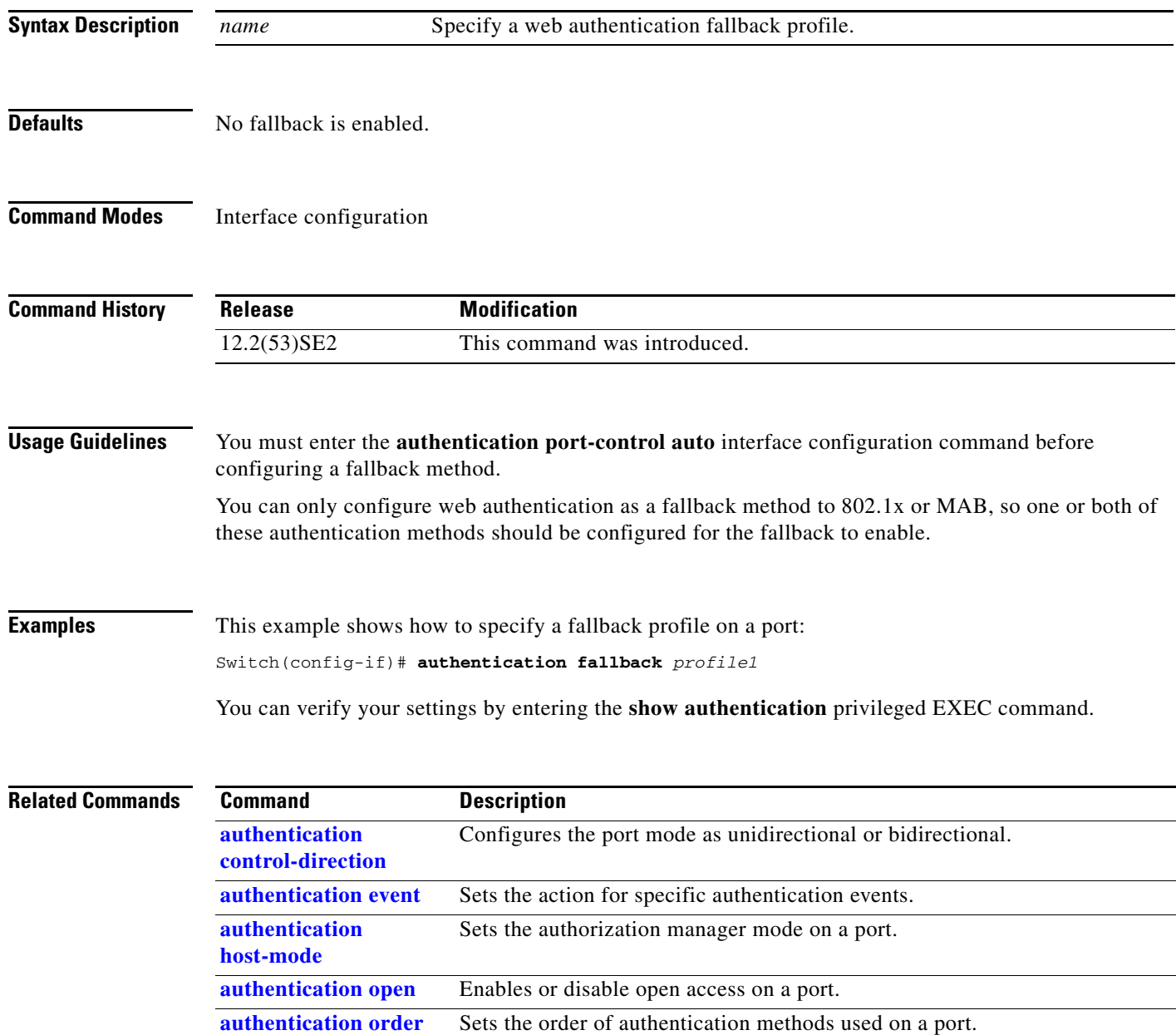

Enables or disables reauthentication on a port.

**authentication periodic**

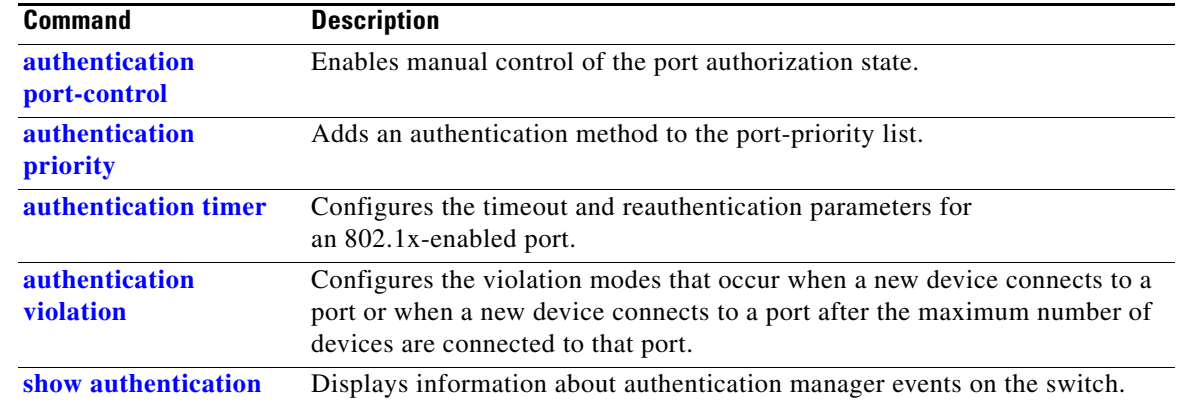

 $\blacksquare$ 

### **authentication host-mode**

Use the **authentication host-mode** interface configuration command to set the authorization manager mode on a port.

**authentication host-mode** [**multi-auth** | **multi-domain** | **multi-host** | **single-host**]

**no authentication host-mode** [**multi-auth** | **multi-domain** | **multi-host** | **single-host**]]

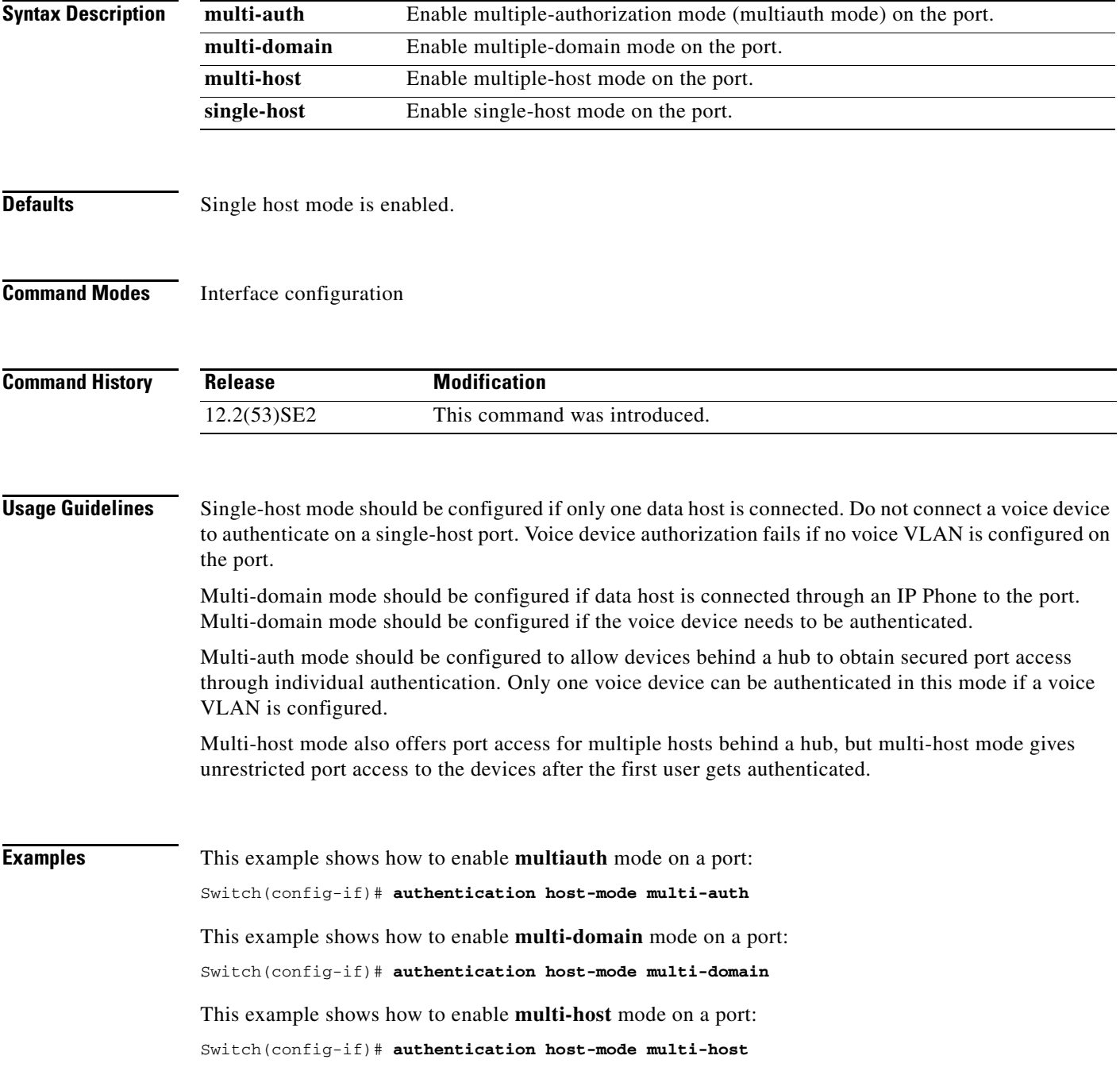
This example shows how to enable **single-host** mode on a port:

Switch(config-if)# **authentication host-mode single-host**

You can verify your settings by entering the **show authentication** privileged EXEC command.

| <b>Related Commands</b> | <b>Command</b>                      | <b>Description</b>                                                                                                    |
|-------------------------|-------------------------------------|----------------------------------------------------------------------------------------------------|
|                         | authentication<br>control-direction | Configures the port mode as unidirectional or bidirectional.                                                                                                    |
|                         | authentication event                | Sets the action for specific authentication events.                                                                                                    |
|                         | authentication<br>fallback          | Configures a port to use web authentication as a fallback method for clients<br>that do not support IEEE 802.1x authentication                                                               |
|                         | authentication open                 | Enables or disable open access on a port.                                                                                                    |
|                         | authentication order                | Sets the order of authentication methods used on a port.                                                                                                    |
|                         | authentication<br>periodic          | Enables or disable reauthentication on a port.                                                                                                    |
|                         | authentication<br>port-control      | Enables manual control of the port authorization state.                                                                                                    |
|                         | <i>authentication</i><br>priority   | Adds an authentication method to the port-priority list.                                                                                                    |
|                         | authentication timer                | Configures the timeout and reauthentication parameters for an<br>802.1x-enabled port.                                                                                                    |
|                         | authentication<br>violation         | Configures the violation modes that occur when a new device connects to a<br>port or when a new device connects to a port after the maximum number of<br>devices are connected to that port. |
|                         | show authentication                 | Displays information about authentication manager events on the switch.                                                                                                    |

## **authentication linksec policy**

To set the static selection of a link-security policy, use the **authentication linksec policy** interface configuration command. To return to the default state, use the **no** form of this command.

**authentication linksec policy** {**must-not-secure** | **must-secure** | **should-secure**}

**no authentication linksec policy** 

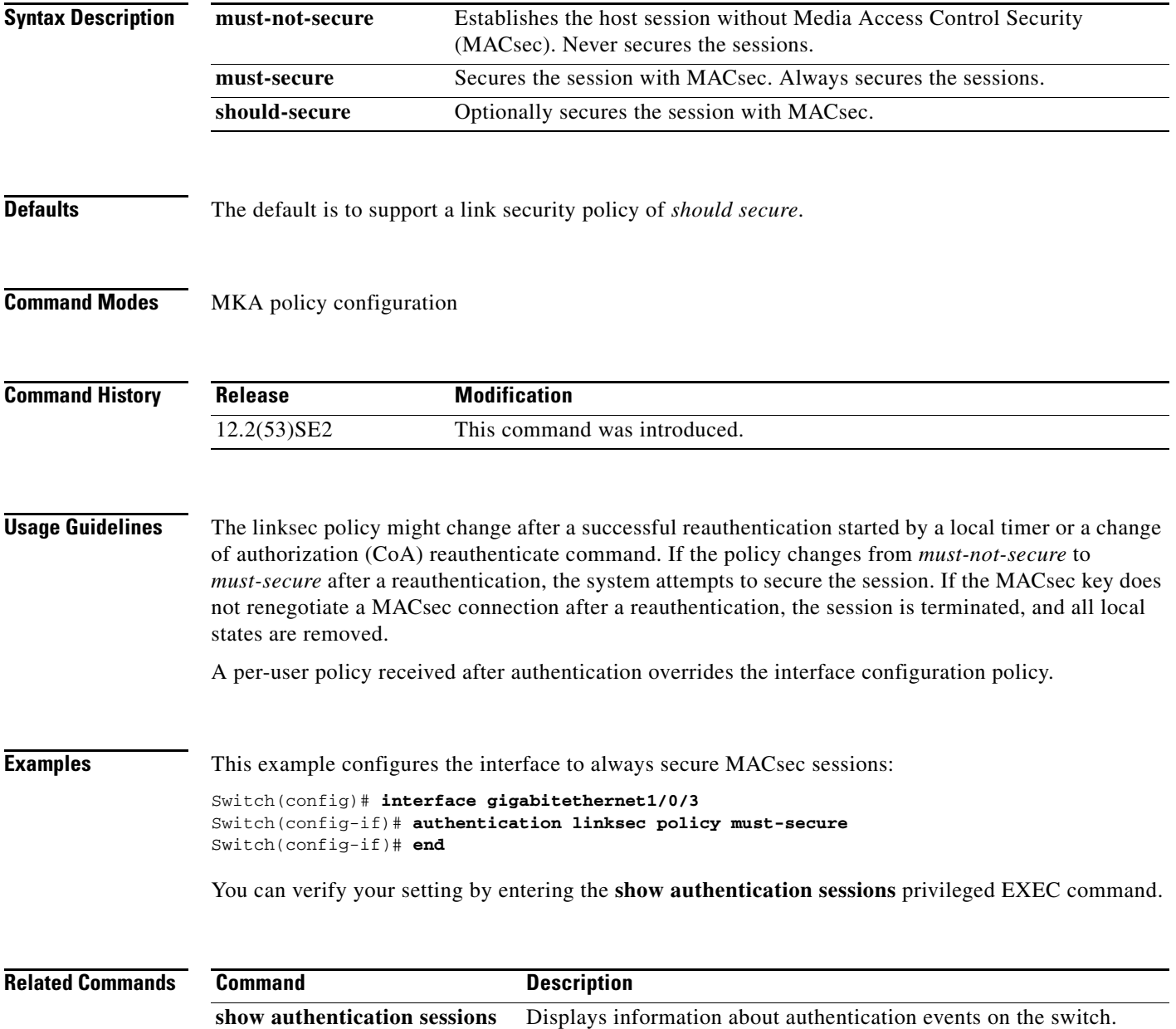

Г

# **authentication mac-move permit**

Use the **authentication mac-move permit** global configuration command to enable MAC move on a switch. Use the **no** form of this command to return to the default setting.

**authentication mac-move permit**

**no authentication mac-move permit**

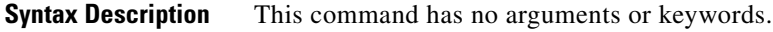

**Defaults** MAC move is disabled.

**Command Modes** Global configuration

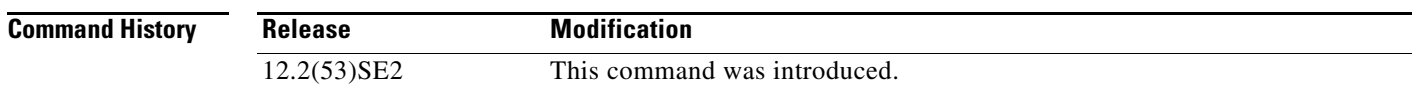

**Usage Guidelines** The command enables authenticated hosts to move between 802.1x-enabled ports on a switch. For example, if there is a device between an authenticated host and port, and that host moves to another port, the authentication session is deleted from the first port, and the host is reauthenticated on the new port.

> If MAC move is disabled, and an authenticated host moves to another port, it is not reauthenticated, and a violation error occurs.

> MAC move is not supported on port-security enabled 802.1x ports. If MAC move is globally configured on the switch and a port security-enabled host moves to an 802.1x-enabled port, a violation error occurs

```
Note Switch has the ability to learn mac addresses of the authenticated devices on different switches 
       (immediate next-hop one). If mac-move deny is configured and when the mac moved command is 
       denied, violation occurs when the authenticated host from different switch (immediate next-hop) is 
       connected.
```
**Examples** This example shows how to enable MAC move on a switch:

Switch(config)# **authentication mac-move permit**

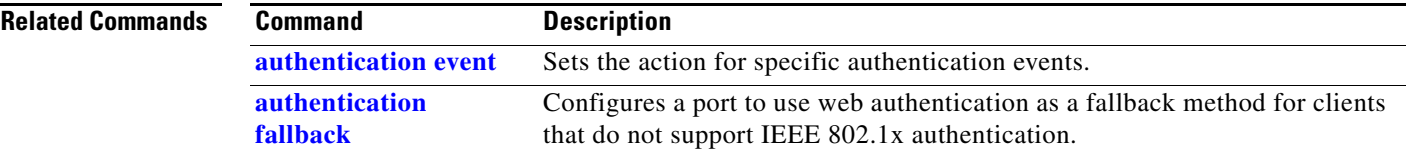

**The Co** 

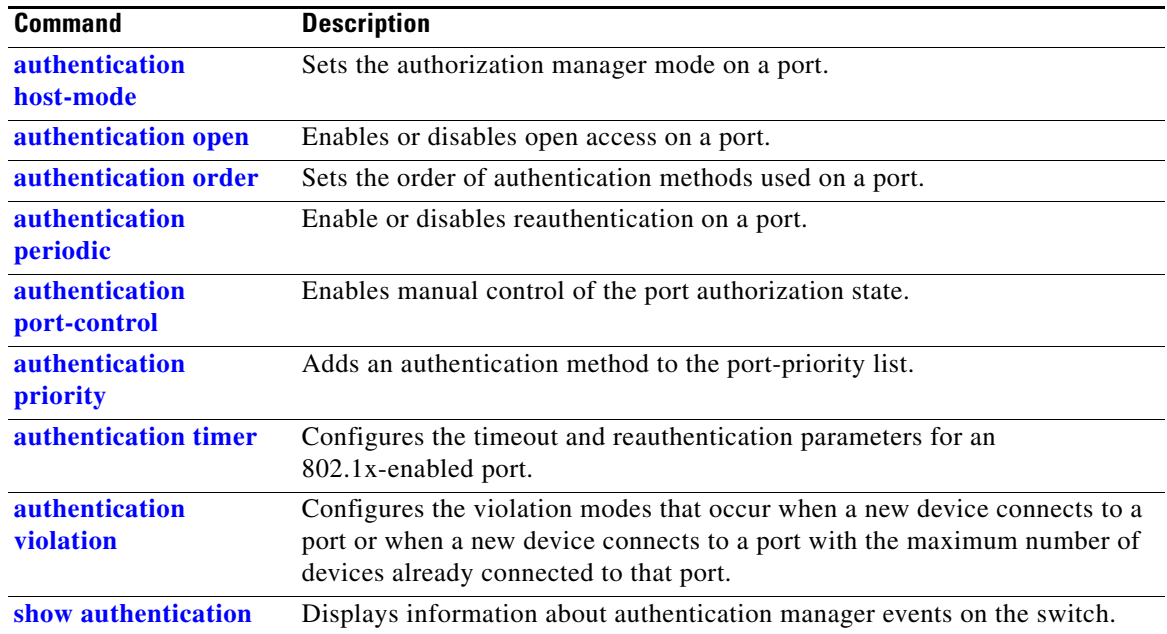

П

a ka

## **authentication open**

Use the **authentication open** interface configuration command to enable or disable open access on a port. Use the **no** form of this command to disable open access.

**authentication open** 

**no authentication open**

- **Defaults** Open access is disabled.
- **Command Modes** Interface configuration

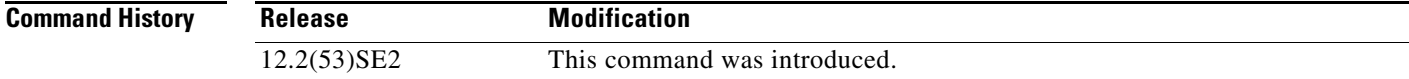

- **Usage Guidelines** Open authentication must be enabled if a device requires network access before it is authenticated. A port ACL should be used to restrict host access when open authentication is enabled.
- **Examples** This example shows how to enable open access on a port: Switch(config-if)# **authentication open**
	- This example shows how to set the port to disable open access on a port:

Switch(config-if)# **no authentication open**

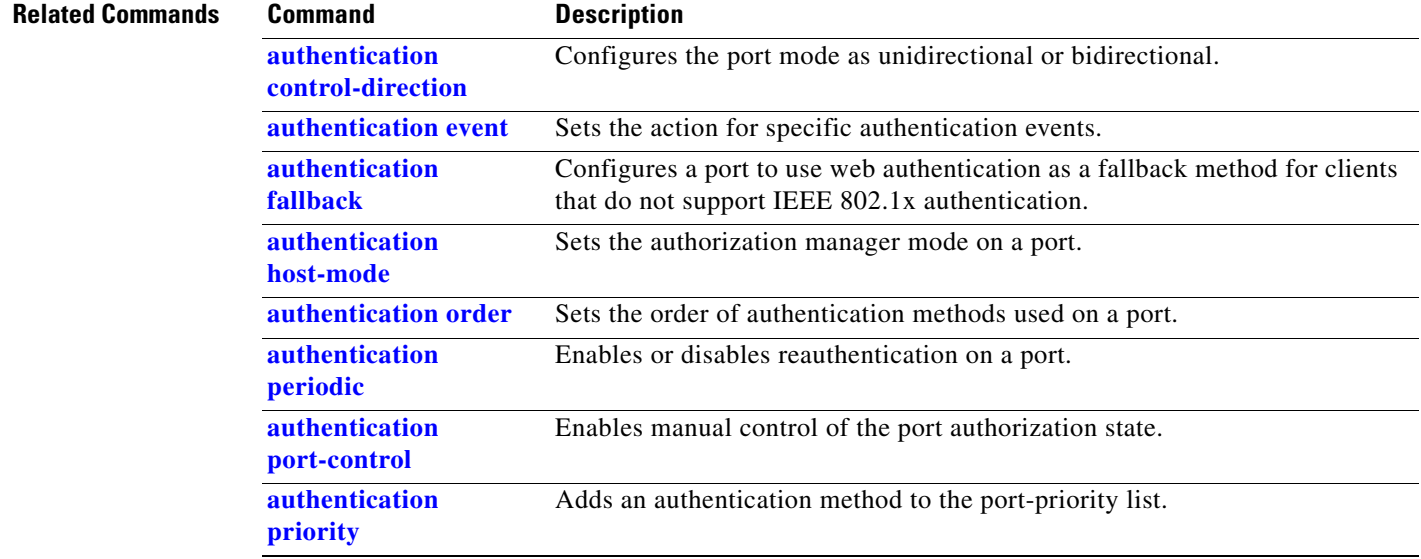

Г

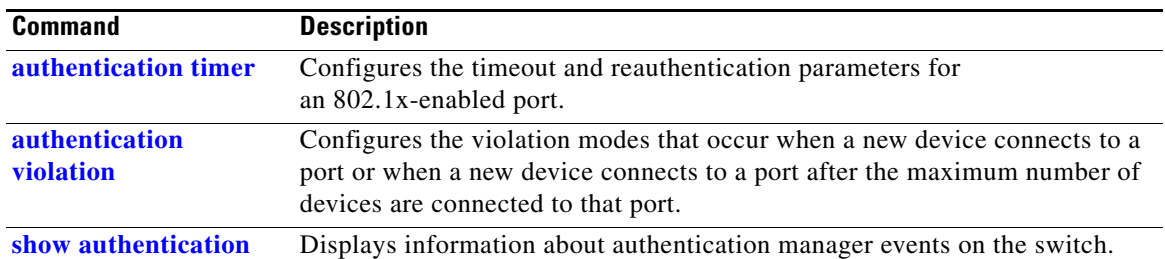

# **authentication order**

Use the **authentication order** interface configuration command to set the order of authentication methods used on a port.

**authentication order** [**dot1x | mab**] {**webauth**}

**no authentication order** 

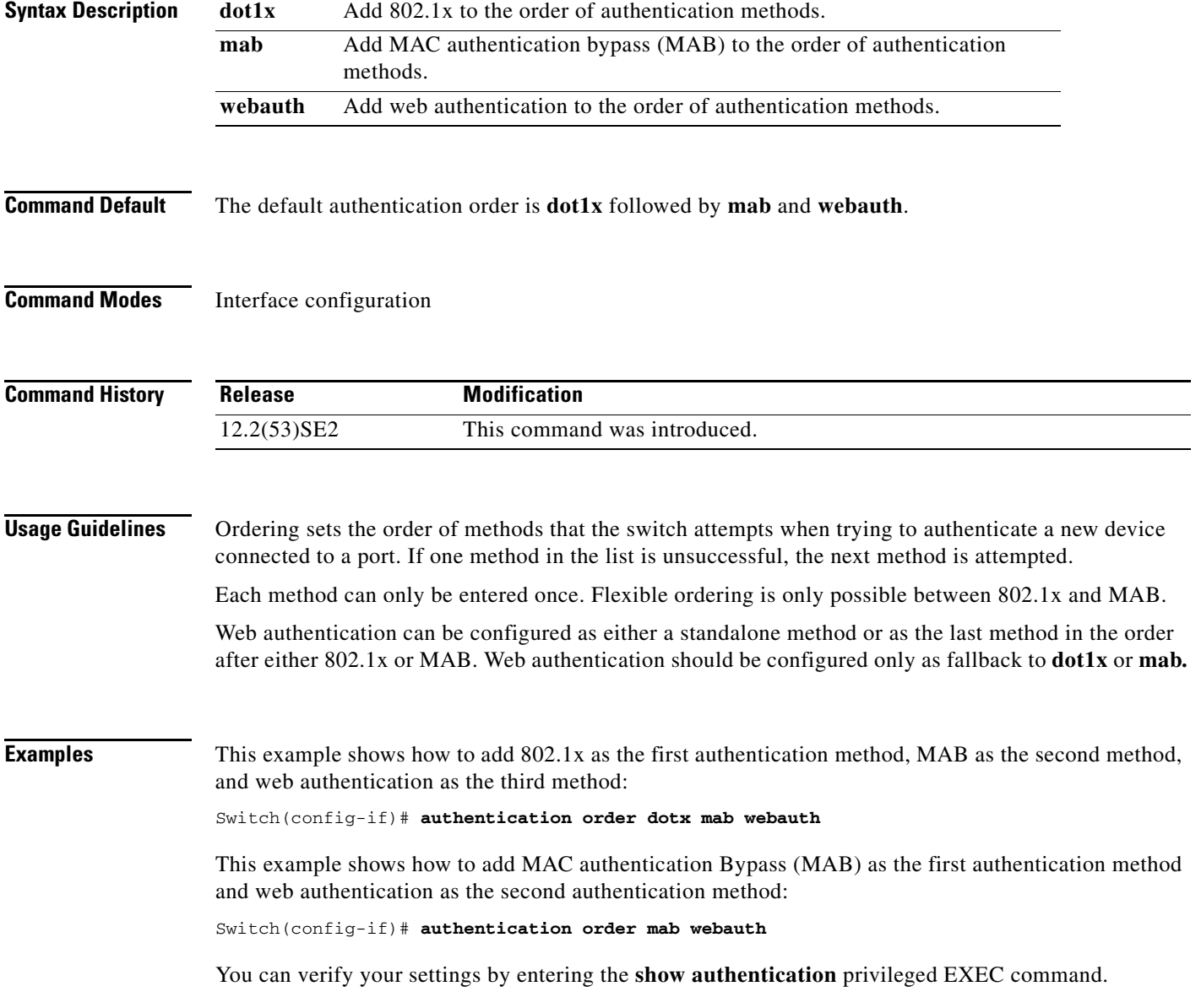

П

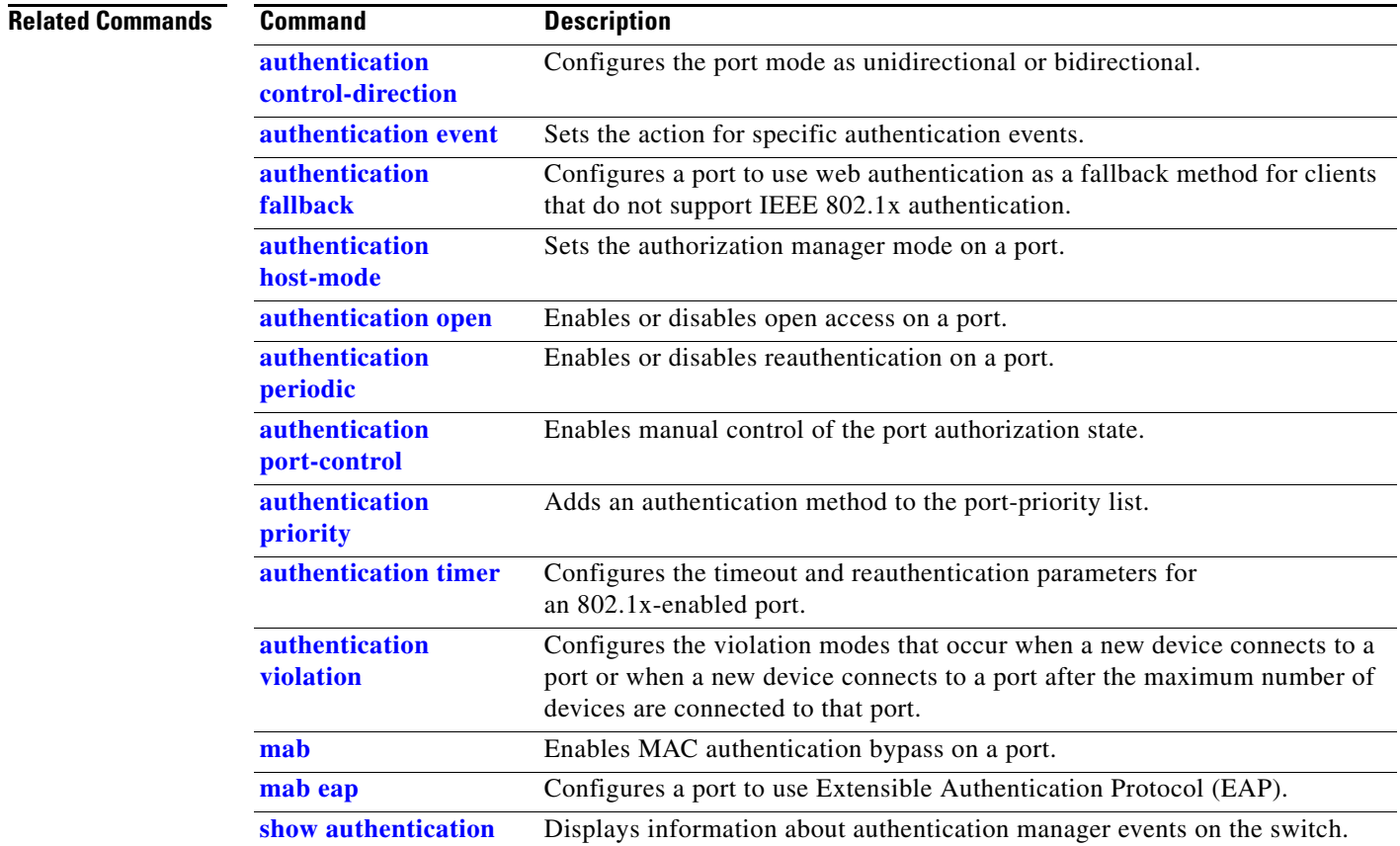

П

## **authentication periodic**

Use the **authentication periodic** interface configuration command to enable or disable reauthentication on a port. Enter the **no** form of this command to disable reauthentication.

**authentication periodic**

**no authentication periodic** 

- **Command Default** Reauthentication is disabled.
- **Command Modes** Interface configuration

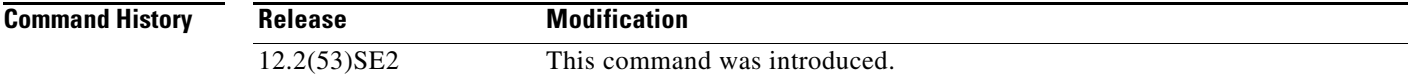

**Usage Guidelines** You configure the amount of time between periodic re-authentication attempts by using the **authentication timer reauthentication** interface configuration command.

**Examples** This example shows how to enable periodic reauthentication on a port:

Switch(config-if)# **authentication periodic**

This example shows how to disable periodic reauthentication on a port:

Switch(config-if)# **no authentication periodic**

You can verify your settings by entering the **show authentication** privileged EXEC command.

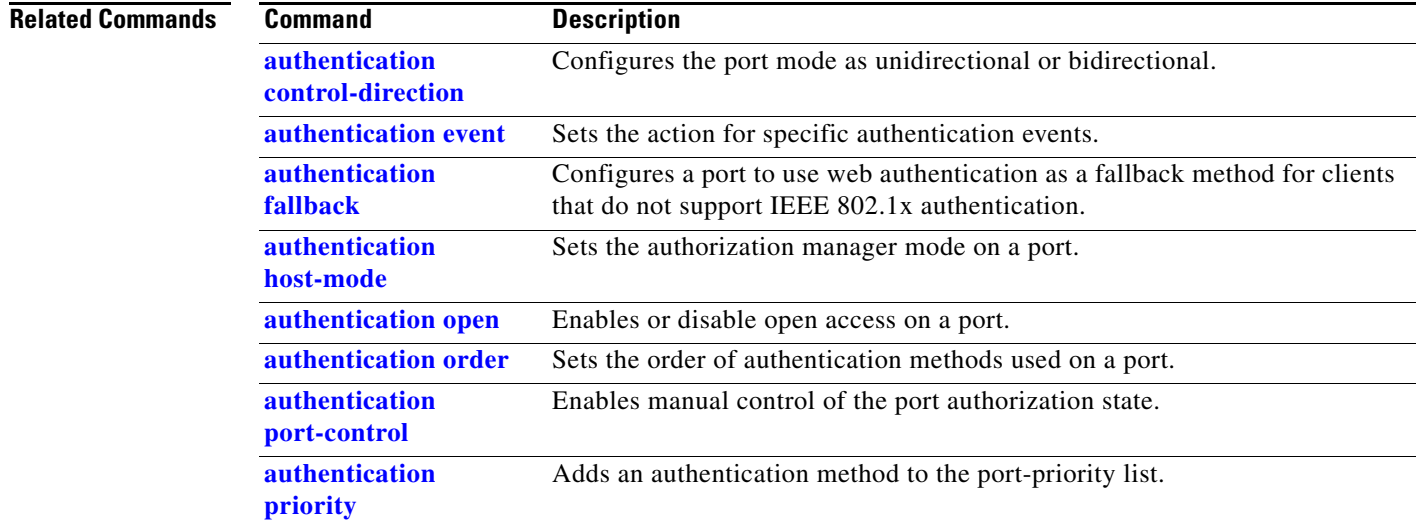

Г

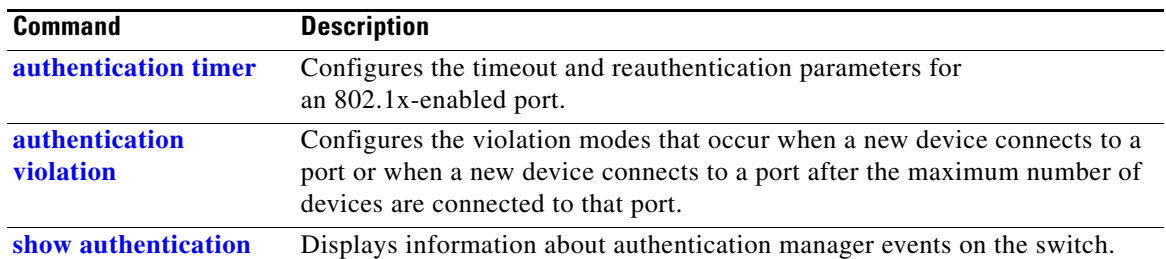

П

## **authentication port-control**

Use the **authentication port-control** interface configuration command to enable manual control of the port authorization state. Use the **no** form of this command to return to the default setting.

**authentication port-control** {**auto** | **force-authorized** | **force-un authorized**}

**no authentication port-control** {**auto** | **force-authorized** | **force-un authorized**}

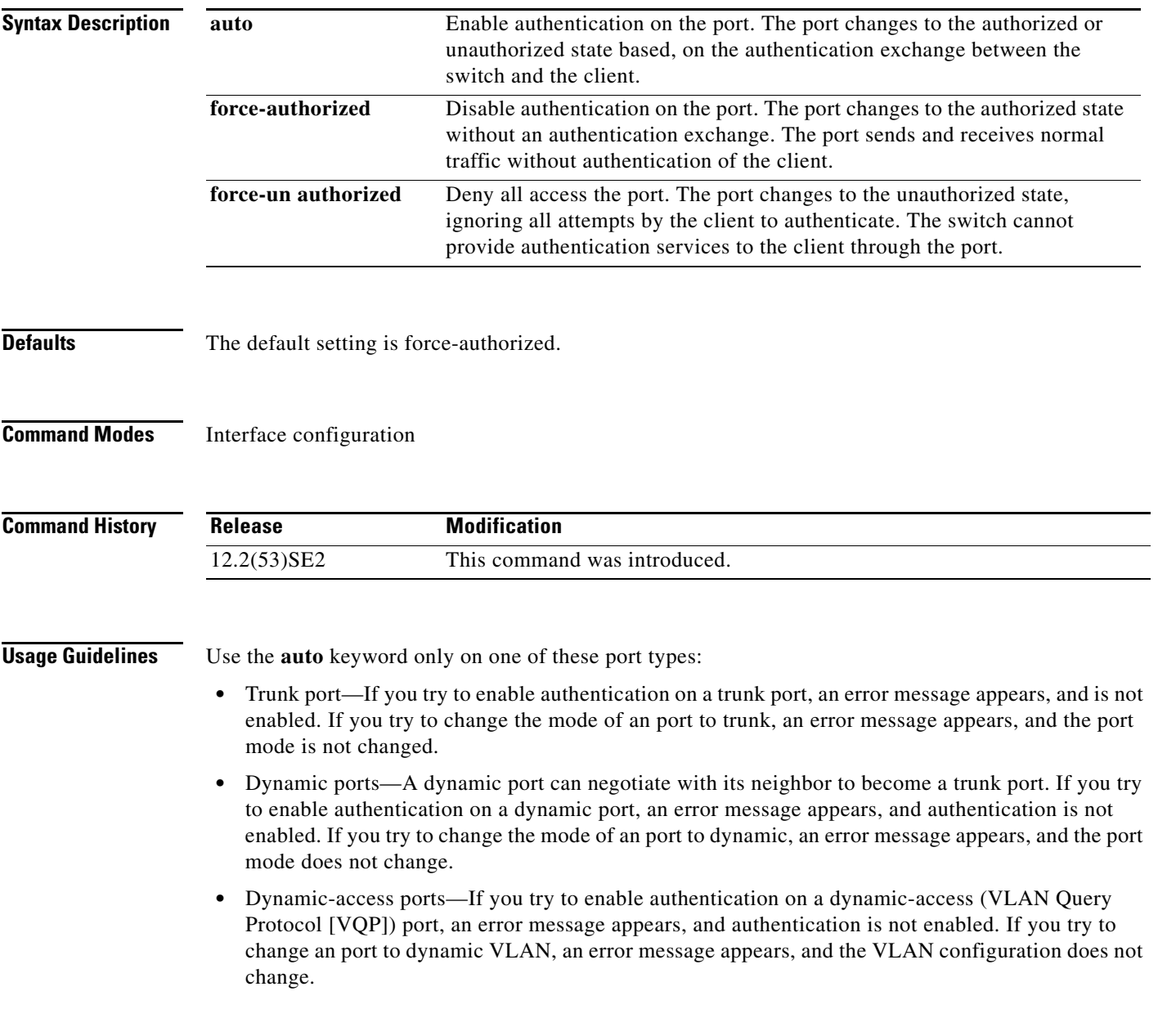

- EtherChannel port—Do not configure a port that is an active or a not-yet-active member of an EtherChannel as an port. If you try to enable authentication on an EtherChannel port, an error message appears, and authentication is not enabled.
- **•** Switched Port Analyzer (SPAN) and Remote SPAN (RSPAN) destination ports—You can enable authentication on a port that is a SPAN or RSPAN destination port. However, authentication is disabled until the port is removed as a SPAN or RSPAN destination. You can enable authentication on a SPAN or RSPAN source port.

To globally disable authentication on the switch, use the **no dot1x system-auth-control** global configuration command. To disable authentication on a specific port or to return to the default setting, use the **no authentication port-control** interface configuration command.

**Examples** This example shows how to set the port state to automatic: Switch(config-if)# **authentication port-control auto**

This example shows how to set the port state to the force- authorized state:

Switch(config-if)# **authentication port-control force-authorized**

This example shows how to set the port state to the force-unauthorized state:

Switch(config-if)# **authentication port-control force-unauthorized**

You can verify your settings by entering the **show authentication** privileged EXEC command.

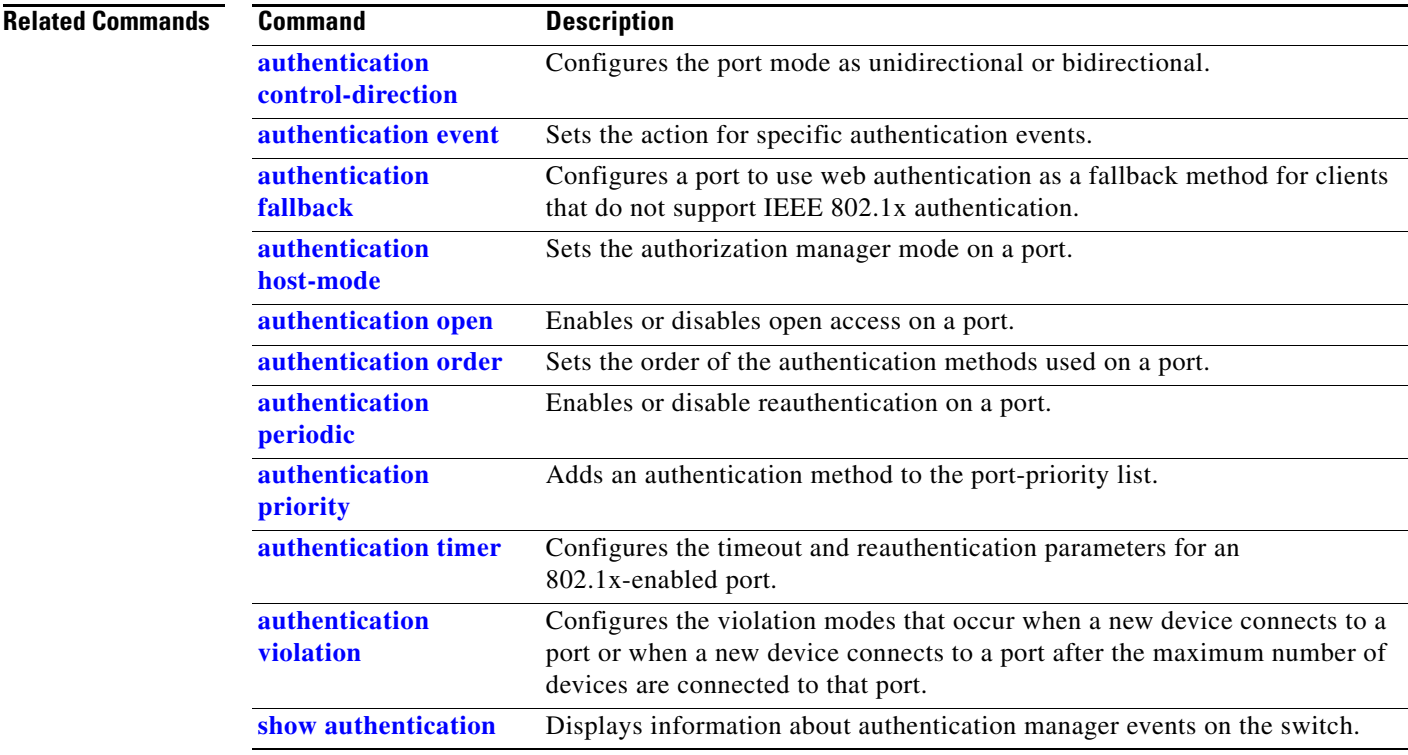

# **authentication priority**

Use the **authentication priority** interface configuration command to add an authentication method to the port-priority list.

**auth priority** [**dot1x | mab**] {**webauth**}

**webauth** keywords to change this default order.

**no auth priority** [**dot1x | mab**] {**webauth**}

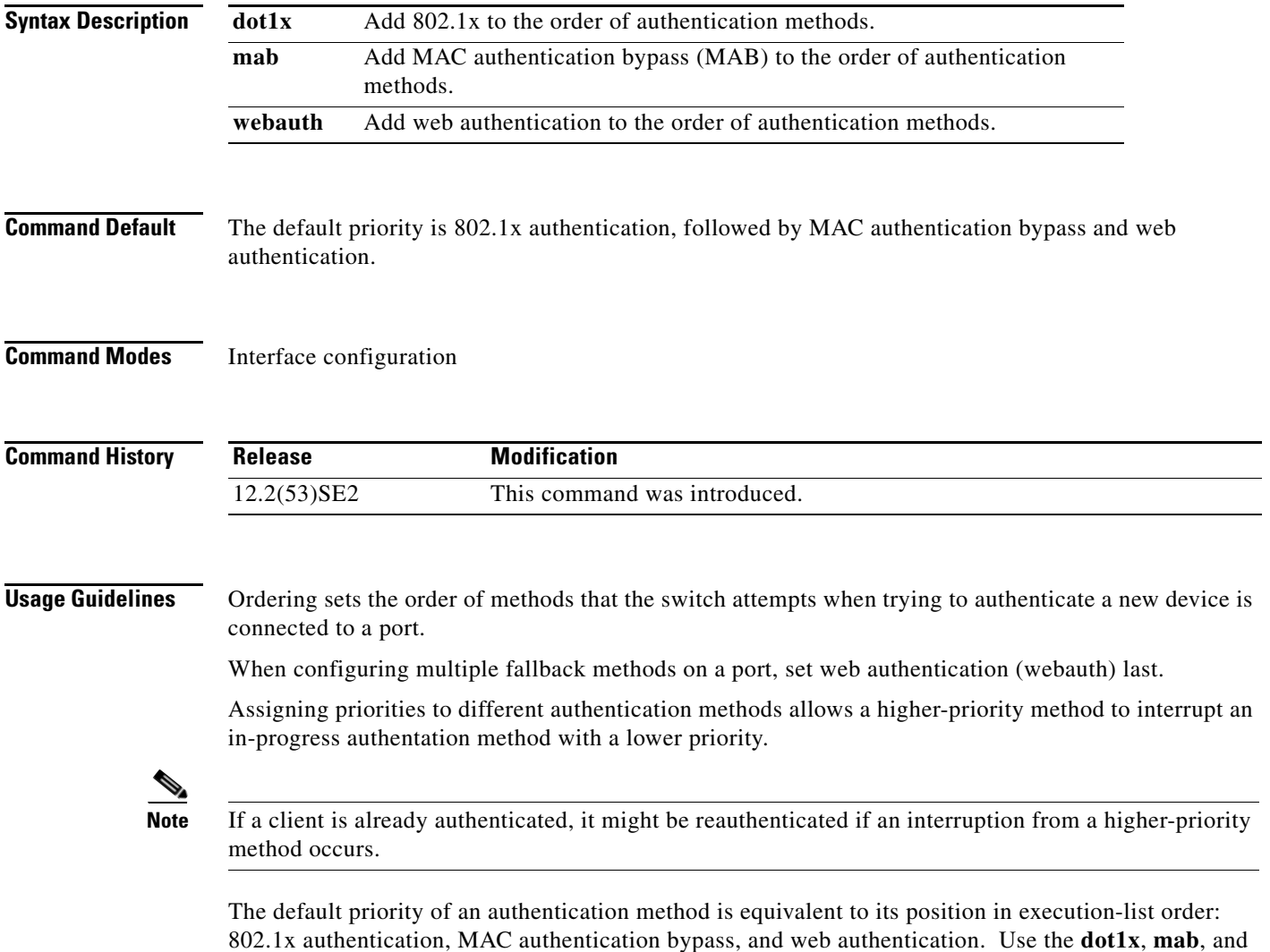

### **Examples** This example shows how to set 802.1x as the first authentication method and web authentication as the second authentication method:

### Switch(config-if)# **authentication priority dotx webauth**

This example shows how to set MAC authentication Bypass (MAB) as the first authentication method and web authentication as the second authentication method:

Switch(config-if)# **authentication priority mab webauth**

You can verify your settings by entering the **show authentication** privileged EXEC command.

#### **Related Commands Command Description authentication control-direction** Configures the port mode as unidirectional or bidirectional. **authentication event** Sets the action for specific authentication events. **authentication fallback** Configures a port to use web authentication as a fallback method for clients that do not support IEEE 802.1x authentication. **authentication host-mode** Sets the authorization manager mode on a port. **authentication open** Enables or disables open access on a port. **authentication order** Sets the order of authentication methods used on a port. **authentication periodic** Enables or disables reauthentication on a port. **authentication port-control** Enables manual control of the port authorization state. **authentication timer** Configures the timeout and reauthentication parameters for an 802.1x-enabled port. **authentication violation** Configures the violation modes that occur when a new device connects to a port or when a new device connects to a port after the maximum number of devices are connected to that port. **mab** Enables MAC authentication bypass on a port. **mab eap** Configures a port to use Extensible Authentication Protocol (EAP). **show authentication** Displays information about authentication manager events on the switch.

**1-51**

# **authentication timer**

Use the **authentication timer** interface configuration command to configure the timeout and reauthentication parameters for an 802.1x-enabled port.

**authentication timer** {{[**inactivity** | **reauthenticate**]} {**restart** *value*}}

**no authentication timer** {{[**inactivity** | **reauthenticate**]} {**restart** *value*}}

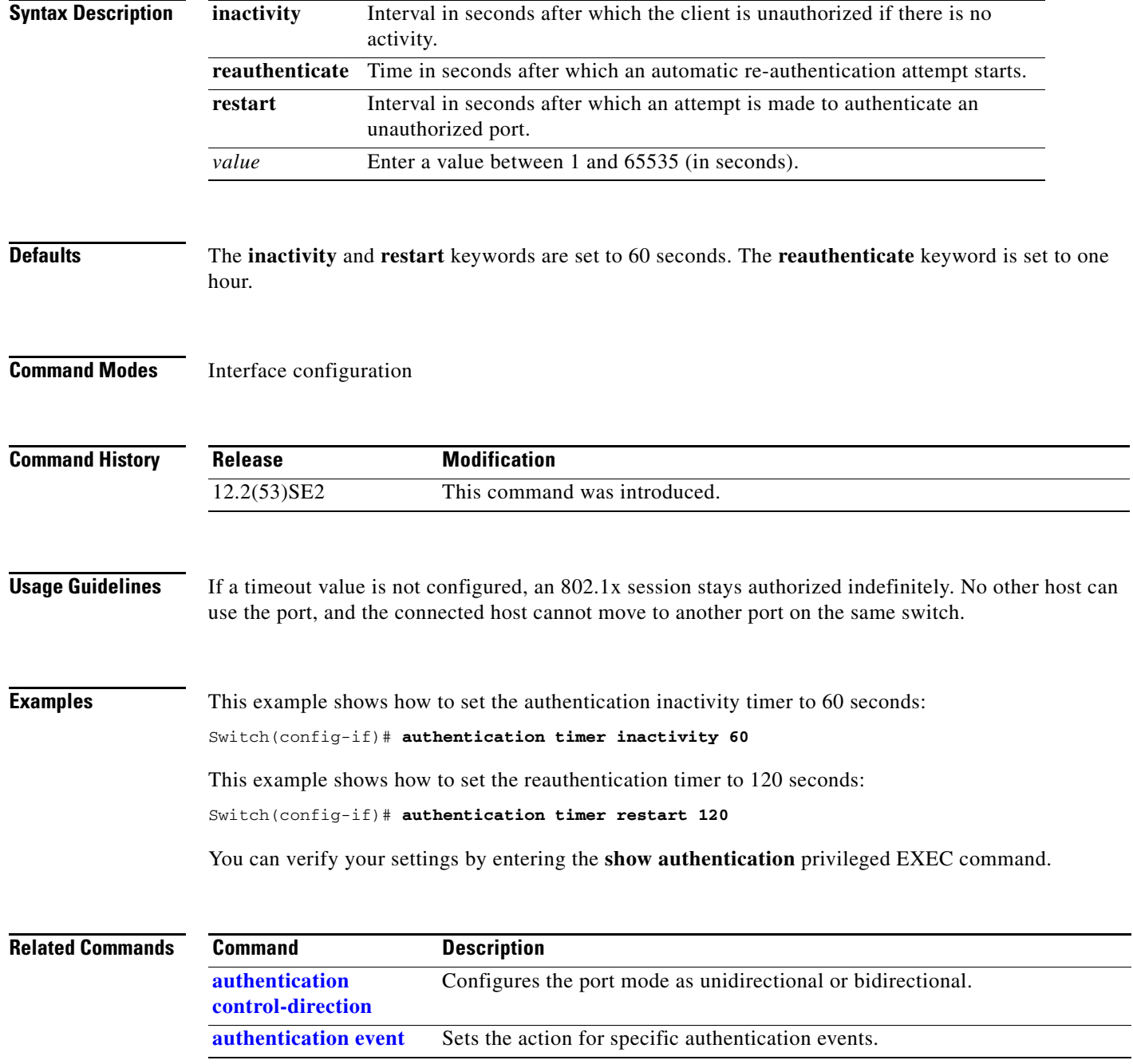

**The Co** 

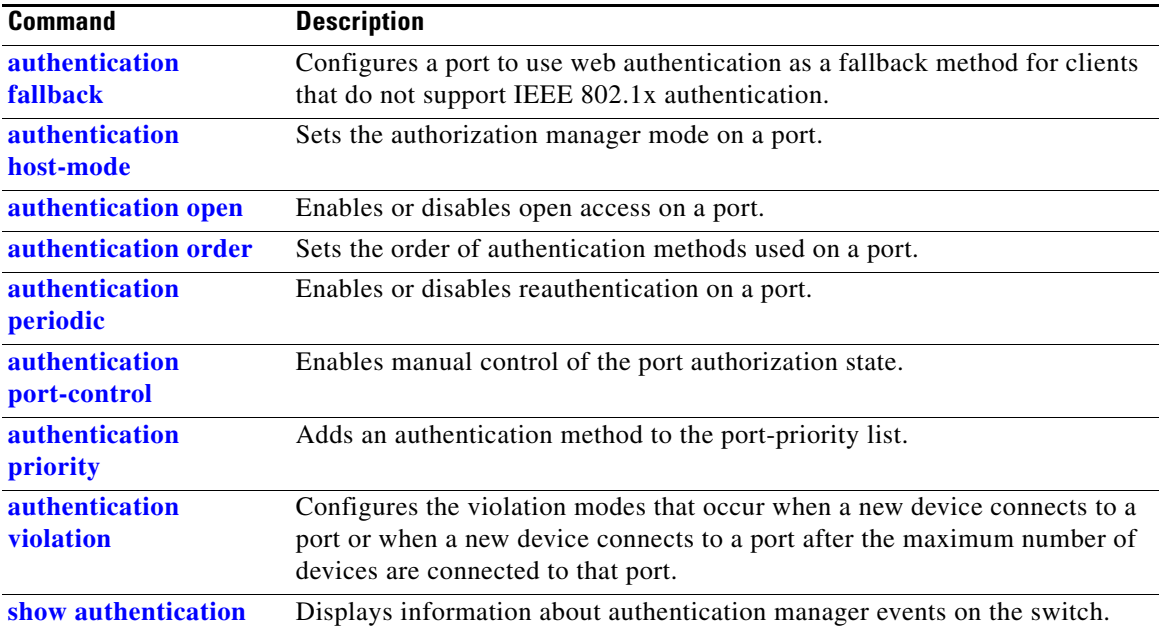

П

**The College** 

# **authentication violation**

Use the **authentication violation** interface configuration command to configure the violation modes that occur when a new device connects to a port or when a new device connects to a port after the maximum number of devices are connected to that port.

**authentication violation** {**protect** | **replace** | **restrict** | **shutdown**}

**no authentication violation** {**protect** | **replace** | **restrict** | **shutdown**}

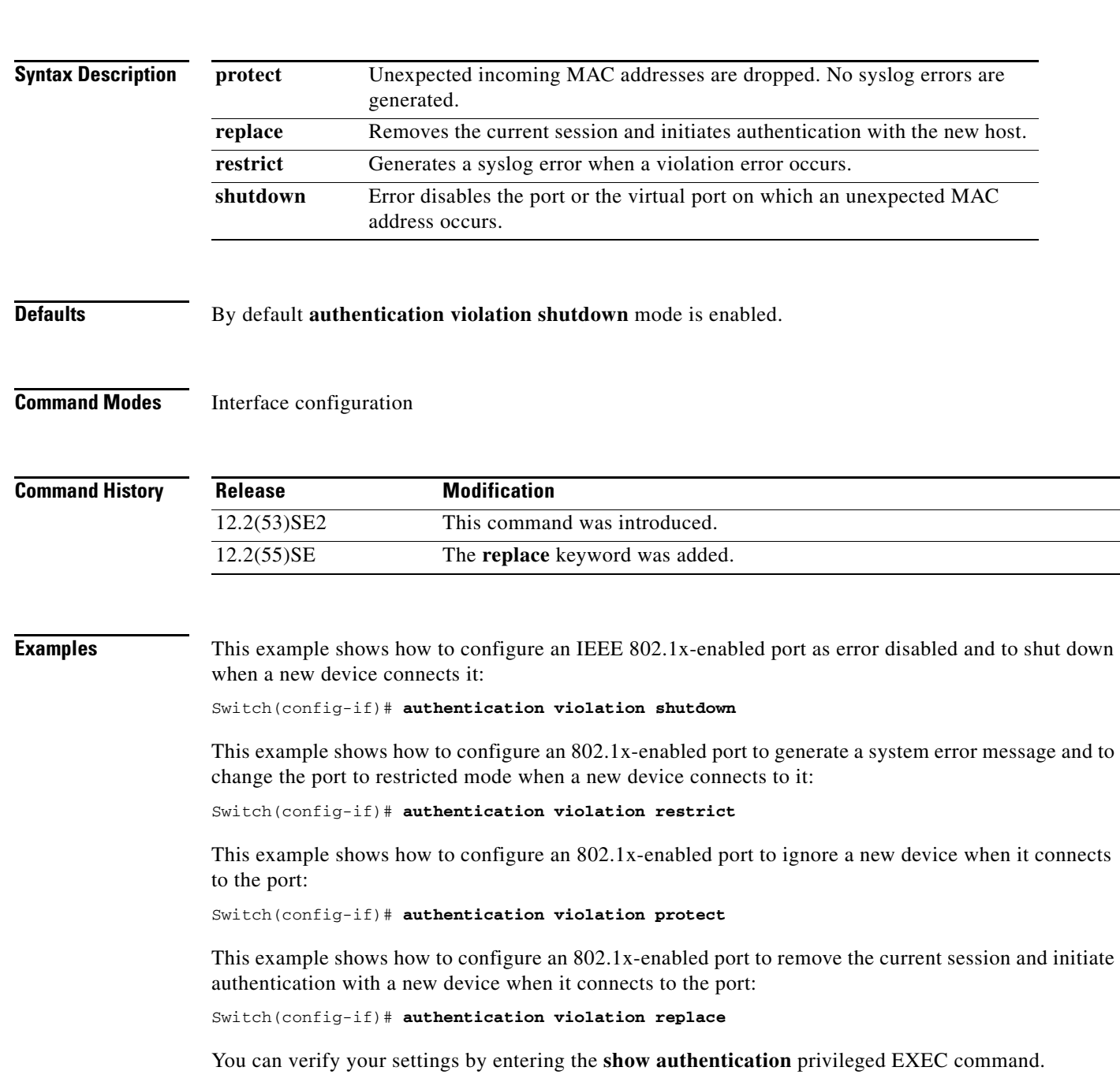

П

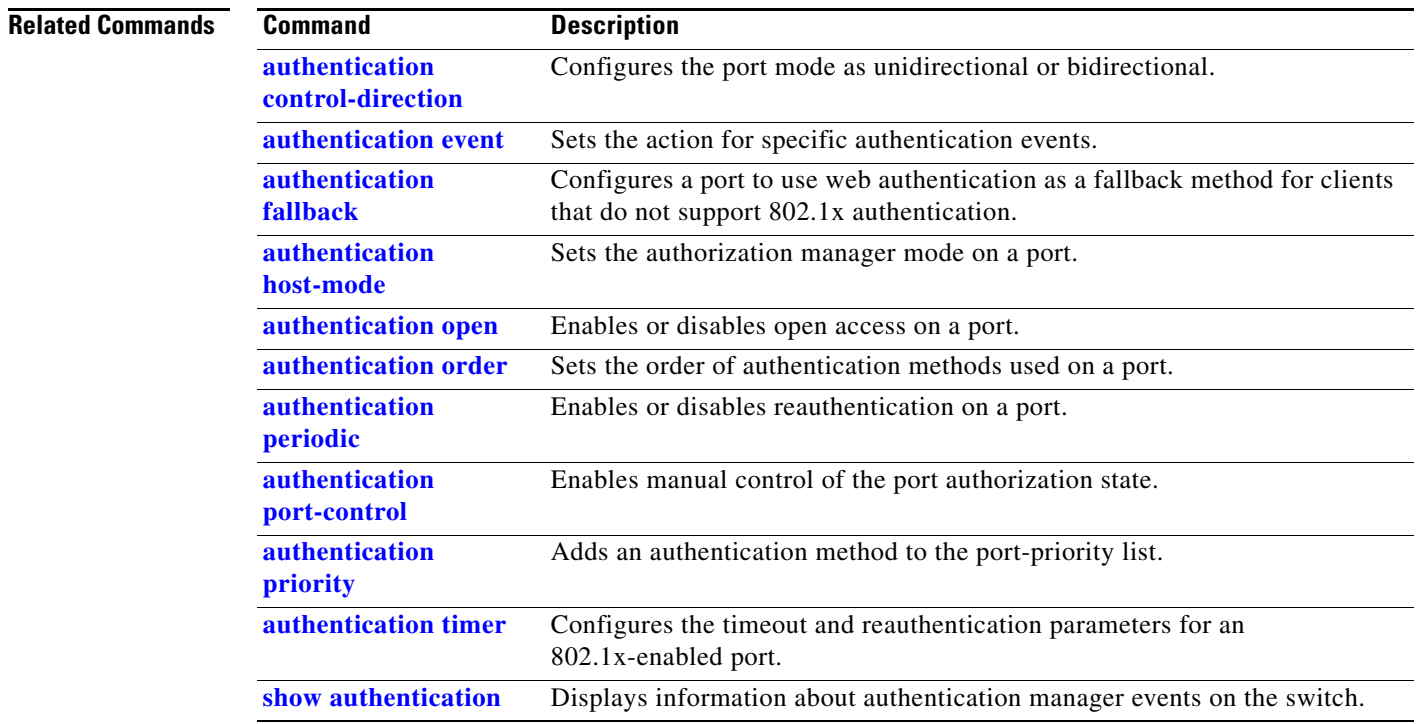

П

a ka

## **auto qos classify**

Use the **auto qos classify** interface configuration command to automatically configure quality of service (QoS) classification for untrusted devices within a QoS domain. Use the **no** form of this command to return to the default setting.

**auto qos classify** [**police**]

**no auto qos classify** [**police**]

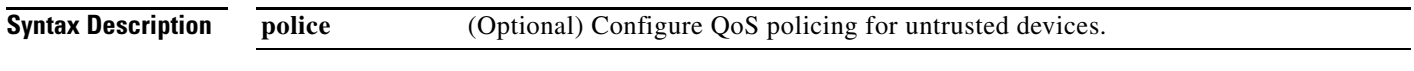

**Defaults** Auto-QoS classify is disabled on the port.

When auto-QoS is enabled, it uses the ingress packet label to categorize traffic, to assign packet labels, and to configure the ingress and egress queues

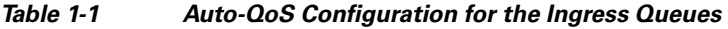

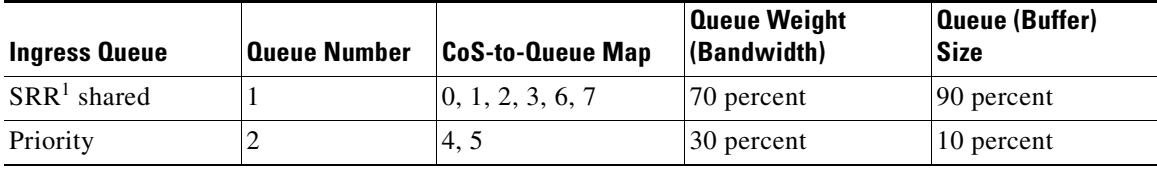

1. SRR = shaped round robin. Ingress queues support shared mode only.

### *Table 1-2 Auto-QoS Configuration for the Egress Queues*

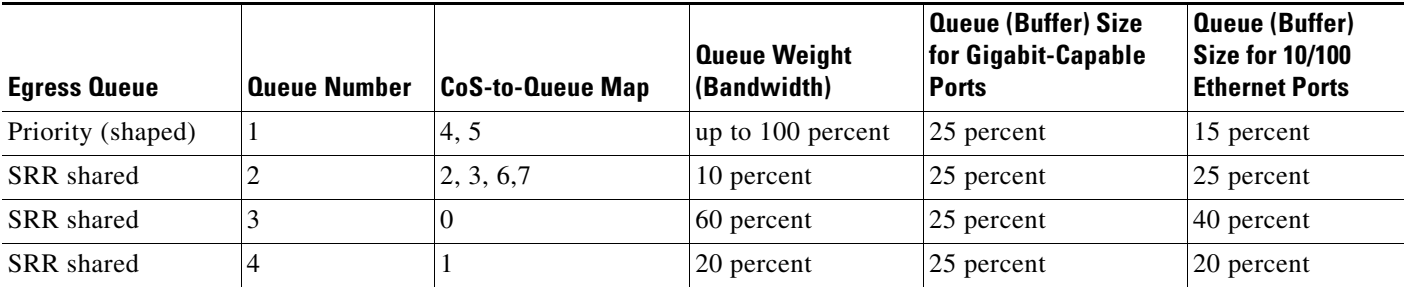

**Command Modes** Interface configuration

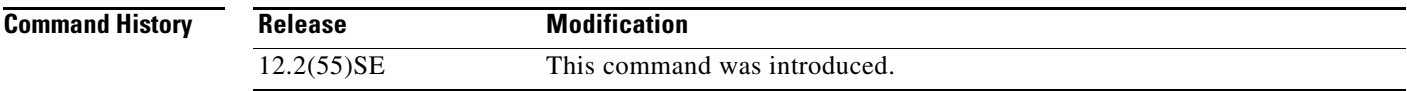

**Usage Guidelines** Use this command to configure the QoS for trusted interfaces within the QoS domain. The QoS domain includes the switch, the network interior, and edge devices that can classify incoming traffic for QoS.

> Auto-QoS configures the switch for connectivity with a trusted interface. The QoS labels of incoming packets are trusted. For nonrouted ports, the CoS value of the incoming packets is trusted. For routed ports, the DSCP value of the incoming packet is trusted.

> To take advantage of the auto-QoS defaults, you should enable auto-QoS before you configure other QoS commands. You can fine-tune the auto-QoS configuration *after* you enable auto-QoS.

This is the policy map when the **auto qos classify** command is configured:

```
policy-map AUTOQOS-SRND4-CLASSIFY-POLICY 
class AUTOQOS_MULTIENHANCED_CONF_CLASS 
set dscp af41 
class AUTOQOS_BULK_DATA_CLASS 
set dscp af11 
class AUTOQOS_TRANSACTION_CLASS 
set dscp af21 
class AUTOQOS_SCAVANGER_CLASS 
set dscp cs1 
class AUTOQOS_SIGNALING_CLASS 
set dscp cs3 
class AUTOQOS_DEFAULT_CLASS 
set dscp default
```
#### This is the policy map when the **auto qos classify police** command is configured:

```
policy-map AUTOQOS-SRND4-CLASSIFY-POLICE-POLICY 
class AUTOQOS_MULTIENHANCED_CONF_CLASS 
set dscp af41 
police 5000000 8000 exceed-action drop 
class AUTOQOS_BULK_DATA_CLASS 
set dscp af11 
police 10000000 8000 exceed-action policed-dscp-transmit 
class AUTOQOS_TRANSACTION_CLASS 
set dscp af21 
police 10000000 8000 exceed-action policed-dscp-transmit 
class AUTOQOS_SCAVANGER_CLASS 
set dscp cs1
police 10000000 8000 exceed-action drop 
class AUTOQOS_SIGNALING_CLASS 
set dscp cs3 
police 32000 8000 exceed-action drop 
class AUTOQOS_DEFAULT_CLASS 
set dscp default 
police 10000000 8000 exceed-action policed-dscp-transmit
```
### **Note** The switch applies the auto-QoS-generated commands as if the commands were entered from the command-line interface (CLI). An existing user configuration can cause the application of the generated commands to fail or to be overridden by the generated commands. These actions occur without warning. If all the generated commands are successfully applied, any user-entered configuration that was not overridden remains in the running configuration. Any user-entered configuration that was overridden can be retrieved by reloading the switch without saving the current configuration to memory. If the generated commands fail to be applied, the previous running configuration is restored. After auto-QoS is enabled, do not modify a policy map or aggregate policer that includes *AutoQoS* in its name. If you need to modify the policy map or aggregate policer, make a copy of it, and change the copied policy map or policer. To use the new policy map instead of the generated one, remove the generated policy map from the interface, and apply the new policy map. To display the QoS configuration that is automatically generated when auto-QoS is enabled, enable debugging before you enable auto-QoS. Use the **debug auto qos** privileged EXEC command to enable auto-QoS debugging. For more information, see the **debug auto qos** command. To disable auto-QoS on a port, use the **no auto qos trust** interface configuration command. Only the auto-QoS-generated interface configuration commands for this port are removed. If this is the last port on which auto-QoS is enabled and you enter the **no auto qos trust** command, auto-QoS is considered disabled even though the auto-QoS-generated global configuration commands remain (to avoid disrupting traffic on other ports affected by the global configuration). You can use the **no mls qos** global configuration command to disable the auto-QoS-generated global configuration commands. With QoS disabled, there is no concept of trusted or untrusted ports because the packets are not modified. The CoS, DSCP, and IP precedence values in the packet are not changed. Traffic is switched in pass-through mode. Packets are switched without any rewrites and classified as best effort without any policing.

Examples This example shows how to enable auto-QoS classification of an untrusted device and police traffic:

Switch(config)# **interface gigabitethernet2/0/1** Switch(config-if)# **auto qos classify police**

You can verify your settings by entering the **show auto qos interface** *interface-id* privileged EXEC command.

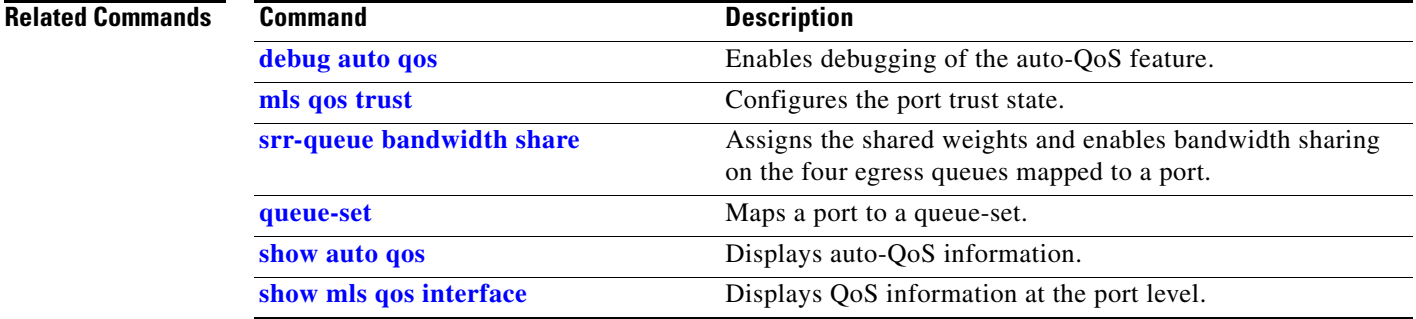

## **auto qos trust**

Use the **auto qos trust** interface configuration command on the switch stack or on a standalone switch to automatically configure quality of service (QoS) for trusted interfaces within a QoS domain. Use the **no** form of this command to return to the default setting.

**auto qos trust** {**cos** | **dscp**}

**no auto qos trust** {**cos** | **dscp**}

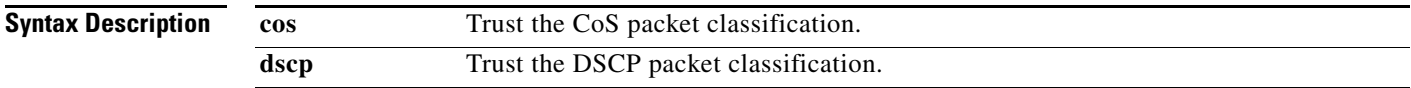

**Defaults** Auto-QoS trust is disabled on the port.

When auto-QoS is enabled, it uses the ingress packet label to categorize traffic, to assign packet labels, and to configure the ingress and egress queues.

#### *Table 1-3 Traffic Types, Packet Labels, and Queues*

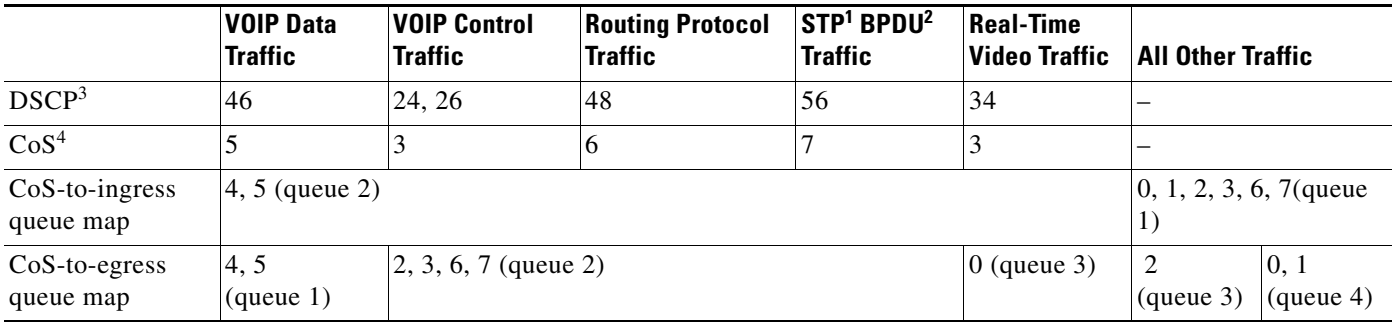

1. STP = Spanning Tree Protocol

2. BPDU = bridge protocol data unit

3. DSCP = Differentiated Services Code Point

4.  $\cos = \text{class of service}$ 

### *Table 1-4 Auto-QoS Configuration for the Ingress Queues*

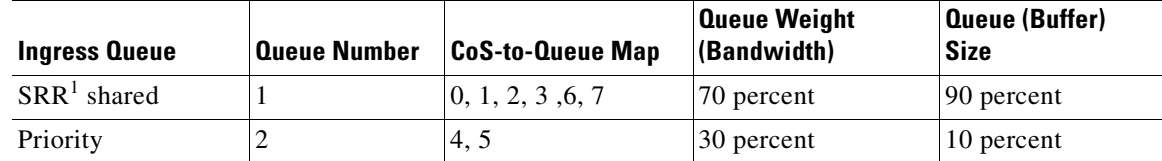

1. SRR = shaped round robin. Ingress queues support shared mode only.

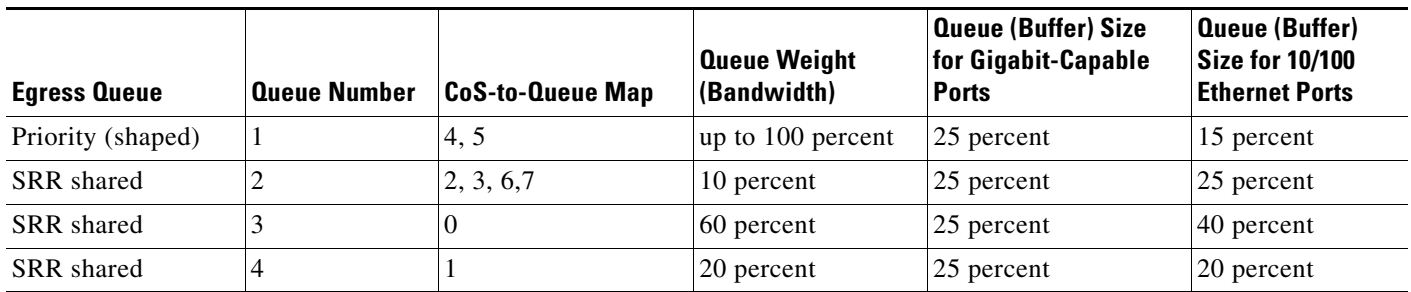

#### *Table 1-5 Auto-QoS Configuration for the Egress Queues*

### **Command Modes** Interface configuration

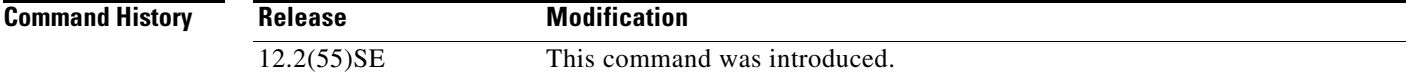

**Usage Guidelines** Use this command to configure the QoS for trusted interfaces within the QoS domain. The QoS domain includes the switch, the network interior, and edge devices that can classify incoming traffic for QoS.

> Auto-QoS configures the switch for connectivity with a trusted interface. The QoS labels of incoming packets are trusted. For nonrouted ports, the CoS value of the incoming packets is trusted. For routed ports, the DSCP value of the incoming packet is trusted.

> To take advantage of the auto-QoS defaults, you should enable auto-QoS before you configure other QoS commands. You can fine-tune the auto-QoS configuration *after* you enable auto-QoS.

> If the port is configured with auto-QoS trust, it trusts all the packets on the port. If the packets are not marked with a DSCP or CoS value, default marking takes affect.

**Note** The switch applies the auto-QoS-generated commands as if the commands were entered from the command-line interface (CLI). An existing user configuration can cause the application of the generated commands to fail or to be overridden by the generated commands. These actions occur without warning. If all the generated commands are successfully applied, any user-entered configuration that was not overridden remains in the running configuration. Any user-entered configuration that was overridden can be retrieved by reloading the switch without saving the current configuration to memory. If the generated commands fail to be applied, the previous running configuration is restored.

After auto-QoS is enabled, do not modify a policy map or aggregate policer that includes *AutoQoS* in its name. If you need to modify the policy map or aggregate policer, make a copy of it, and change the copied policy map or policer. To use the new policy map instead of the generated one, remove the generated policy map from the interface, and apply the new policy map.

To display the QoS configuration that is automatically generated when auto-QoS is enabled, enable debugging before you enable auto-QoS. Use the **debug auto qos** privileged EXEC command to enable auto-QoS debugging. For more information, see the **debug auto qos** command.

To disable auto-QoS on a port, use the **no auto qos trust** interface configuration command. Only the auto-QoS-generated interface configuration commands for this port are removed. If this is the last port on which auto-QoS is enabled and you enter the **no auto qos trust** command, auto-QoS is considered disabled even though the auto-QoS-generated global configuration commands remain (to avoid disrupting traffic on other ports affected by the global configuration). You can use the **no mls qos** global configuration command to disable the auto-QoS-generated global configuration commands. With QoS disabled, there is no concept of trusted or untrusted ports because the packets are not modified (the CoS, DSCP, and IP precedence values in the packet are not changed). Traffic is switched in pass-through mode (packets are switched without any rewrites and classified as best effort without any policing).

**Examples** This example shows how to enable auto-QoS for a trusted interface with specific cos classification.

Switch(config)# **interface gigabitethernet2/0/1** Switch(config-if)# **auto qos trust cos**

You can verify your settings by entering the **show auto qos interface** *interface-id* privileged EXEC command.

### **Related Commands Command Command Description**

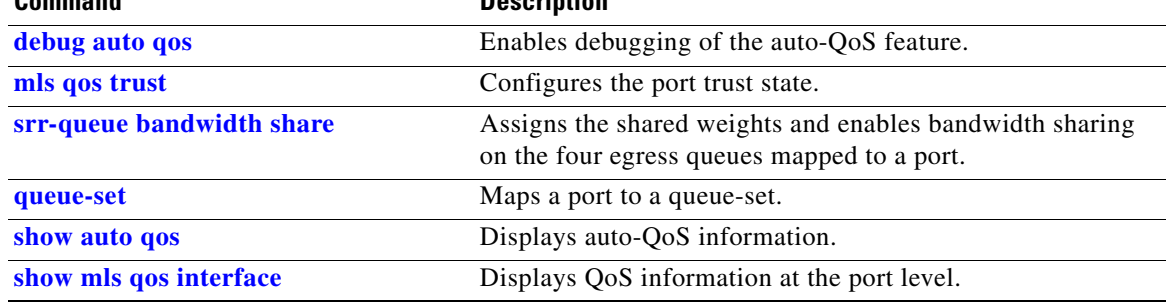

**auto qos video**

## **auto qos video**

 $\mathbf I$ 

Use the **auto qos video** interface configuration command on the switch stack or on a standalone switch to automatically configure quality of service (QoS) for video within a QoS domain. Use the **no** form of this command to return to the default setting.

**auto qos video** {**cts** | **ip-camera** | **media-player**}

**no auto qos video** {**cts** | **ip-camera** | **media-player**}

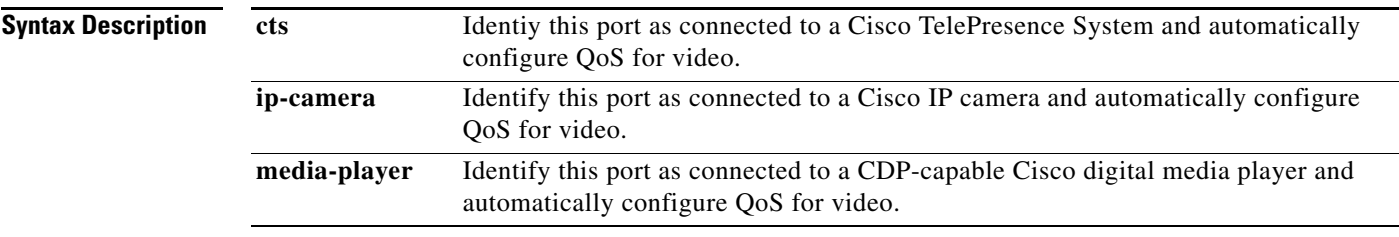

**Defaults** Auto-QoS video is disabled on the port.

When auto-QoS is enabled, it uses the ingress packet label to categorize traffic, to assign packet labels, and to configure the ingress and egress queues.

### *Table 1-6 Traffic Types, Packet Labels, and Queues*

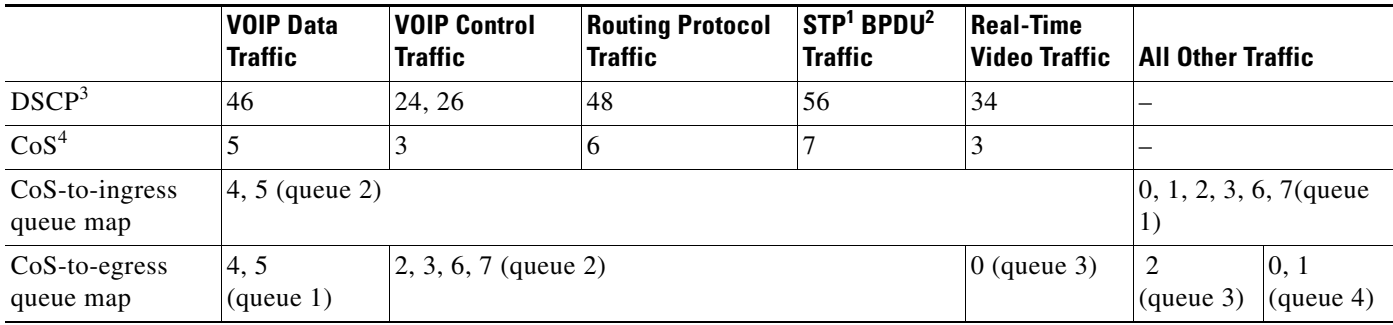

1. STP = Spanning Tree Protocol

2. BPDU = bridge protocol data unit

3. DSCP = Differentiated Services Code Point

4.  $\cos$  = class of service

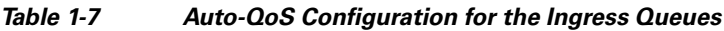

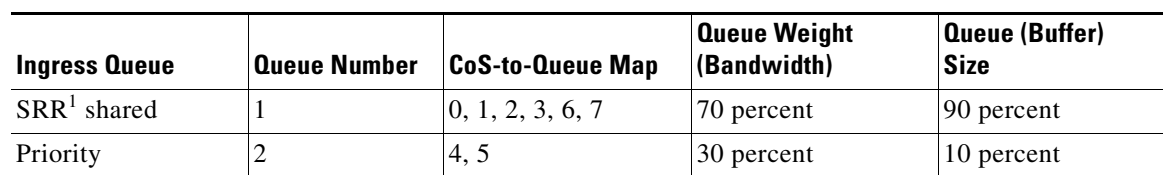

1. SRR = shaped round robin. Ingress queues support shared mode only.

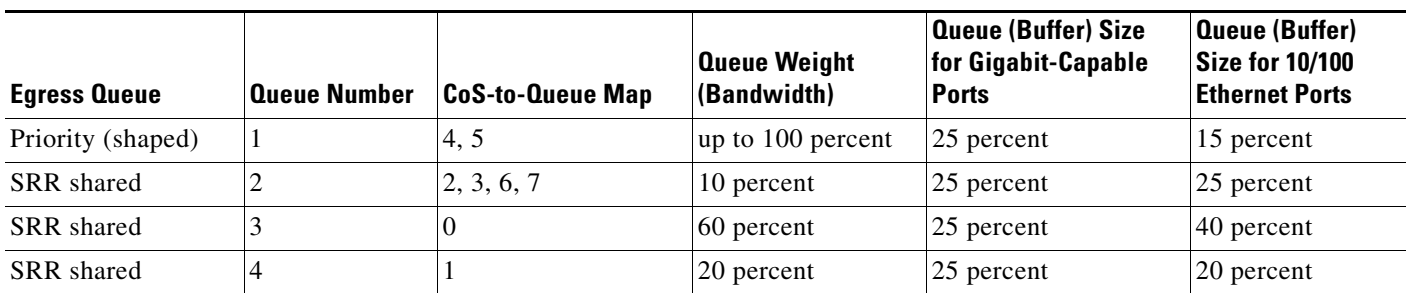

#### *Table 1-8 Auto-QoS Configuration for the Egress Queues*

#### **Command Modes** Interface configuration

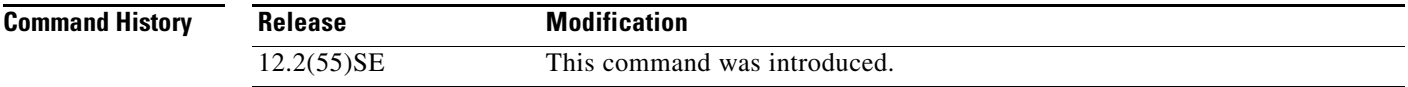

**Usage Guidelines** Use this command to configure the QoS appropriate for video traffic within the QoS domain. The QoS domain includes the switch, the network interior, and edge devices that can classify incoming traffic for QoS.

> Auto-QoS configures the switch for video connectivity to a Cisco TelePresence system, a Cisco IP camera, or a Cisco digital media player.

To take advantage of the auto-QoS defaults, you should enable auto-QoS before you configure other QoS commands. You can fine-tune the auto-QoS configuration *after* you enable auto-QoS.

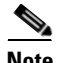

**Note** The switch applies the auto-QoS-generated commands as if the commands were entered from the command-line interface (CLI). An existing user configuration can cause the application of the generated commands to fail or to be overridden by the generated commands. These actions occur without warning. If all the generated commands are successfully applied, any user-entered configuration that was not overridden remains in the running configuration. Any user-entered configuration that was overridden can be retrieved by reloading the switch without saving the current configuration to memory. If the generated commands fail to be applied, the previous running configuration is restored.

If this is the first port on which you have enabled auto-QoS, the auto-QoS-generated global configuration commands are executed followed by the interface configuration commands. If you enable auto-QoS on another port, only the auto-QoS-generated interface configuration commands for that port are executed.

When you enable the auto-QoS feature on the first port, these automatic actions occur:

- **•** QoS is globally enabled (**mls qos** global configuration command), and other global configuration commands are added.
- **•** After auto-QoS is enabled, do not modify a policy map or aggregate policer that includes *AutoQoS* in its name. If you need to modify the policy map or aggregate policer, make a copy of it, and change the copied policy map or policer. To use the new policy map instead of the generated one, remove the generated policy map from the interface, and apply the new policy map.

To display the QoS configuration that is automatically generated when auto-QoS is enabled, enable debugging before you enable auto-QoS. Use the **debug auto qos** privileged EXEC command to enable auto-QoS debugging. For more information, see the **debug auto qos** command.

To disable auto-QoS on a port, use the **no auto qos video** interface configuration command. Only the auto-QoS-generated interface configuration commands for this port are removed. If this is the last port on which auto-QoS is enabled and you enter the **no auto qos video** command, auto-QoS is considered disabled even though the auto-QoS-generated global configuration commands remain (to avoid disrupting traffic on other ports affected by the global configuration). You can use the **no mls qos** global configuration command to disable the auto-QoS-generated global configuration commands. With QoS disabled, there is no concept of trusted or untrusted ports because the packets are not modified (the CoS, DSCP, and IP precedence values in the packet are not changed). Traffic is switched in pass-through mode (packets are switched without any rewrites and classified as best effort without any policing).

**Examples** This example shows how to enable auto-QoS for a Cisco Telepresence interface with conditional trust. The interface is trusted only if a Cisco Telepresence device is detected; otherwise, the port is untrusted.

> Switch(config)# **interface gigabitethernet2/0/1** Switch(config-if)# **auto qos video cts**

You can verify your settings by entering the **show auto qos video interface** *interface-id* privileged EXEC command.

### **Related Commands Command Command Description debug auto qos** Enables debugging of the auto-QoS feature. **mls qos trust configures** the port trust state. **srr-queue bandwidth share** Assigns the shared weights and enables bandwidth sharing on the four egress queues mapped to a port. **queue-set** Maps a port to a queue-set. **show auto qos** Displays auto-QoS information. **show mls gos interface** Displays QoS information at the port level.

 $\mathbf I$ 

## **auto qos voip**

Use the **auto qos voip** interface configuration command to automatically configure quality of service (QoS) for voice over IP (VoIP) within a QoS domain. Use the **no** form of this command to return to the default setting.

**auto qos voip** {**cisco-phone** | **cisco-softphone** | **trust**}

**no auto qos voip** [**cisco-phone** | **cisco-softphone** | **trust**]

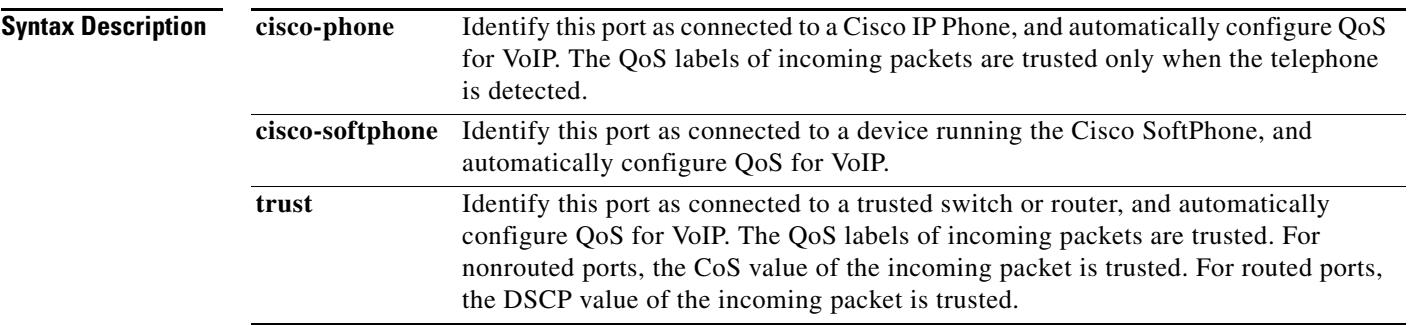

**Defaults** Auto-QoS is disabled on the port.

When auto-QoS is enabled, it uses the ingress packet label to categorize traffic, to assign packet labels, and to configure the ingress and egress queues.

### *Table 1-9 Traffic Types, Packet Labels, and Queues*

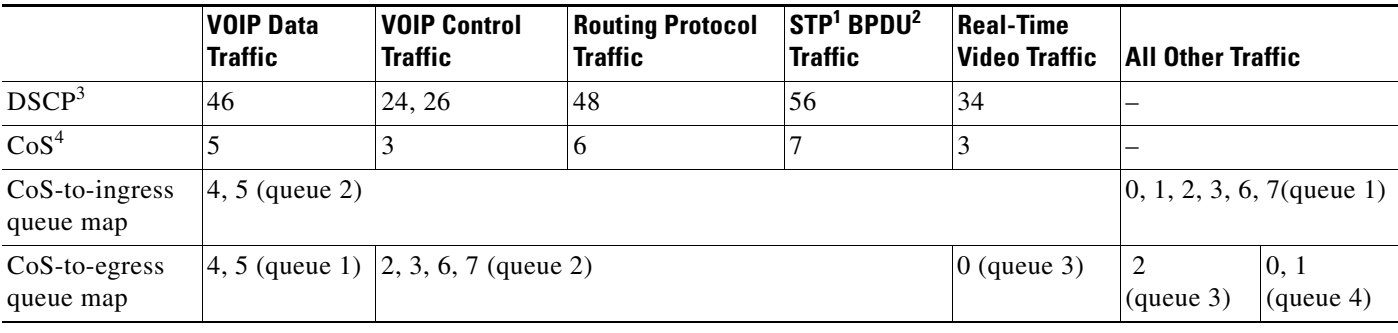

1. STP = Spanning Tree Protocol

2. BPDU = bridge protocol data unit

3. DSCP = Differentiated Services Code Point

4.  $\cos = \text{class of service}$ 

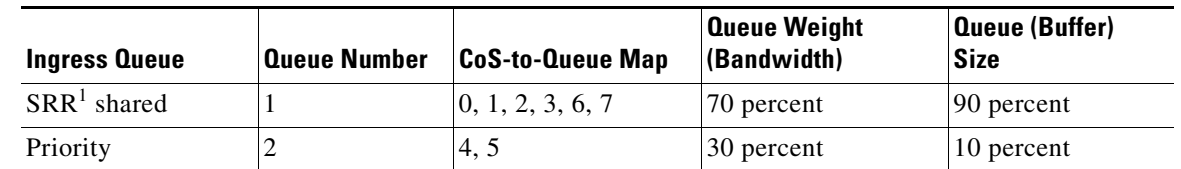

### *Table 1-10 Auto-QoS Configuration for the Ingress Queues*

1. SRR = shaped round robin. Ingress queues support shared mode only.

#### *Table 1-11 Auto-QoS Configuration for the Egress Queues*

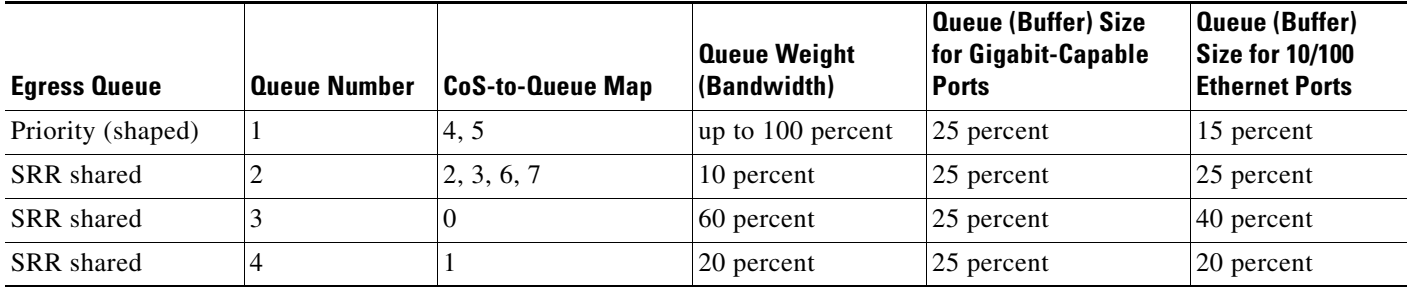

### **Command Modes** Interface configuration

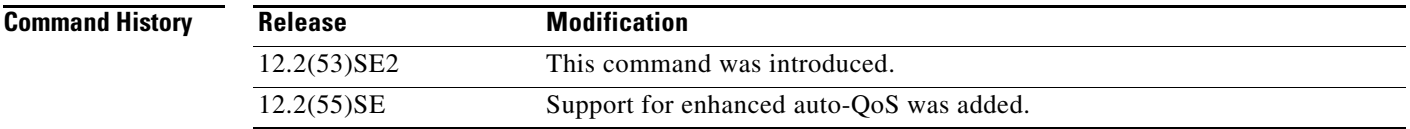

**Usage Guidelines** Use this command to configure the QoS appropriate for VoIP traffic within the QoS domain. The QoS domain includes the switch, the network interior, and edge devices that can classify incoming traffic for QoS.

> Auto-QoS configures the switch for VoIP with Cisco IP Phones on switch and routed ports and for VoIP with devices running the Cisco SoftPhone application. These releases support only Cisco IP SoftPhone Version 1.3(3) or later. Connected devices must use Cisco Call Manager Version 4 or later.

> To take advantage of the auto-QoS defaults, you should enable auto-QoS before you configure other QoS commands. You can fine-tune the auto-QoS configuration *after* you enable auto-QoS.

**Note** The switch applies the auto-QoS-generated commands as if the commands were entered from the command-line interface (CLI). An existing user configuration can cause the application of the generated commands to fail or to be overridden by the generated commands. These actions occur without warning. If all the generated commands are successfully applied, any user-entered configuration that was not overridden remains in the running configuration. Any user-entered configuration that was overridden can be retrieved by reloading the switch without saving the current configuration to memory. If the generated commands fail to be applied, the previous running configuration is restored.

Г

If this is the first port on which you have enabled auto-QoS, the auto-QoS-generated global configuration commands are executed followed by the interface configuration commands. If you enable auto-QoS on another port, only the auto-QoS-generated interface configuration commands for that port are executed.

When you enable the auto-QoS feature on the first port, these automatic actions occur:

- **•** QoS is globally enabled (**mls qos** global configuration command), and other global configuration commands are added.
- When you enter the **auto gos voip cisco-phone** interface configuration command on a port at the edge of the network that is connected to a Cisco IP Phone, the switch enables the trusted boundary feature. The switch uses the Cisco Discovery Protocol (CDP) to detect the presence of a Cisco IP Phone. When a Cisco IP Phone is detected, the ingress classification on the port is set to trust the QoS label received in the packet. The switch also uses policing to determine whether a packet is in or out of profile and to specify the action on the packet. If the packet does not have a DSCP value of 24, 26, or 46 or is out of profile, the switch changes the DSCP value to 0. When a Cisco IP Phone is absent, the ingress classification is set to not trust the QoS label in the packet. The switch configures ingress and egress queues on the port according to the settings in Table 2-10 and Table 2-11. The policing is applied to those traffic matching the policy-map classification before the switch enables the trust boundary feature.
- **•** When you enter the **auto qos voip cisco-softphone** interface configuration command on a port at the edge of the network that is connected to a device running the Cisco SoftPhone, the switch uses policing to decide whether a packet is in or out of profile and to specify the action on the packet. If the packet does not have a DSCP value of 24, 26, or 46 or is out of profile, the switch changes the DSCP value to 0. The switch configures ingress and egress queues on the port according to the settings in Table 2-10 and Table 2-11.
- **•** When you enter the **auto qos voip trust** interface configuration command on a port connected to the network interior, the switch trusts the CoS value for nonrouted ports or the DSCP value for routed ports in ingress packets (the assumption is that traffic has already been classified by other edge devices). The switch configures the ingress and egress queues on the port according to the settings in Table 2-10 and Table 2-11.

You can enable auto-QoS on static, dynamic-access, and voice VLAN access, and trunk ports. When enabling auto-QoS with a Cisco IP Phone on a routed port, you must assign a static IP address to the IP phone.

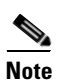

**Note** When a device running Cisco SoftPhone is connected to a switch or routed port, the switch supports only one Cisco SoftPhone application per port.

After auto-QoS is enabled, do not modify a policy map or aggregate policer that includes *AutoQoS* in its name. If you need to modify the policy map or aggregate policer, make a copy of it, and change the copied policy map or policer. To use the new policy map instead of the generated one, remove the generated policy map from the interface, and apply the new policy map.

To display the QoS configuration that is automatically generated when auto-QoS is enabled, enable debugging before you enable auto-QoS. Use the **debug auto qos** privileged EXEC command to enable auto-QoS debugging. For more information, see the **debug auto qos** command.

To disable auto-QoS on a port, use the **no auto qos voip** interface configuration command. Only the auto-QoS-generated interface configuration commands for this port are removed. If this is the last port on which auto-QoS is enabled and you enter the **no auto qos voip** command, auto-QoS is considered disabled even though the auto-QoS-generated global configuration commands remain (to avoid disrupting traffic on other ports affected by the global configuration). You can use the **no mls qos** global configuration command to disable the auto-QoS-generated global configuration commands. With QoS disabled, there is no concept of trusted or untrusted ports because the packets are not modified (the CoS, DSCP, and IP precedence values in the packet are not changed). Traffic is switched in pass-through mode. Packets are switched without any rewrites and classified as best effort without any policing.

This is the enhanced configuration for the **auto qos voip cisco-phone** command:

```
Switch(config)# mls qos map policed-dscp 0 10 18 to 8
Switch(config)# mls qos map cos-dscp 0 8 16 24 32 46 48 56
Switch(config)# class-map match-all AUTOQOS_VOIP_DATA_CLASS
Switch(config-cmap)# match ip dscp ef 
Switch(config)# class-map match-all AUTOQOS_DEFAULT_CLASS
Switch(config-cmap)# match access-group name AUTOQOS-ACL-DEFAULT
Switch(config)# class-map match-all AUTOQOS_VOIP_SIGNAL_CLASS
Switch(config-cmap)# match ip dscp cs3 
Switch(config)# policy-map AUTOQOS-SRND4-CISCOPHONE-POLICY
Switch(config-pmap)# class AUTOQOS_VOIP_DATA_CLASS
Switch(config-pmap-c)# set dscp ef
Switch(config-pmap-c)# police 128000 8000 exceed-action policed-dscp-transmit
Switch(config-pmap)# class AUTOQOS_VOIP_SIGNAL_CLASS
Switch(config-pmap-c)# set dscp cs3
Switch(config-pmap-c)# police 32000 8000 exceed-action policed-dscp-transmit
Switch(config-pmap)# class AUTOQOS_DEFAULT_CLASS
Switch(config-pmap-c)# set dscp default
Switch(config-pmap-c)# police 10000000 8000 exceed-action policed-dscp-transmit
Switch(config-if)# service-policy input AUTOQOS-SRND4-CISCOPHONE-POLICY
```
This is the enhanced configuration for the **auto qos voip cisco-softphone** command:

```
Switch(config)# mls qos map policed-dscp 0 10 18 to 8
Switch(config)# mls qos map cos-dscp 0 8 16 24 32 46 48 56
Switch(config)# class-map match-all AUTOQOS_MULTIENHANCED_CONF_CLASS
Switch(config-cmap)# match access-group name AUTOQOS-ACL-MULTIENHANCED-CONF
Switch(config)# class-map match-all AUTOQOS VOIP DATA CLASS
Switch(config-cmap)# match ip dscp ef 
Switch(config)# class-map match-all AUTOQOS_DEFAULT_CLASS
Switch(config-cmap)# match access-group name AUTOQOS-ACL-DEFAULT
Switch(config)# class-map match-all AUTOQOS_TRANSACTION_CLASS
Switch(config-cmap)# match access-group name AUTOQOS-ACL-TRANSACTIONAL-DATA
Switch(config)# class-map match-all AUTOQOS_VOIP_SIGNAL_CLASS
Switch(config-cmap)# match ip dscp cs3 
Switch(config)# class-map match-all AUTOQOS_SIGNALING_CLASS
Switch(config-cmap)# match access-group name AUTOQOS-ACL-SIGNALING
Switch(config)# class-map match-all AUTOQOS_BULK_DATA_CLASS
Switch(config-cmap)# match access-group name AUTOQOS-ACL-BULK-DATA
Switch(config)# class-map match-all AUTOQOS_SCAVANGER_CLASS
Switch(config-cmap)# match access-group name AUTOQOS-ACL-SCAVANGER
Switch(config)# policy-map AUTOQOS-SRND4-SOFTPHONE-POLICY
Switch(config-pmap)# class AUTOQOS_VOIP_DATA_CLASS
Switch(config-pmap-c)# set dscp ef
Switch(config-pmap-c)# police 128000 8000 exceed-action policed-dscp-transmit
Switch(config-pmap)# class AUTOQOS_VOIP_SIGNAL_CLASS
Switch(config-pmap-c)# set dscp cs3
Switch(config-pmap-c)# police 32000 8000 exceed-action policed-dscp-transmit
Switch(config-pmap)# class AUTOQOS_MULTIENHANCED_CONF_CLASS
Switch(config-pmap-c)# set dscp af41
```
Switch(config-pmap-c)# **police 5000000 8000 exceed-action drop** Switch(config-pmap)# **class AUTOQOS\_BULK\_DATA\_CLASS** Switch(config-pmap-c)# **set dscp af11** Switch(config-pmap-c)# **police 10000000 8000 exceed-action policed-dscp-transmit** Switch(config-pmap)# **class AUTOQOS\_TRANSACTION\_CLASS** Switch(config-pmap-c)# **set dscp af21** Switch(config-pmap-c)# **police 10000000 8000 exceed-action policed-dscp-transmit** Switch(config-pmap)# **class AUTOQOS\_SCAVANGER\_CLASS** Switch(config-pmap-c)# **set dscp cs1** Switch(config-pmap-c)# **police 10000000 8000 exceed-action drop** Switch(config-pmap)# **class AUTOQOS\_SIGNALING\_CLASS** Switch(config-pmap-c)# **set dscp cs3** Switch(config-pmap-c)# **police 32000 8000 exceed-action drop** Switch(config-pmap)# **class AUTOQOS\_DEFAULT\_CLASS** Switch(config-pmap-c)# **set dscp default** Switch(config-if)# **service-policy input AUTOQOS-SRND4-SOFTPHONE-POLICY**

**Examples** This example shows how to enable auto-QoS and to trust the QoS labels received in incoming packets when the switch or router connected to the port is a trusted device:

> Switch(config)# **interface gigabitethernet2/0/1** Switch(config-if)# **auto qos voip trust**

You can verify your settings by entering the **show auto qos interface** *interface-id* privileged EXEC command.

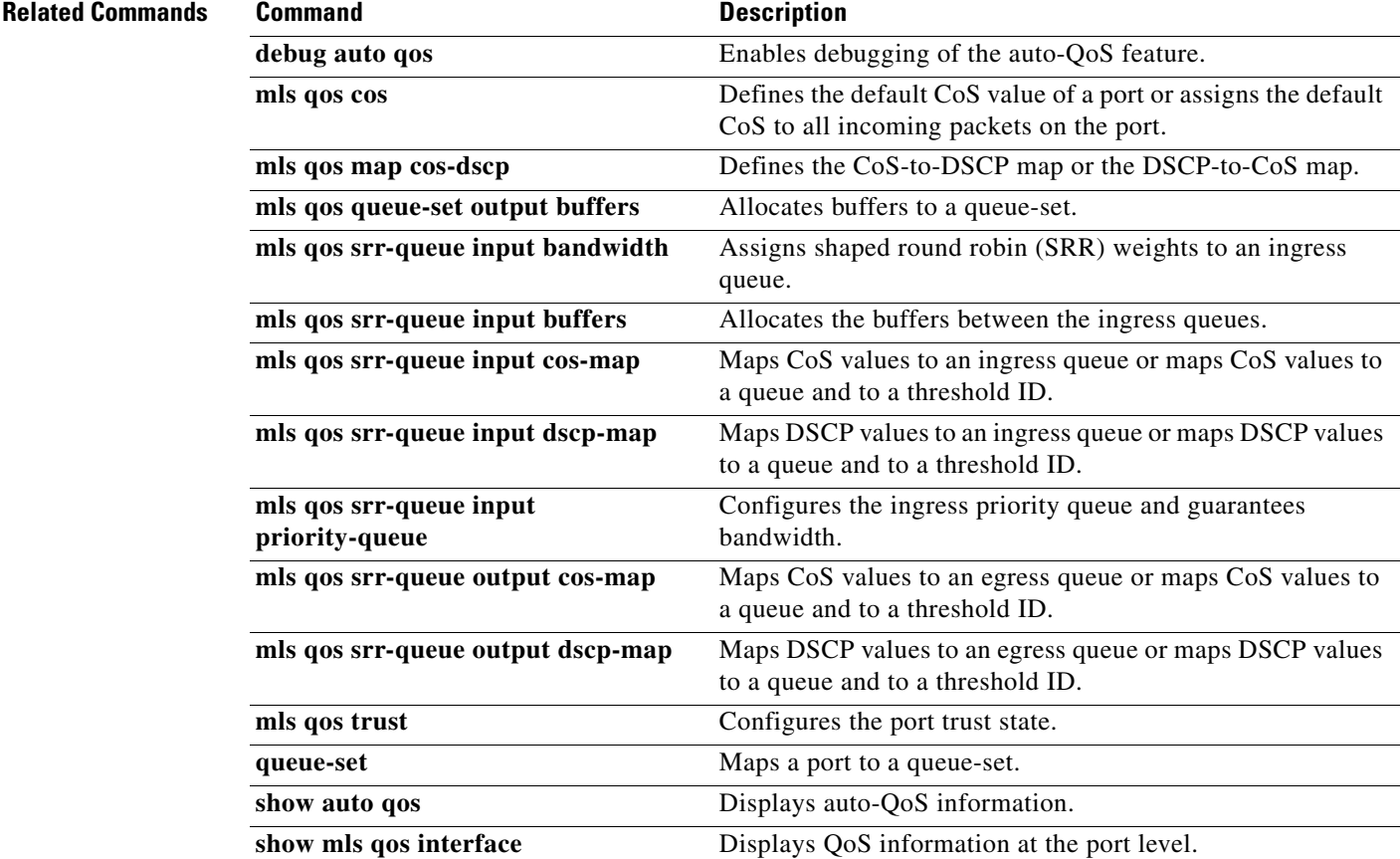

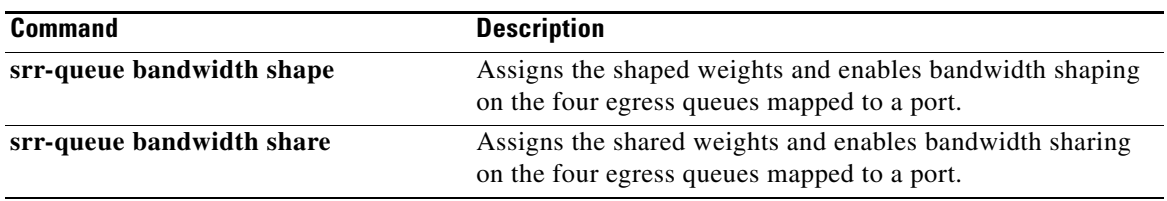

 $\blacksquare$ 

# **boot time**

To set the switch boot time, use the **boot time** command in global configuration mode. Use the **no** form of this command to return to the default setting.

**boot time** *minutes*

**no boot time**

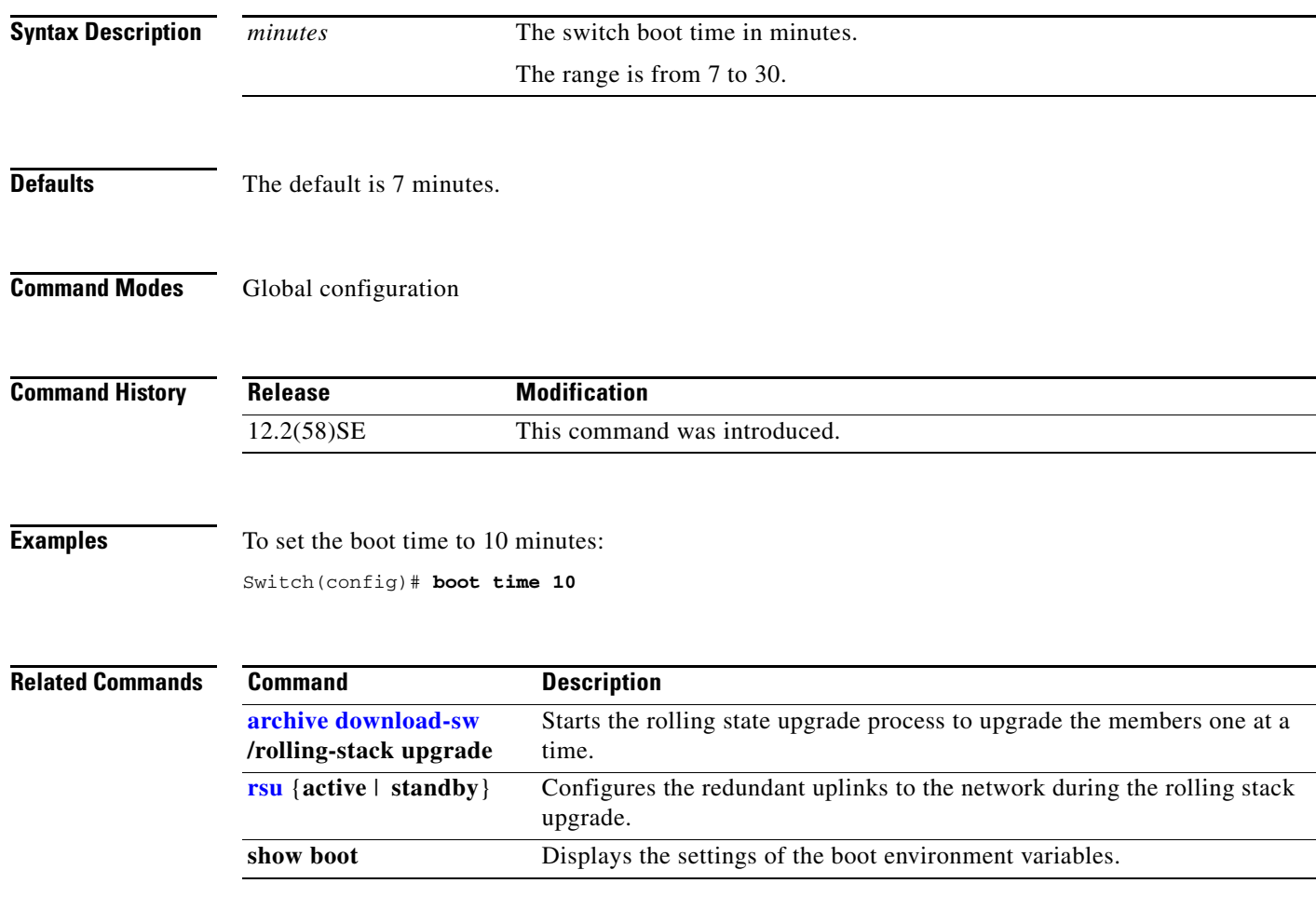

## **boot auto-copy-sw**

Use the **boot auto-copy-sw** global configuration command from the stack master to enable the automatic upgrade (auto-upgrade) process. It automatically upgrades a switch in version-mismatch (VM) mode by copying the running software image on any stack member or by copying a tar file image in switch stack flash memory. Use the **no** form of this command to disable the auto-upgrade process.

**boot auto-copy-sw**

**no boot auto-copy-sw**

**Note** This command is supported only on Catalyst 3750-X switches.

**Syntax Description** This command has no arguments or keywords.

**Defaults** Enabled.

### **Command Modes** Global configuration

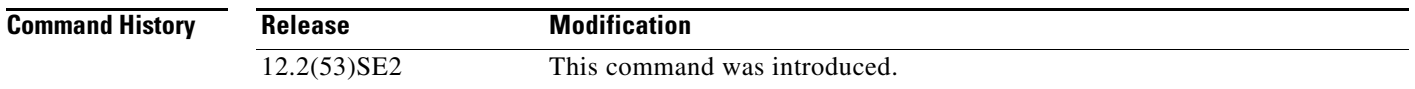

**Usage Guidelines** A switch in VM mode is a switch that has a different minor version number than the version on the switch stack. A switch in VM mode cannot join the switch stack as a fully functioning member. If the switch stack has an image that can be copied to a switch in VM mode, the auto-upgrade process automatically copies the image from a stack member to the switch in VM mode. The switch then exits VM mode, reboots, and joins the switch stack as a fully functioning member.

The auto-upgrade process affects only switches in VM mode. It does not affect existing stack members.

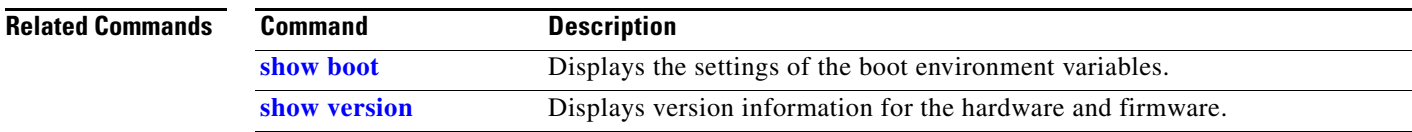

Г

## **boot auto-download-sw**

Use the **boot auto-download-sw** global configuration command on the switch stack to specify a URL pathname to use for the automatic software upgrades. Use the **no** form of this command to remove the software image.

**boot auto-download-sw** *source-url*

**no boot auto-download-sw**

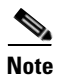

**Note** This command is supported only on Catalyst 3750-X switches.

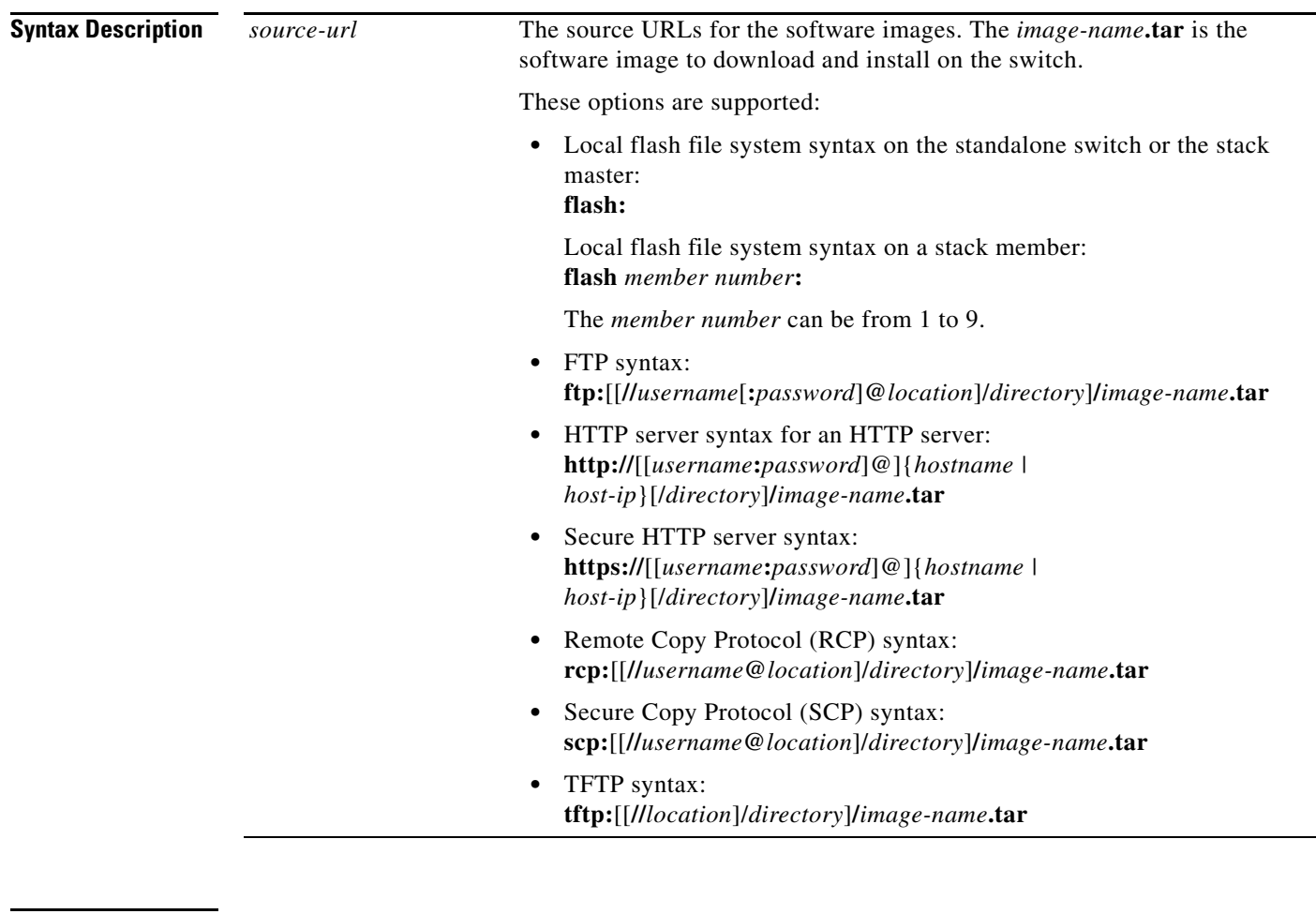

**Defaults** Disabled.

**Command Modes** Global configuration
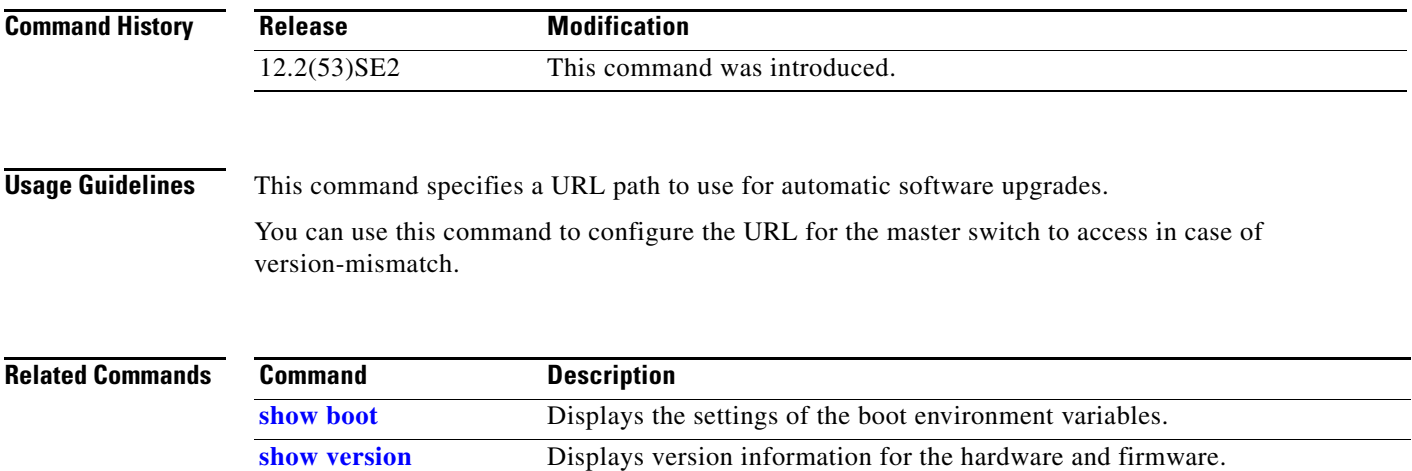

П

# **boot buffersize**

Use the **boot buffersize** global configuration command on the switch stack or on a standalone switch to configure the NVRAM size. Use the **no** form of this command to return to the default.

**boot buffersize** *size*

**no boot buffersize**

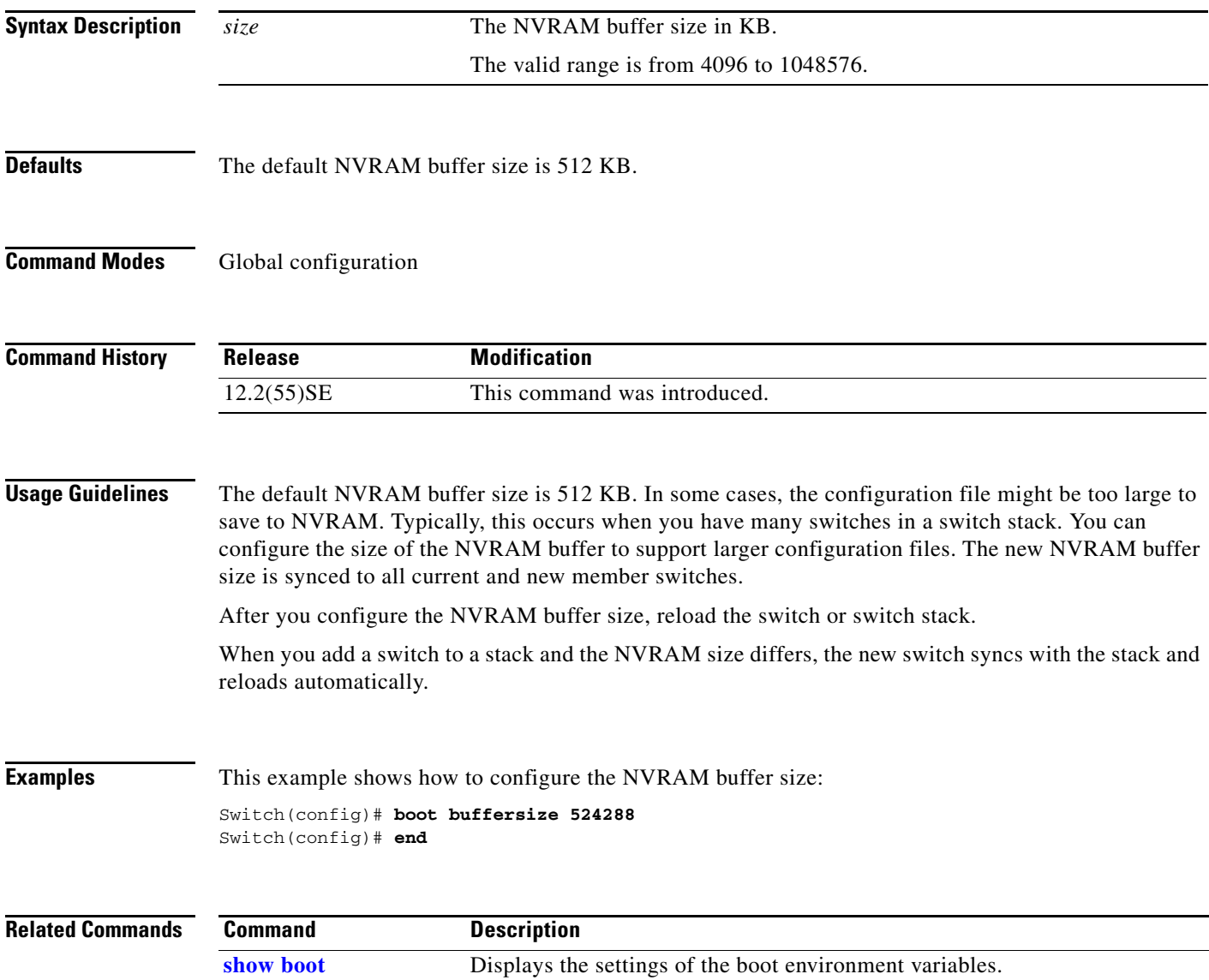

# **boot config-file**

Use the **boot config-file** global configuration command on a standalone switch to specify the filename that Cisco IOS uses to read and write a nonvolatile copy of the system configuration. Use the **no** form of this command to return to the default setting.

**boot config-file flash:/***file-url*

**no boot config-file**

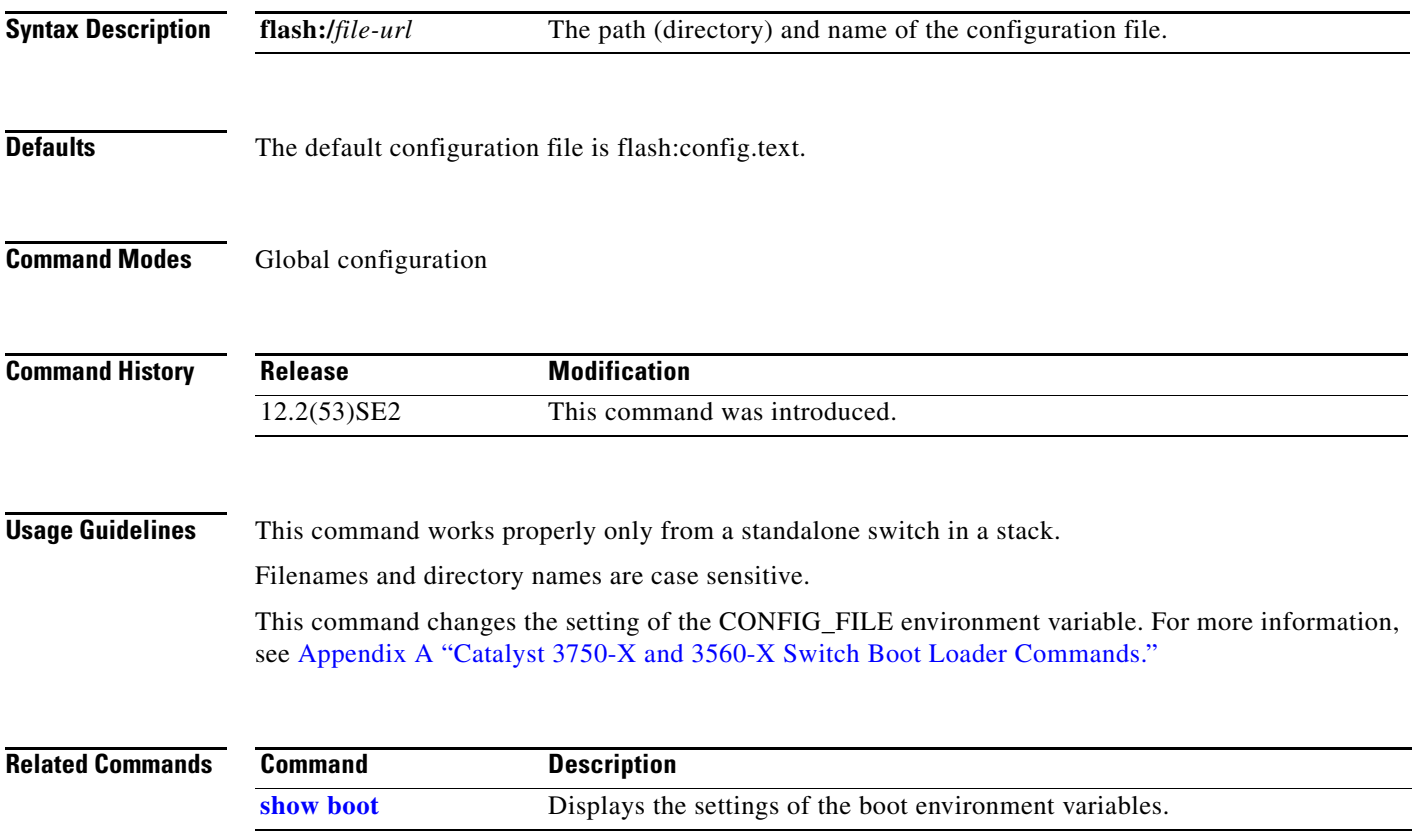

## **boot enable-break**

Use the **boot enable-break** global configuration command on a standalone switch to enable interrupting the automatic boot process. Use the **no** form of this command to return to the default setting.

**boot enable-break**

**no boot enable-break**

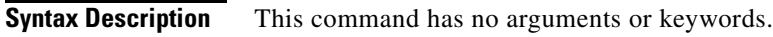

**Defaults** Disabled. The automatic boot process cannot be interrupted by pressing the Break key on the console.

**Command Modes** Global configuration

**Command History Release Modification** 12.2(53)SE2 This command was introduced.

**Usage Guidelines** This command works properly only from a standalone switch in a stack.

When you enter this command, you can interrupt the automatic boot process by pressing the Break key on the console after the flash file system is initialized.

**Note** Despite the setting of this command, you can interrupt the automatic boot process at any time by pressing the MODE button on the switch front panel.

This command changes the setting of the ENABLE\_BREAK environment variable. For more information, see Appendix A "Catalyst 3750-X and 3560-X Switch Boot Loader Commands."

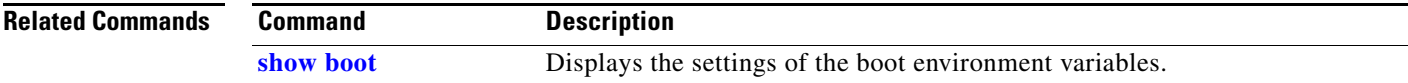

# **boot helper**

Use the **boot helper** global configuration command on the switch stack or on a standalone switch to dynamically load files during boot loader initialization to extend or patch the functionality of the boot loader. Use the **no** form of this command to return to the default.

**boot helper** *filesystem***:/***file-url ...*

**no boot helper** 

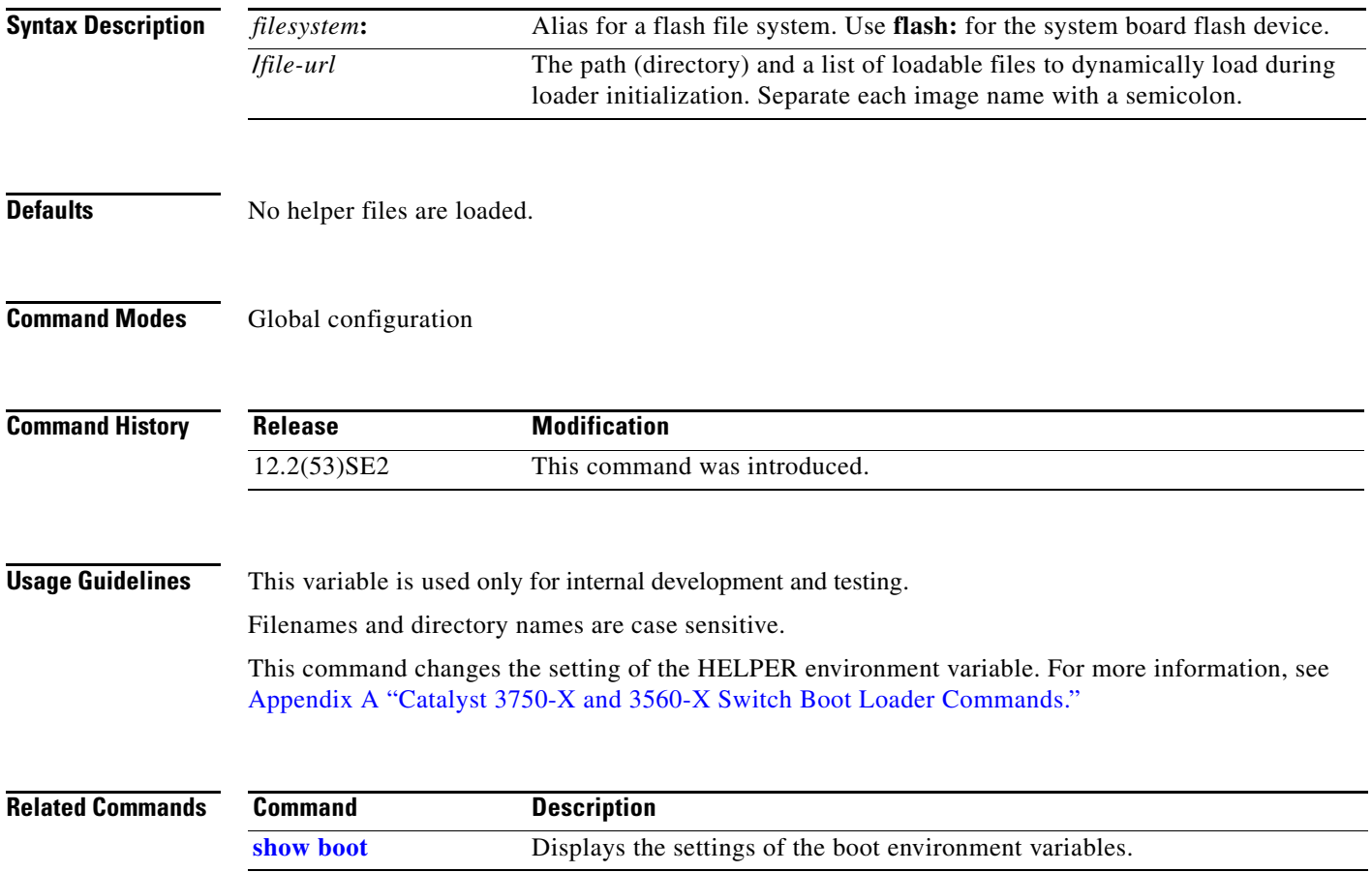

# **boot helper-config-file**

Use the **boot helper-config-file** global configuration command on the switch stack or on a standalone switch to specify the name of the configuration file to be used by the Cisco IOS helper image. If this is not set, the file specified by the CONFIG\_FILE environment variable is used by all versions of Cisco IOS that are loaded. Use the **no** form of this command to return to the default setting.

**boot helper-config-file** *filesystem***:/***file-url*

**no boot helper-config file**

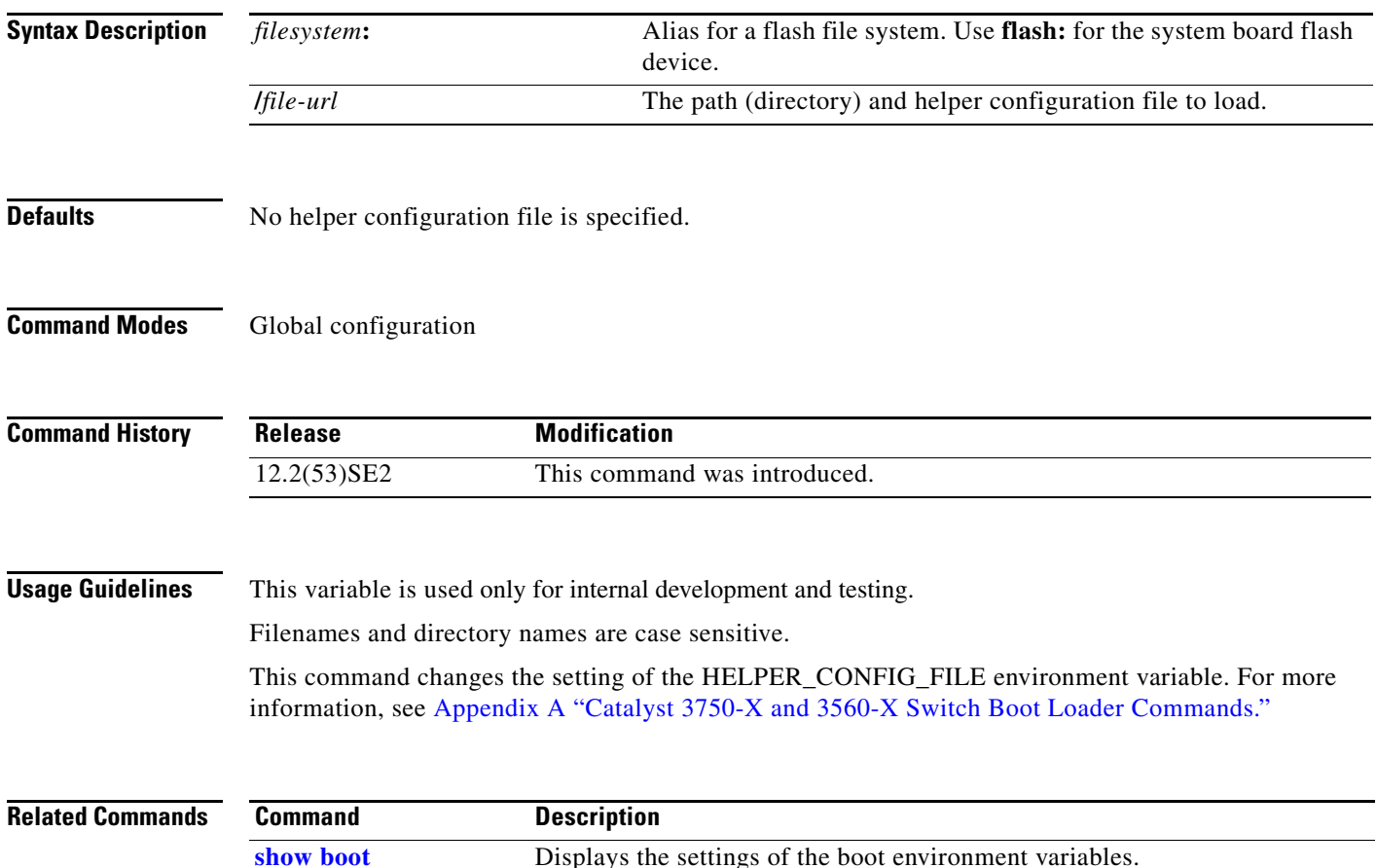

## **boot manual**

Use the **boot manual** global configuration command on a standalone switch to enable manually booting the switch during the next boot cycle. Use the **no** form of this command to return to the default setting.

**boot manual**

**no boot manual**

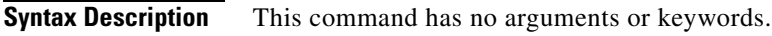

**Defaults** Manual booting is disabled.

**Command Modes** Global configuration

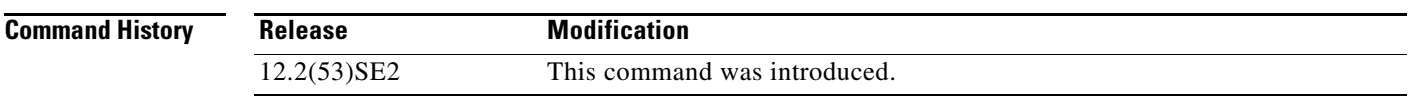

**Usage Guidelines** This command works properly only from a standalone switch in a stack.

The next time you reboot the system, the switch is in boot loader mode, which is shown by the *switch:* prompt. To boot up the system, use the **boot** boot loader command, and specify the name of the bootable image.

This command changes the setting of the MANUAL\_BOOT environment variable. For more information, see Appendix A "Catalyst 3750-X and 3560-X Switch Boot Loader Commands."

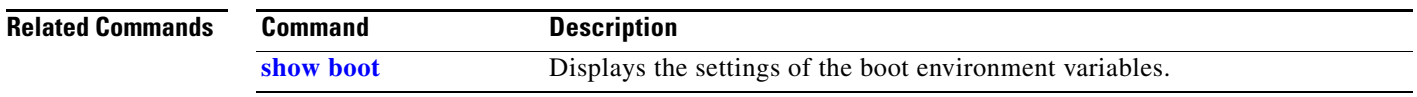

# **boot private-config-file**

Use the **boot private-config-file** global configuration command on a standalone switch to specify the filename that Cisco IOS uses to read and write a nonvolatile copy of the private configuration. Use the **no** form of this command to return to the default setting.

**boot private-config-file** *filename*

**no boot private-config-file**

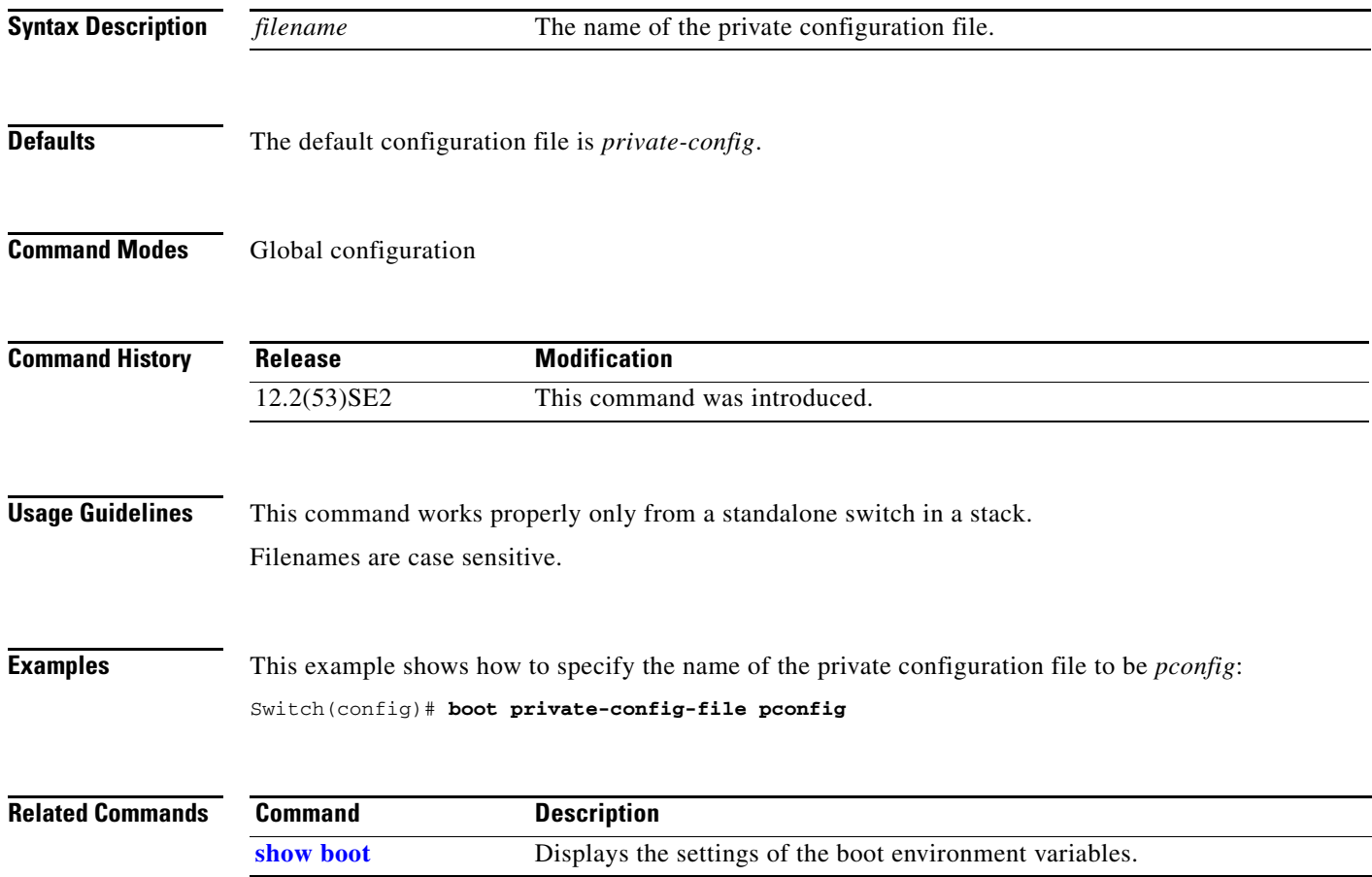

a ka

## **boot system**

Use the **boot system** global configuration command on the switch stack or on a standalone switch to specify the Cisco IOS image to load during the next boot cycle. Use the **no** form of this command to return to the default setting.

**boot system** {*filesystem***:/***file-url* ...| **switch** {*number* | **all**}}

**no boot system**

**no boot system switch** {*number* | **all**}

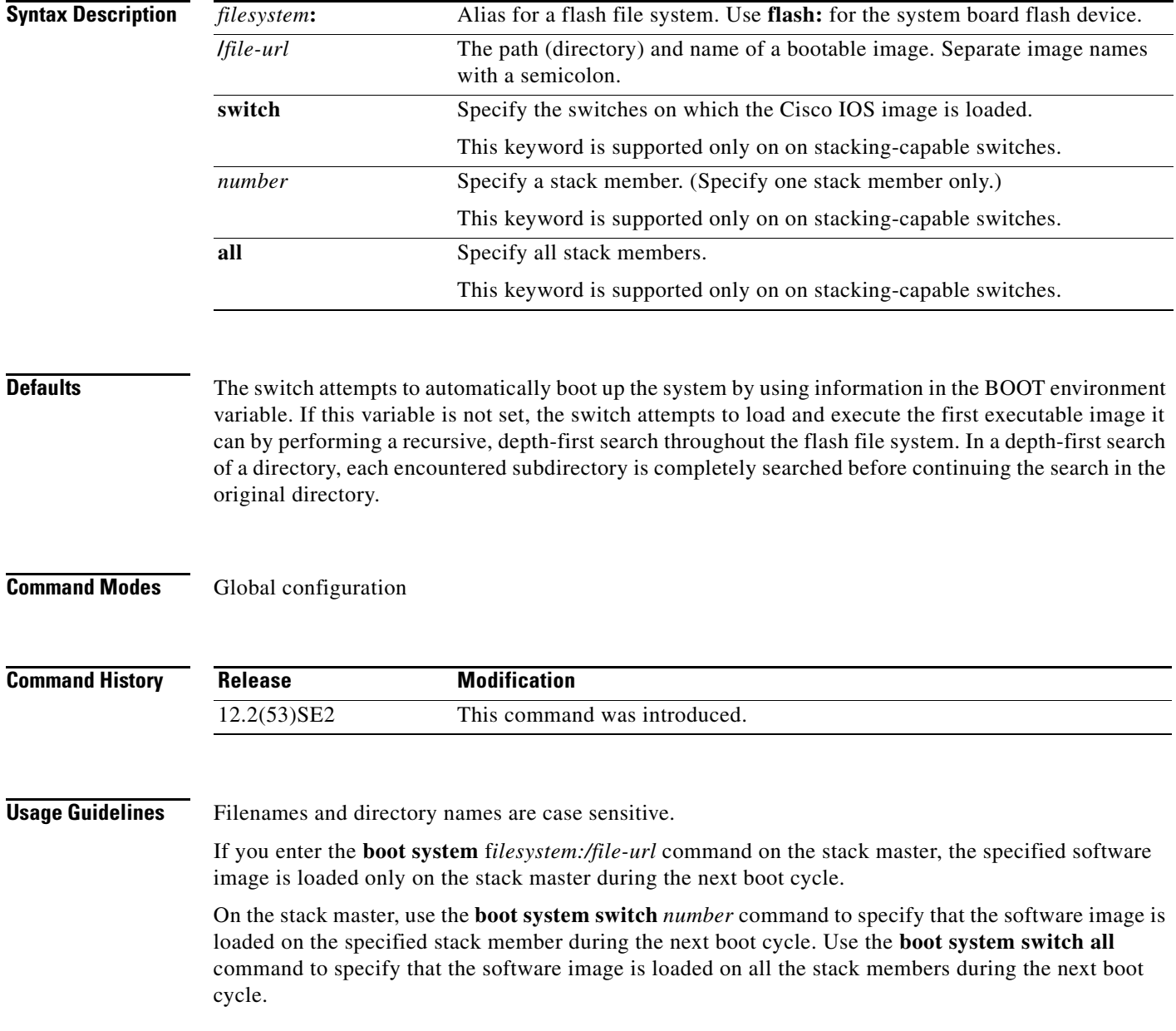

When you enter the **boot system switch** *number* or the **boot system switch all** command on the stack master, the stack master checks if a software image is already on the stack member (except on the stack master). If the software image does not exist on the stack member (for example, stack member 1), an error message like this appears:

%Command to set boot system switch all xxx on switch=1 failed

When you enter the **boot system switch** *number* command on the stack master, you can specify only one stack member for the *number* variable. Entering more than one stack member for the *number* variable is not supported.

If you are using the **archive download-sw** privileged EXEC command to maintain system images, you never need to use the **boot system** command. The **boot system** command is automatically manipulated to load the downloaded image.

This command changes the setting of the BOOT environment variable. For more information, see Appendix A "Catalyst 3750-X and 3560-X Switch Boot Loader Commands."

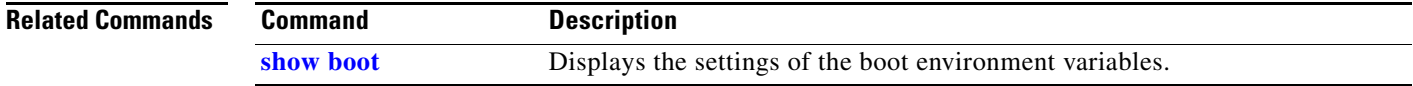

# **cdp forward**

To specify the ingress and egress switch ports for CDP traffic, use the **cdp forward** global configuration command. To return to the default setting, use the **no** form of this command.

**cdp forward ingress** *port-id* **egress** *port-id*

**no cdp forward ingress** *port-id*

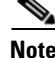

**Note** This command is not supported on switches running the LAN base feature set.

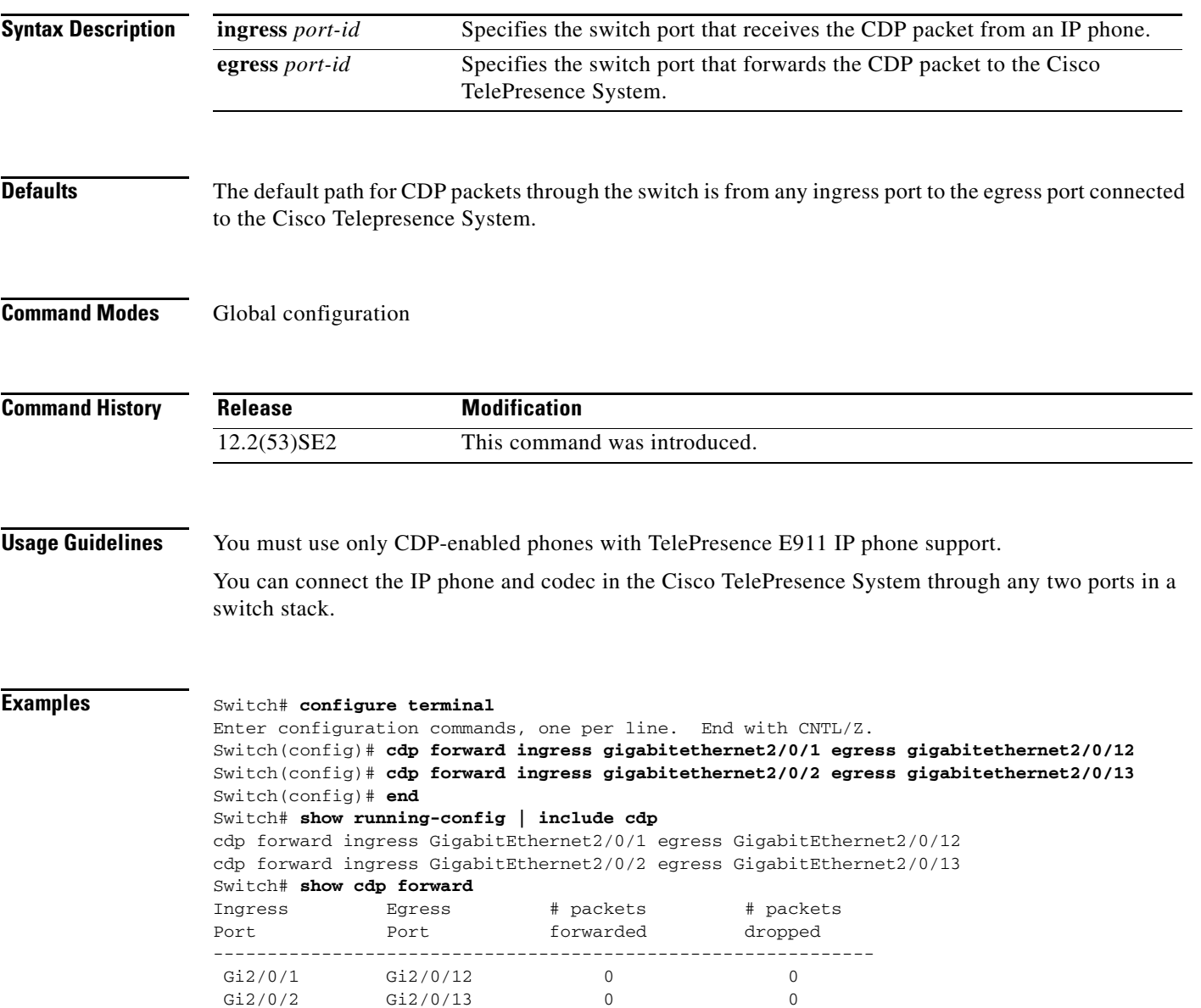

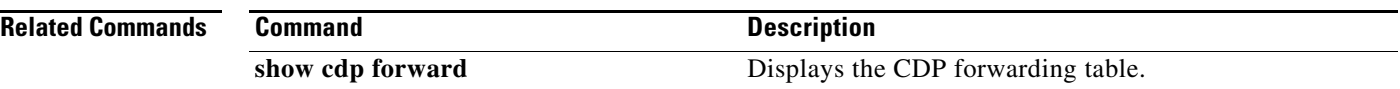

П

**The Second** 

## **channel-group**

Use the **channel-group** interface configuration command on the switch stack or on a standalone switch to assign an Ethernet port to an EtherChannel group, to enable an EtherChannel mode, or both. Use the **no** form of this command to remove an Ethernet port from an EtherChannel group.

**channel-group** *channel-group-number* **mode** {**active** | {**auto** [**non-silent**]} | {**desirable** [**non-silent**]} | **on** | **passive**}

### **no channel-group**

PAgP modes:

**channel-group** *channel-group-number* **mode** {{**auto** [**non-silent**]} | {**desirable** [**non-silent**}}

### LACP modes:

**channel-group** *channel-group-number* **mode** {**active** | **passive**}

### On mode:

**channel-group** *channel-group-number* **mode on**

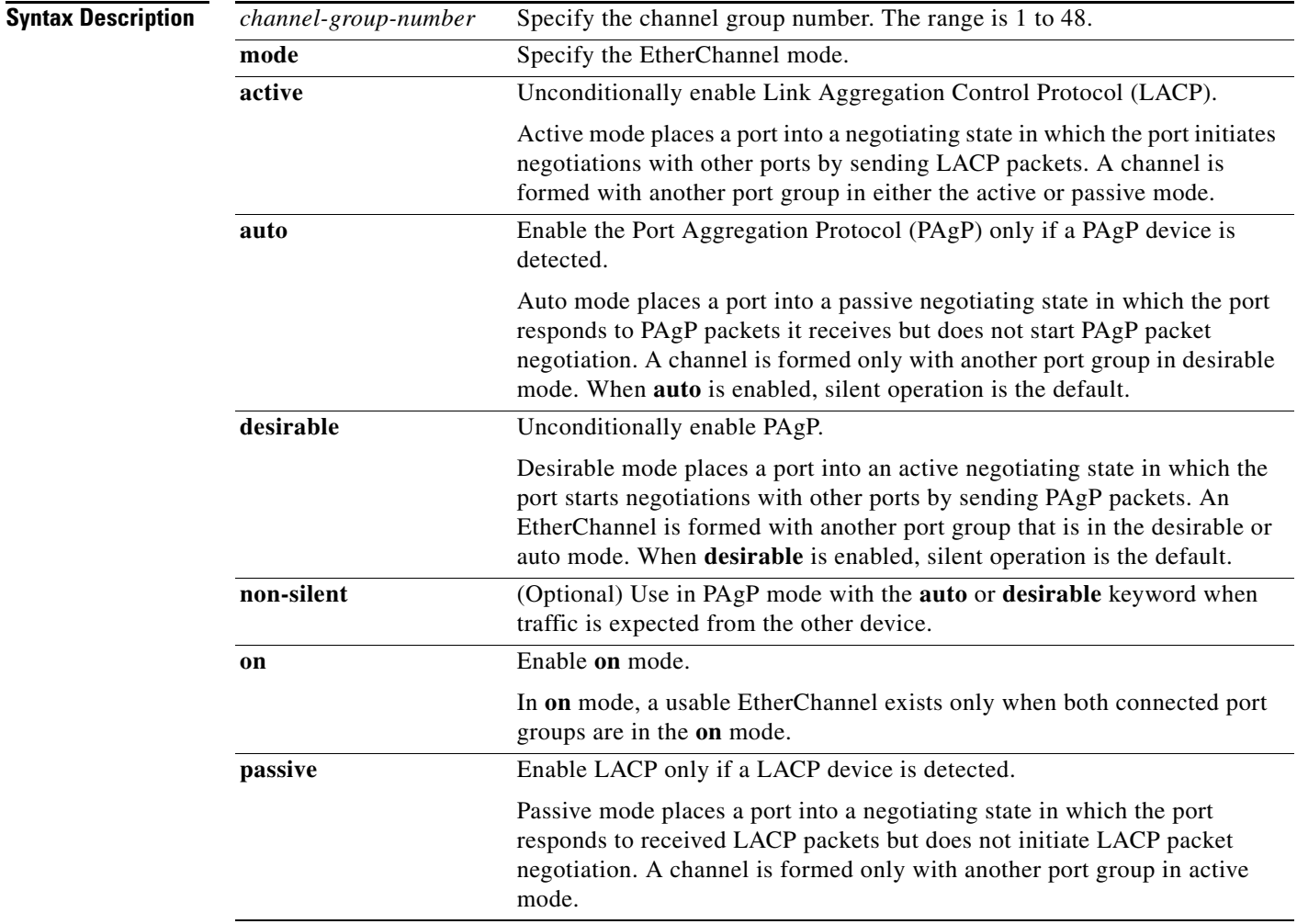

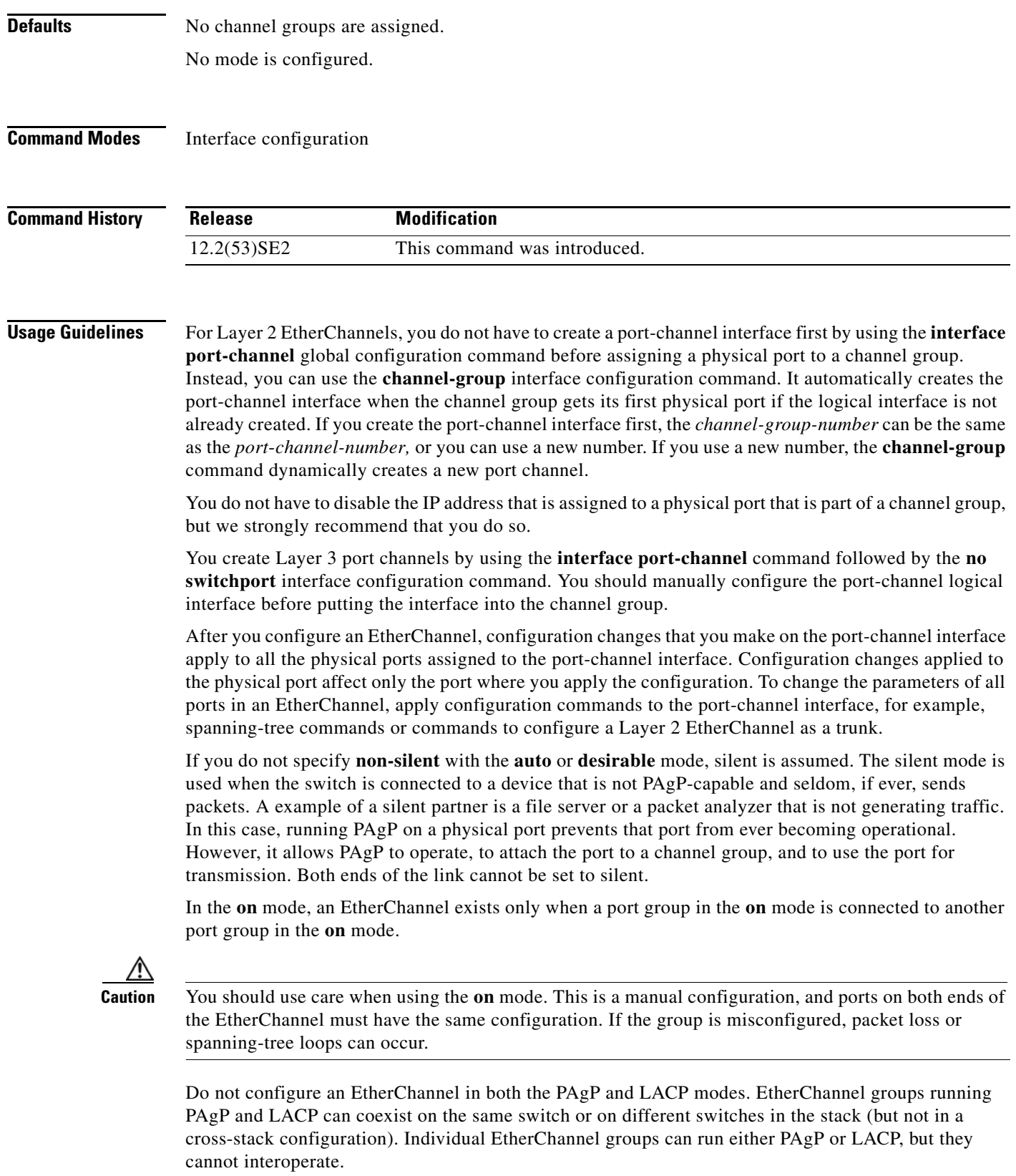

If you set the protocol by using the **channel-protocol** interface configuration command, the setting is not overridden by the **channel-group** interface configuration command.

Do not configure a port that is an active or a not-yet-active member of an EtherChannel as an IEEE 802.1x port. If you try to enable IEEE 802.1x authentication on an EtherChannel port, an error message appears, and IEEE 802.1x authentication is not enabled.

Do not configure a secure port as part of an EtherChannel or an EtherChannel port as a secure port.

For a complete list of configuration guidelines, see the "Configuring EtherChannels" chapter in the software configuration guide for this release.

**Caution** Do not enable Layer 3 addresses on the physical EtherChannel ports. Do not assign bridge groups on the physical EtherChannel ports because it creates loops.

**Examples** This example shows how to configure an EtherChannel on a single switch in the stack. It assigns two static-access ports in VLAN 10 to channel 5 with the PAgP mode **desirable**:

```
Switch# configure terminal 
Switch(config)# interface range gigabitethernet2/0/1 -2 
Switch(config-if-range)# switchport mode access
Switch(config-if-range)# switchport access vlan 10
Switch(config-if-range)# channel-group 5 mode desirable 
Switch(config-if-range)# end
```
This example shows how to configure an EtherChannel on a single switch in the stack. It assigns two static-access ports in VLAN 10 to channel 5 with the LACP mode **active**:

```
Switch# configure terminal 
Switch(config)# interface range gigabitethernet2/0/1 -2 
Switch(config-if-range)# switchport mode access
Switch(config-if-range)# switchport access vlan 10
Switch(config-if-range)# channel-group 5 mode active 
Switch(config-if-range)# end
```
This example shows how to configure a cross-stack EtherChannel in a switch stack. It uses LACP passive mode and assigns two ports on stack member 2 and one port on stack member 3 as static-access ports in VLAN 10 to channel 5:

```
Switch# configure terminal 
Switch(config)# interface range gigabitethernet2/0/4 -5 
Switch(config-if-range)# switchport mode access
Switch(config-if-range)# switchport access vlan 10
Switch(config-if-range)# channel-group 5 mode passive 
Switch(config-if-range)# exit
Switch(config)# interface gigabitethernet3/0/3 
Switch(config-if)# switchport mode access
Switch(config-if)# switchport access vlan 10
Switch(config-if)# channel-group 5 mode passive 
Switch(config-if)# exit
```
You can verify your settings by entering the **show running-config** privileged EXEC command.

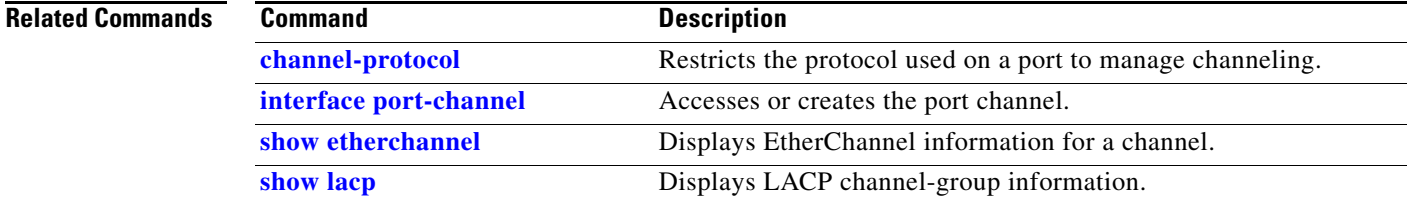

Н

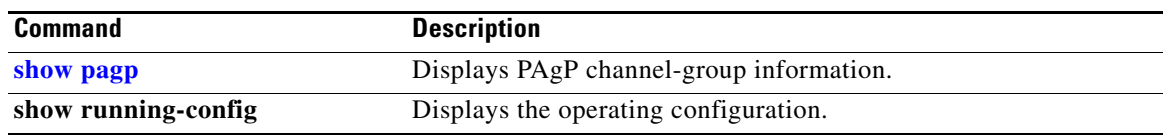

П

# **channel-protocol**

Use the **channel-protocol** interface configuration command on the switch stack or on a standalone switch to restrict the protocol used on a port to manage channeling. Use the **no** form of this command to return to the default setting.

**channel-protocol** {**lacp** | **pagp**}

**no channel-protocol**

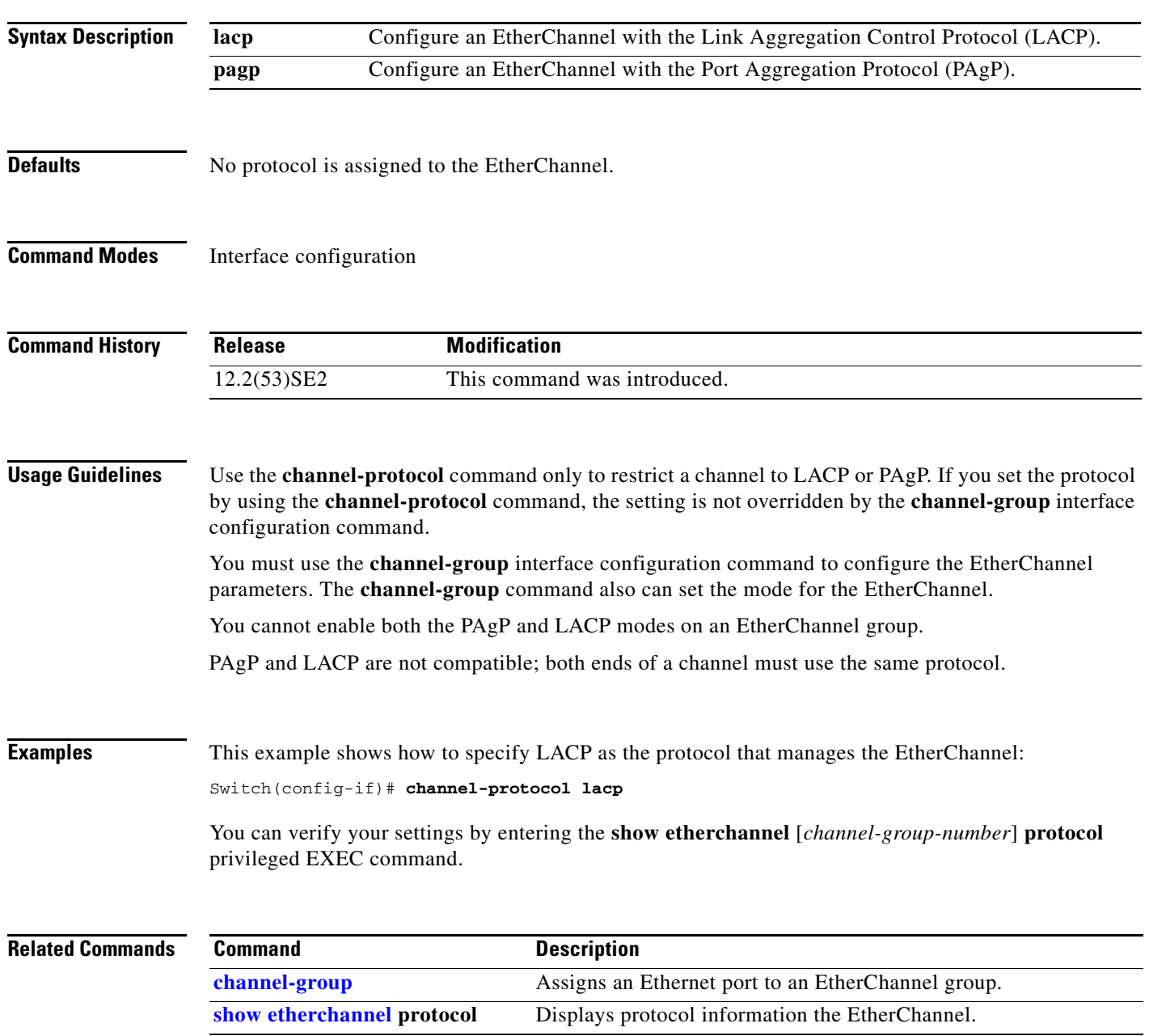

**The Contract of the Contract of the Contract of the Contract of the Contract of the Contract of the Contract o** 

# **cisp enable**

Use the **cisp enable** global configuration command to enable Client Information Signalling Protocol (CISP) on a switch so that it acts as an authenticator to a supplicant switch.

**cisp enable**

**no cisp enable**

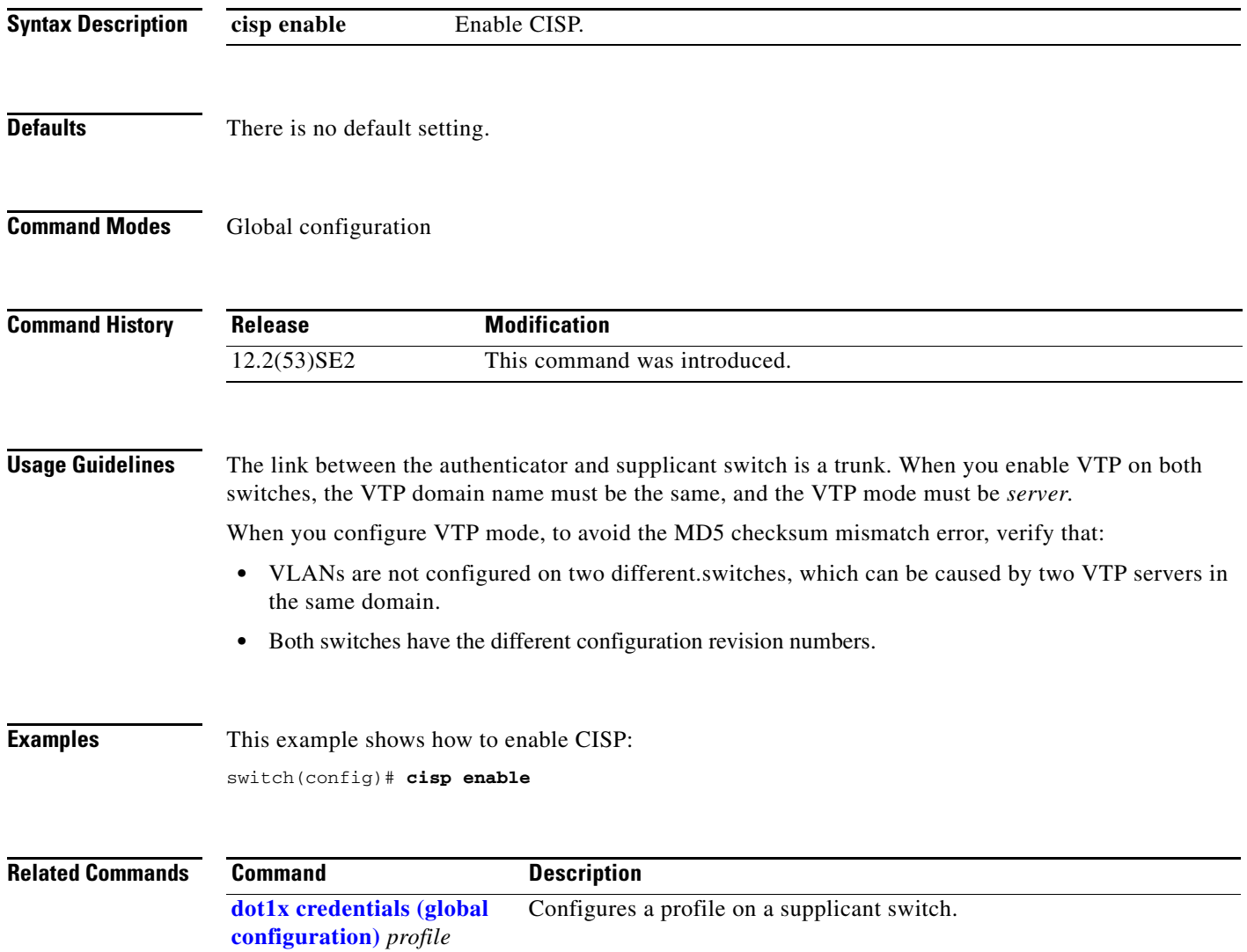

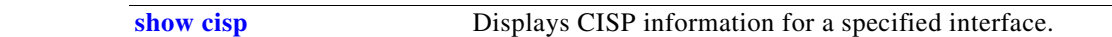

# **class**

Use the **class** policy-map configuration command on the switch stack or on a standalone switch to define a traffic classification match criteria (through the **police**, **set**, and **trust** policy-map class configuration commands) for the specified class-map name. Use the **no** form of this command to delete an existing class map.

**class** {*class-map-name* | **class-default**}

**no class** {*class-map-name* | **class-default**}

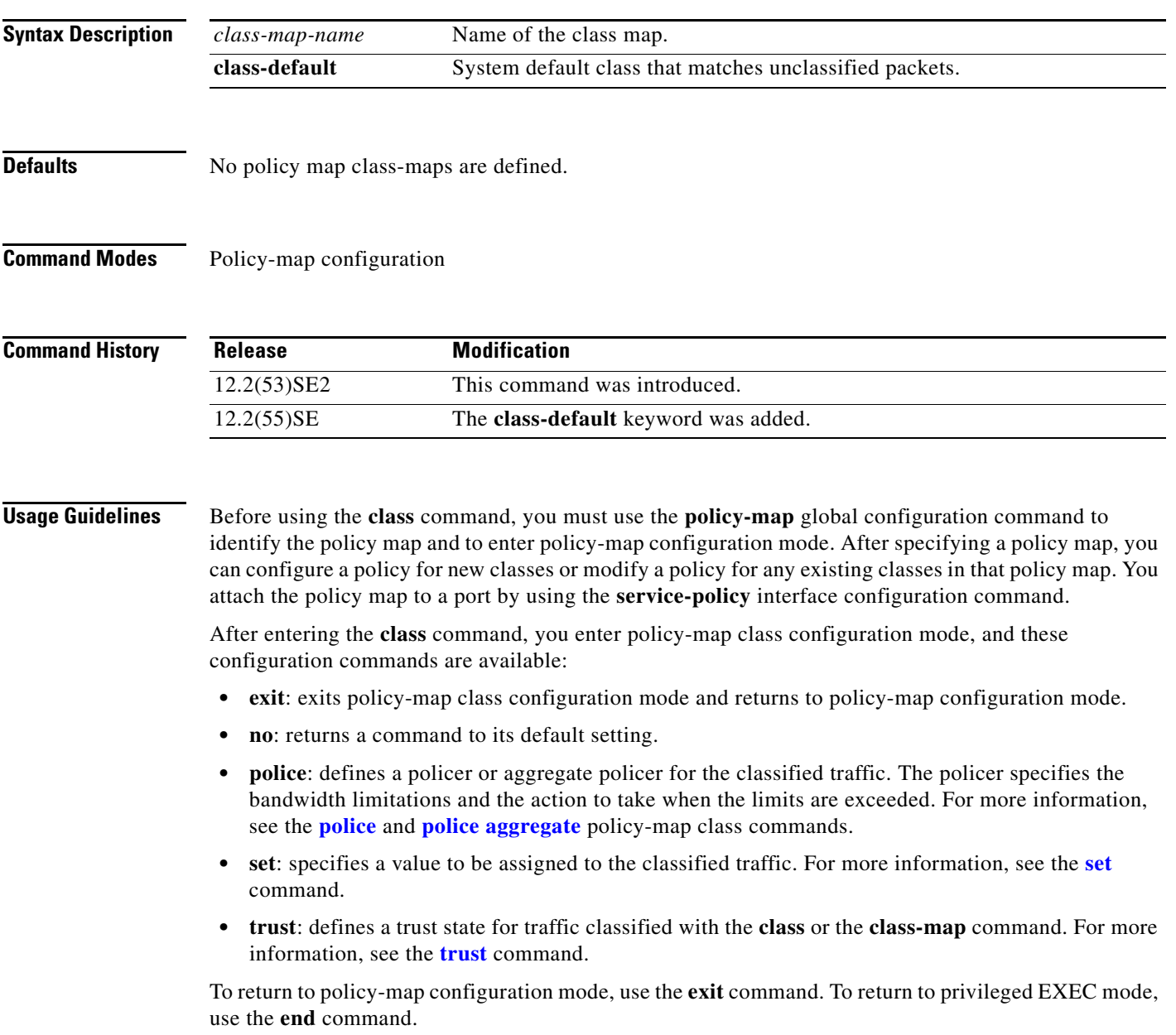

The **class** command performs the same function as the **class-map global configuration command**. Use the **class** command when a new classification, which is not shared with any other ports, is needed. Use the **class-map** command when the map is shared among many ports.

You can configure a default class by using the **class class-default** policy-map configuration command. Unclassified traffic (traffic that does not meet the match criteria specified in the traffic classes) is treated as default traffic.

**Examples** This example shows how to create a policy map called *policy1*. When attached to the ingress direction, it matches all the incoming traffic defined in *class1*, sets the IP Differentiated Services Code Point (DSCP) to 10, and polices the traffic at an average rate of 1 Mb/s and bursts at 20 KB. Traffic exceeding the profile is marked down to a DSCP value gotten from the policed-DSCP map and then sent.

```
Switch(config)# policy-map policy1
Switch(config-pmap)# class class1
Switch(config-pmap-c)# set dscp 10
Switch(config-pmap-c)# police 1000000 20000 exceed-action policed-dscp-transmit
Switch(config-pmap-c)# exit
```
This example shows how to configure a default traffic class to a policy map:

```
Switch# configure terminal
Switch(config)# class-map cm-3
Switch(config-cmap)# match ip dscp 30
Switch(config-cmap)# match protocol ipv6
Switch(config-cmap)# exit
Switch(config)# class-map cm-4
Switch(config-cmap)# match ip dscp 40
Switch(config-cmap)# match protocol ip
Switch(config-cmap)# exit
Switch(config)# policy-map pm3
Switch(config-pmap)# class class-default
Switch(config-pmap-c)# set dscp 10
Switch(config-pmap-c)# exit
Switch(config-pmap)# class cm-3
Switch(config-pmap-c) set dscp 4
Switch(config-pmap-c)# exit
Switch(config-pmap)# class cm-4
Switch(config-pmap-c)# trust cos
Switch(config-pmap-c)# exit
Switch(config-pmap)# exit
```
You can verify your settings by entering the **show policy-map** privileged EXEC command.

This example shows how the default traffic class is automatically placed at the end of policy-map pm3 even though **class-default** was configured first:

```
Switch# show policy-map pm3
   Policy Map pm3
     Class cm-3
       set dscp 4
     Class cm-4
       trust cos
     Class class-default
      set dscp 10
Switch#
```
### **Related Commands Command Description**

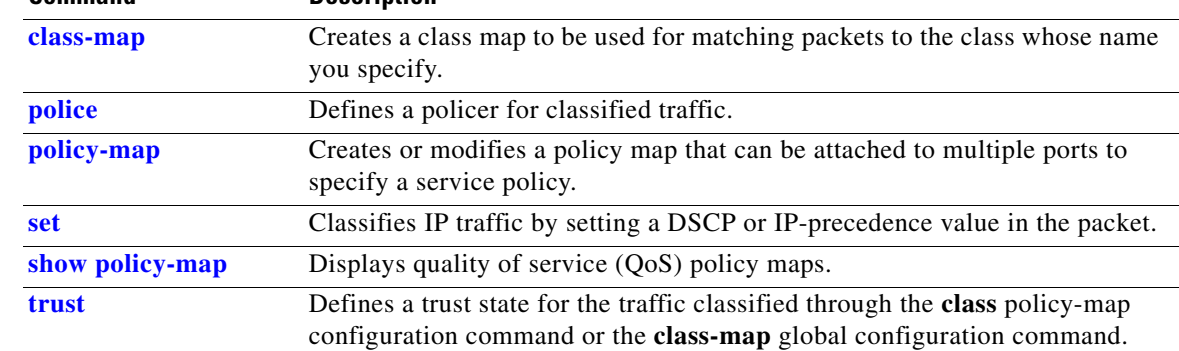

 $\blacksquare$ 

# **class-map**

Use the **class-map** global configuration command on the switch stack or on a standalone switch to create a class map to be used for matching packets to the class whose name you specify and to enter class-map configuration mode. Use the **no** form of this command to delete an existing class map and to return to global configuration mode.

**class-map** [**match-all** | **match-any**] *class-map-name*

**no class-map** [**match-all** | **match-any**] *class-map-name*

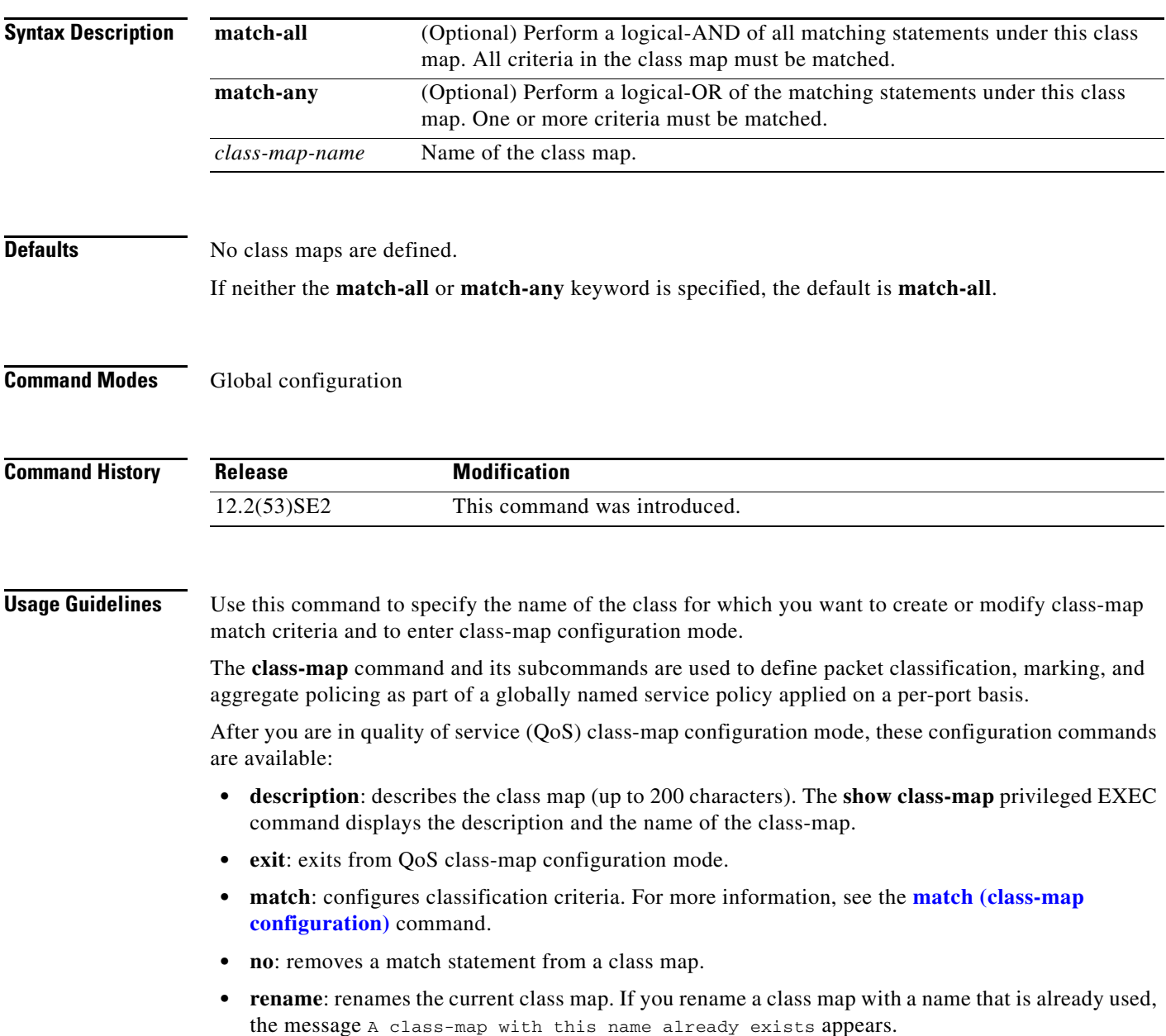

If you enter the **match-all** or **match-any** keyword, you can only use it to specify an extended named access control list (ACL) with the **match access-group** *acl-index-or-name* class-map configuration command.

To define packet classification on a physical-port basis, only one **match** command per class map is supported. In this situation, the **match-all** and **match-any** keywords are equivalent.

Only one ACL can be configured in a class map. The ACL can have multiple access control entries (ACEs).

 $\mathbf I$ 

**Examples** This example shows how to configure the class map called *class1* with one match criterion, which is an access list called *103*:

```
Switch(config)# access-list 103 permit ip any any dscp 10
Switch(config)# class-map class1
Switch(config-cmap)# match access-group 103
Switch(config-cmap)# exit
```
This example shows how to delete the class map *class1***:**

Switch(config)# **no class-map class1**

You can verify your settings by entering the **show class-map** privileged EXEC command.

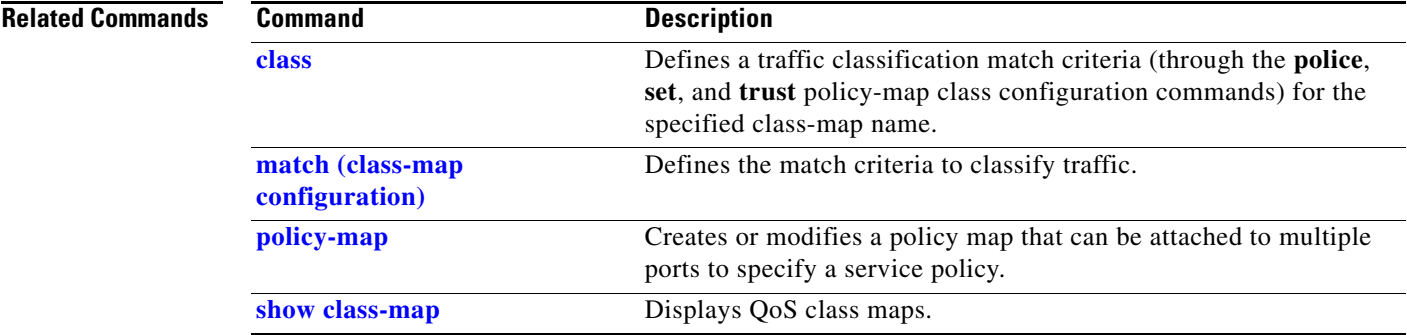

# **clear dot1x**

Use the **clear dot1x** privileged EXEC command on the switch stack or on a standalone switch to clear IEEE 802.1x information for the switch or for the specified port.

**clear dot1x** {**all** | **interface** *interface-id*}

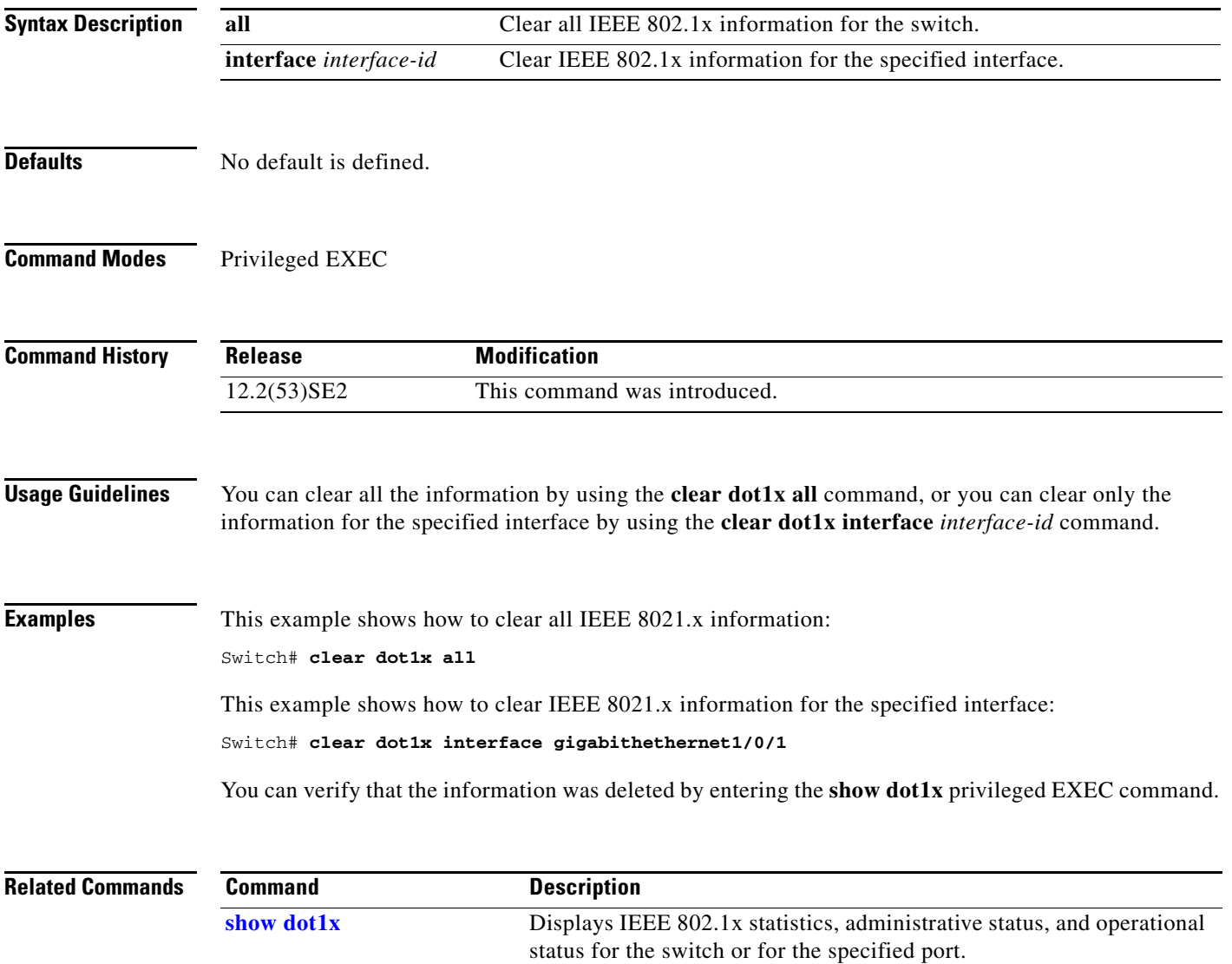

**1-97**

Use the **clear eap sessions** privileged EXEC command on the switch stack or on a standalone switch to clear Extensible Authentication Protocol (EAP) session information for the switch or for the specified port.

**clear eap sessions** [**credentials** *name* [**interface** *interface-id*] | **interface** *interface-id* | **method** *name* | **transport** *name*] [**credentials** *name* | **interface** *interface-id* | **transport** *name*] ...

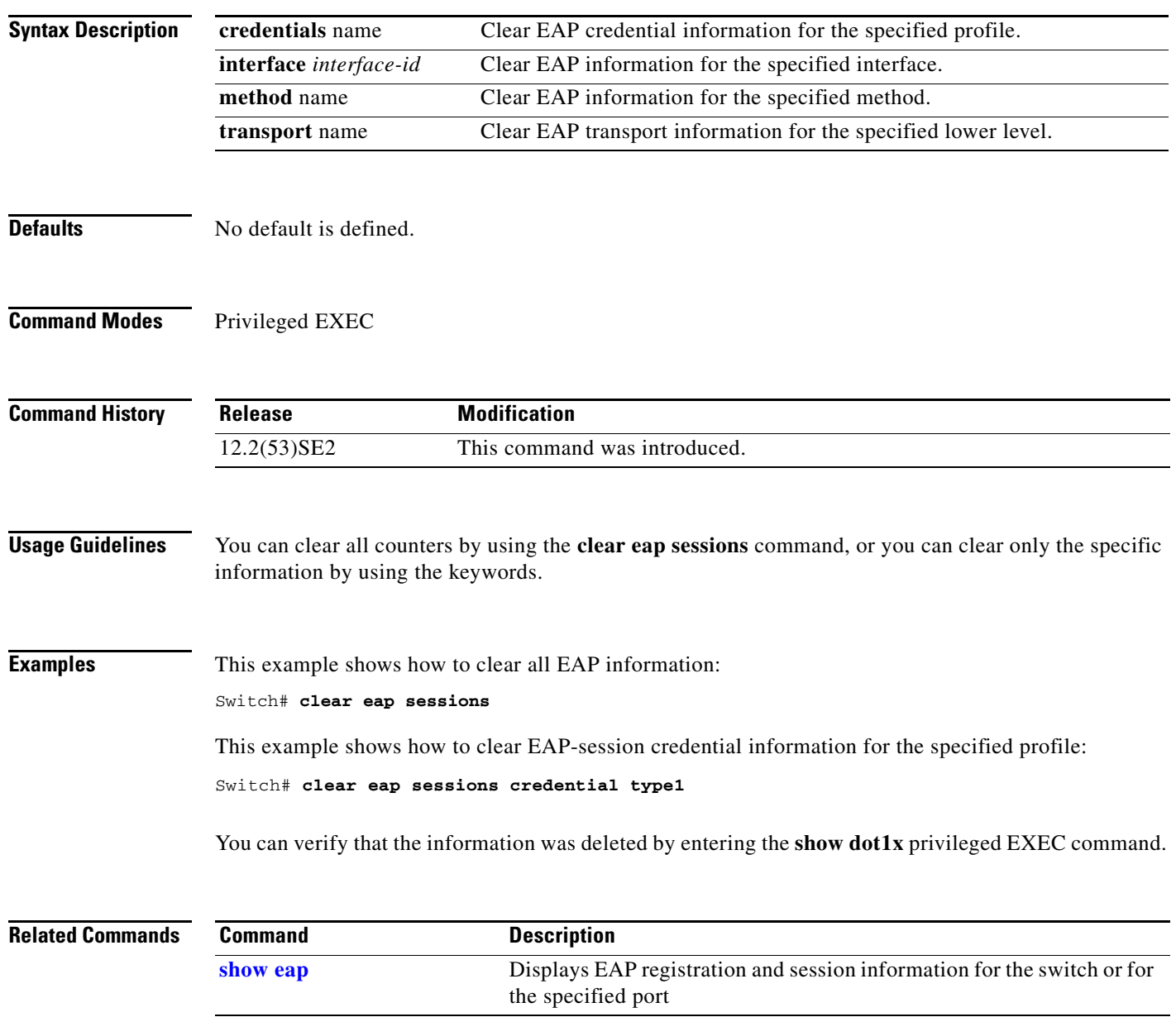

# **clear eap sessions**

# **clear errdisable interface**

Use the **clear errdisable interface** privileged EXEC command on the switch stack or on a standalone switch to re-enable a VLAN that was error disabled.

**clear errdisable interface** *interface-id* vlan [vlan-list]

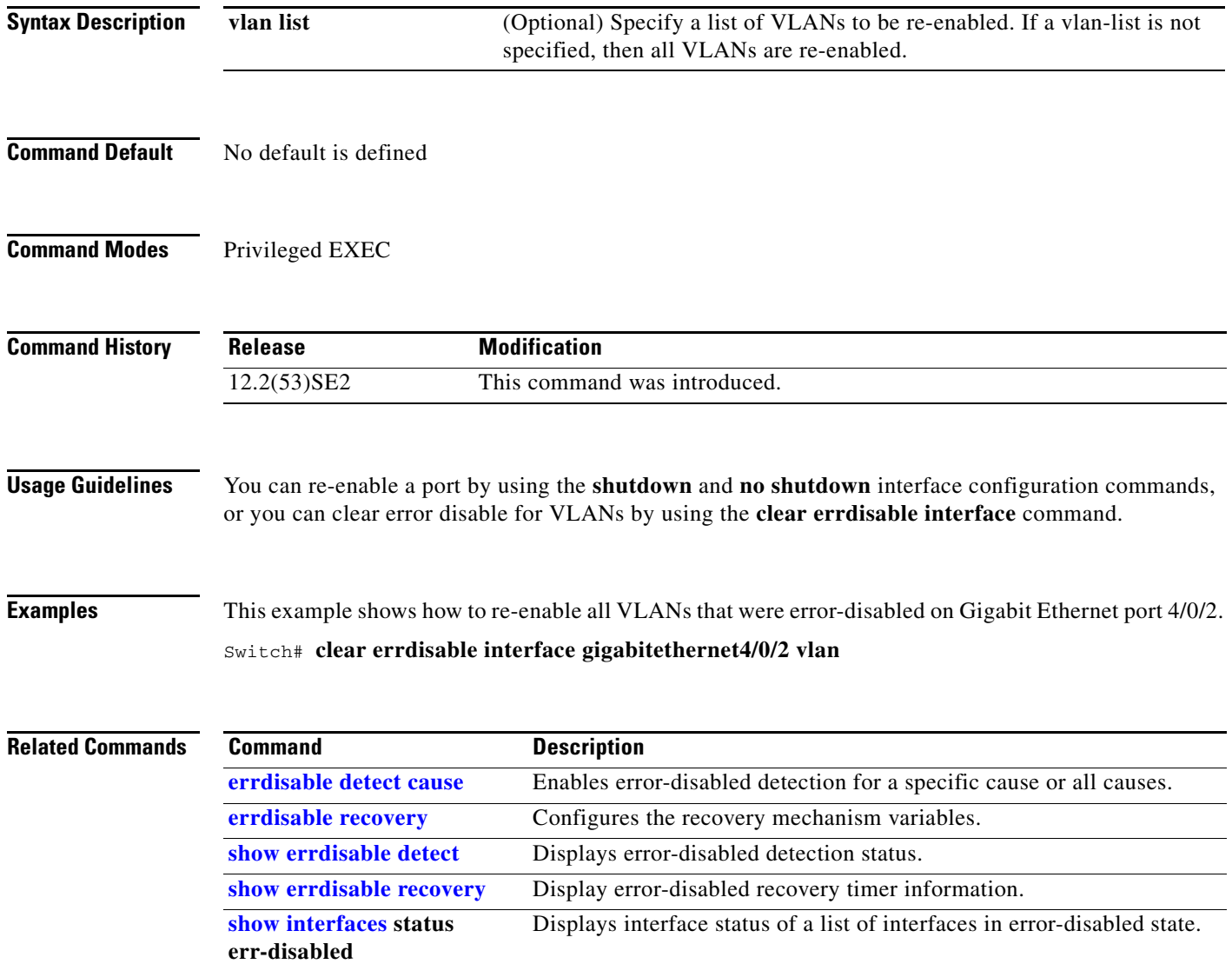

a ka

# **clear ip arp inspection log**

Use the **clear ip arp inspection log** privileged EXEC command on the switch stack or on a standalone switch to clear the dynamic Address Resolution Protocol (ARP) inspection log buffer.

**clear ip arp inspection log** 

**Syntax Description** This command has no arguments or keywords.

**Defaults** No default is defined.

**Command Modes** Privileged EXEC

**Command History Release Modification** 12.2(53)SE2 This command was introduced.

**Examples** This example shows how to clear the contents of the log buffer:

Switch# **clear ip arp inspection log**

You can verify that the log was cleared by entering the **show ip arp inspection log** privileged command.

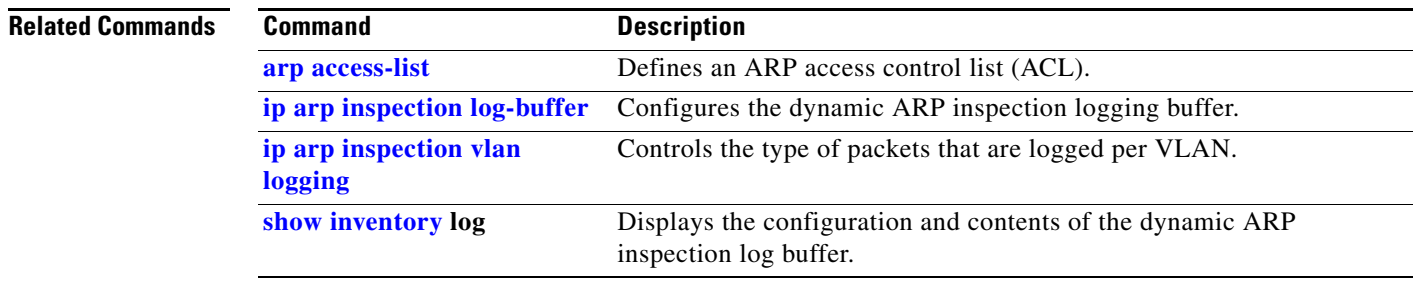

Г

# **clear ip arp inspection statistics**

Use the **clear ip arp inspection statistics** privileged EXEC command on the switch stack or on a standalone switch to clear the dynamic Address Resolution Protocol (ARP) inspection statistics.

**clear ip arp inspection statistics** [**vlan** *vlan-range*]

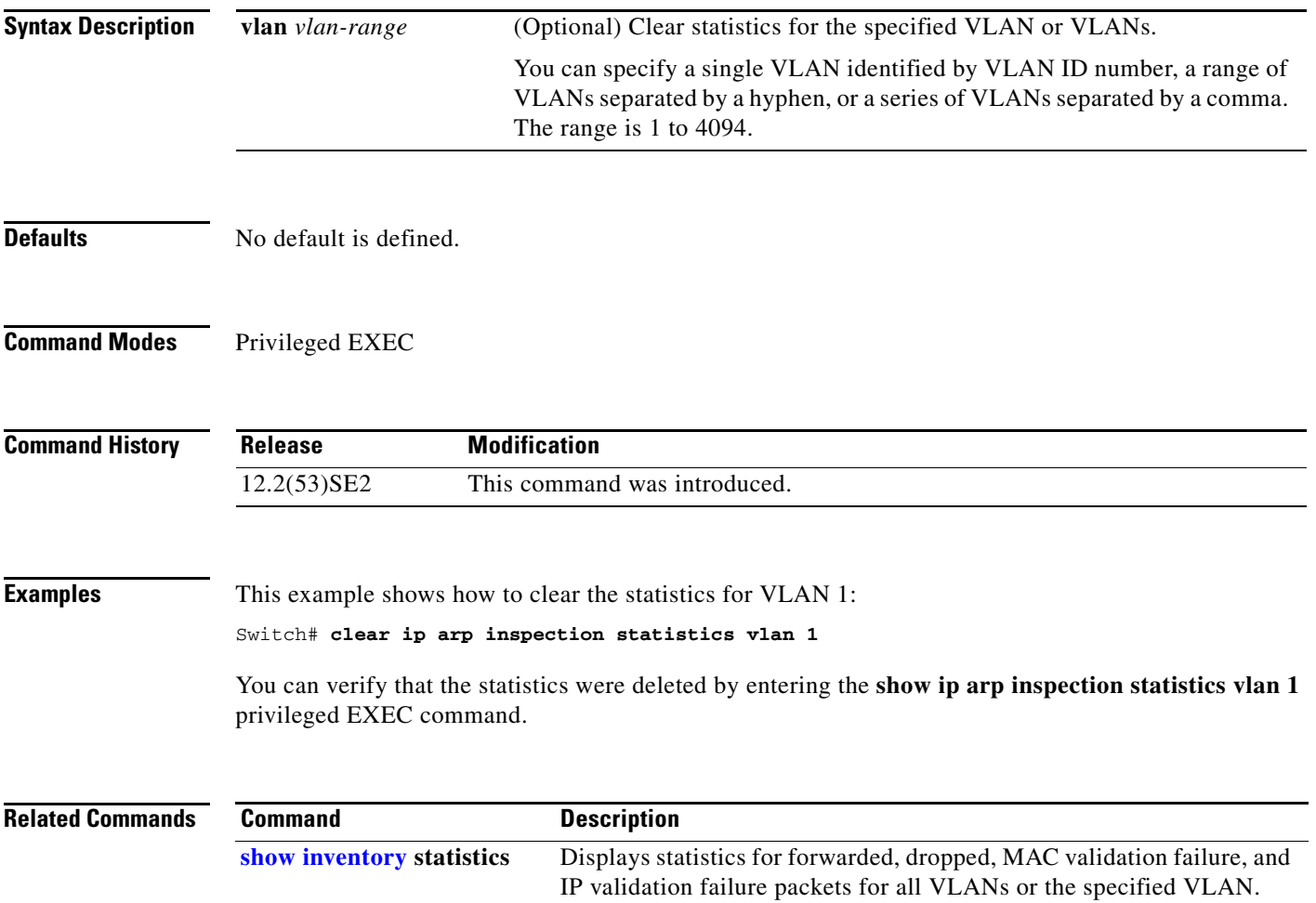

# **clear ip dhcp snooping**

Use the **clear ip dhcp snooping** privileged EXEC command on the switch stack or on a standalone switch to clear the DHCP binding database agent statistics or the DHCP snooping statistics counters.

**clear ip dhcp snooping** {**binding {\* |** *ip-address* **| interface** *interface-id* **| vlan** *vlan-id***}** | **database statistics** | **statistics**}

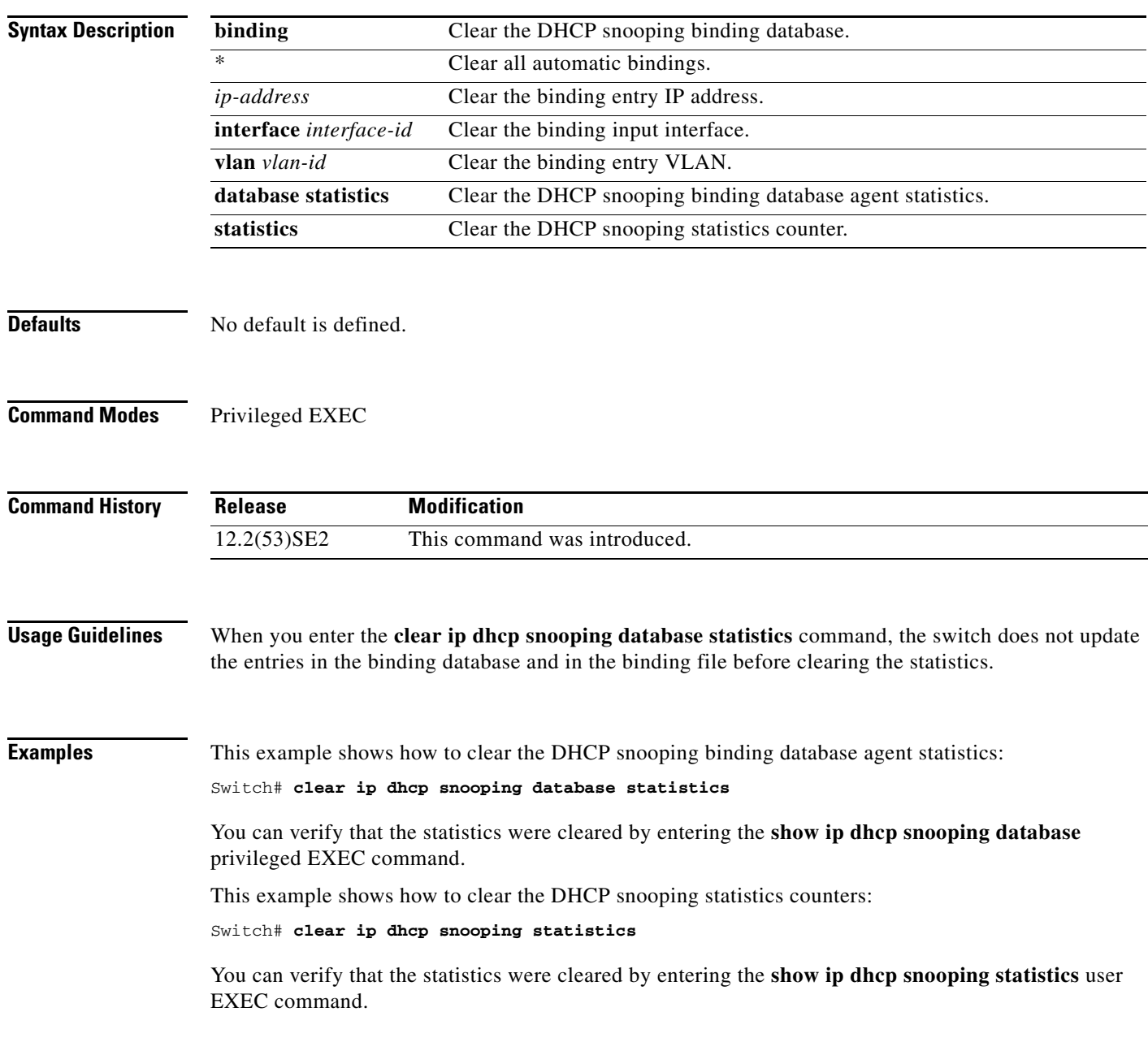

### **Related Commands**

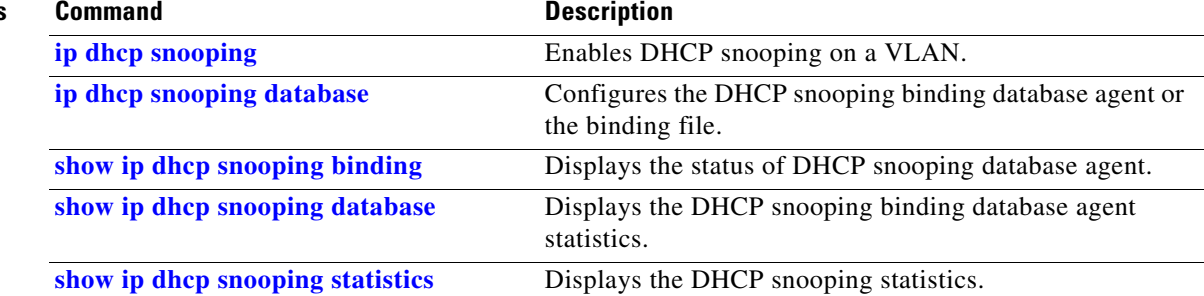

Use the **clear ipc** privileged EXEC command on the switch stack or on a standalone switch to clear Interprocess Communications Protocol (IPC) statistics.

**clear ipc** {**queue-statistics** | **statistics**}

 $\begin{picture}(180,170) \put(0,0){\line(1,0){10}} \put(10,0){\line(1,0){10}} \put(10,0){\line(1,0){10}} \put(10,0){\line(1,0){10}} \put(10,0){\line(1,0){10}} \put(10,0){\line(1,0){10}} \put(10,0){\line(1,0){10}} \put(10,0){\line(1,0){10}} \put(10,0){\line(1,0){10}} \put(10,0){\line(1,0){10}} \put(10,0){\line(1,0){10}} \put(10,0){\line$ 

**Note** This command is not supported on switches running the LAN base feature set.

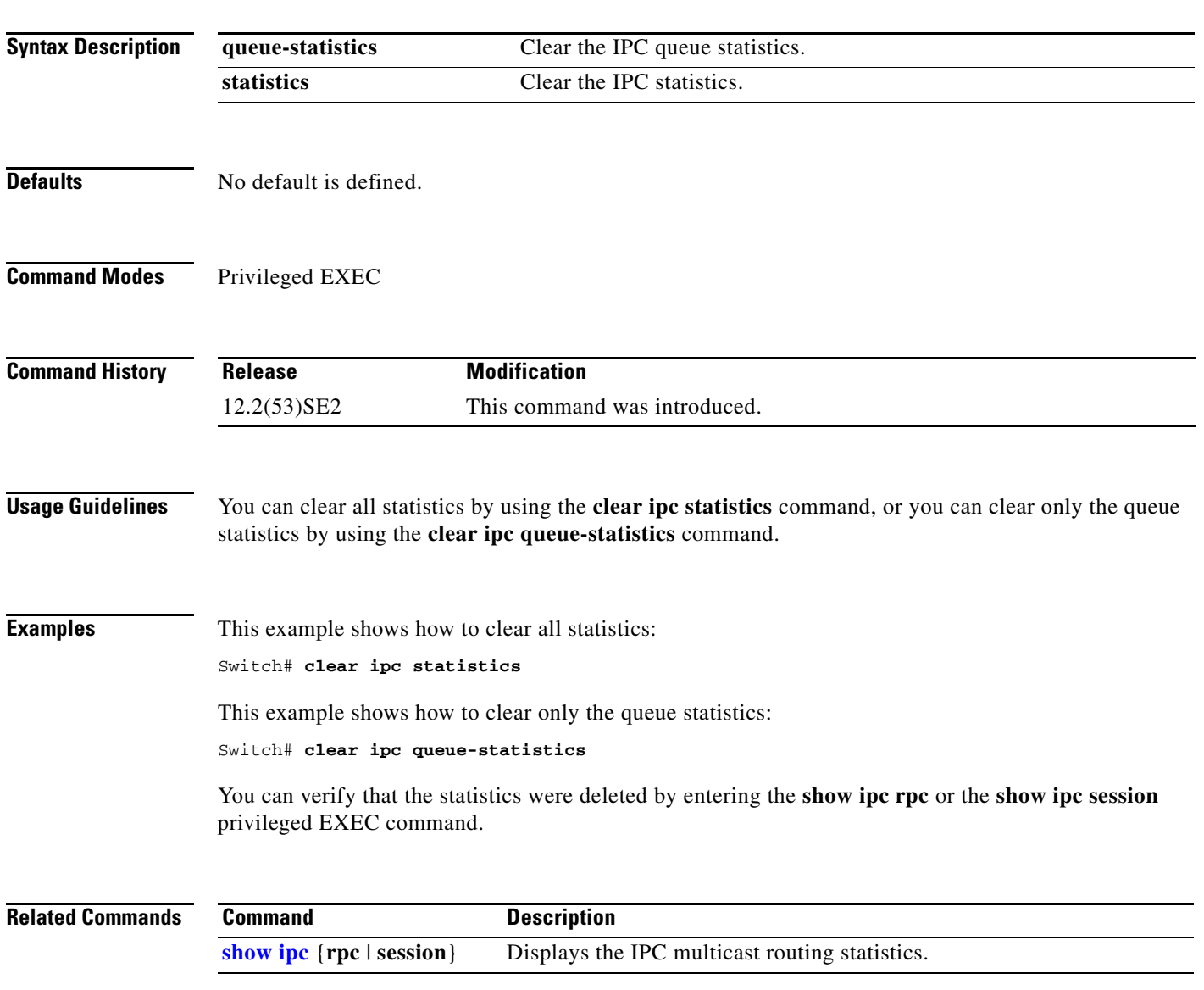

# **clear ipv6 dhcp conflict**

Use the **clear ipv6 dhcp conflict** privileged EXEC command on the switch stack or on a standalone switch to clear an address conflict from the Dynamic Host Configuration Protocol for IPv6 (DHCPv6) server database.

**clear ipv6 dhcp conflict** {**\*** | *IPv6-address}*

s.

**Note** This command is available only if you have configured a dual IPv4 and IPv6 Switch Database Management (SDM) template on the switch. This command is not supported if the switch is running the LAN base feature set.

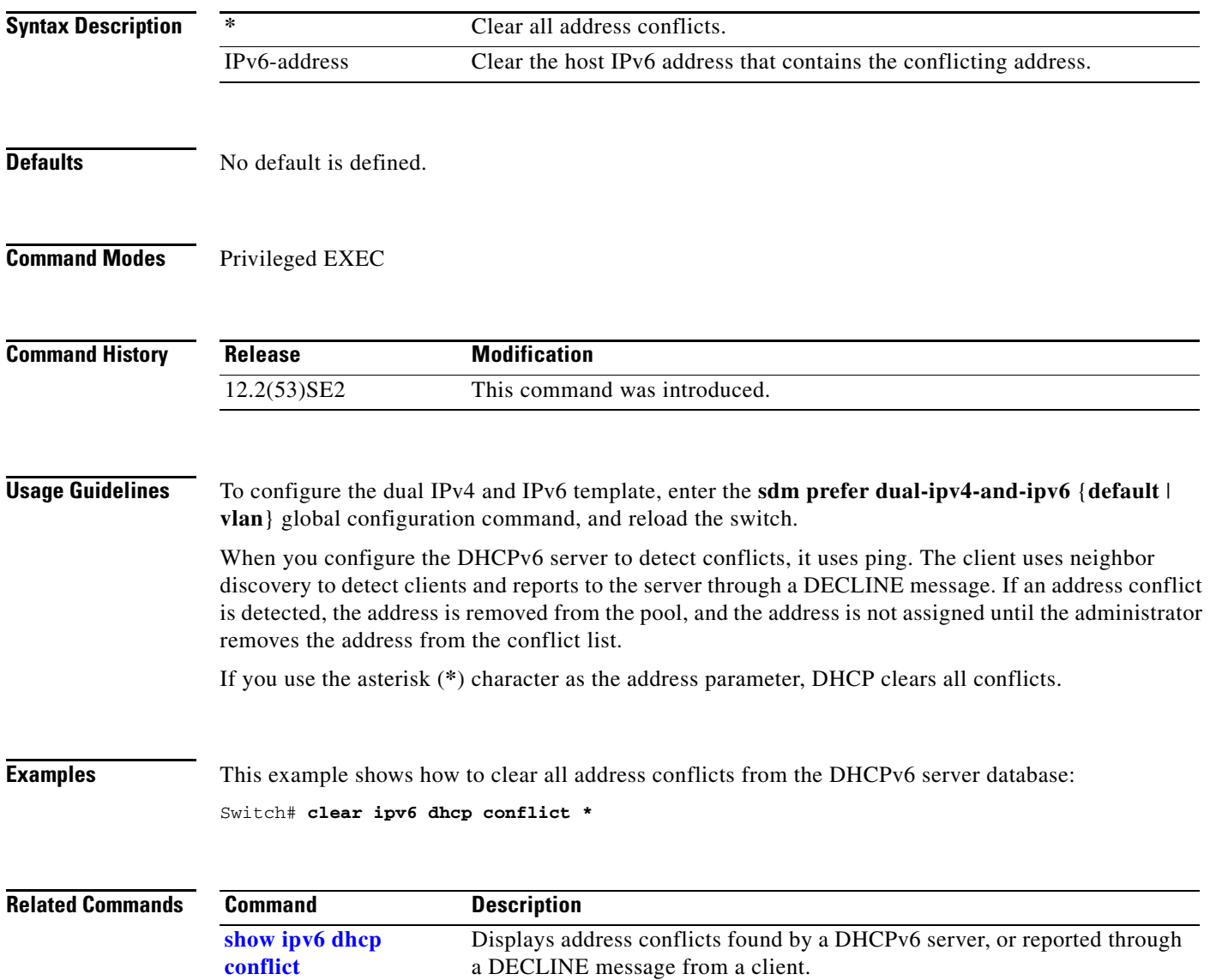

# **clear l2protocol-tunnel counters**

Use the **clear l2protocol-tunnel counters** privileged EXEC command on the switch stack or on a standalone switch to clear the protocol counters in protocol tunnel ports.

**clear l2protocol-tunnel counters** [*interface-id*]

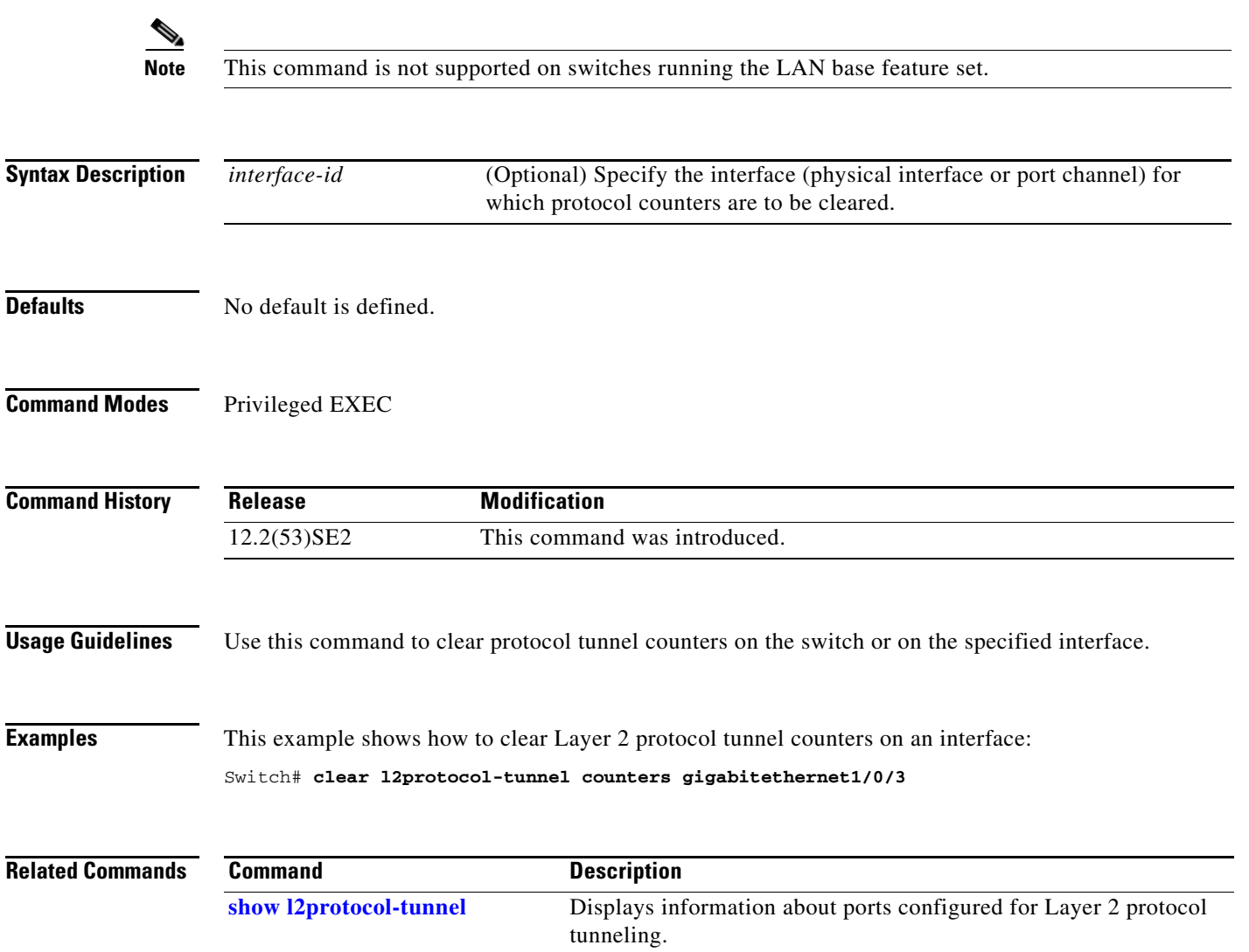

# **clear lacp**

Use the **clear lacp** privileged EXEC command on the switch stack or on a standalone switch to clear Link Aggregation Control Protocol (LACP) channel-group counters.

**clear lacp** {*channel-group-number* **counters** | **counters**}

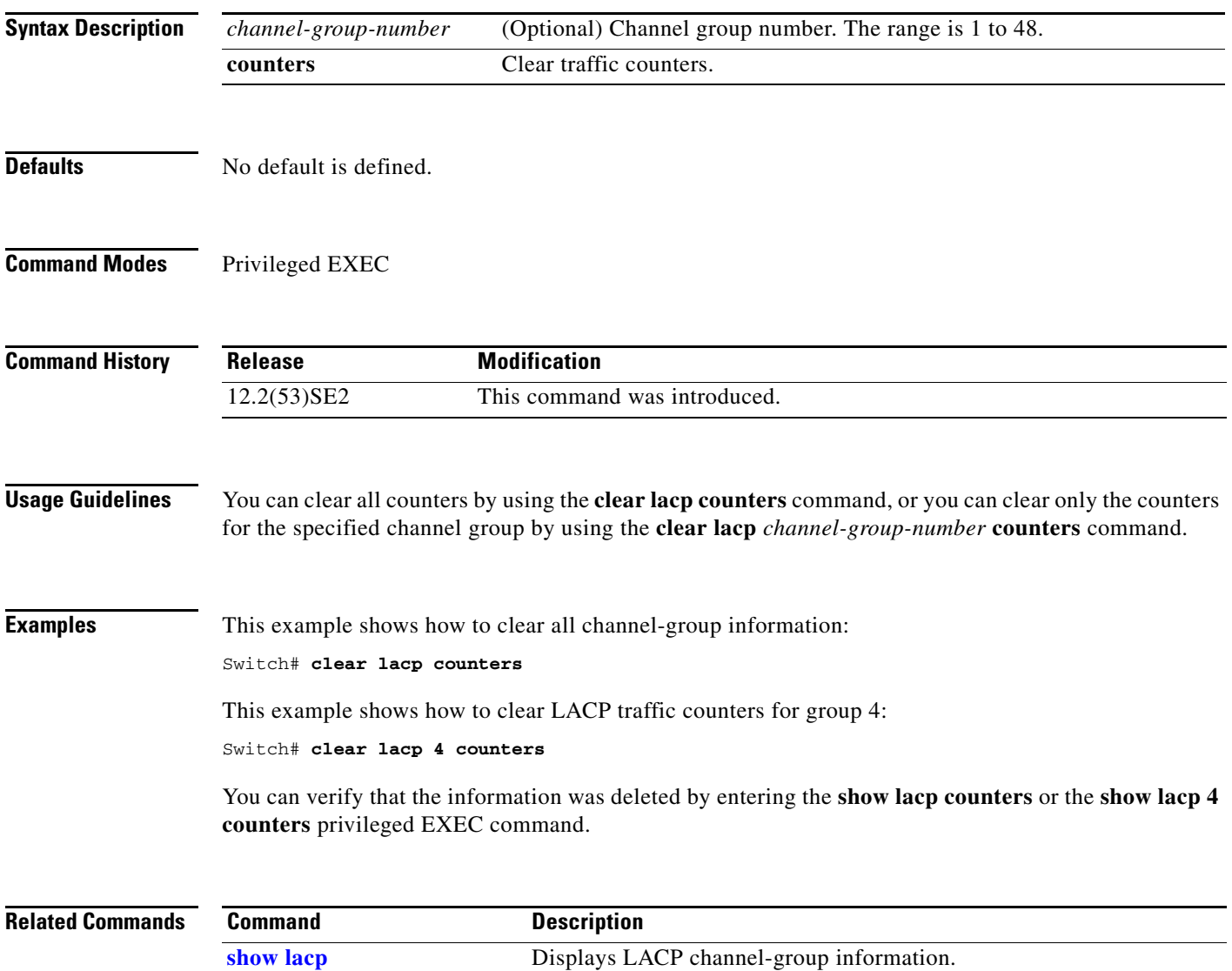

# **clear logging onboard**

Use the **clear logging onboard** privileged EXEC command on the switch stack or on a standalone switch to clear all of the on-board failure logging (OBFL) data except for the uptime and CLI-command information stored in the flash memory.

### **clear logging onboard**

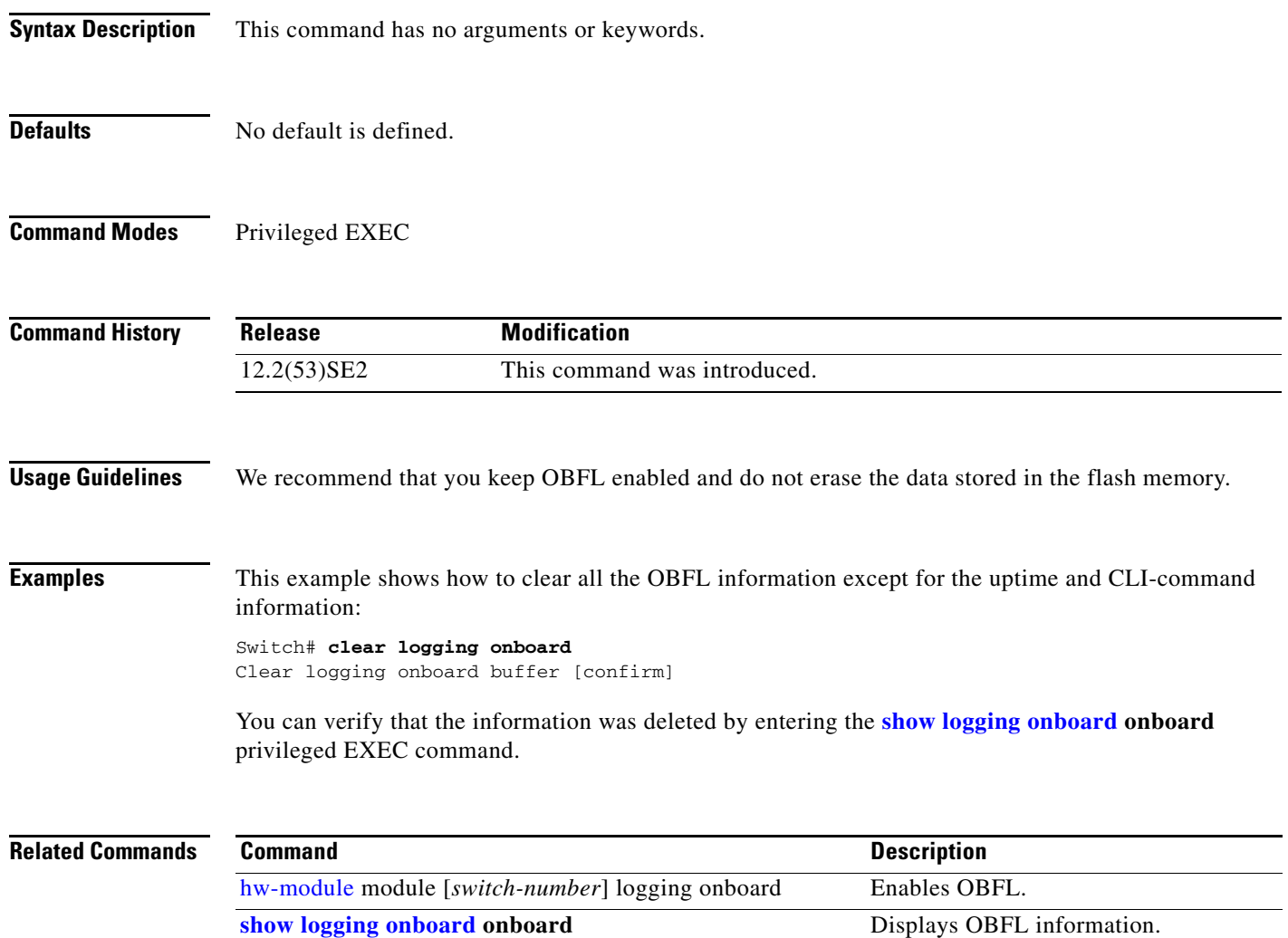

# **clear logging smartlog statistics interface**

To clear smart logging counters on an interface, use the **clear logging smartlog statistics interface**  command in privileged EXEC mode.

**clear logging smartlog statistics** [**interface** *interface-id*]

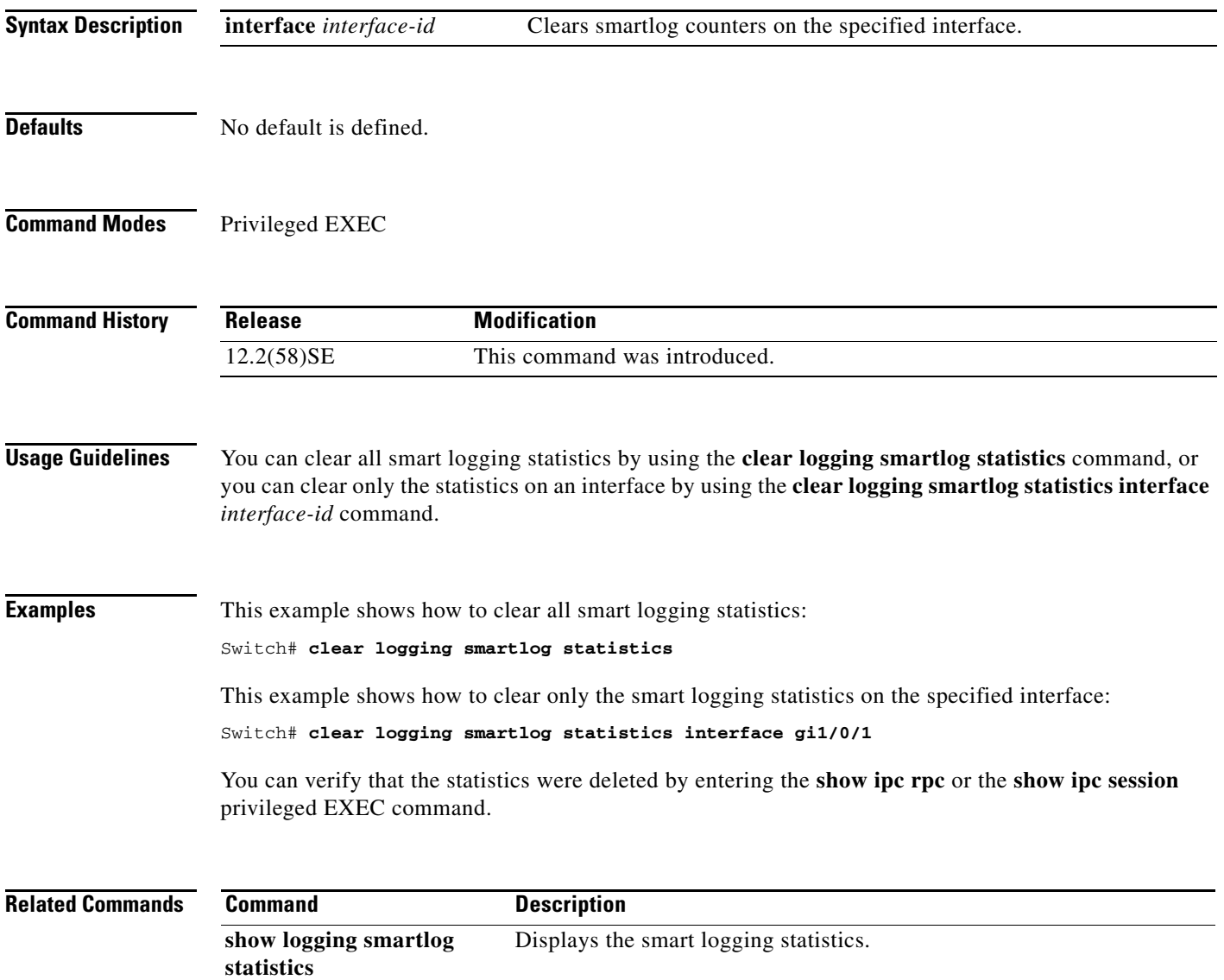
# **clear mac address-table**

Use the **clear mac address-table** privileged EXEC command on the switch stack or on a standalone switch to delete from the MAC address table a specific dynamic address, all dynamic addresses on a particular interface, all dynamic addresses on stack members, or all dynamic addresses on a particular VLAN. This command also clears the MAC address notification global counters.

**clear mac address-table** {**dynamic** [**address** *mac-addr* | **interface** *interface-id* | **vlan** *vlan-id*] | **notification**}

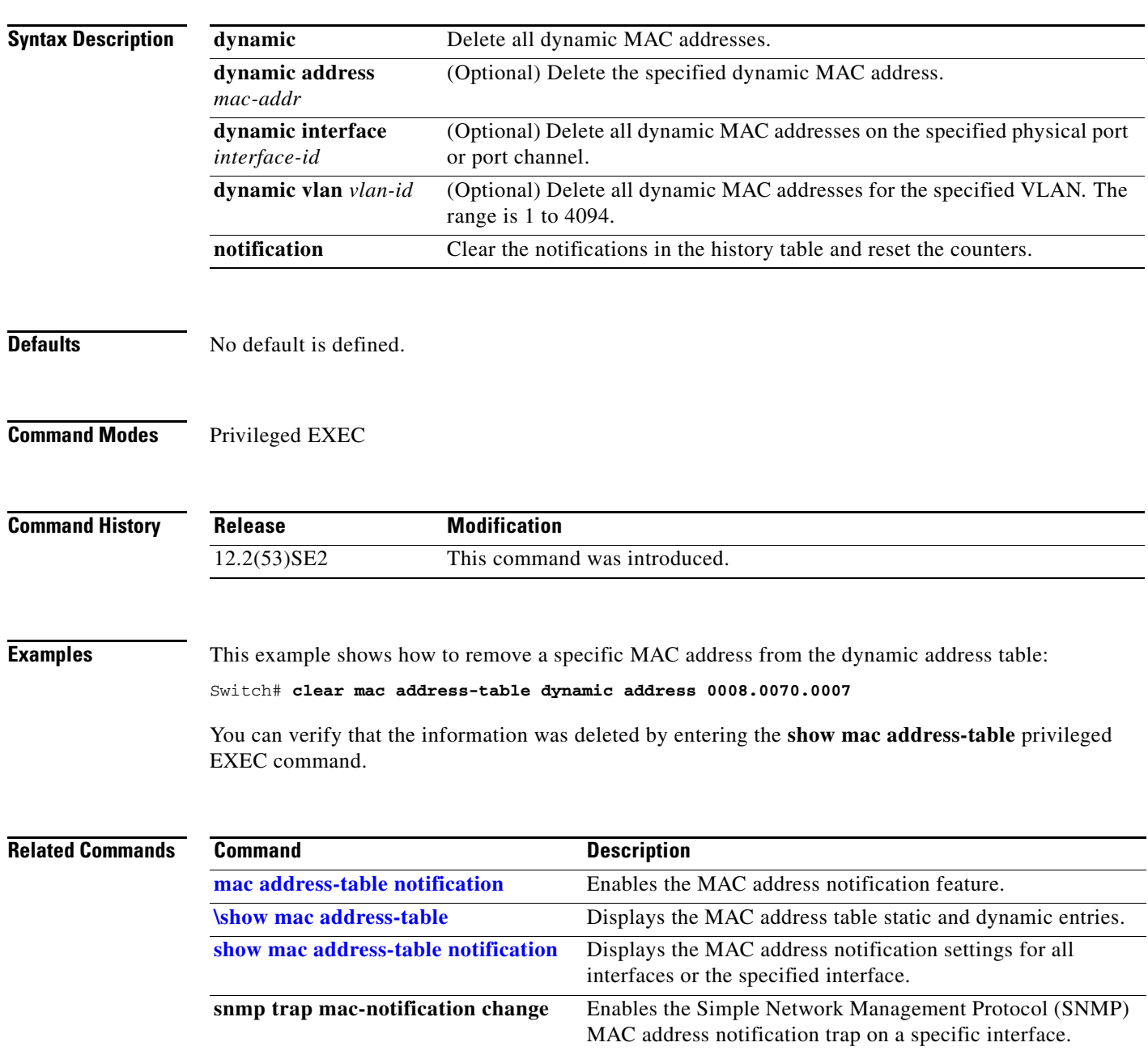

**The Contract of the Contract of the Contract of the Contract of the Contract of the Contract of the Contract of the Contract of the Contract of the Contract of the Contract of the Contract of the Contract of the Contract** 

#### **clear mac address-table move update**

Use the **clear mac address-table move update** privileged EXEC command on the switch stack or on a standalone switch to clear the MAC address table move-update counters.

**clear mac address-table move update** 

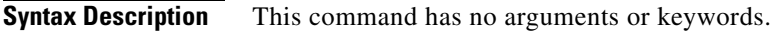

**Defaults** No default is defined.

**Command Modes** Privileged EXEC

**Command History Release Modification** 12.2(53)SE2 This command was introduced.

#### **Examples** This example shows how to clear the MAC address table move-update counters.

Switch# **clear mac address-table move update**

You can verify that the information was cleared by entering the **show mac address-table move update**  privileged EXEC command.

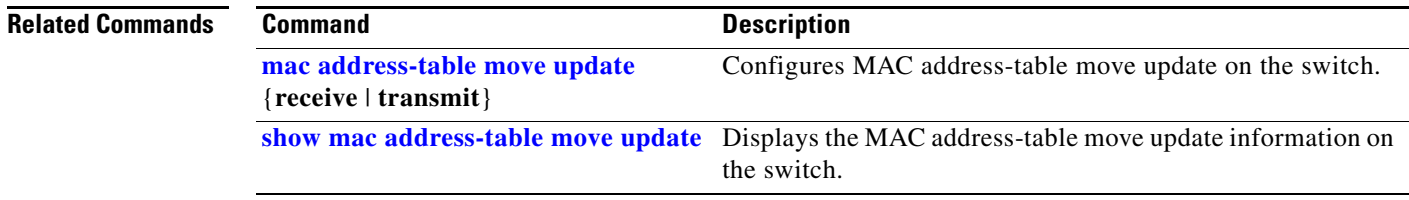

**The Contract of the Contract of the Contract of the Contract of the Contract of the Contract of the Contract of the Contract of the Contract of the Contract of the Contract of the Contract of the Contract of the Contract** 

# **clear macsec counters interface**

To clear Media Access Control Security (MACsec) counters for all interfaces or a specified interface, use the **clear macsec counters interface** privileged EXEC command.

**clear macsec counters interface** [*interface-id*]

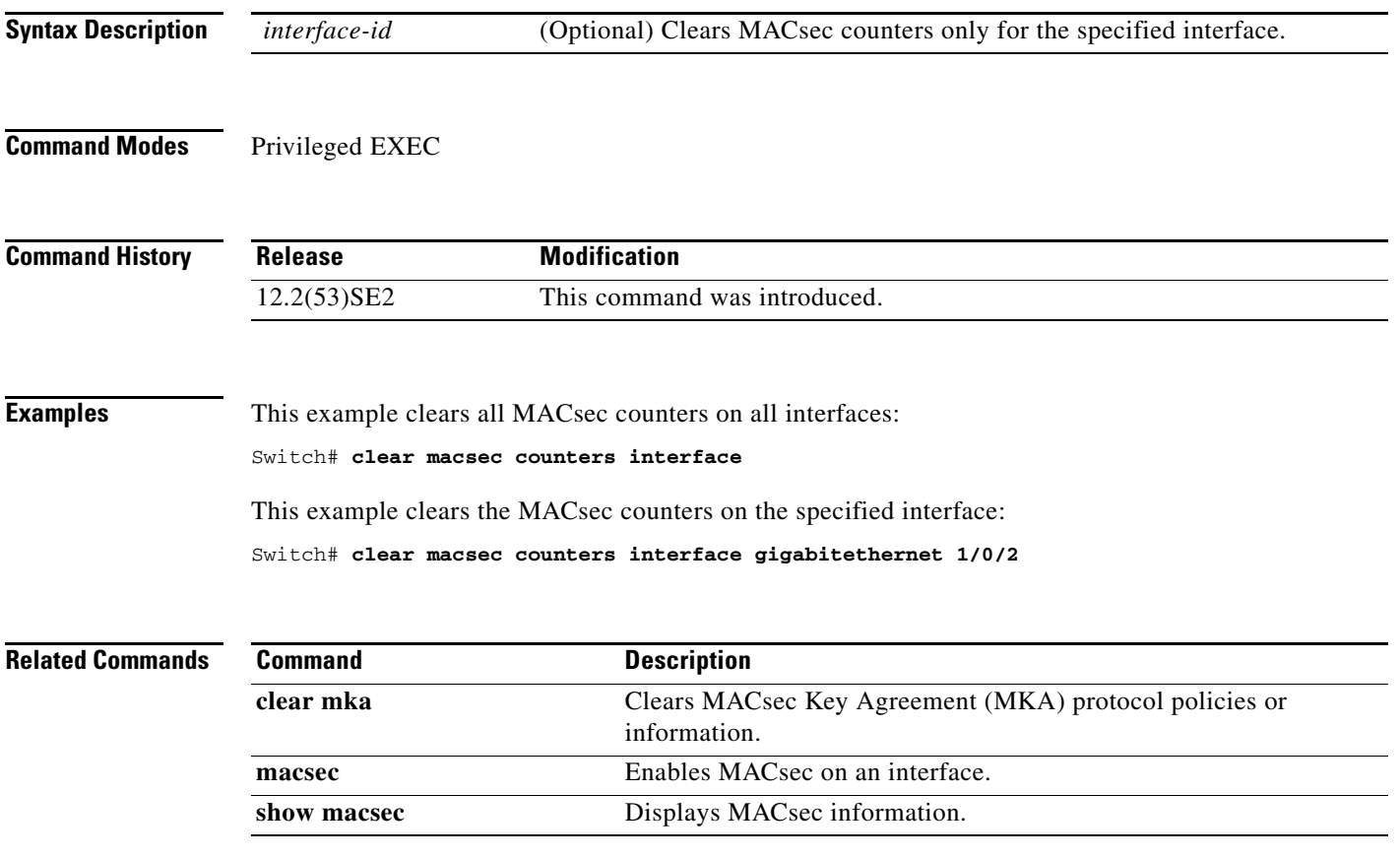

### **clear mka**

To clear MACsec Key Agreement (MKA) protocol sessions or information, use the **clear mka** privileged EXEC command.

**clear mka** {**all** | **sessions** [**interface** *interface-id* [**port-id** *port-id*]] | [**local-sci** *sci*] | **statistics** [**interface interface-id port-id** *port-id*] | [**local-sci** *sci*]}

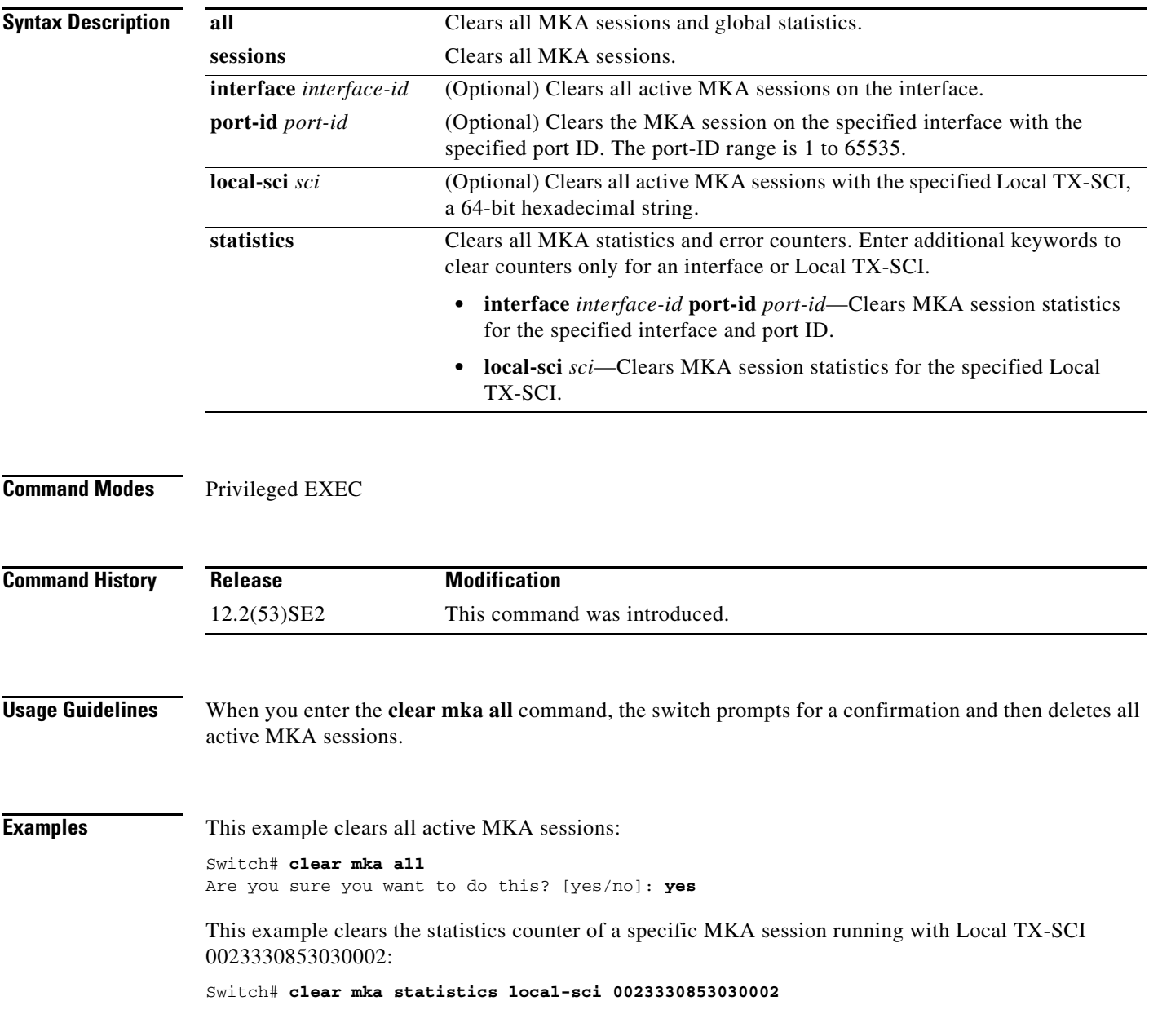

#### **Related Comman**

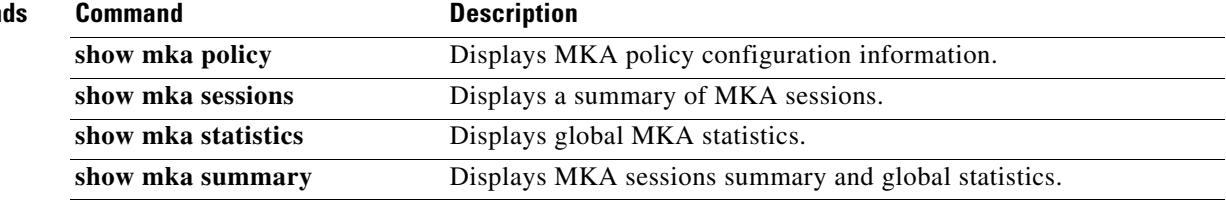

 $\blacksquare$ 

#### **clear nmsp statistics**

Use the **clear nmsp statistics** privileged EXEC command to clear the Network Mobility Services Protocol (NMSP) statistics.

**clear nmsp statistics**

- **Syntax Description** This command has no arguments or keywords.
- **Defaults** No default is defined.
- **Command Modes** Privileged EXEC

**Command History Release Modification** 12.2(53)SE2 This command was introduced.

**Examples** This example shows how to clear NMSP statistics:

Switch# **clear nmsp statistics**

You can verify that information was deleted by entering the **show nmsp statistics** privileged EXEC command.

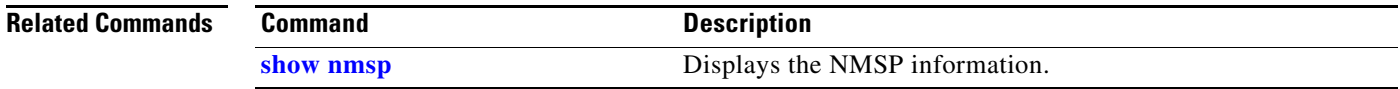

#### **clear pagp**

Use the **clear pagp** privileged EXEC command on the switch stack or on a standalone switch to clear Port Aggregation Protocol (PAgP) channel-group information.

**clear pagp** {*channel-group-number* **counters** | **counters**}

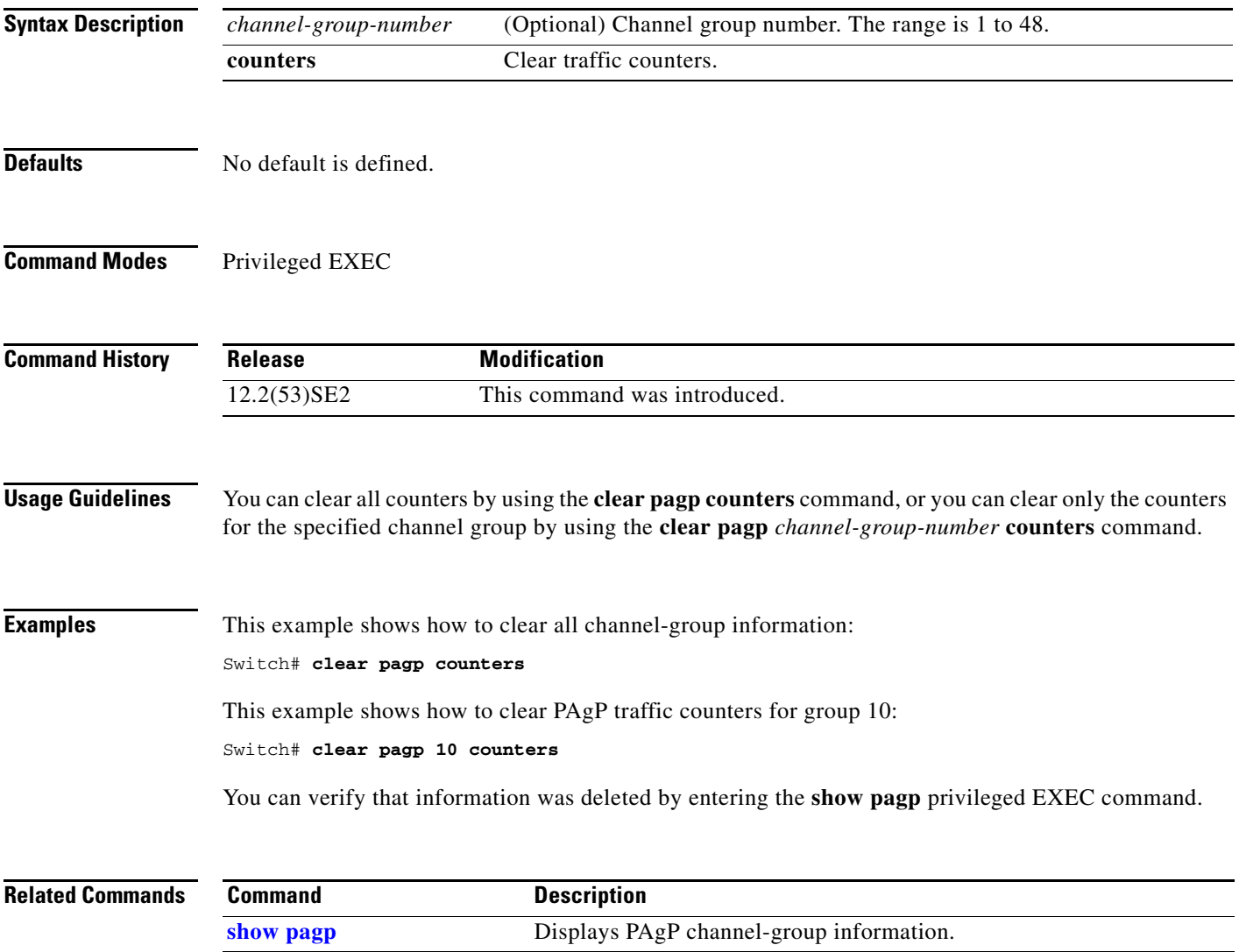

#### **clear port-security**

Use the **clear port-security** privileged EXEC command on the switch stack or on a standalone switch to delete from the MAC address table all secure addresses or all secure addresses of a specific type (configured, dynamic, or sticky) on the switch or on an interface.

**clear port-security** {**all** | **configured** | **dynamic** | **sticky**} [[**address** *mac-addr* | **interface**  *interface-id*] [**vlan** {*vlan-id* | {**access** | **voice**}}]]

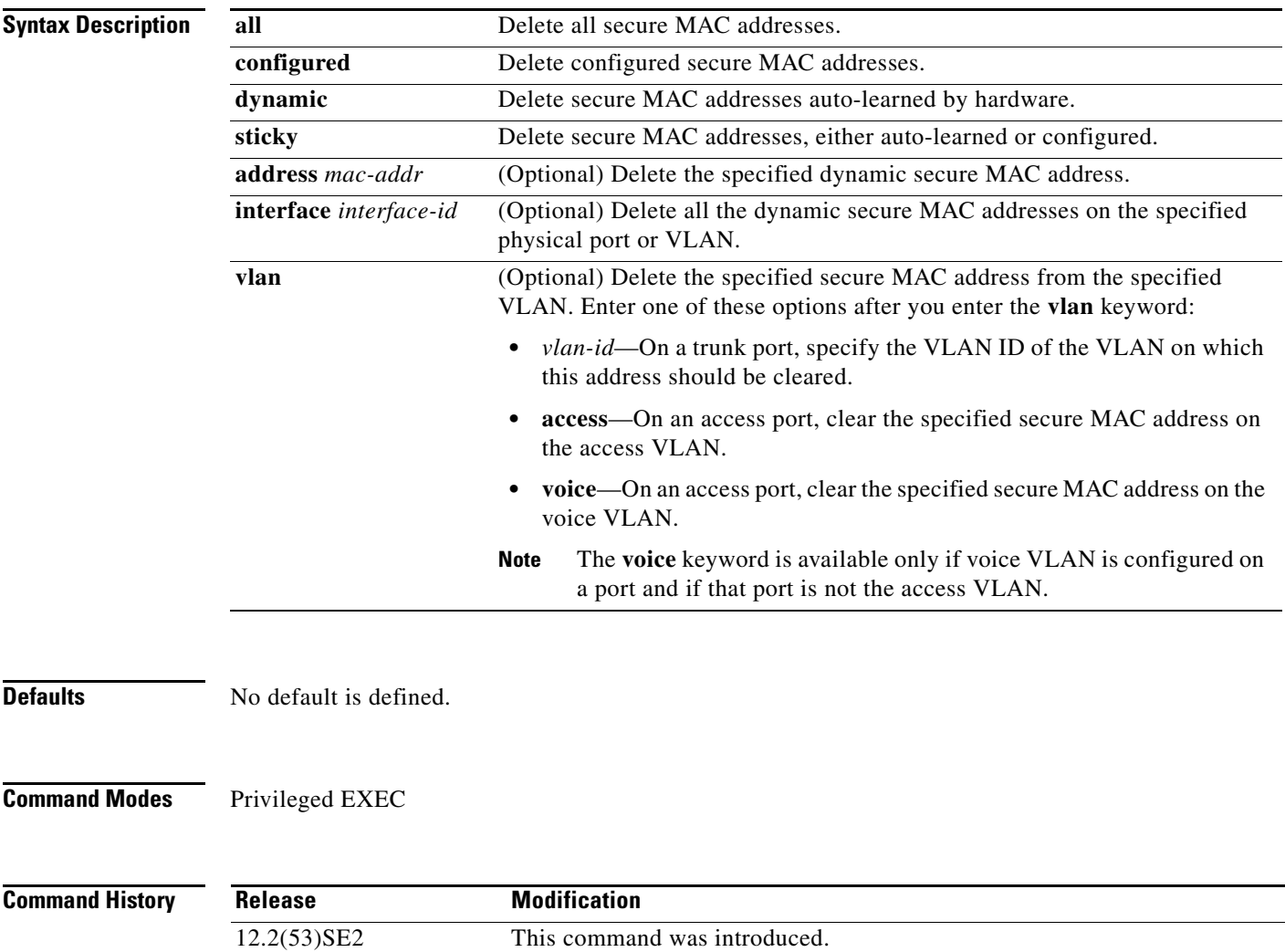

a ka

**Examples** This example shows how to clear all secure addresses from the MAC address table:

Switch# **clear port-security all**

This example shows how to remove a specific configured secure address from the MAC address table: Switch# **clear port-security configured address 0008.0070.0007**

This example shows how to remove all the dynamic secure addresses learned on a specific interface: Switch# **clear port-security dynamic interface gigabitethernet1/0/1**

This example shows how to remove all the dynamic secure addresses from the address table:

Switch# **clear port-security dynamic**

You can verify that the information was deleted by entering the **show port-security** privileged EXEC command.

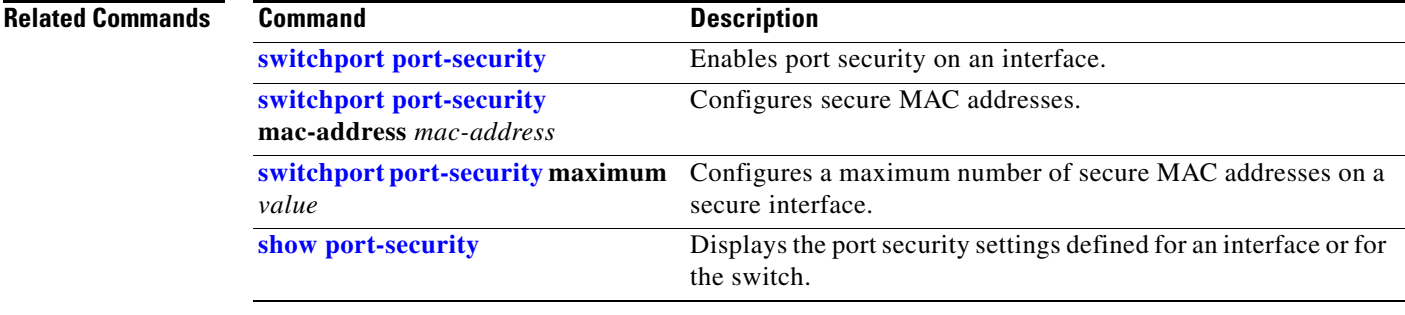

#### **clear psp counter**

To clear the protocol storm protection counter of packets dropped for all protocols, use the **clear psp counter** privileged EXEC command.

**clear psp counter** [**arp** | **igmp** | **dhcp**]

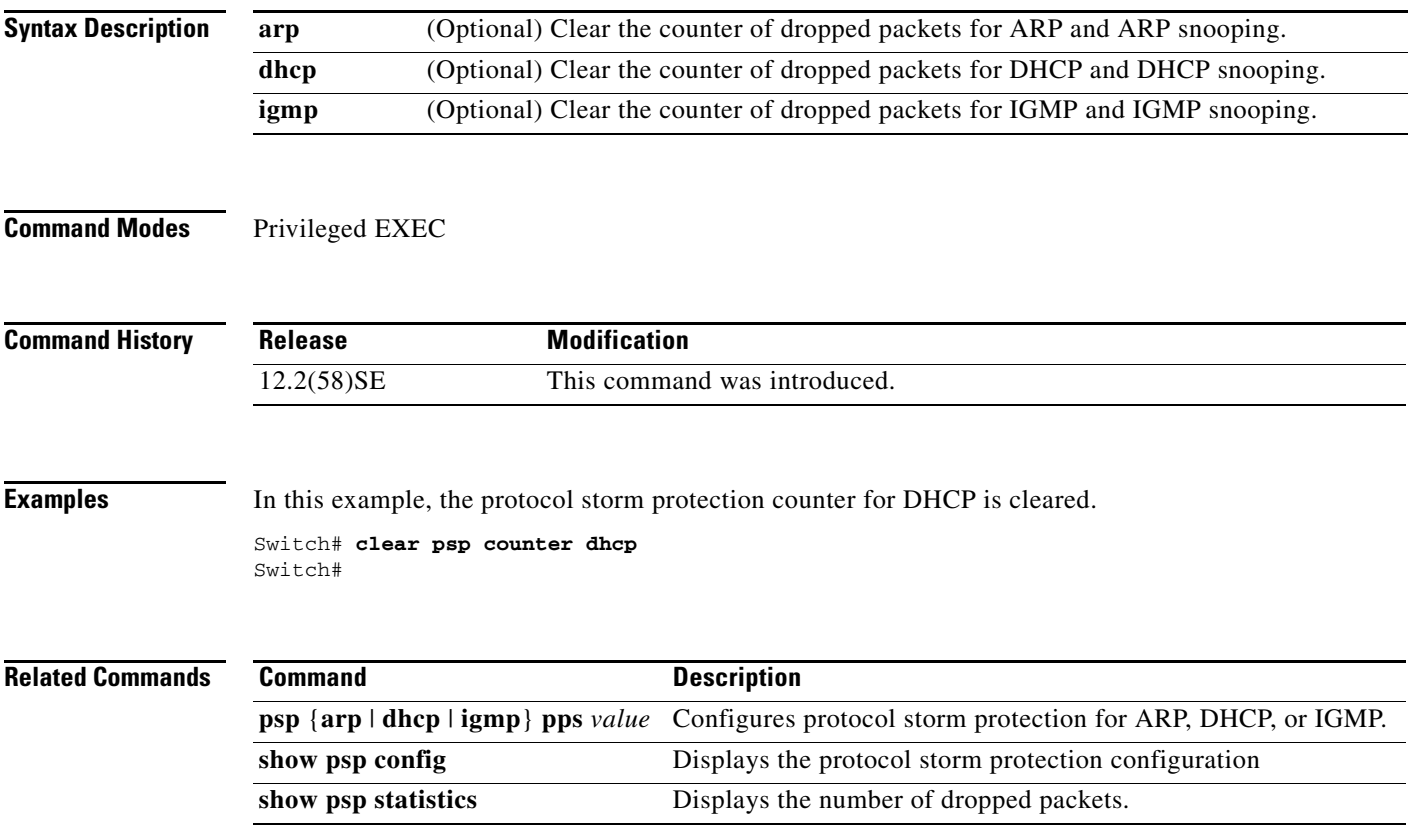

#### **clear rep counters**

To clear Resilient Ethernet Protocol (REP) counters for the specified interface or all interfaces, use the **clear rep counters** privileged EXEC command

**clear rep counters** [**interface** *interface-id*]

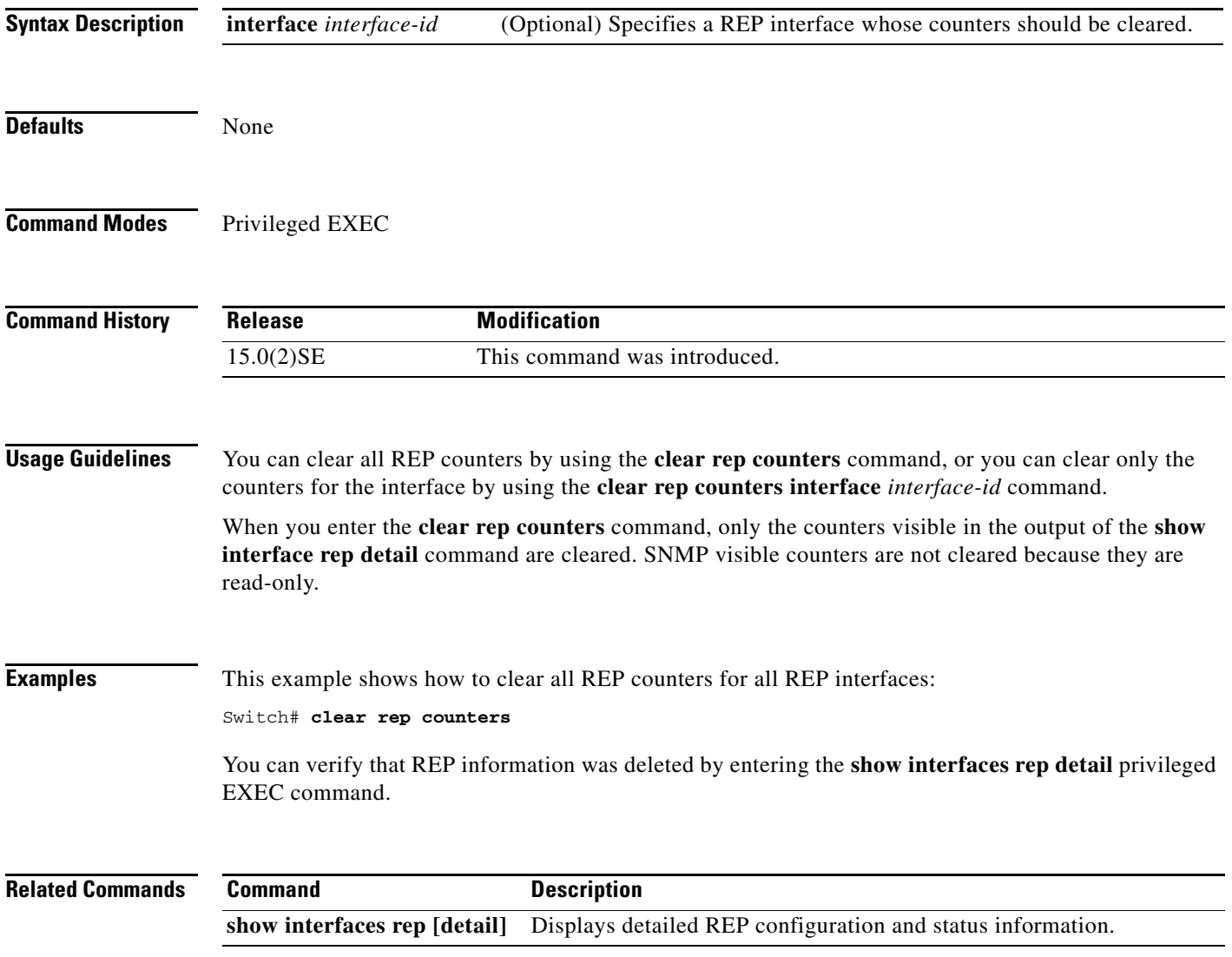

# **clear spanning-tree counters**

Use the **clear spanning-tree counters** privileged EXEC command on the switch stack or on a standalone switch to clear the spanning-tree counters.

**clear spanning-tree counters** [**interface** *interface-id*]

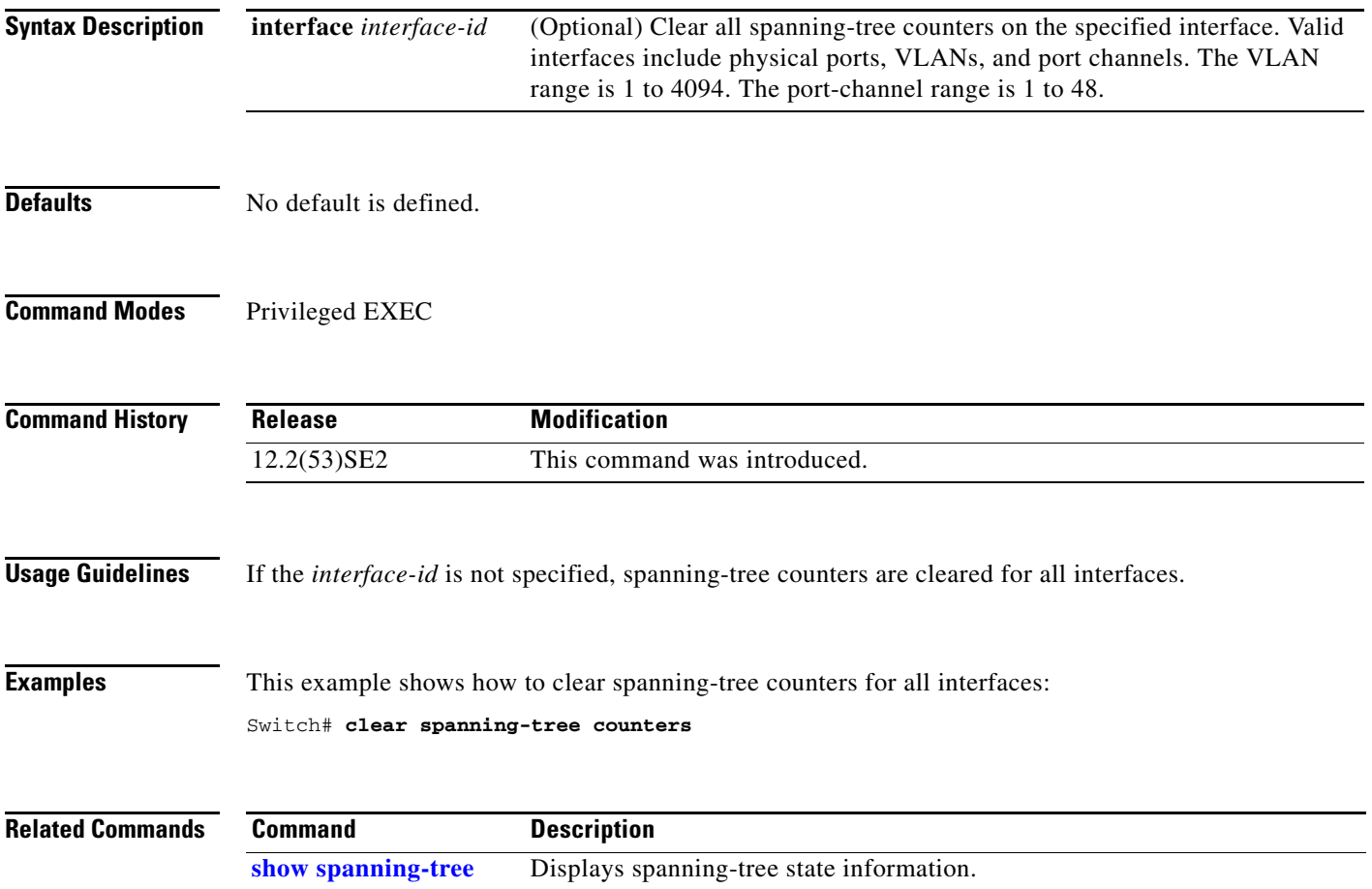

### **clear spanning-tree detected-protocols**

Use the **clear spanning-tree detected-protocols** privileged EXEC command on the switch stack or on a standalone switch to restart the protocol migration process (force the renegotiation with neighboring switches) on all interfaces or on the specified interface.

**clear spanning-tree detected-protocols** [**interface** *interface-id*]

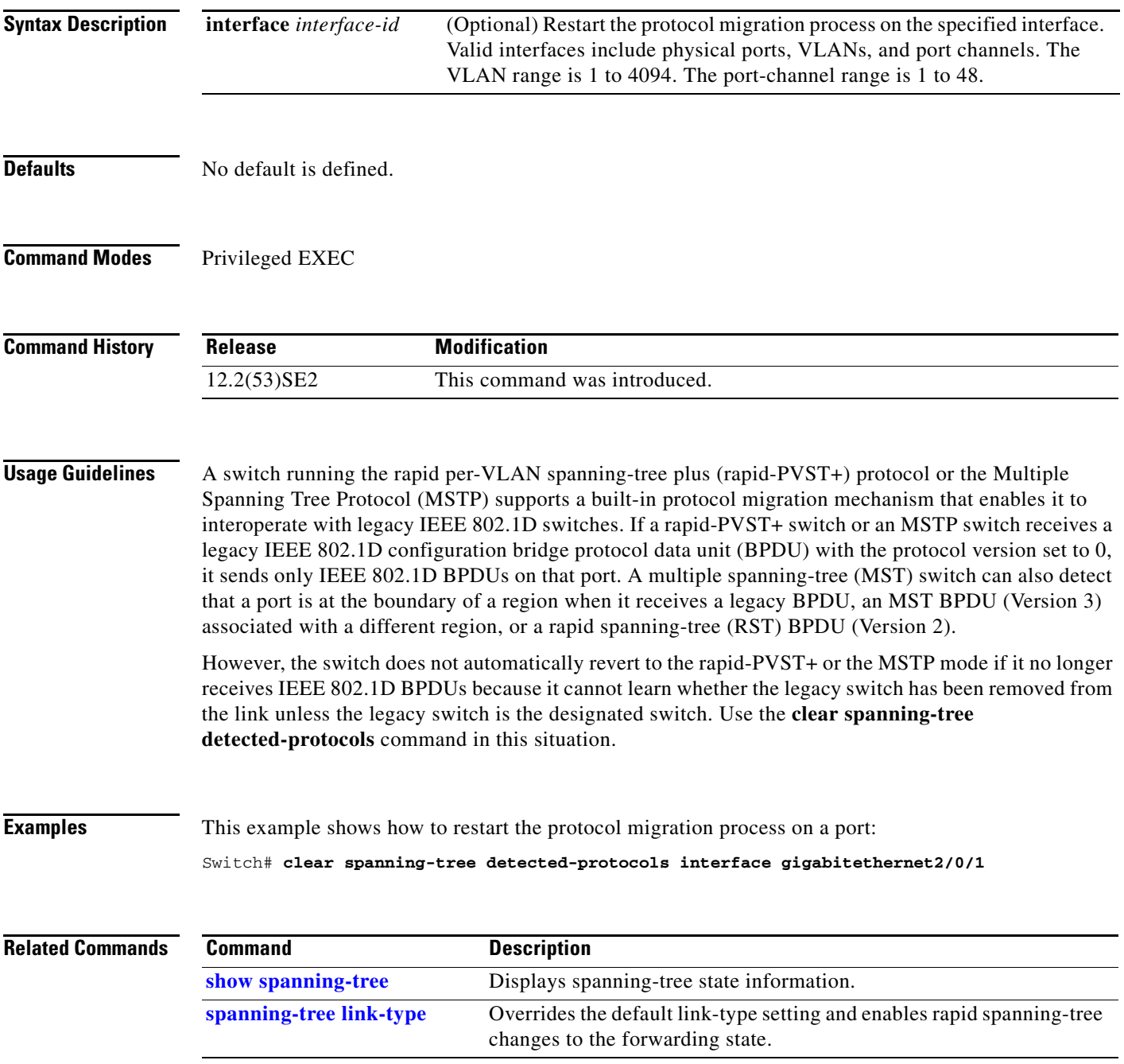

#### **clear vmps statistics**

Use the **clear vmps statistics** privileged EXEC command on the switch stack or on a standalone switch to clear the statistics maintained by the VLAN Query Protocol (VQP) client.

**clear vmps statistics**

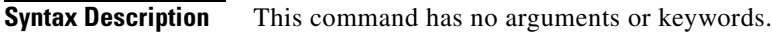

**Defaults** No default is defined.

**Command Modes** Privileged EXEC

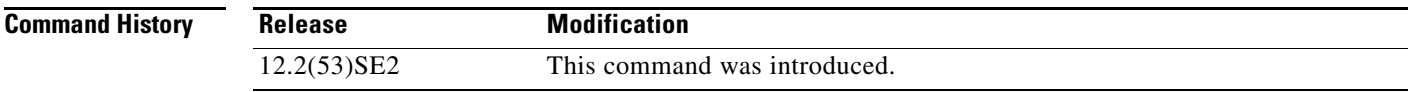

**Examples** This example shows how to clear VLAN Membership Policy Server (VMPS) statistics:

Switch# **clear vmps statistics**

You can verify that information was deleted by entering the **show vmps statistics** privileged EXEC command.

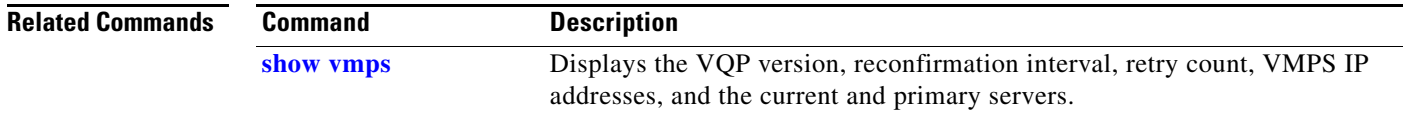

#### **clear vtp counters**

Use the **clear vtp counters** privileged EXEC command on the switch stack or on a standalone switch to clear the VLAN Trunking Protocol (VTP) and pruning counters.

#### **clear vtp counters**

**Syntax Description** This command has no arguments or keywords.

**Defaults** No default is defined.

**Command Modes** Privileged EXEC

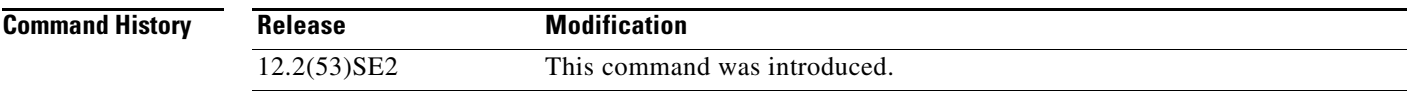

**Examples** This example shows how to clear the VTP counters:

Switch# **clear vtp counters**

You can verify that information was deleted by entering the **show vtp counters** privileged EXEC command.

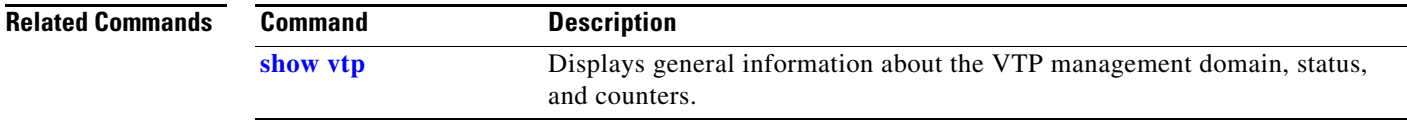

#### **cluster commander-address**

You do not need to enter this command from the switch stack or from a standalone cluster member switch. The cluster command switch automatically provides its MAC address to cluster member switches when these switches join the cluster. The cluster member switch adds this information and other cluster information to its running configuration file. Use the **no** form of this global configuration command from the cluster member switch console port or Ethernet management port to remove the switch from a cluster only during debugging or recovery procedures.

**cluster commander-address** *mac-address* [**member** *number* **name** *name*]

#### **no cluster commander-address**

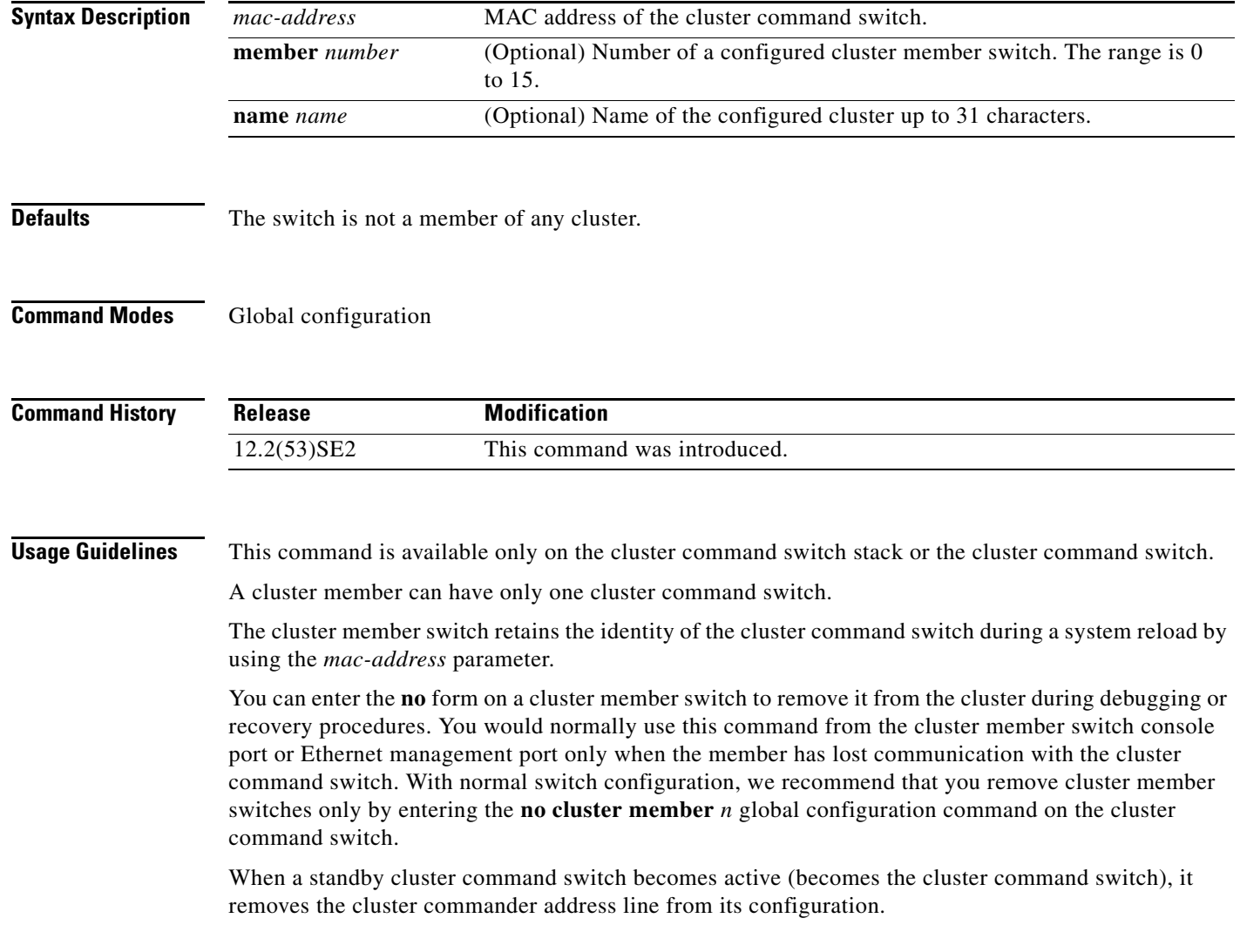

#### **Examples** This is partial sample output from the running configuration of a cluster member. Switch(config)# **show running-configuration** <output truncated> cluster commander-address 00e0.9bc0.a500 member 4 name my\_cluster <output truncated> This example shows how to remove a member from the cluster by using the cluster member console. Switch # **configure terminal** Enter configuration commands, one per line. End with CNTL/Z. Switch(config)# **no cluster commander-address** You can verify your settings by entering the **show cluster** privileged EXEC command.

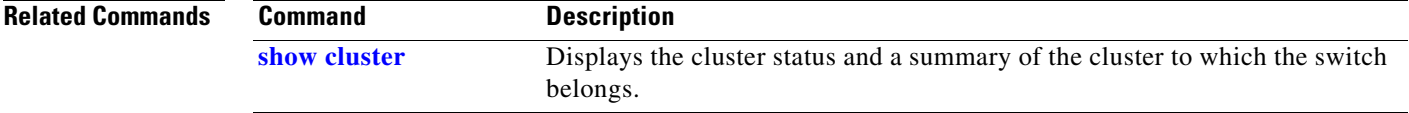

#### **cluster discovery hop-count**

Use the **cluster discovery hop-count** global configuration command on the switch stack or on the cluster command switch to set the hop-count limit for extended discovery of candidate switches. Use the **no** form of this command to return to the default setting.

**cluster discovery hop-count** *number*

**no cluster discovery hop-count**

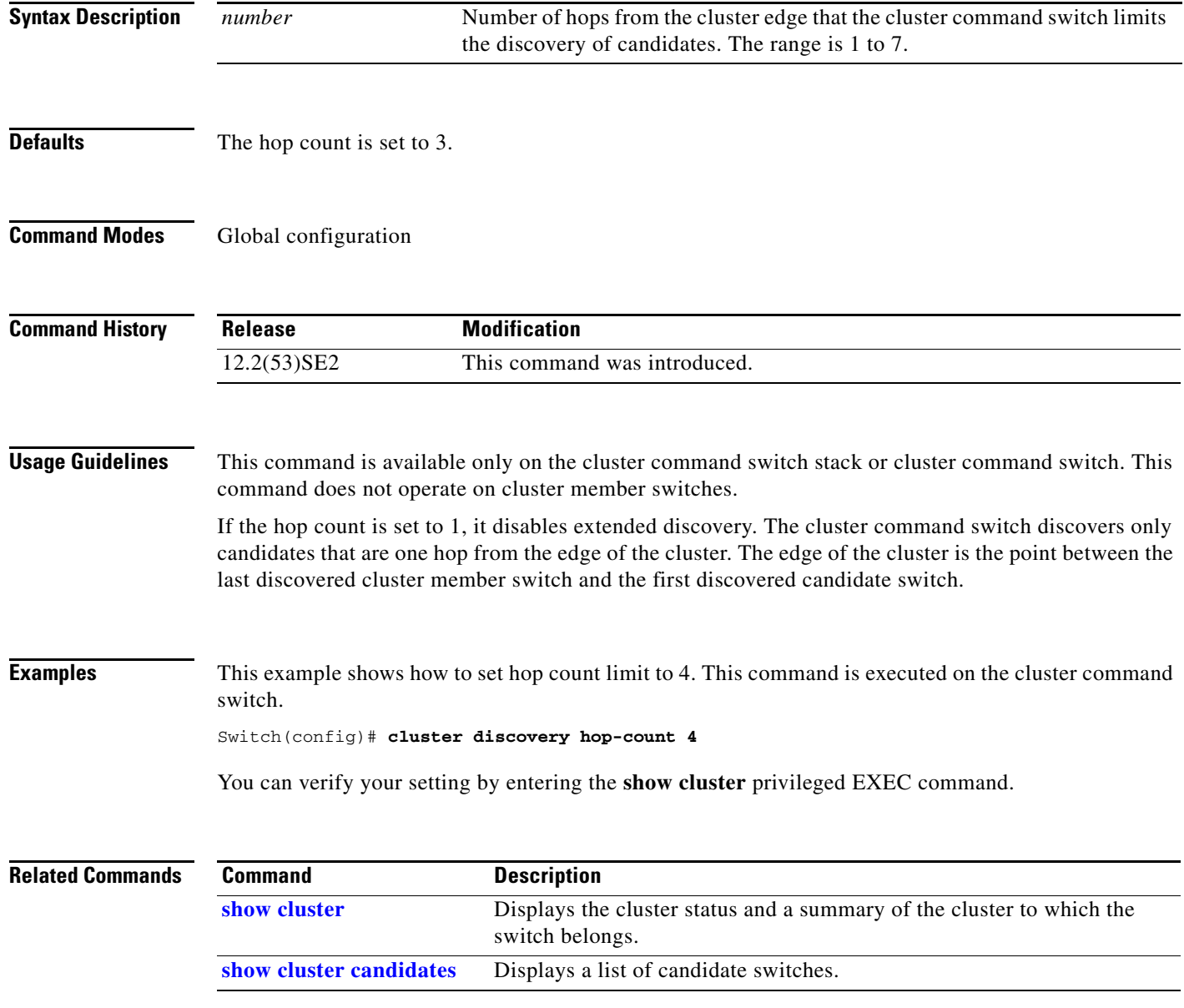

**The Contract of the Contract of the Contract of the Contract of the Contract of the Contract of the Contract of the Contract of the Contract of the Contract of the Contract of the Contract of the Contract of the Contract** 

#### **cluster enable**

Use the **cluster enable** global configuration command on a command-capable switch or switch stack to enable it as the cluster command switch, assign a cluster name, and to optionally assign a member number to it. Use the **no** form of the command to remove all members and to make the cluster command switch a candidate switch.

**cluster enable** *name* [*command-switch-member-number*]

#### **no cluster enable**

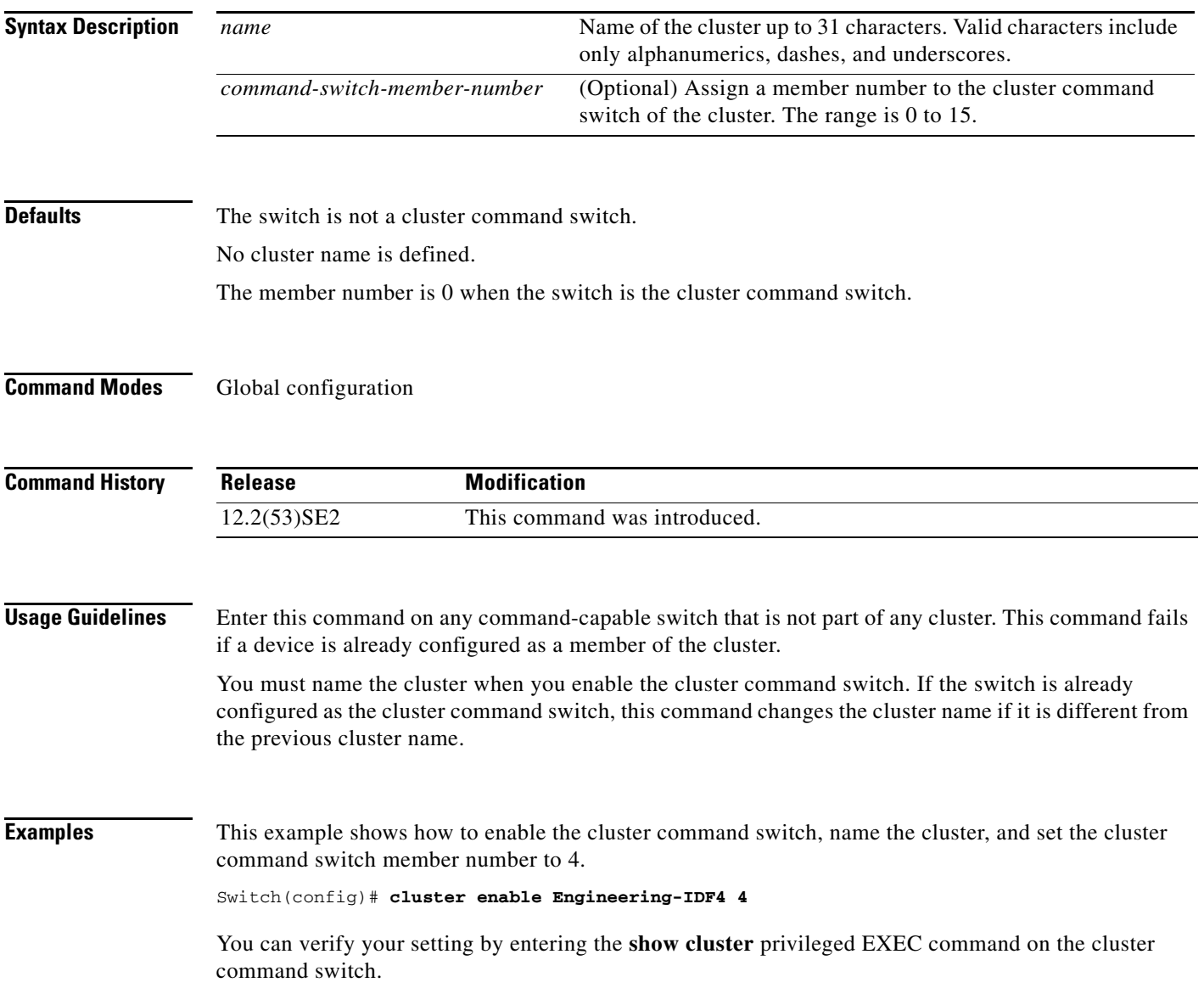

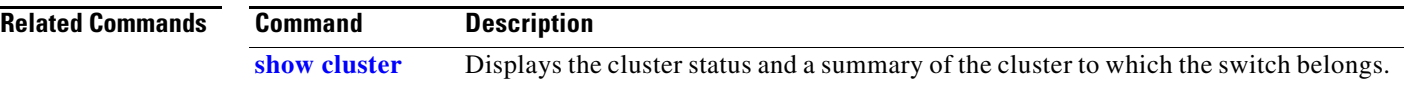

## **cluster holdtime**

Use the **cluster holdtime** global configuration command on the switch stack or on the cluster command switch to set the duration in seconds before a switch (either the command or cluster member switch) declares the other switch down after not receiving heartbeat messages. Use the **no** form of this command to set the duration to the default value.

**cluster holdtime** *holdtime-in-secs*

**no cluster holdtime**

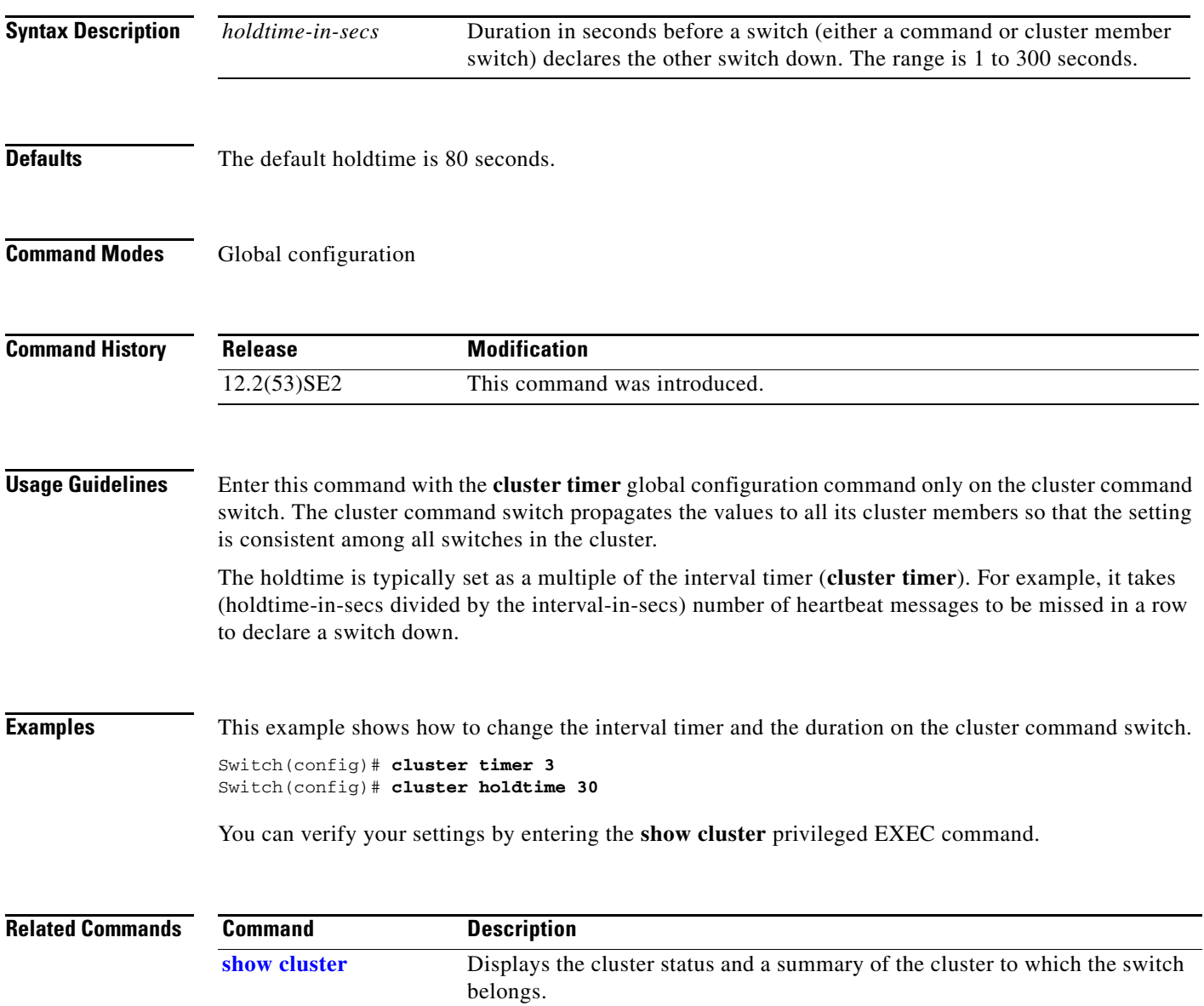

#### **cluster member**

Use the **cluster member** global configuration command on the cluster command switch to add candidates to a cluster. Use the **no** form of the command to remove members from the cluster.

**cluster member** [*n*] **mac-address** *H.H.H* [**password** *enable-password*] [**vlan** *vlan-id*]

**no cluster member** *n*

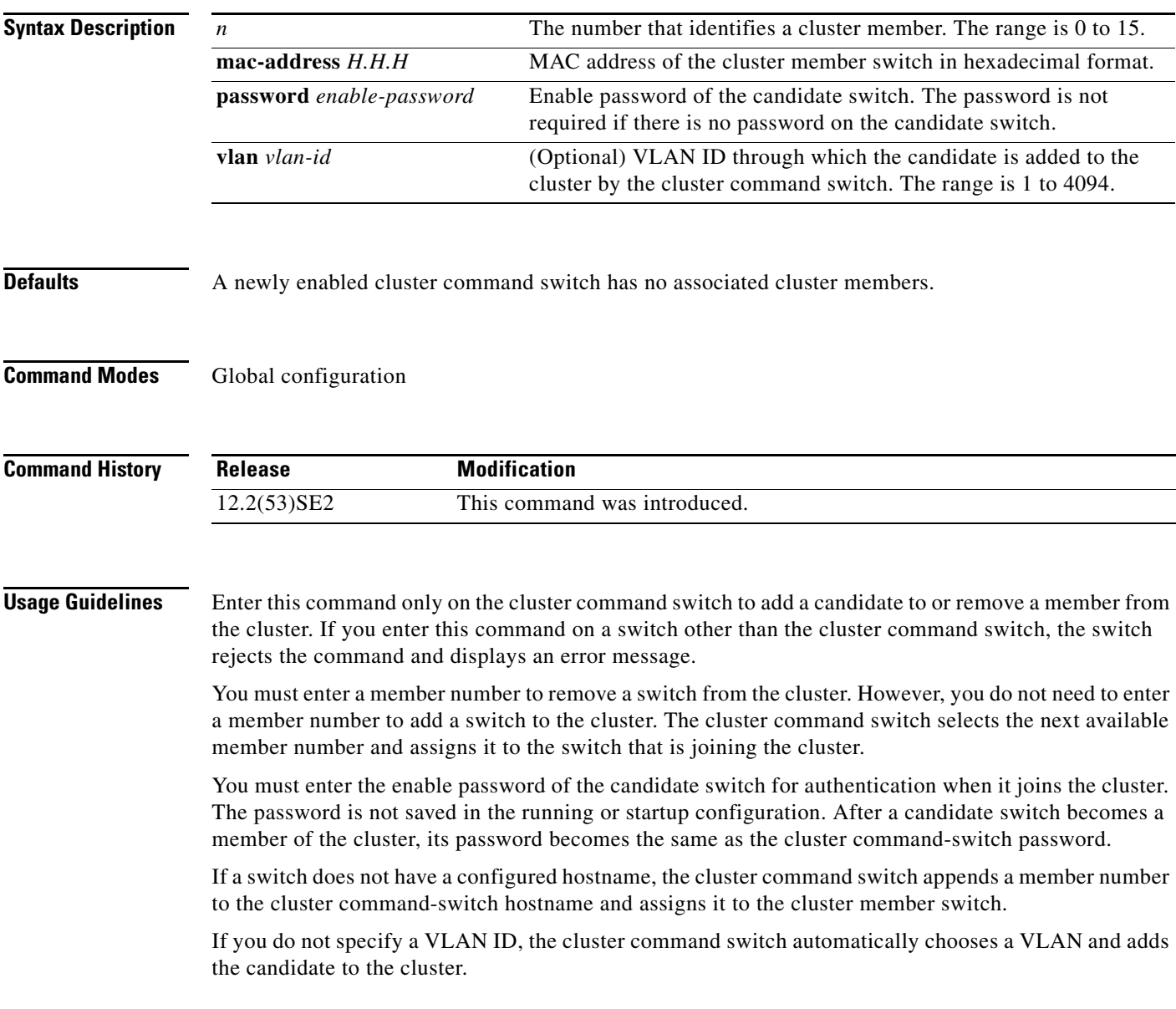

#### **Examples** This example shows how to add a switch as member 2 with MAC address 00E0.1E00.2222 and the password *key* to a cluster. The cluster command switch adds the candidate to the cluster through VLAN 3.

Switch(config)# **cluster member 2 mac-address 00E0.1E00.2222 password key vlan 3**

This example shows how to add a switch with MAC address 00E0.1E00.3333 to the cluster. This switch does not have a password. The cluster command switch selects the next available member number and assigns it to the switch that is joining the cluster.

Switch(config)# **cluster member mac-address 00E0.1E00.3333**

You can verify your settings by entering the **show cluster members** privileged EXEC command on the cluster command switch.

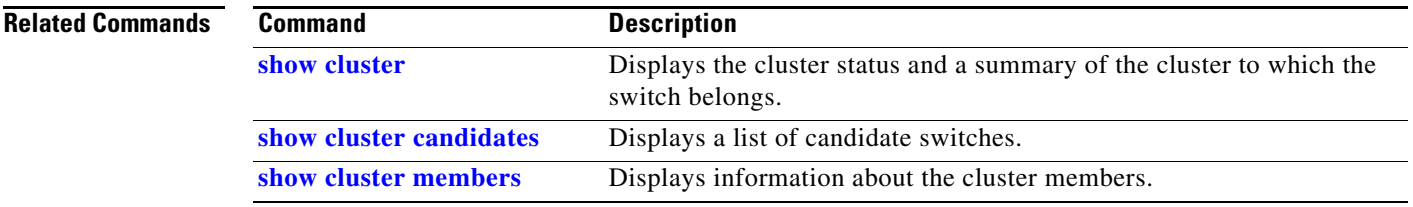

## **cluster outside-interface**

Use the **cluster outside-interface** global configuration command on the switch stack or on the a cluster command switch to configure the outside interface for cluster Network Address Translation (NAT) so that a member without an IP address can communicate with devices outside the cluster. Use the **no** form of this command to return to the default setting.

**cluster outside-interface** *interface-id*

**no cluster outside-interface**

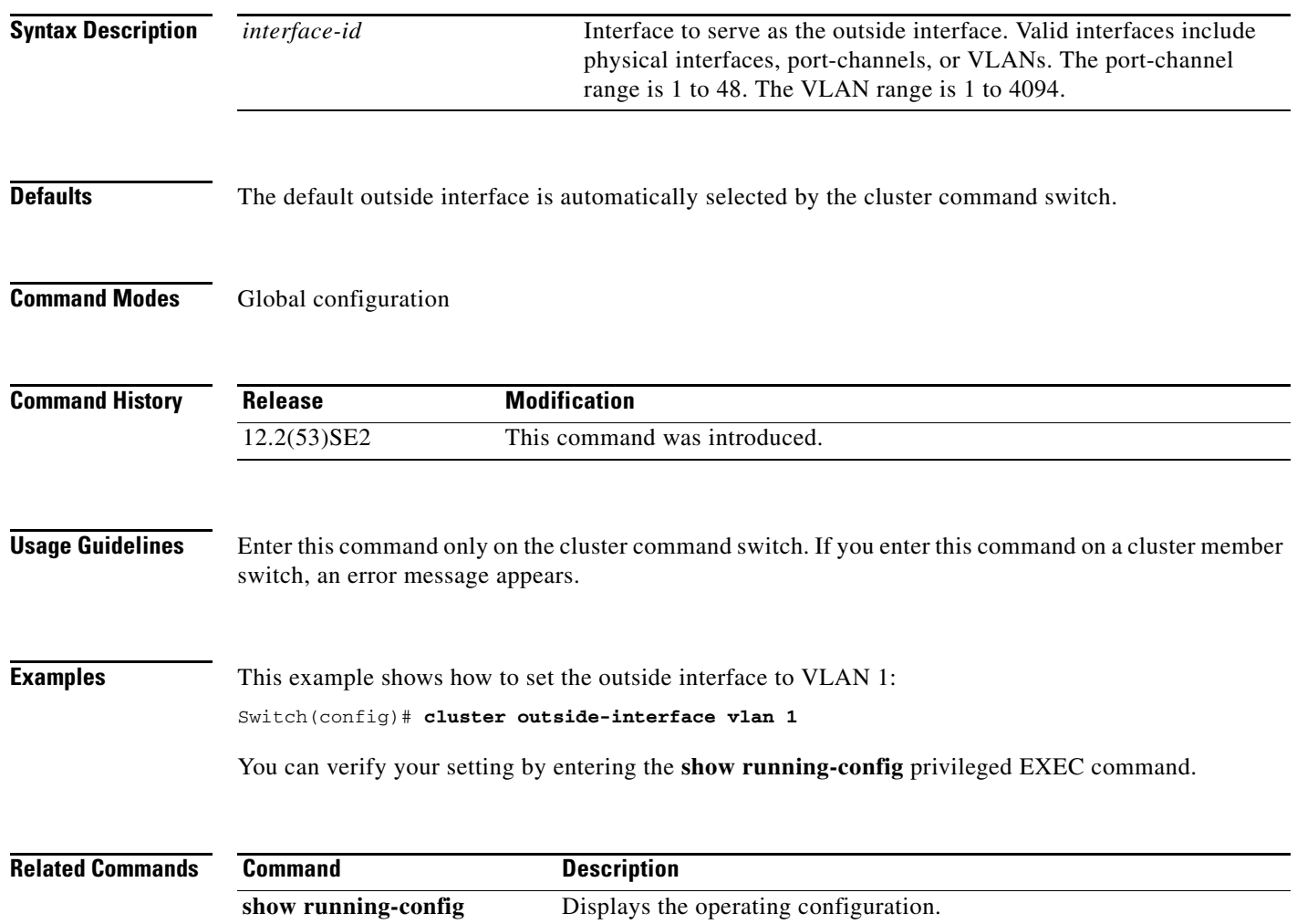

#### **cluster run**

Use the **cluster run** global configuration command to enable clustering on a switch. Use the **no** form of this command to disable clustering on a switch.

**cluster run**

**no cluster run**

- **Syntax Description** This command has no arguments or keywords.
- **Defaults** Clustering is enabled on all switches.
- **Command Modes** Global configuration

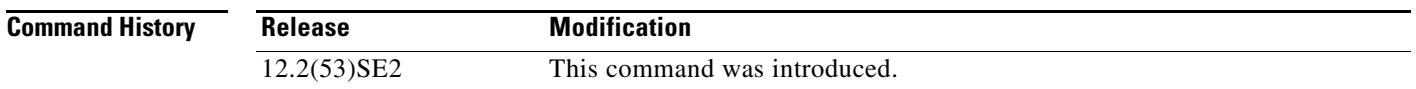

**Usage Guidelines** When you enter the **no cluster run** command on a cluster command switch or cluster command switch stack, the cluster command switch is disabled. Clustering is disabled, and the switch cannot become a candidate switch.

> When you enter the **no cluster run** command on a cluster member switch, it is removed from the cluster. Clustering is disabled, and the switch cannot become a candidate switch.

When you enter the **no cluster run** command on a switch that is not part of a cluster, clustering is disabled on this switch. This switch cannot then become a candidate switch.

**Examples** This example shows how to disable clustering on the cluster command switch: Switch(config)# **no cluster run**

You can verify your setting by entering the **show cluster** privileged EXEC command.

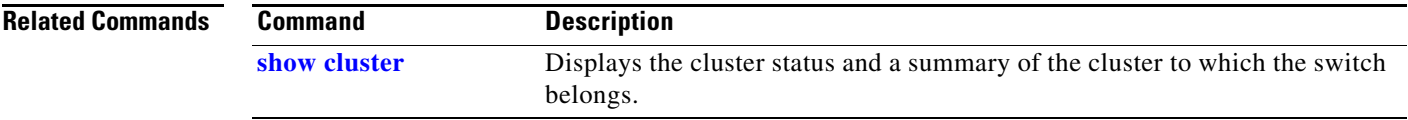

Г

#### **cluster standby-group**

Use the **cluster standby-group** global configuration command to enable cluster command-switch redundancy by binding the cluster to an existing Hot Standby Router Protocol (HSRP). Entering the routing-redundancy keyword enables the same HSRP group to be used for cluster command-switch redundancy and routing redundancy. Use the **no** form of this command to return to the default setting.

**cluster standby-group** *HSRP-group-name* [**routing-redundancy**]

**no cluster standby-group**

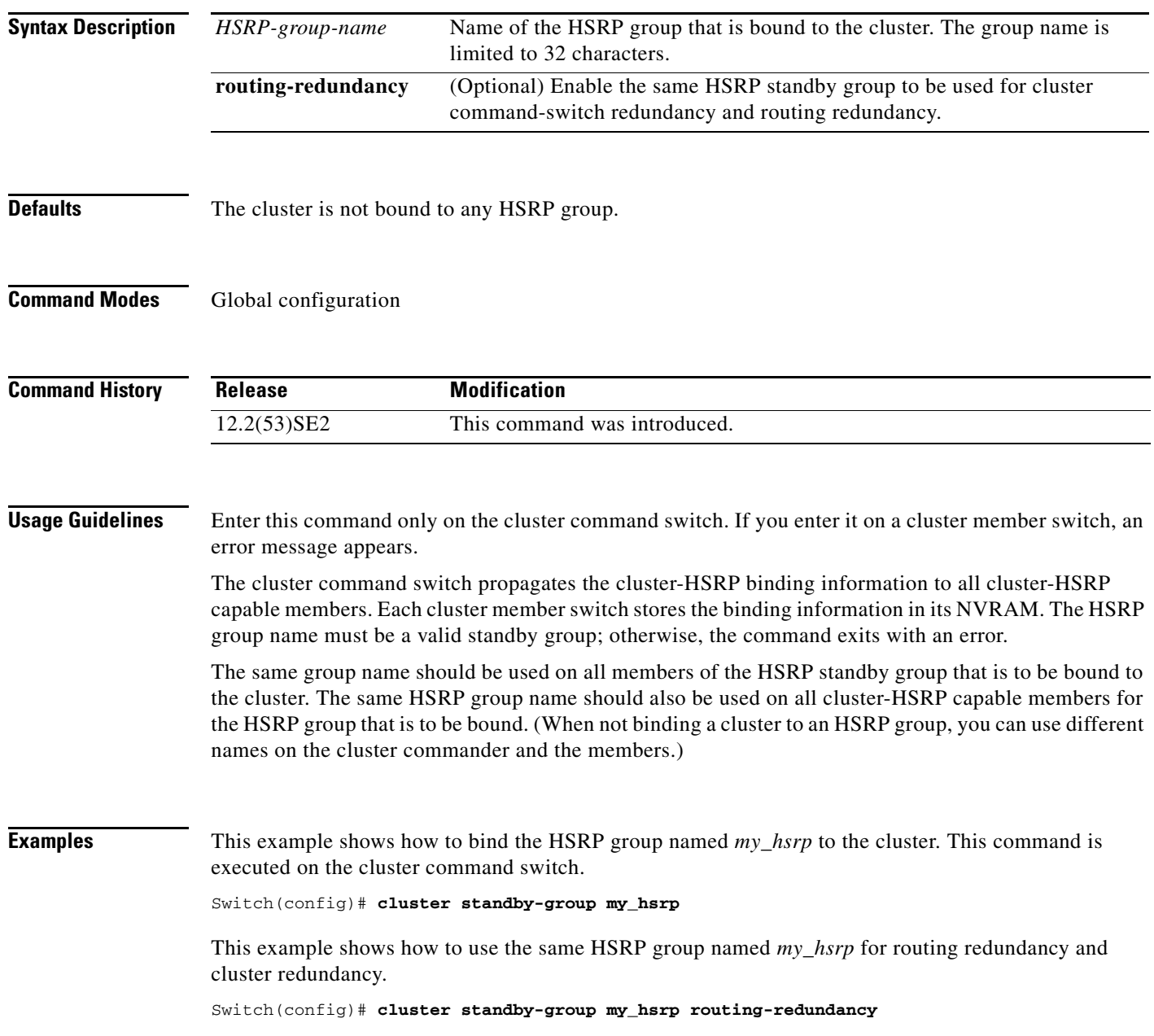

a ka

This example shows the error message when this command is executed on a cluster command switch and the specified HSRP standby group does not exist:

Switch(config)# **cluster standby-group my\_hsrp**  %ERROR: Standby (my\_hsrp) group does not exist

This example shows the error message when this command is executed on a cluster member switch:

Switch(config)# **cluster standby-group my\_hsrp routing-redundancy** %ERROR: This command runs on a cluster command switch

You can verify your settings by entering the **show cluster** privileged EXEC command. The output shows whether redundancy is enabled in the cluster.

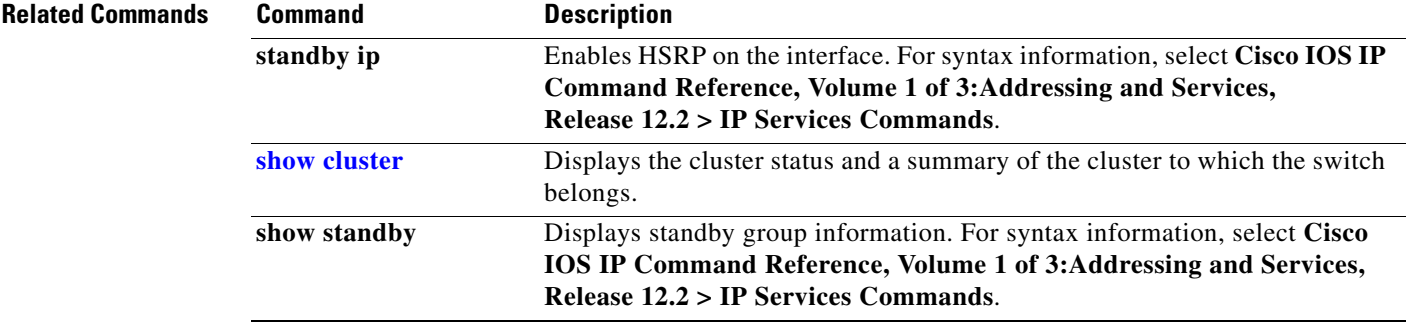

#### **cluster timer**

Use the **cluster timer** global configuration command on the switch stack or on the a cluster command switch to set the interval in seconds between heartbeat messages. Use the **no** form of this command to set the interval to the default value.

**cluster timer** *interval-in-secs*

**no cluster timer**

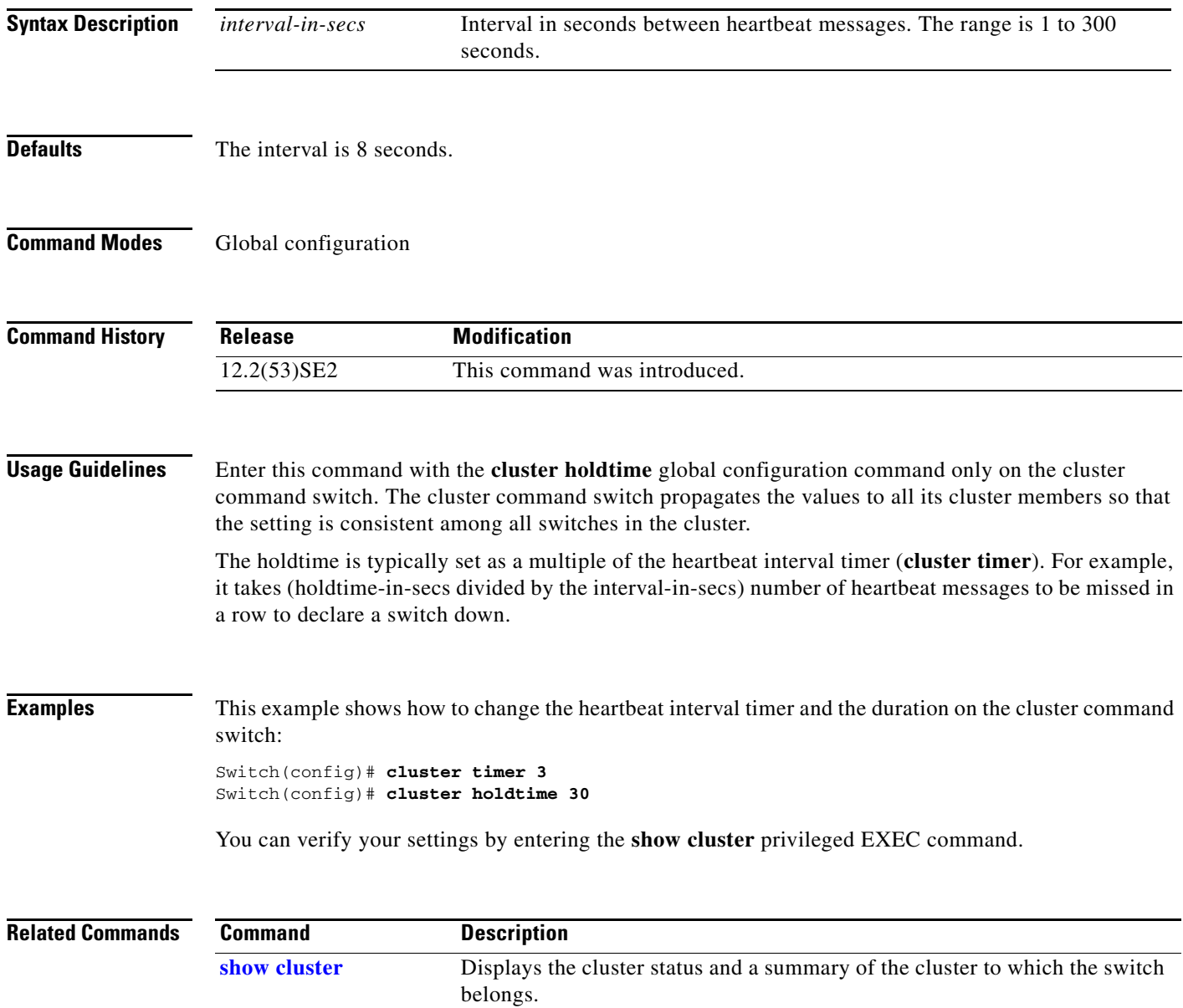

### **copy logging onboard**

Use the **copy logging onboard** privileged EXEC command on the switch stack or on a standalone switch to copy on-board failure logging (OBFL) data to the local network or a specific file system.

**copy logging onboard module** *stack-member destination*

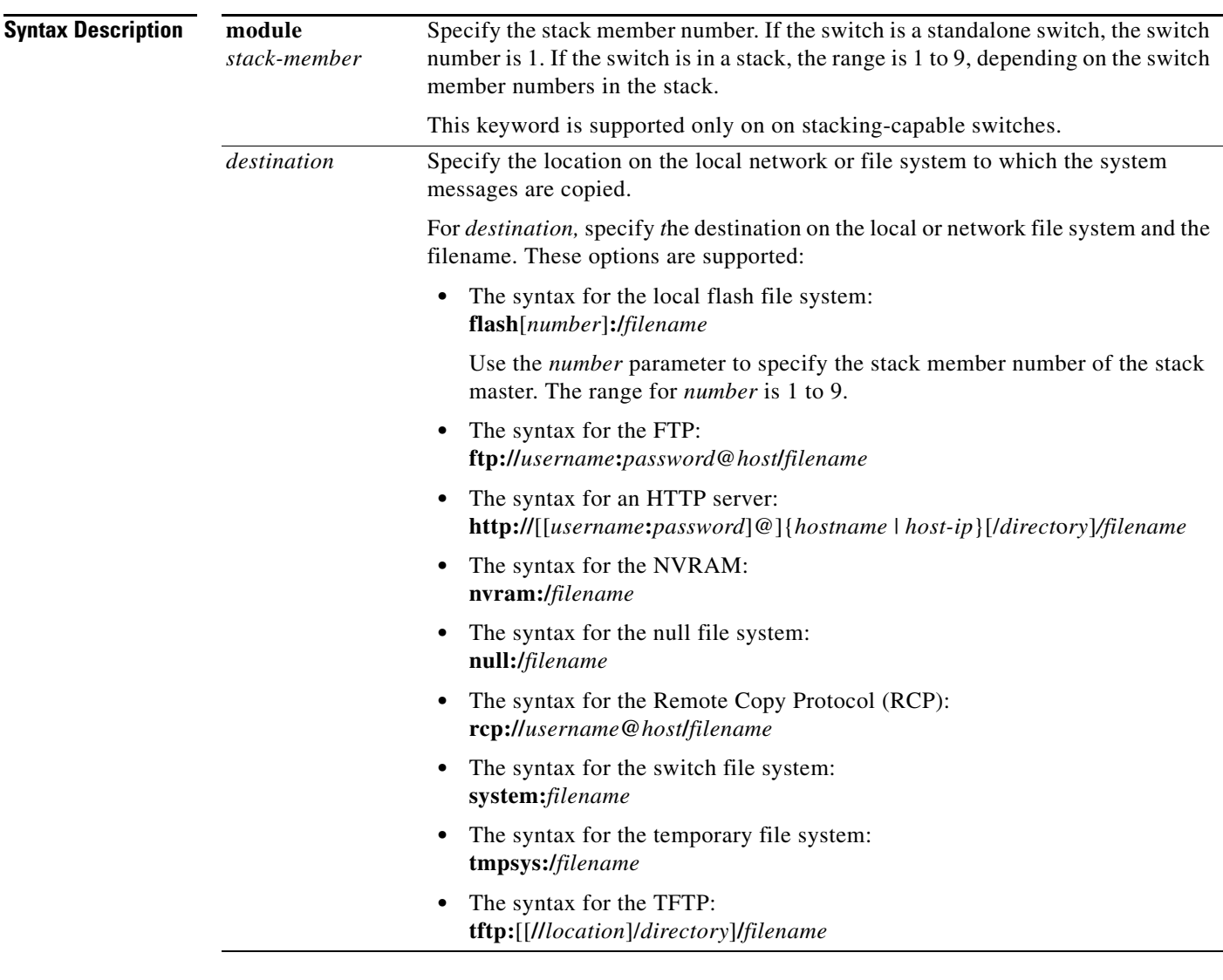

**Defaults** This command has no default setting.

**Command Modes** Privileged EXEC

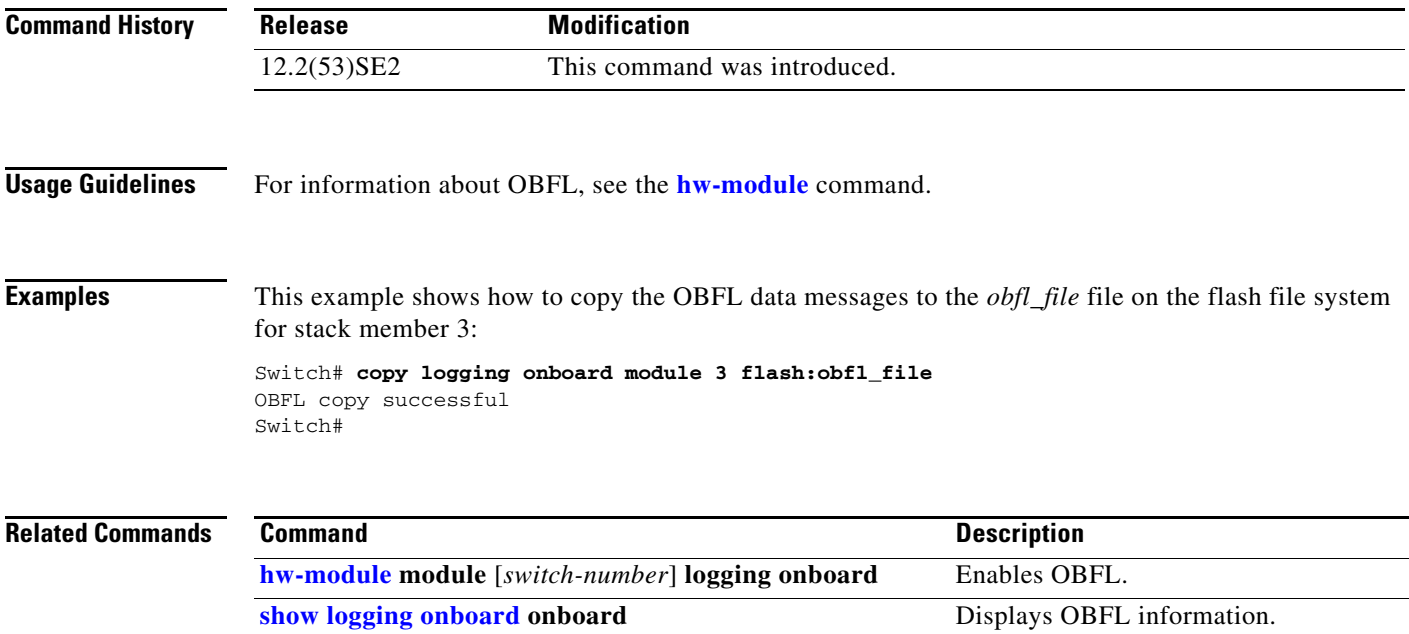

# **confidentiality-offset**

To configure the confidentiality offset value for the MACsec Key Agreement (MKA) Protocol policy, use the **confidentiality-offset** MKA policy configuration command. To return to the default setting, use the **no** or **default** form of this command

**confidentiality-offset** *offset-value*

[**no** | **default**] **confidentiality-offset** 

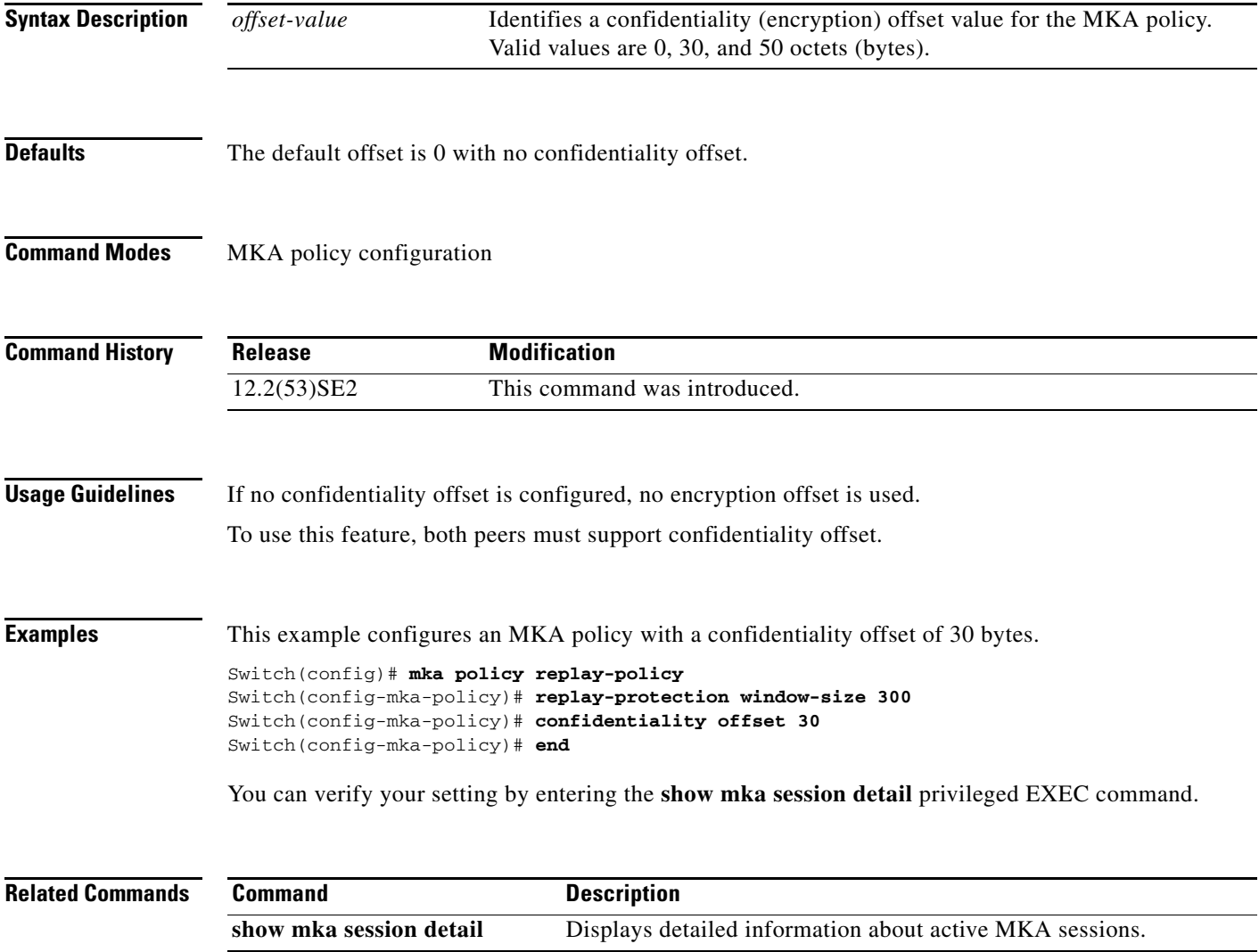

### **define interface-range**

Use the **define interface-range** global configuration command on the switch stack or on a standalone switch to create an interface-range macro. Use the **no** form of this command to delete the defined macro.

**define interface-range** *macro-name interface-range*

**no define interface-range** *macro-name interface-range*

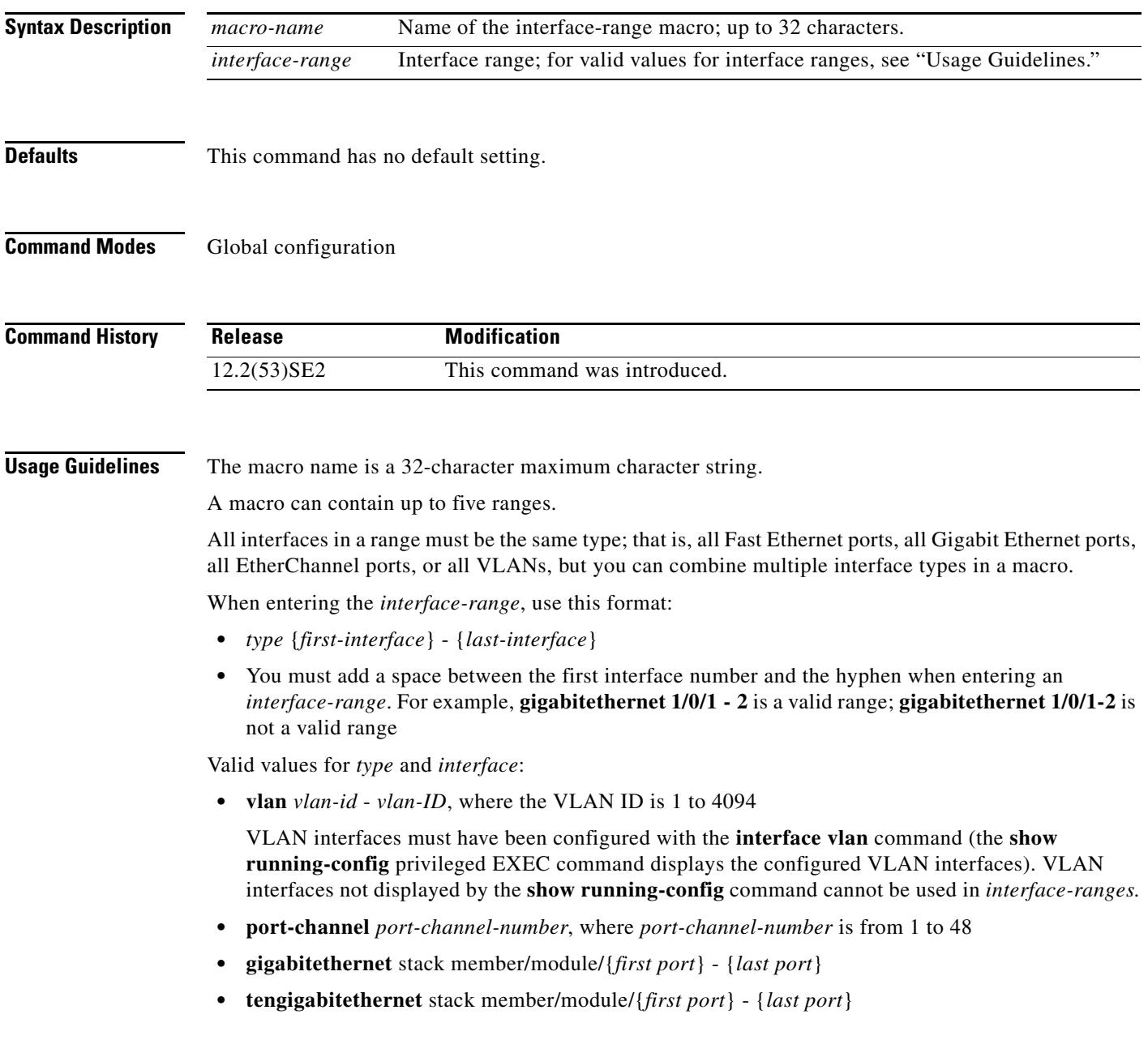

For physical interfaces:

- stack member is the number used to identify the switch within the stack. The number ranges from 1 to 9 and is assigned to the switch the first time the stack member initializes.
- **•** module is always 0.
- **•** the range is *type stack member*/**0**/*number number* (for example, **gigabitethernet 1/0/1 2**).

When you define a range, you must enter a space before the hyphen (-), for example:

#### **gigabitethernet1/0/1 - 2**

You can also enter multiple ranges. When you define multiple ranges, you must enter a space after the first entry before the comma (,). The space after the comma is optional, for example:

```
gigabitethernet1/0/3, gigabitethernet2/0/1 - 2
```

```
gigabitethernet1/0/3 -4, tengigabitethernet1/0/1 - 2
```
#### **Examples** This example shows how to create a multiple-interface macro:

```
Switch(config)# define interface-range macro1 gigabitethernet1/0/1 - 2, 
gigabitethernet1/0/5 - 7, gigabitethernet3/0/2 - 4, tengigabitethernet1/0/1 - 2
```
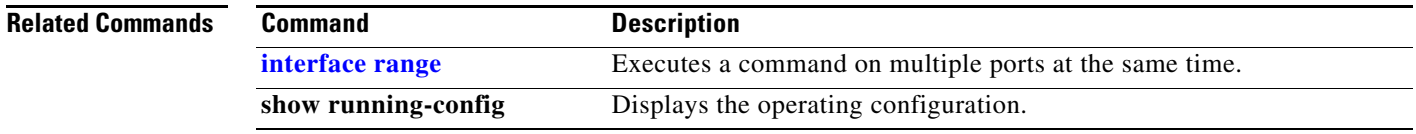

# **delete**

Use the **delete** privileged EXEC command on the switch stack or on a standalone switch to delete a file or directory on the flash memory device.

**delete** [**/force**] [/**recursive**] *filesystem***:/***file-url*

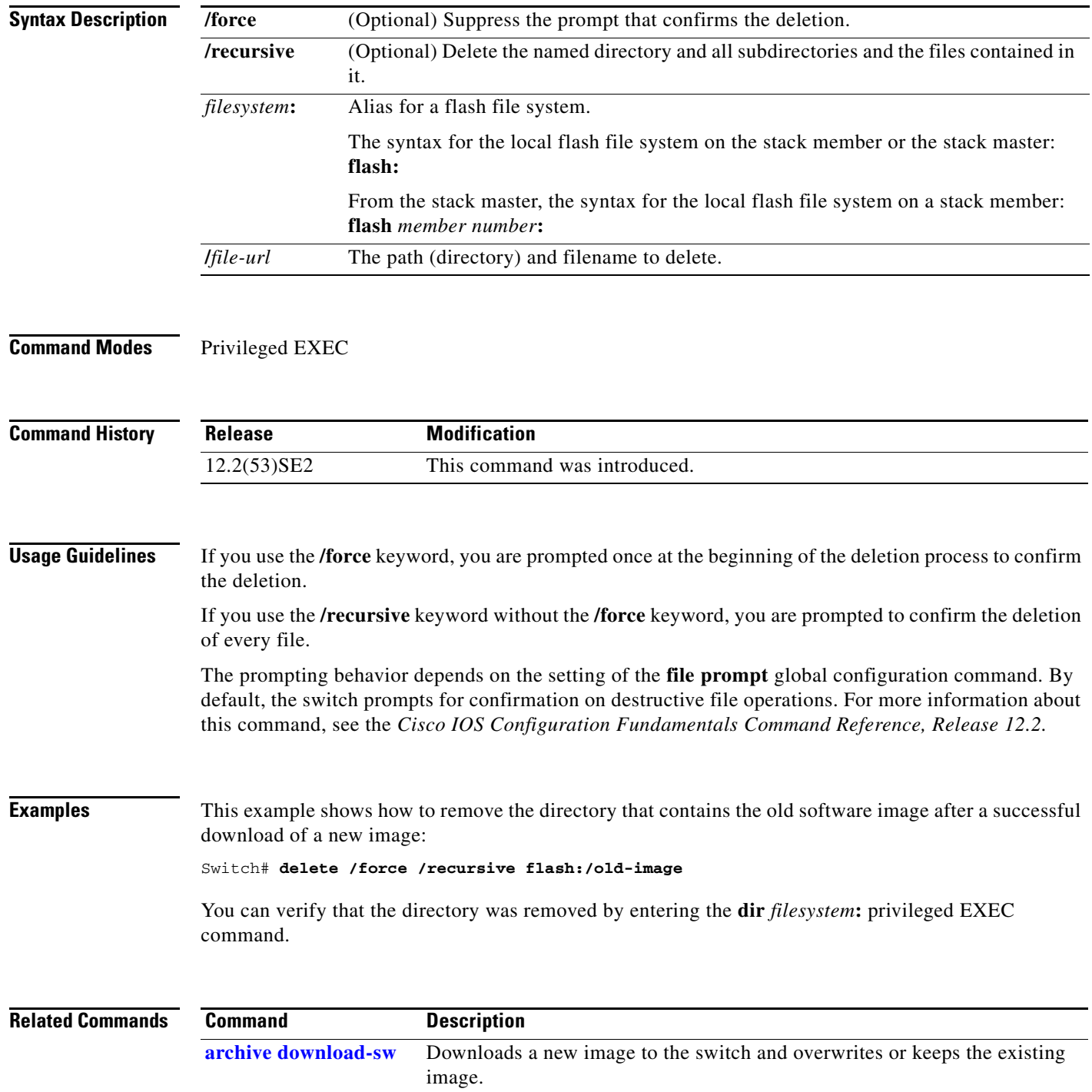

### **deny (access-list configuration mode)**

To enable smart logging in a named IP access list with deny conditions, use the **deny** command in access list configuration mode with the **smartlog** keyword. Matches to ACL entries are logged to a NetFlow collector. To disable smart logging for the access list, use the **no** form of this command.

**deny** {*source* [*source-wildcard*] | **host** *source* | **any**} [**log**] [**smartlog**]

**no deny** {*source* [*source-wildcard*] | **host** *source* | **any**} [**smartlog**]

- **deny** *protocol* {*source* [*source-wildcard*] | **host** *source* | **any**} {*destination* [*destination-wildcard*] | **host** *destination* | **any**} [**dscp** *tos*] [**precedence** *precedence*] [**tos** *tos*] [ **fragments**] [**log**] [**time-range** *time-range-name*] [**smartlog**]
- **no deny** *protocol* {*source* [*source-wildcard*] | **host** *source* | **any**} {*destination* [*destination-wildcard*] | **host** *destination* | **any**} [**dscp** *tos*] [**precedence** *precedence*] [**tos** *tos*] [**fragments**] [**log**] [**time-range** *time-range-name*] [**smartlog**]

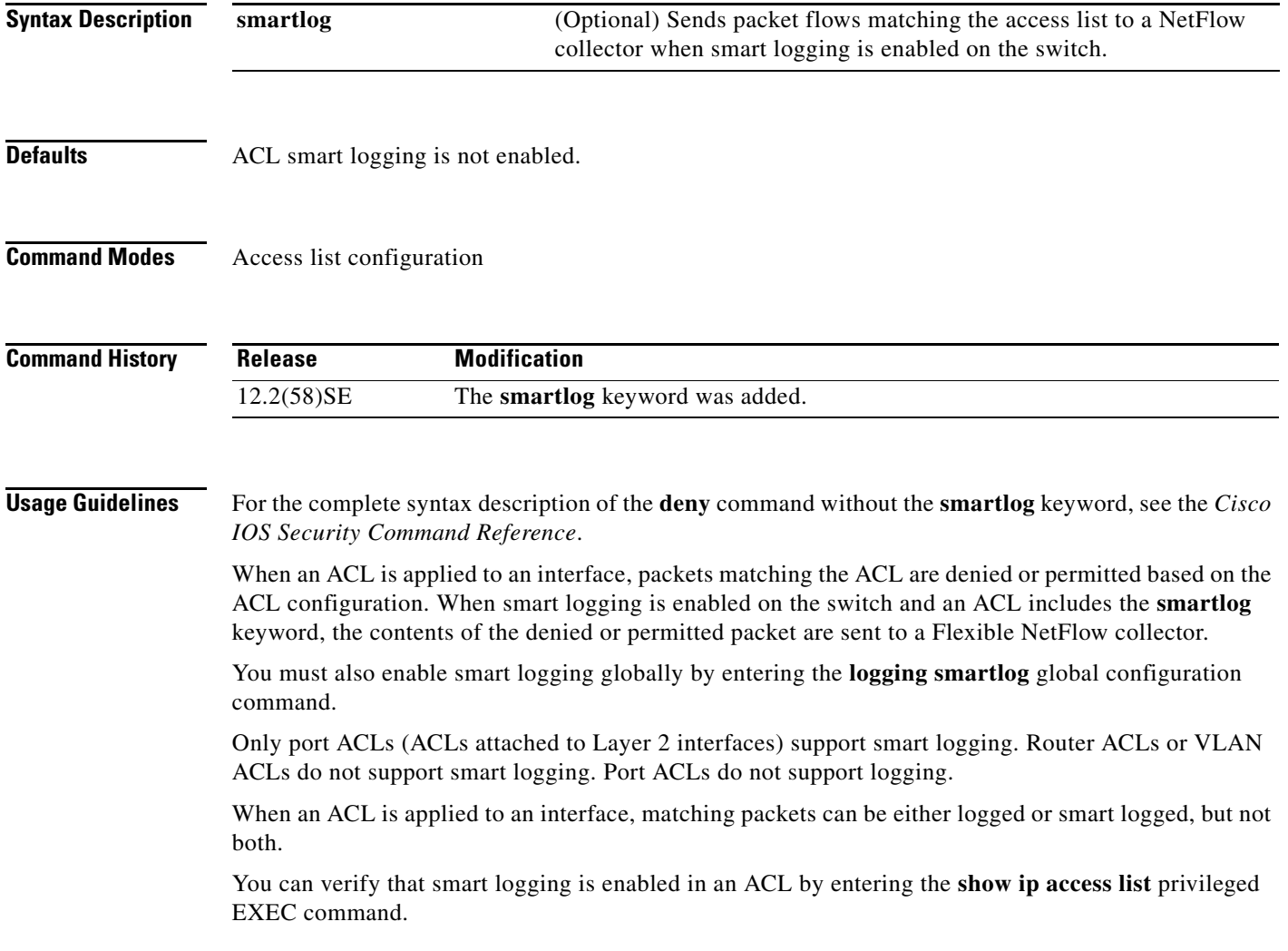

**Catalyst 3750-X and 3560-X Switches Command Reference**

#### **Examples** This example enables smart logging on a named access list with a deny condition: Switch(config)# **ip access-list extended test1** Switch(config-ext-nacl)# **deny ip host 10.1.1.3 any smartlog**

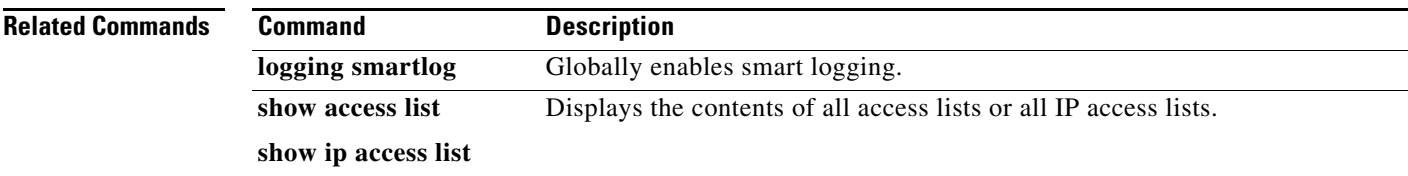
**1-145**

### **deny (ARP access-list configuration)**

Use the **deny** Address Resolution Protocol (ARP) access-list configuration command on the switch stack or on a standalone switch to deny an ARP packet based on matches against the DHCP bindings. Use the **no** form of this command to remove the specified access control entry (ACE) from the access list.

- **deny** {[**request**] **ip** {**any** | **host** *sender-ip* | *sender-ip sender-ip-mask*} **mac** {**any** | **host** *sender-mac* | *sender-mac sender-mac-mask*} | **response ip** {**any** | **host** *sender-ip* | *sender-ip sender-ip-mask*} [{**any** | **host** *target-ip* | *target-ip target-ip-mask*}] **mac** {**any** | **host** *sender-mac* | *sender-mac sender-mac-mask*} [{**any** | **host** *target-mac* | *target-mac target-mac-mask*}]} [**log**]
- **no deny** {[**request**] **ip** {**any** | **host** *sender-ip* | *sender-ip sender-ip-mask*} **mac** {**any** | **host**  *sender-mac* | *sender-mac sender-mac-mask*} | **response ip** {**any** | **host** *sender-ip* | *sender-ip sender-ip-mask*} [{**any** | **host** *target-ip* | *target-ip target-ip-mask*}] **mac** {**any** | **host** *sender-mac* | *sender-mac sender-mac-mask*} [{**any** | **host** *target-mac* | *target-mac target-mac-mask*}]} [**log**]

This command is available only if your switch is running the IP services feature set.

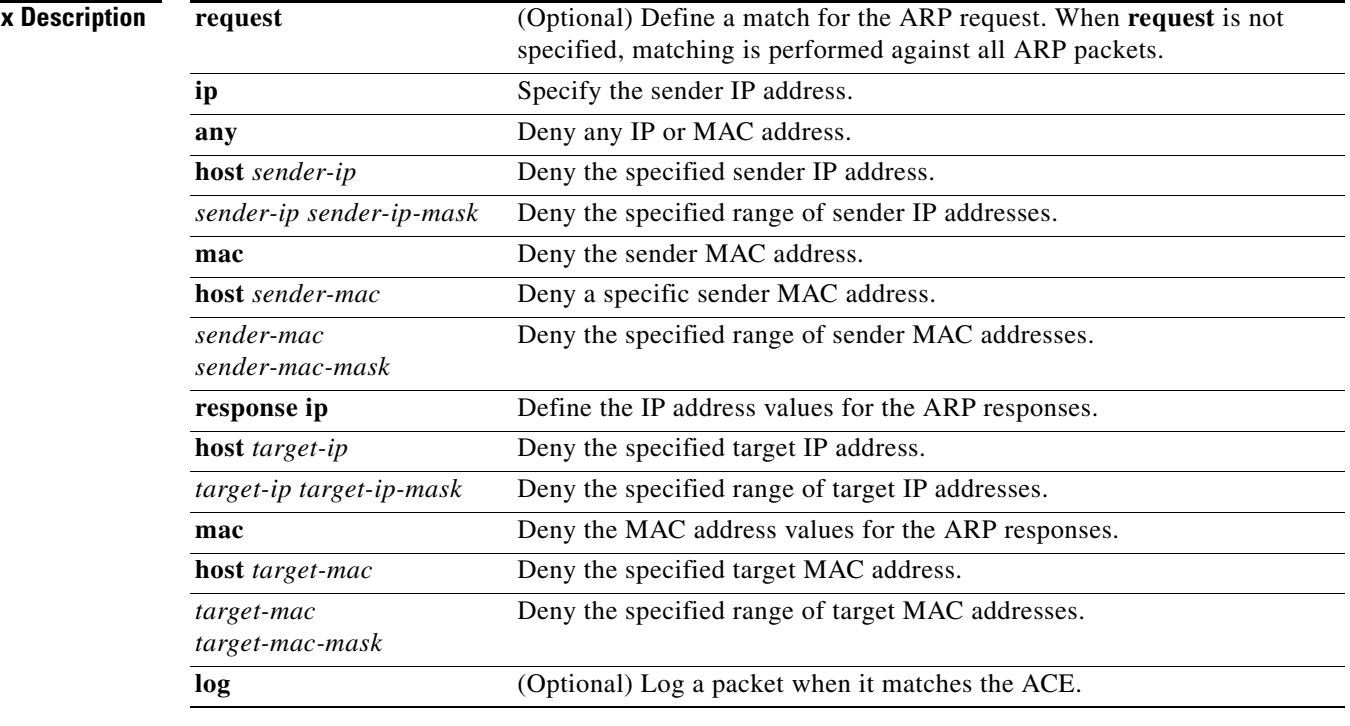

**Synta** 

**Defaults** There are no default settings. However, at the end of the ARP access list, there is an implicit **deny ip any mac any** command.

### **Command Modes** ARP access-list configuration

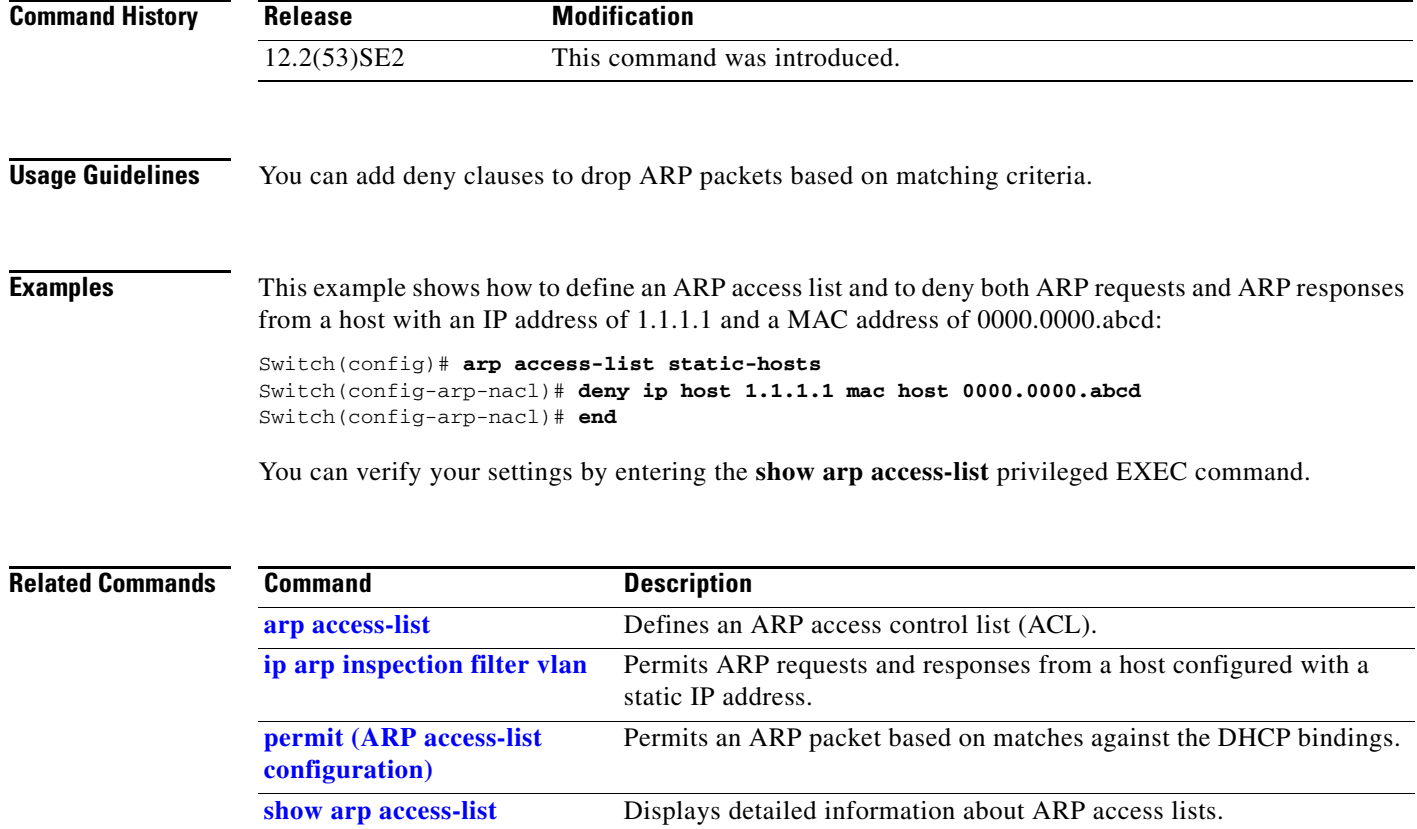

П

## **deny (IPv6 access-list configuration)**

Use the **deny** command in IPv6 access list configuration mode on the switch stack or on a standalone switch to set deny conditions for an IPv6 access list. Use the **no** form of this command to remove the deny conditions.

- **deny** {*protocol*} {*source-ipv6-prefix***/***prefix-length* | **any** | **host** *source-ipv6-address*} [*operator*  [*port-number*]] {*destination-ipv6-prefix/prefix-length* | **any** | **host** *destination-ipv6-address*} [*operator* [*port-number*]] [**dscp** *value*] [**fragments**] [**log**] [**log-input**] [**routing**] [**sequence**  *value*] [**time-range** *name*]
- **no deny** {*protocol*} {*source-ipv6-prefix***/***prefix-length* | **any** | **host** *source-ipv6-address*} [*operator*  [*port-number*]] {*destination-ipv6-prefix/prefix-length* | **any** | **host** *destination-ipv6-address*} [*operator* [*port-number*]] [**dscp** *value*] [**fragments**] [**log**] [**log-input**] [**routing**] [**sequence**  *value*] [**time-range** *name*]

#### **Internet Control Message Protocol**

**deny icmp** {*source-ipv6-prefix***/***prefix-length* | **any** | **host** *source-ipv6-address*} [*operator*  [*port-number*]] {*destination-ipv6-prefix/prefix-length* | **any** | **host** *destination-ipv6-address*} [*operator* [*port-number*]] [*icmp-type* [*icmp-code*] | *icmp-message*] [**dscp** *value*] [**log**] [**log-input**] [**routing**] [**sequence** *value*] [**time-range** *name*]

#### **Transmission Control Protocol**

**deny tcp** {*source-ipv6-prefix***/***prefix-length* | **any** | **host** *source-ipv6-address*} [*operator*  [*port-number*]] {*destination-ipv6-prefix/prefix-length* | **any** | **host** *destination-ipv6-address*} [*operator* [*port-number*]] [**ack**] [**dscp** *value*] [**established**] [**fin**] [**log**] [**log-input**] [**neq** {*port* | *protocol*}] [**psh**] [**range** {*port* | *protocol*}] [**rst**] [**routing**] [**sequence** *value*] [**syn**] [**time-range**  *name*] [**urg**]

#### **User Datagram Protocol**

**deny udp** {*source-ipv6-prefix***/***prefix-length* | **any** | **host** *source-ipv6-address*} [*operator*  [*port-number*]] {*destination-ipv6-prefix/prefix-length* | **any** | **host** *destination-ipv6-address*} [*operator* [*port-number*]] [**dscp** *value*] [**log**] [**log-input**] [**neq** {*port* | *protocol*}] [**range** {*port* | *protocol*}] [**routing**] [**sequence** *value*] [**time-range** *name*]

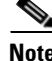

**Note** This command is available only if you have configured a dual IPv4 and IPv6 Switch Database Management (SDM) template on the switch. This command is not supported on switches running the LAN base feature set.

**Catalyst 3750-X and 3560-X Switches Command Reference**

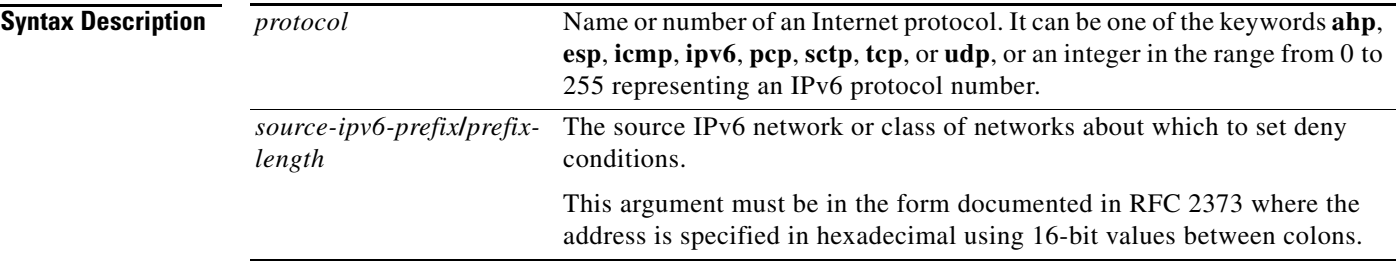

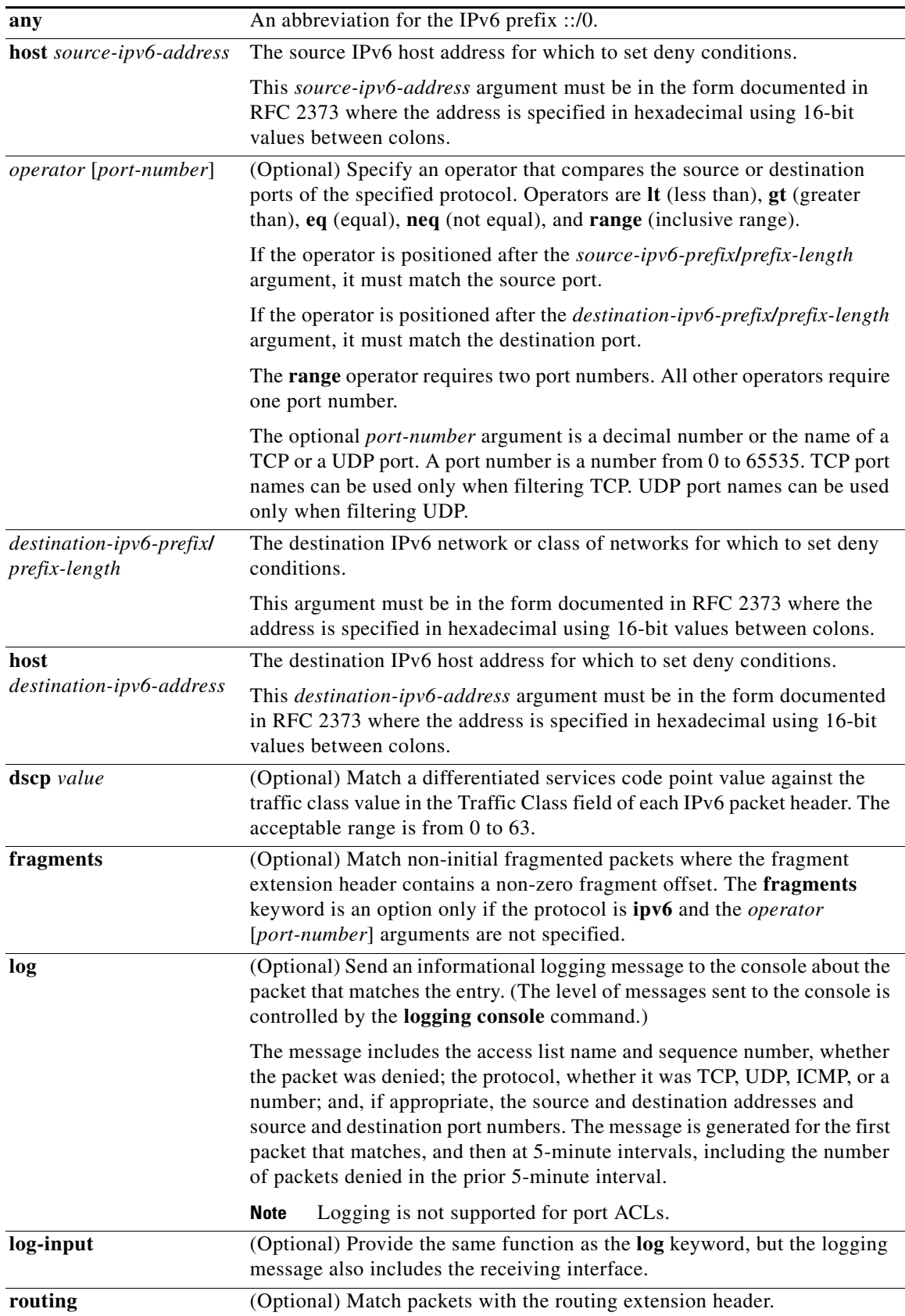

П

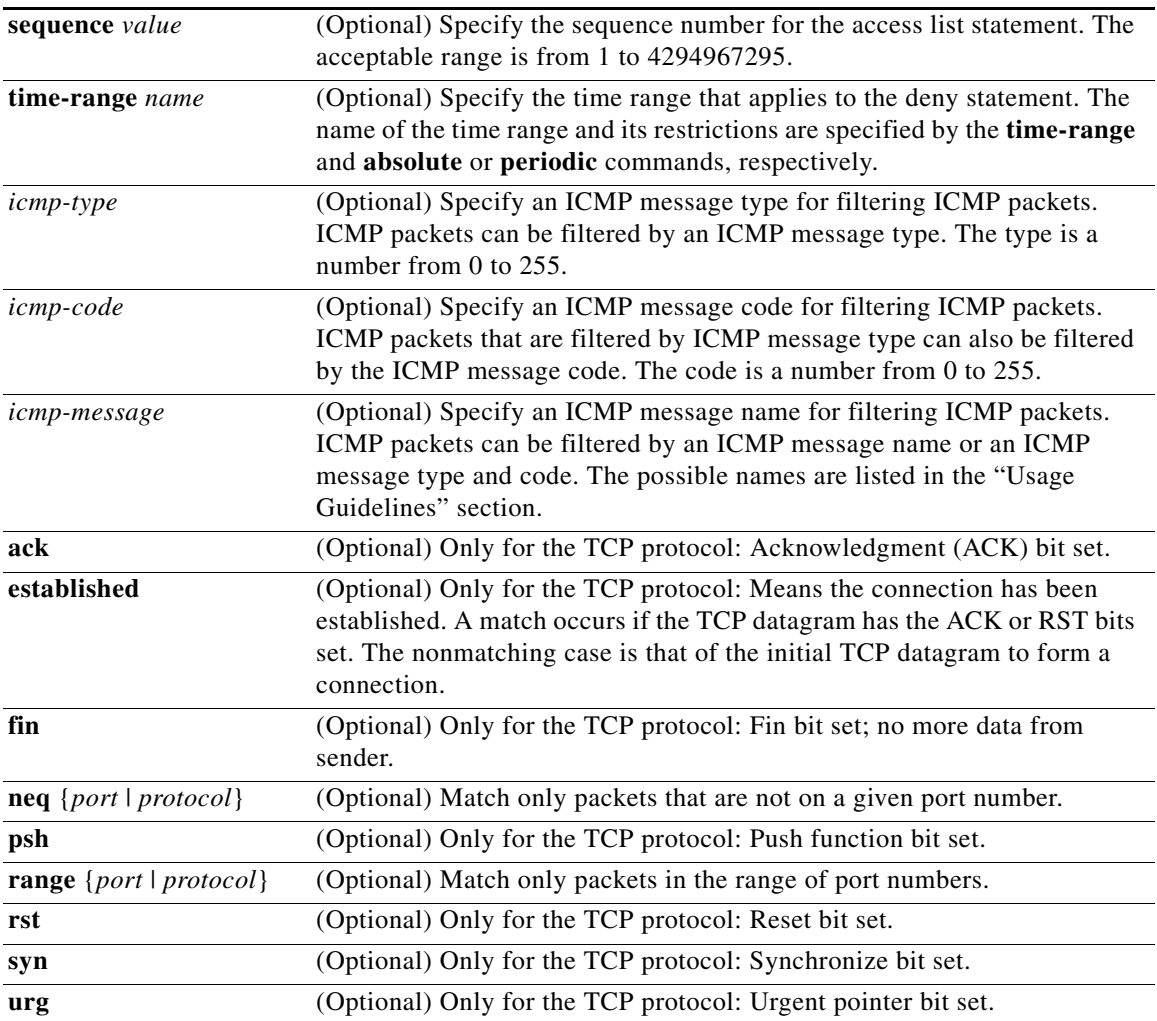

### $\begin{picture}(180,170) \put(0,0){\line(1,0){10}} \put(10,0){\line(1,0){10}} \put(10,0){\line(1,0){10}} \put(10,0){\line(1,0){10}} \put(10,0){\line(1,0){10}} \put(10,0){\line(1,0){10}} \put(10,0){\line(1,0){10}} \put(10,0){\line(1,0){10}} \put(10,0){\line(1,0){10}} \put(10,0){\line(1,0){10}} \put(10,0){\line(1,0){10}} \put(10,0){\line$

**Note** Although visible in the command-line help strings, the **flow-label**, **routing**, and **undetermined-transport** keywords are not supported.

**Defaults** No IPv6 access list is defined.

**Command Modes** IPv6 access list configuration

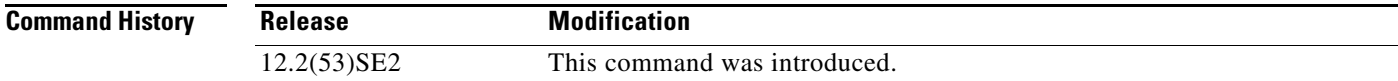

**Usage Guidelines** The **deny** (IPv6 access-list configuration mode) command is similar to the **deny** (IPv4 access-list configuration mode) command, but it is IPv6-specific.

> Use the **deny** (IPv6) command after the **ipv6 access-list** command to enter IPv6 access list configuration mode and to define the conditions under which a packet passes the access list.

Specifying IPv6 for the *protocol* argument matches against the IPv6 header of the packet.

By default, the first statement in an access list is number 10, and the subsequent statements are numbered in increments of 10.

You can add **permit**, **deny**, or **remark** statements to an existing access list without re-entering the entire list. To add a new statement anywhere other than at the end of the list, create a new statement with an appropriate entry number between two existing entry numbers to show where it belongs.

**Note** Every IPv6 ACL has implicit **permit icmp any any nd-na**, **permit icmp any any nd-ns**, and **deny ipv6 any any** statements as its last match conditions. The two **permit** conditions allow ICMPv6 neighbor discovery. To disallow ICMPv6 neighbor discovery and to deny **icmp any any nd-na** or **icmp any any nd-ns**, there must be an explicit **deny** entry in the ACL. For the three implicit statements to take effect, an IPv6 ACL must contain at least one entry.

The IPv6 neighbor discovery process uses the IPv6 network layer service. Therefore, by default, IPv6 ACLs implicitly allow IPv6 neighbor discovery packets to be sent and received on an interface. In IPv4, the Address Resolution Protocol (ARP), which is equivalent to the IPv6 neighbor discovery process, uses a separate data-link layer protocol. Therefore, by default, IPv4 ACLs implicitly allow ARP packets to be sent and received on an interface.

Both the *source-ipv6-prefix***/***prefix-length* and *destination-ipv6-prefix***/***prefix-length* arguments are used for traffic filtering. (The source prefix filters traffic based upon the traffic source; the destination prefix filters traffic based upon the traffic destination.)

The switch supports IPv6 address matching for a full range of prefix-lengths.

The **fragments** keyword is an option only if the protocol is **ipv6** and the *operator* [*port-number*] arguments are not specified.

This is a list of ICMP message names:

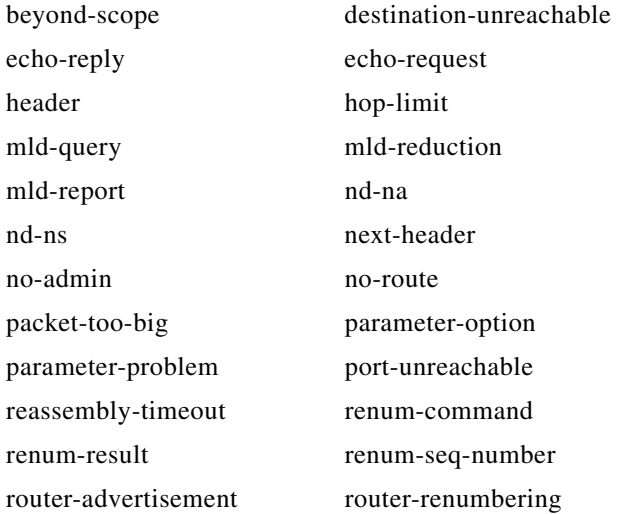

**Catalyst 3750-X and 3560-X Switches Command Reference**

a ka

router-solicitation time-exceeded unreachable

**Examples** This example configures the IPv6 access list named CISCO and applies the access list to outbound traffic on a Layer 3 interface. The first deny entry in the list prevents all packets that have a destination TCP port number greater than 5000 from leaving the interface. The second deny entry in the list prevents all packets that have a source UDP port number less than 5000 from leaving the interface. The second deny also logs all matches to the console. The first permit entry in the list permits all ICMP packets to leave the interface. The second permit entry in the list permits all other traffic to leave the interface. The second permit entry is necessary because an implicit deny-all condition is at the end of each IPv6 access list.

```
Switch(config)# ipv6 access-list CISCO
Switch(config-ipv6-acl)# deny tcp any any gt 5000
Switch config-ipv6-acl)# deny ::/0 lt 5000 ::/0 log
Switch(config-ipv6-acl)# permit icmp any any
Switch(config-ipv6-acl)# permit any any
Switch(config-ipv6-acl)# exit
Switch(config)# interface gigabitethernet1/0/3
Switch(config-if)# no switchport
Switch(config-if)# ipv6 address 2001::/64 eui-64
Switch(config-if)# ipv6 traffic-filter CISCO out
```
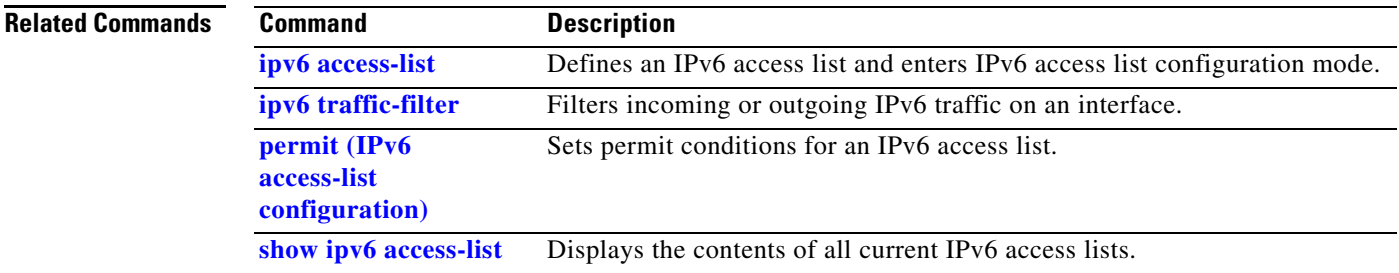

## **deny (MAC access-list configuration)**

Use the **deny** MAC access-list configuration command on the switch stack or on a standalone switch to prevent non-IP traffic from being forwarded if the conditions are matched. Use the **no** form of this command to remove a deny condition from the named MAC access list.

- {**deny** | **permit**} {**any** | **host** *src-MAC-addr* | *src-MAC-addr mask*} {**any** | **host** *dst-MAC-addr* | *dst-MAC-addr mask*} [*type mask* | **aarp** | **amber** | **cos** *cos* | **dec-spanning** | **decnet-iv** | **diagnostic** | **dsm** | **etype-6000** | **etype-8042** | **lat** | **lavc-sca** | **lsap** *lsap mask* | **mop-console** | **mop-dump** | **msdos** | **mumps** | **netbios** | **vines-echo** | **vines-ip** | **xns-idp**]
- **no** {**deny** | **permit**} {**any** | **host** *src-MAC-addr* | *src-MAC-addr mask*} {**any** | **host** *dst-MAC-addr* | *dst-MAC-addr mask*} [*type mask* | **aarp** | **amber** | **cos** *cos* | **dec-spanning** | **decnet-iv** | **diagnostic** | **dsm** | **etype-6000** | **etype-8042** | **lat** | **lavc-sca** | **lsap** *lsap mask* | **mop-console** | **mop-dump** | **msdos** | **mumps** | **netbios** | **vines-echo** | **vines-ip** | **xns-idp**]

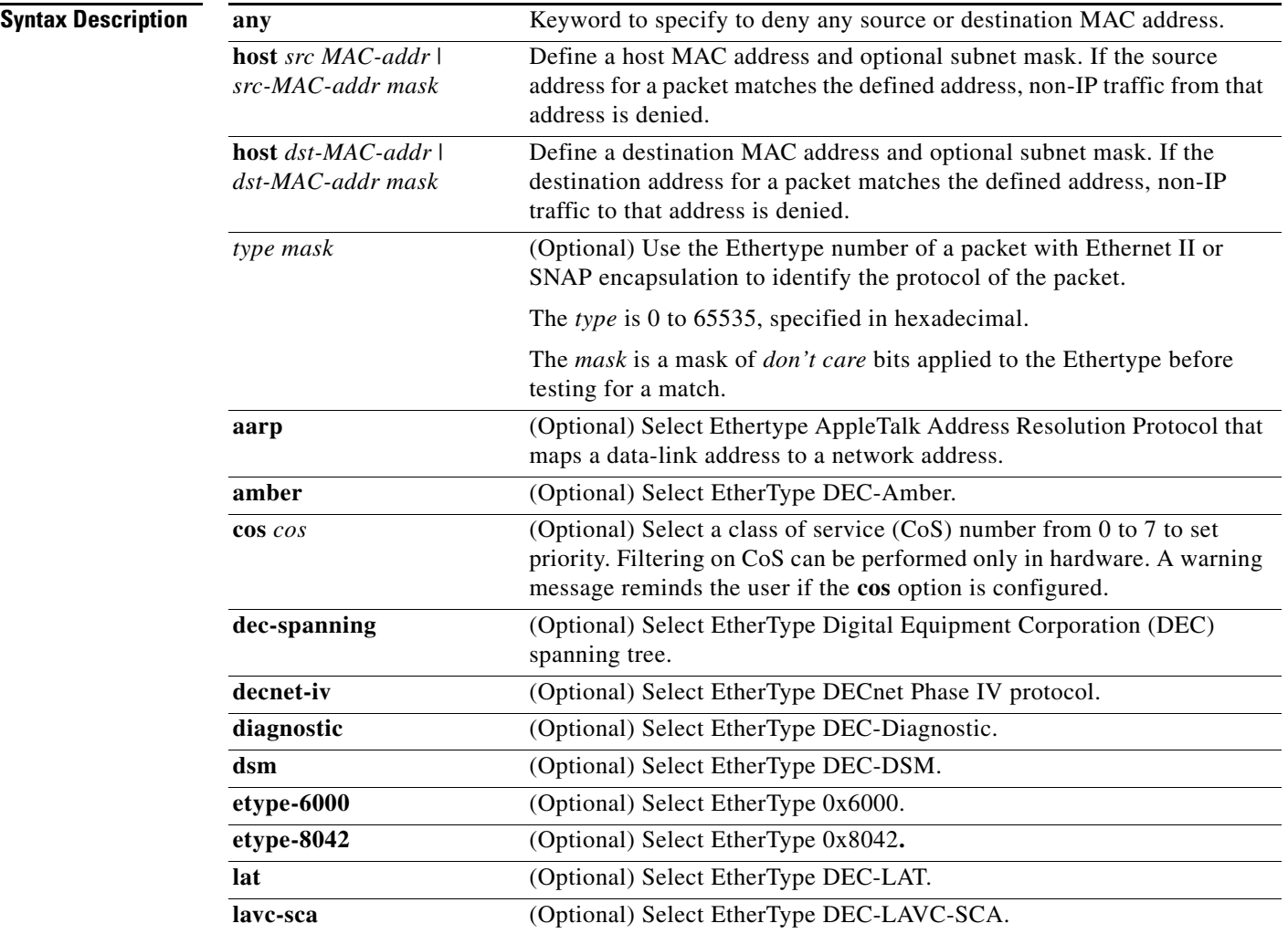

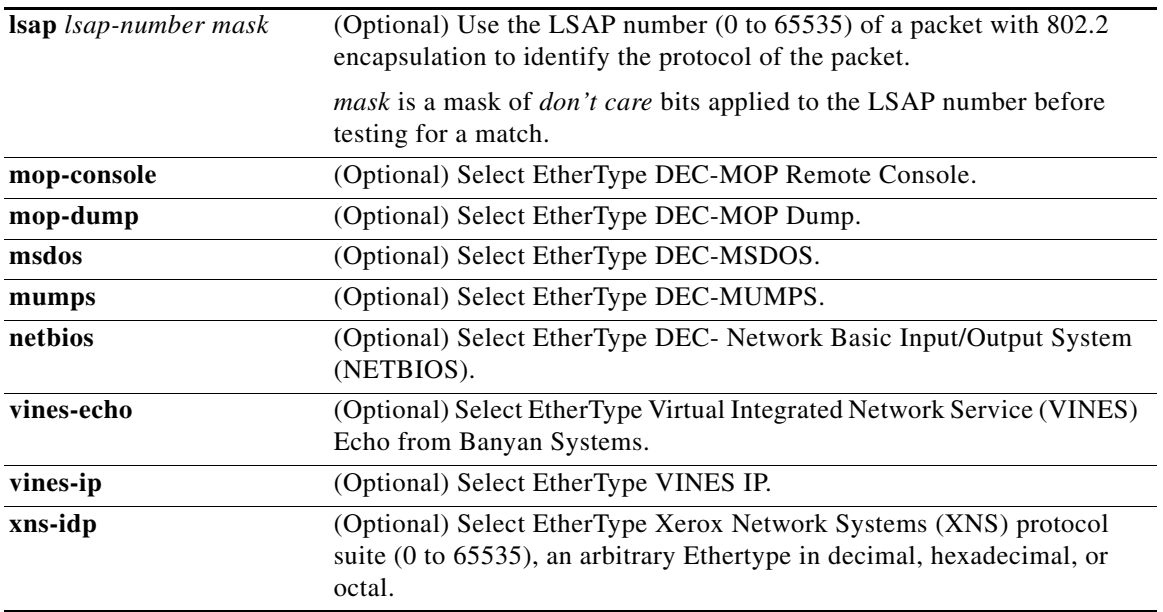

**Santa Comparison** 

**Note** Though visible in the command-line help strings, **appletalk** is not supported as a matching condition.

To filter IPX traffic, you use the *type mask* or **lsap** *lsap mask* keywords, depending on the type of IPX encapsulation being used. Filter criteria for IPX encapsulation types as specified in Novell terminology and Cisco IOS terminology are listed in Table 2-12.

*Table 1-12 IPX Filtering Criteria*

| <b>IPX Encapsulation Type</b> |                   |                         |
|-------------------------------|-------------------|-------------------------|
| <b>Cisco IOS Name</b>         | <b>Novel Name</b> | <b>Filter Criterion</b> |
| arpa                          | Ethernet II       | Ethertype $0x8137$      |
| snap                          | Ethernet-snap     | Ethertype $0x8137$      |
| sap                           | Ethernet 802.2    | $LSAP$ 0xE0E0           |
| novell-ether                  | Ethernet 802.3    | $LSAP$ 0xFFFF           |

**Defaults** This command has no defaults. However; the default action for a MAC-named ACL is to deny.

**Command Modes** MAC-access list configuration

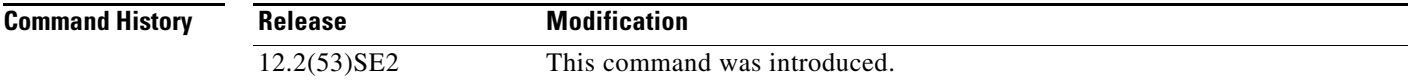

### **Usage Guidelines** You enter MAC-access list configuration mode by using the **mac access-list extended** global configuration command. If you use the **host** keyword, you cannot enter an address mask; if you do not use the **host** keyword, you must enter an address mask.

When an access control entry (ACE) is added to an access control list, an implied **deny**-**any**-**any** condition exists at the end of the list. That is, if there are no matches, the packets are denied. However, before the first ACE is added, the list permits all packets.

For more information about named MAC extended access lists, see the software configuration guide for this release.

**Examples** This example shows how to define the named MAC extended access list to deny NETBIOS traffic from any source to MAC address 00c0.00a0.03fa. Traffic matching this list is denied.

Switch(config-ext-macl)# **deny any host 00c0.00a0.03fa netbios.**

This example shows how to remove the deny condition from the named MAC extended access list:

Switch(config-ext-macl)# **no deny any 00c0.00a0.03fa 0000.0000.0000 netbios.**

This example denies all packets with Ethertype 0x4321:

Switch(config-ext-macl)# **deny any any 0x4321 0**

You can verify your settings by entering the **show access-lists** privileged EXEC command.

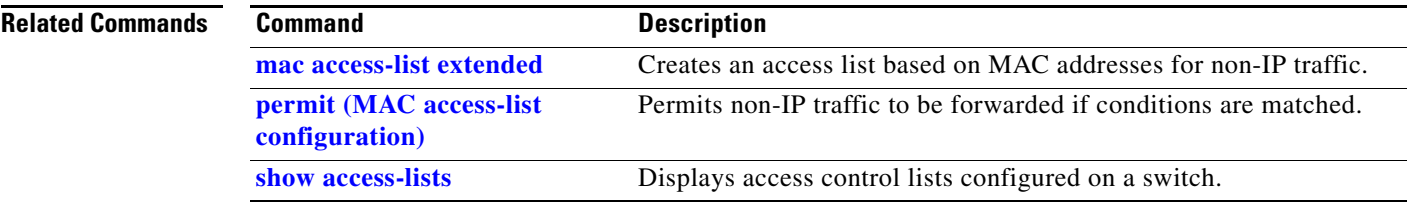

## **device-sensor accounting**

To add Device Sensor protocol data to accounting records and to generate accounting events when new Device Sensor data is detected, use the **device-sensor accounting** command in global configuration mode. To disable adding the Device Sensor protocol data to accounting records and to disable generating accounting events, use the **no** form of this command.

**device-sensor accounting**

**no device-sensor accounting**

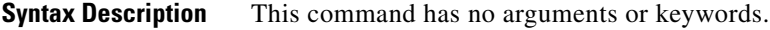

**Command Default** Device Sensor protocol data is added to accounting records and accounting events are generated when new Device Sensor data is detected.

**Command Modes** Global configuration (config)

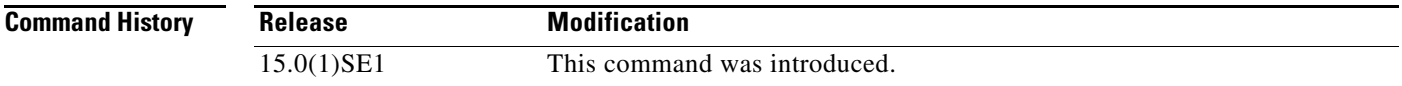

**Usage Guidelines** Device Sensor gathers endpoint information from Cisco Discovery Protocol (CDP), Link Layer Discovery Protocol (LLDP), and DHCP messages and makes this information available to registered clients in the context of an access session. You can use the **device-sensor accounting** command to include Device Sensor protocol data in RADIUS accounting messages.

> Before Device Sensor protocol data can be added to accounting messages, you must first enable session accounting with the **aaa** and **radius-server** commands.

**Examples** The following example shows how to add the Device Sensor protocol data to accounting records:

Switch> **enable** Switch# **configure terminal** Switch(config)# **aaa new-model** Switch(config)# **aaa accounting dot1x default start-stop group radius** Switch(config)# **radius-server host host1** Switch(config)# **radius-server vsa send accounting** Switch(config)# **device-sensor accounting**

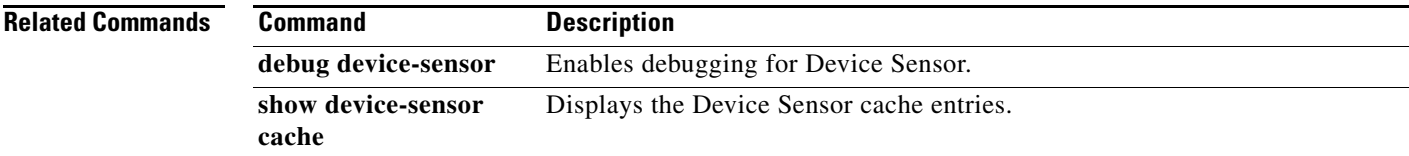

 $\mathbf I$ 

### **device-sensor filter-list**

To create a CDP or Link Layer Discovery Protocol (LLPD) filter list that contains a list of Type-Length-Value (TLV) fields to be included or excluded in the Device Sensor output, use the **device-sensor filter-list** command in global configuration mode. To remove the filter list, use the **no** form of this command.

**device-sensor filter-list cdp | lldp list** *list-name*

**no device-sensor filter-list cdp | lldp list** *list-name*

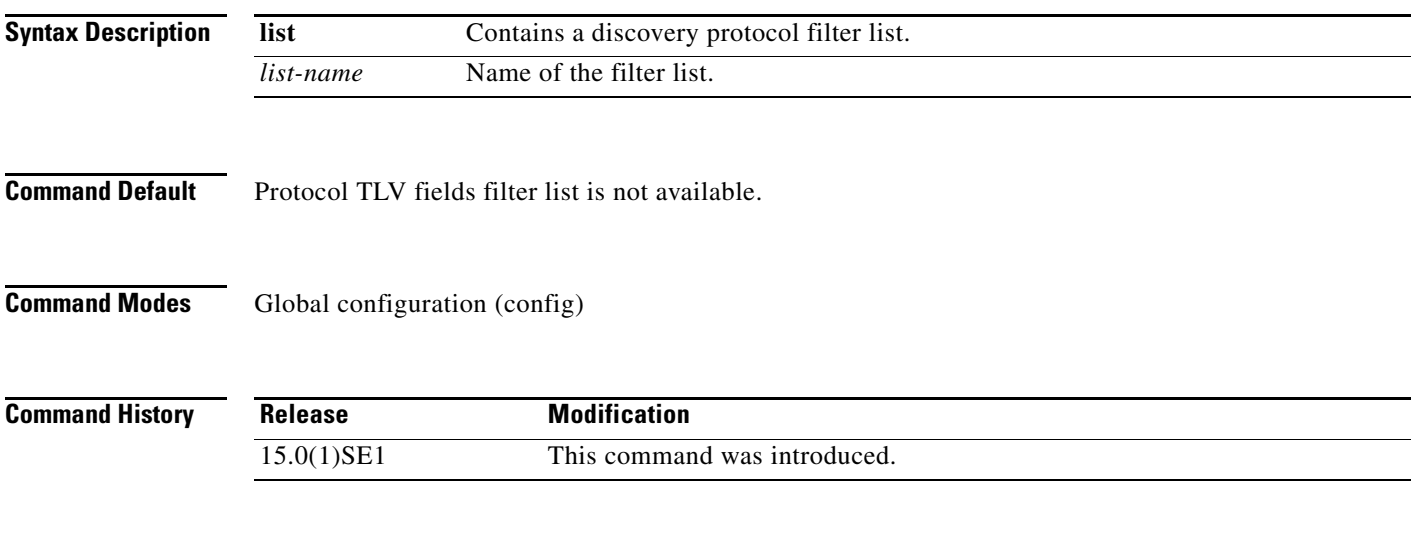

**Usage Guidelines** Use the **device-sensor filter-list** command to configure the name of the protocol filter list and enter into discovery protocol sensor configuration mode. You can configure the list of TLVs in discovery protocol sensor configuration mode using the **tlv** {**name** *tlv-name* | **number** *tlv-number*} command. Use the **name** *tlv-name* keyword-argument pair to specify the name of the TLV. Enter **?** to query the available TLV names or refer to the following tables.

#### **Table 1-1 CDP TLV Names**

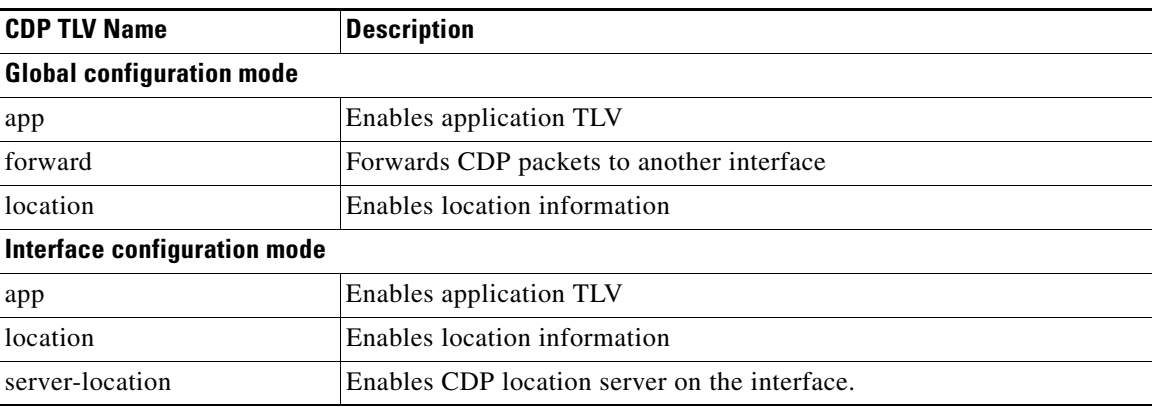

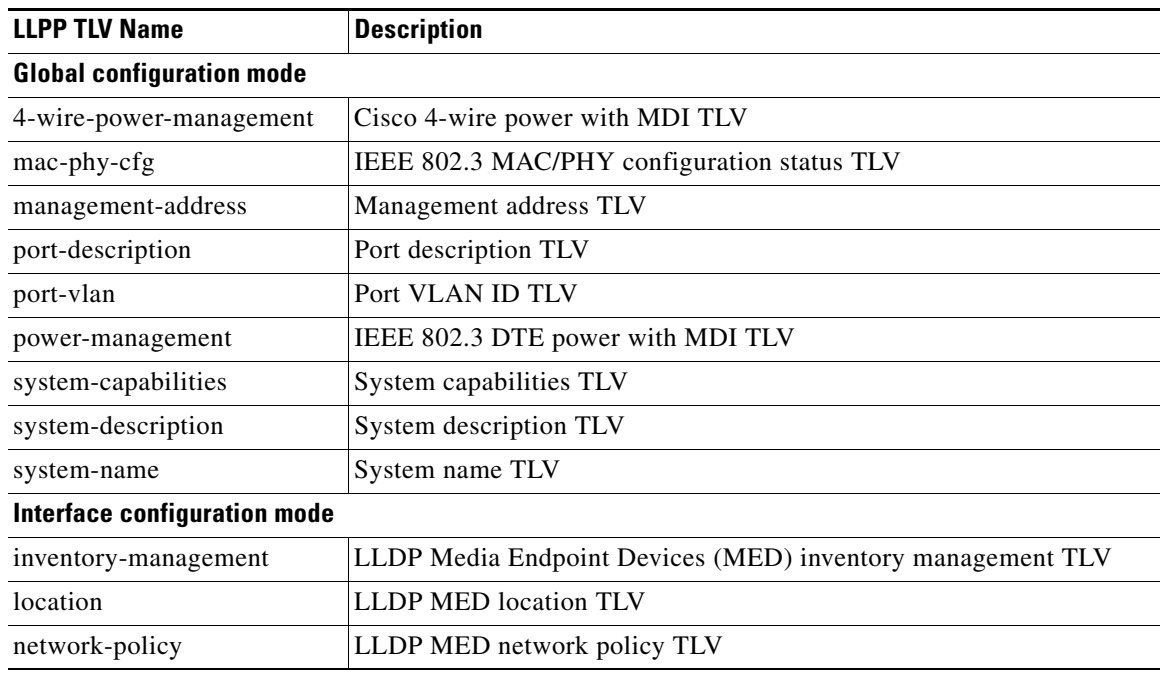

### **Table 1-2 LLDP TLVs**

Use the **number** *tlv-name* keyword-argument pair to specify the TLV number to be added to the TLV filter list.

Use the **no tlv** {**name** *tlv-name* | **number** *tlv-number*} command to remove individual TLVs from the TLV filter list.

Use the **no device-sensor filter-list lldp list** *tlv-list-name* command to remove the entire TLV list containing all of the TLVs.

The following example shows how to create an LLDP filter containing a list of TLVs:

```
Switch> enable
Switch# configure terminal
Switch(config)# device-sensor filter-list lldp list lldp-list
Switch(config-sensor-lldplist)# tlv name mac-phy-config
Switch(config-sensor-lldplist)# tlv name system-name
Switch(config-sensor-lldplist)# end
```
**Examples** The following example shows how to create an LLDP filter containing a list of TLVs:

```
Switch> enable
Switch# configure terminal
Switch(config)# device-sensor filter-list lldp list lldp-list
Switch(config-sensor-lldplist)# tlv name mac-phy-config
Switch(config-sensor-lldplist)# tlv name system-name
Switch(config-sensor-lldplist)# end
```
### **Related Comman**

П

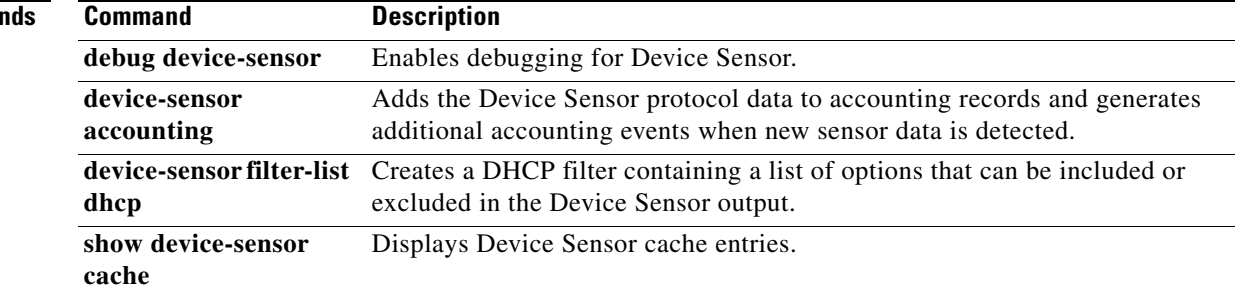

**1-159**

a ka

## **device-sensor filter-list dhcp**

To create a DHCP filter containing a list of options that can be included or excluded in the Device Sensor output, use the **device-sensor filter-list dhcp** command in global configuration mode. To remove the DHCP filter containing the list of options, use the **no** form of this command.

**device-sensor filter-list dhcp list** *option-list-name*

**no device-sensor filter-list dhcp list** *option-list-name*

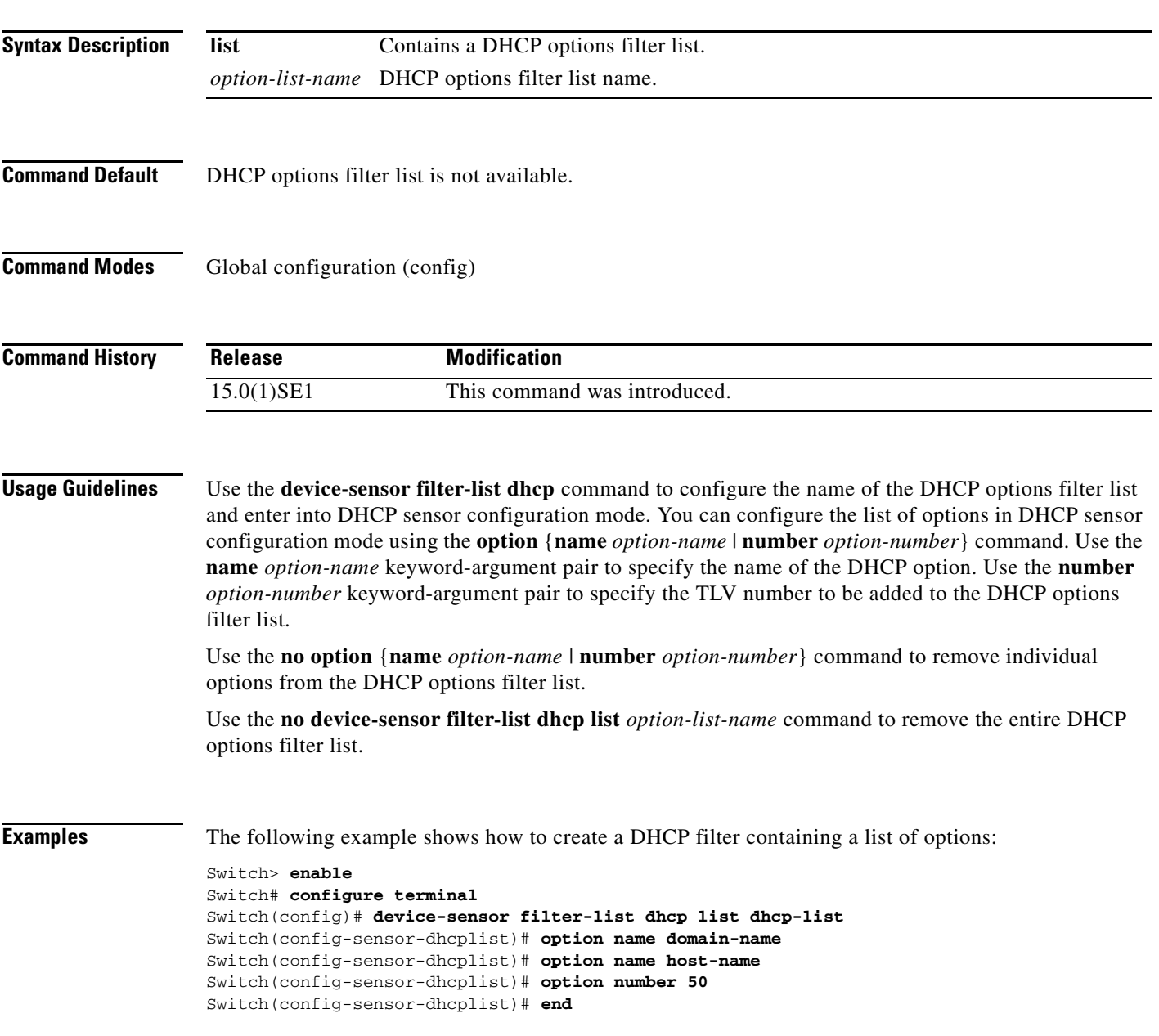

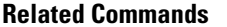

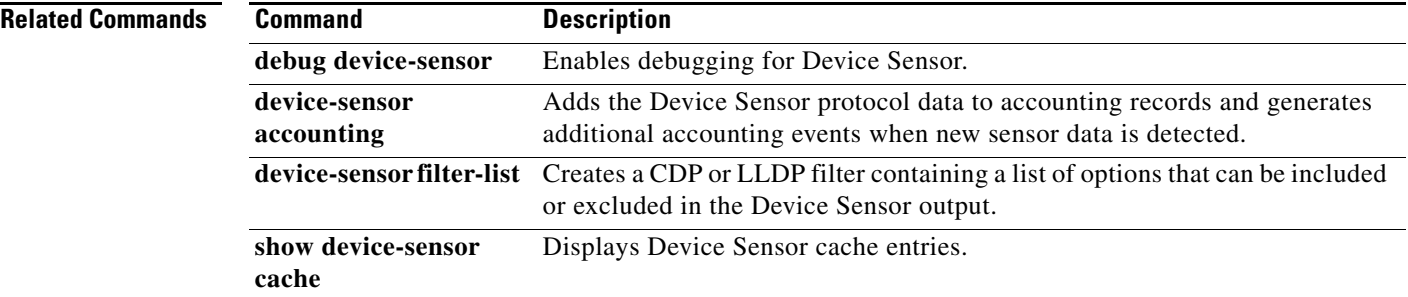

## **device-sensor filter-spec**

To apply a protocol filter list to the Device Sensor output, use the **device-sensor filter-spec** command in global configuration mode. To remove the protocol filter list from the Device Sensor output, use the **no** form of this command.

**device-sensor filter-spec {cdp | lldp | dhcp} {exclude {all | list** *list-name***} | include list** *list-name***}** 

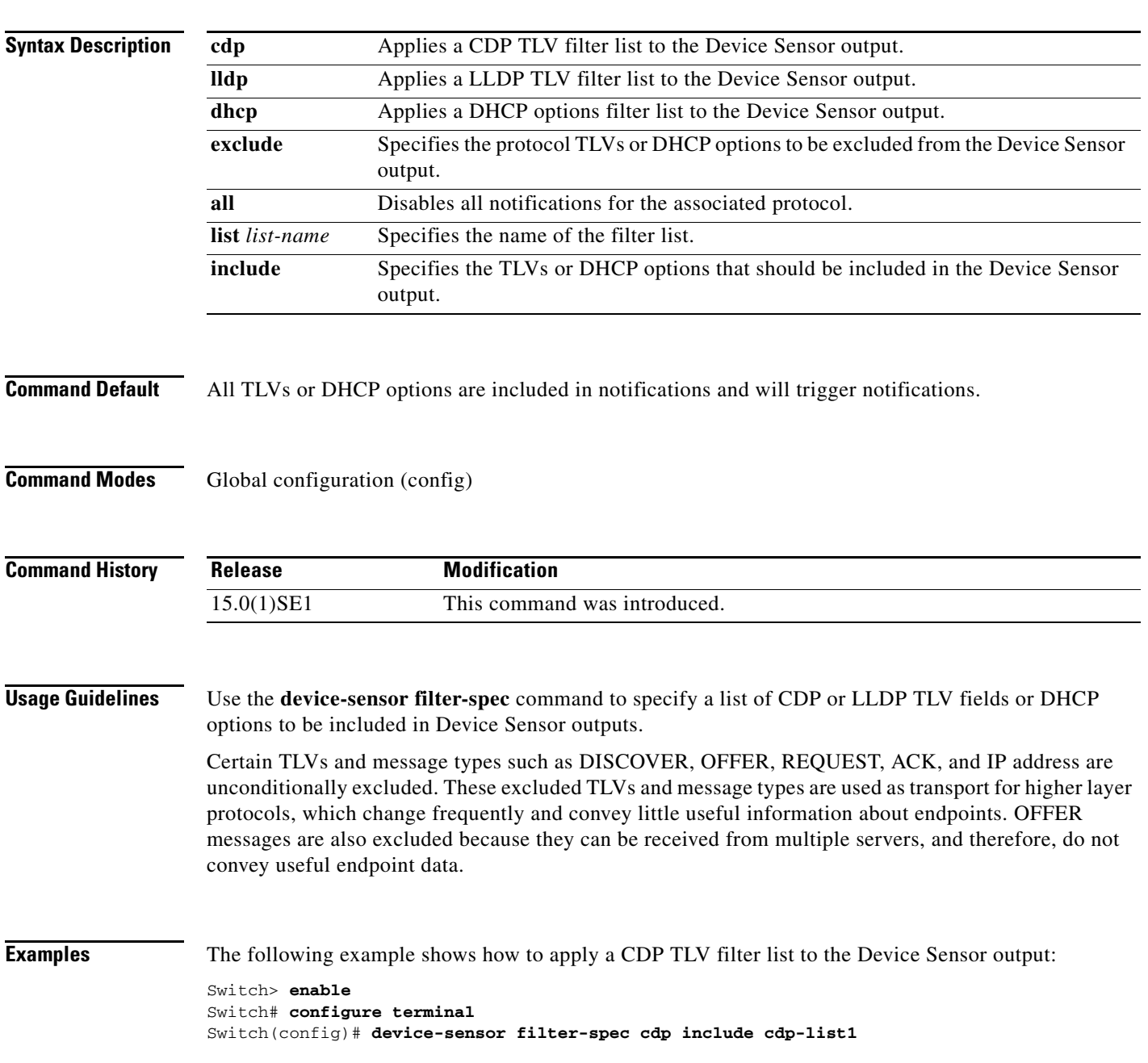

### **Related Commands**

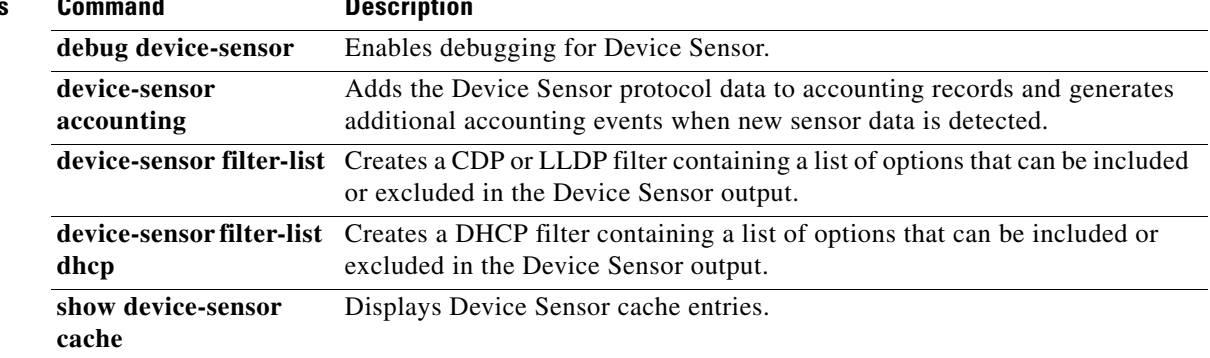

**1-163**

a ka

# **device-sensor notify**

To enable client notifications and accounting events for TLV changes, use the **device-sensor notify** command in global configuration mode. To disable client notifications and accounting events for TLV changes, use the **no** form of this command.

**device-sensor notify all-changes | new-tlvs**

**no device-sensor notify all-changes | new-tlvs**

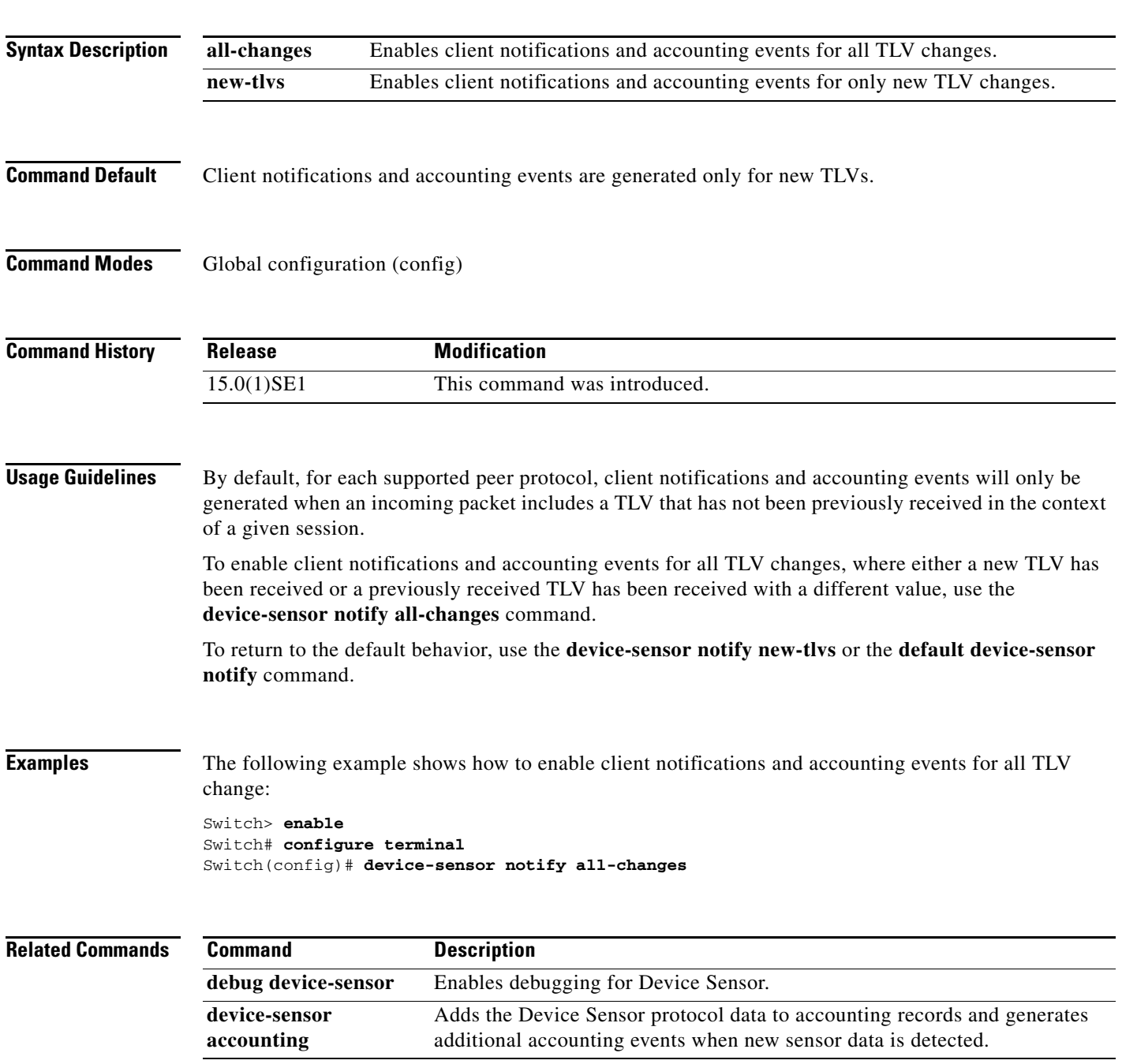

П

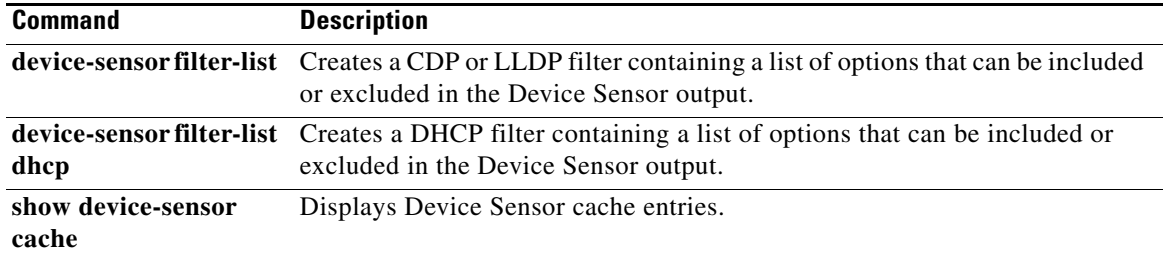

**OL-32529-01**

### **diagnostic monitor**

Use the **diagnostic monitor** global configuration command to configure health-monitoring diagnostic testing. Use the **no** form of this command to disable testing and to return to the default settings.

- **diagnostic monitor interval switch** *number* **test** {*name* | *test-id* | *test-id-range* | **all**} *hh:mm:ss milliseconds day*
- **diagnostic monitor switch** *number* **test** {*name* | *test-id* | *test-id-range* | **all**}
- **diagnostic monitor syslog**
- **diagnostic monitor threshold switch** *number* **test** {*name* | *test-id* | *test-id-range* | **all**} **failure count** *count*
- **no diagnostic monitor interval switch** *number* **test** {*name* | *test-id* | *test-id-range* | **all**}
- **no diagnostic monitor switch** *number* **test** {*name* | *test-id* | *test-id-range* | **all**}
- **no diagnostic monitor syslog**
- **no diagnostic monitor threshold switch** *number* **test** {*name* | *test-id* | *test-id-range* | **all**} **failure count** *count*

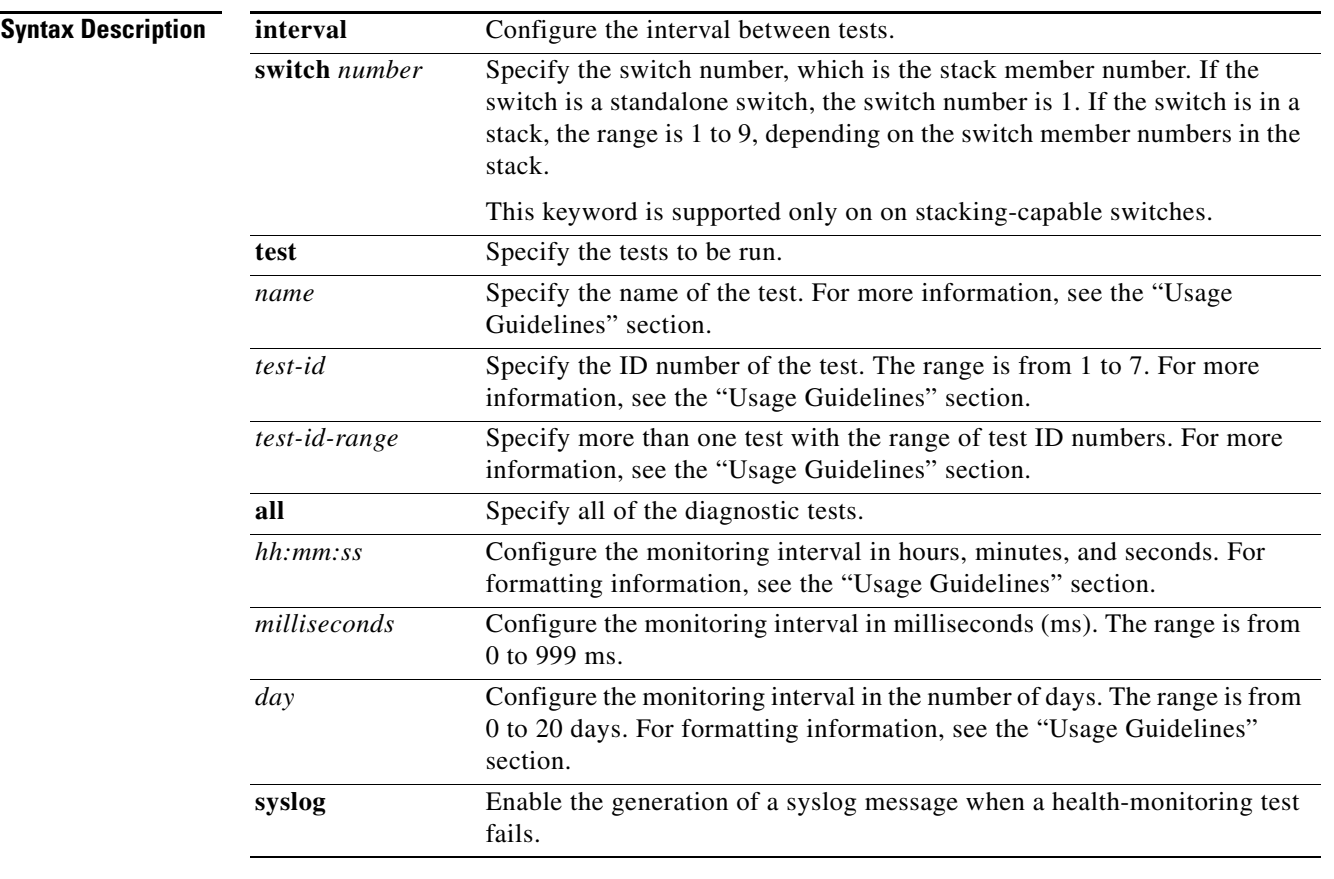

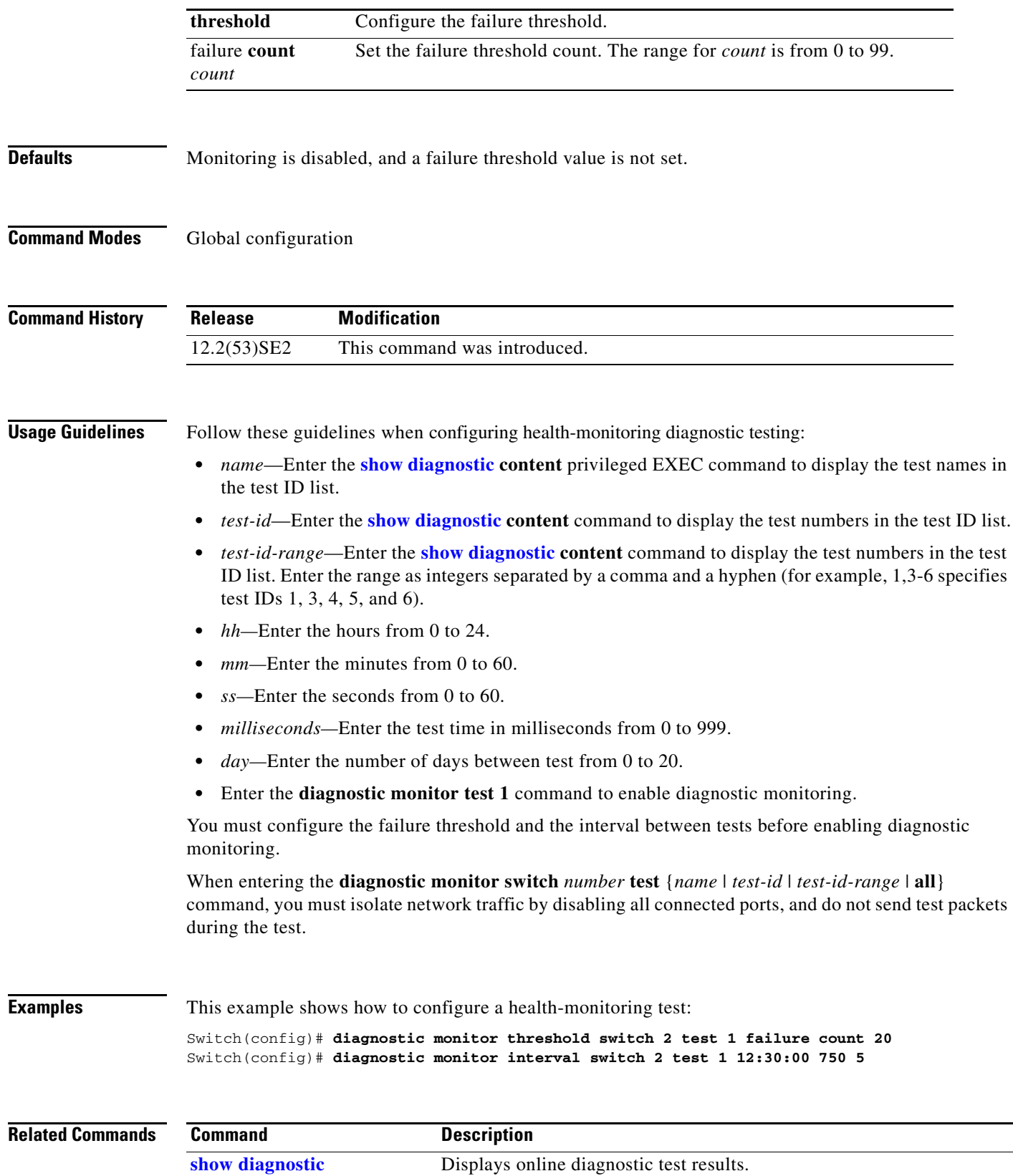

 $\blacksquare$ 

# **diagnostic schedule**

Use the **diagnostic schedule** global configuration command to configure the diagnostic test schedule. Use the **no** form of this command to remove the schedule.

**diagnostic schedule switch** *number* **test** {*name* | *test-id* | *test-id-range* | **all** | **basic** | **non-disruptive**} {**daily** *hh***:***mm* | **on** *mm dd yyyy hh***:***mm* | **weekly** *day-of-week hh***:***mm*}

**no diagnostic schedule switch** *number* **test** {*name* | *test-id* | *test-id-range* | **all** | **basic** | **non-disruptive**} {**daily** *hh***:***mm* | **on** *mm dd yyyy hh***:***mm* | **weekly** *day-of-week hh***:***mm*}

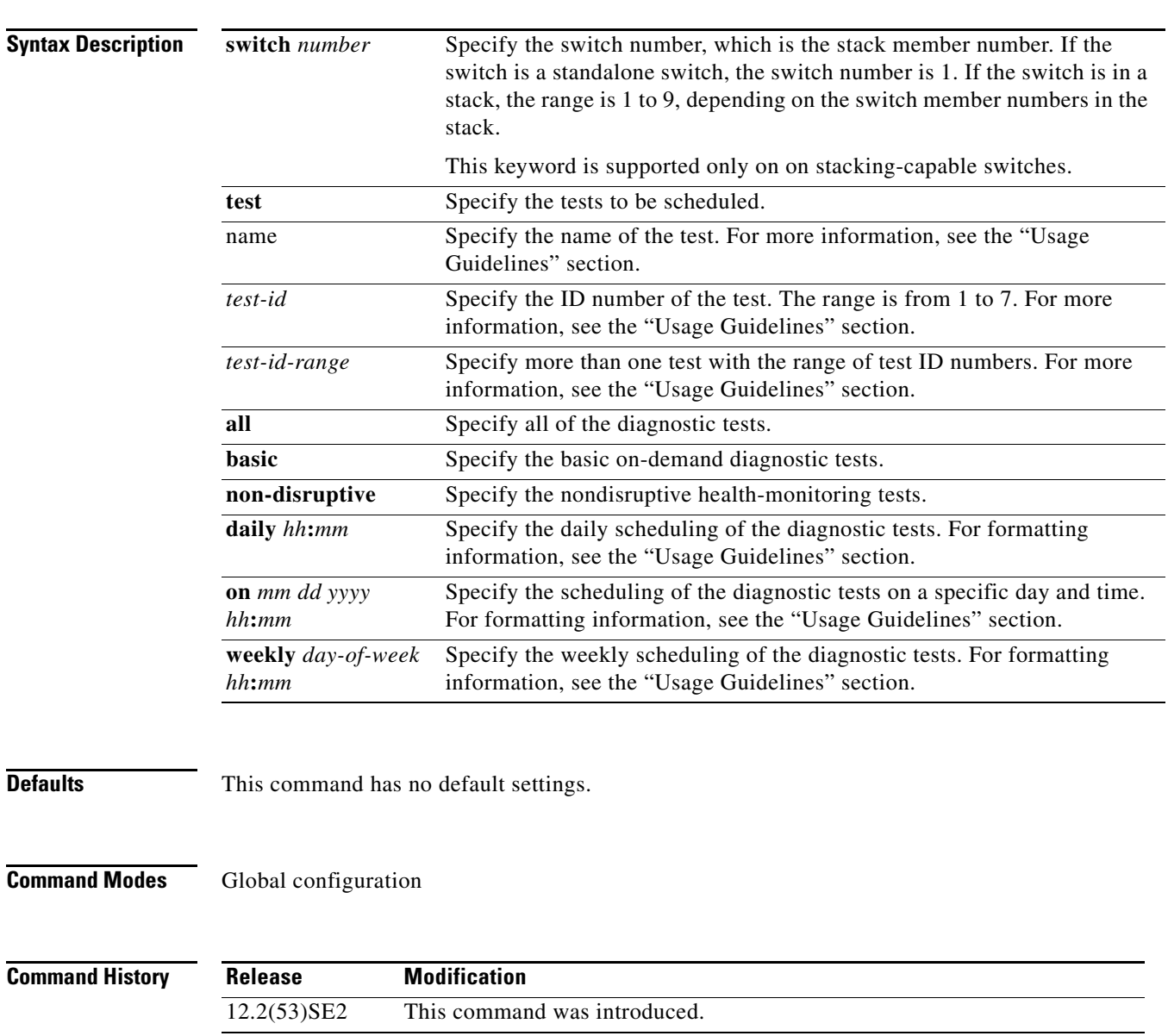

**Usage Guidelines** Use these guidelines when scheduling testing:

- **•** *name*—Enter the **show diagnostic content** privileged EXEC command to display the test names in the test ID list.
- **•** *test-id*—Enter the **show diagnostic content** command to display the test numbers in the test ID list.
- *test-id-range*—Enter the **show diagnostic content** command to display the test numbers in the test ID list. Enter the range as integers separated by a comma and a hyphen (for example, 1,3-6 specifies test IDs 1, 3, 4, 5, and 6).
- *hh:mm—Enter the time as a 2-digit number (for a 24-hour clock) for hours:minutes; the colon (:) is* required, such as 12:30.
- **•** For *mm dd yyyy*:
	- **–** *mm—*Spell out the month, such as January, February, and so on, with upper case or lower case characters.
	- **–** *dd—*Enter the day as a 2-digit number, such as 03 or 16.
	- **–** *yyyy—*Enter the year as a 4-digit number, such as 2006.
- **•** *day-of-week—*Spell out the day of the week, such as Monday, Tuesday, and so on, with upper case or lower case characters.

**Note** If you are running a diagnostic test that has the reload attribute on a switch in a stack, you could potentially partition the stack depending on your cabling configuration. To avoid partitioning your stack, enter the **show switch detail** privileged EXEC command to verify the stack configuration.

**Examples** This example shows how to schedule diagnostic testing for a specific day and time on stack member 3 when this command is entered on a stack master:

Switch(config)# **diagnostic schedule switch 3 test 1,2,4-6 on november 3 2006 23:10**

This example shows how to schedule diagnostic testing to occur weekly at a specific time on a switch:

Switch(config)# **diagnostic schedule test TestPortAsicMem weekly friday 09:23**

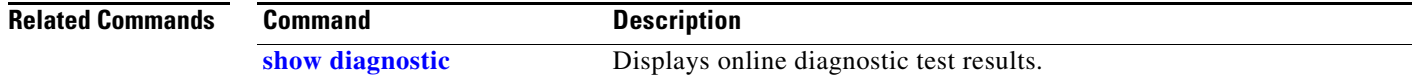

# **diagnostic start**

Use the **diagnostic start** privileged EXEC command to run an online diagnostic test.

**diagnostic start switch** *number* **test** {*name* | *test-id* | *test-id-range* | **all** | **basic** | **non-disruptive**}

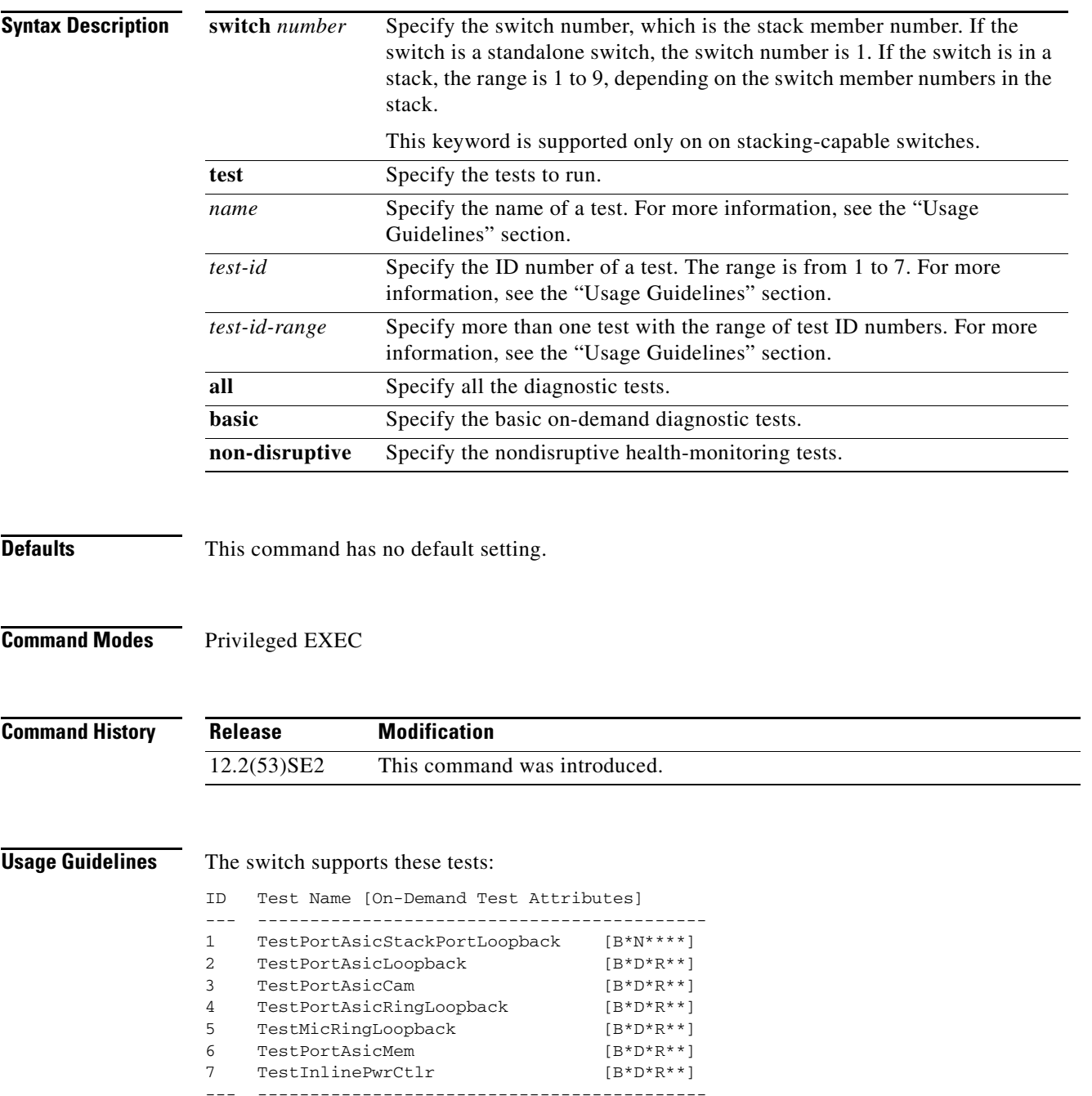

When specifying a test name, use the **show diagnostic content** privileged EXEC command to display the test ID list. To specify test 3 by using the test name, enter the **diagnostic start switch** *number* **test TestPortAsicCam** privileged EXEC command.

If specifying more than one test to run, use the *test-id-range* parameter, and enter integers separated by a comma and a hyphen. For example, to specify tests 2, 3, and 4, enter the **diagnostic start switch** *number* **test 2-4** command. To specify tests 1, 3, 4, 5, and 6, enter the **diagnostic start switch** *number*  **test 1,3-6** command.

After starting the tests by using the **diagnostic start** command, you cannot stop the testing process.

**Examples** This example shows how to start diagnostic test 1 on stack member 2 when this command is entered on a stack master:

```
Switch# diagnostic start switch 2 test 1
Switch#
06:27:50: %DIAG-6-TEST_RUNNING: Switch 2: Running TestPortAsicStackPortLoopback{ID=1} ...
(switch-1)
06:27:51: %DIAG-6-TEST_OK: Switch 2: TestPortAsicStackPortLoopback{ID=1} has completed
successfully (switch-2)
```
This example shows how to start diagnostic test 2 on a stack member in a switch stack. Running this test disrupts the normal system operation, causes the switch to lose stack connectivity, and then causes the switch to reload.

```
Switch# diagnostic start switch 1 test 2
Switch 1: Running test(s) 2 will cause the switch under test to reload after completion of
the test list.
Switch 1: Running test(s) 2 may disrupt normal system operation
Do you want to continue? [no]: y
Switch#
16:43:29: %STACKMGR-4-STACK_LINK_CHANGE: Stack Port 2 Switch 2 has changed to state DOWN
16:43:30: %STACKMGR-4-STACK_LINK_CHANGE: Stack Port 1 Switch 9 has changed to state DOWN
16:43:30: %STACKMGR-4-SWITCH_REMOVED: Switch 1 has been REMOVED from the stack
Switch#
16:44:35: %STACKMGR-4-STACK_LINK_CHANGE: Stack Port 1 Switch 2 has changed to state UP
16:44:37: %STACKMGR-4-STACK_LINK_CHANGE: Stack Port 2 Switch 2 has changed to state UP
16:44:45: %STACKMGR-4-SWITCH_ADDED: Switch 1 has been ADDED to the stack
16:45:00: %STACKMGR-5-SWITCH_READY: Switch 1 is READY
16:45:00: %STACKMGR-4-STACK_LINK_CHANGE: Stack Port 1 Switch 1 has changed to state UP
16:45:00: %STACKMGR-4-STACK_LINK_CHANGE: Stack Port 2 Switch 1 has changed to state UP
00:00:20: %STACKMGR-4-SWITCH_ADDED: Switch 1 has been ADDED to the stack (Switch-1)
00:00:20: %STACKMGR-4-SWITCH_ADDED: Switch 2 has been ADDED to the stack (Switch-1)
00:00:25: %SPANTREE-5-EXTENDED_SYSID: Extended SysId enabled for type vlan (Switch-1)
00:00:29: %SYS-5-CONFIG_I: Configured from memory by console (Switch-1)
00:00:29: %STACKMGR-5-SWITCH_READY: Switch 2 is READY (Switch-1)
00:00:29: %STACKMGR-5-MASTER_READY: Master Switch 2 is READY (Switch-1)
00:00:30: %STACKMGR-5-SWITCH_READY: Switch 1 is READY (Switch-1)
00:00:30: %DIAG-6-TEST_RUNNING: Switch 1: Running TestPortAsicLoopback{ID=2} ...
(Switch-1)
00:00:30: %DIAG-6-TEST_OK: Switch 1: TestPortAsicLoopback{ID=2} has completed successfully
(Switch-1)
```
#### This message appears if the configured test can cause the switch to lose stack connectivity:

Switch 3: Running test(s) 2 will cause the switch under test to reload after completion of the test list. Switch 3: Running test(s) 2 may disrupt normal system operation Do you want to continue? [no]:

#### This message appears if the configured test can cause a stack partition:

Switch 6: Running test(s) 2 will cause the switch under test to reload after completion of the test list. Switch 6: Running test(s) 2 will partition stack Switch 6: Running test(s) 2 may disrupt normal system operation Do you want to continue? [no]:

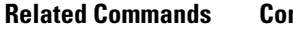

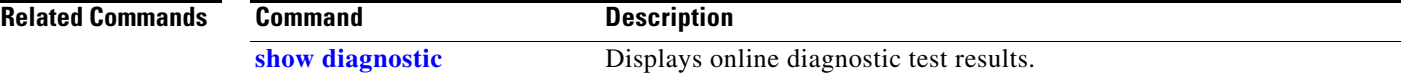

# **dot1x**

Use the **dot1x** global configuration command on the switch stack or on a standalone switch to globally enable IEEE 802.1x authentication. Use the **no** form of this command to return to the default setting.

**dot1x** {**guest-vlan supplicant**} | {**system-auth-control**}

**no dot1x** {**guest-vlan supplicant**} | {**system-auth-control**}

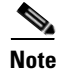

**Note** Though visible in the command-line help strings, the **credentials** *name* keywords are not supported.

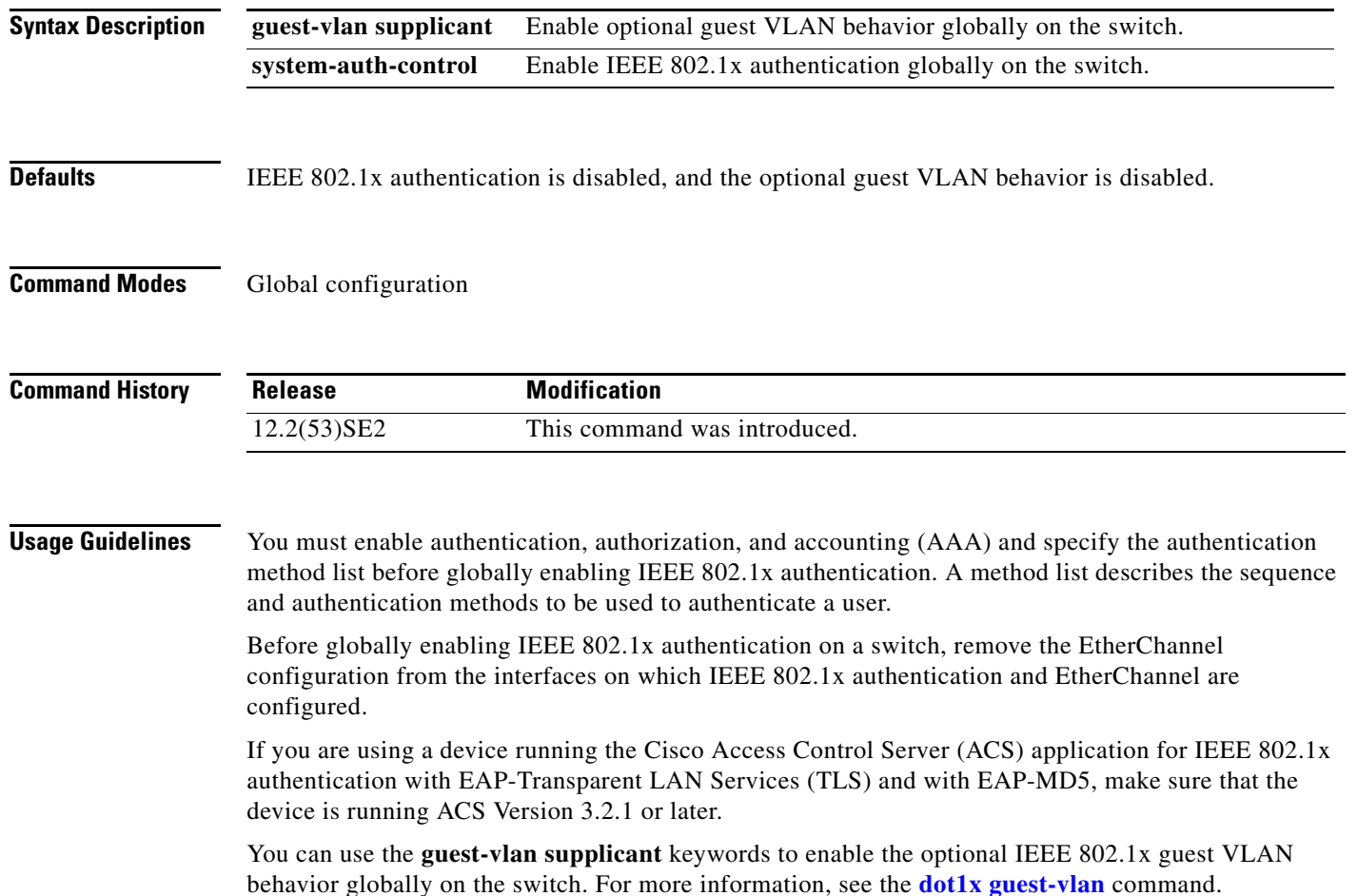

### **Examples** This example shows how to globally enable IEEE 802.1x authentication on a switch: Switch(config)# **dot1x system-auth-control** This example shows how to globally enable the optional guest VLAN behavior on a switch: Switch(config)# **dot1x guest-vlan supplicant**

You can verify your settings by entering the **show dot1x** [**interface** *interface-id*] privileged EXEC command.

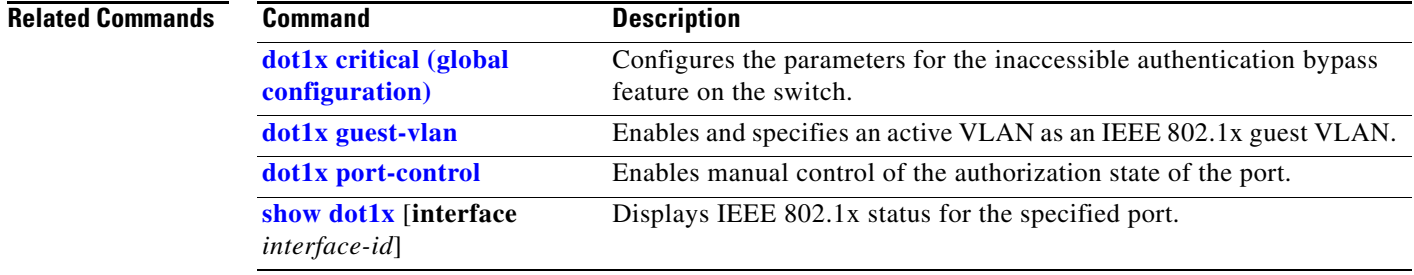

## **dot1x auth-fail max-attempts**

Use the **dot1x auth-fail max-attempts** interface configuration command on the switch stack or on a standalone switch to configure the maximum allowable authentication attempts before a port is moved to the restricted VLAN. To return to the default setting, use the **no** form of this command.

**dot1x auth-fail max-attempts** *max-attempts*

**no dot1x auth-fail max-attempts** 

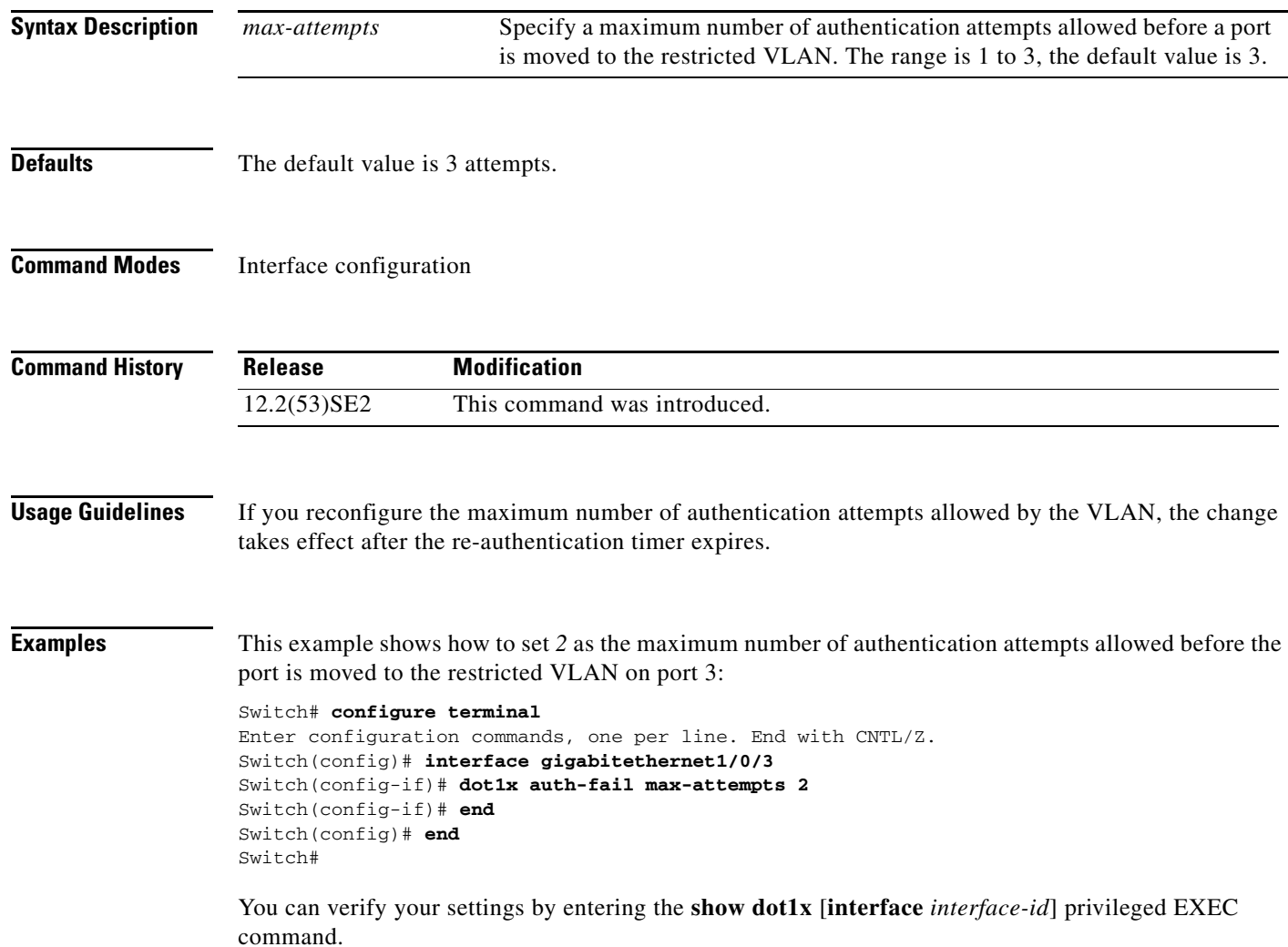

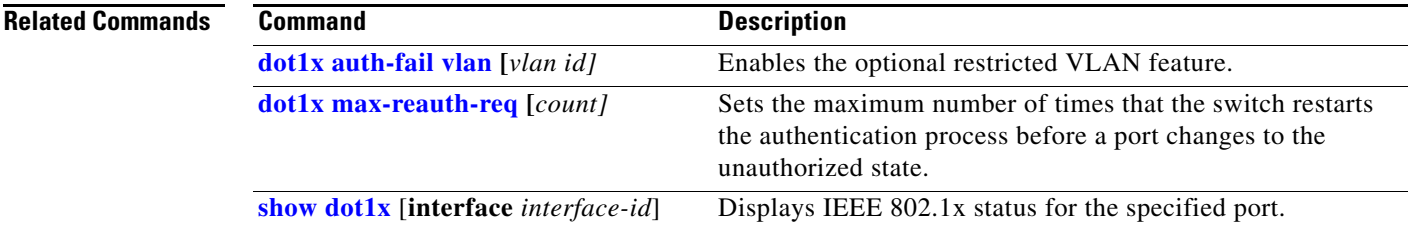

 $\blacksquare$ 

## **dot1x auth-fail vlan**

 Use the **dot1x auth-fail vlan** interface configuration command on the switch stack or on a standalone switch to enable the restricted VLAN on a port. To return to the default setting, use the **no** form of this command.

**dot1x auth-fail vlan** *vlan-id*

**no dot1x auth-fail vlan** 

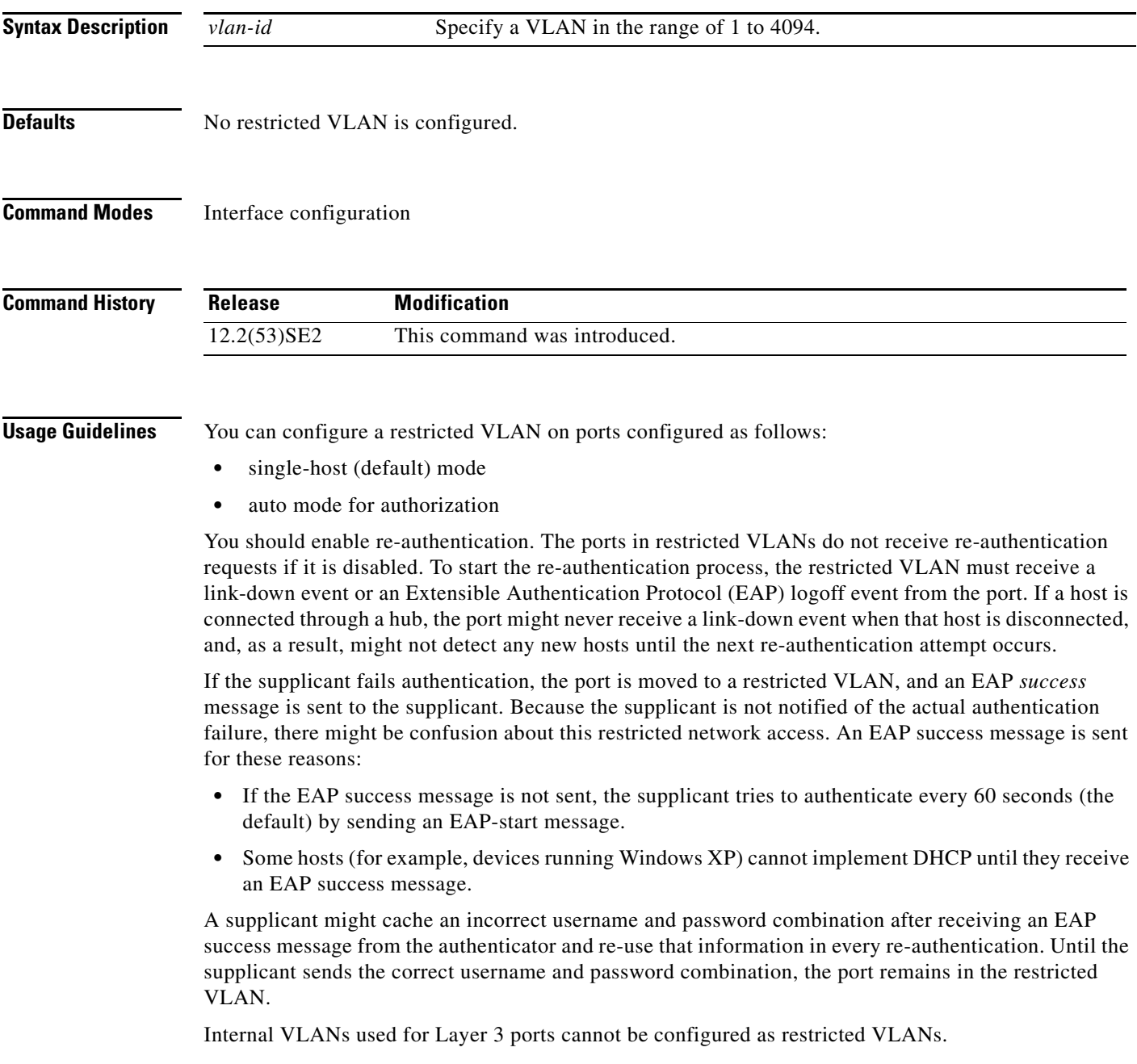

You cannot configure a VLAN to be both a restricted VLAN and a voice VLAN. If you do this, a syslog message is generated.

When a restricted VLAN port is moved to an unauthorized state, the authentication process restarts. If the supplicant fails the authentication process again, the authenticator waits in the held state. After the supplicant has correctly re-authenticated, all IEEE 802.1x ports are reinitialized and treated as normal IEEE 802.1x ports.

When you reconfigure a restricted VLAN as a different VLAN, any ports in the restricted VLAN are also moved, and the ports stay in their currently authorized state.

When you shut down or remove a restricted VLAN from the VLAN database, any ports in the restricted VLAN are immediately moved to an unauthorized state, and the authentication process restarts. The authenticator does not wait in a held state because the restricted VLAN configuration still exists. While the restricted VLAN is inactive, all authentication attempts are counted so that when the restricted VLAN becomes active, the port is immediately placed in the restricted VLAN.

The restricted VLAN is supported only in single host mode (the default port mode). For this reason, when a port is placed in a restricted VLAN, the supplicant's MAC address is added to the MAC address table, and any other MAC address that appears on the port is treated as a security violation.

**Examples** This example shows how to configure a restricted VLAN on port 1:

#### Switch# **configure terminal**

```
Enter configuration commands, one per line. End with CNTL/Z.
Switch(config)# interface gigabitethernet1/0/1
Switch(config-if)# dot1x auth-fail vlan 40
Switch(config-if)# end
Switch(config)# end
Switch#
```
You can verify your configuration by entering the **show dot1x** [**interface** *interface-id*] privileged EXEC command.

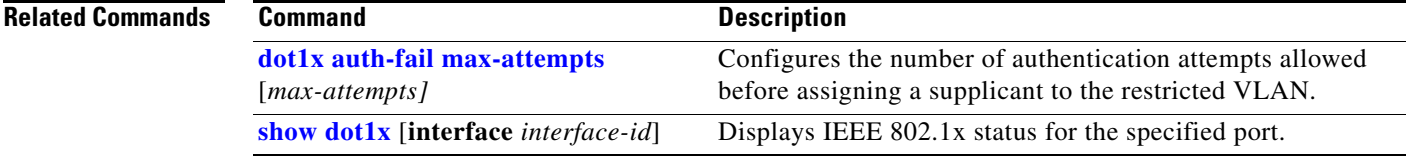

 $\mathbf{I}$ 

# **dot1x control-direction**

Use the **dot1x control-direction** interface configuration command to enable the IEEE 802.1x authentication with the wake-on-LAN (WoL) feature and to configure the port control as unidirectional or bidirectional. Use the **no** form of this command to return to the default setting.

**dot1x control-direction** {**both | in**}

**no dot1x control-direction** 

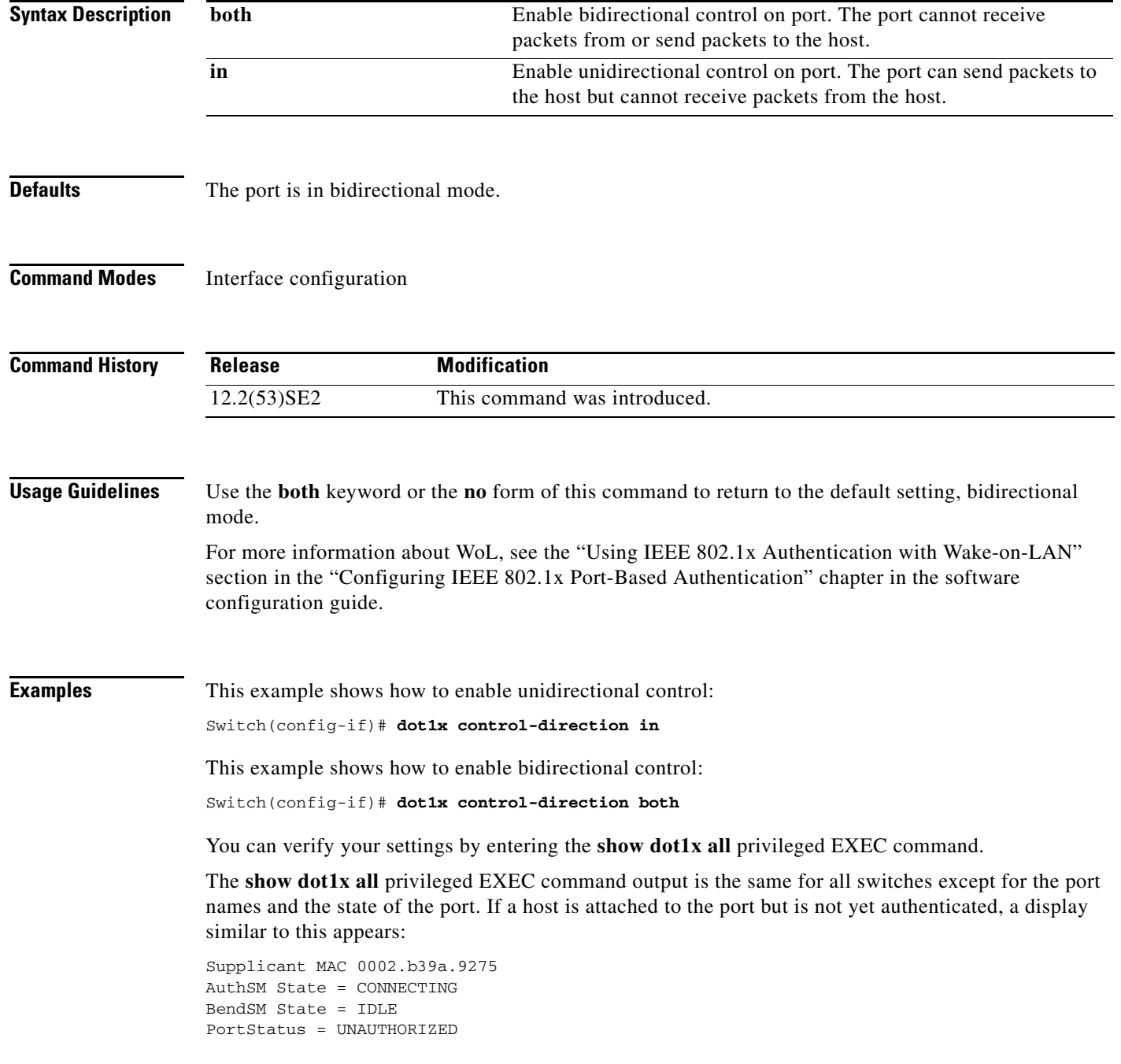

**The Contract of the Contract of the Contract of the Contract of the Contract of the Contract of the Contract of the Contract of the Contract of the Contract of the Contract of the Contract of the Contract of the Contract** 

If you enter the **dot1x control-direction in** interface configuration command to enable unidirectional control, this appears in the **show dot1x all** command output:

ControlDirection = In

If you enter the **dot1x control-direction in** interface configuration command and the port cannot support this mode due to a configuration conflict, this appears in the **show dot1x all** command output:

ControlDirection = In (Disabled due to port settings)

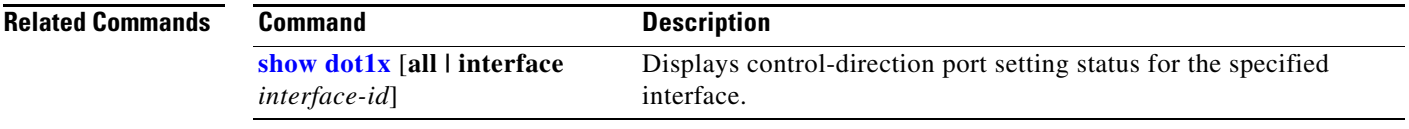

## **dot1x credentials (global configuration)**

Use the **dot1x credentials** global configuration command to configure a profile on a supplicant switch.

 **dot1x credentials** *profile*

**no dot1x credentials** *profile*

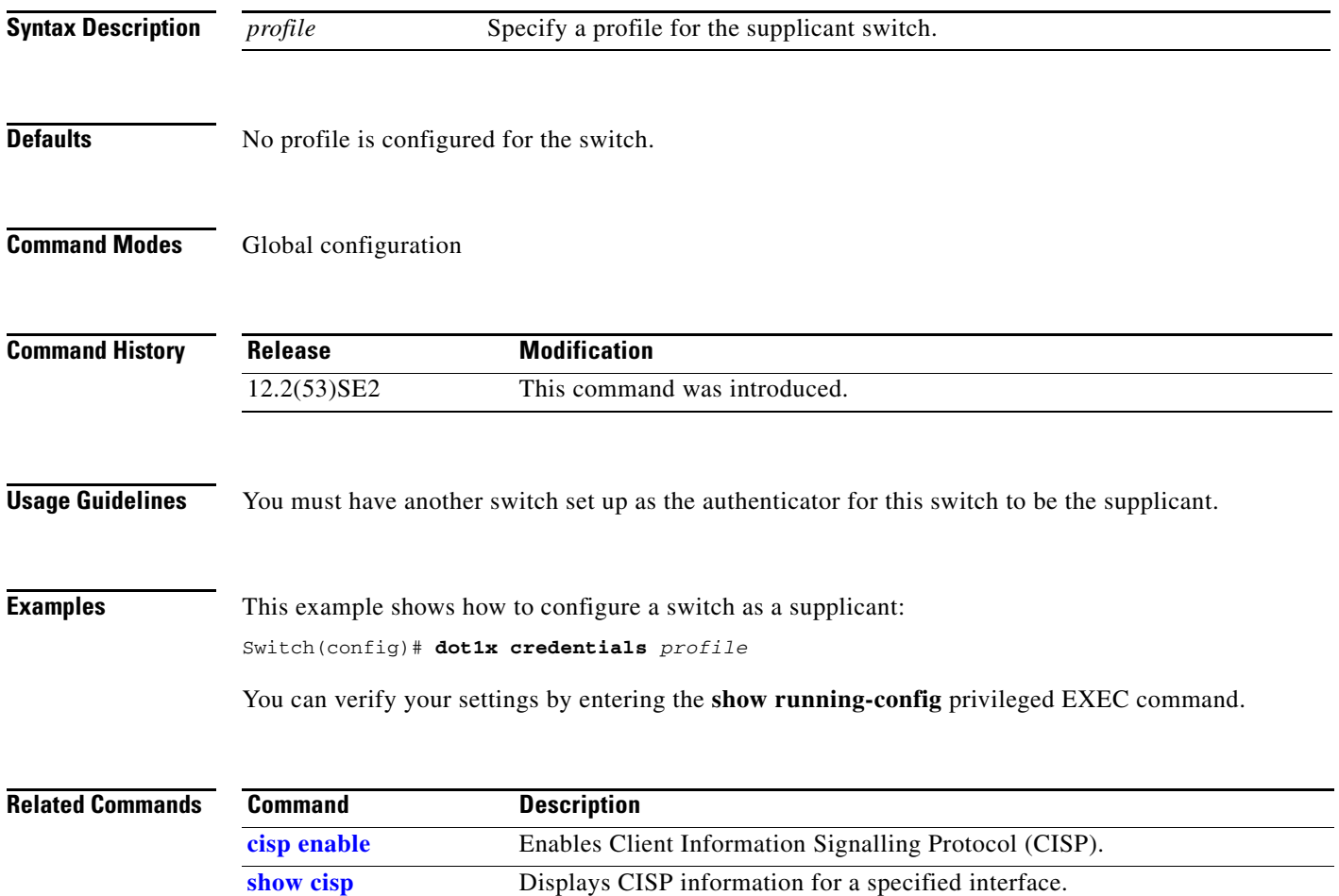
## **dot1x critical (global configuration)**

Use the **dot1x critical** global configuration command on the switch stack or on a standalone switch to configure the parameters for the inaccessible authentication bypass feature, also referred to as critical authentication or the authentication, authorization, and accounting (AAA) fail policy. To return to default settings, use the **no** form of this command.

**dot1x critical** {**eapol** | **recovery delay** *milliseconds*}

**no dot1x critical** {**eapol** | **recovery delay**}

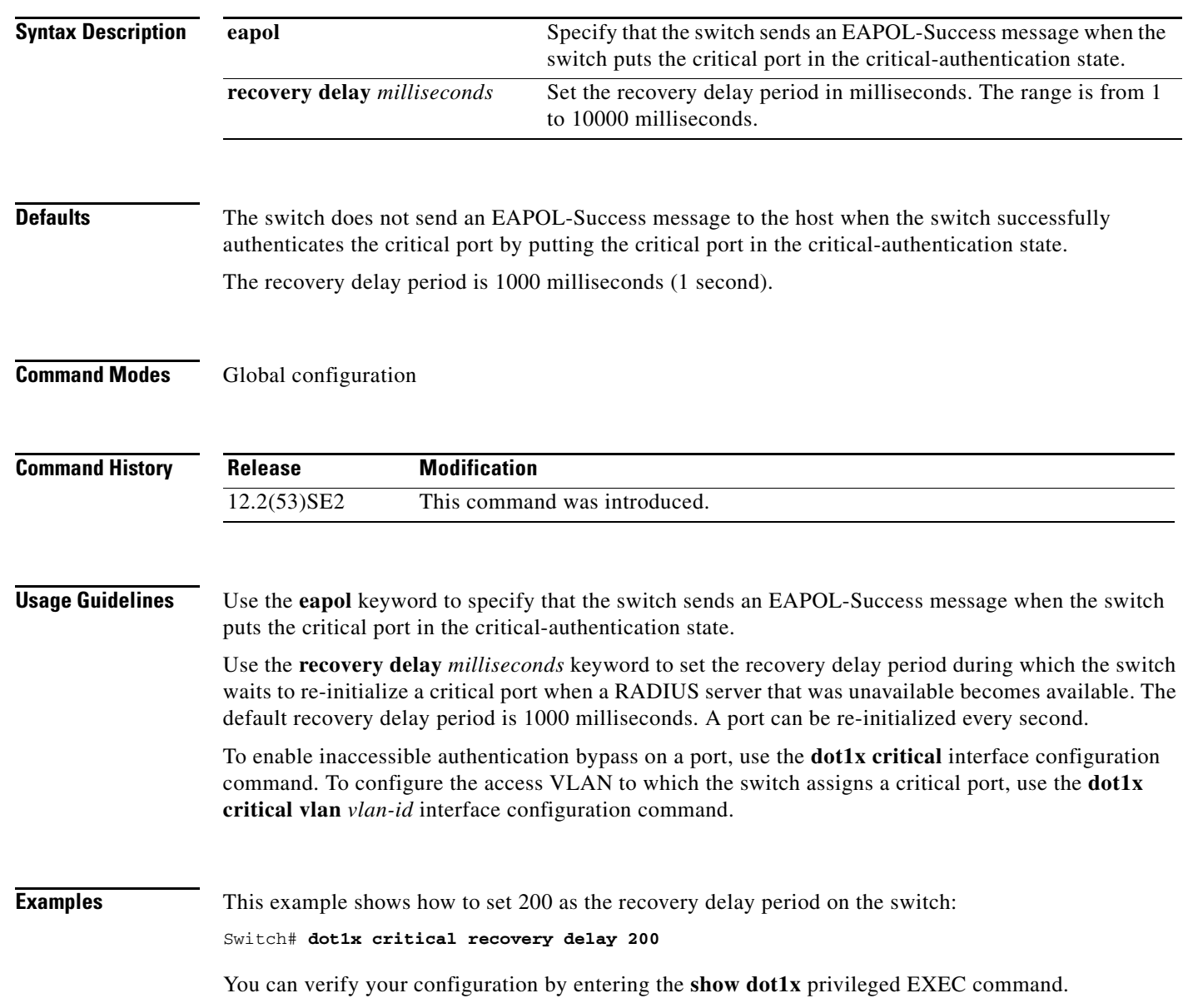

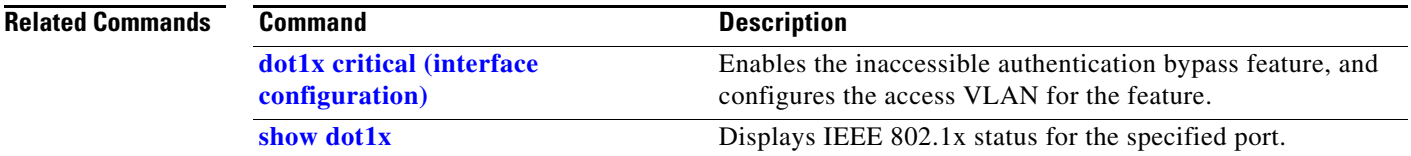

## **dot1x critical (interface configuration)**

Use the **dot1x critical** interface configuration command on the switch stack or on a standalone switch to enable the inaccessible-authentication-bypass feature, also referred to as critical authentication or the authentication, authorization, and accounting (AAA) fail policy. You can also configure the access VLAN to which the switch assigns the critical port when the port is in the critical-authentication state. To disable the feature or return to default, use the **no** form of this command.

**dot1x critical** [**recovery action reinitialize** | **vlan** *vlan-id*]

**no dot1x critical** [**recovery** | **vlan**]

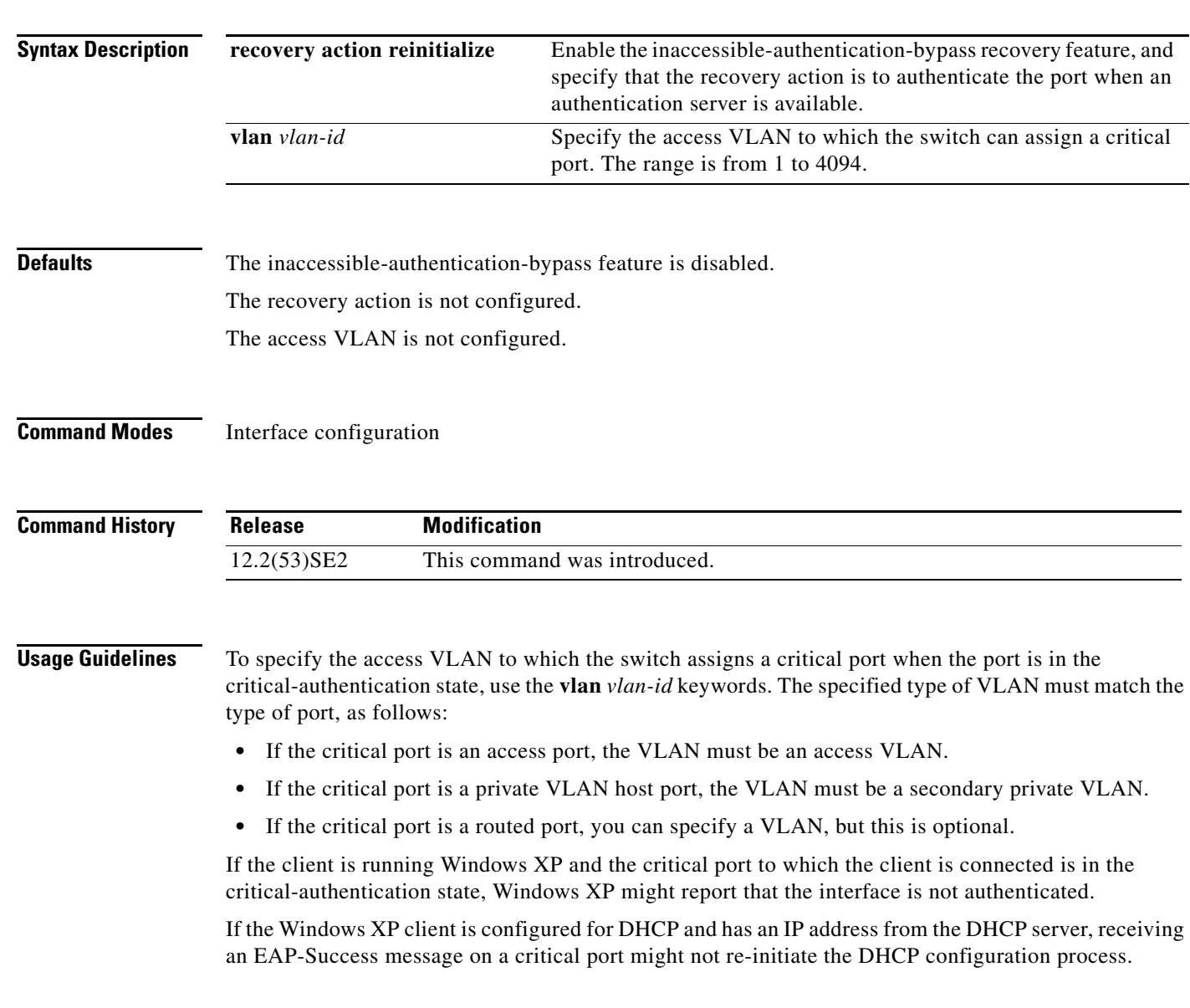

You can configure the inaccessible authentication bypass feature and the restricted VLAN on an IEEE 802.1x port. If the switch tries to re-authenticate a critical port in a restricted VLAN and all the RADIUS servers are unavailable, the switch changes the port state to the critical authentication state, and it remains in the restricted VLAN.

You can configure the inaccessible bypass feature and port security on the same switch port.

**Examples** This example shows how to enable the inaccessible authentication bypass feature on port 1:

```
Switch# configure terminal
Enter configuration commands, one per line. End with CNTL/Z.
Switch(config)# interface gigabitethernet1/0/1
Switch(config-if)# dot1x critical
Switch(config-if)# end
Switch(config)# end
Switch#
```
You can verify your configuration by entering the **show dot1x** [**interface** *interface-id*] privileged EXEC command.

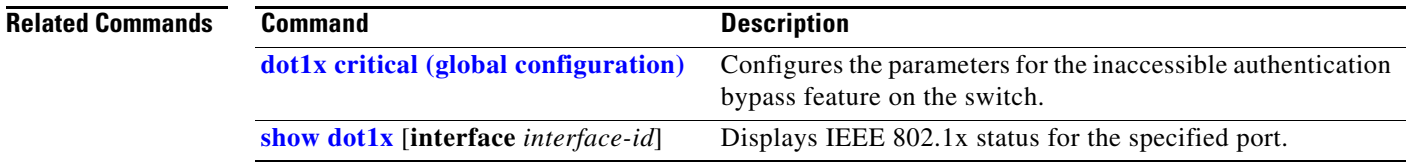

## **dot1x default**

Use the **dot1x default** interface configuration command on the switch stack or on a standalone switch to reset the IEEE 802.1x parameters to their default values.

### **dot1x default**

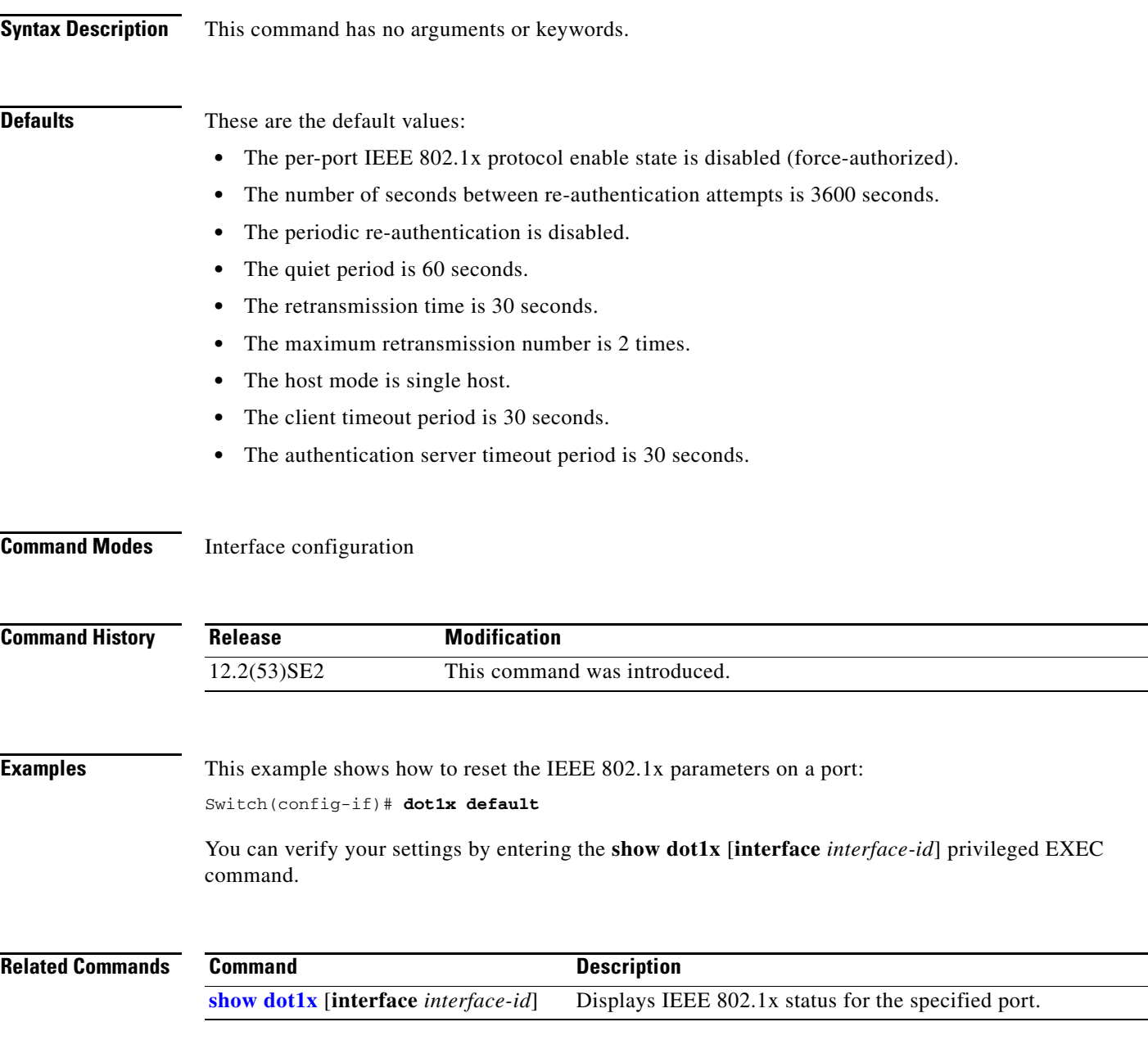

## **dot1x fallback**

Use the **dot1xfallback** interface configuration command on the switch stack or on a standalone switch to configure a port to use web authentication as a fallback method for clients that do not support IEEE 802.1x authentication. To return to the default setting, use the **no** form of this command.

**dot1x fallback** *fallback-profile*

**no dot1x fallback**

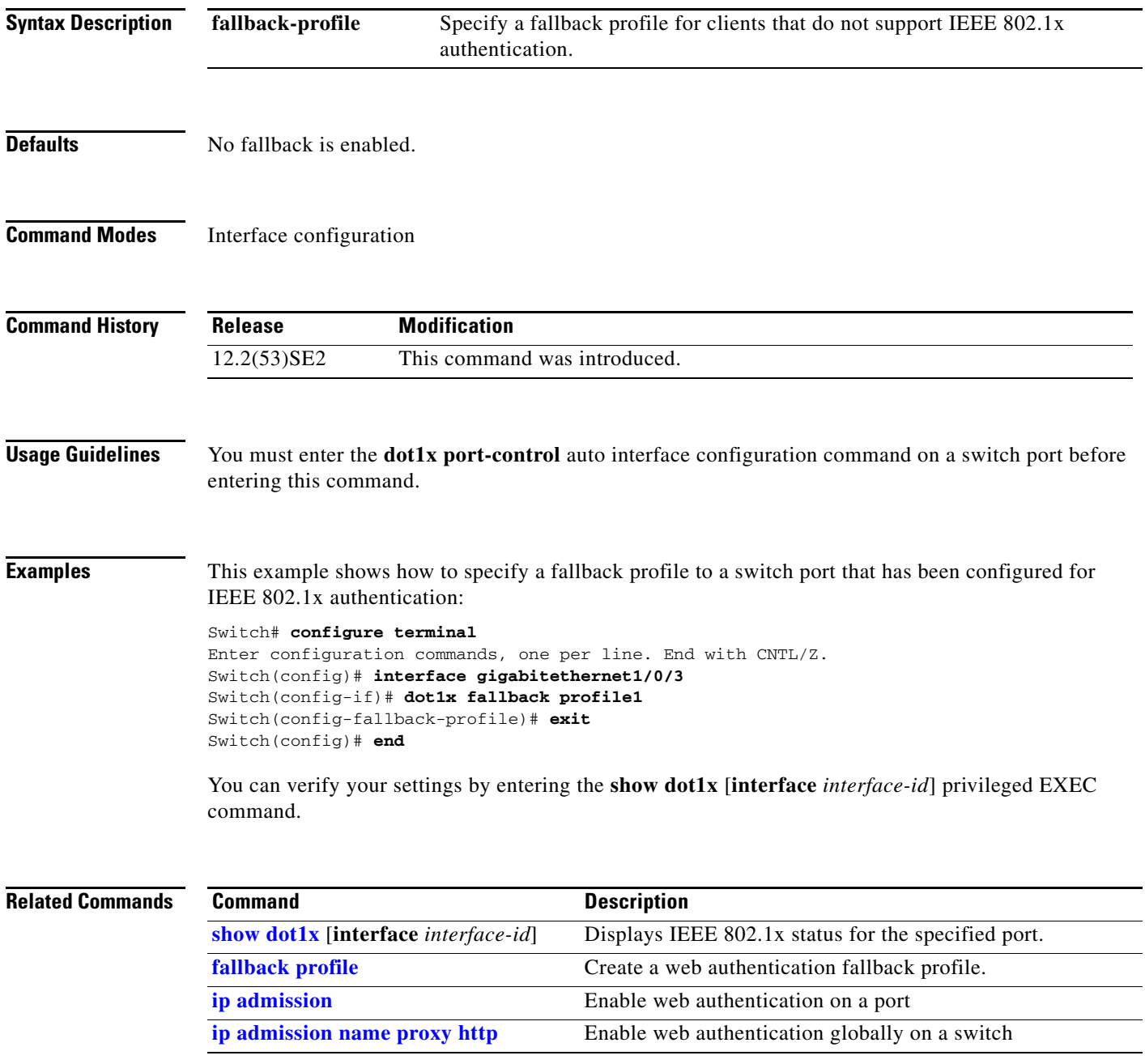

## **dot1x guest-vlan**

Use the **dot1x guest-vlan** interface configuration command on the switch stack or on a standalone switch to specify an active VLAN as an IEEE 802.1x guest VLAN. Use the **no** form of this command to return to the default setting.

**dot1x guest-vlan** *vlan-id*

**no dot1x guest-vlan**

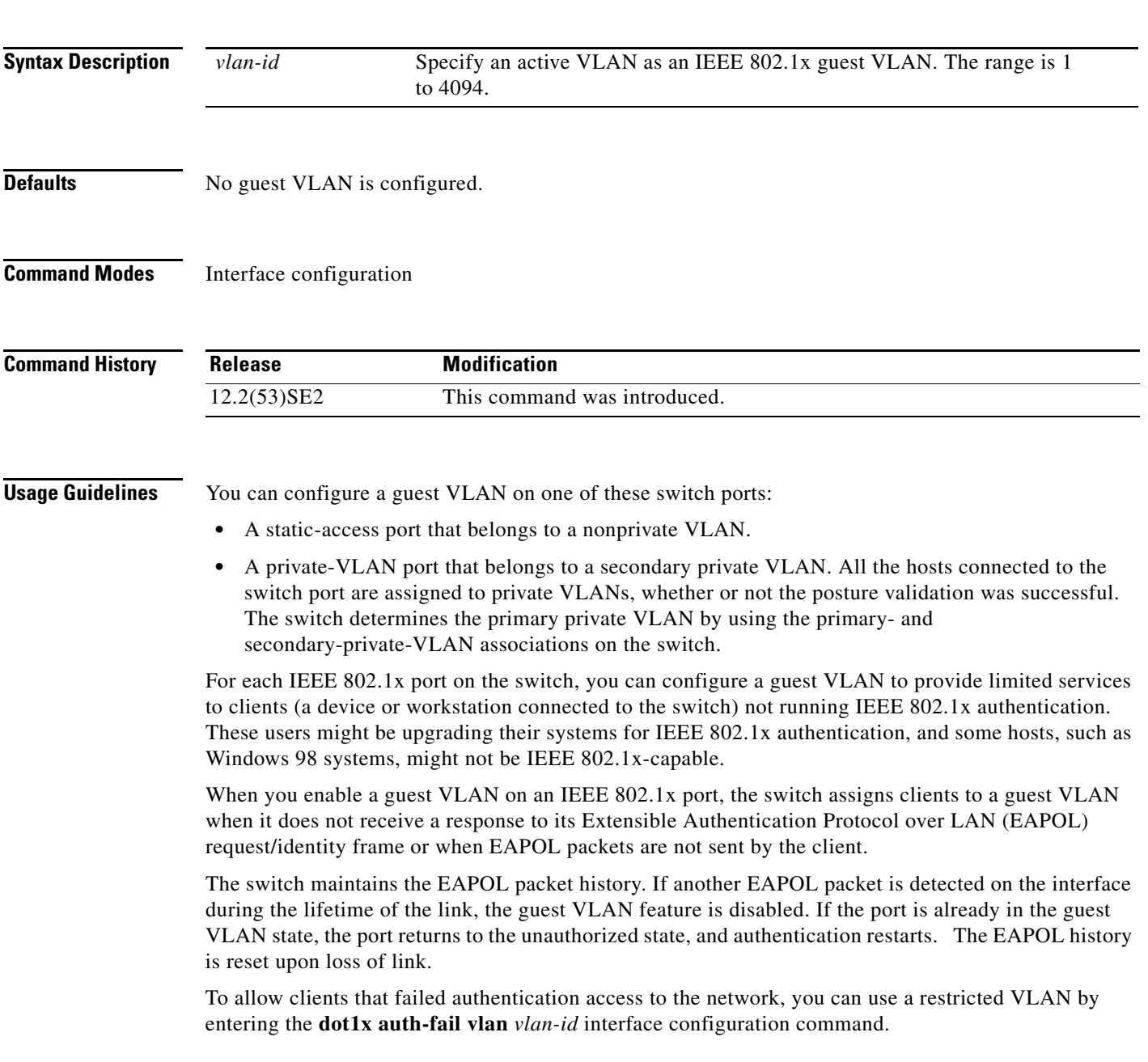

Any number of non-IEEE 802.1x-capable clients are allowed access when the switch port is moved to the guest VLAN. If an IEEE 802.1x-capable client joins the same port on which the guest VLAN is configured, the port is put into the unauthorized state in the RADIUS-configured or user-configured access VLAN, and authentication is restarted.

Guest VLANs are supported on IEEE 802.1x ports in single-host or multiple-hosts mode.

You can configure any active VLAN except an Remote Switched Port Analyzer (RSPAN) VLAN, a primary private VLAN, or a voice VLAN as an IEEE 802.1x guest VLAN. The guest VLAN feature is not supported on internal VLANs (routed ports) or trunk ports; it is supported only on access ports.

After you configure a guest VLAN for an IEEE 802.1x port to which a DHCP client is connected, you might need to get a host IP address from a DHCP server. You can change the settings for restarting the IEEE 802.1x authentication process on the switch before the DHCP process on the client times out and tries to get a host IP address from the DHCP server. Decrease the settings for the IEEE 802.1x authentication process (**dot1x timeout quiet-period** and **dot1x timeout tx-period** interface configuration commands). The amount to decrease the settings depends on the connected IEEE 802.1x client type.

The switch supports *MAC authentication bypass*. When it is enabled on an IEEE 802.1x port, the switch can authorize clients based on the client MAC address when IEEE 802.1x authentication times out while waiting for an EAPOL message exchange. After detecting a client on an IEEE 802.1x port, the switch waits for an Ethernet packet from the client. The switch sends the authentication server a RADIUS-access/request frame with a username and password based on the MAC address. If authorization succeeds, the switch grants the client access to the network. If authorization fails, the switch assigns the port to the guest VLAN if one is specified. For more information, see the "Using IEEE 802.1x Authentication with MAC Authentication Bypass" section in the "Configuring IEEE 802.1x Port-Based Authentication" chapter of the software configuration guide.

**Examples** This example shows how to specify VLAN 5 as an IEEE 802.1x guest VLAN:

Switch(config-if)# **dot1x guest-vlan 5**

This example shows how to set 3 as the quiet time on the switch, to set 15 as the number of seconds that the switch waits for a response to an EAP-request/identity frame from the client before resending the request, and to enable VLAN 2 as an IEEE 802.1x guest VLAN when an IEEE 802.1x port is connected to a DHCP client:

```
Switch(config-if)# dot1x timeout quiet-period 3
Switch(config-if)# dot1x timeout tx-period 15
Switch(config-if)# dot1x guest-vlan 2
```
This example shows how to enable the optional guest VLAN behavior and to specify VLAN 5 as an IEEE 802.1x guest VLAN:

```
Switch(config)# dot1x guest-vlan supplicant
Switch(config)# interface gigabitethernet2/0/1
Switch(config-if)# dot1x guest-vlan 5
```
You can verify your settings by entering the **show dot1x** [**interface** *interface-id*] privileged EXEC command.

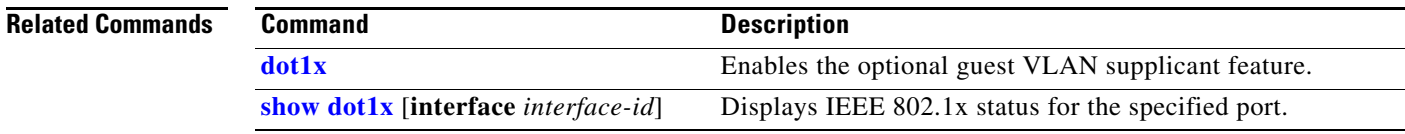

**The Contract of the Contract of the Contract of the Contract of the Contract of the Contract of the Contract of the Contract of the Contract of the Contract of the Contract of the Contract of the Contract of the Contract** 

## **dot1x host-mode**

Use the **dot1x host-mode** interface configuration command on the switch stack or on a standalone switch to allow a single host (client) or multiple hosts on an IEEE 802.1x-authorized port that has the **dot1x port-control** interface configuration command set to **auto**. Use the **no** form of this command to return to the default setting.

**dot1x host-mode** {**multi-host** | **single-host**}

**no dot1x host-mode** [**multi-host** | **single-host**]

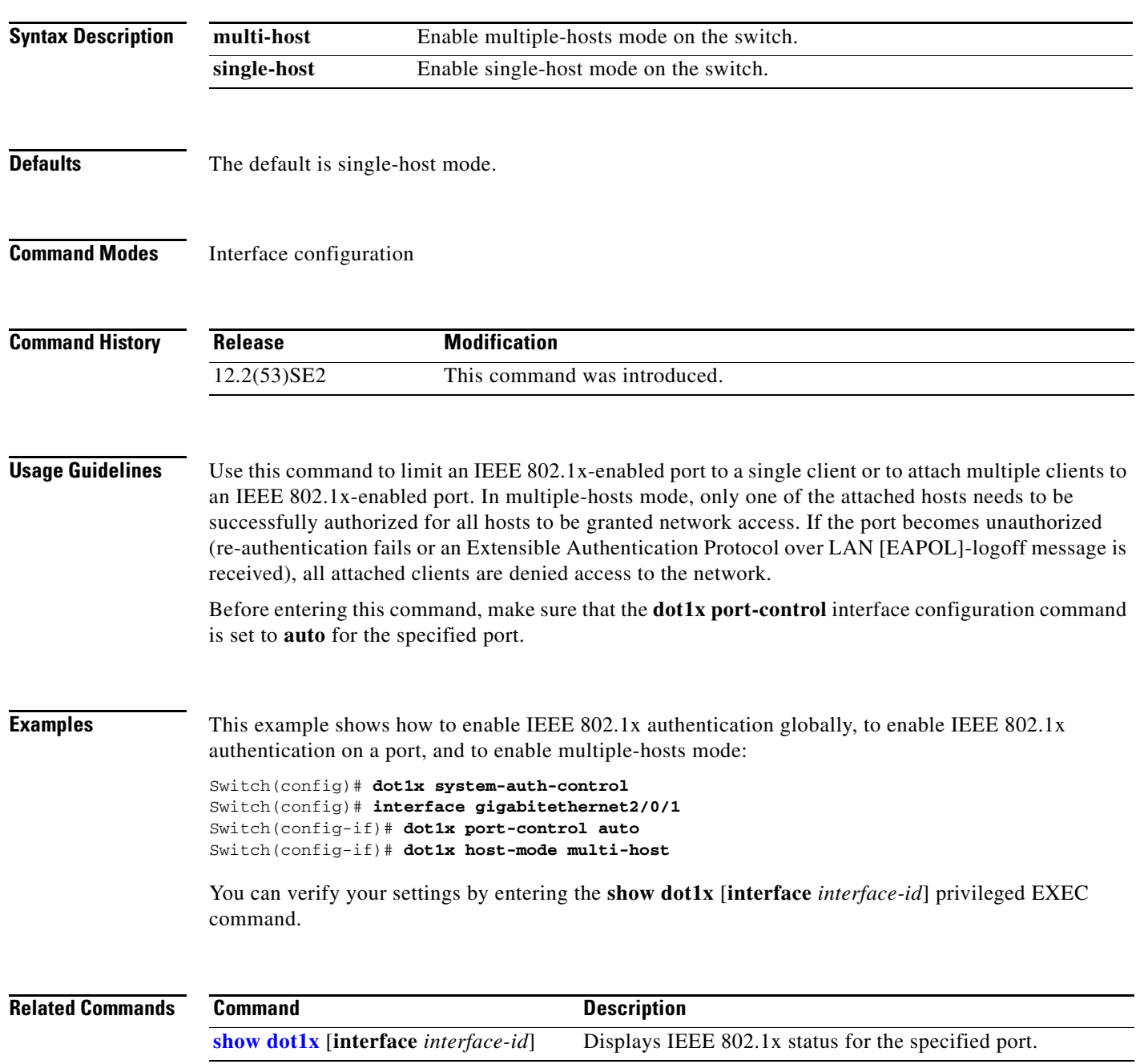

## **dot1x initialize**

Use the **dot1x initialize** privileged EXEC command on the switch stack or on a standalone switch to manually return the specified IEEE 802.1x-enabled port to an unauthorized state before initiating a new authentication session on the port.

**dot1x initialize** [**interface** *interface-id*]

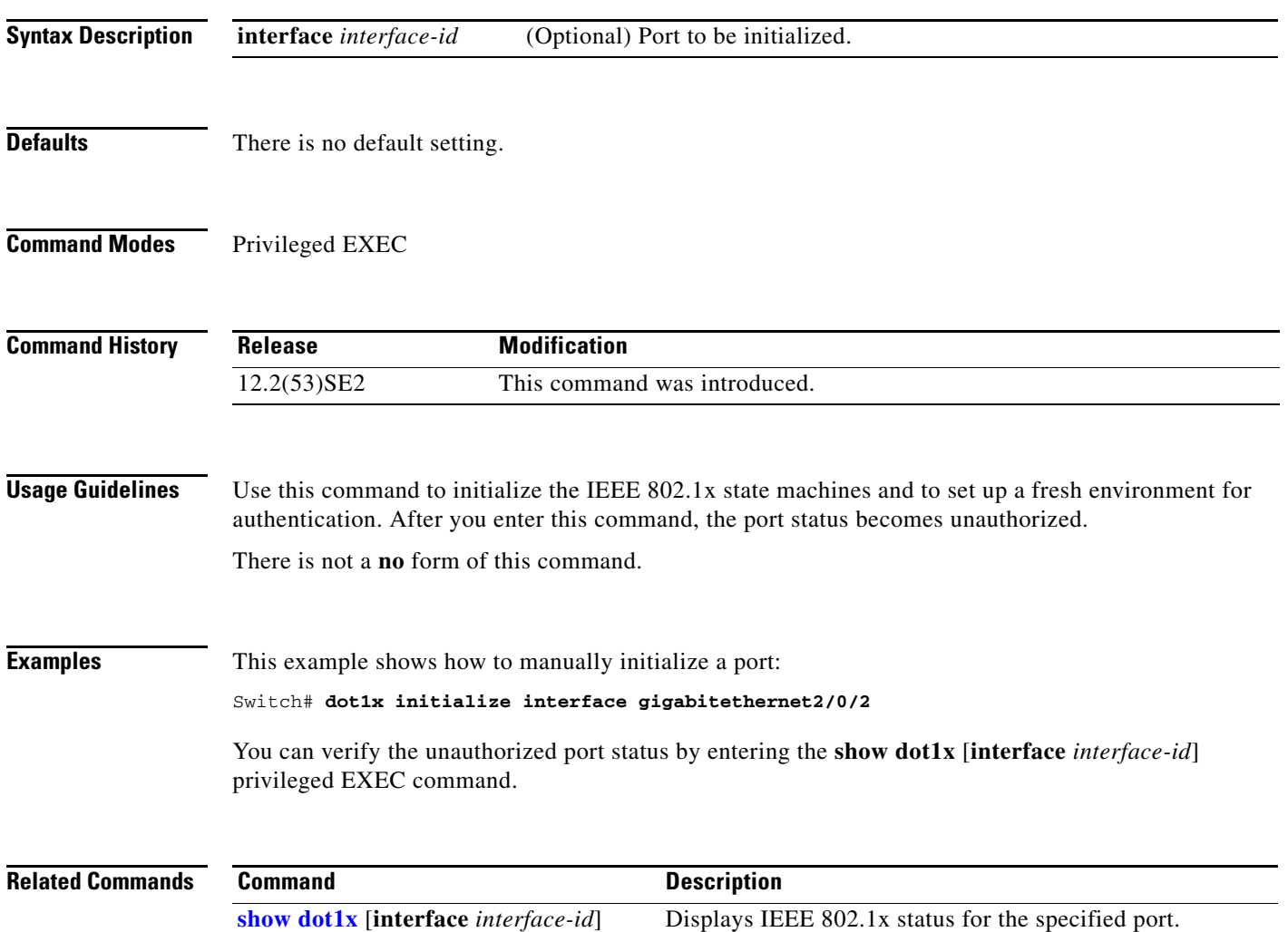

## **dot1x mac-auth-bypass**

Use the **dot1x mac-auth-bypass** interface configuration command on the switch stack or on a standalone switch to enable the MAC authentication bypass feature. Use the **no** form of this command to disable MAC authentication bypass feature.

**dot1x mac-auth-bypass** [**eap**]

**no dot1x mac-auth-bypass**

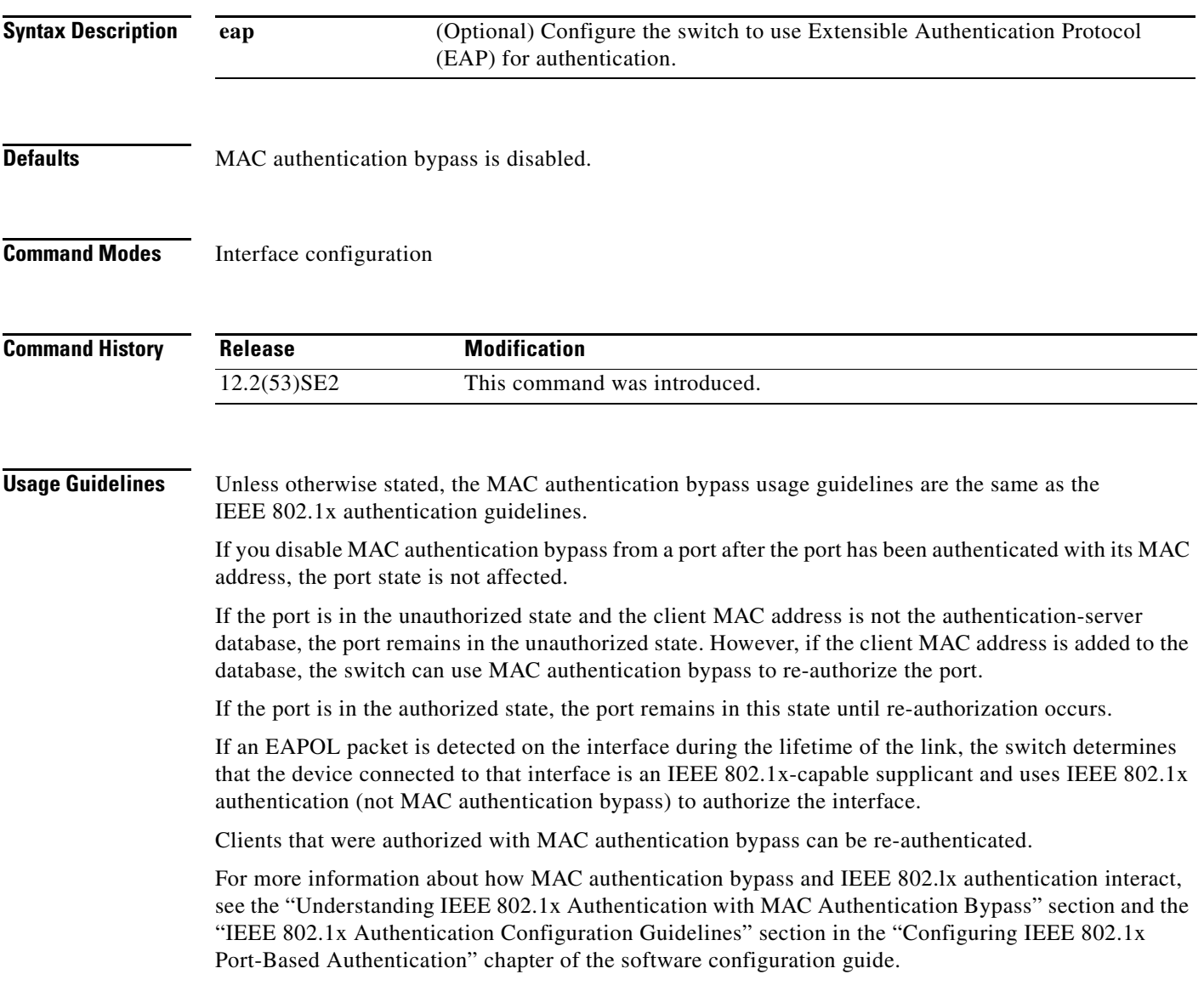

### **Examples** This example shows how to enable MAC authentication bypass and to configure the switch to use EAP for authentication:

Switch(config-if)# **dot1x mac-auth-bypass eap**

You can verify your settings by entering the **show dot1x** [**interface** *interface-id*] privileged EXEC command.

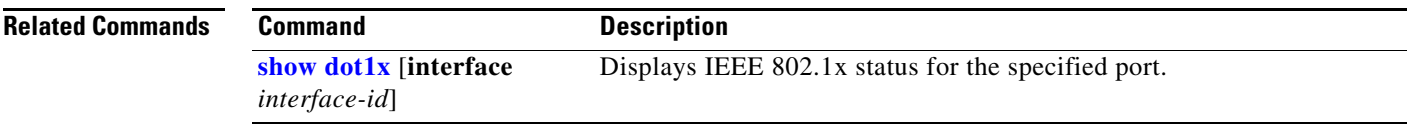

a ka

## **dot1x max-reauth-req**

Use the **dot1x max-reauth-req** interface configuration command on the switch stack or on a standalone switch to set the maximum number of times that the switch restarts the authentication process before a port changes to the unauthorized state. Use the **no** form of this command to return to the default setting.

**dot1x max-reauth-req** *count*

**no dot1x max-reauth-req**

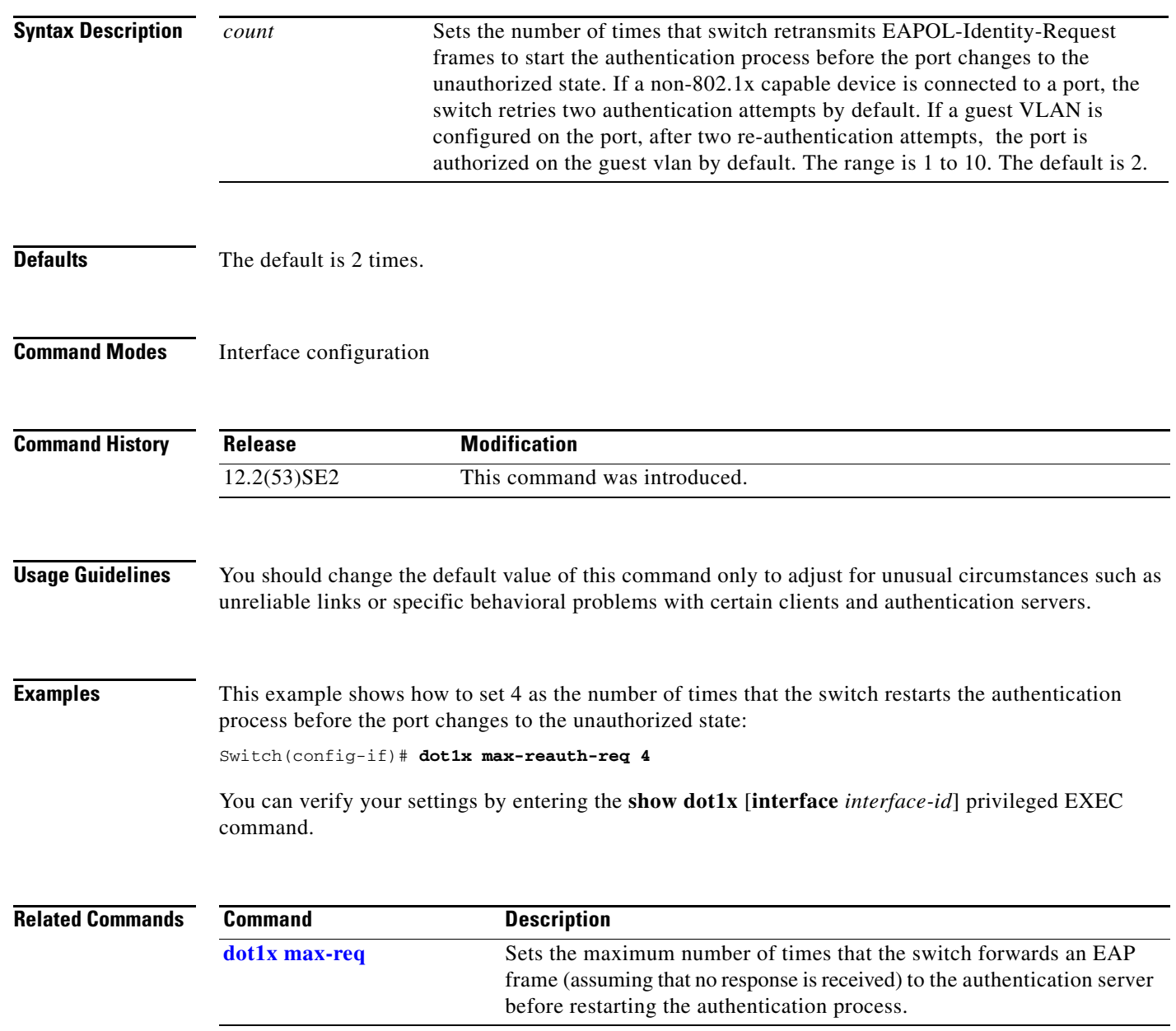

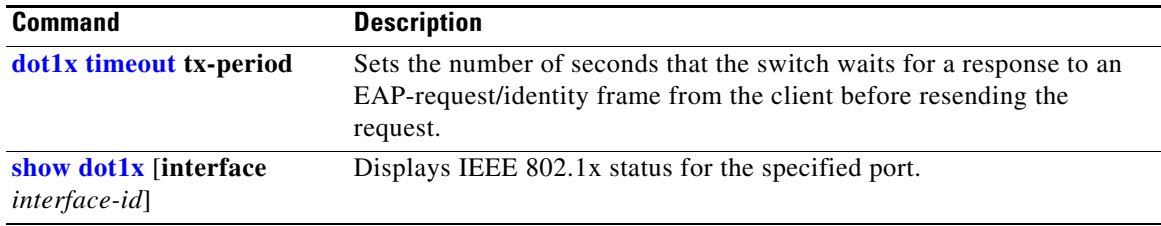

T

# **dot1x max-req**

Use the **dot1x max-req** interface configuration command on the switch stack or on a standalone switch to set the maximum number of times that the switch sends an Extensible Authentication Protocol (EAP) frame from the authentication server (assuming that no response is received) to the client before restarting the authentication process. Use the **no** form of this command to return to the default setting.

**dot1x max-req** *count*

**no dot1x max-req**

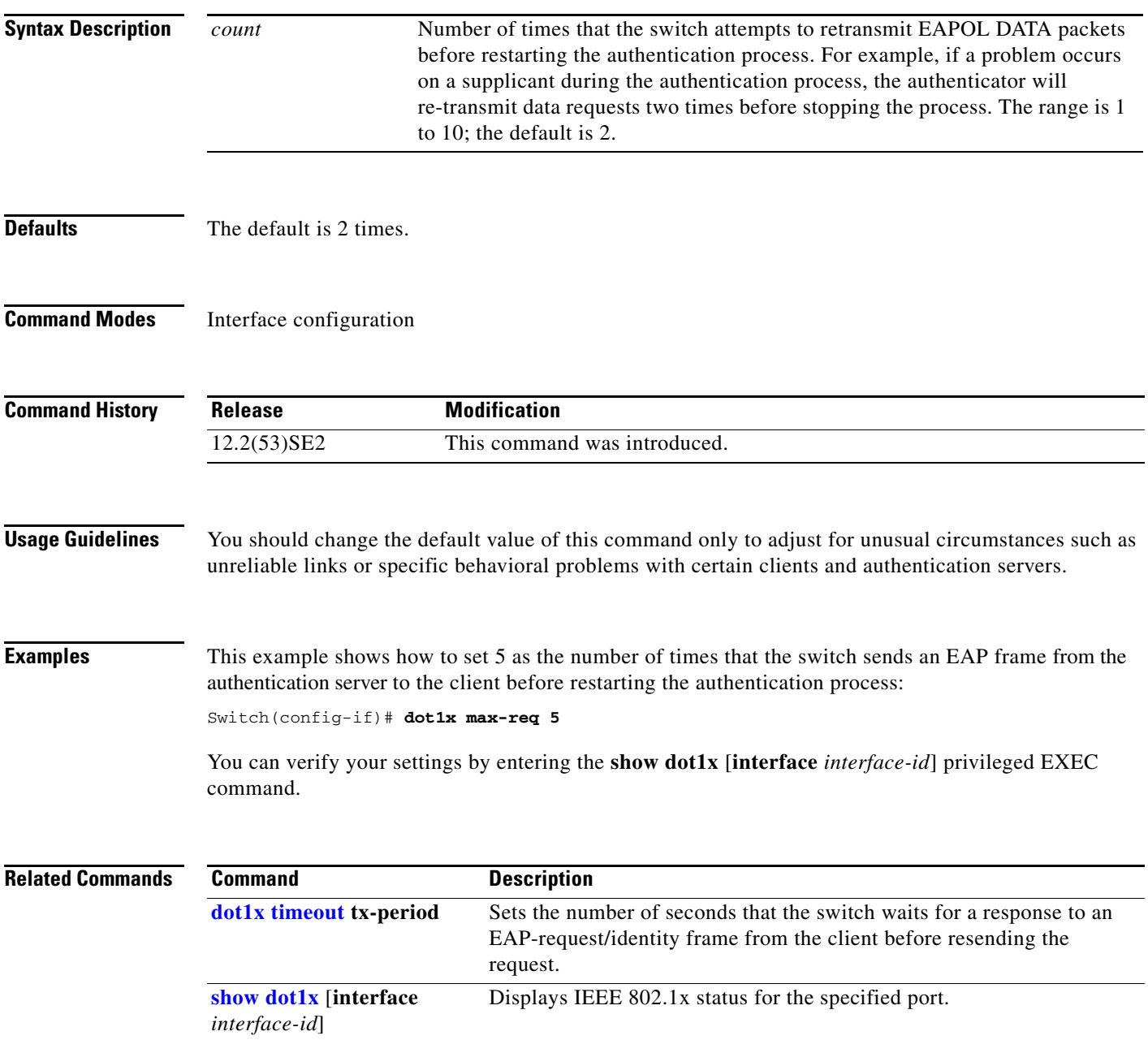

## **dot1x pae**

Use the **dot1x pae** interface configuration command on the switch stack or on a standalone switch to configure the port as an IEEE 802.1x port access entity (PAE) authenticator. Use the **no** form of this command to disable IEEE 802.1x authentication on the port.

### **dot1x pae authenticator**

**no dot1x pae**

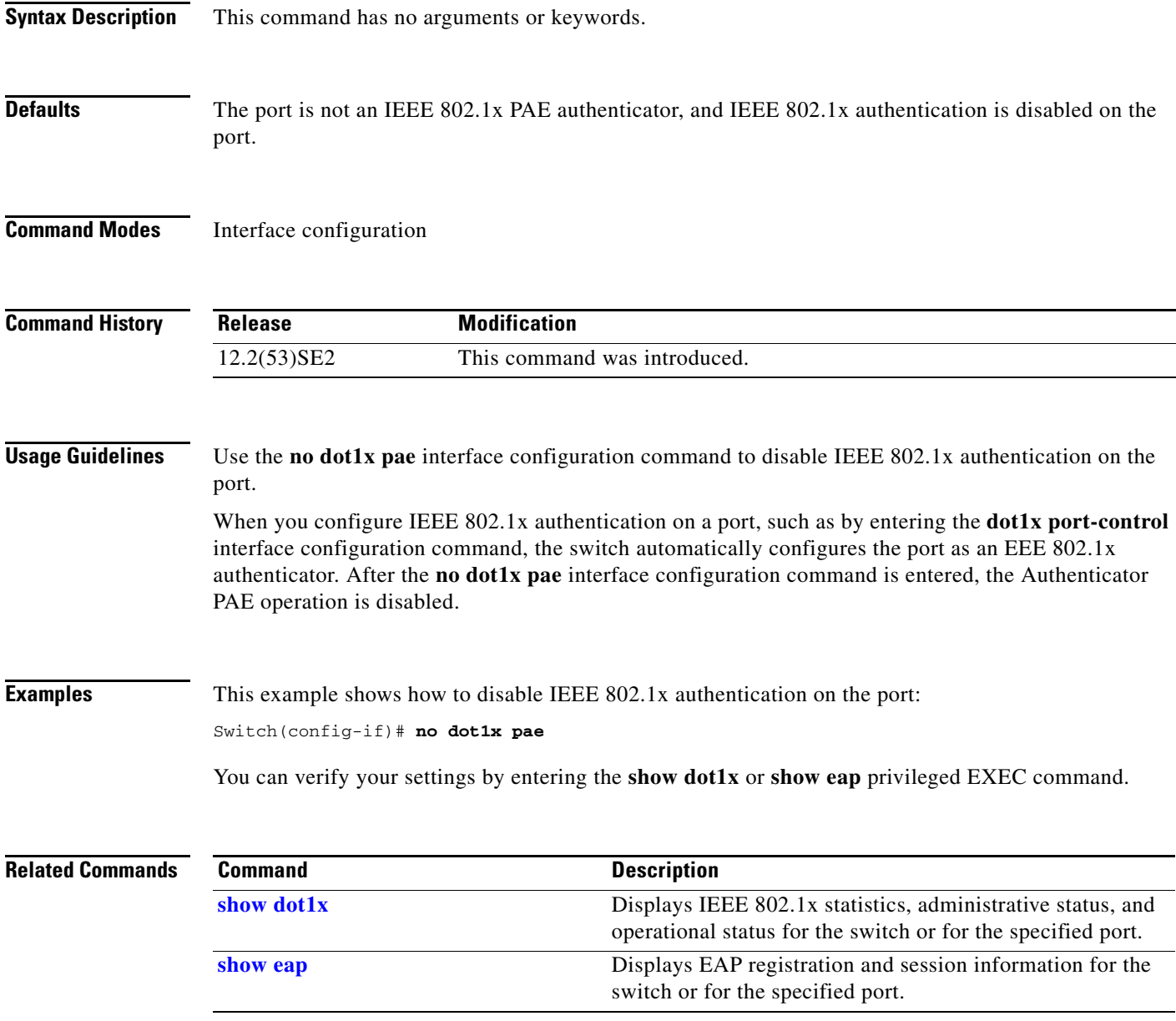

## **dot1x port-control**

Use the **dot1x port-control** interface configuration command on the switch stack or on a standalone switch to enable manual control of the authorization state of the port. Use the **no** form of this command to return to the default setting.

**dot1x port-control** {**auto** | **force-authorized** | **force-unauthorized**}

**no dot1x port-control**

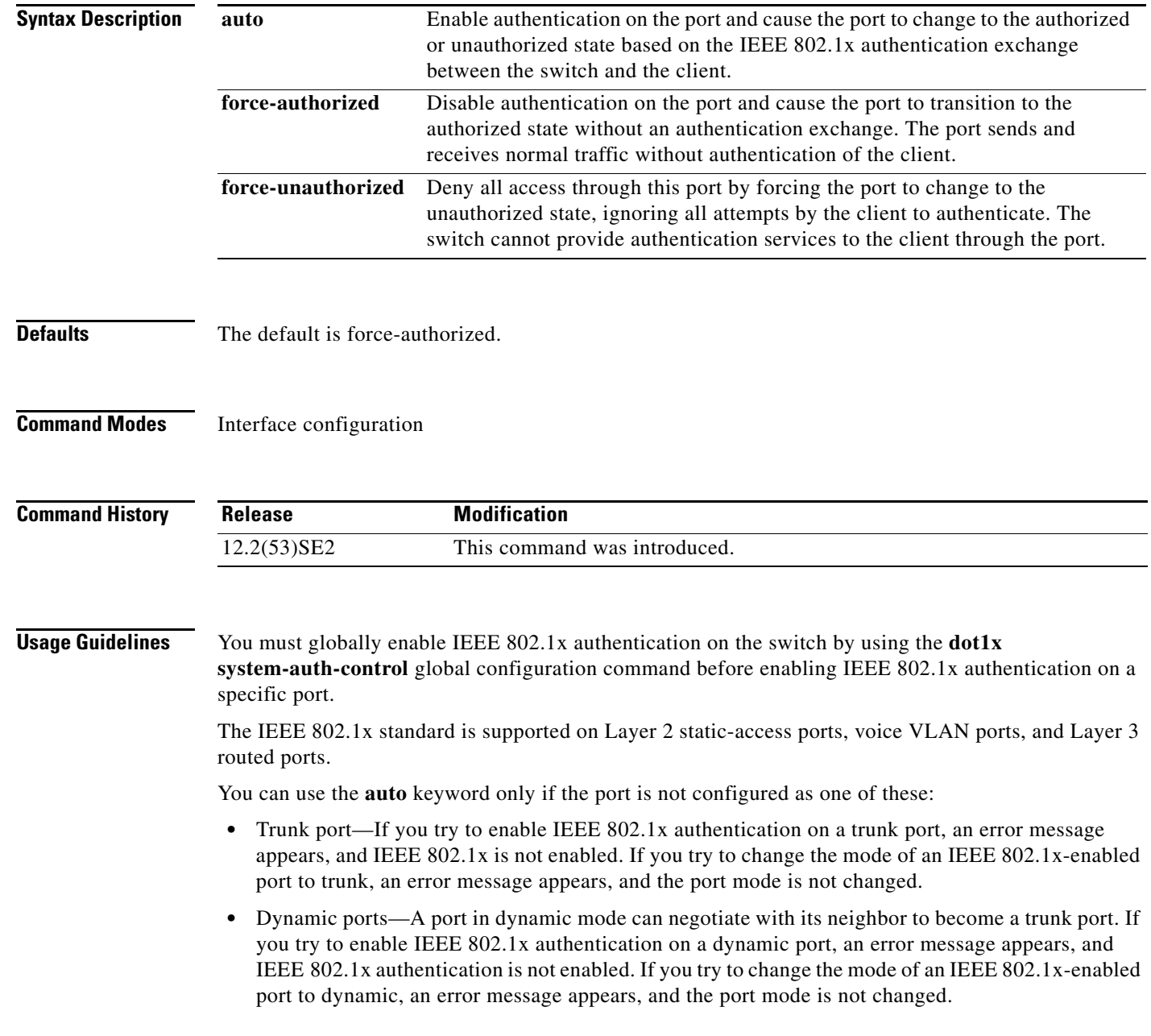

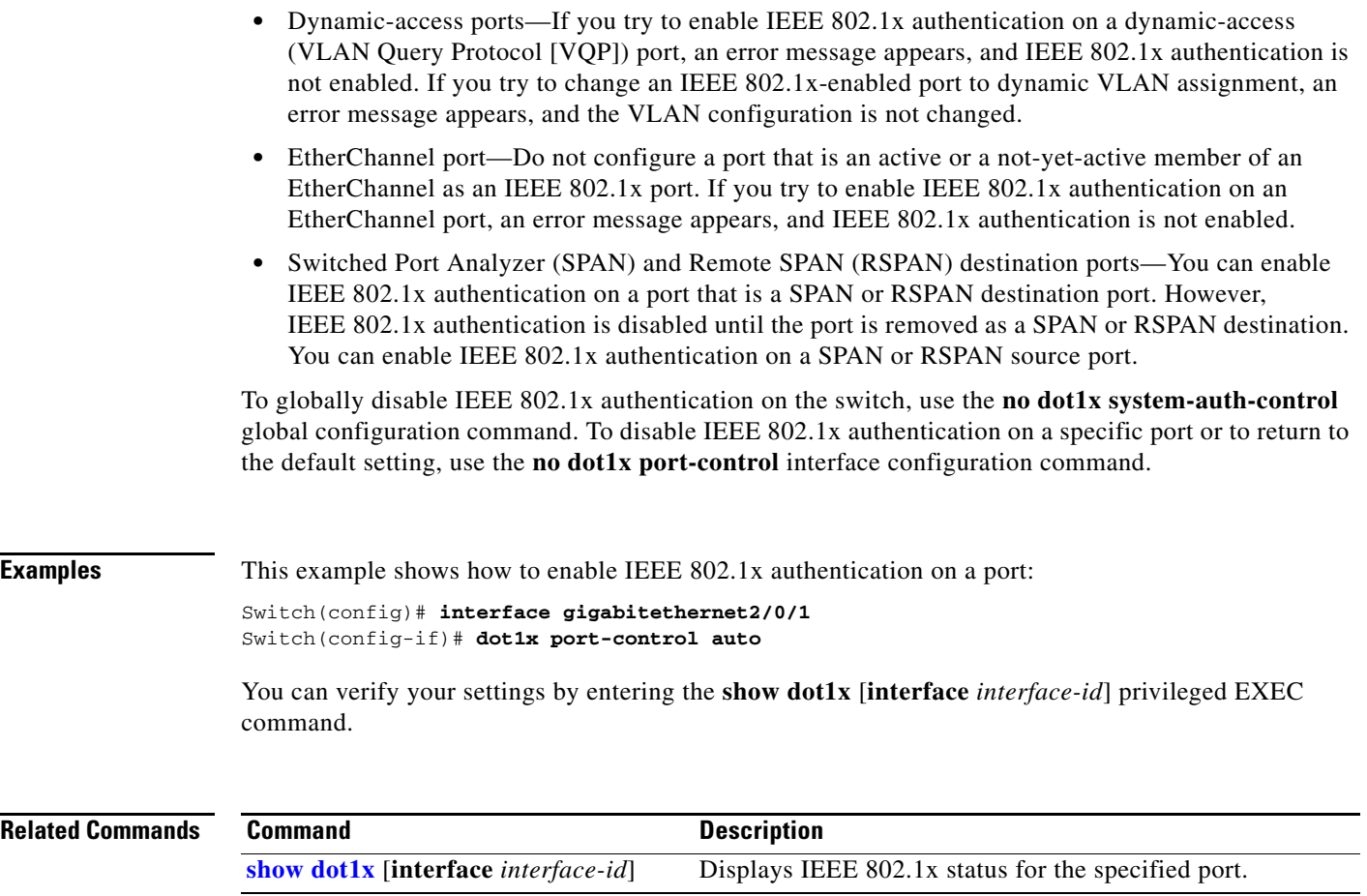

# **dot1x re-authenticate**

Use the **dot1x re-authenticate** privileged EXEC command on the switch stack or on a standalone switch to manually initiate a re-authentication of the specified IEEE 802.1x-enabled port.

**dot1x re-authenticate** [**interface** *interface-id*]

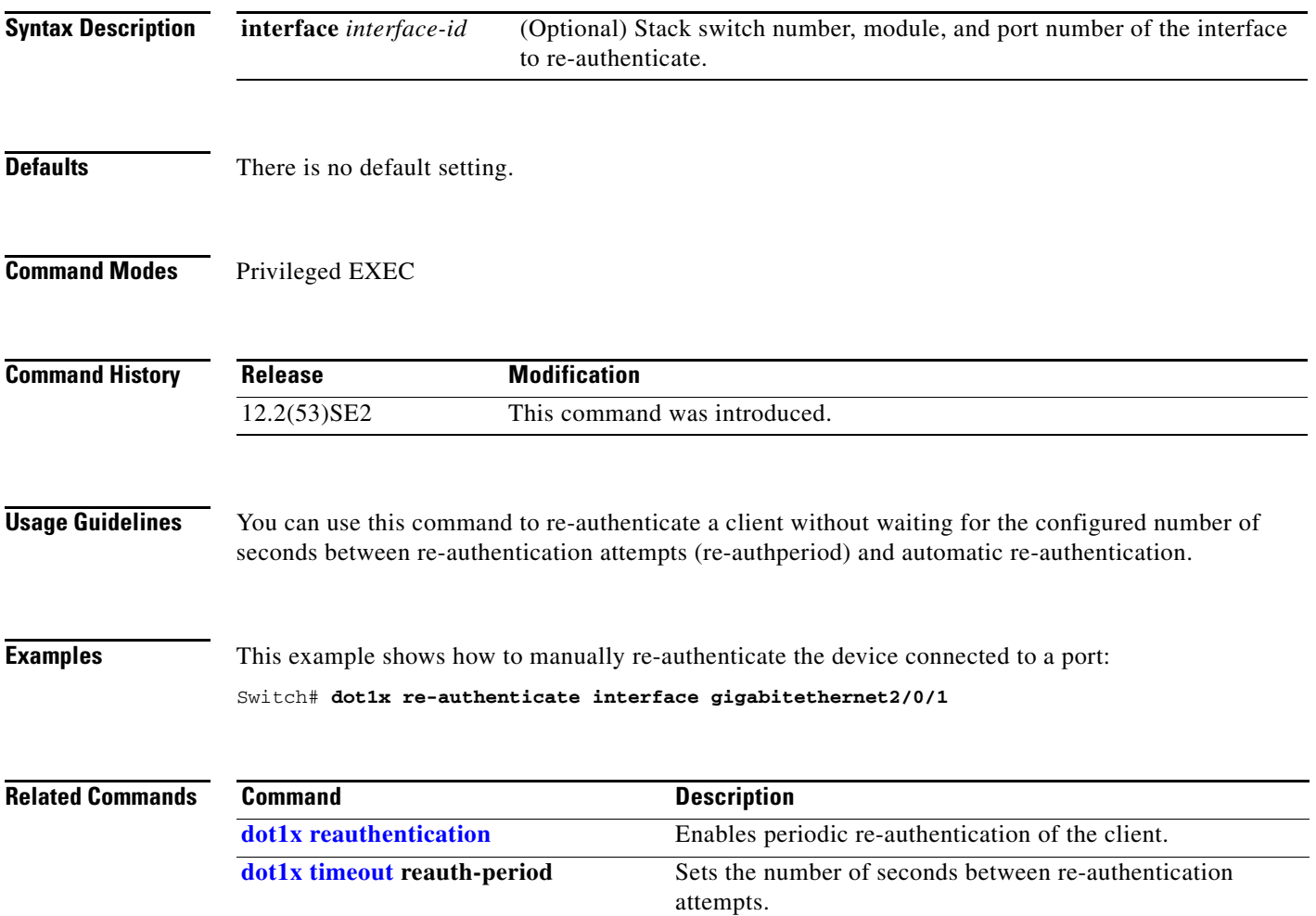

## **dot1x reauthentication**

Use the **dot1x reauthentication** interface configuration command on the switch stack or on a standalone switch to enable periodic re-authentication of the client. Use the **no** form of this command to return to the default setting.

### **dot1x reauthentication**

### **no dot1x reauthentication**

- **Syntax Description** This command has no arguments or keywords.
- **Defaults** Periodic re-authentication is disabled.
- **Command Modes** Interface configuration

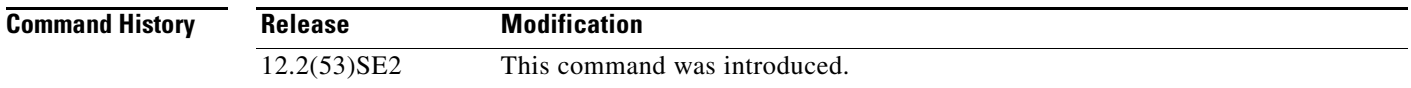

### **Usage Guidelines** You configure the amount of time between periodic re-authentication attempts by using the **dot1x timeout reauth-period** interface configuration command.

### **Examples** This example shows how to disable periodic re-authentication of the client:

Switch(config-if)# **no dot1x reauthentication**

This example shows how to enable periodic re-authentication and to set the number of seconds between re-authentication attempts to 4000 seconds:

Switch(config-if)# **dot1x reauthentication** Switch(config-if)# **dot1x timeout reauth-period 4000**

You can verify your settings by entering the **show dot1x** [**interface** *interface-id*] privileged EXEC command.

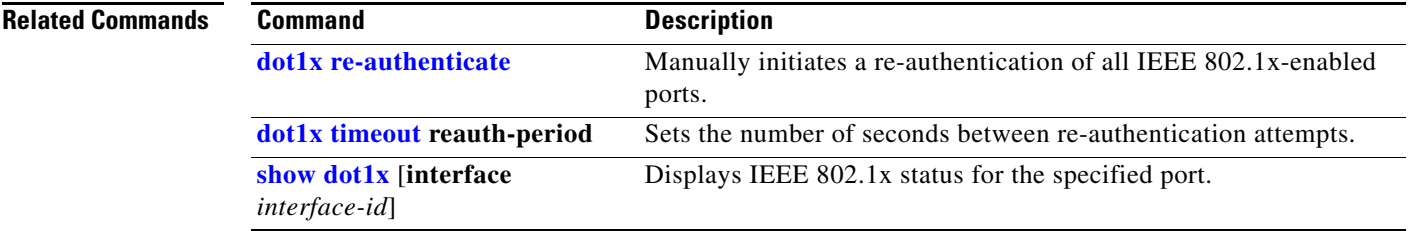

## **dot1x supplicant controlled transient**

To control access to an 802.1x supplicant port during authentication, use the **dot1x supplicant controlled transient** command in global configuration mode. To open the supplicant port during authentication, use the **no** form of this command

**dot1x supplicant controlled transient**

**no dot1x supplicant controlled transient**

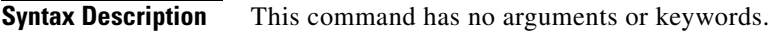

**Defaults** Access is allowed to 802.1x supplicant ports during authentication.

**Command Modes** Global configuration

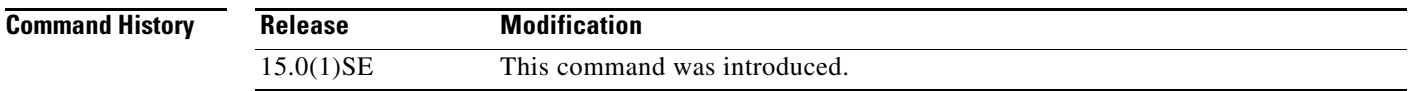

**Usage Guidelines** In the default state, when you connect a supplicant switch to an authenticator switch that has BPCU guard enabled, the authenticator port could be error-disabled if it receives a Spanning Tree Protocol (STP) bridge protocol data unit (BPDU) packets before the supplicant switch has authenticated. Beginning with Cisco IOS Release 15.0(1)SE, you can control traffic exiting the supplicant port during the authentication period. Entering the **dot1x supplicant controlled transient** global configuration command temporarily blocks the supplicant port during authentication to ensure that the authenticator port does not shut down before authentication completes. If authentication fails, the supplicant port opens. Entering the **no dot1x supplicant controlled transient** global configuration command opens the supplicant port during the authentication period. This is the default behavior.

> We strongly recommend using the **dot1x supplicant controlled transient** command on a supplicant switch when BPDU guard is enabled on the authenticator switch port with the **spanning-tree bpduguard enable** interface onfiguration command.

**Note** If you globally enable BPDU guard on the authenticator switch by using the **spanning-tree portfast bpduguard default** global configuration command, entering the **dot1x supplicant controlled transient**  command does not prevent the BPDU violation.

**Examples** This example shows how to control access to 802.1x supplicant ports on a switch during authentication: Switch(config)# **dot1x supplicant controlled transient**

 $\mathbf I$ 

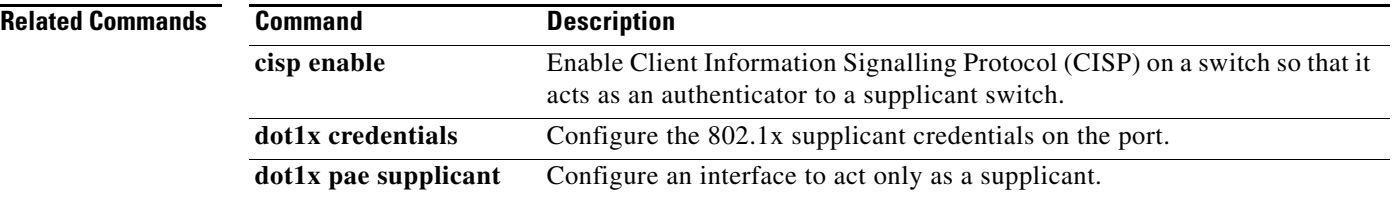

## **dot1x supplicant force-multicast**

Use the **dot1x supplicant force-multicast** global configuration command to force a supplicant switch to send *only* multicast Extensible Authentication Protocol over LAN (EAPOL) packets whenever it receives multicast or unicast EAPOL packets. Use the **no** form of this command to return to the default setting.

**dot1x supplicant force-multicast**

**no dot1x supplicant force-multicast**

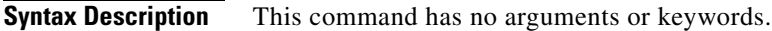

**Defaults** The supplicant switch sends unicast EAPoL packets when it receives unicast EAPOL packets. Similarly, it sends multicast EAPOL packets when it receives multicast EAPOL packets.

**Command Modes** Global configuration

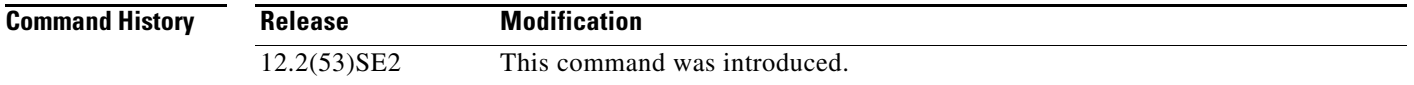

**Usage Guidelines** Enable this command on the supplicant switch for Network Edge Access Topology (NEAT) to work in all host modes.

**Examples** This example shows how to force a supplicant switch to send multicast EAPOL packets to authenticator switch:

Switch(config)# **dot1x supplicant force-multicast**

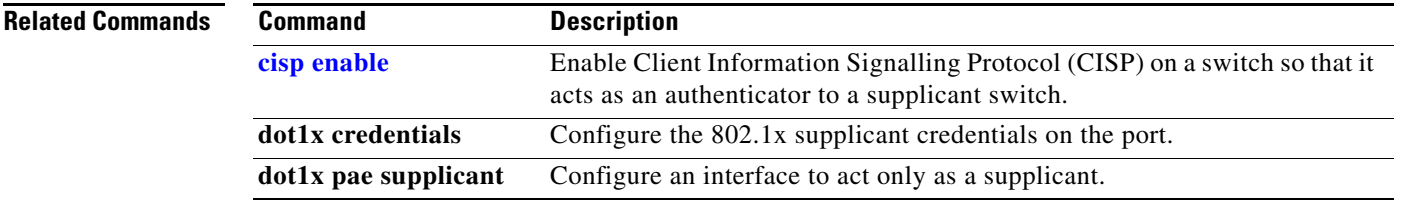

Г

## **dot1x test eapol-capable**

Use the **dot1x test eapol-capable** privileged EXEC command on the switch stack or on a standalone switch to monitor IEEE 802.1x activity on all the switch ports and to display information about the devices that are connected to the ports that support IEEE 802.1x.

**dot1x test eapol-capable** [**interface** *interface-id*]

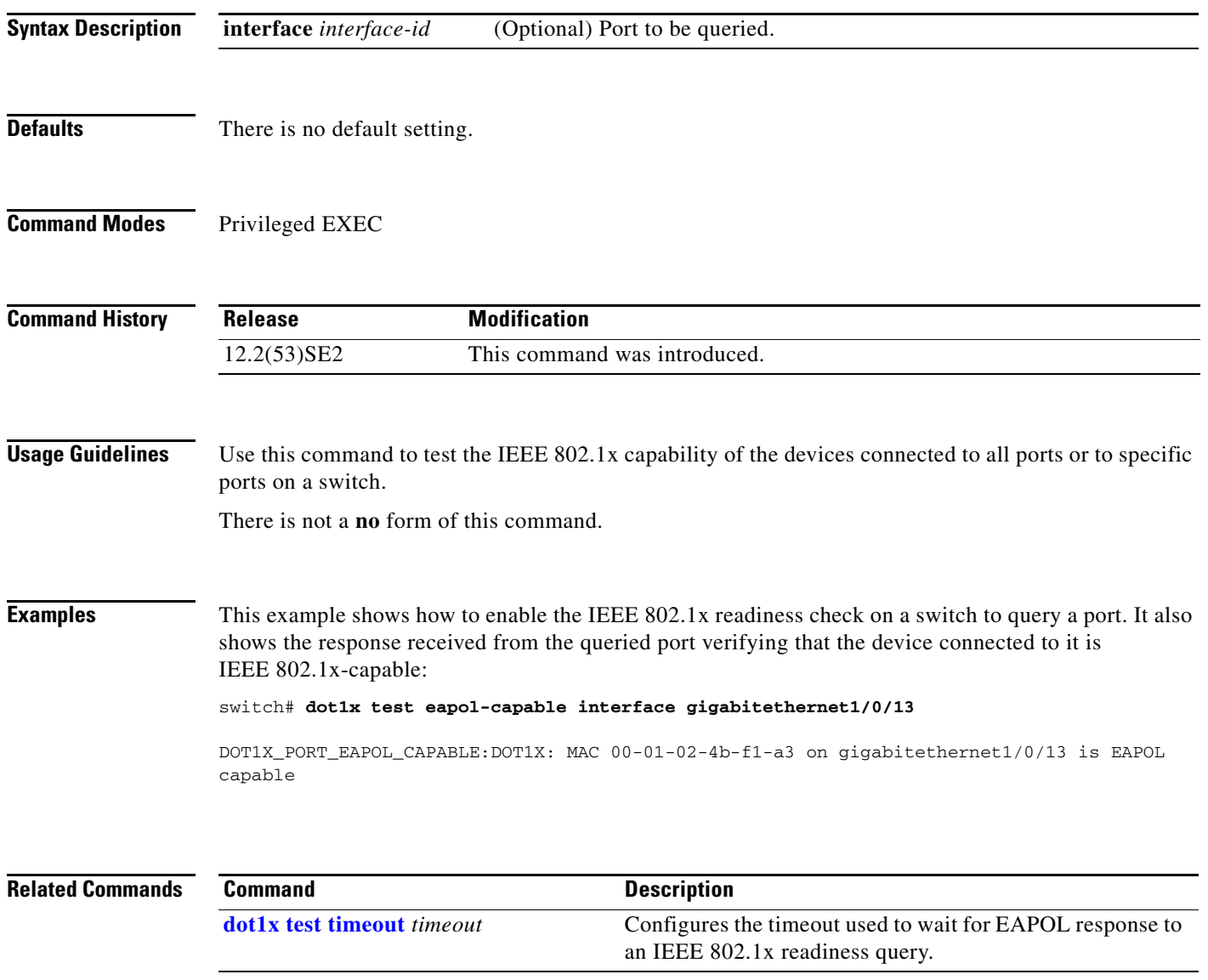

**1-205**

## **dot1x test timeout**

Use the **dot1x test timeout** global configuration command on the switch stack or on a standalone switch to configure the timeout used to wait for EAPOL response from a port being queried for IEEE 802.1x readiness.

**dot1x test timeout** *timeout*

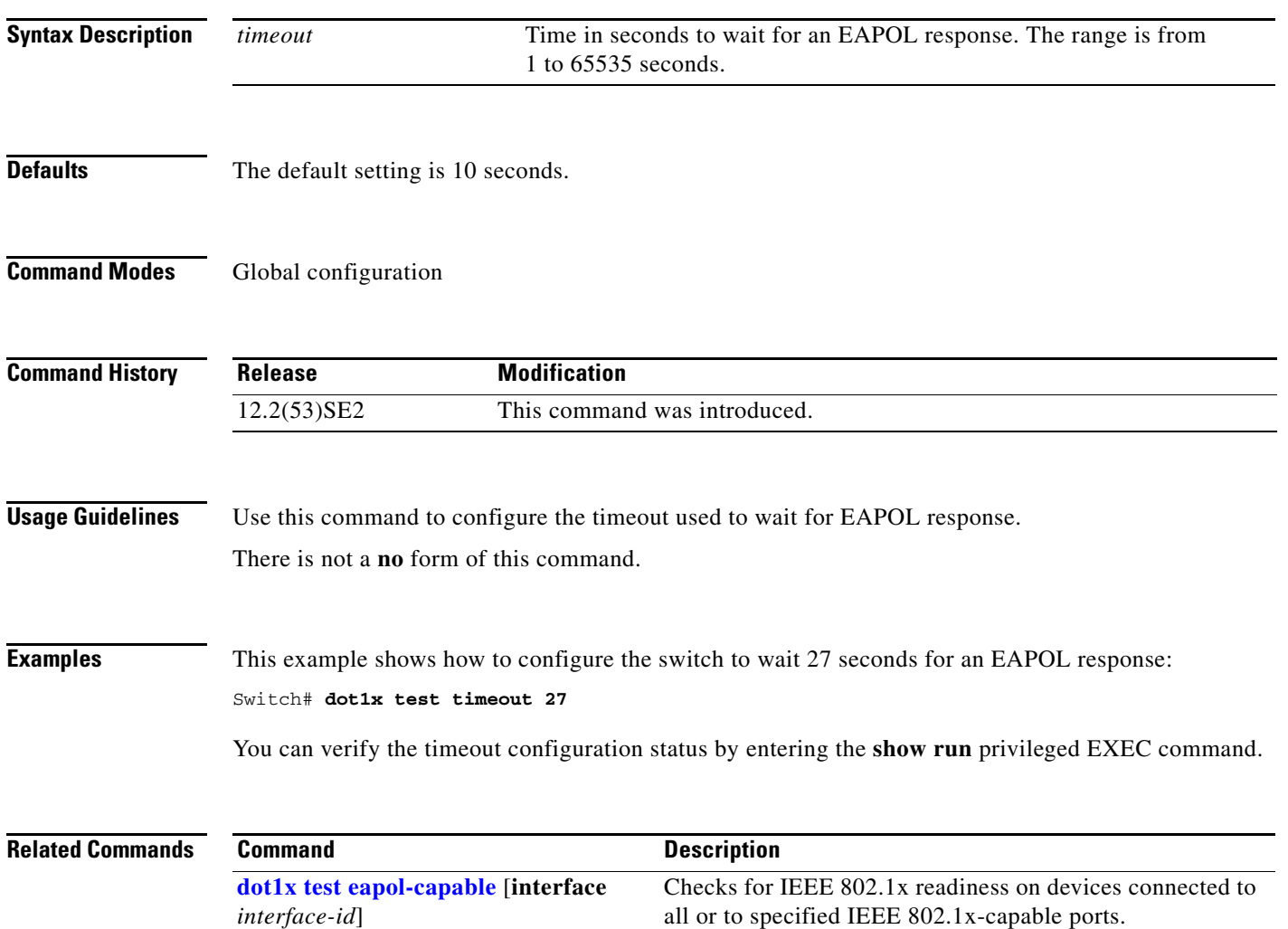

## **dot1x timeout**

Use the **dot1x timeout** interface configuration command on the switch stack or on a standalone switch to set IEEE 802.1x timers. Use the **no** form of this command to return to the default setting.

**dot1x timeout** {**quiet-period** *seconds* | **ratelimit-period** *seconds* | **reauth-period** {*seconds* | **server**} | **server-timeout** *seconds* | **supp-timeout** *seconds* | **tx-period** *seconds*}

**no dot1x timeout** {**quiet-period** | **reauth-period** | **server-timeout** | **supp-timeout** | **tx-period**}

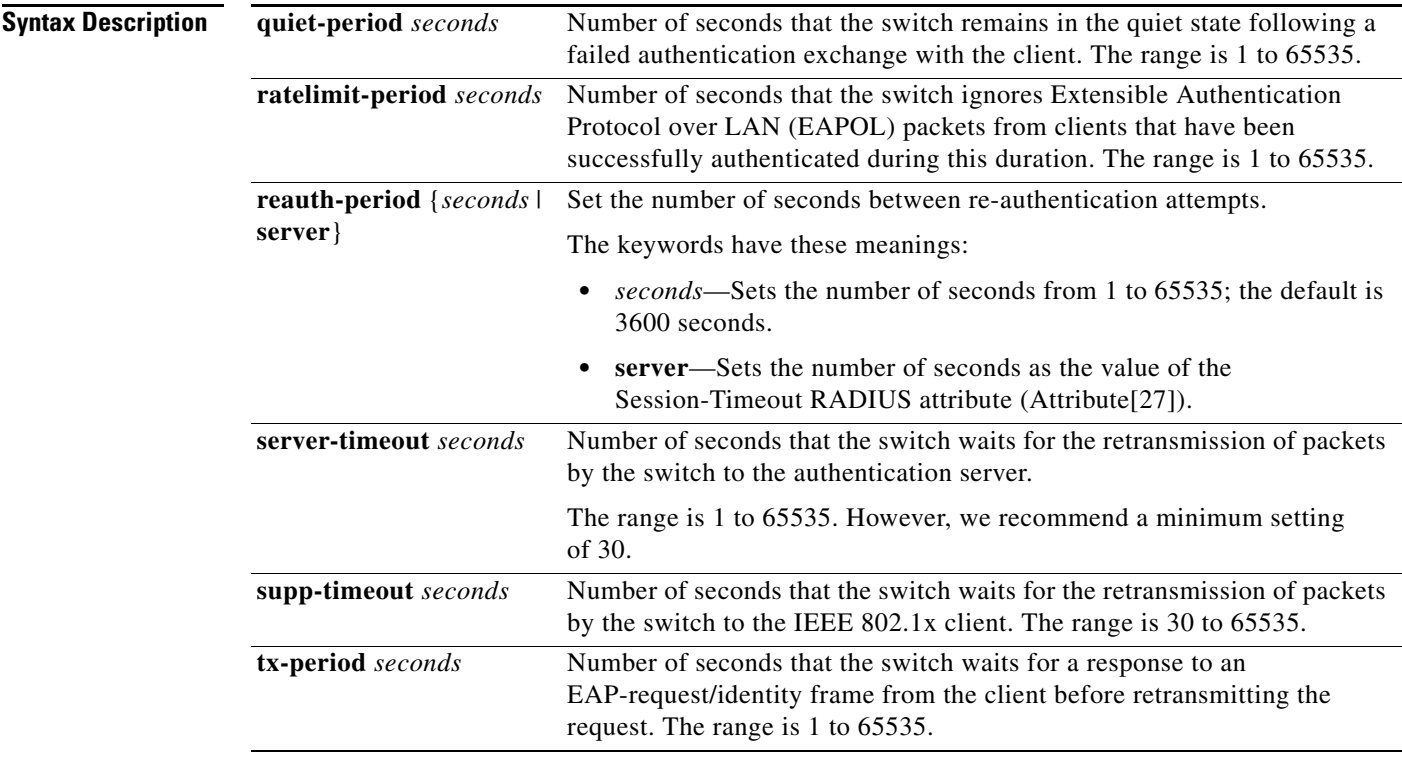

**Defaults** These are the default settings:

**reauth-period** is 3600 seconds.

**quiet-period** is 60 seconds.

**tx-period** is 5 seconds.

**supp-timeout** is 30 seconds.

**server-timeout** is 30 seconds.

**rate-limit** is 1 second.

### **Command Modes** Interface configuration

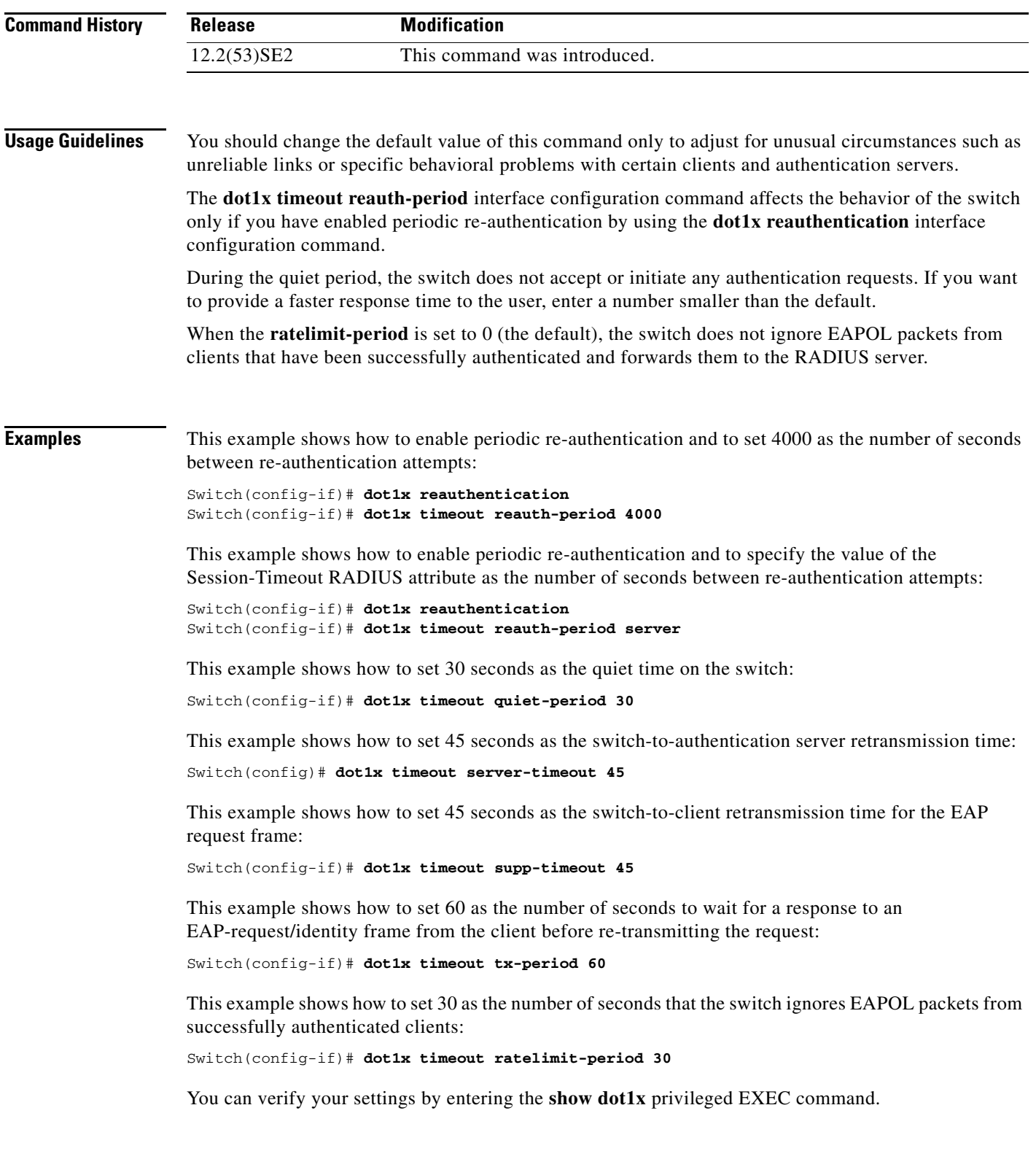

 $\blacksquare$ 

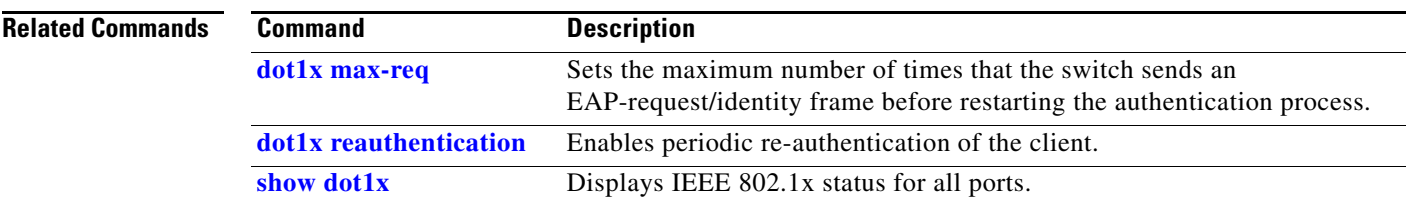

**The Contract of the Contract of the Contract of the Contract of the Contract of the Contract of the Contract of the Contract of the Contract of the Contract of the Contract of the Contract of the Contract of the Contract** 

# **dot1x violation-mode**

Use the **dot1x violation-mode** interface configuration command on the switch stack or on a standalone switch to configure the violation modes that occur when a new device connects to a port or when a new device connects to a port after the maximum number of devices are connected to that port.

**dot1x violation-mode** {**shutdown** | **restrict** | **protect**}

**no dot1x violation-mode**

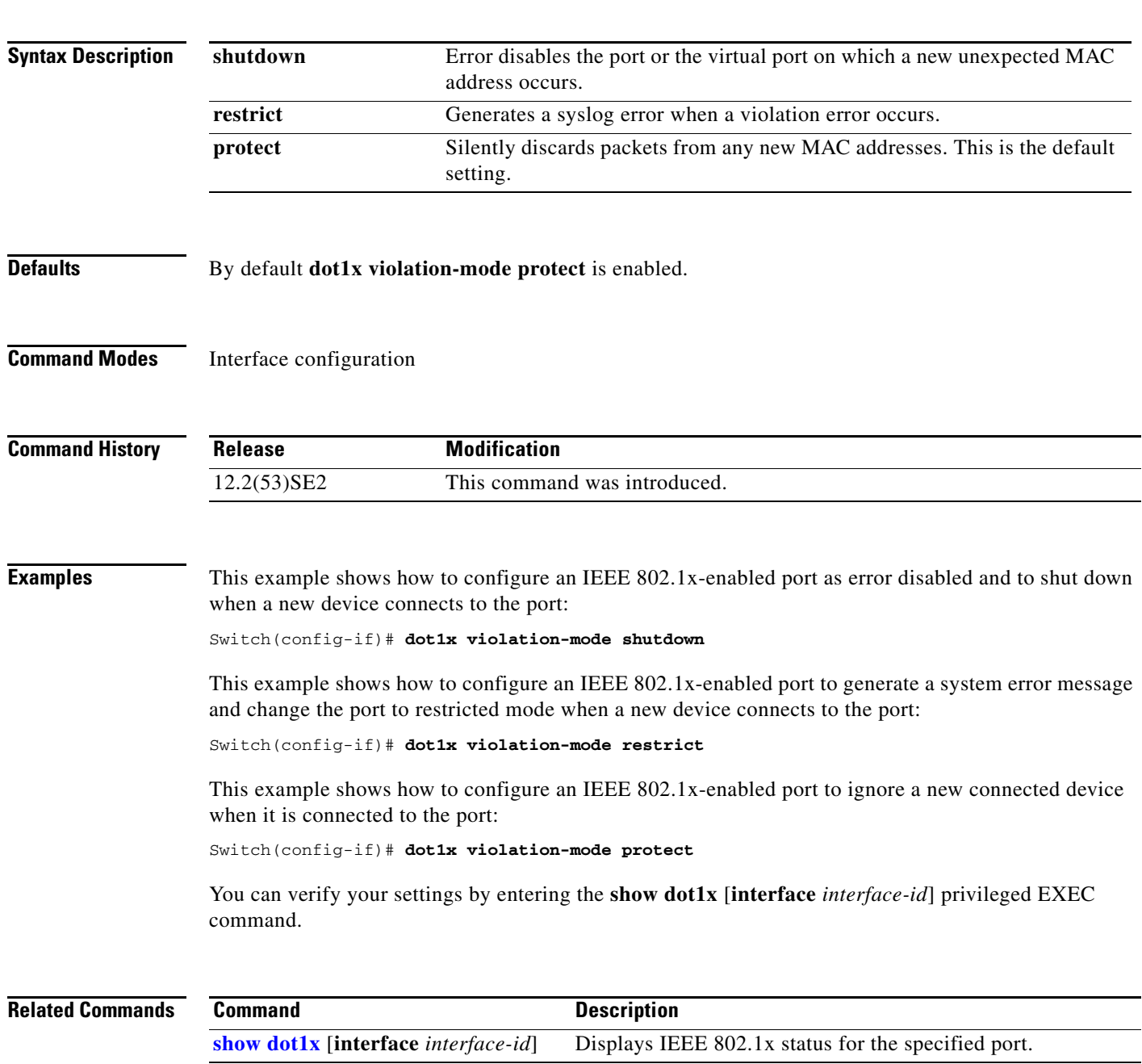

## **duplex**

Use the **duplex** interface configuration command on the switch stack or on a standalone switch to specify the duplex mode of operation for a port. Use the **no** form of this command to return the port to its default value.

**duplex** {**auto** | **full** | **half**}

**no duplex**

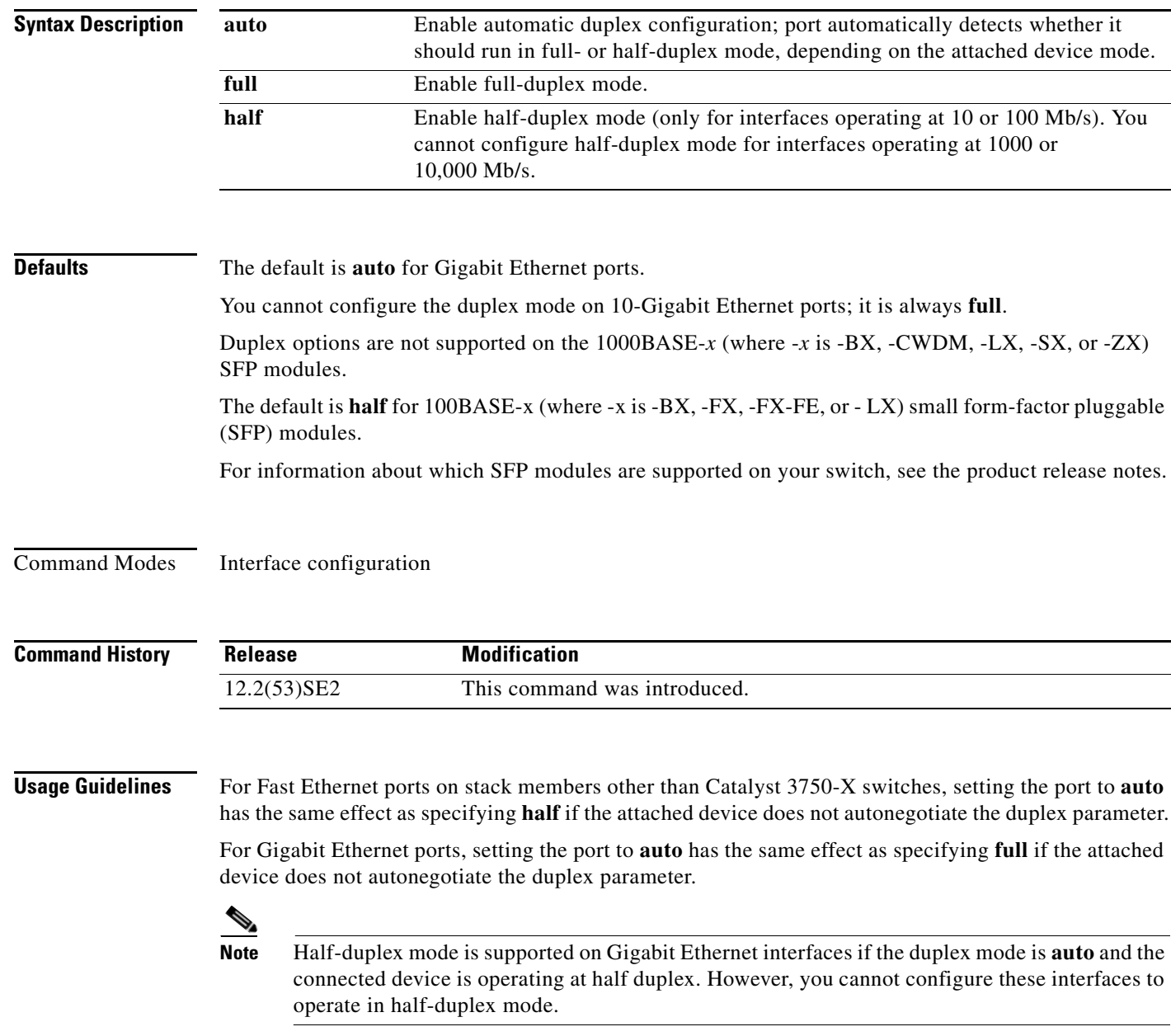

Certain ports can be configured to be either full duplex or half duplex. Applicability of this command depends on the device to which the switch is attached.

If both ends of the line support autonegotiation, we highly recommend using the default autonegotiation settings. If one interface supports autonegotiation and the other end does not, configure duplex and speed on both interfaces; do use the **auto** setting on the supported side.

If the speed is set to **auto**, the switch negotiates with the device at the other end of the link for the speed setting and then forces the speed setting to the negotiated value. The duplex setting remains as configured on each end of the link, which could result in a duplex setting mismatch.

You can configure the duplex setting when the speed is set to **auto**.

ΛN

**Caution** Changing the interface speed and duplex mode configuration might shut down and re-enable the interface during the reconfiguration.

For guidelines on setting the switch speed and duplex parameters, see the "Configuring Interface Characteristics" chapter in the software configuration guide for this release.

### **Examples** This example shows how to configure an interface for full-duplex operation:

```
Switch(config)# interface gigabitethernet1/0/1 
Switch(config-if)# duplex full
```
You can verify your setting by entering the **show interfaces** privileged EXEC command.

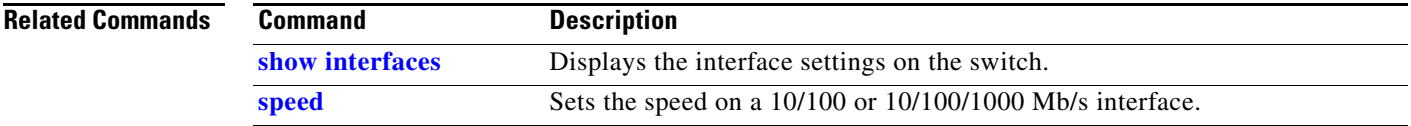

Г

### **epm access-control open**

Use the **epm access-control open** global configuration command on the switch stack or on a standalone switch to configure an open directive for ports that do not have an access control list (ACL) configured. Use the **no** form of this command to disable the open directive.

**epm access-control open** 

**no epm access-control open**

- **Syntax Description** This command has no keywords or arguments.
- **Defaults** The default directive applies.
- **Command Modes** Global configuration

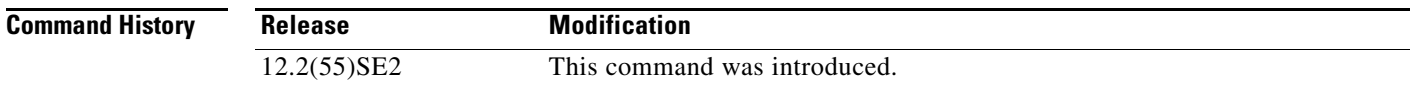

### **Usage Guidelines** Use this command to configure an open directive that allows hosts without an authorization policy to access ports configured with a static ACL. If you do not configure this command, the port applies the policies of the configured ACL to the traffic. If no static ACL is configured on a port, both the default and open directives allow access to the port.

**Examples** This example shows how to configure an open directive.

Switch(config)# **epm access-control open**

You can verify your settings by entering the **show running-config** privileged EXEC command.

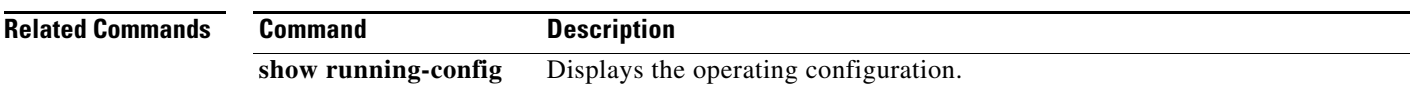

### **Examples** This example shows how to configure an open directive. Switch(config)# **epm access-control open**

You can verify your settings by entering the **show running-config** privileged EXEC command.

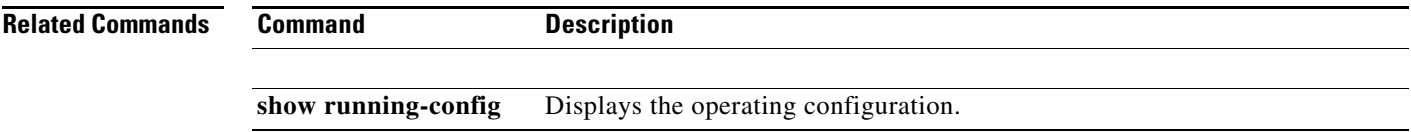

### **errdisable detect cause**

To enable error-disable detection for a specific cause or for all causes, use the **errdisable detect cause**  global configuration command. To disable the error-disable detection feature, use the **no** form of this command.

**errdisable detect cause** {**all** | **arp-inspection** | **bpduguard** | **dhcp-rate-limit** | **dtp-flap** | **gbic-invalid** | **inline-power** | **l2ptguard** |**link-flap** | **loopback** | **pagp-flap** | **psp** | **security-violation shutdown vlan** | **sfp-config-mismatch**}

### **no errdisable detect cause** {**all** | **arp-inspection** | **bpduguard** | **dhcp-rate-limit** | **dtp-flap** | **gbic-invalid** | **inline-power** | **l2ptguard** |**link-flap** | **loopback** | **pagp-flap** | **psp** | **security-violation shutdown vlan** | **sfp-config-mismatch**}

For the bridge protocol data unit (BPDU) guard and port security, you can use this command to configure the switch to disable only a specific VLAN on a port instead of disabling the entire port.

When the per-VLAN error-disable feature is turned off and a BPDU guard violation occurs, the entire port is disabled. Use the **no** form of this command to disable the per-VLAN error-disable feature.

### **errdisable detect cause bpduguard shutdown vlan**

### **no errdisable detect cause bpduguard shutdown vlan**

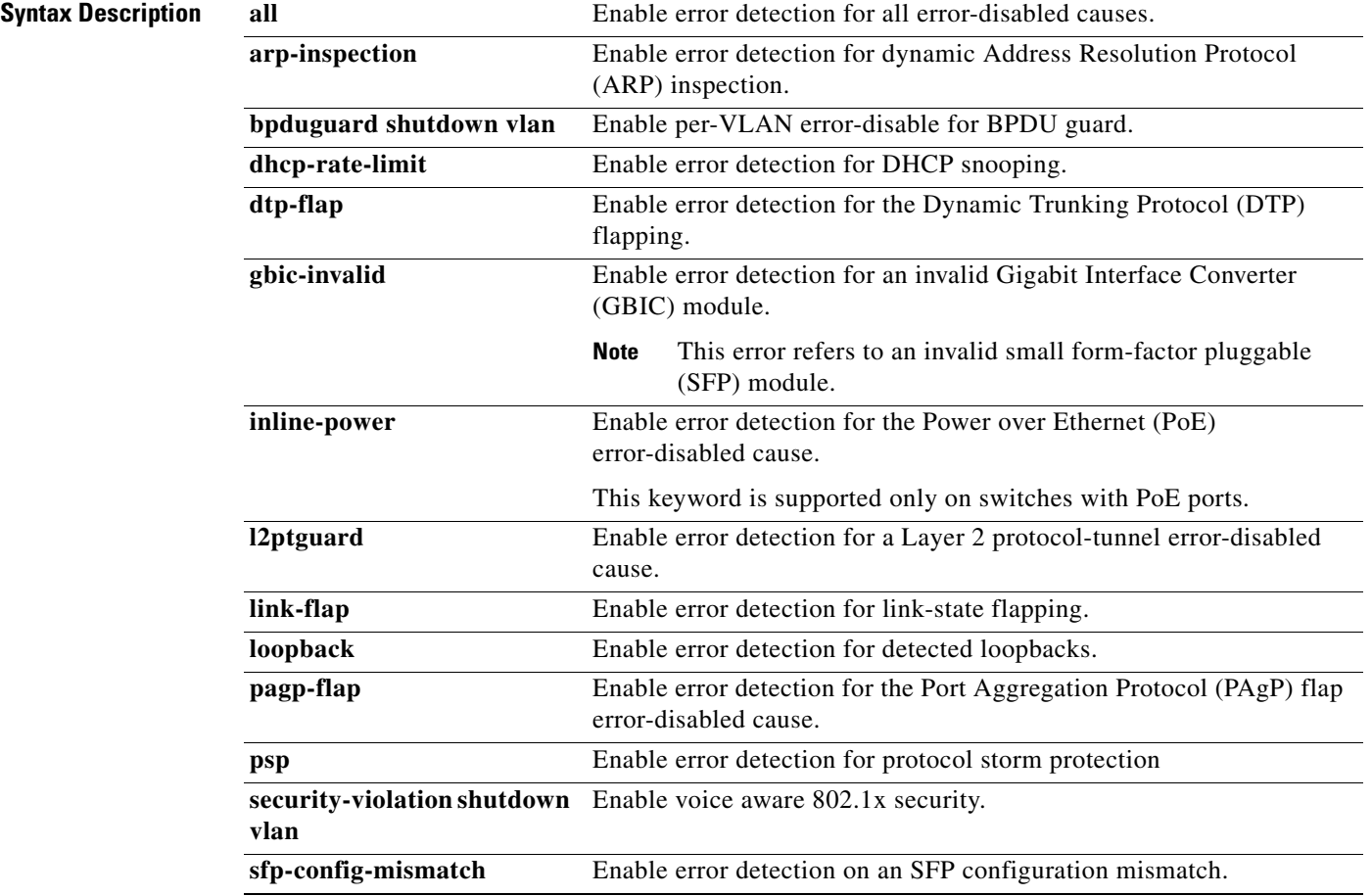

### **Command Default** Detection is enabled for all causes. All causes, except for per-VLAN error disabling**,** are configured to shut down the entire port.

**Command Modes** Global configuration

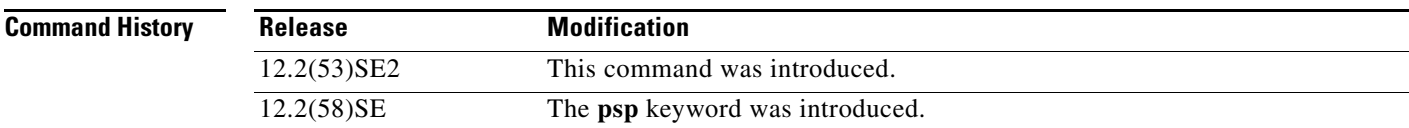

**Usage Guidelines** A cause (**link-flap**, **dhcp-rate-limit**, and so forth) is the reason for the error-disabled state. When a cause is detected on an interface, the interface is placed in an error-disabled state, an operational state that is similar to a link-down state.

> When a port is error-disabled, it is effectively shut down, and no traffic is sent or received on the port. For the BPDU guard, voice aware 802.1x security, and port-security features, you can configure the switch to shut down just the offending VLAN on the port when a violation occurs, instead of shutting down the entire port.

> If you set a recovery mechanism for the cause by entering the **errdisable recovery** global configuration command for the cause, the interface is brought out of the error-disabled state and allowed to retry the operation when all causes have timed out. If you do not set a recovery mechanism, you must enter the **shutdown** and then the **no shutdown** commands to manually recover an interface from the error-disabled state.

> For protocol storm protection, excess packets are dropped for a maximum of two virtual ports. Virtual port error disabling using the **psp** keyword is not supported for EtherChannel and Flexlink interfaces.

To verify your settings, enter the **show errdisable detect** privileged EXEC command.

### **Examples** This example shows how to enable error-disabled detection for the link-flap error-disabled cause: Switch(config)# **errdisable detect cause link-flap**

This command shows how to globally configure BPDU guard for per-VLAN error disable:

Switch(config)# **errdisable detect cause bpduguard shutdown vlan** 

This command shows how to globally configure voice aware 802.1x security for per-VLAN error disable:

Switch(config)# **errdisable detect cause security-violation shutdown vlan** 

You can verify your setting by entering the **show errdisable detect** privileged EXEC command.

 $\mathbf I$ 

H

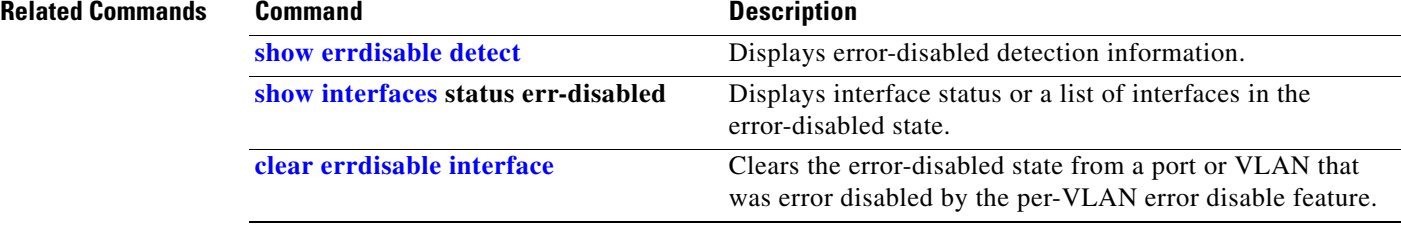
## **errdisable detect cause small-frame**

Use the **errdisable detect cause small-frame** global configuration command on the switch stack or on a standalone switch to allow any switch port to be error disabled if incoming VLAN-tagged packets are small frames (67 bytes or less) and arrive at the minimum configured rate (the threshold). Use the **no** form of this command to return to the default setting.

**errdisable detect cause small-frame**

**no errdisable detect cause small-frame**

**Syntax Description** This command has no arguments or keywords. **Defaults** This feature is disabled. **Command Modes** Global configuration **Command History Usage Guidelines** This command globally enables the small-frame arrival feature. Use the **small violation-rate** interface configuration command to set the threshold for each port. You can configure the port to be automatically re-enabled by using the **errdisable recovery cause small-frame** global configuration command. You configure the recovery time by using the **errdisable recovery interval** *interval global configuration command.* **Examples** This example shows how to enable the switch ports to be put into the error-disabled mode if incoming small frames arrive at the configured threshold: Switch(config)# **errdisable detect cause small-frame** You can verify your setting by entering the **show interfaces** privileged EXEC command. **Related Commands Release Modification** 12.2(53)SE2 This command was introduced. **Command Description errdisable recovery cause small-frame Enables the recovery timer. errdisable recovery interval** *interval* Specifies the time to recover from the specified error-disabled state.

Г

П

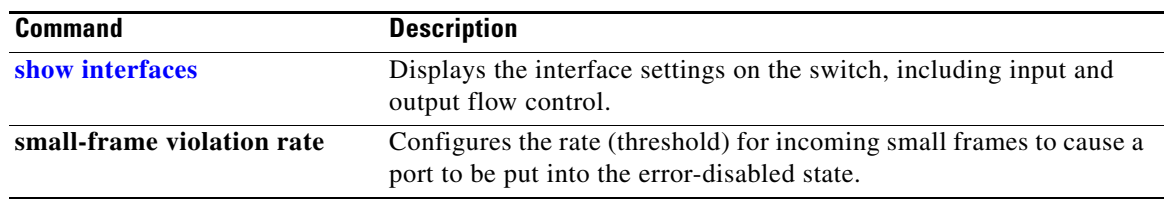

## **errdisable recovery**

Use the **errdisable recovery** global configuration command on the switch stack or on a standalone switch to configure the recover mechanism variables. Use the **no** form of this command to return to the default setting.

- **errdisable recovery** {**cause** {**all** | **arp-inspection** | **bpduguard** | **channel-misconfig** | **dhcp-rate-limit** | **dtp-flap** | **gbic-invalid** | **inline-power** | **l2ptguard** | **link-flap** | **loopback** | **pagp-flap** | **psecure-violation** | **psp** | **security-violation** | sfp-mismatch | **udld** | **vmps**}} | {**interval** *interval*}
- **no errdisable recovery** {**cause** {**all** | **arp-inspection** | **bpduguard** | **channel-misconfig** | **dhcp-rate-limit** | **dtp-flap** | **gbic-invalid** | **inline-power** | **l2ptguard** | **link-flap** | **loopback** | **pagp-flap** | **psecure-violation** | **psp** | **security-violation** | sfp-mismatch | **udld** | **vmps**}}| {**interval** *interval*}

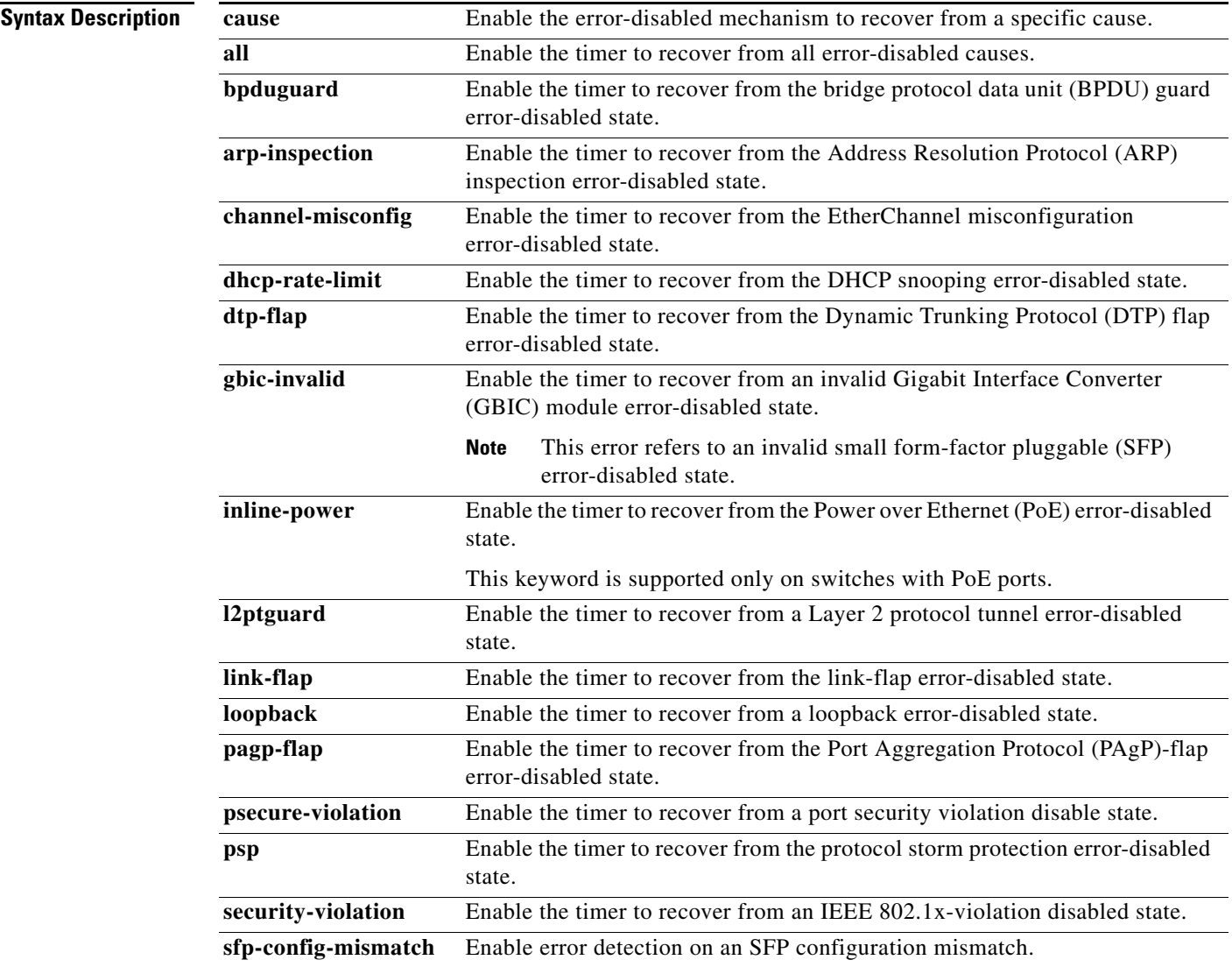

**The Co** 

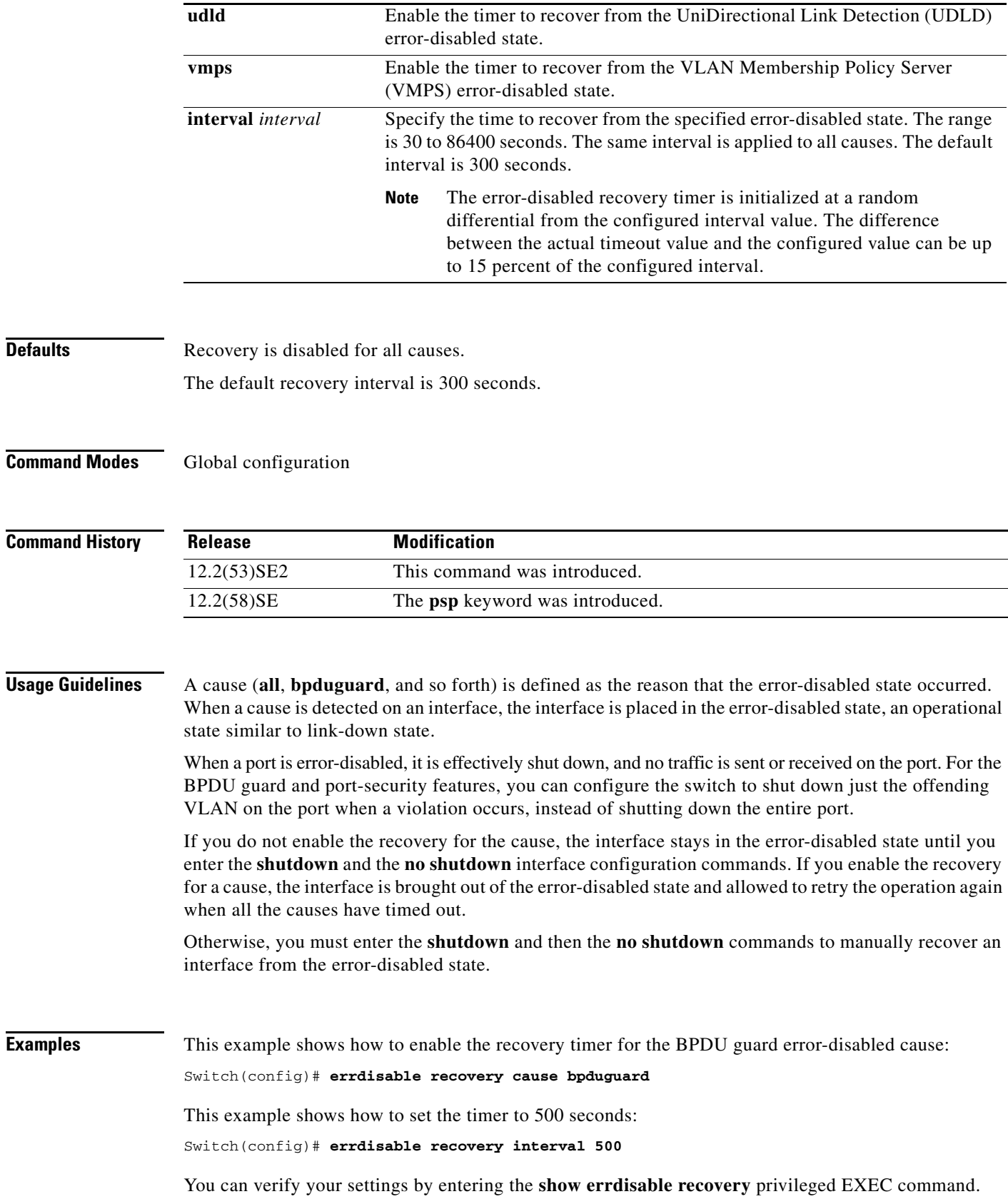

П

#### **Related Comman**

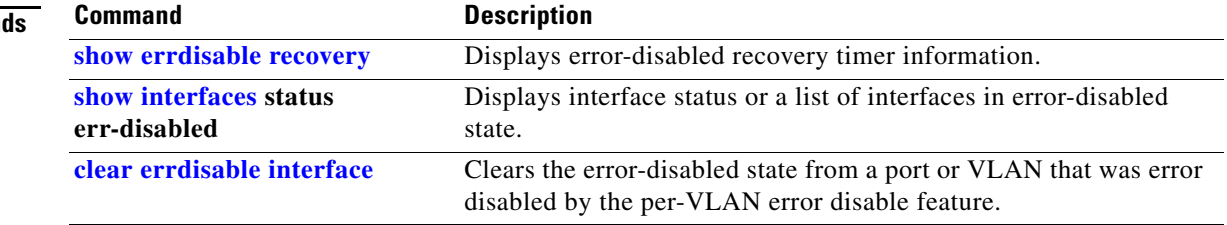

 $\blacksquare$ 

#### **errdisable recovery cause small-frame**

Use the **errdisable recovery cause small-frame** global configuration command on the switch stack or on a standalone switch to enable the recovery timer for ports to be automatically re-enabled after they are error disabled by the arrival of small frames. Use the **no** form of this command to return to the default setting.

**errdisable recovery cause small-frame**

**no errdisable recovery cause small-frame**

- **Syntax Description** This command has no arguments or keywords.
- **Defaults** This feature is disabled.
- **Command Modes** Global configuration

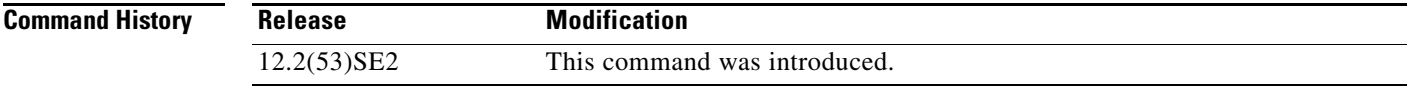

#### **Usage Guidelines** This command enables the recovery timer for error-disabled ports. You configure the recovery time by using the errdisable **recovery interval** *interval interface configuration command.*

**Examples** This example shows how to set the recovery timer: Switch(config)# **errdisable recovery cause small-frame**

You can verify your setting by entering the **show interfaces** user EXEC command.

#### **Related Commands Command Description errdisable detect cause small-frame** Allows any switch port to be put into the error-disabled state if an incoming frame is smaller than the configured minimum size and arrives at the specified rate (threshold). **show interfaces** Displays the interface settings on the switch, including input and output flow control. **small-frame violation rate Configures the size for an incoming (small) frame to cause** a port to be put into the error-disabled state.

**exception crashinfo** 

Use the **exception crashinfo** global configuration command on the switch stack or on a standalone switch to configure the switch to create the extended crashinfo file when the Cisco IOS image fails. Use the **no** form of this command to disable this feature.

#### **exception crashinfo**

**no exception crashinfo**

- **Syntax Description** This command has no arguments or keywords.
- **Defaults** The switch creates the extended crashinfo file.
- **Command Modes** Global configuration

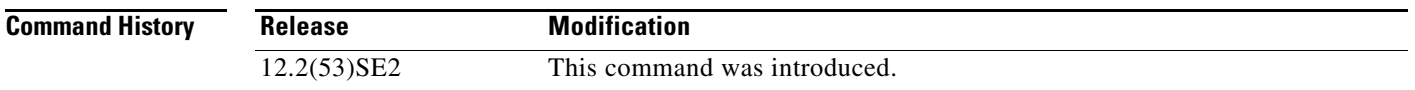

#### **Usage Guidelines** The basic crashinfo file includes the Cisco IOS image name and version that failed, and a list of the processor registers, and a stack trace. The extended crashinfo file includes additional information that can help determine the cause of the switch failure.

If you enter the **exception crashinfo** global configuration command on a stack master, it configures all the stack members to create the extended crashinfo file if the Cisco IOS image on the stack members fail.

Use the **no exception crashinfo** global configuration command to configure the switch to not create the extended crashinfo file.

**Examples** This example shows how to configure the switch to not create the extended crashinfo file: Switch(config)# **no exception crashinfo**

You can verify your settings by entering the **show running-config** privileged EXEC command.

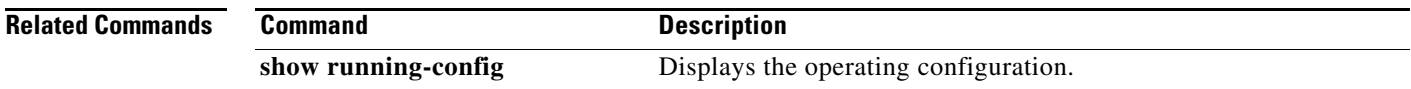

Г

## **fallback profile**

Use the **fallback profile** global configuration command on the switch stack or on a standalone switch to create a fallback profile for web authentication. To return to the default setting, use the **no** form of this command.

**fallback profile** *profile*

**no fallback profile**

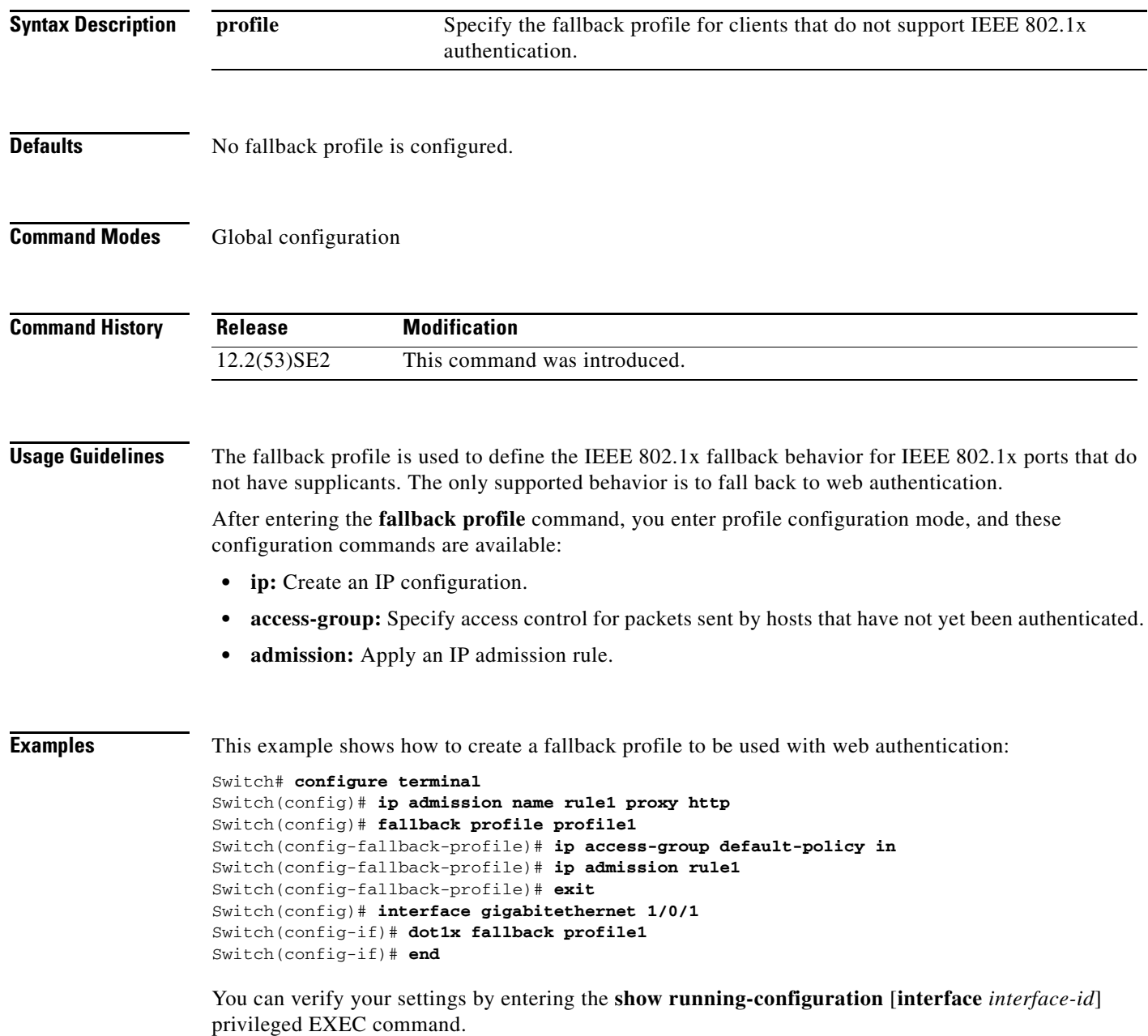

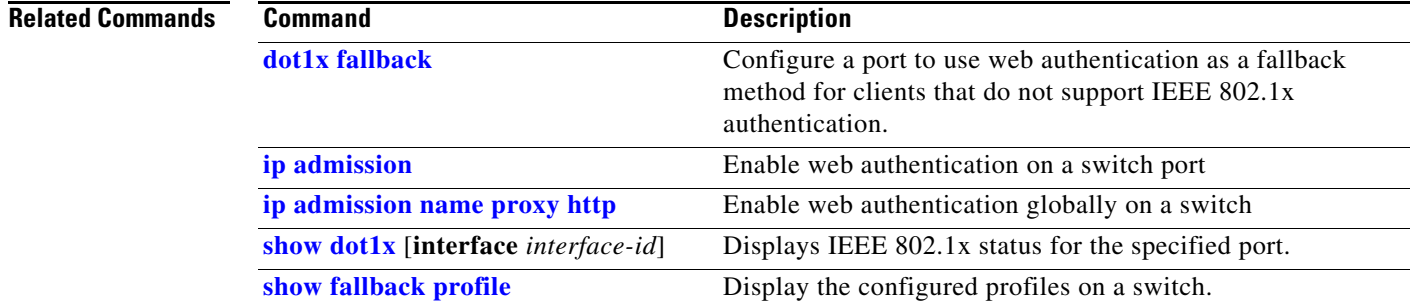

П

### **flowcontrol**

Use the **flowcontrol** interface configuration command on the switch stack or on a standalone switch to set the receive flow-control state for an interface. When flow control **send** is operable and on for a device and it detects any congestion at its end, it notifies the link partner or the remote device of the congestion by sending a pause frame. When flow control **receive** is on for a device and it receives a pause frame, it stops sending any data packets. This prevents any loss of data packets during the congestion period.

Use the **receive off** keywords to disable flow control.

**flowcontrol receive** {**desired** | **off** | **on**}

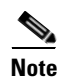

**Note** The Catalyst 3650-X and 3560-X switches can receive, but not send, pause frames.

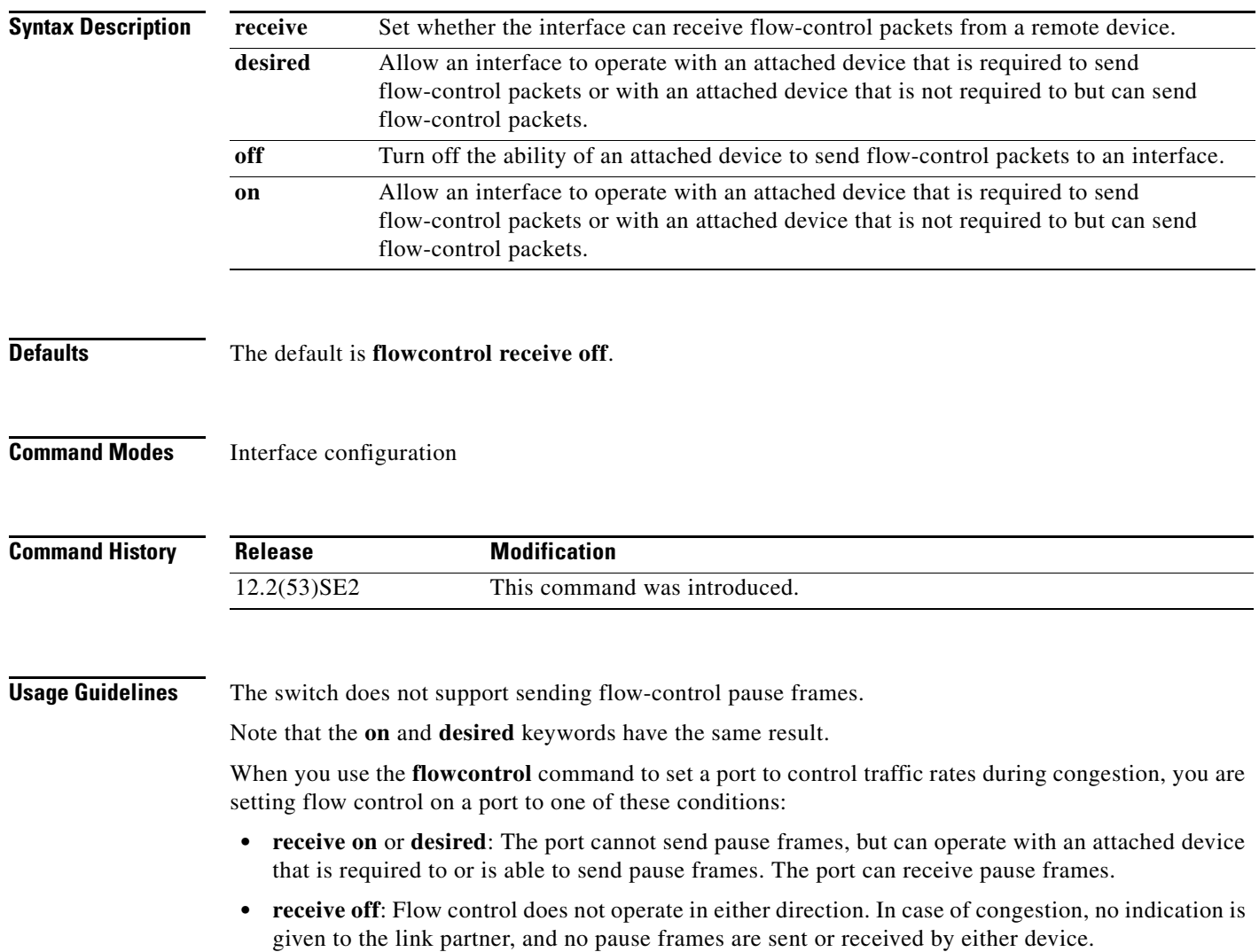

Table 2-13 shows the flow control results on local and remote ports for a combination of settings. The table assumes that **receive desired** has the same results as using the **receive on** keywords.

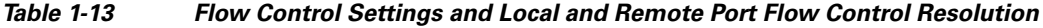

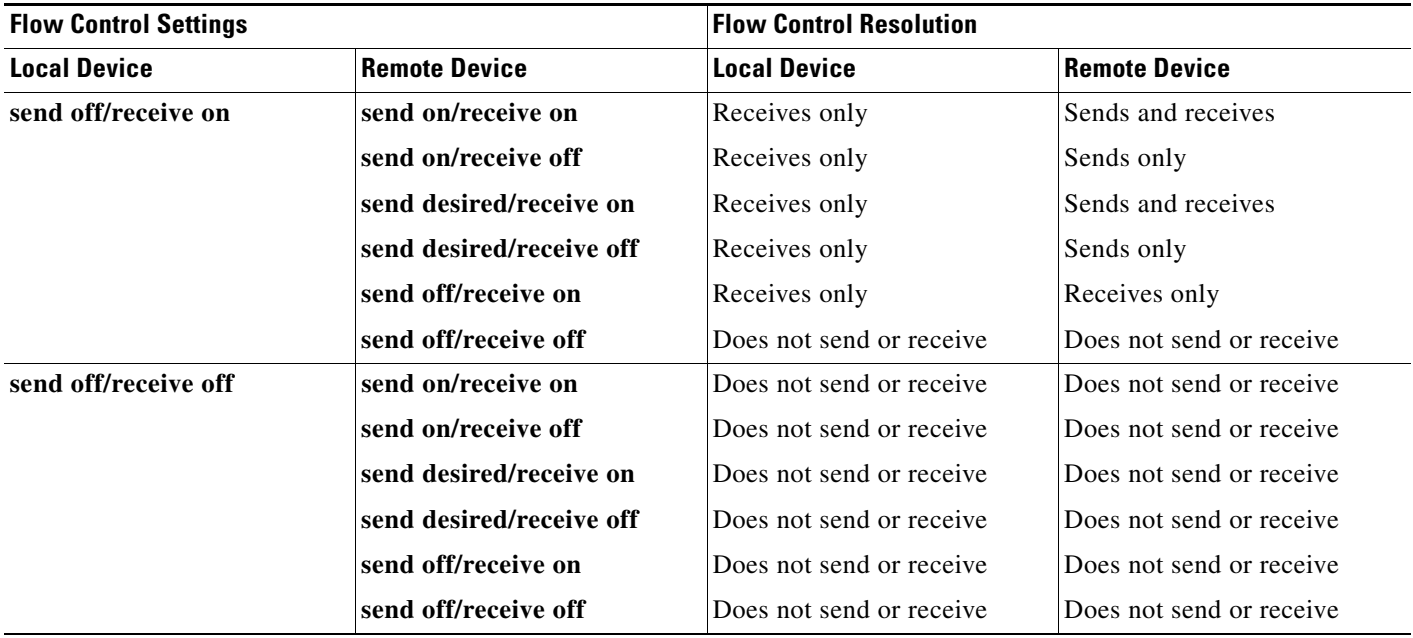

**Examples** This example shows how to configure the local port to not support flow control by the remote port:

Switch(config)# **interface gigabitethernet1/0/1** Switch(config-if)# **flowcontrol receive off**

You can verify your settings by entering the **show interfaces** privileged EXEC command.

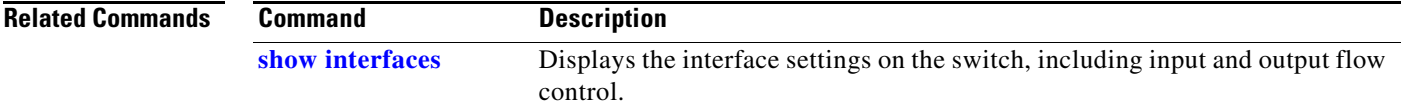

#### **hw-module**

Use the **hw-module** global configuration command on the switch stack or on a standalone switch to enable on-board failure logging (OBFL). Use the **no** form of this command to disable this feature.

**hw-module module** [*switch-number*] l**ogging onboard** [**message level** *level*]

**no hw-module module** [*switch-number*] **logging onboard** [**message level**]

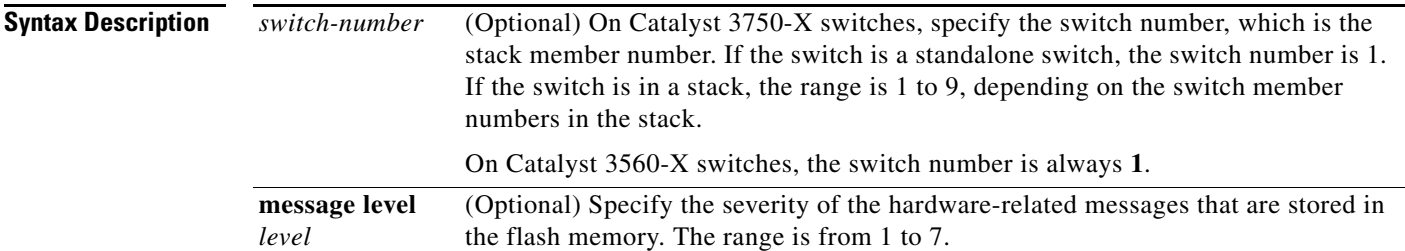

**Defaults OBFL** is enabled, and all messages appear.

#### **Command Modes** Global configuration

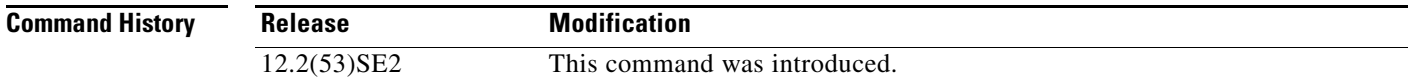

**Usage Guidelines** We recommend that you keep OBFL enabled and do not erase the data stored in the flash memory.

To ensure that the time stamps in the OBFL data logs are accurate, you should manually set the system clock, or configure it by using Network Time Protocol (NTP).

If you do not enter the **message level** *level* parameter, all the hardware-related messages generated by the switch are stored in the flash memory.

On a standalone switch, entering the **hw-module module** [*switch-number*] **logging onboard** [**message level** *level*] command is the same as entering the **hw-module module logging onboard** [**message level** *level*] command.

Entering the **hw-module module** l**ogging onboard** [**message level** *level*] on a stack master enables OBFL on all the stack members that support OBFL.

In a switch stack, if you enter the **hw-module module [switch***-number*] **logging onboard** command on a stack member that does not support OBFL, such as a Catalyst 3750 switch, a message appears with that information. If a Catalyst 3750 switch is a stack master in a mixed stack of Catalyst 3750-E or Catalyst 3750-X and 3750 switches and you enter an OBFL command on the Catalyst 3750 switch, the command does not take affect on the stack master, but the stack master sends the OBFL configuration to the stack members.

#### **Examples** This example shows how to enable OBFL on a Catalyst 3750-X-only switch stack and to specify that all the hardware-related messages on stack member 4 are stored in the flash memory when this command is entered on the stack master: Switch(config)# **hw-module module 4 logging onboard** This example shows how to enable OBFL on a standalone switch and to specify that only severity 1 hardware-related messages are stored in the flash memory of the switch: Switch(config)# **hw-module module 1 logging onboard message level 1** You can verify your settings by entering the **show logging onboard onboard** privileged EXEC command. **Related Commands Command Description**

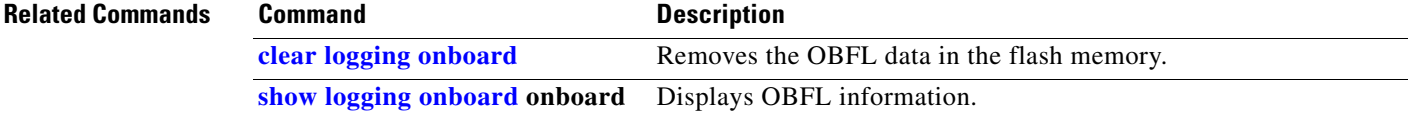

### **hw-module switch**

To configure the port speed on the 10-Gigabit Ethernet slots on a C3KX-NM-10GT network module, use the **hw-module switch** global configuration command. To return to the default speed (10 Gigabit Ethernet), use the **no** form of this command.

**hw-module switch** *switch-number* **port-group** *group-number* **select gigabitethernet**

**no hw-module switch** *switch-number* **port-group** *group-number* **select gigabitethernet**

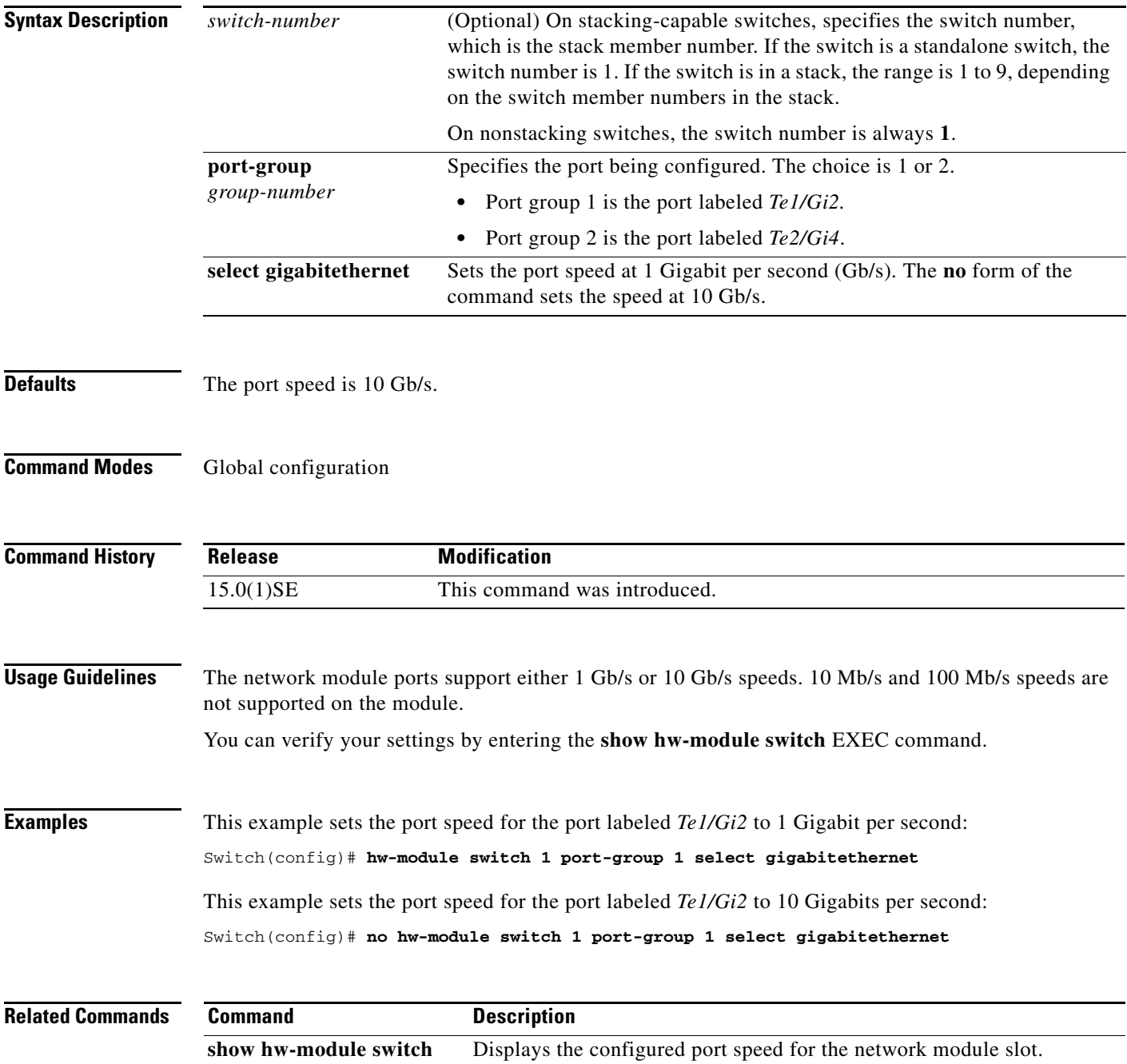

## **interface port-channel**

Use the **interface port-channel** global configuration command on the switch stack or on a standalone switch to access or create the port-channel logical interface. Use the **no** form of this command to remove the port-channel.

**interface port-channel** *port*-*channel-number*

**no interface port-channel** *port*-*channel-number*

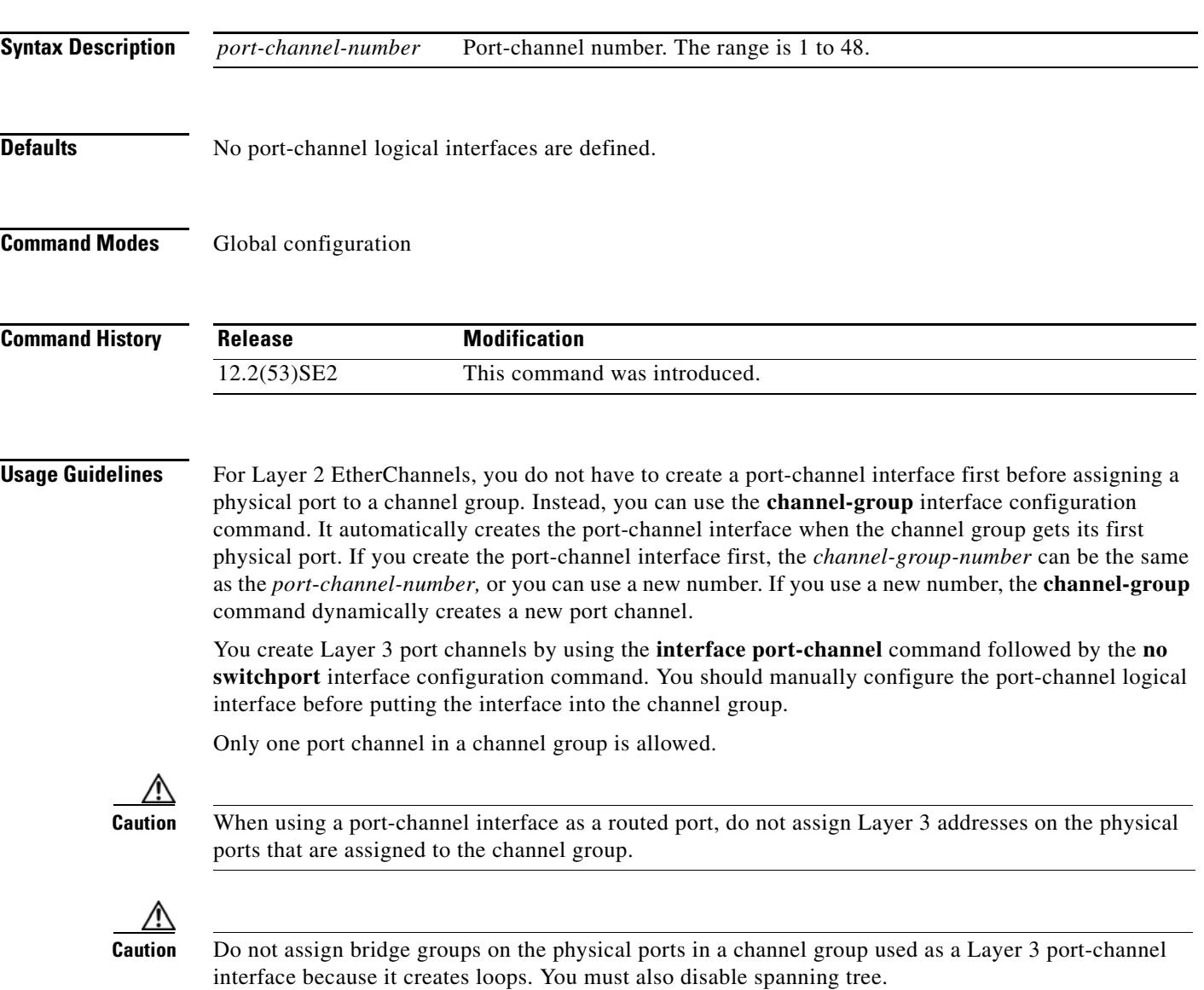

Follow these guidelines when you use the **interface port-channel** command:

- If you want to use the Cisco Discovery Protocol (CDP), you must configure it only on the physical port and not on the port-channel interface.
- Do not configure a port that is an active member of an EtherChannel as an IEEE 802.1x port. If IEEE 802.1x is enabled on a not-yet active port of an EtherChannel, the port does not join the EtherChannel.

For a complete list of configuration guidelines, see the "Configuring EtherChannels" chapter in the software configuration guide for this release.

**Examples** This example shows how to create a port-channel interface with a port channel number of 5: Switch(config)# **interface port-channel 5**

> You can verify your setting by entering the **show running-config** privileged EXEC or **show etherchannel** *channel-group-number* **detail** privileged EXEC command.

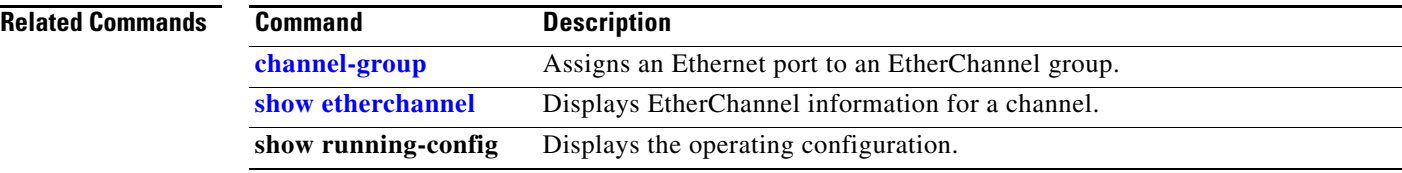

## **interface range**

Use the **interface range** global configuration command on the switch stack or on a standalone switch to enter interface range configuration mode and to execute a command on multiple ports at the same time. Use the **no** form of this command to remove an interface range.

**interface range** {*port-range* | **macro** *name*}

**no interface range** {*port-range* | **macro** *name*}

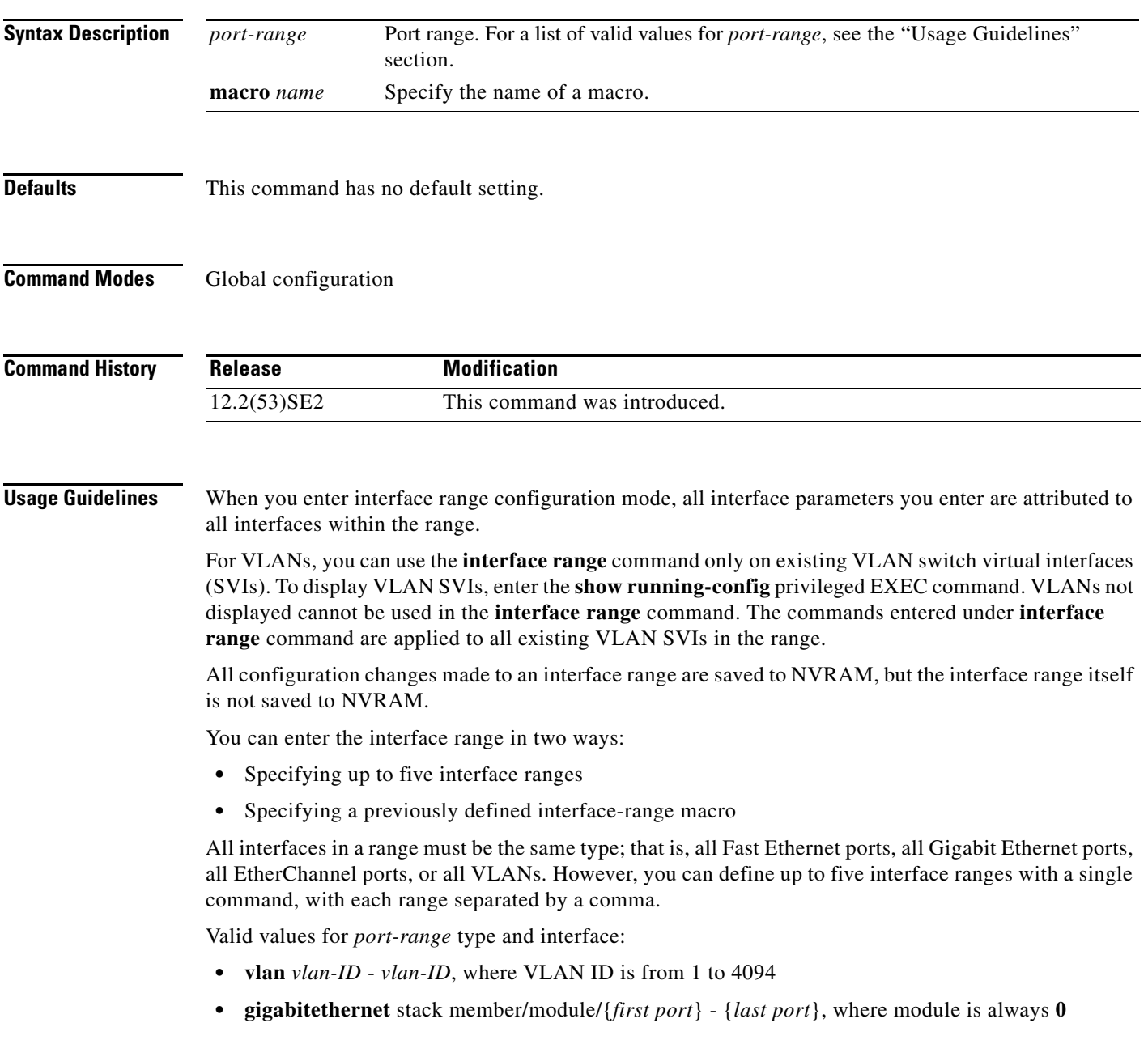

**• tengigabitethernet** stack member/module/{*first port*} - {*last port*}, where module is always **0** For physical interfaces:

**–** stack member is the number used to identify the switch within the stack. The number ranges from 1 to 9 and is assigned to the switch the first time the stack member initializes.

- **–** module is always 0
- **–** the range is *type stack member*/**0**/*number number* (for example, **gigabitethernet1/0/1 2**)
- **• port-channel** *port-channel-number port-channel-number*, where *port-channel-number* is from 1 to 48

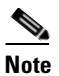

**Note** When you use the **interface range** command with port channels, the first and last port channel number in the range must be active port channels.

When you define a range, you must enter a space between the first entry and the hyphen  $(-)$ :

```
interface range gigabitethernet1/0/1 -2
```
When you define multiple ranges, you must still enter a space after the first entry and before the comma (,):

```
interface range gigabitethernet1/0/1 - 2, gigabitethernet1/0/1 - 2
```
You cannot specify both a macro and an interface range in the same command.

You can also specify a single interface in *port-range*. The command is then similar to the **interface** *interface-id* global configuration command.

For more information about configuring interface ranges, see the software configuration guide for this release.

**Examples** This example shows how to use the **interface range** command to enter interface-range configuration mode to apply commands to two ports:

```
Switch(config)# interface range gigabitethernet1/0/1 - 2
Switch(config-if-range)#
```
This example shows how to use a port-range macro *macro1* for the same function. The advantage is that you can reuse *macro1* until you delete it.

```
Switch(config)# define interface-range macro1 gigabitethernet1/0/1 - 2
Switch(config)# interface range macro macro1
Switch(config-if-range)#
```
#### **Related Comma**

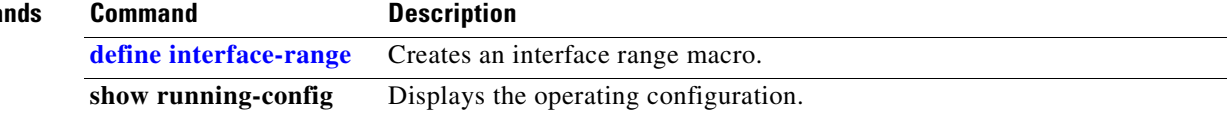

**The Contract of the Contract of the Contract of the Contract of the Contract of the Contract of the Contract of the Contract of the Contract of the Contract of the Contract of the Contract of the Contract of the Contract** 

### **interface vlan**

Use the **interface vlan** global configuration command on the switch stack or on a standalone switch to create or access a dynamic switch virtual interface (SVI) and to enter interface configuration mode. Use the **no** form of this command to delete an SVI.

**interface vlan** *vlan-id*

**no interface vlan** *vlan-id*

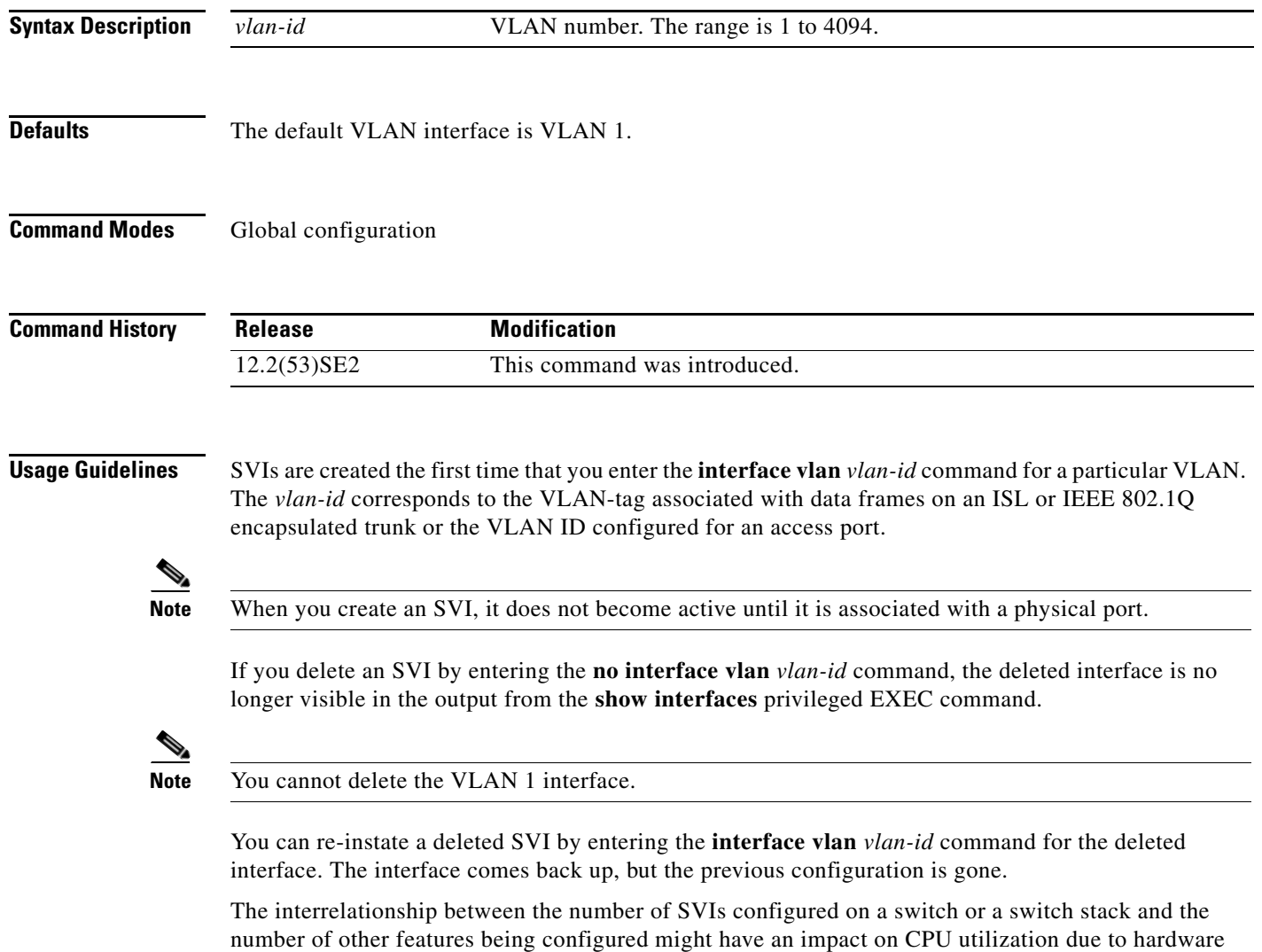

limitations. You can use the **sdm prefer** global configuration command to reallocate system hardware resources based on templates and feature tables. For more information, see the **sdm prefer** command.

#### **Examples** This example shows how to create a new SVI with VLAN ID 23 and to enter interface configuration mode:

Switch(config)# **interface vlan 23** Switch(config-if)#

You can verify your setting by entering the **show interfaces** and **show interfaces vlan** *vlan-id* privileged EXEC commands.

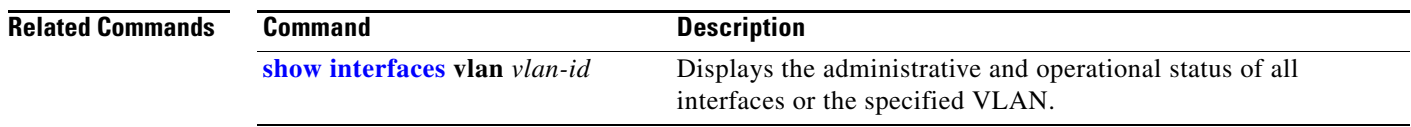

a ka

### **ip access-group**

Use the **ip access-group** interface configuration command on the switch stack or on a standalone switch to control access to a Layer 2 or Layer 3 interface. Use the **no** form of this command to remove all access groups or the specified access group from the interface.

**ip access-group** {*access-list-number* | *name*} {**in** | **out**}

**no ip access-group** [*access-list-number* | *name*] {**in** | **out**}

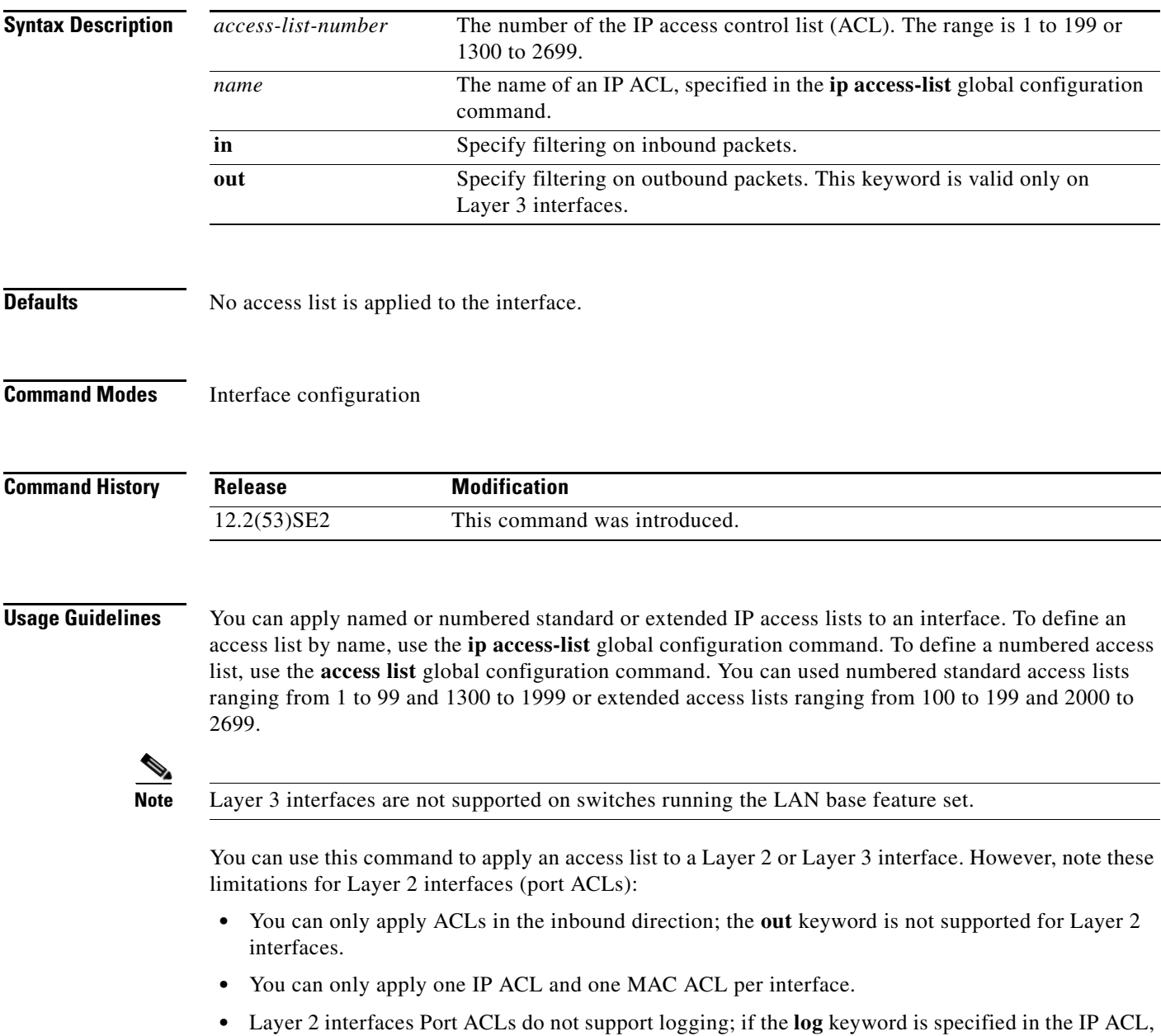

it is ignored.

**•** An IP ACL applied to a Layer 2 interface only filters IP packets. To filter non-IP packets, use the **mac access-group** interface configuration command with MAC extended ACLs.

You can use router ACLs, input port ACLs, and VLAN maps on the same switch. However, a port ACL takes precedence over a router ACL or VLAN map:

- **•** When an input port ACL is applied to an interface and a VLAN map is applied to a VLAN that the interface is a member of, incoming packets received on ports with the ACL applied are filtered by the port ACL. Other packets are filtered by the VLAN map.
- When an input router ACL and input port ACLs exist in an switch virtual interface (SVI), incoming packets received on ports to which a port ACL is applied are filtered by the port ACL. Incoming routed IP packets received on other ports are filtered by the router ACL. Other packets are not filtered.
- When an output router ACL and input port ACLs exist in an SVI, incoming packets received on the ports to which a port ACL is applied are filtered by the port ACL. Outgoing routed IP packets are filtered by the router ACL. Other packets are not filtered.
- When a VLAN map, input router ACLs, and input port ACLs exist in an SVI, incoming packets received on the ports to which a port ACL is applied are only filtered by the port ACL. Incoming routed IP packets received on other ports are filtered by both the VLAN map and the router ACL. Other packets are filtered only by the VLAN map.
- When a VLAN map, output router ACLs, and input port ACLs exist in an SVI, incoming packets received on the ports to which a port ACL is applied are only filtered by the port ACL. Outgoing routed IP packets are filtered by both the VLAN map and the router ACL. Other packets are filtered only by the VLAN map.

You can apply IP ACLs to both outbound or inbound Layer 3 interfaces.

A Layer 3 interface can have one IP ACL applied in each direction.

You can configure only one VLAN map and one router ACL in each direction (input/output) on a VLAN interface.

For standard inbound access lists, after the switch receives a packet, it checks the source address of the packet against the access list. IP extended access lists can optionally check other fields in the packet, such as the destination IP address, protocol type, or port numbers. If the access list permits the packet, the switch continues to process the packet. If the access list denies the packet, the switch discards the packet. If the access list has been applied to a Layer 3 interface, discarding a packet (by default) causes the generation of an Internet Control Message Protocol (ICMP) Host Unreachable message. ICMP Host Unreachable messages are not generated for packets discarded on a Layer 2 interface.

For standard outbound access lists, after receiving a packet and sending it to a controlled interface, the switch checks the packet against the access list. If the access list permits the packet, the switch sends the packet. If the access list denies the packet, the switch discards the packet and, by default, generates an ICMP Host Unreachable message.

If the specified access list does not exist, all packets are passed.

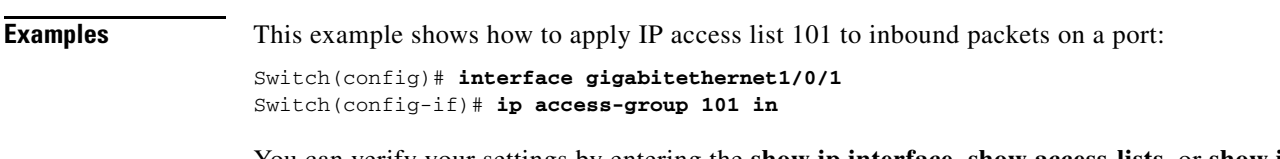

You can verify your settings by entering the **show ip interface, show access-lists,** or **show ip access-lists** privileged EXEC command.

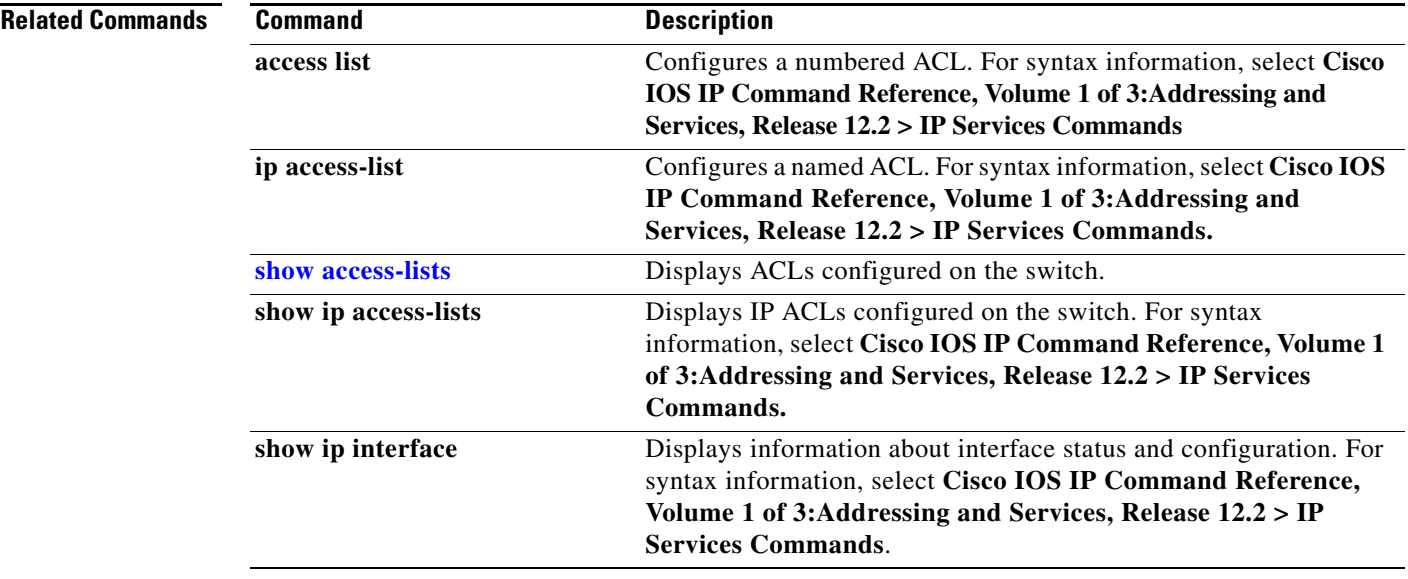

 $\blacksquare$ 

## **ip address**

Use the **ip address** interface configuration command on the switch stack or on a standalone switch to set an IP address for the Layer 2 switch or an IP address for each switch virtual interface (SVI) or routed port on the Layer 3 switch. Use the **no** form of this command to remove an IP address or to disable IP processing.

**ip address** *ip-address subnet-mask* [**secondary**]

**no ip address** [*ip-address subnet-mask*] [**secondary**]

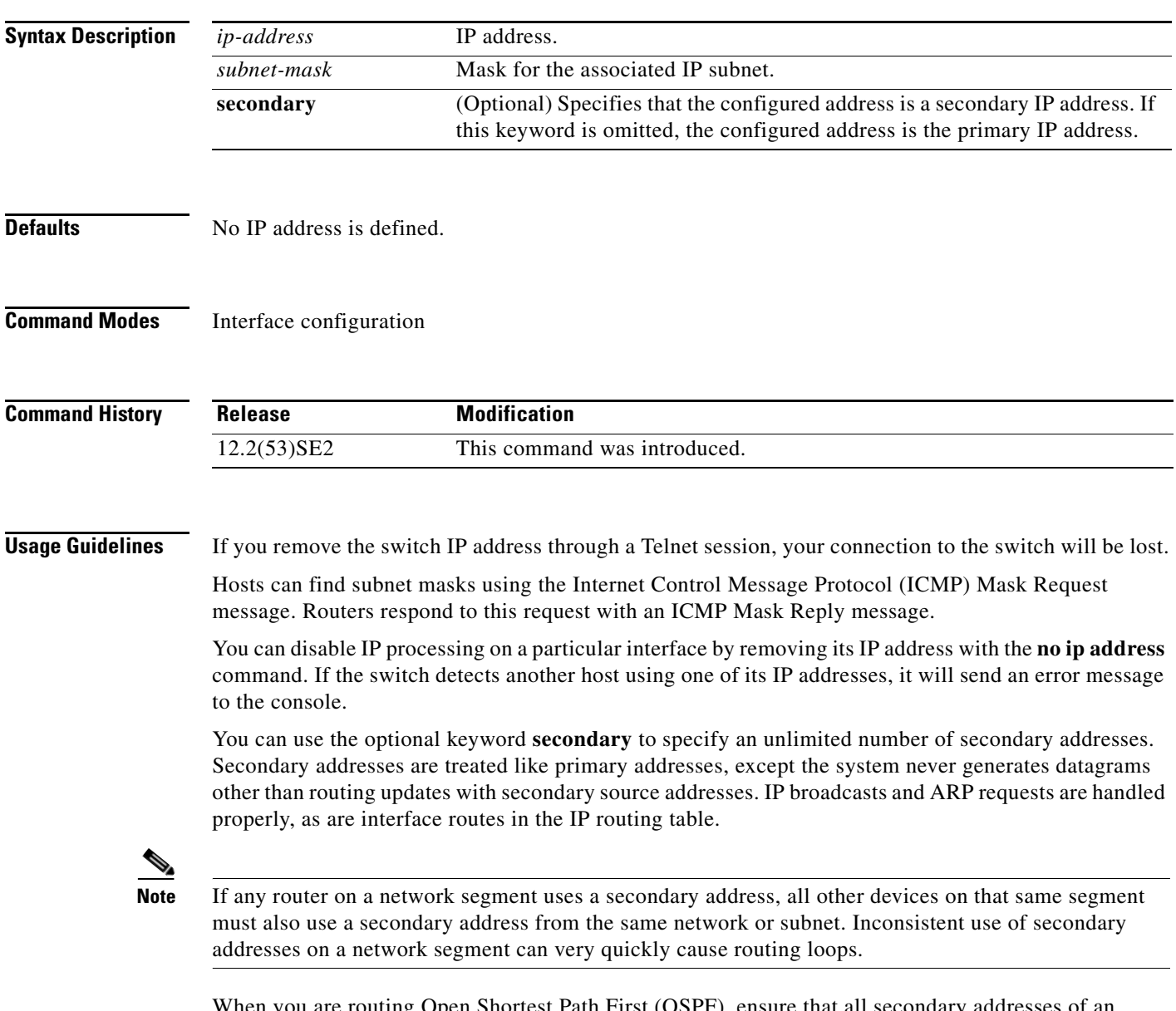

When you are routing Open Shortest Path First (OSPF), ensure that all secondary addresses of an interface fall into the same OSPF area as the primary addresses.

If your switch receives its IP address from a Bootstrap Protocol (BOOTP) or a DHCP server and you remove the switch IP address by using the **no ip address** command, IP processing is disabled, and the BOOTP or the DHCP server cannot reassign the address.

A Layer 3 switch can have an IP address assigned to each routed port and SVI. The number of routed ports and SVIs that you can configure is not limited by software; however, the interrelationship between this number and the number of other features being configured might have an impact on CPU utilization due to hardware limitations. You can use the **sdm prefer** global configuration command to reallocate system hardware resources based on templates and feature tables. For more information, see the **sdm prefer** command.

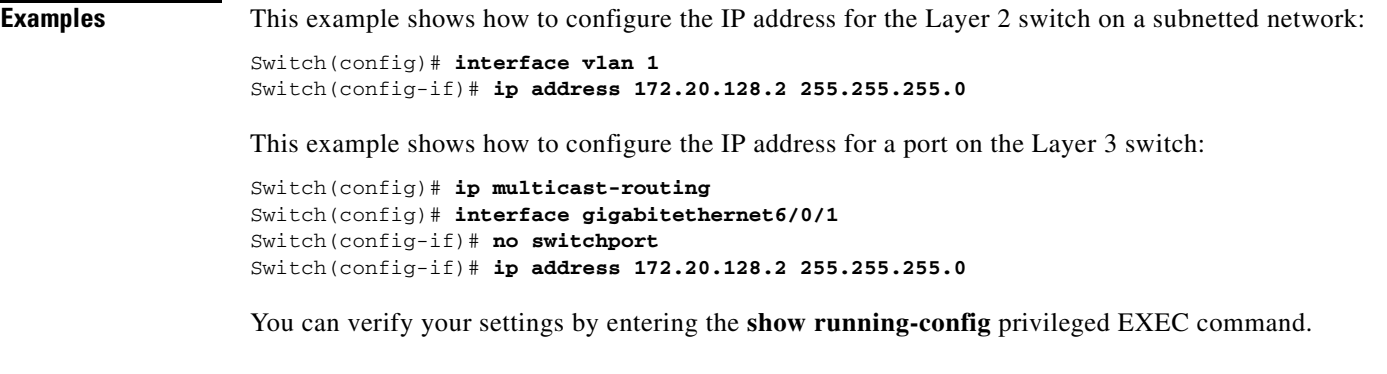

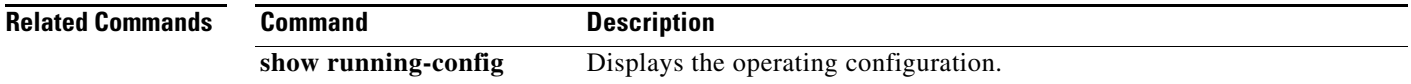

# **ip admission**

Use the **ip admission** interface configuration command to enable web authentication. You can also use this command in fallback-profile mode. Use the **no** form of this command to disable web authentication.

**ip admission** *rule*

**no ip admission**

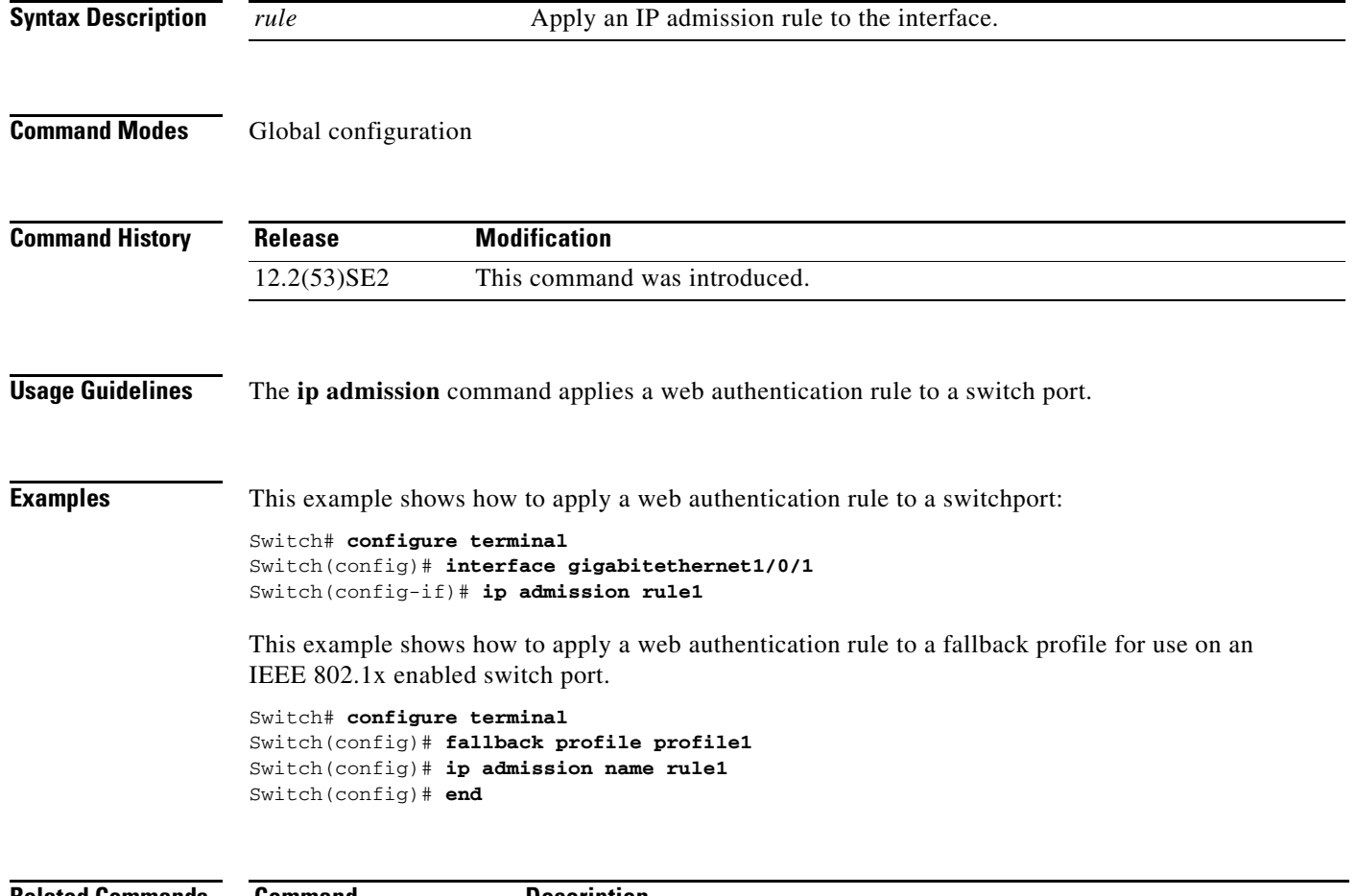

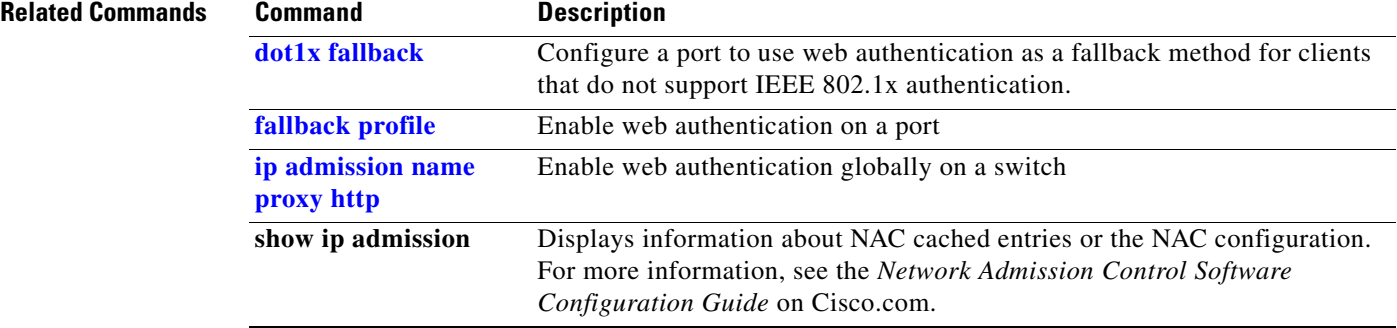

### **ip admission name proxy http**

Use the **ip admission name proxy http** global configuration command to enable web authentication. Use the **no** form of this command to disable web authentication.

**ip admission name** *proxy http*

**no ip admission name** *proxy htt***p**

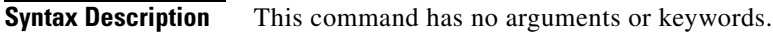

**Release Modification**

- **Defaults** Web authentication is disabled.
- **Command Modes** Global configuration

**Command History**

12.2(53)SE2 This command was introduced.

**Usage Guidelines** The **ip admission name proxy http** command globally enables web authentication on a switch.

After you enable web authentication on a switch, use the **ip access-group in** and **ip admission** *web-rule* interface configuration commands to enable web authentication on a specific interface.

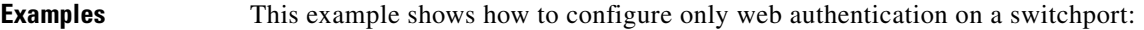

```
Switch# configure terminal
Switch(config) ip admission name http-rule proxy http 
Switch(config)# interface gigabitethernet1/0/1
Switch(config-if)# ip access-group 101 in
Switch(config-if)# ip admission rule
Switch(config-if)# end
```
This example shows how to configure IEEE 802.1x authentication with web authentication as a fallback mechanism on a switchport.

```
Switch# configure terminal
Switch(config)# ip admission name rule2 proxy http
Switch(config)# fallback profile profile1
Switch(config)# ip access group 101 in
Switch(config)# ip admission name rule2
Switch(config)# interface gigabitethernet1/0/1
Switch(config-if)# dot1x port-control auto
Switch(config-if)# dot1x fallback profile1
Switch(config-if)# end
```
 $\mathbf{I}$ 

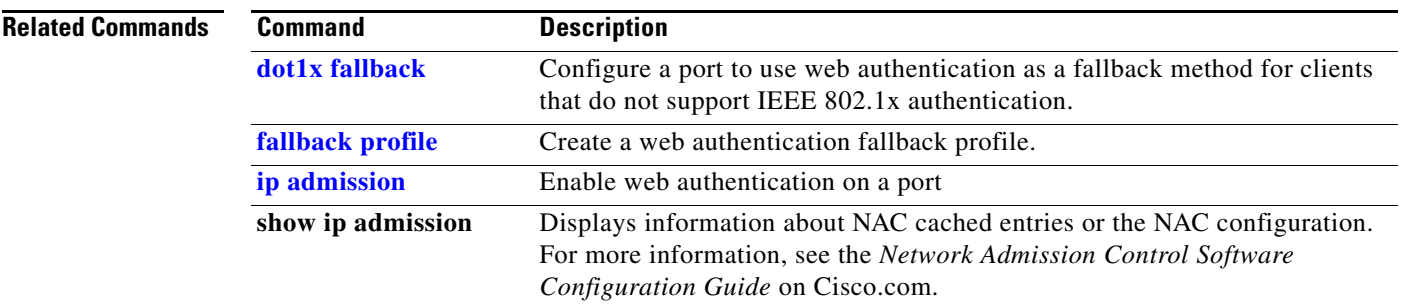

# **ip arp inspection filter vlan**

Use the **ip arp inspection filter vlan** global configuration command on the switch stack or on a standalone switch to permit or deny Address Resolution Protocol (ARP) requests and responses from a host configured with a static IP address when dynamic ARP inspection is enabled. Use the **no** form of this command to return to the default settings.

**ip arp inspection filter** *arp-acl-name* **vlan** *vlan-range* [**static**]

**no ip arp inspection filter** *arp-acl-name* **vlan** *vlan-range* [**static**]

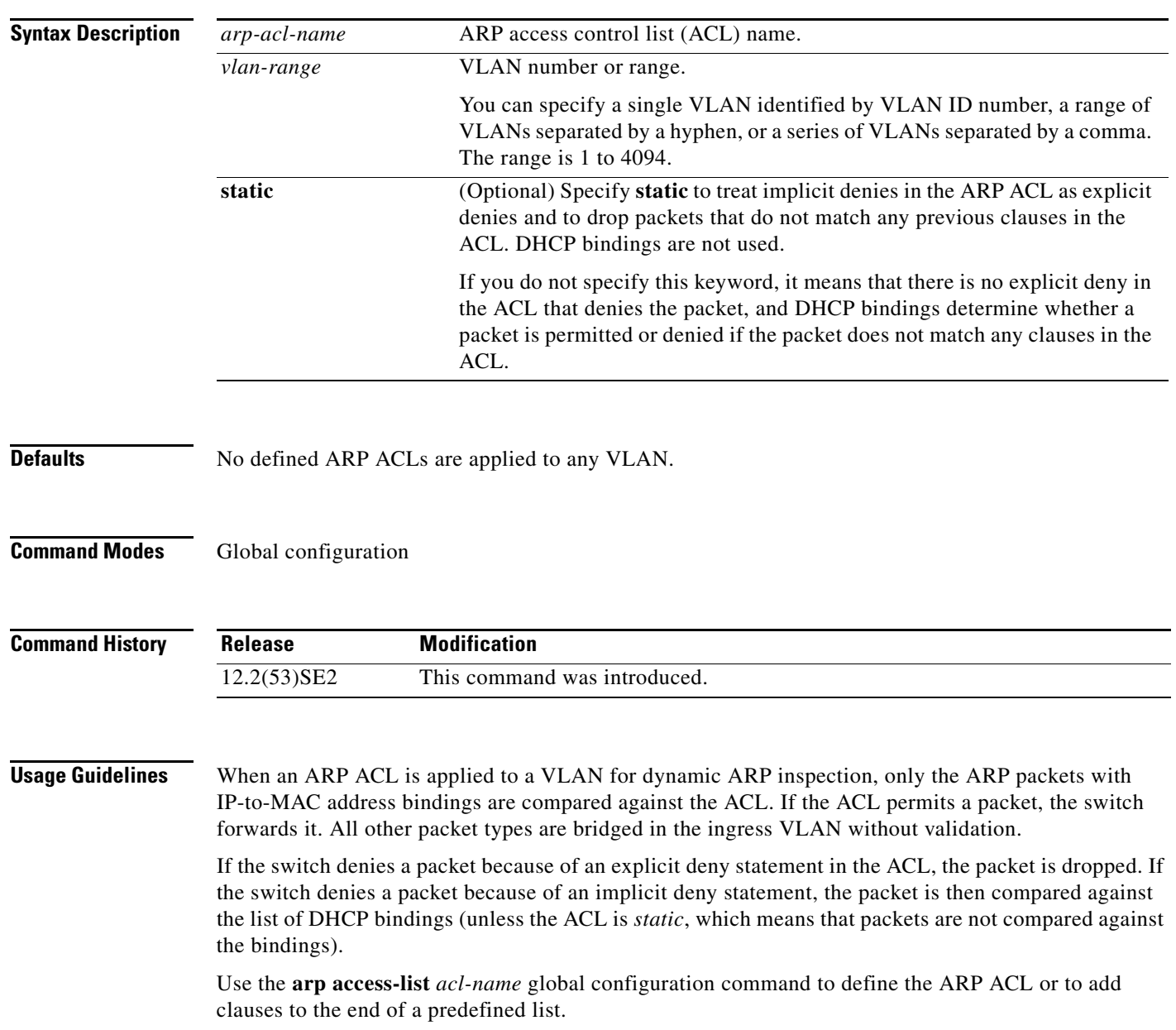

#### **Examples** This example shows how to apply the ARP ACL *static-hosts* to VLAN 1 for dynamic ARP inspection: Switch(config)# **ip arp inspection filter static-hosts vlan 1**

You can verify your settings by entering the **show ip arp inspection vlan 1** privileged EXEC command.

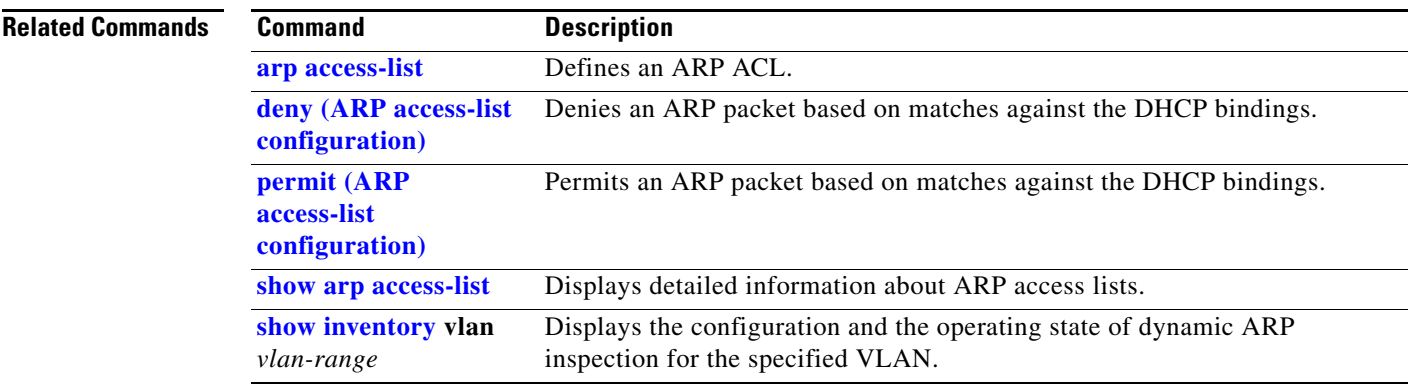

# **ip arp inspection limit**

Use the **ip arp inspection limit** interface configuration command on the switch stack or on a standalone switch to limit the rate of incoming Address Resolution Protocol (ARP) requests and responses on an interface. It prevents dynamic ARP inspection from using all of the switch resources if a denial-of-service attack occurs. Use the **no** form of this command to return to the default settings.

**ip arp inspection limit** {**rate** *pps* [**burst interval** *seconds*] | **none**}

**no ip arp inspection limit** 

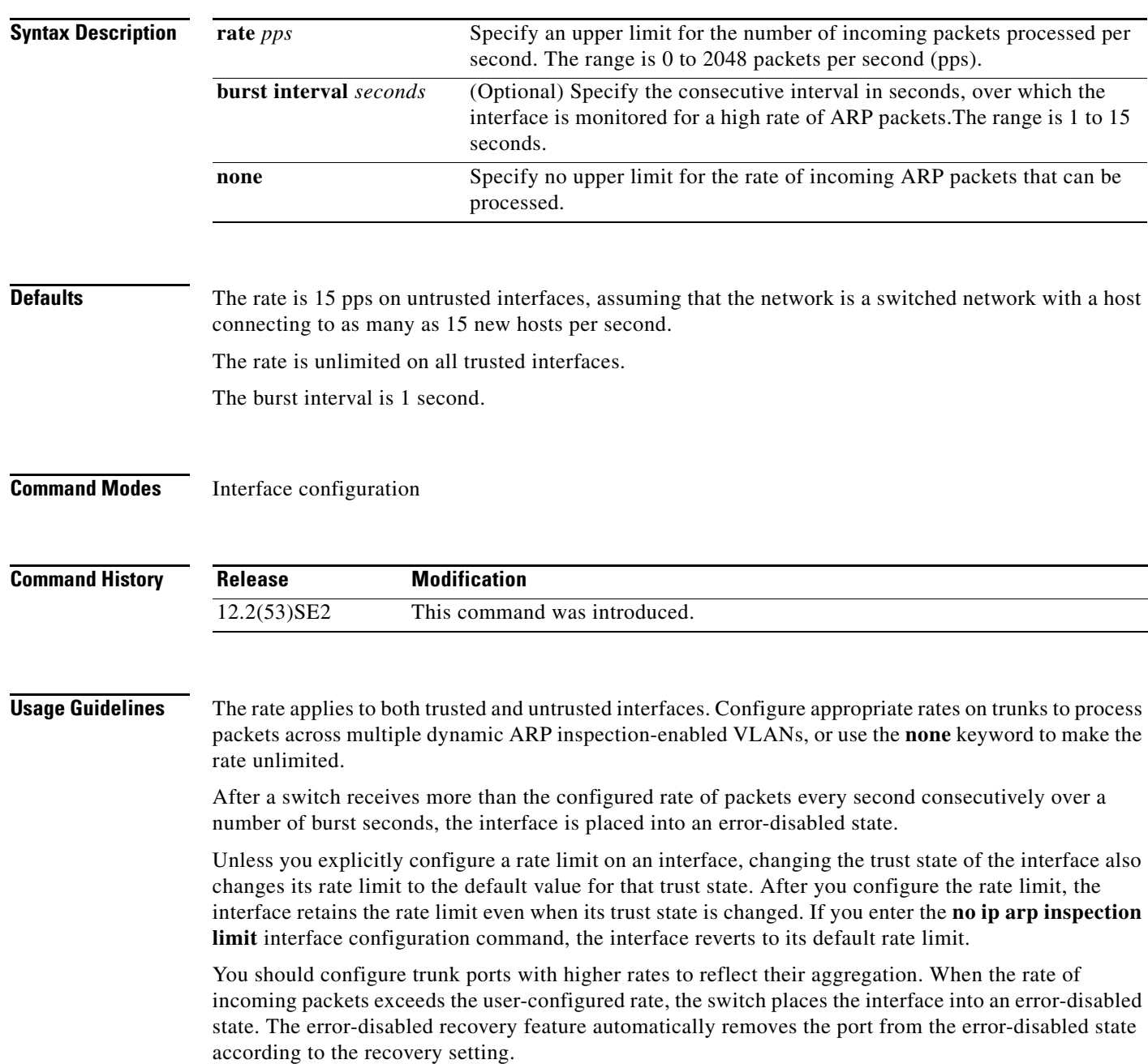

On a switch stack, the rate limit is calculated separately on each switch in the stack. For a cross-stack EtherChannel, this means that the actual rate limit might be higher than the configured value. For example, if you set the rate limit to 30 pps on an EtherChannel that has one port on switch 1 and one port on switch 2, each port can receive packets at 29 pps without causing the EtherChannel to become error-disabled.

The rate of incoming ARP packets on EtherChannel ports equals the sum of the incoming rate of ARP packets from all the channel members. Configure the rate limit for EtherChannel ports only after examining the rate of incoming ARP packets on all the channel members.

**Examples** This example shows how to limit the rate of incoming ARP requests on a port to 25 pps and to set the interface monitoring interval to 5 consecutive seconds:

```
Switch(config)# interface gigabitethernet1/0/1
Switch(config-if)# ip arp inspection limit rate 25 burst interval 5
```
You can verify your settings by entering the **show ip arp inspection interfaces** *interface-id* privileged EXEC command.

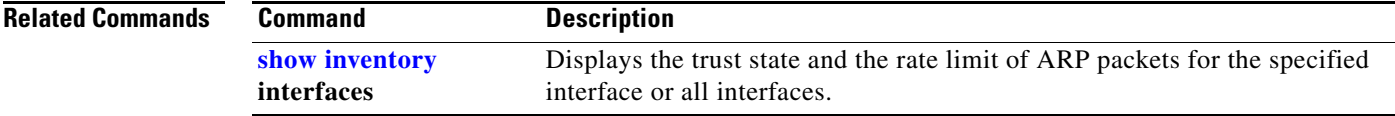

## **ip arp inspection log-buffer**

Use the **ip arp inspection log-buffer** global configuration command on the switch stack or on a standalone switch to configure the dynamic Address Resolution Protocol (ARP) inspection logging buffer. Use the **no** form of this command to return to the default settings.

**ip arp inspection log-buffer** {**entries** *number* | **logs** *number* **interval** *seconds*}

**no ip arp inspection log-buffer** {**entries** | **logs**}

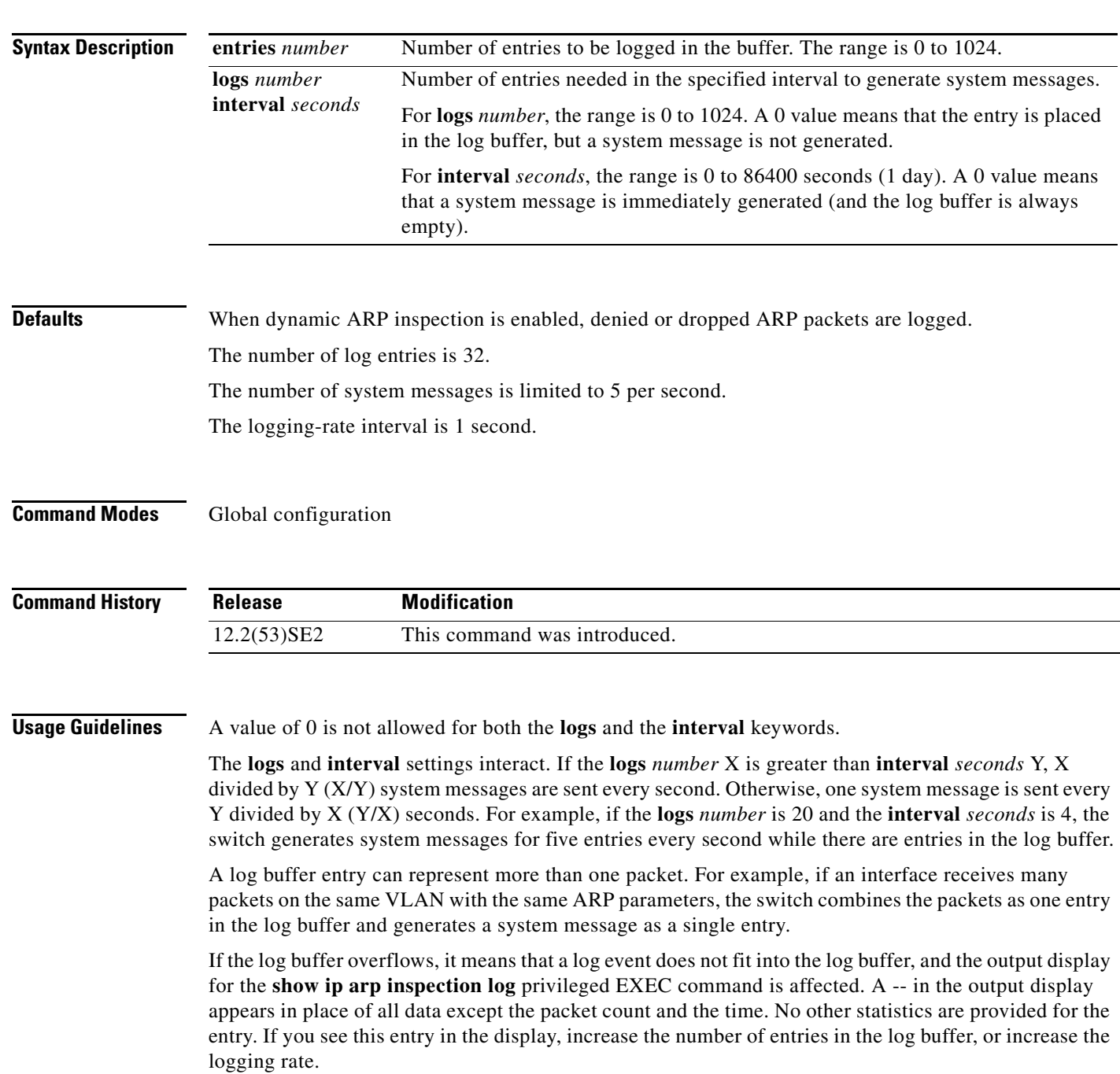

In a switch stack, the log buffer configuration applies to each stack member in the stack. Each stack member has the specified **logs** *number* entries and generates system messages at the configured rate. For example, if the interval (rate) is one entry per second, up to five system messages are generated per second in a five-member switch stack.

#### **Examples** This example shows how to configure the logging buffer to hold up to 45 entries:

Switch(config)# **ip arp inspection log-buffer entries 45**

This example shows how to configure the logging rate to 20 log entries per 4 seconds. With this configuration, the switch generates system messages for five entries every second while there are entries in the log buffer.

Switch(config)# **ip arp inspection log-buffer logs 20 interval 4**

You can verify your settings by entering the **show ip arp inspection log** privileged EXEC command.

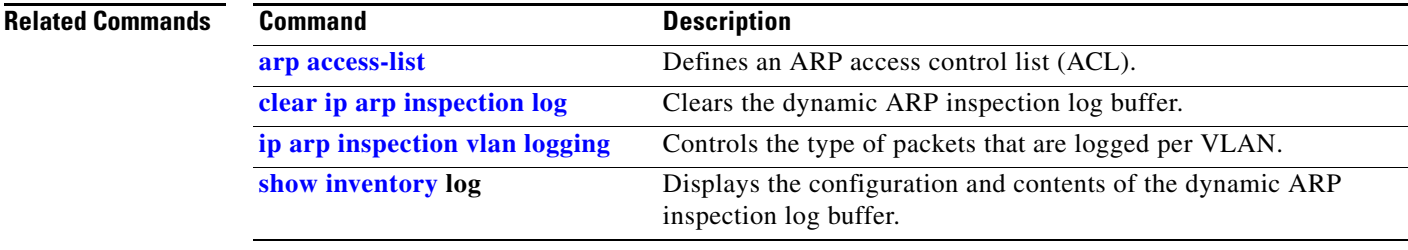

## **ip arp inspection smartlog**

To send the contents of packets in the dynamic Address Resolution Protocol (ARP) inspection logging buffer to a Flexible NetFlow collector, use the **ip arp inspection smartlog** command in global configuration mode. To disable dynamic ARP inspection smart logging, use the **no** form of this command.

**ip arp inspection smartlog**

**no ip arp inspection smartlog** 

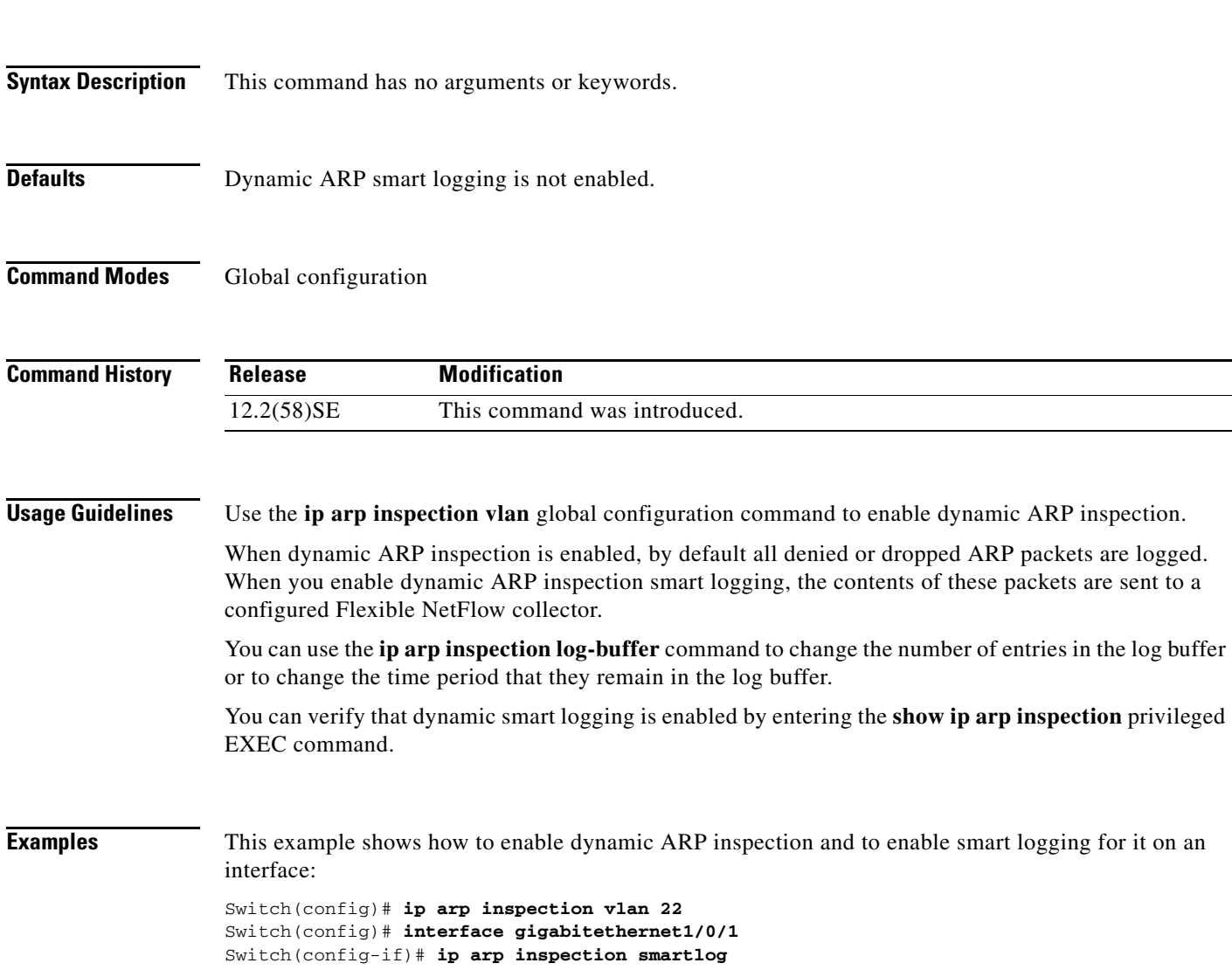

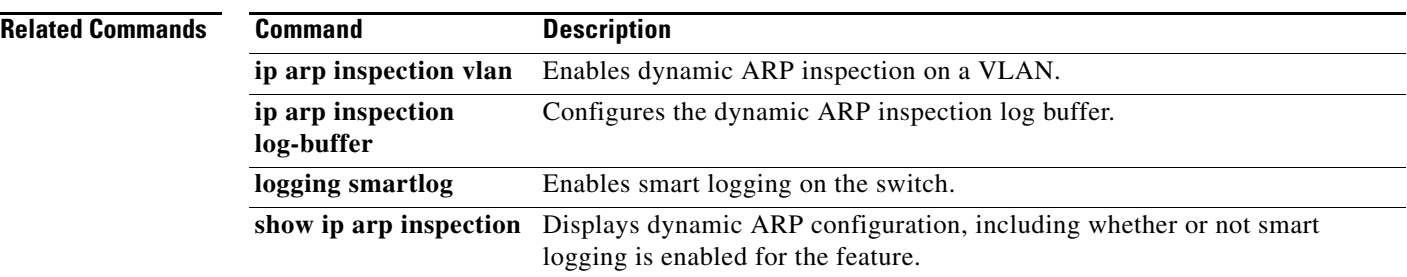

П
## **ip arp inspection trust**

Use the **ip arp inspection trust** interface configuration command on the switch stack or on a standalone switch to configure an interface trust state that determines which incoming Address Resolution Protocol (ARP) packets are inspected. Use the **no** form of this command to return to the default setting.

**ip arp inspection trust** 

**no ip arp inspection trust**

This command is available only if your switch is running the IP services feature set.

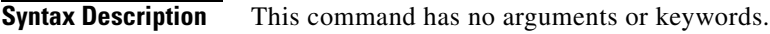

**Defaults** The interface is untrusted.

**Command Modes** Interface configuration

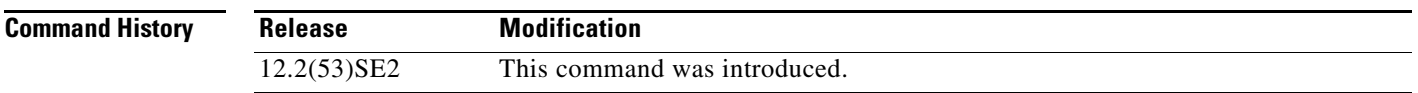

**Usage Guidelines** The switch does not check ARP packets that it receives on the trusted interface; it simply forwards the packets.

> For untrusted interfaces, the switch intercepts all ARP requests and responses. It verifies that the intercepted packets have valid IP-to-MAC address bindings before updating the local cache and before forwarding the packet to the appropriate destination. The switch drops invalid packets and logs them in the log buffer according to the logging configuration specified with the **ip arp inspection vlan logging** global configuration command.

**Examples** This example shows how to configure a port to be trusted:

Switch(config)# **interface gigabitethernet1/0/1** Switch(config-if)# **ip arp inspection trust**

You can verify your setting by entering the **show ip arp inspection interfaces** *interface-id* privileged EXEC command.

Г

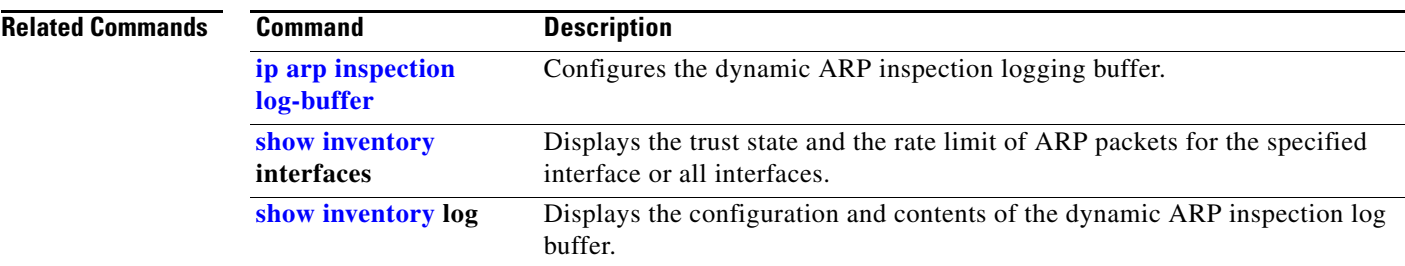

# **ip arp inspection validate**

Use the **ip arp inspection validate** global configuration command on the switch stack or on a standalone switch to perform specific checks for dynamic Address Resolution Protocol (ARP) inspection. Use the **no** form of this command to return to the default settings.

**ip arp inspection validate** {[**src-mac**] [**dst-mac**] [**ip** [**allow zeros**] ]}

**no ip arp inspection validate** [**src-mac**] [**dst-mac**] [**ip** [**allow zeros**] ]

This command is available only if your switch is running the IP services feature set.

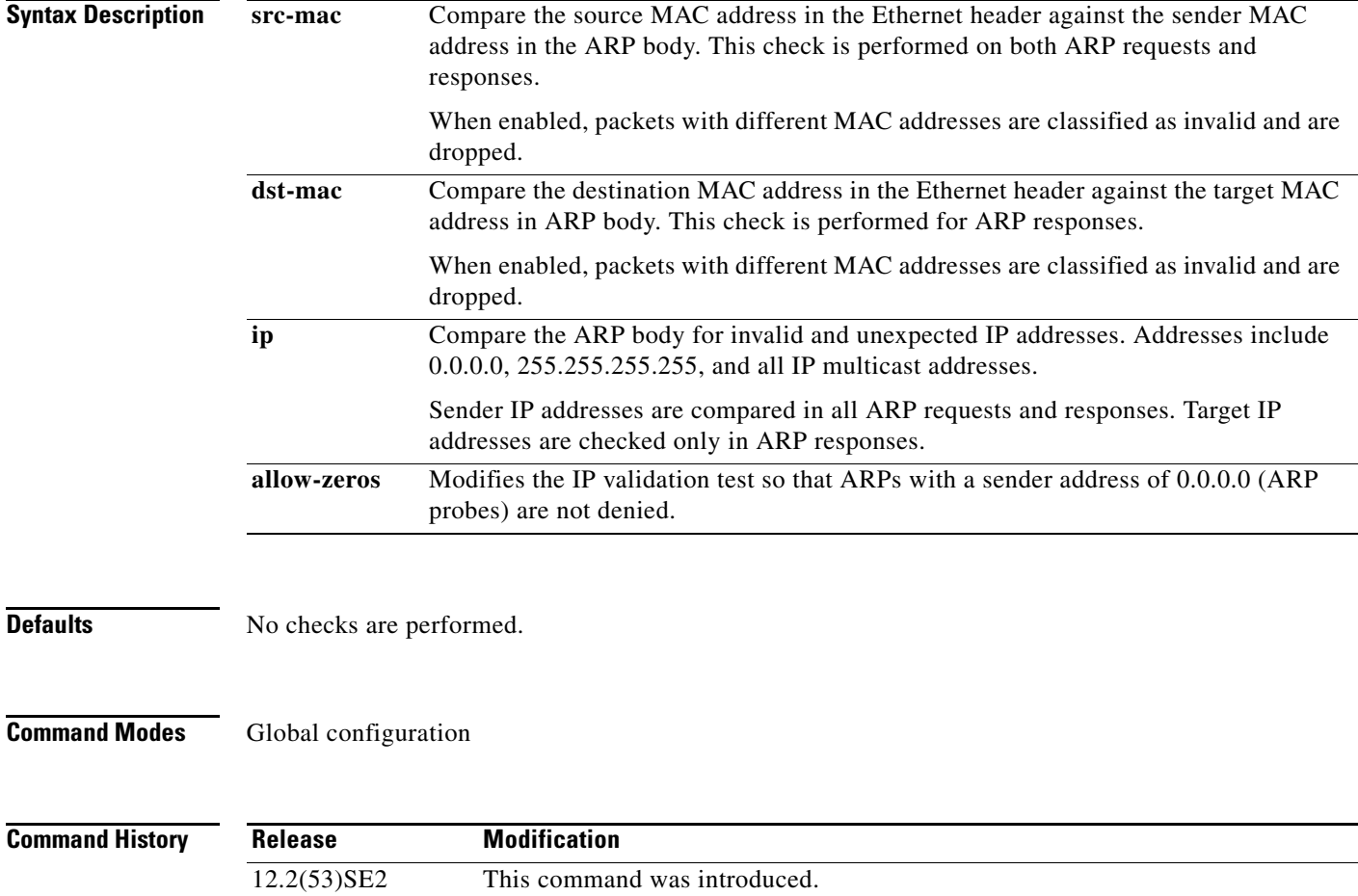

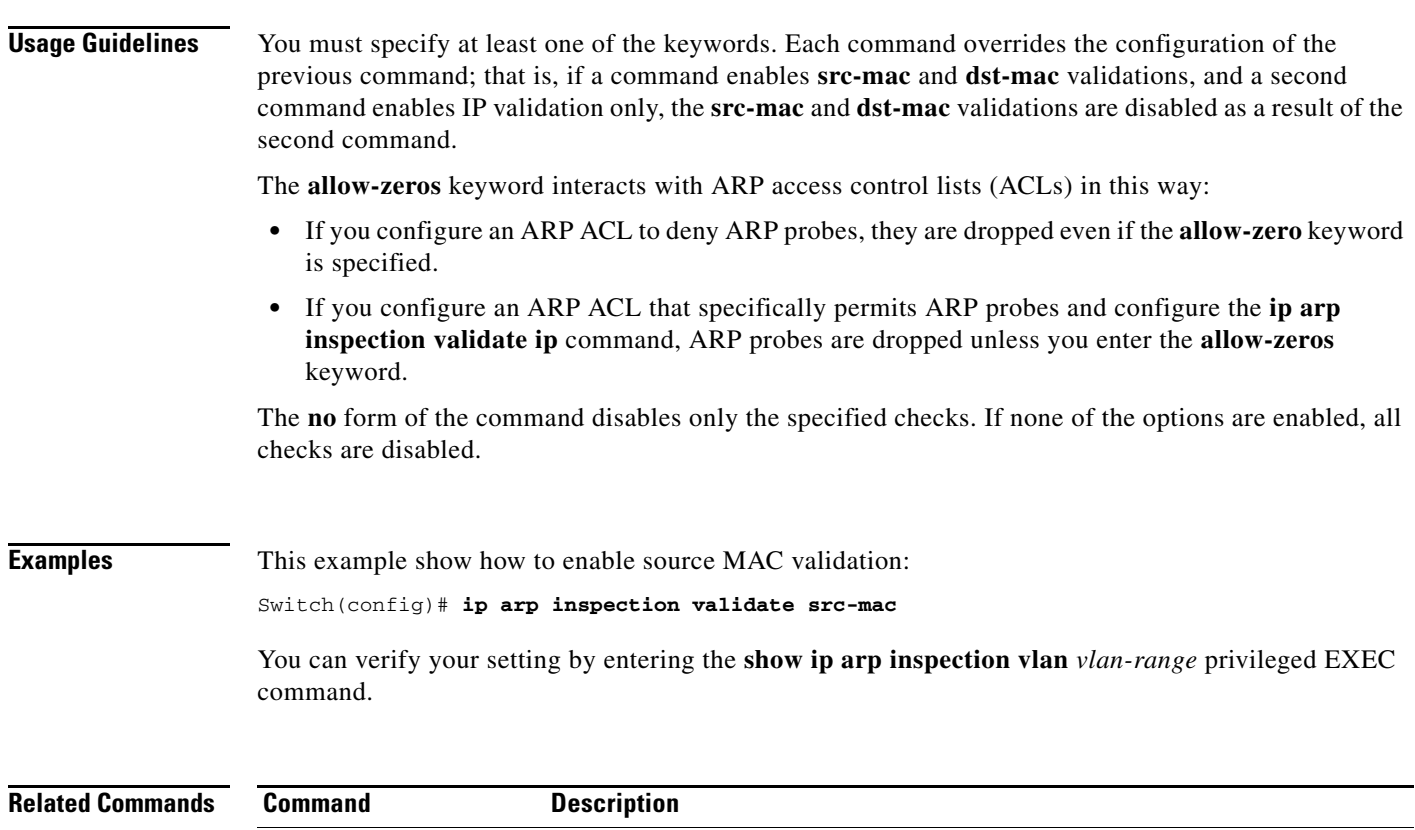

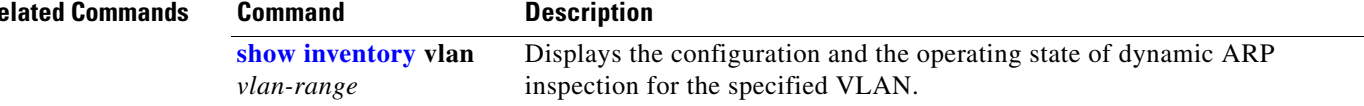

П

# **ip arp inspection vlan**

Use the **ip arp inspection vlan** global configuration command on the switch stack or on a standalone switch to enable dynamic Address Resolution Protocol (ARP) inspection on a per-VLAN basis. Use the **no** form of this command to return to the default setting.

**ip arp inspection vlan** *vlan-range*

**no ip arp inspection vlan** *vlan-range*

This command is available only if your switch is running the IP services feature set.

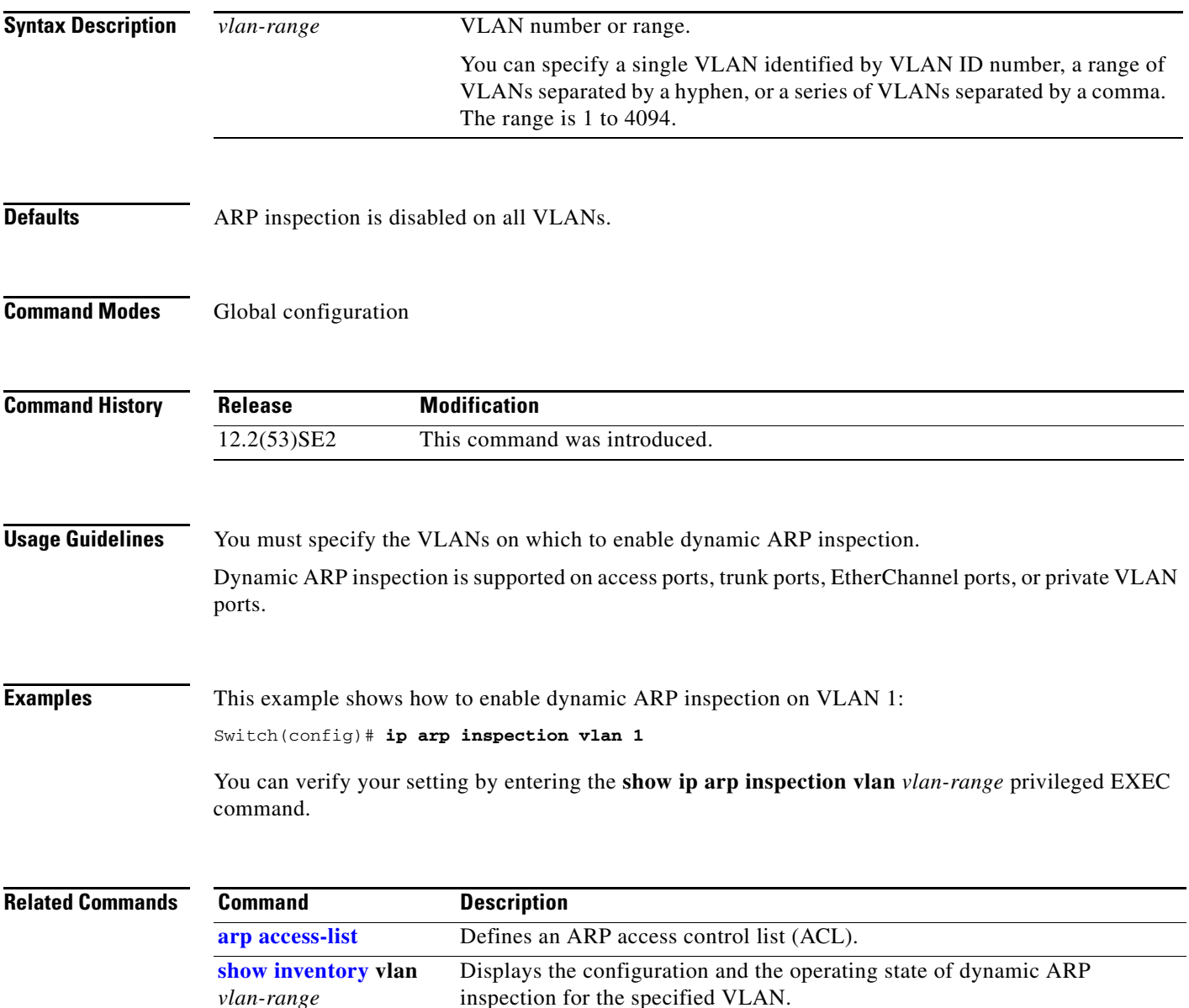

### **ip arp inspection vlan logging**

Use the **ip arp inspection vlan logging** global configuration command on the switch stack or on a standalone switch to control the type of packets that are logged per VLAN. Use the **no** form of this command to disable this logging control.

**ip arp inspection vlan** *vlan-range* **logging** {**acl-match** {**matchlog** | **none**} | **dhcp-bindings** {**all** | **none** | **permit**} | **arp-probe**}

**no ip arp inspection vlan** *vlan-range* **logging** {**acl-match** | **dhcp-bindings** | **arp-probe**}

This command is available only if your switch is running the IP services feature set.

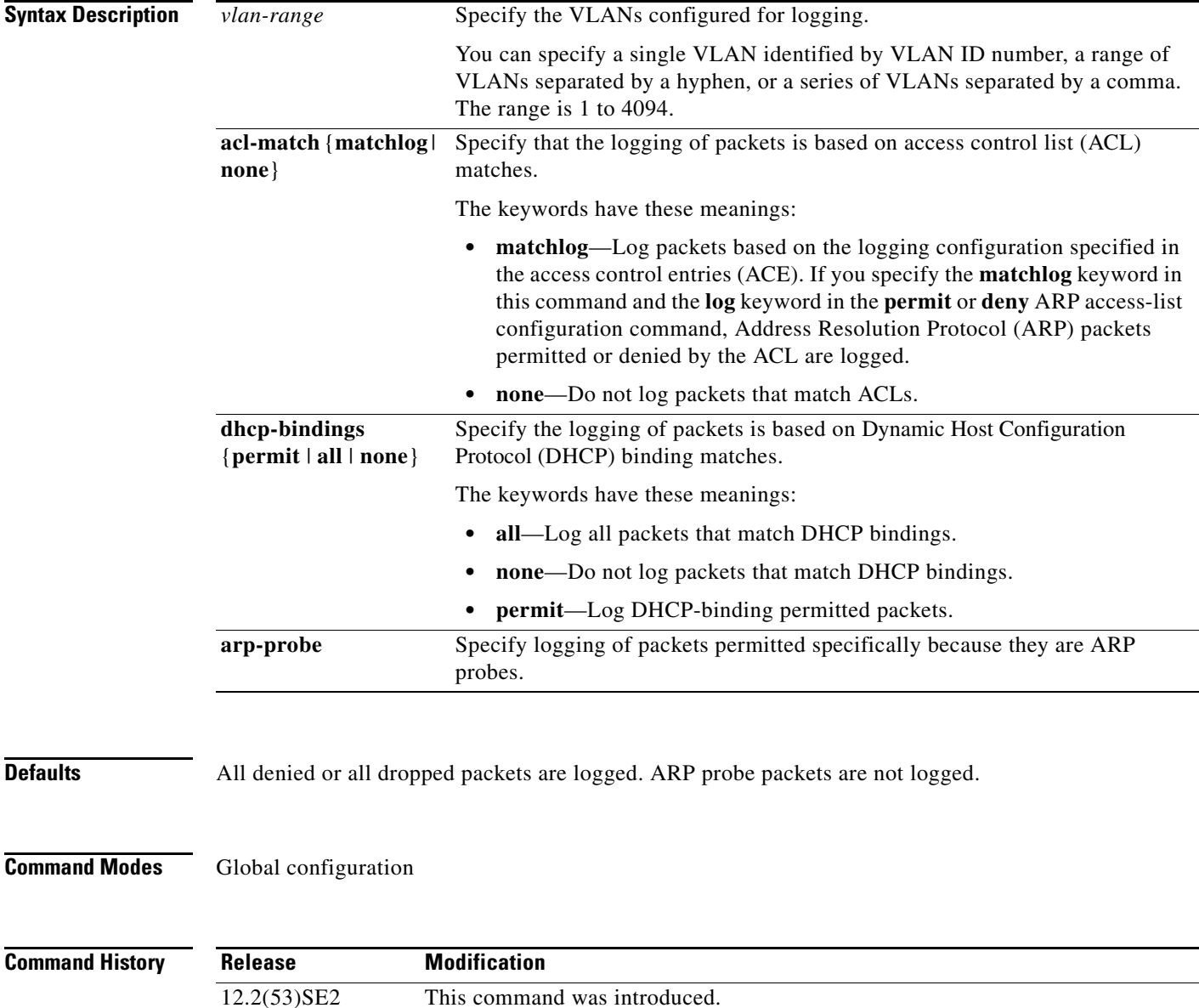

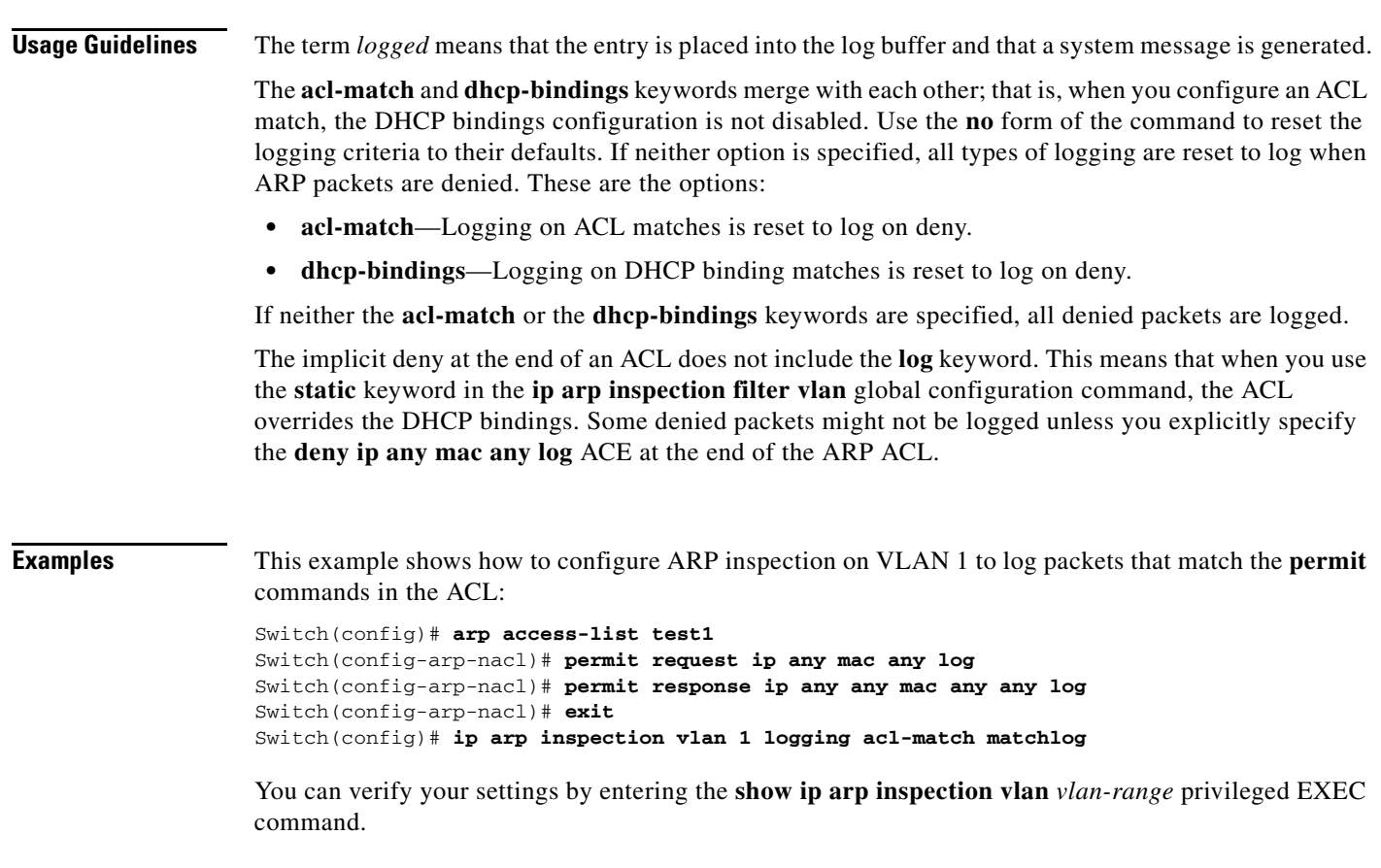

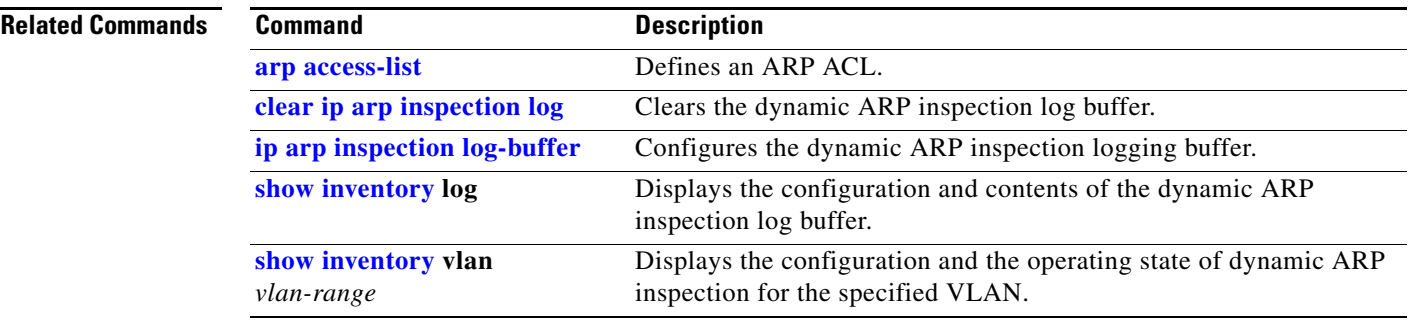

 $\blacksquare$ 

# **ip device tracking**

To enable IP device tracking, use the **ip device tracking** global configuration command. Use the **no** form of this command to disable this feature.

**ip device tracking**

**no ip device tracking**

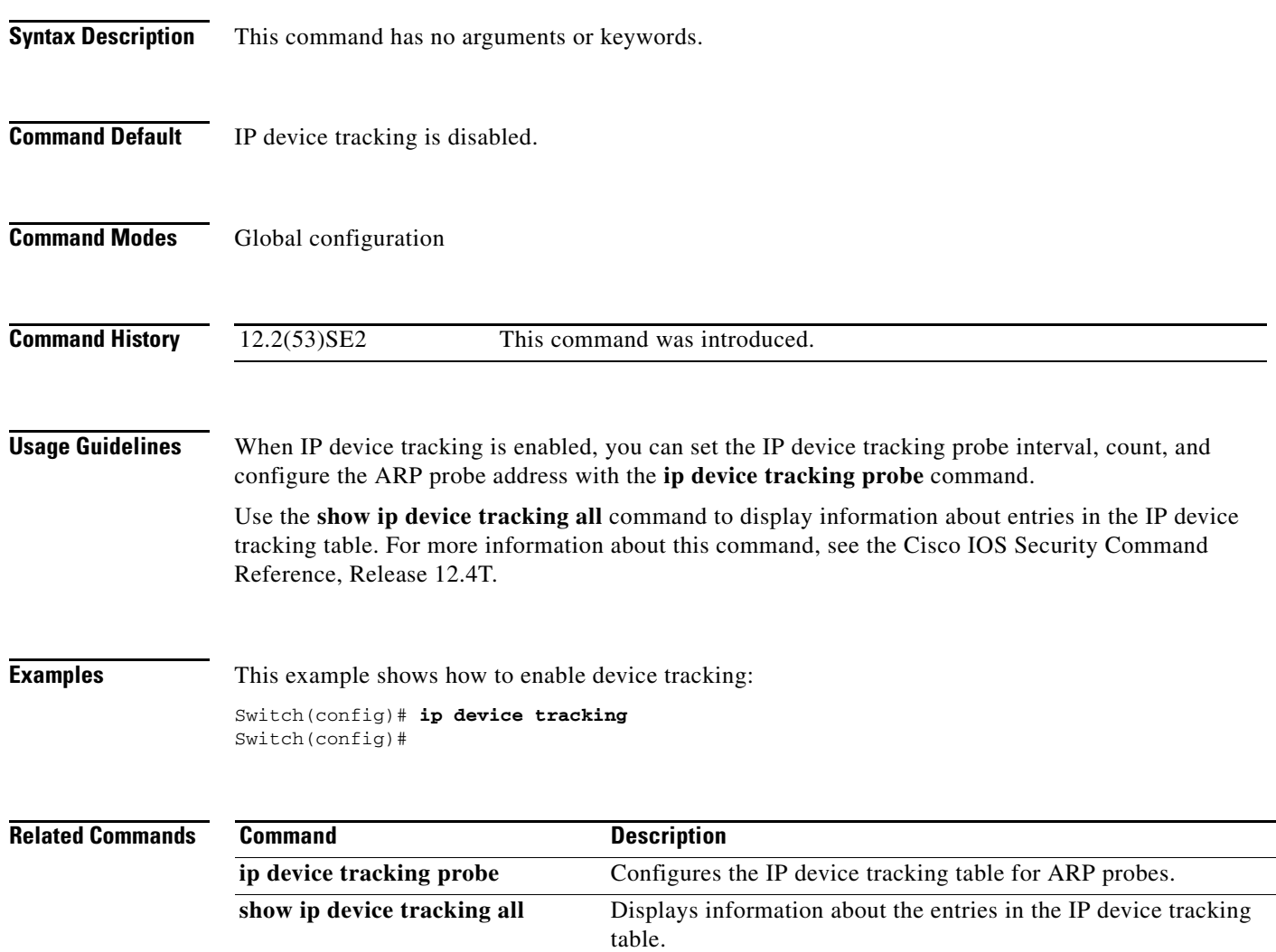

# **ip device tracking maximum**

Use the **ip device tracking maximum** command to enable IP port security binding tracking on a Layer 2 port. Use the **no** form of this command to disable IP port security on untrusted Layer 2 interfaces.

**ip device tracking maximum** {*number*}

**no ip device tracking maximum** {*number*}

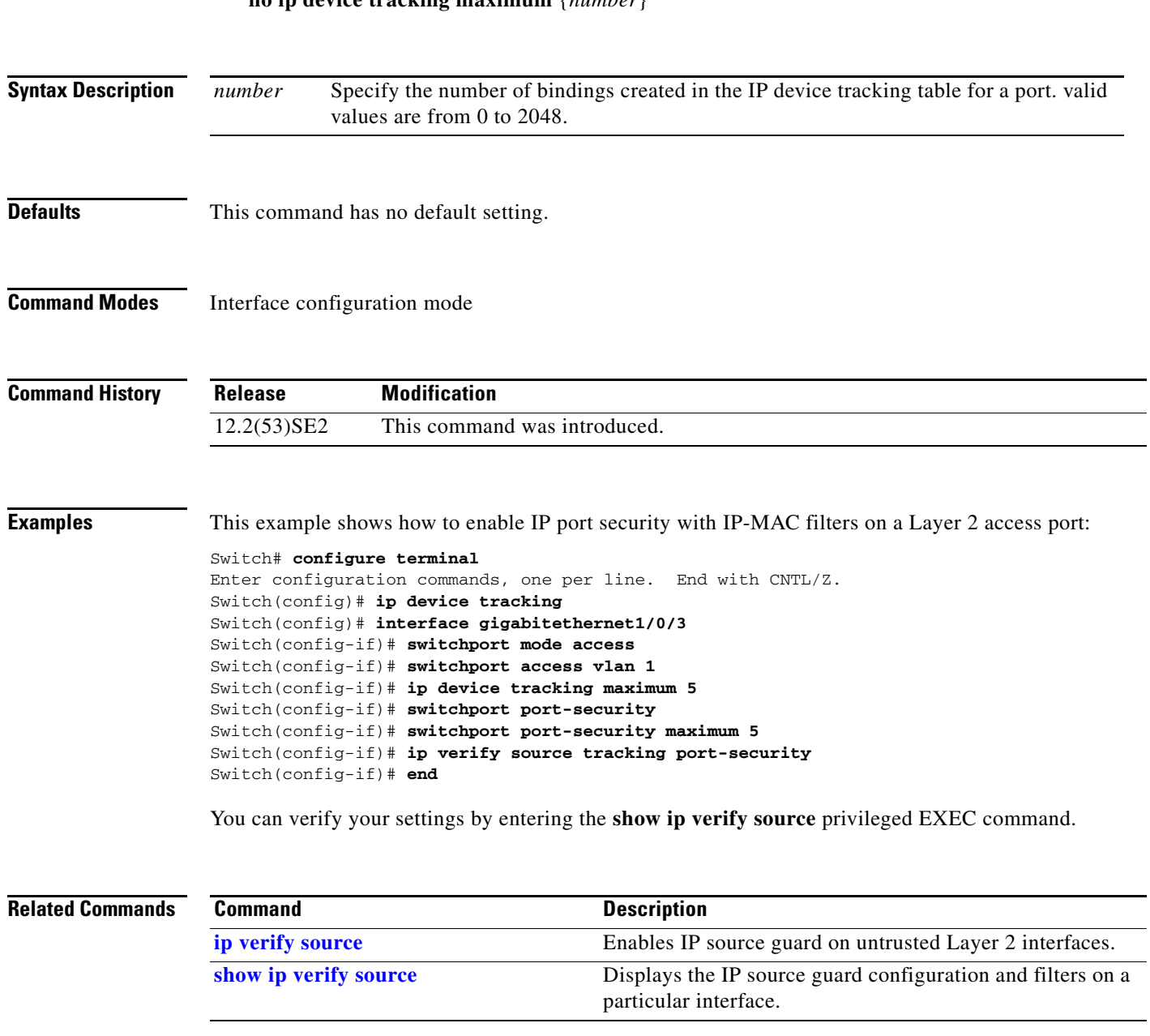

## **ip device tracking probe**

Use the **ip device tracking probe** global configuration command to configure the IP device tracking table for Address Resolution Protocol (ARP) probes. Use the **no** form of this command to disable ARP probes.

**ip device tracking probe** {**count** | **interval** | **use-svi**}

**no ip device tracking probe** {**count** | **interval** | **use-svi**}

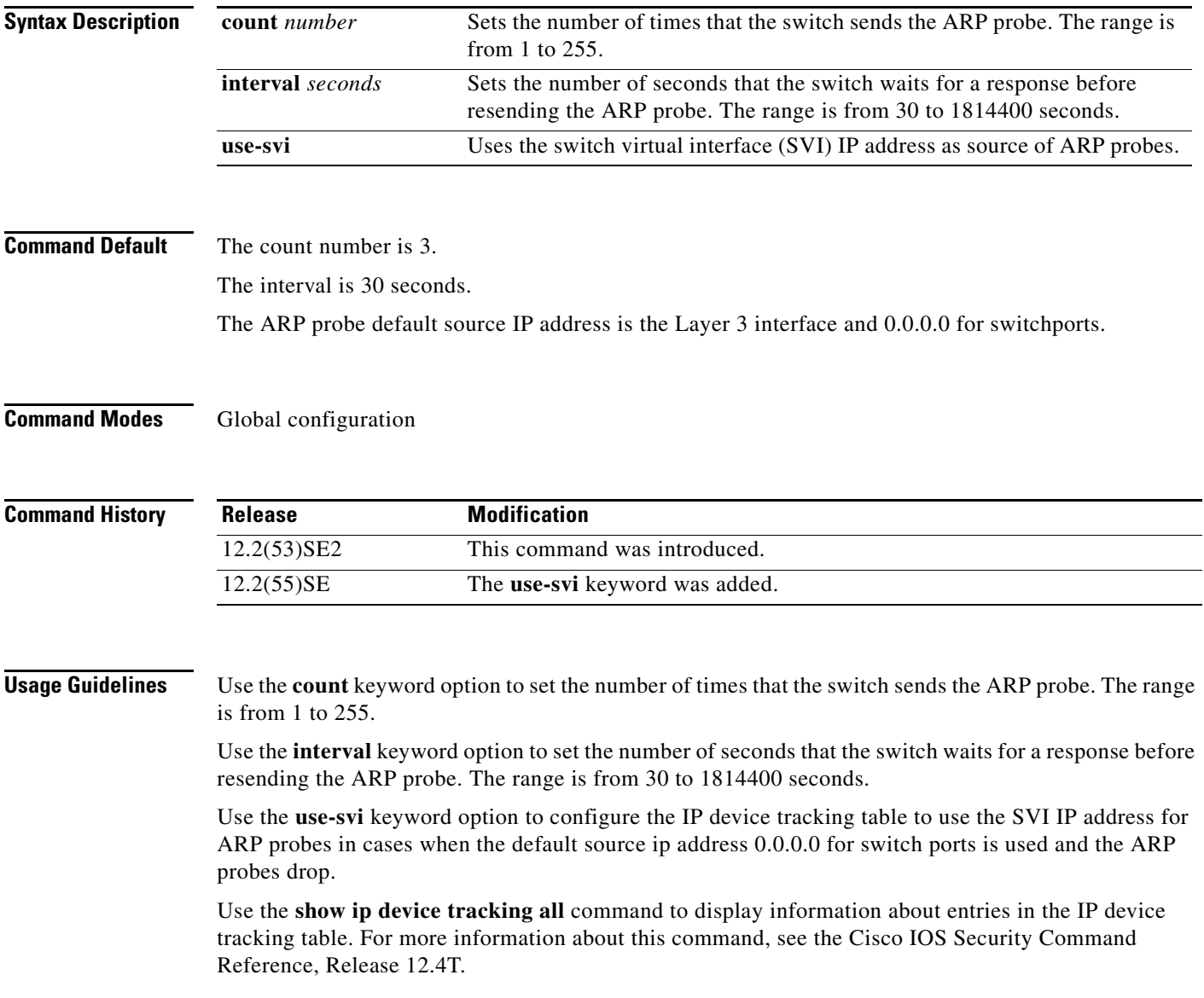

### **Examples** This example shows how to set SVI as the source for ARP probes: Switch(config)# **ip device tracking probe use-svi** Switch(config)#

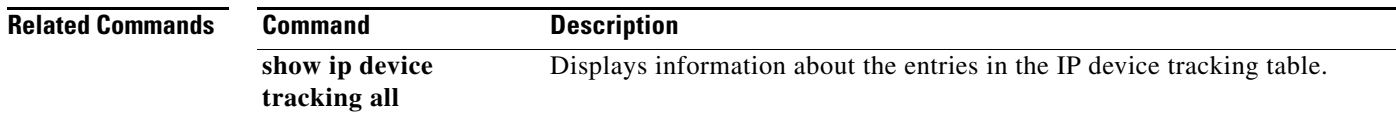

## **ip dhcp snooping**

Use the **ip dhcp snooping** global configuration command on the switch stack or on a standalone switch to globally enable DHCP snooping. Use the **no** form of this command to return to the default setting.

**ip dhcp snooping**

**no ip dhcp snooping**

- **Syntax Description** This command has no arguments or keywords.
- **Defaults** DHCP snooping is disabled.
- **Command Modes** Global configuration

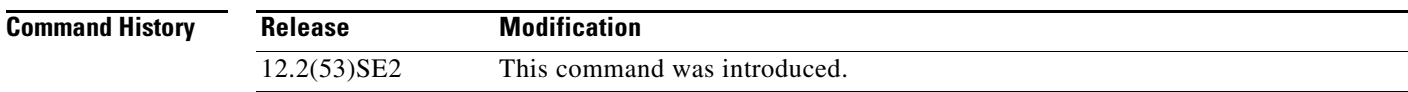

**Usage Guidelines** For any DHCP snooping configuration to take effect, you must globally enable DHCP snooping. DHCP snooping is not active until you enable snooping on a VLAN by using the **ip dhcp snooping vlan** *vlan-id* global configuration command.

**Examples** This example shows how to enable DHCP snooping: Switch(config)# **ip dhcp snooping** You can verify your settings by entering the **show ip dhcp snooping** user EXEC command.

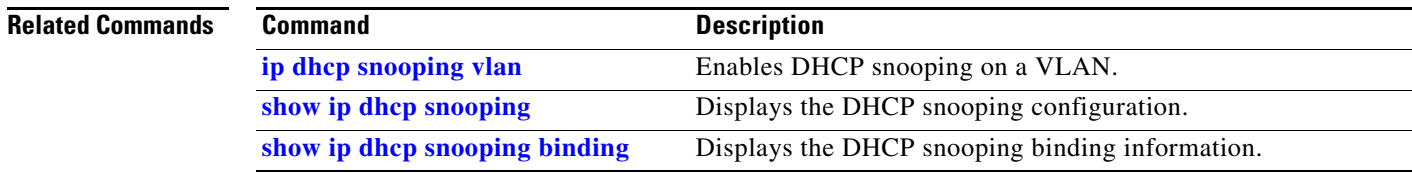

# **ip dhcp snooping binding**

Use the **ip dhcp snooping binding** privileged EXEC command on the switch stack or on a standalone switch to configure the DHCP snooping binding database and to add binding entries to the database. Use the **no** form of this command to delete entries from the binding database.

**ip dhcp snooping binding** *mac-address* **vlan** *vlan-id ip-address* **interface** *interface-id* **expiry**  *seconds*

**no ip dhcp snooping binding** *mac-address* **vlan** *vlan-id ip-address* **interface** *interface-id*

This command is available only if your switch is running the IP services feature set.

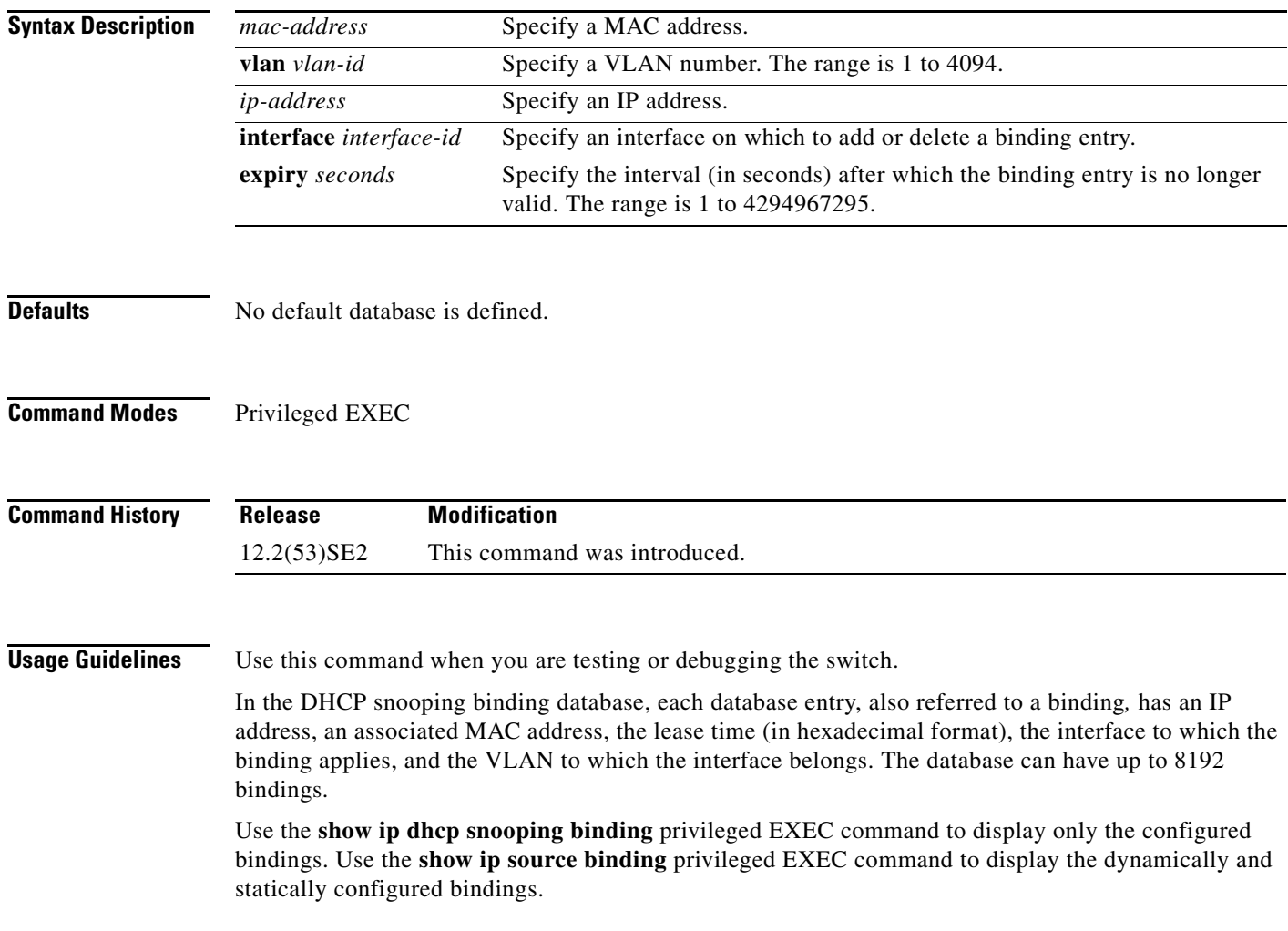

### **Examples** This example shows how to generate a DHCP binding configuration with an expiration time of 1000 seconds on a port in VLAN 1: Switch# **ip dhcp snooping binding 0001.1234.1234 vlan 1 172.20.50.5 interface gigabitethernet1/0/1 expiry 1000**

You can verify your settings by entering the **show ip dhcp snooping binding** or the **show ip dhcp source binding** privileged EXEC command.

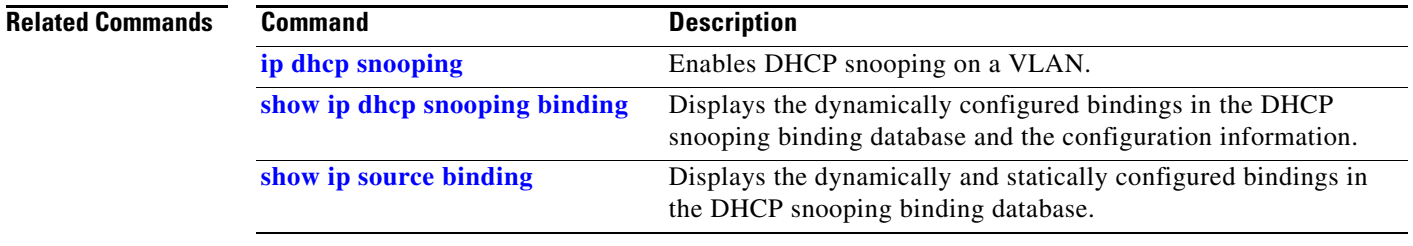

## **ip dhcp snooping database**

Use the **ip dhcp snooping database** global configuration command on the switch stack or on a standalone switch to configure the DHCP snooping binding database agent. Use the **no** form of this command to disable the agent, to reset the timeout value, or to reset the write-delay value.

**ip dhcp snooping database** {{**flash**[*number*]**:/***filename* **| ftp://***user:password@host/filename* | **http:***//[[username:password]@]{hostname* | *host-ip}[/directory]/image-name***.tar | rcp://***user@host/filename* | **tftp://***host/filename*} | **timeout** *seconds* **| write-delay** *seconds*}

**no ip dhcp snooping database** [**timeout** | **write-delay**]

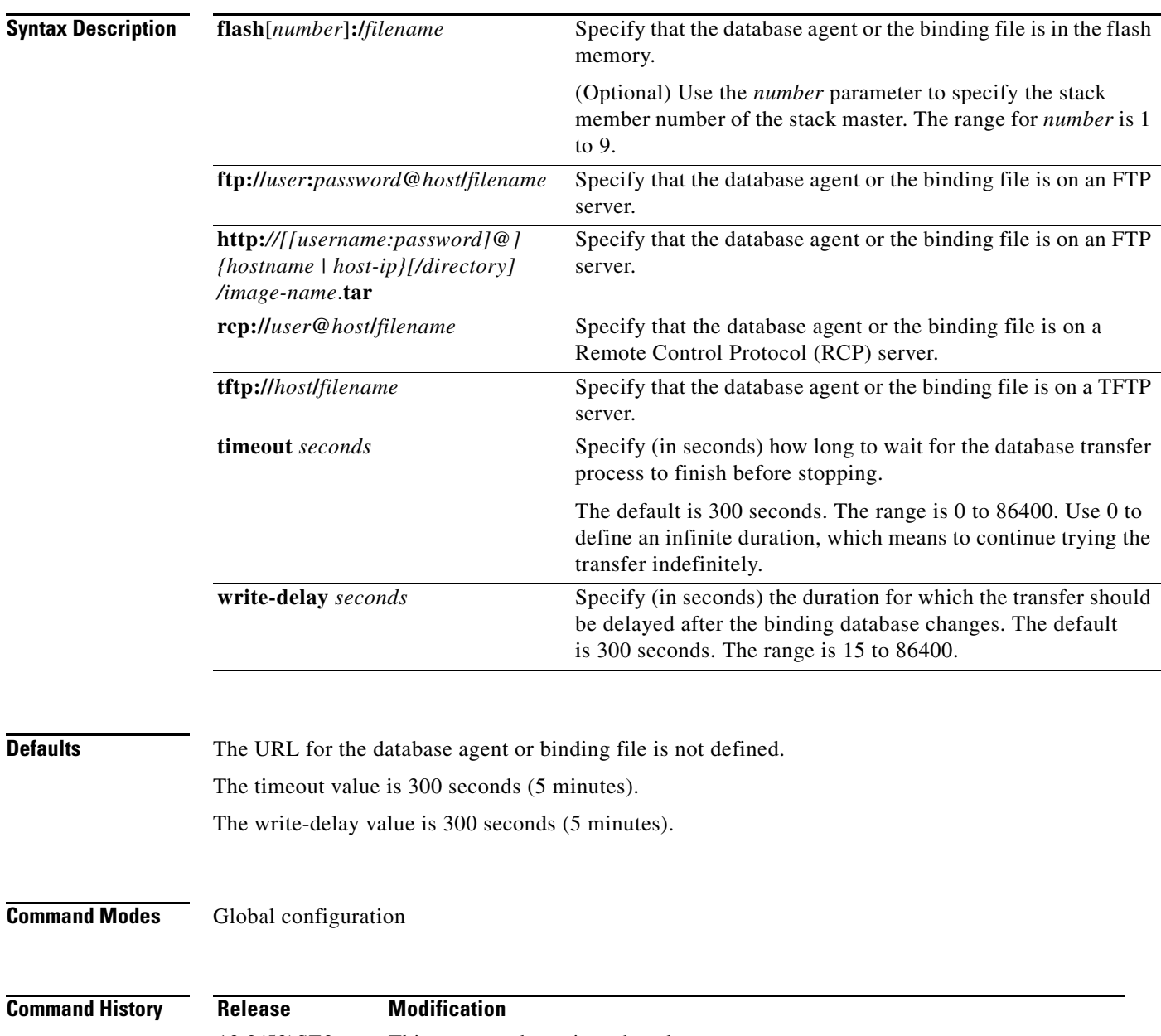

**Usage Guidelines** The DHCP snooping binding database can have up to 8192 bindings.

To ensure that the lease time in the database is accurate, we recommend that Network Time Protocol (NTP) is enabled and configured for these features:

- **•** NTP authentication
- **•** NTP peer and server associations
- **•** NTP broadcast service
- **•** NTP access restrictions
- **•** NTP packet source IP address

If NTP is configured, the switch writes binding changes to the binding file only when the switch system clock is synchronized with NTP.

Because both NVRAM and the flash memory have limited storage capacities, we recommend that you store a binding file on a TFTP server. You must create an empty file at the configured URL on network-based URLs (such as TFTP and FTP) before the switch can first write bindings to the binding file at that URL.

Use the **ip dhcp snooping database flash**[*number*]**:/***filename* command to save the DHCP snooping binding database in the stack master NVRAM. The database is not saved in a stack member NVRAM.

If you set the **ip dhcp snooping database timeout** command to 0 seconds and the database is being written to a TFTP file, if the TFTP server goes down, the database agent continues to try the transfer indefinitely. No other transfer can be initiated while this one is in progress. This might be inconsequential because if the server is down, no file can be written to it.

Use the **no ip dhcp snooping database** command to disable the agent.

Use the **no ip dhcp snooping database timeout** command to reset the timeout value.

Use the **no ip dhcp snooping database write-delay** command to reset the write-delay value.

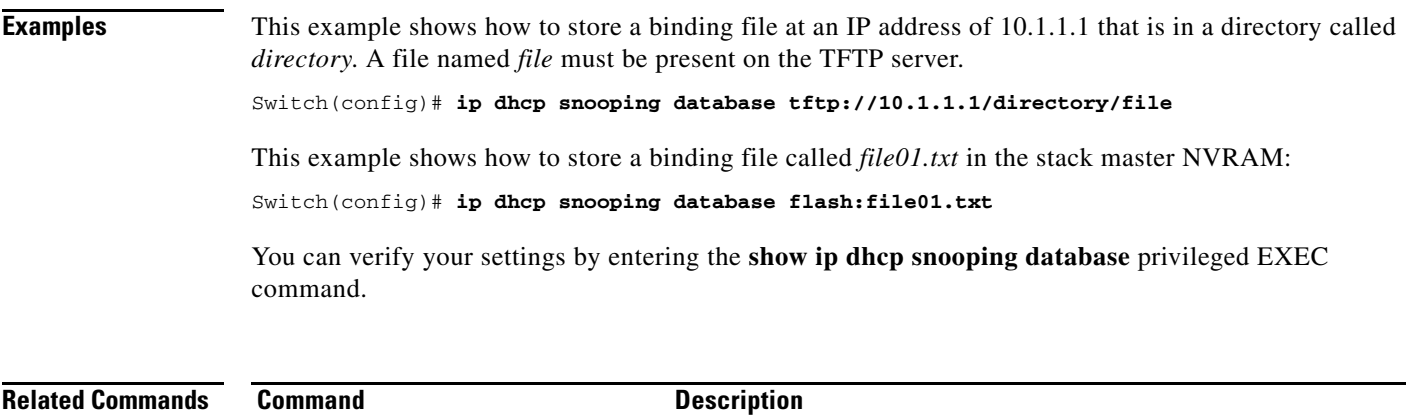

**ip dhcp snooping** Enables DHCP snooping on a VLAN.

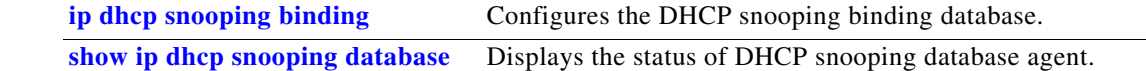

### **ip dhcp snooping information option**

Use the **ip dhcp snooping information option** global configuration command on the switch stack or on a standalone switch to enable DHCP option-82 data insertion. Use the **no** form of this command to disable DHCP option-82 data insertion.

**ip dhcp snooping information option**

**no ip dhcp snooping information option**

- **Syntax Description** This command has no arguments or keywords.
- **Defaults DHCP** option-82 data is inserted.
- **Command Modes** Global configuration

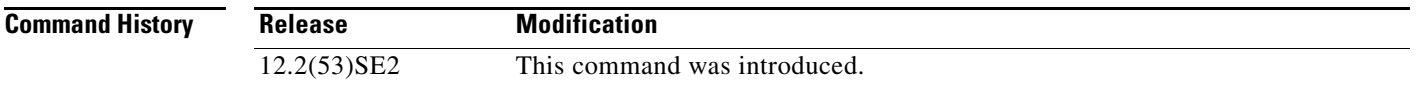

#### **Usage Guidelines** You must globally enable DHCP snooping by using the **ip dhcp snooping** global configuration command for any DHCP snooping configuration to take effect.

When the option-82 feature is enabled and a switch receives a DHCP request from a host, it adds the option-82 information in the packet. The option-82 information contains the switch MAC address (the remote ID suboption) and the port identifier, **vlan-mod-port**, from which the packet is received (circuit ID suboption). The switch forwards the DHCP request that includes the option-82 field to the DHCP server.

When the DHCP server receives the packet, it can use the remote ID, the circuit ID, or both to assign IP addresses and implement policies, such as restricting the number of IP addresses that can be assigned to a single remote ID or a circuit ID. Then the DHCP server echoes the option-82 field in the DHCP reply.

The DHCP server unicasts the reply to the switch if the request was relayed to the server by the switch. When the client and server are on the same subnet, the server broadcasts the reply. The switch inspects the remote ID and possibly the circuit ID fields to verify that it originally inserted the option-82 data. The switch removes the option-82 field and forwards the packet to the switch port that connects to the DHCP host that sent the DHCP request.

#### **Examples** This example shows how to enable DHCP option-82 data insertion:

Switch(config)# **ip dhcp snooping information option**

You can verify your settings by entering the **show ip dhcp snooping** user EXEC command.

 $\mathbf I$ 

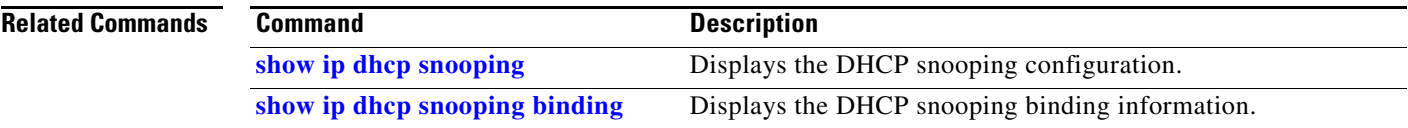

to the default setting.

**Syntax Description** This command has no arguments or keywords.

might be connected to an edge switch.

**Command Modes** Global configuration

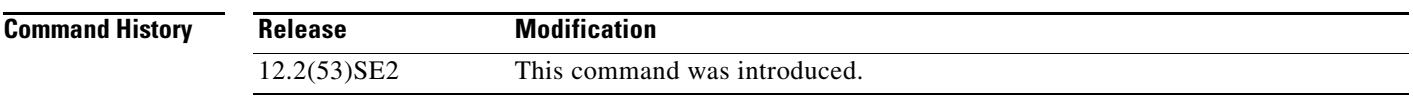

**Defaults** The switch drops DHCP packets with option-82 information that are received on untrusted ports that

**ip dhcp snooping information option allow-untrusted**

**ip dhcp snooping information option allow-untrusted** 

**no ip dhcp snooping information option allow-untrusted**

**Usage Guidelines** You might want an edge switch to which a host is connected to insert DHCP option-82 information at the edge of your network. You might also want to enable DHCP security features, such as DHCP snooping, IP source guard, or dynamic Address Resolution Protocol (ARP) inspection, on an aggregation switch. However, if DHCP snooping is enabled on the aggregation switch, the switch drops packets with option-82 information that are received on an untrusted port and does not learn DHCP snooping bindings for connected devices on a trusted interface.

Use the **ip dhcp snooping information option allow-untrusted** global configuration command on an aggregation switch to configure it to accept DHCP packets with option-82 information that are received on untrusted ports that might be connected to an edge switch. Use the **no** form of this command to return

If the edge switch to which a host is connected inserts option-82 information and you want to use DHCP snooping on an aggregation switch, enter the **ip dhcp snooping information option allow-untrusted** command on the aggregation switch. The aggregation switch can learn the bindings for a host even though the aggregation switch receives DHCP snooping packets on an untrusted port. You can also enable DHCP security features on the aggregation switch. The port on the edge switch to which the aggregation switch is connected must be configured as a trusted port.

**Note** Do not enter the **ip dhcp snooping information option allow-untrusted** command on an aggregation switch to which an untrusted device is connected. If you enter this command, an untrusted device might spoof the option-82 information.

 $\mathbf I$ 

### **1-271**

#### **Examples** This example shows how to configure an access switch to not check the option-82 information in untrusted packets from an edge switch and to accept the packets:

Switch(config)# **ip dhcp snooping information option allow-untrusted**

You can verify your settings by entering the **show ip dhcp snooping** user EXEC command.

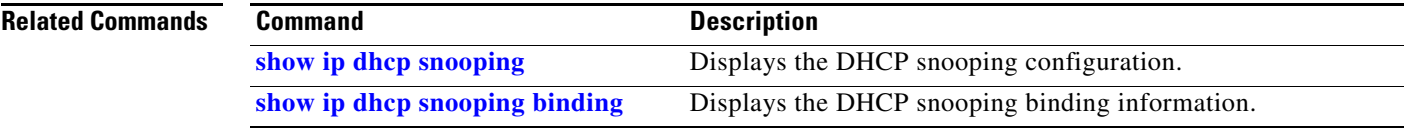

a ka

### **ip dhcp snooping information option format remote-id**

Use the **ip dhcp snooping information option format remote-id** global configuration command on the switch stack or on a standalone switch to configure the option-82 remote-ID suboption. Use the **no** form of this command to configure the default remote-ID suboption.

**ip dhcp snooping information option format remote-id** [**string** *ASCII-string* | **hostname**]

**no ip dhcp snooping information option format remote-id**

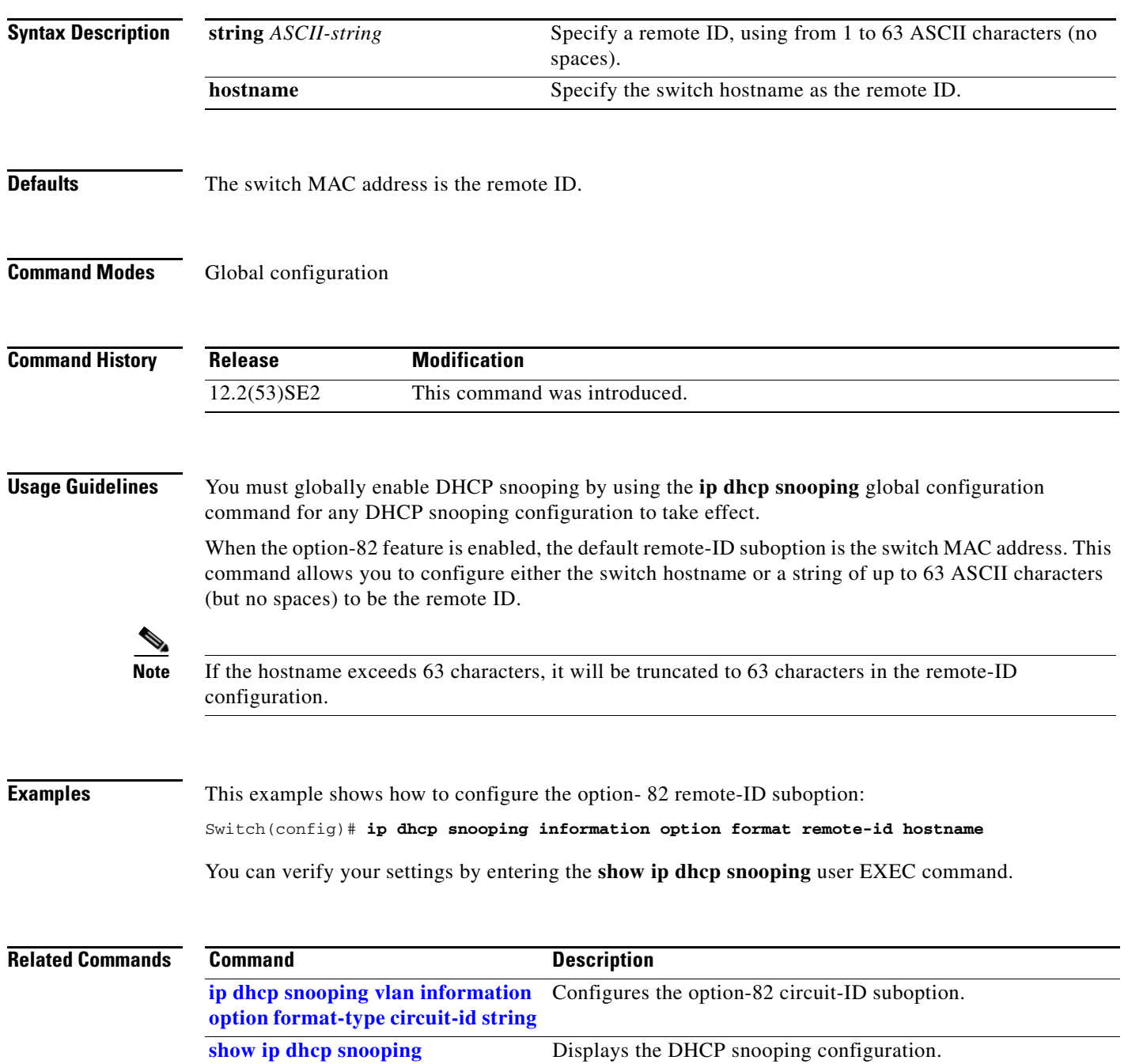

### **ip dhcp snooping limit rate**

Use the **ip dhcp snooping limit rate** interface configuration command on the switch stack or on a standalone switch to configure the number of DHCP messages an interface can receive per second. Use the **no** form of this command to return to the default setting.

**ip dhcp snooping limit rate** *rate*

**no ip dhcp snooping limit rate**

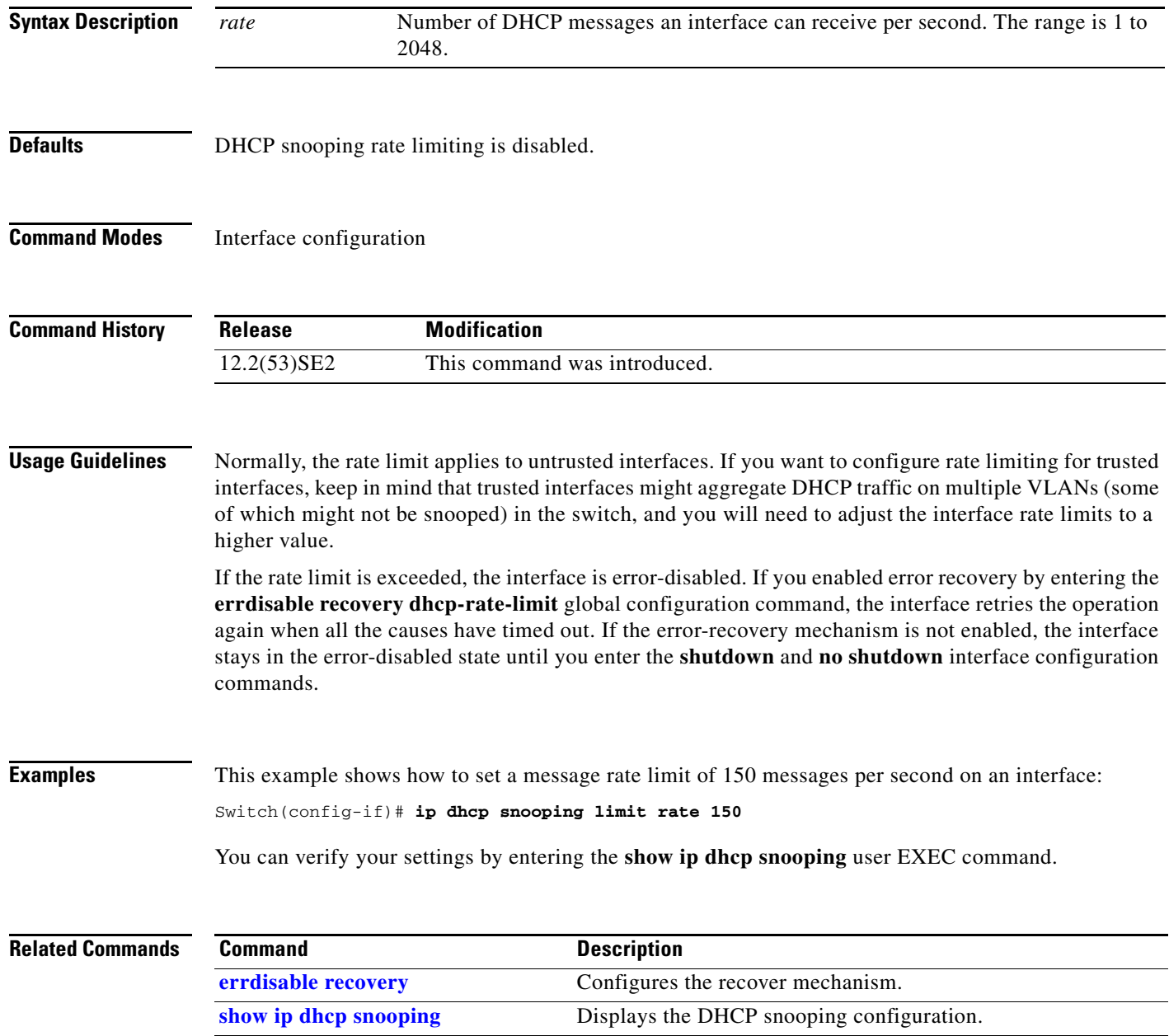

**show ip dhcp snooping binding** Displays the DHCP snooping binding information.

# **ip dhcp snooping trust**

Use the **ip dhcp snooping trust** interface configuration command on the switch stack or on a standalone switch to configure a port as trusted for DHCP snooping purposes. Use the **no** form of this command to return to the default setting.

**ip dhcp snooping trust**

**no ip dhcp snooping trust**

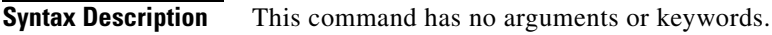

**Defaults** DHCP snooping trust is disabled.

**Command Modes** Interface configuration

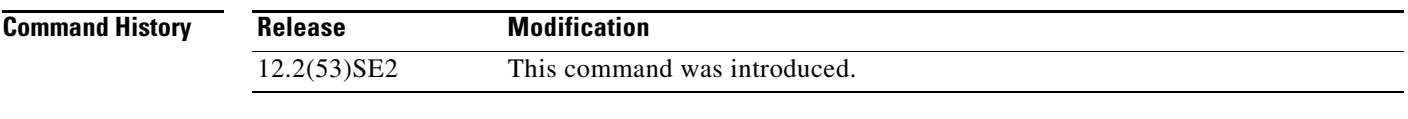

**Usage Guidelines** Configure as trusted ports those that are connected to a DHCP server or to other switches or routers. Configure as untrusted ports those that are connected to DHCP clients.

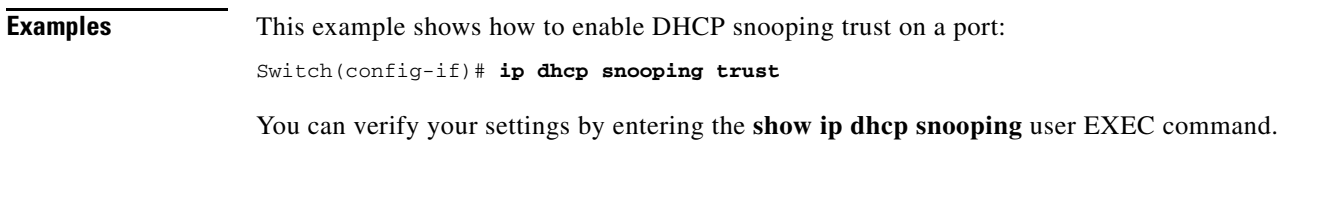

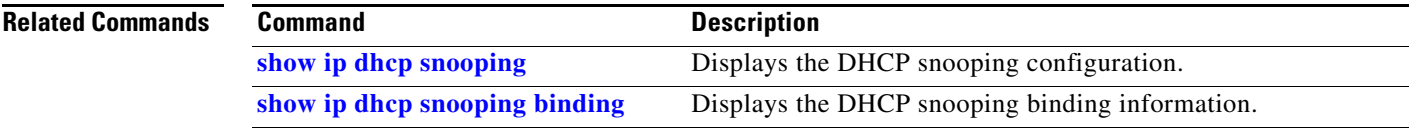

# **ip dhcp snooping verify**

Use the **ip dhcp snooping verify** global configuration command on the switch stack or on a standalone switch to configure the switch to verify on an untrusted port that the source MAC address in a DHCP packet matches the client hardware address. Use the **no** form of this command to configure the switch to not verify the MAC addresses.

**ip dhcp snooping verify mac-address**

**no ip dhcp snooping verify mac-address**

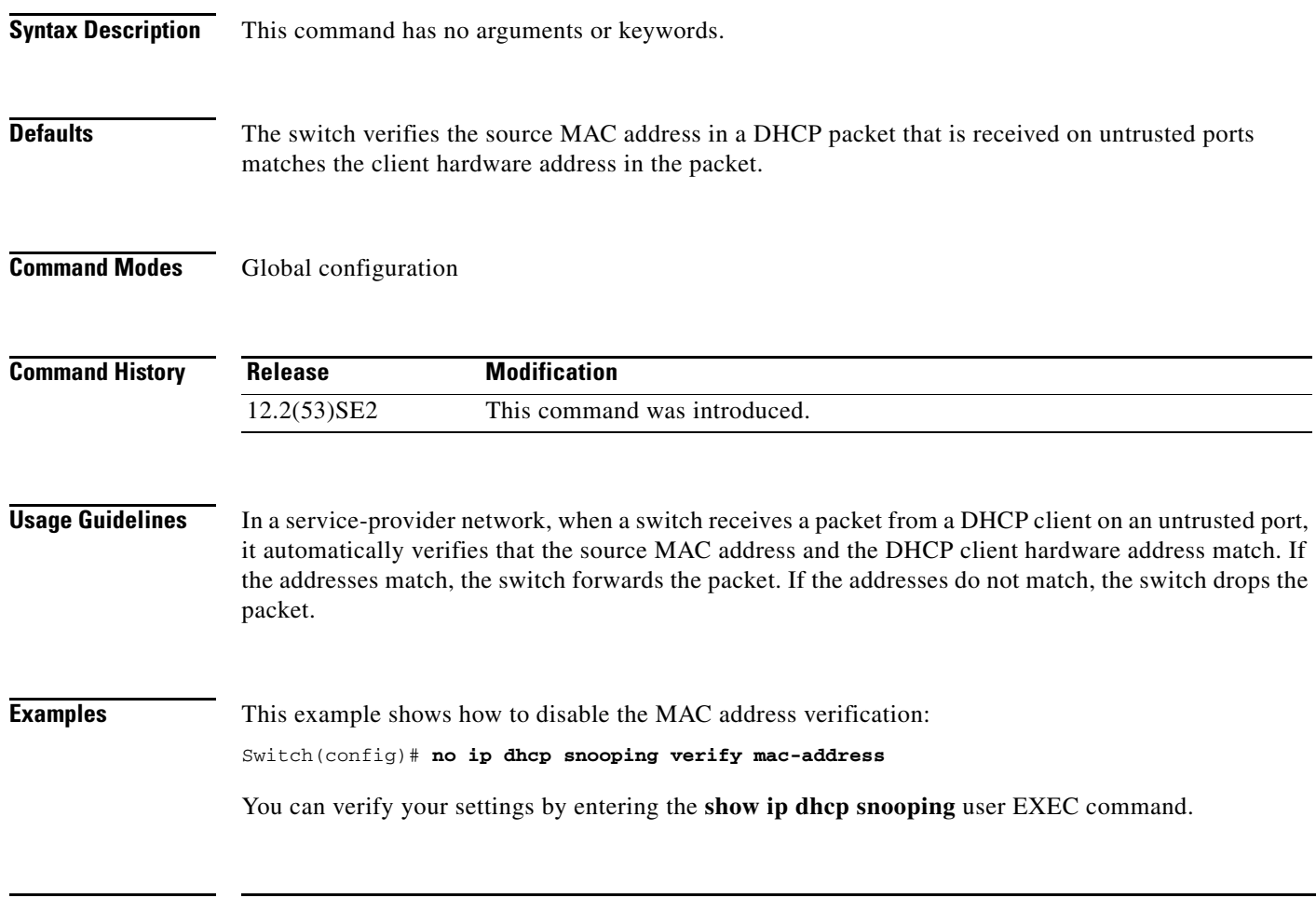

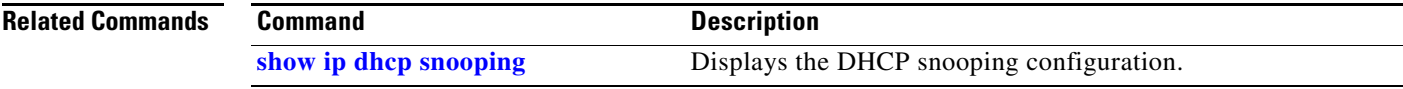

# **ip dhcp snooping vlan**

To enable DHCP snooping on a VLAN or to enable DHCP snooping smart logging on the VLAN, use the **ip dhcp snooping vlan** command in global configuration mode. To return to the default setting, use the **no** form of this command.

**ip dhcp snooping vlan** *vlan-range* [**smartlog**]

**no ip dhcp snooping vlan** *vlan-range* [**smartlog**]

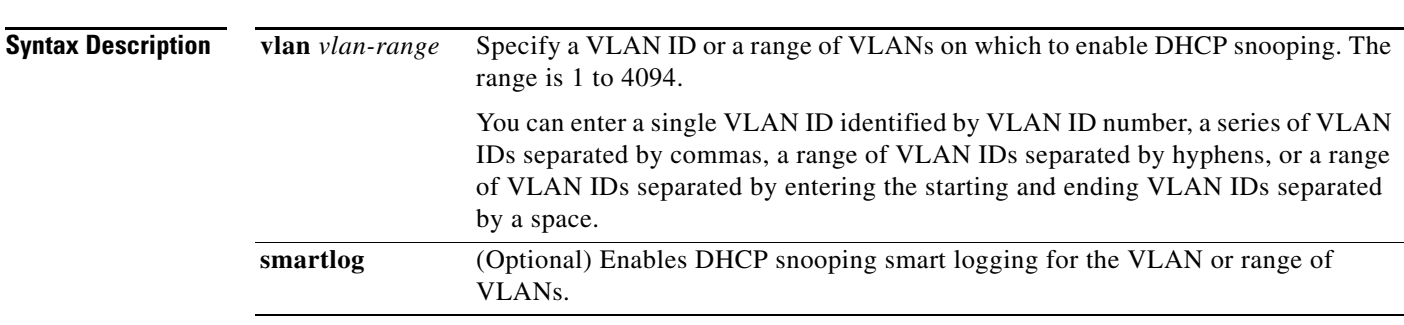

**Defaults** DHCP snooping is disabled on all VLANs.

DHCP smart logging is disabled.

**Command Modes** Global configuration

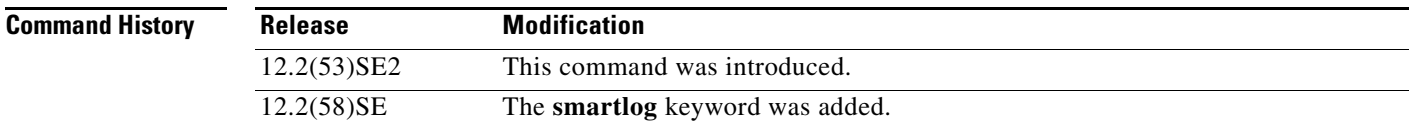

**Usage Guidelines** You must first globally enable DHCP snooping by entering the **ip dhcp snooping** global configuration command before enabling DHCP snooping on a VLAN.

> DHCP snooping intercepts and inspects DHCP packets entering untrusted ports and either forwards or drops the packets.

> When you enable DHCP snooping smart logging, the contents of dropped packets are sent to a Flexible NetFlow collector.

You can verify the configuration by entering the **show ip dhcp snooping** user EXEC command.

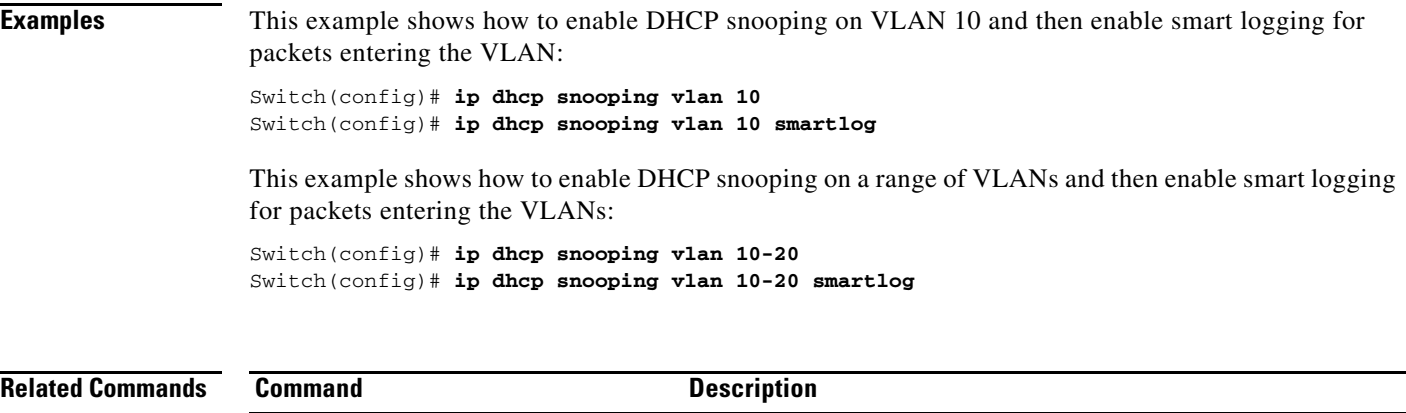

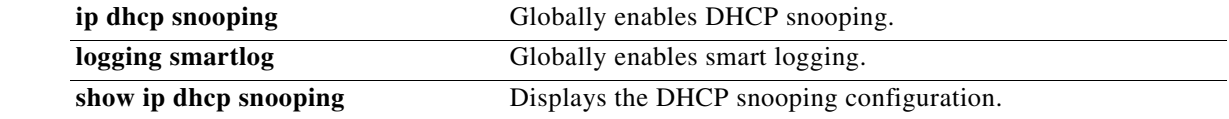

### **ip dhcp snooping vlan information option format-type circuit-id string**

Use the **ip dhcp snooping vlan information option format-type circuit-id string** interface configuration command on the switch stack or on a standalone switch to configure the option-82 circuit-ID suboption. Use the **no** form of this command to configure the default circuit-ID suboption.

**ip dhcp snooping vlan** *vlan* **information option format-type circuit-id** [**override**] **string**  *ASCII-string*

**no ip dhcp snooping vlan** *vlan* **information option format-type circuit-id** [**override**] **string**

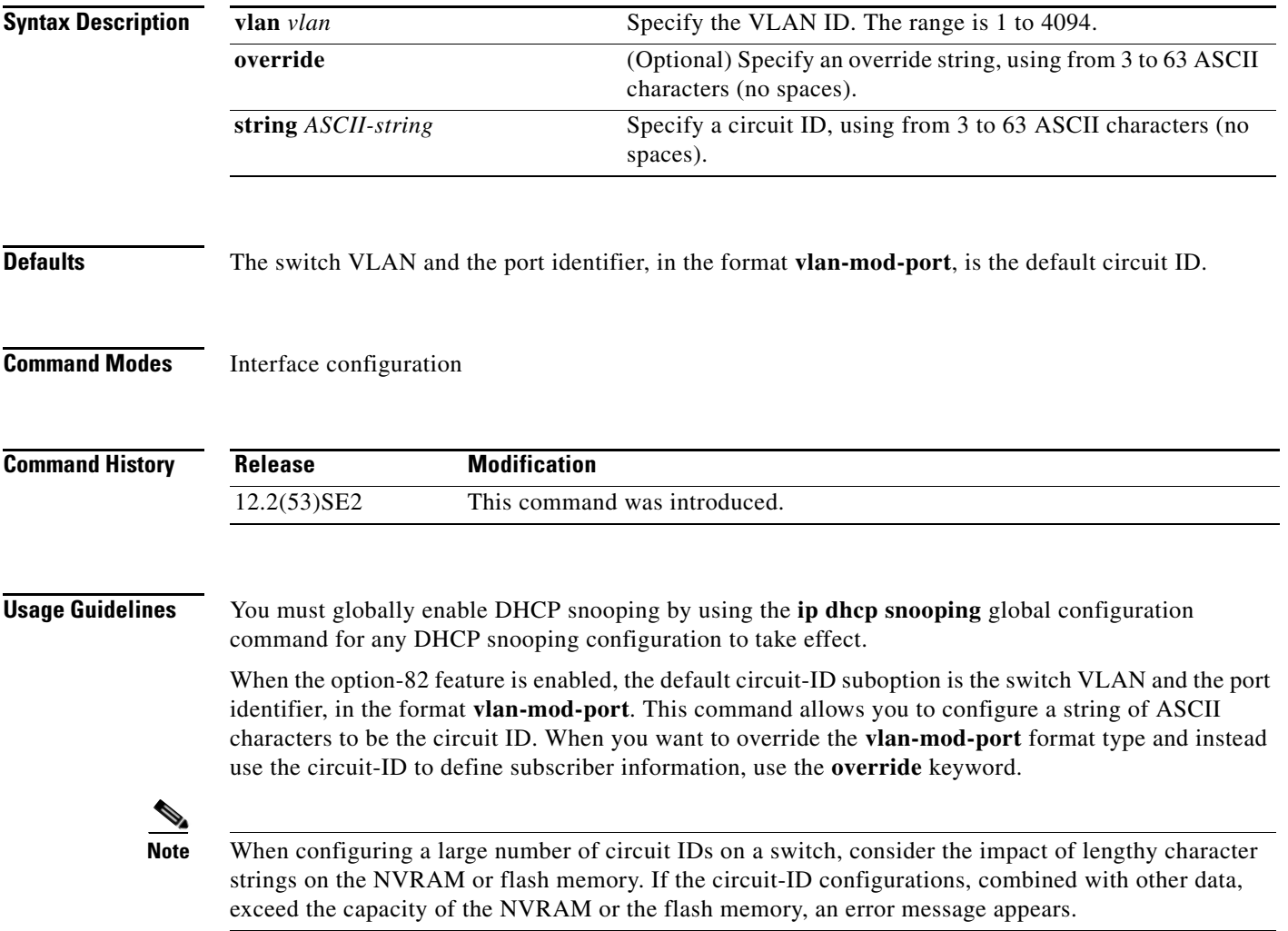

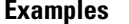

This example shows how to configure the option-82 circuit-ID suboption:

Switch(config-if)# **ip dhcp snooping vlan 250 information option format-type circuit-id string customerABC-250-0-0**

This example shows how to configure the option-82 circuit-ID override suboption:

Switch(config-if)# **ip dhcp snooping vlan 250 information option format-type circuit-id override string testcustomer**

You can verify your settings by entering the **show ip dhcp snooping** user EXEC command.

J,

**Note** The **show ip dhcp snooping user EXEC** command only displays the global command output, including a remote-ID configuration. It does not display any per-interface, per-VLAN string that you have configured for the circuit ID.

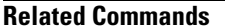

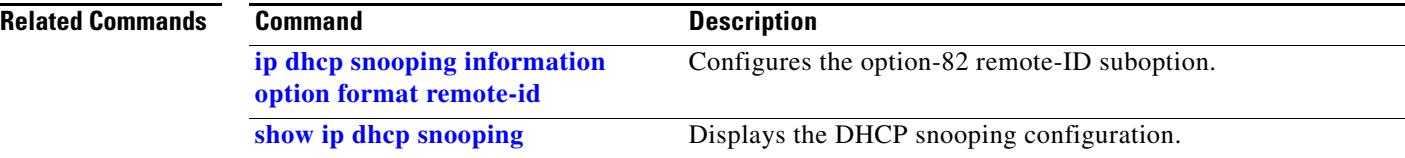

### **ip igmp filter**

Use the **ip igmp filter** interface configuration command on the switch stack or on a standalone switch to control whether or not all hosts on a Layer 2 interface can join one or more IP multicast groups by applying an Internet Group Management Protocol (IGMP) profile to the interface. Use the **no** form of this command to remove the specified profile from the interface.

**ip igmp filter** *profile number*

**no ip igmp filter** 

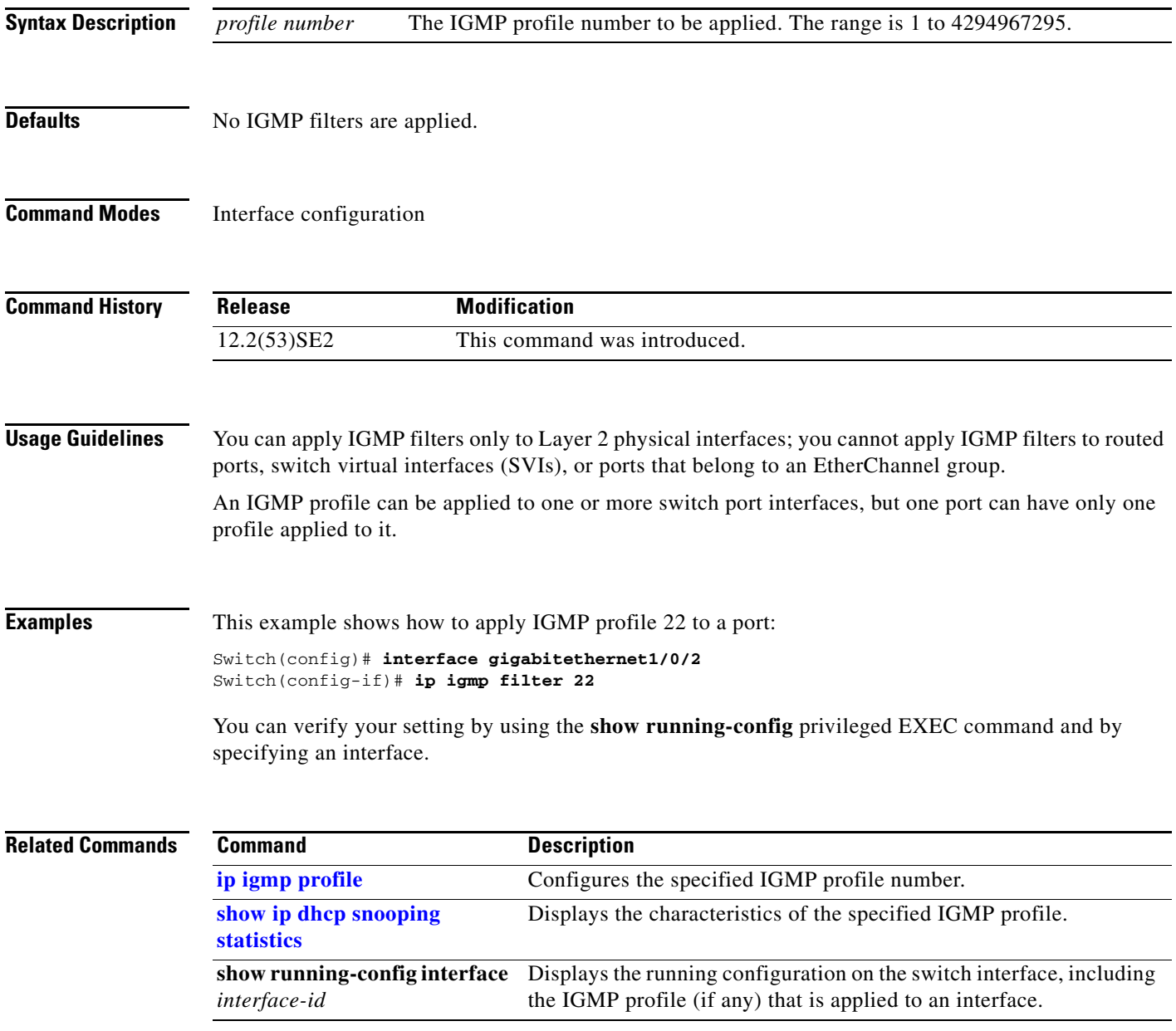

### **ip igmp max-groups**

Use the **ip igmp max-groups** interface configuration command on the switch stack or on a standalone switch to set the maximum number of Internet Group Management Protocol (IGMP) groups that a Layer 2 interface can join or to configure the IGMP throttling action when the maximum number of entries is in the forwarding table. Use the **no** form of this command to set the maximum back to the default, which is to have no maximum limit, or to return to the default throttling action, which is to drop the report.

**ip igmp max-groups** {*number* | **action** {**deny** | **replace**}}

**no ip igmp max-groups** {*number* | **action**}

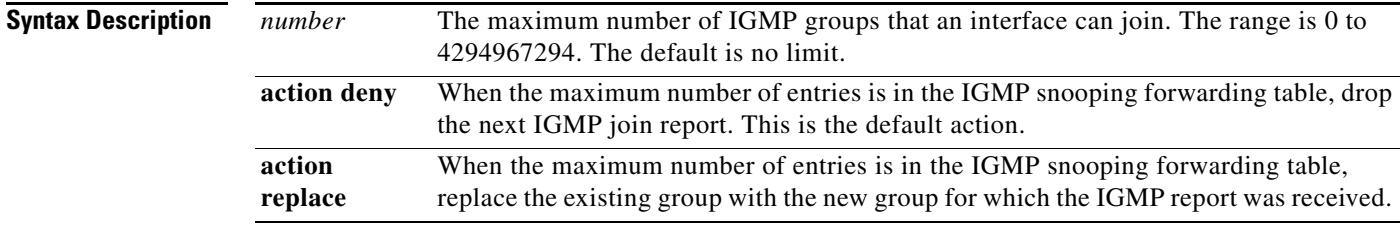

**Defaults** The default maximum number of groups is no limit.

After the switch learns the maximum number of IGMP group entries on an interface, the default throttling action is to drop the next IGMP report that the interface receives and to not add an entry for the IGMP group to the interface.

#### **Command Modes** Interface configuration

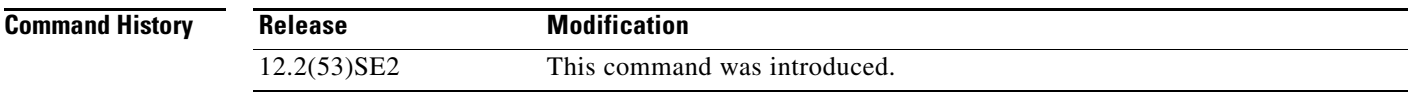

**Usage Guidelines** You can use this command only on Layer 2 physical interfaces and on logical EtherChannel interfaces. You cannot set IGMP maximum groups for routed ports, switch virtual interfaces (SVIs), or ports that belong to an EtherChannel group.

Follow these guidelines when configuring the IGMP throttling action:

**•** If you configure the throttling action as **deny** and set the maximum group limitation, the entries that were previously in the forwarding table are not removed but are aged out. After these entries are aged out, when the maximum number of entries is in the forwarding table, the switch drops the next IGMP report received on the interface.

- **•** If you configure the throttling action as **replace** and set the maximum group limitation, the entries that were previously in the forwarding table are removed. When the maximum number of entries is in the forwarding table, the switch replaces a randomly selected multicast entry with the received IGMP report.
- **•** When the maximum group limitation is set to the default (no maximum), entering the **ip igmp max-groups** {**deny | replace**} command has no effect.

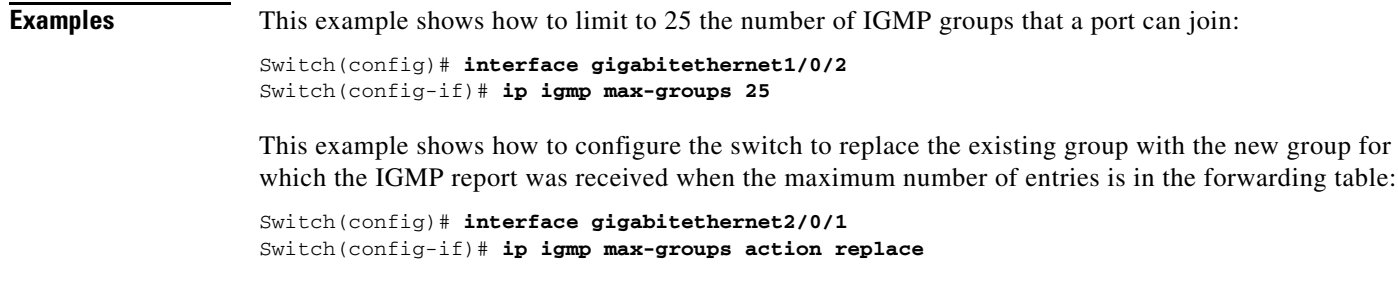

You can verify your setting by using the **show running-config** privileged EXEC command and by specifying an interface.

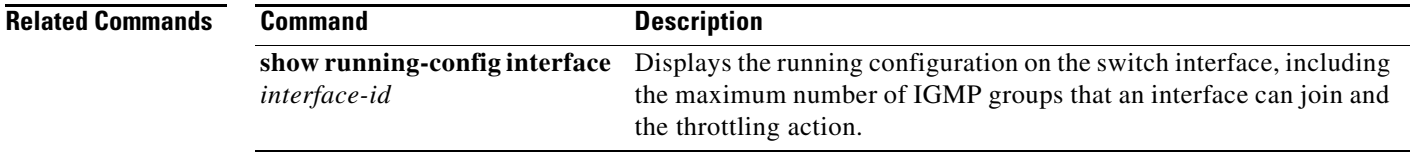

### **ip igmp profile**

Use the **ip igmp profile** global configuration command on the switch stack or on a standalone switch to create an Internet Group Management Protocol (IGMP) profile and enter IGMP profile configuration mode. From this mode, you can specify the configuration of the IGMP profile to be used for filtering IGMP membership reports from a switchport. Use the **no** form of this command to delete the IGMP profile.

**ip igmp profile** *profile number*

**no ip igmp profile** *profile number*

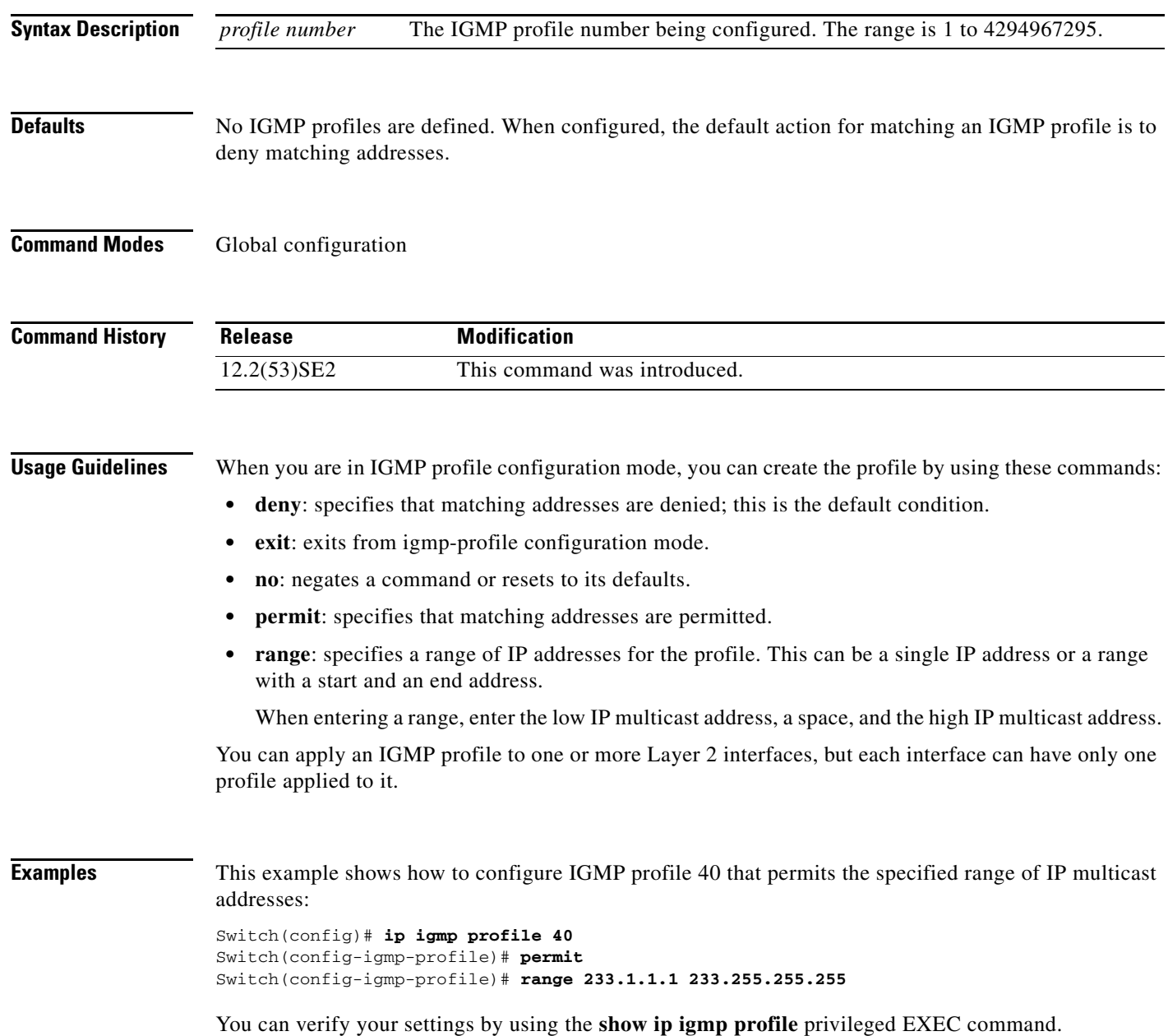

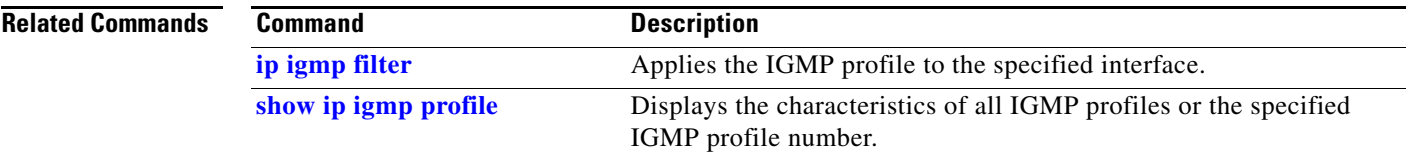

 $\blacksquare$ 

**The Contract of the Contract of the Contract of the Contract of the Contract of the Contract of the Contract o** 

# **ip igmp snooping**

Use the **ip igmp snooping** global configuration command on the switch stack or on a standalone switch to globally enable Internet Group Management Protocol (IGMP) snooping on the switch or to enable it on a per-VLAN basis. Use the **no** form of this command to return to the default setting.

**ip igmp snooping** [**vlan** *vlan-id*]

**no ip igmp snooping** [**vlan** *vlan-id*]

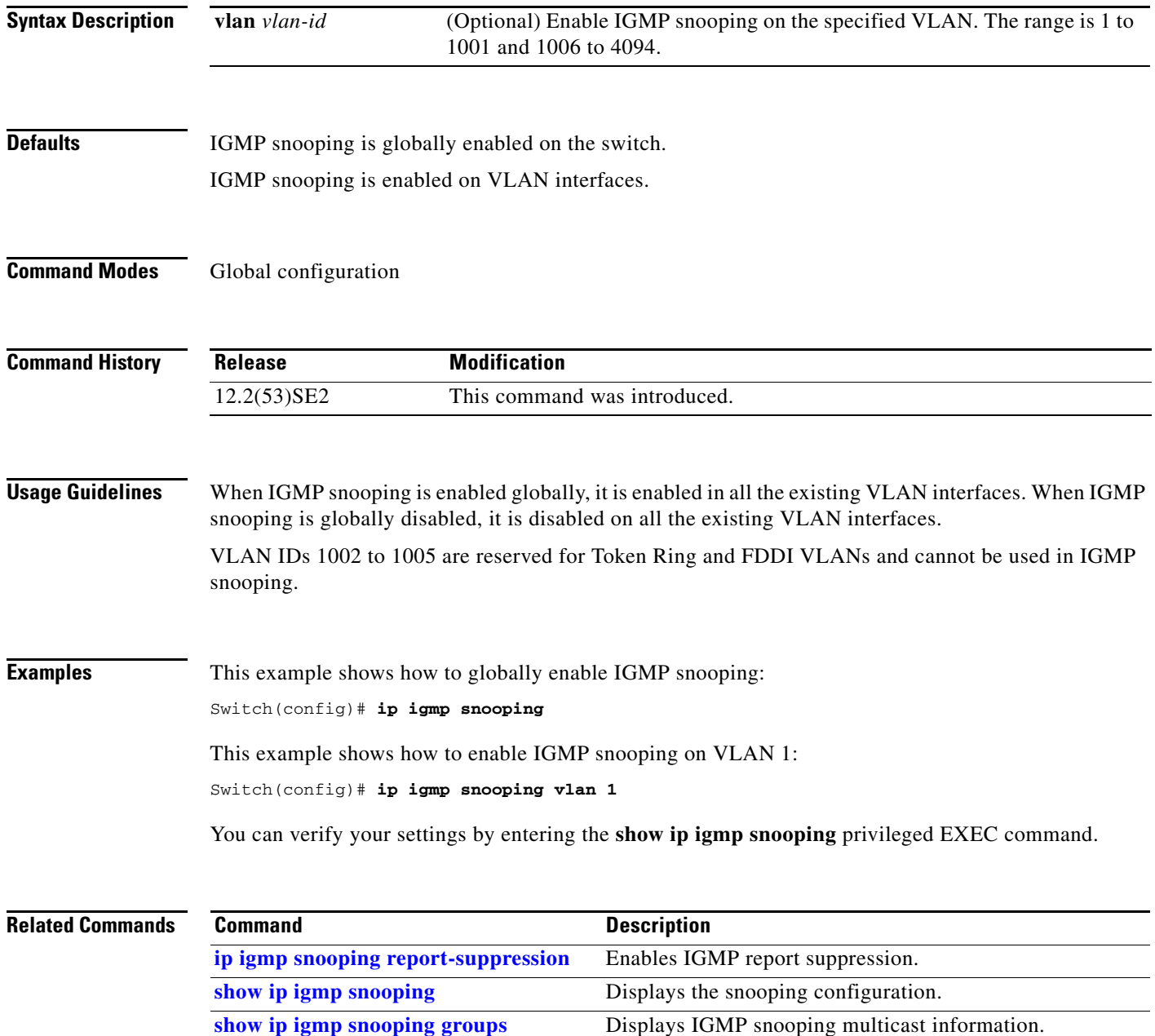

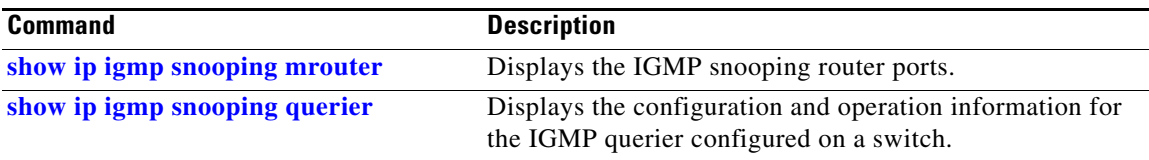

П

### **ip igmp snooping last-member-query-interval**

Use the **ip igmp snooping last-member-query-interval** global configuration command on the switch stack or on a standalone switch to enable the Internet Group Management Protocol (IGMP) configurable-leave timer globally or on a per-VLAN basis. Use the **no** form of this command to return to the default setting.

**ip igmp snooping** [**vlan** *vlan-id*] **last-member-query-interval** *time*

**no ip igmp snooping** [**vlan** *vlan-id*] **last-member-query-interval** 

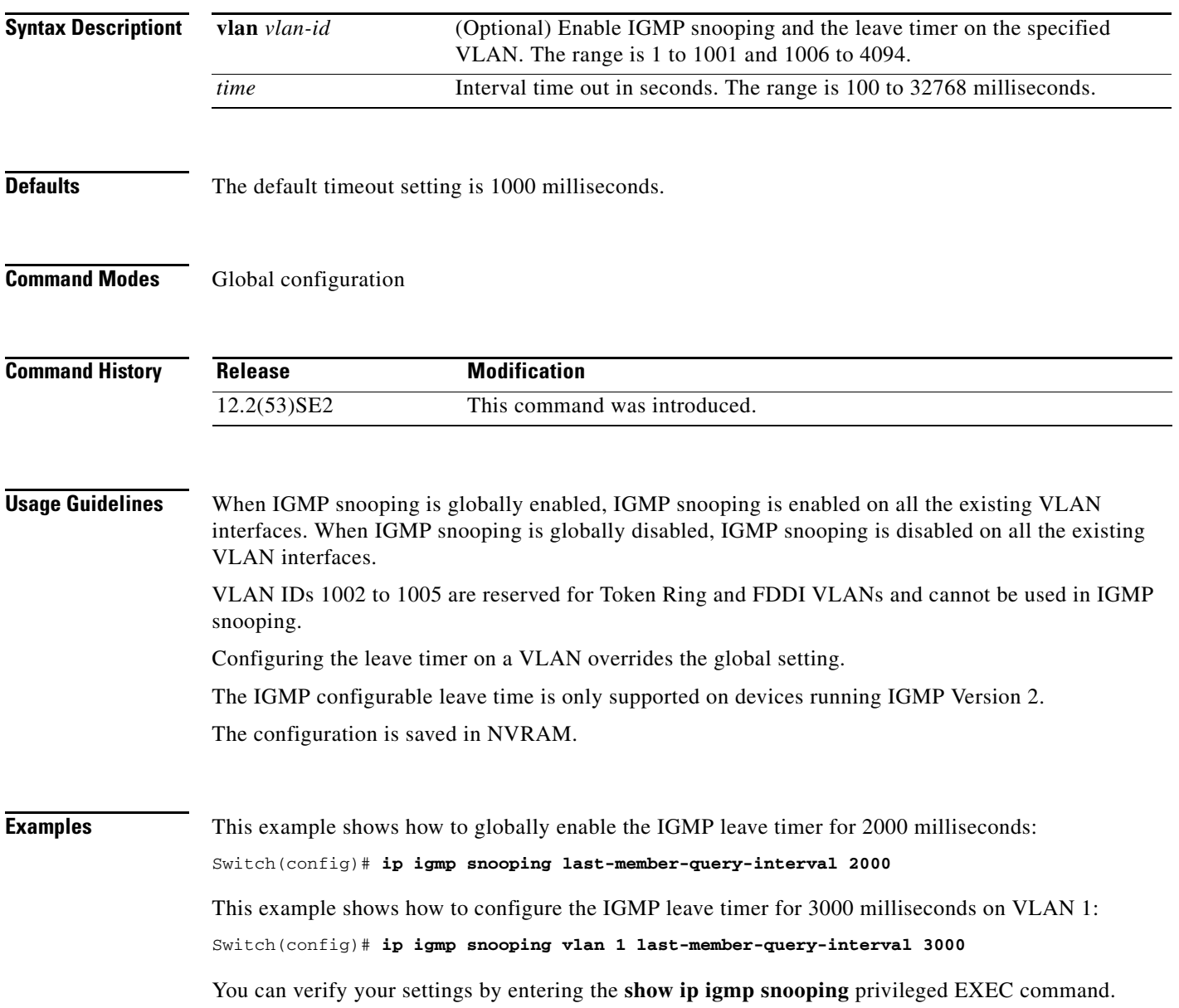
### **Related Commands**

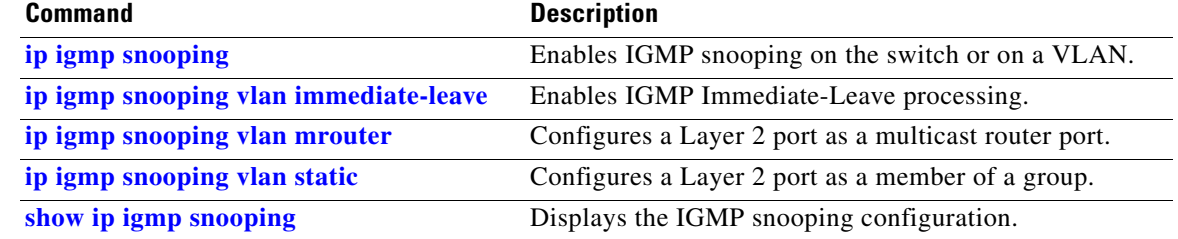

П

## **ip igmp snooping querier**

Use the **ip igmp snooping querier** global configuration command on the switch stack or on a standalone switch to globally enable the Internet Group Management Protocol (IGMP) querier function in Layer 2 networks. Use the command with keywords to enable and configure the IGMP querier feature on a VLAN interface. Use the **no** form of this command to return to the default settings.

- **ip igmp snooping querier** [**vlan** *vlan-id*] [**address** *ip-address* | **max-response-time** *response-time* | **query-interval** *interval-count* | **tcn query** [**count** *count* | **interval** *interval*] | **timer expiry** | **version** *version*]
- **no ip igmp snooping querier** [**vlan** *vlan-id*] [**address** | **max-response-time** | **query-interval** | **tcn query** { **count** *count* | **interval** *interval*} | **timer expiry** | **version**]

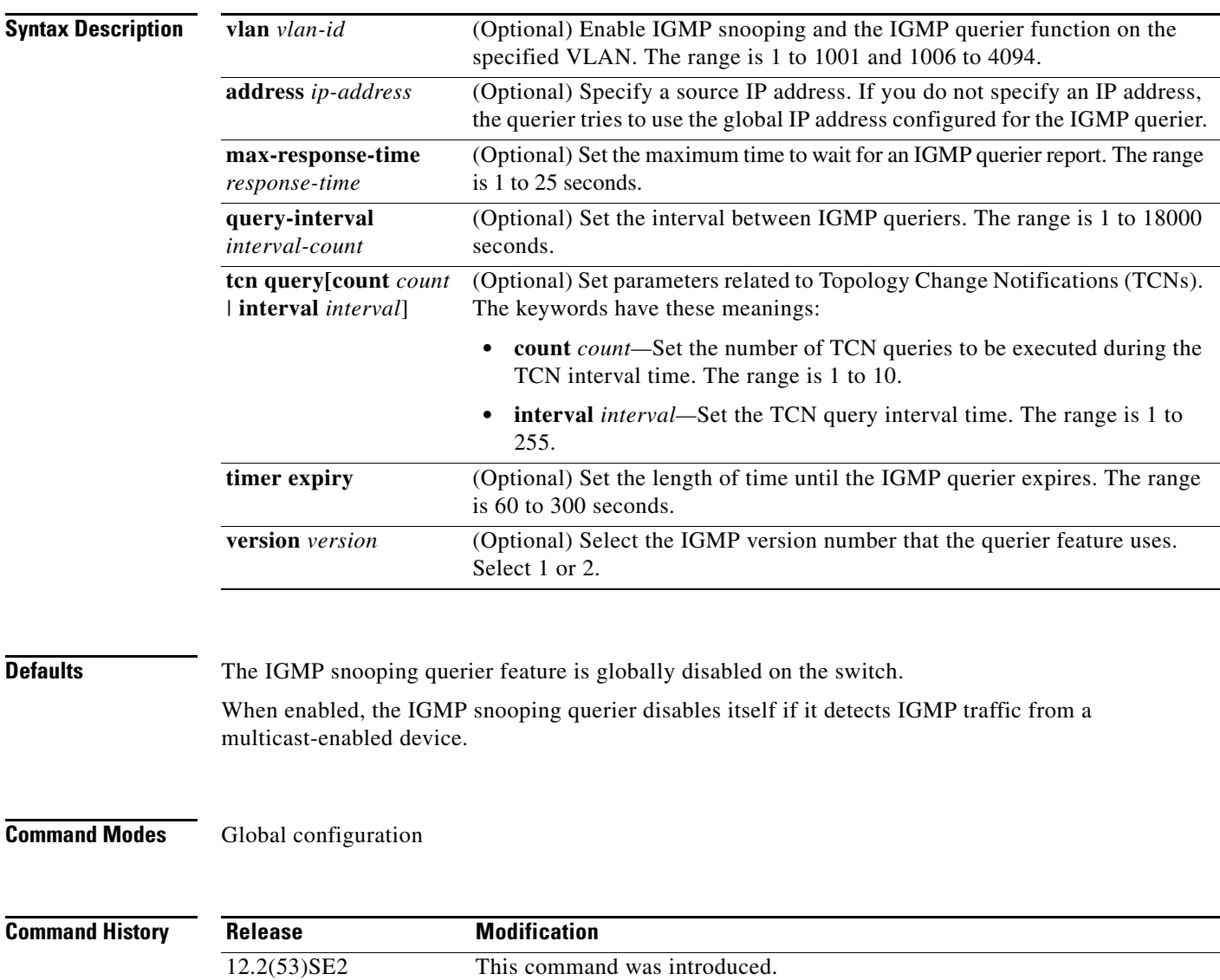

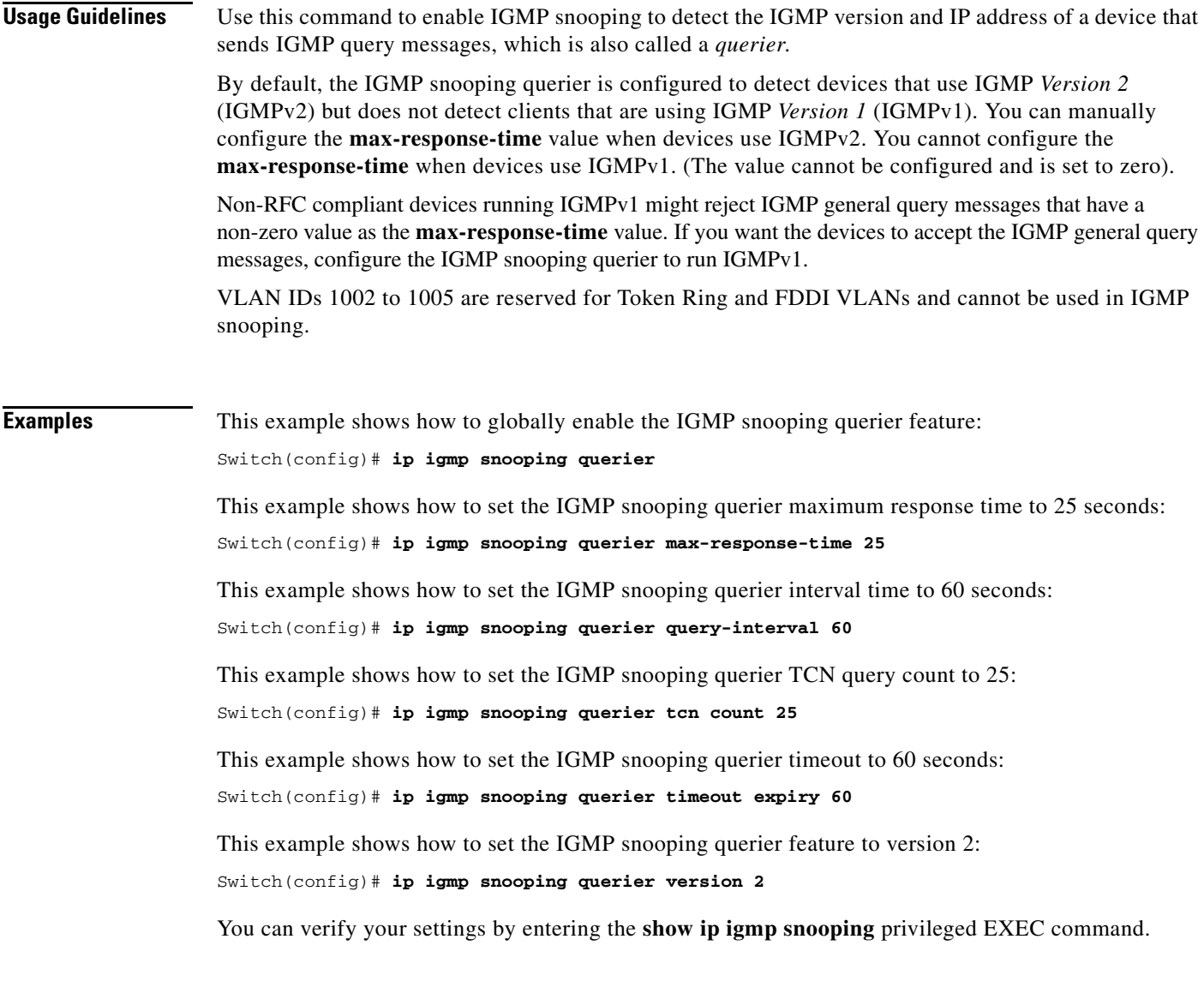

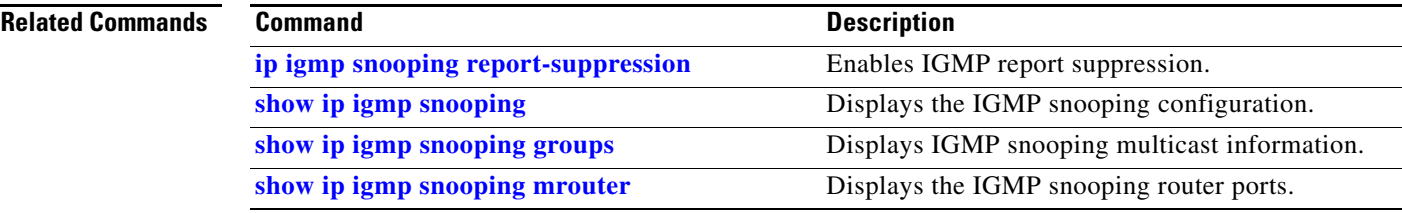

 $\blacksquare$ 

**The Contract of the Contract of the Contract of the Contract of the Contract of the Contract of the Contract o** 

# **ip igmp snooping report-suppression**

Use the **ip igmp snooping report-suppression** global configuration command on the switch stack or on a standalone switch to enable Internet Group Management Protocol (IGMP) report suppression. Use the **no** form of this command to disable IGMP report suppression and to forward all IGMP reports to multicast routers.

**ip igmp snooping report-suppression**

**no ip igmp snooping report-suppression**

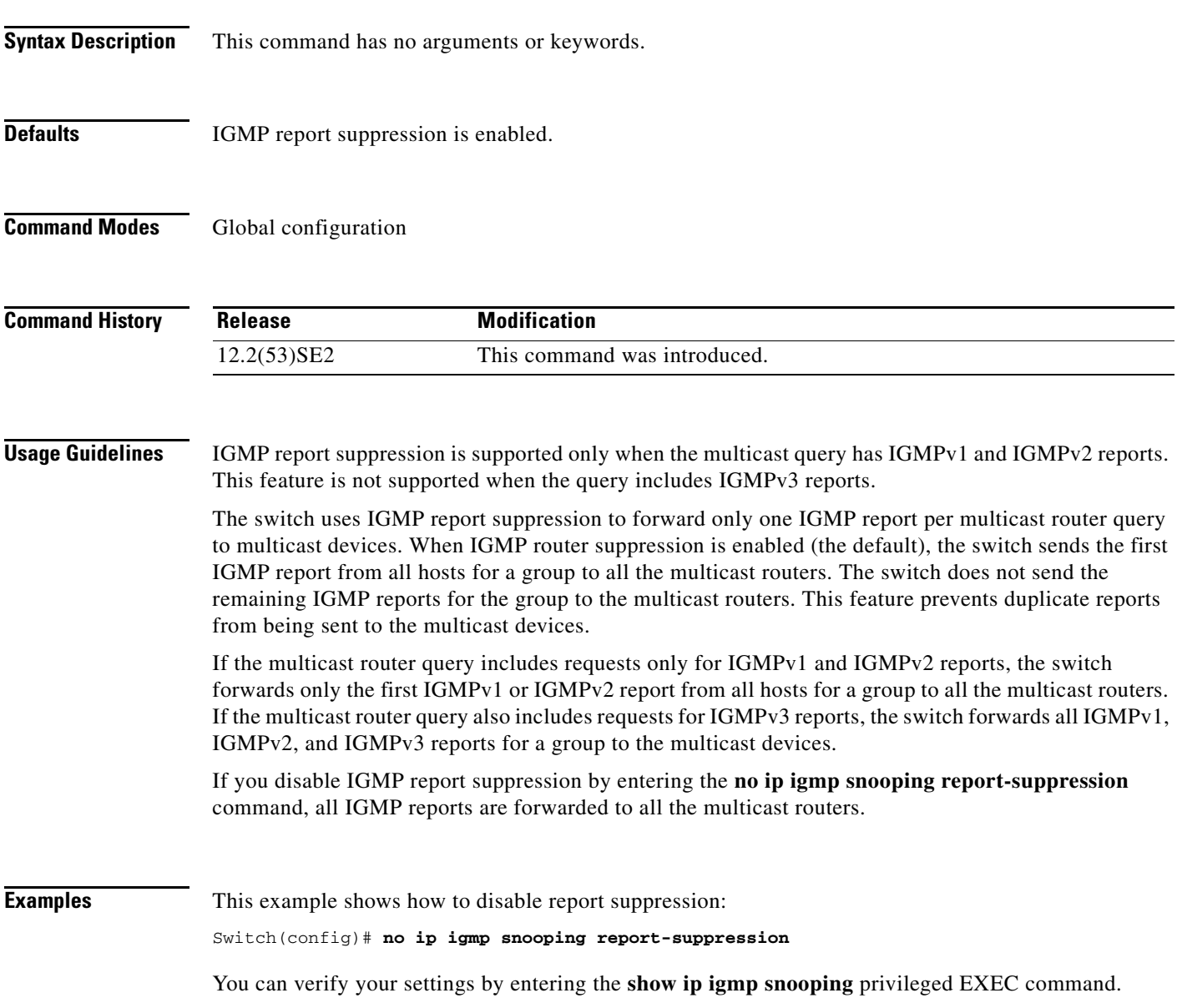

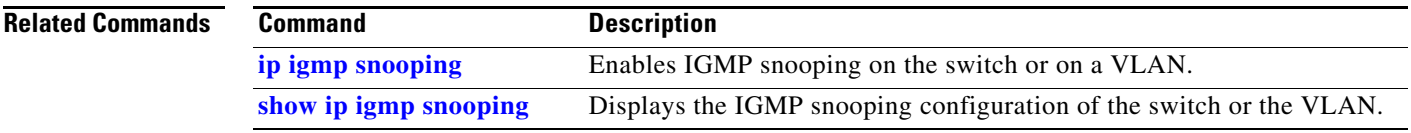

П

# **ip igmp snooping tcn**

Use the **ip igmp snooping tcn** global configuration command on the switch stack or on a standalone switch to configure the Internet Group Management Protocol (IGMP) Topology Change Notification (TCN) behavior. Use the **no** form of this command to return to the default settings.

**ip igmp snooping tcn** {**flood query count** *count* | **query solicit**}

**no ip igmp snooping tcn** {**flood query count** | **query solicit**}

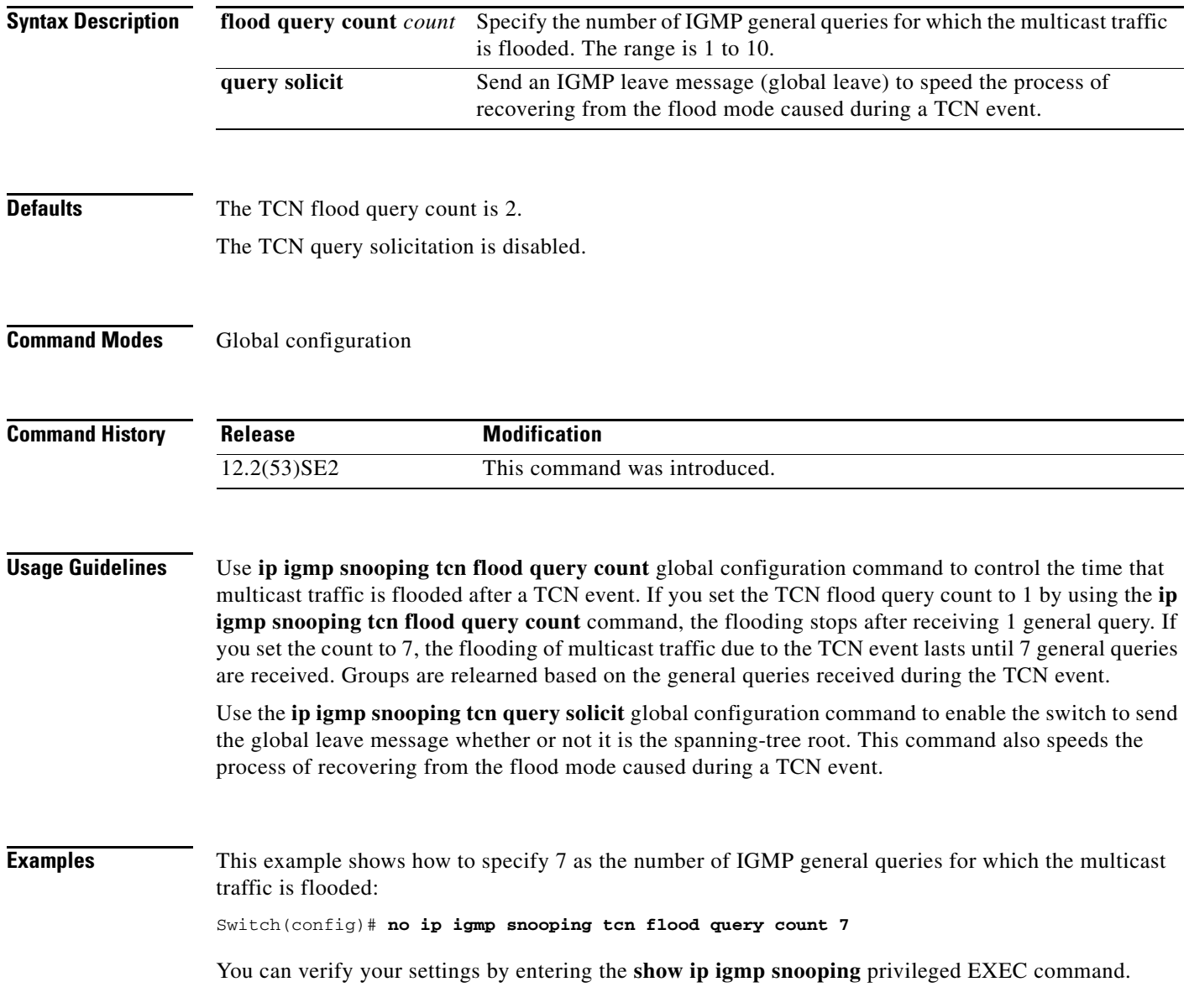

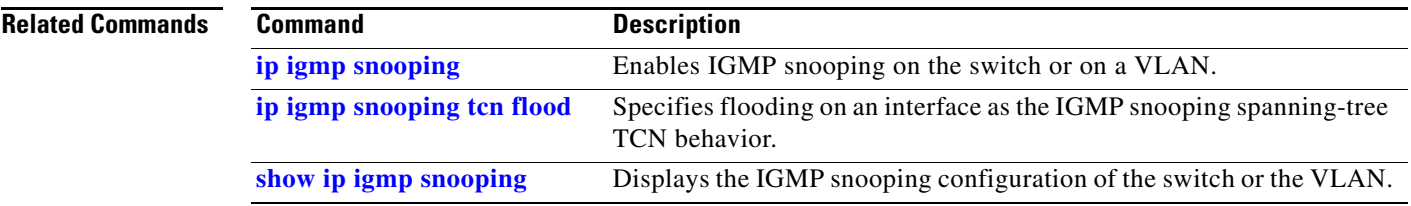

 $\blacksquare$ 

# **ip igmp snooping tcn flood**

Use the **ip igmp snooping tcn flood** interface configuration command on the switch stack or on a standalone switch to specify multicast flooding as the Internet Group Management Protocol (IGMP) snooping spanning-tree Topology Change Notification (TCN) behavior. Use the **no** form of this command to disable the multicast flooding.

**ip igmp snooping tcn flood**

**no ip igmp snooping tcn flood** 

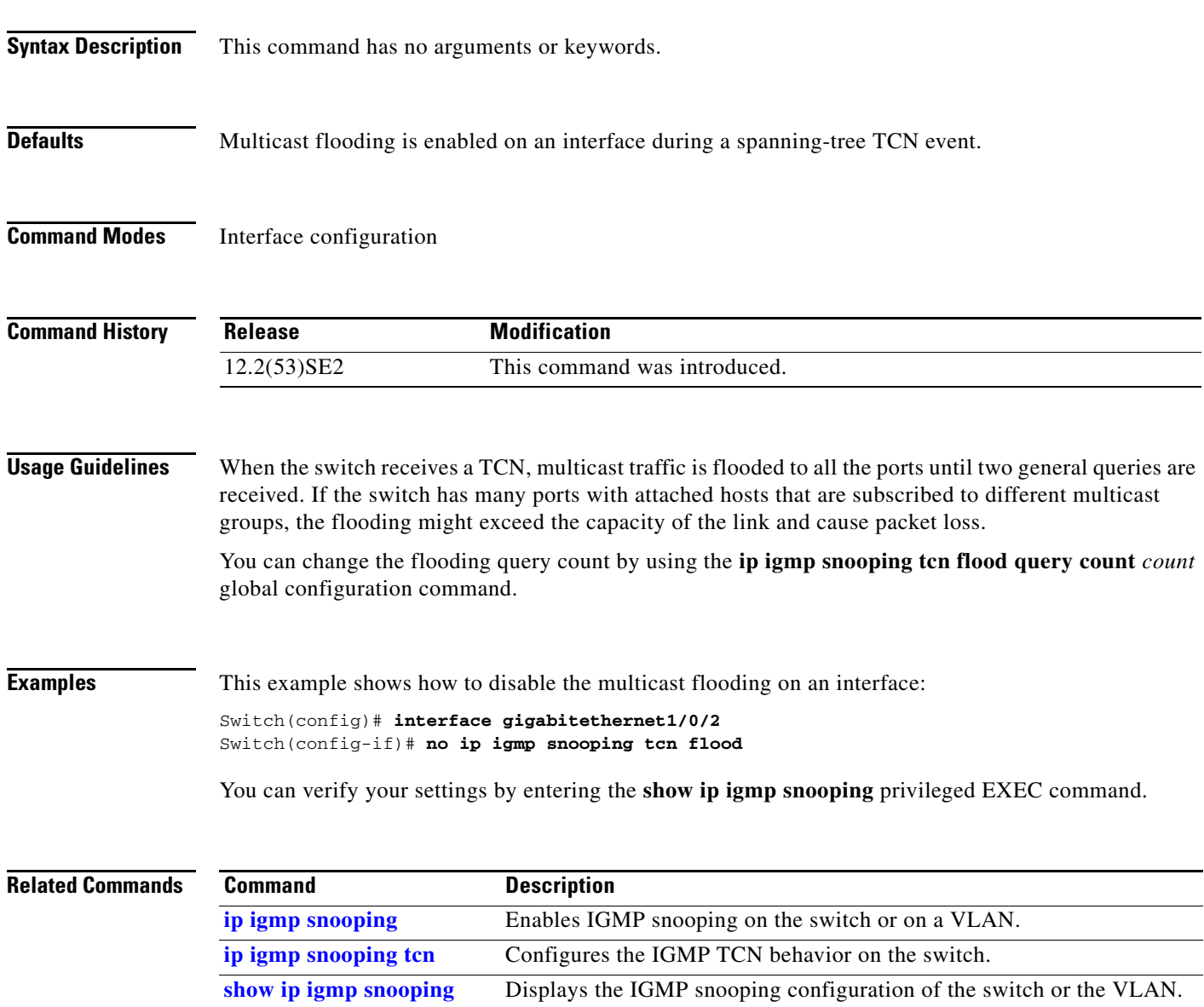

a ka

# **ip igmp snooping vlan immediate-leave**

Use the **ip igmp snooping immediate-leave** global configuration command on the switch stack or on a standalone switch to enable Internet Group Management Protocol (IGMP) snooping immediate-leave processing on a per-VLAN basis. Use the **no** form of this command to return to the default setting.

**ip igmp snooping vlan** *vlan-id* **immediate-leave** 

**no ip igmp snooping vlan** *vlan-id* **immediate-leave**

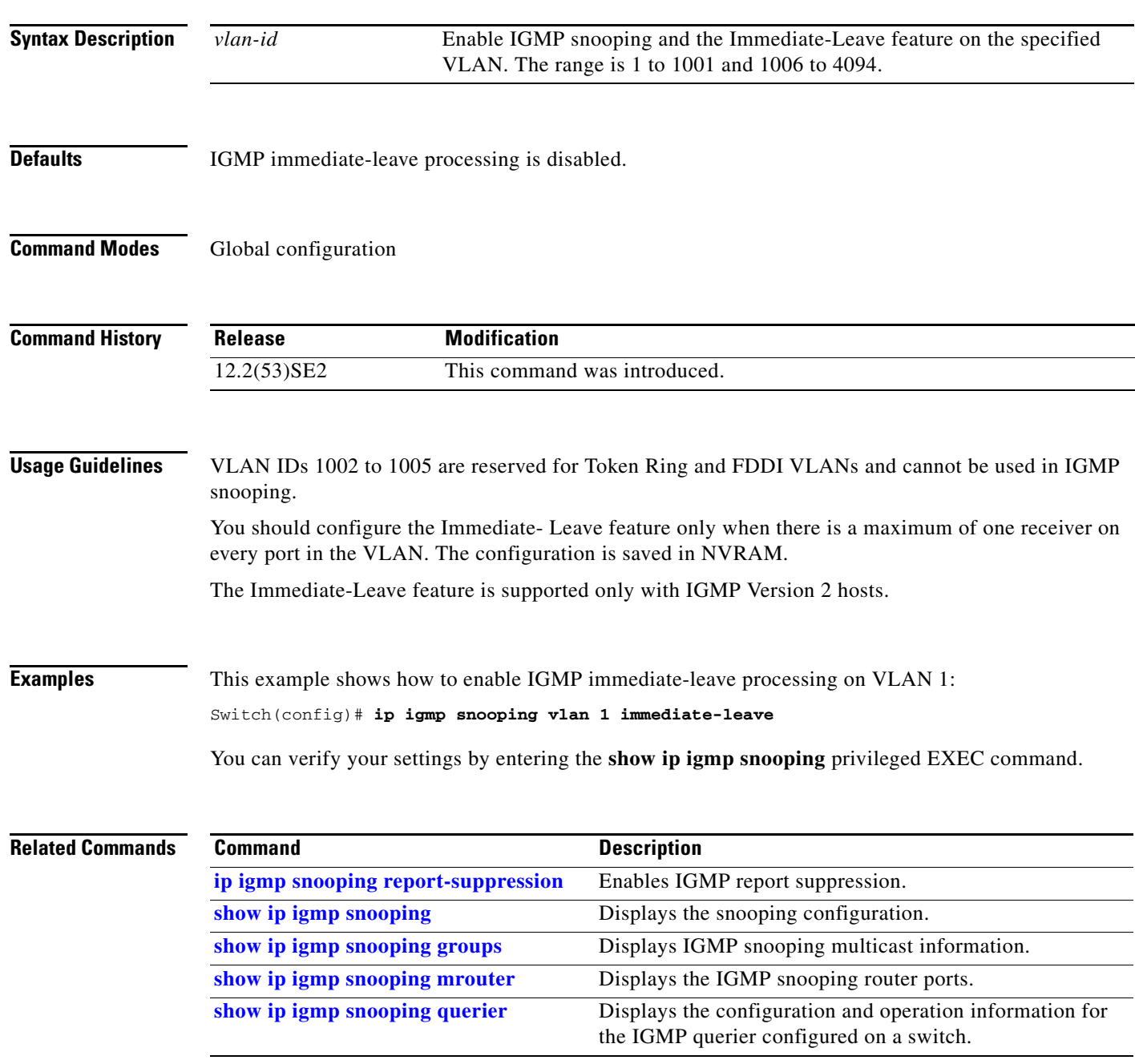

# **ip igmp snooping vlan mrouter**

Use the **ip igmp snooping mrouter** global configuration command on the switch stack or on a standalone switch to add a multicast router port or to configure the multicast learning method. Use the **no** form of this command to return to the default settings.

**ip igmp snooping vlan** *vlan-id* **mrouter** {**interface** *interface-id* | **learn** {**cgmp** | **pim-dvmrp**}}

**no ip igmp snooping vlan** *vlan-id* **mrouter** {**interface** *interface-id* | **learn** {**cgmp** | **pim-dvmrp**}}

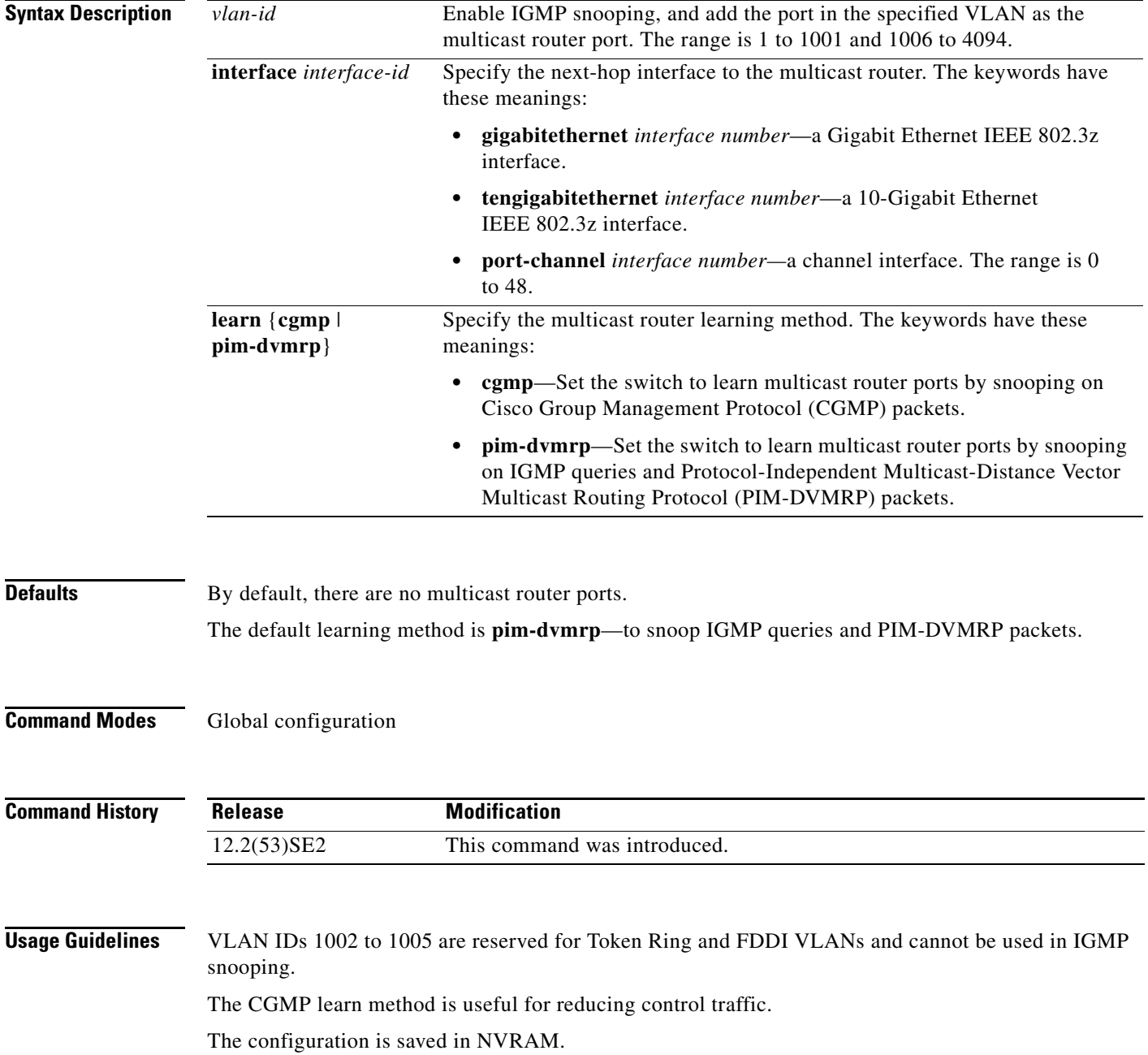

a ka

**Examples** This example shows how to configure a port as a multicast router port: Switch(config)# **ip igmp snooping vlan 1 mrouter interface gigabitethernet1/0/2** This example shows how to specify the multicast router learning method as CGMP: Switch(config)# **ip igmp snooping vlan 1 mrouter learn cgmp**

You can verify your settings by entering the **show ip igmp snooping** privileged EXEC command.

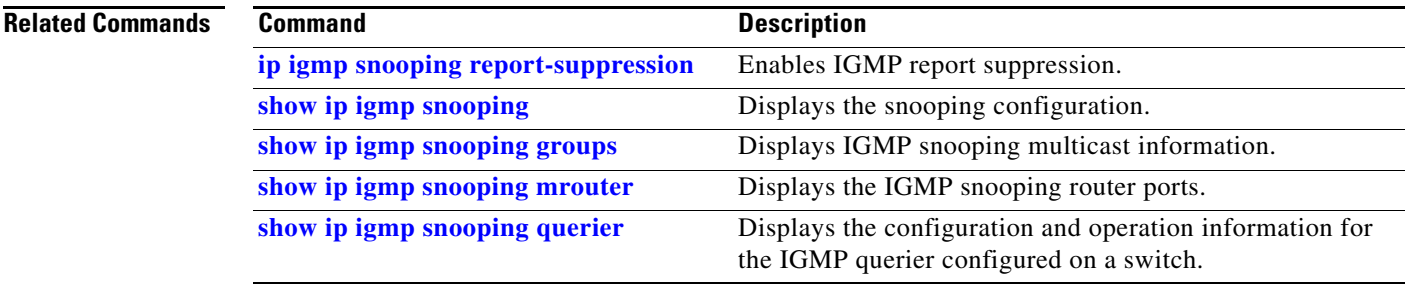

# **ip igmp snooping vlan static**

Use the **ip igmp snooping static** global configuration command on the switch stack or on a standalone switch to enable Internet Group Management Protocol (IGMP) snooping and to statically add a Layer 2 port as a member of a multicast group. Use the **no** form of this command to remove ports specified as members of a static multicast group.

**ip igmp snooping vlan** *vlan-id* **static** *ip-address* **interface** *interface-id*

**no ip igmp snooping vlan** *vlan-id* **static** *ip-address* **interface** *interface-id*

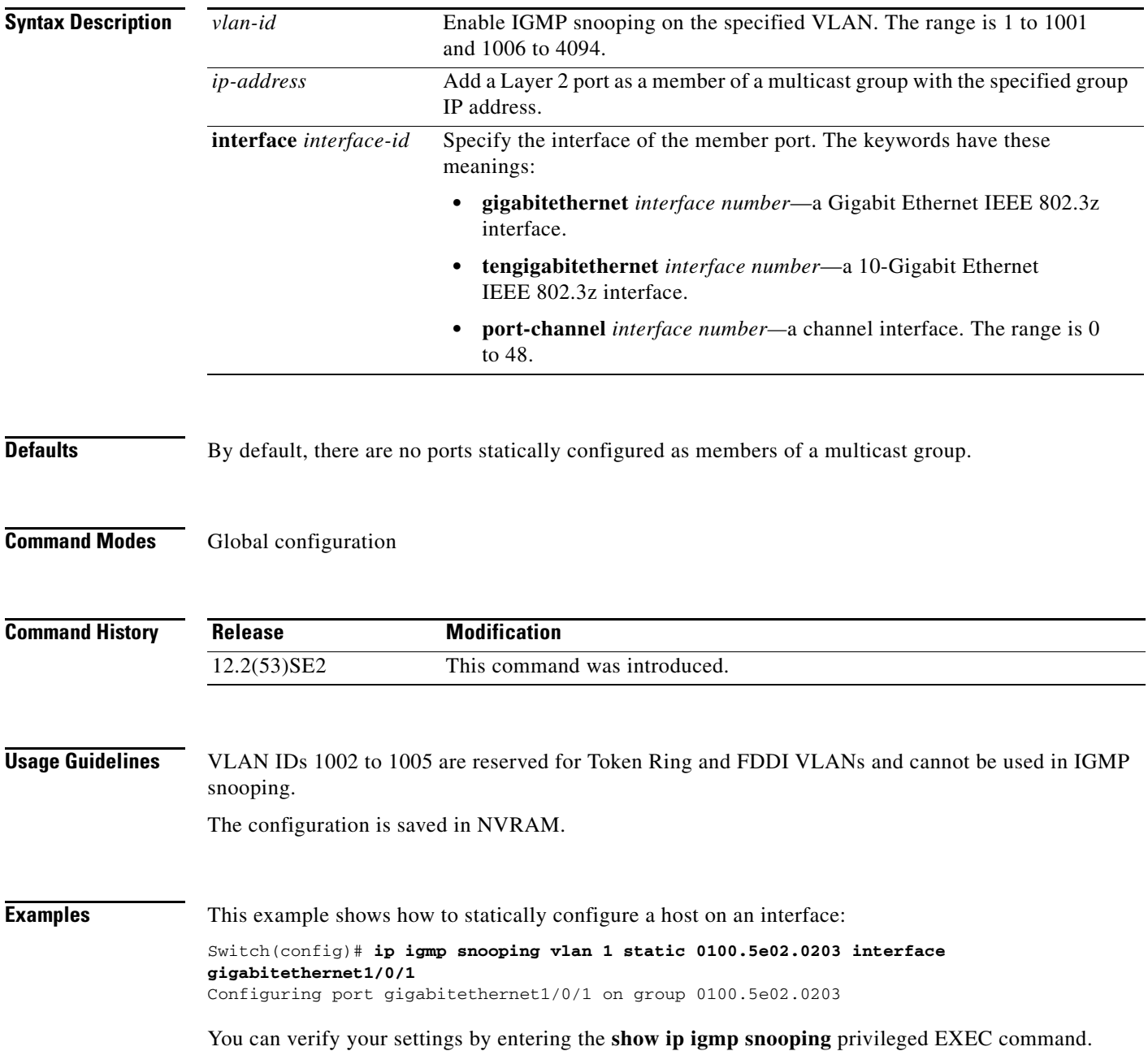

### **Related Com**

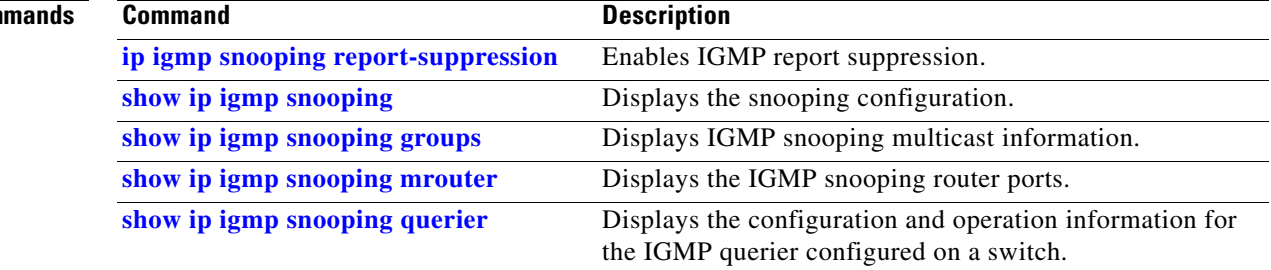

П

**The Contract of the Contract of the Contract of the Contract of the Contract of the Contract of the Contract o** 

# **ip snap forwarding**

Use the **ip snap forwarding** global configuration command on the switch stack or on a standalone switch to enable forwarding of IP Version 4 (IPv4) and IP Version 6 (IPv6) frames with Subnetwork Access Protocol (SNAP) encapsulation. Use **no** form of this command to disable forwarding of these frames.

### **ip snap forwarding**

**no ip snap forwarding**

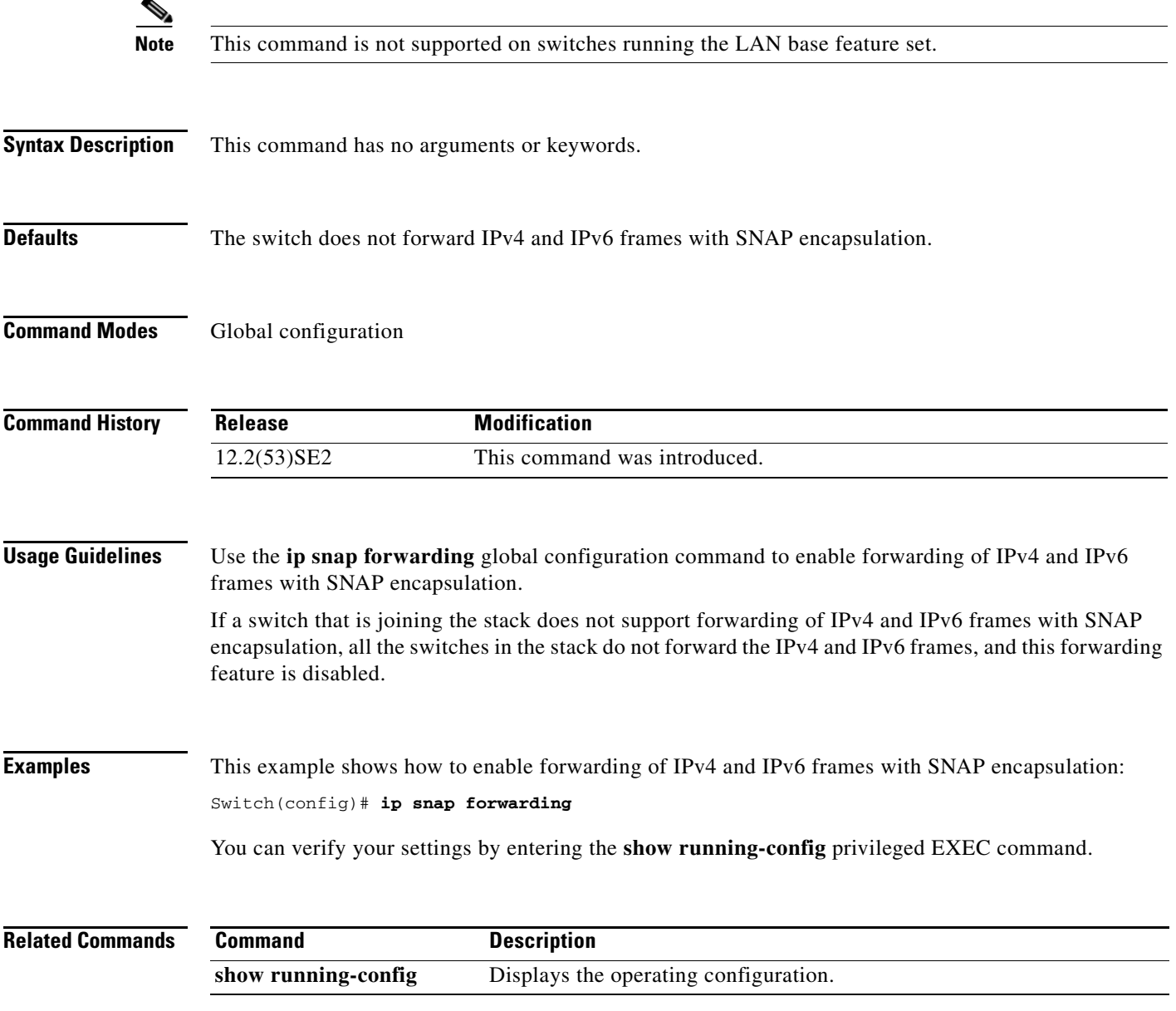

T

# **ip source binding**

Use the **ip source binding** global configuration command on the switch stack or on a standalone switch to configure static IP source bindings on the switch. Use the **no** form of this command to delete static bindings.

**ip source binding** *mac-address* **vlan** *vlan-id ip-address* **interface** *interface-id* 

**no source binding** *mac-address* **vlan** *vlan-id ip-address* **interface** *interface-id*

This command is available only if your switch is running the IP services feature set.

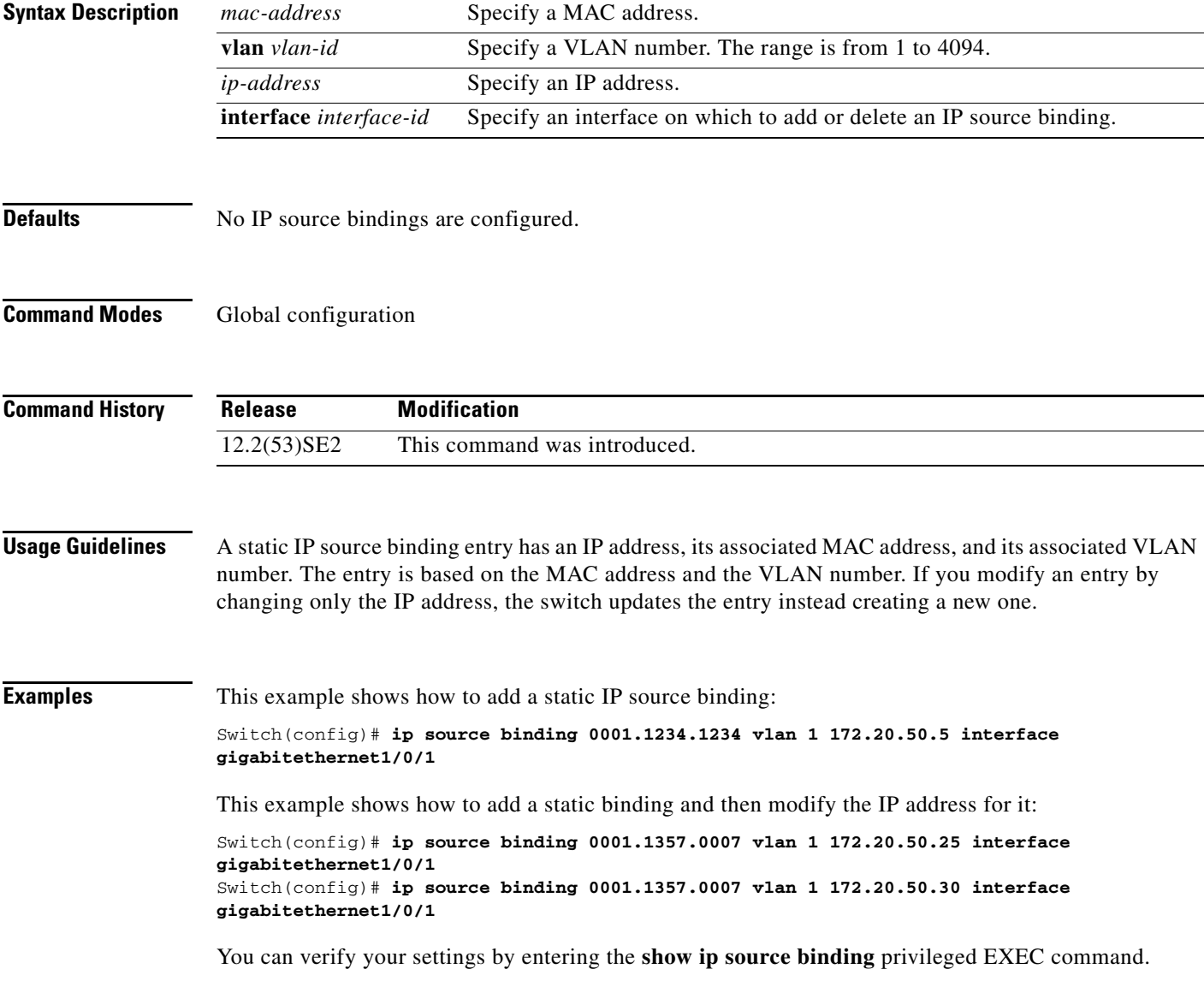

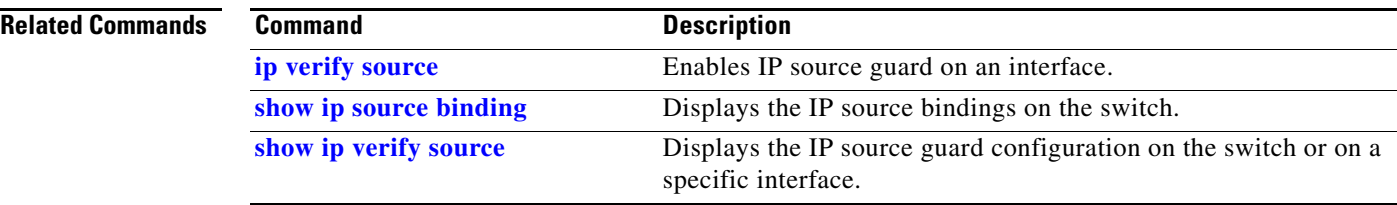

Use the **ip ssh** global configuration command on the switch stack or on a standalone switch to configure the switch to run Secure Shell (SSH) Version 1 or SSH Version 2. Use the **no** form of this command to return to the default setting.

**ip ssh version** [**1** | **2**]

**no ip ssh version** [**1** | **2**]

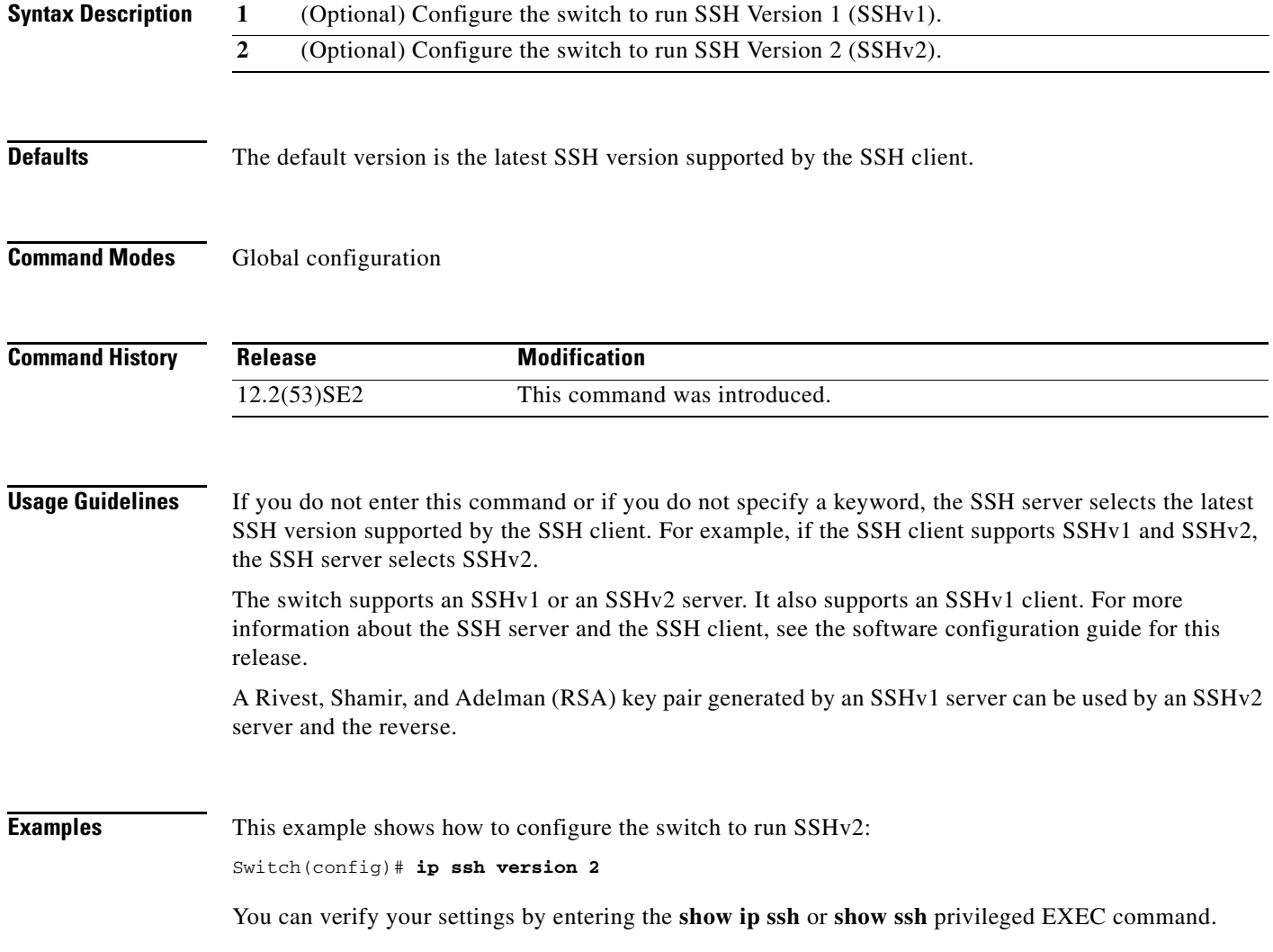

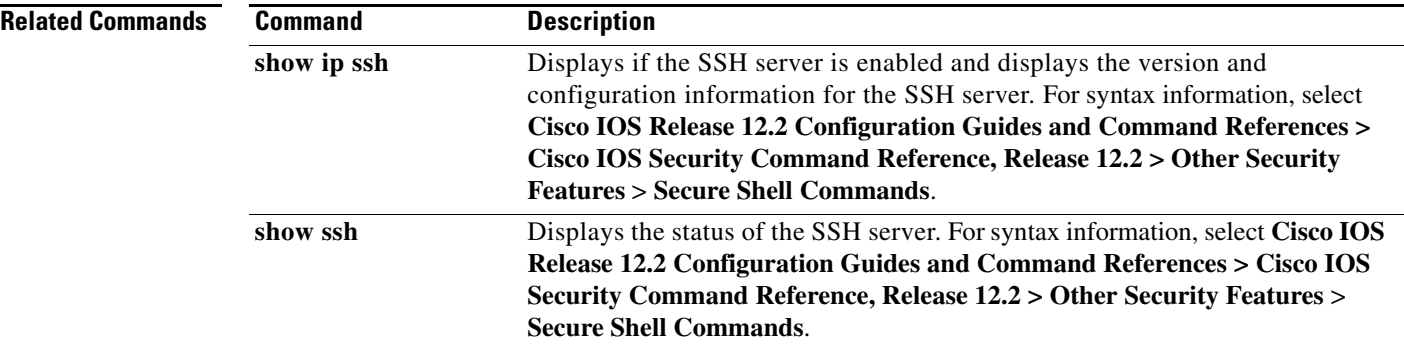

# **ip sticky-arp (global configuration)**

Use the **ip sticky-arp** global configuration command to enable sticky Address Resolution Protocol (ARP) on a switch virtual interface (SVI) that belongs to a private VLAN. Use the **no** form of this command to disable sticky ARP.

### **ip sticky-arp**

**no ip sticky-arp** 

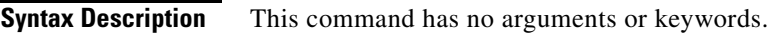

**Defaults** Sticky ARP is enabled.

**Command Modes** Global configuration

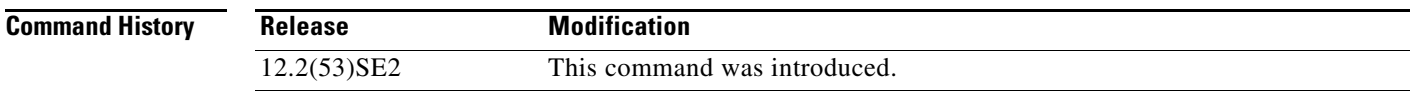

**Usage Guidelines** Sticky ARP entries are those learned on private-VLAN SVIs. These entries do not age out.

The **ip sticky-arp** global configuration command is supported only on SVIs belonging to private VLANs.

**•** When you configure a private VLAN, sticky ARP is enabled on the switch (the default).

If you enter the **ip sticky-arp** *interface* configuration command, it does not take effect.

If you enter the **no ip sticky-arp** *interface* configuration command, you do not disable sticky ARP on an interface.

**Note** We recommend that you use the **show arp** privileged EXEC command to display and verify private-VLAN interface ARP entries.

**•** If you disconnect the switch from a device and then connect it to another device with a different MAC address but with the same IP address, the ARP entry is not created, and this message appears:

```
*Mar 2 00:26:06.967: %IP-3-STCKYARPOVR: Attempt to overwrite Sticky ARP entry: 
20.6.2.1, hw: 0000.0602.0001 by hw: 0000.0503.0001
```
- **•** If a MAC address of a device changes, you must use the **no arp** *ip-address* global configuration command to manually remove the private-VLAN interface ARP entries.
- **•** Use the **arp** *ip-address hardware-address* **type** global configuration command to add a private-VLAN ARP entry.

Г

- **•** Use the **no sticky-arp** global configuration command to disable sticky ARP on the switch.
- **•** Use the **no sticky-arp** interface configuration command to disable sticky ARP on an interface when sticky ARP is disabled on the switch.

**Examples** To disable sticky ARP: Switch(config)# **no ip sticky-arp**

You can verify your settings by using the **show arp** privileged EXEC command.

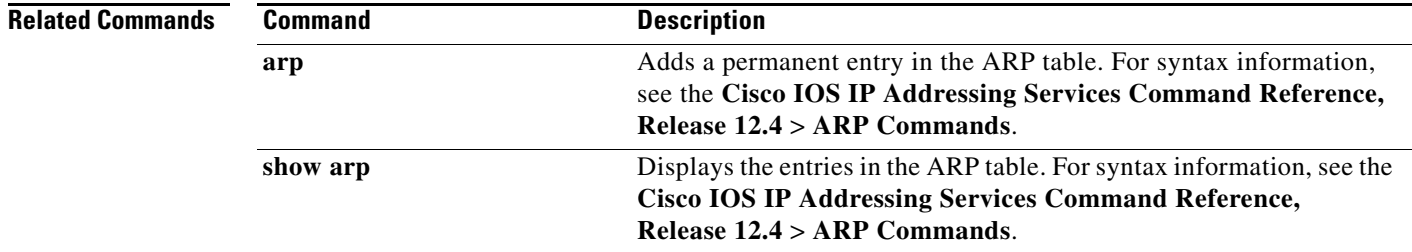

### **ip sticky-arp (interface configuration)**

Use the **ip sticky-arp** interface configuration command to enable sticky Address Resolution Protocol (ARP) on a switch virtual interface (SVI) or a Layer 3 interface. Use the **no** form of this command to disable sticky ARP.

### **ip sticky-arp**

**no ip sticky-arp** 

**Syntax Description** This command has no arguments or keywords.

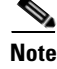

**Note** This command is not supported on switches running the LAN base feature set.

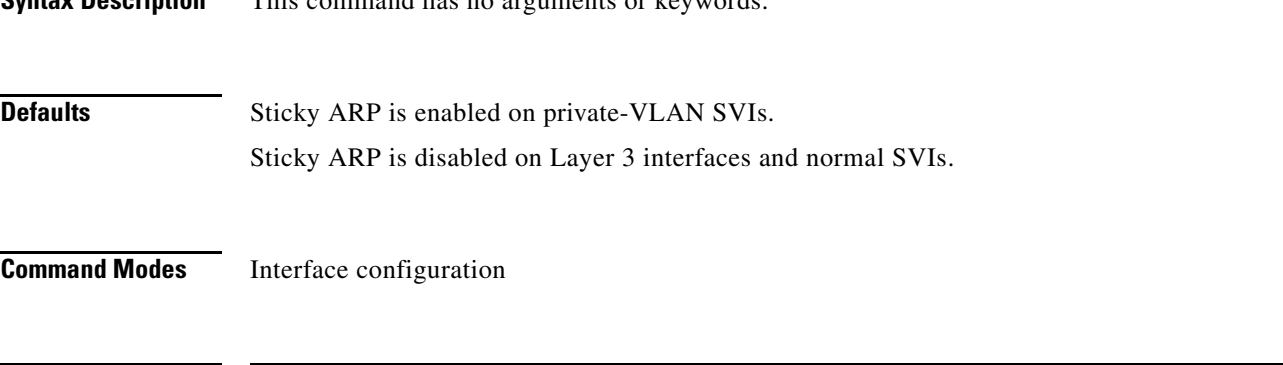

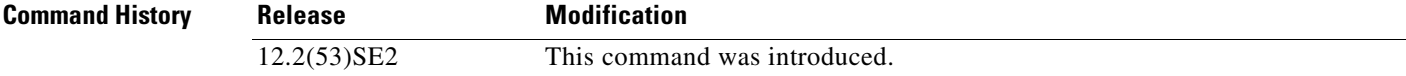

**Usage Guidelines** Sticky ARP entries are those learned on SVIs and Layer 3 interfaces. These entries do not age out. The **ip sticky-arp** interface configuration command is only supported on

- **•** Layer 3 interfaces
- **•** SVIs belonging to normal VLANs
- **•** SVIs belonging to private VLANs

On a Layer 3 interface or on an SVI belonging to a normal VLAN

- **•** Use the **sticky-arp** interface configuration command to enable sticky ARP.
- **•** Use the **no sticky-arp** interface configuration command to disable sticky ARP.
- On private-VLAN SVIs

• When you configure a private VLAN, sticky ARP is enabled on the switch (the default).

If you enter the **ip sticky-arp** *interface* configuration command, it does not take effect.

If you enter the **no ip sticky-arp** *interface* configuration command, you do not disable sticky ARP on an interface.

Г

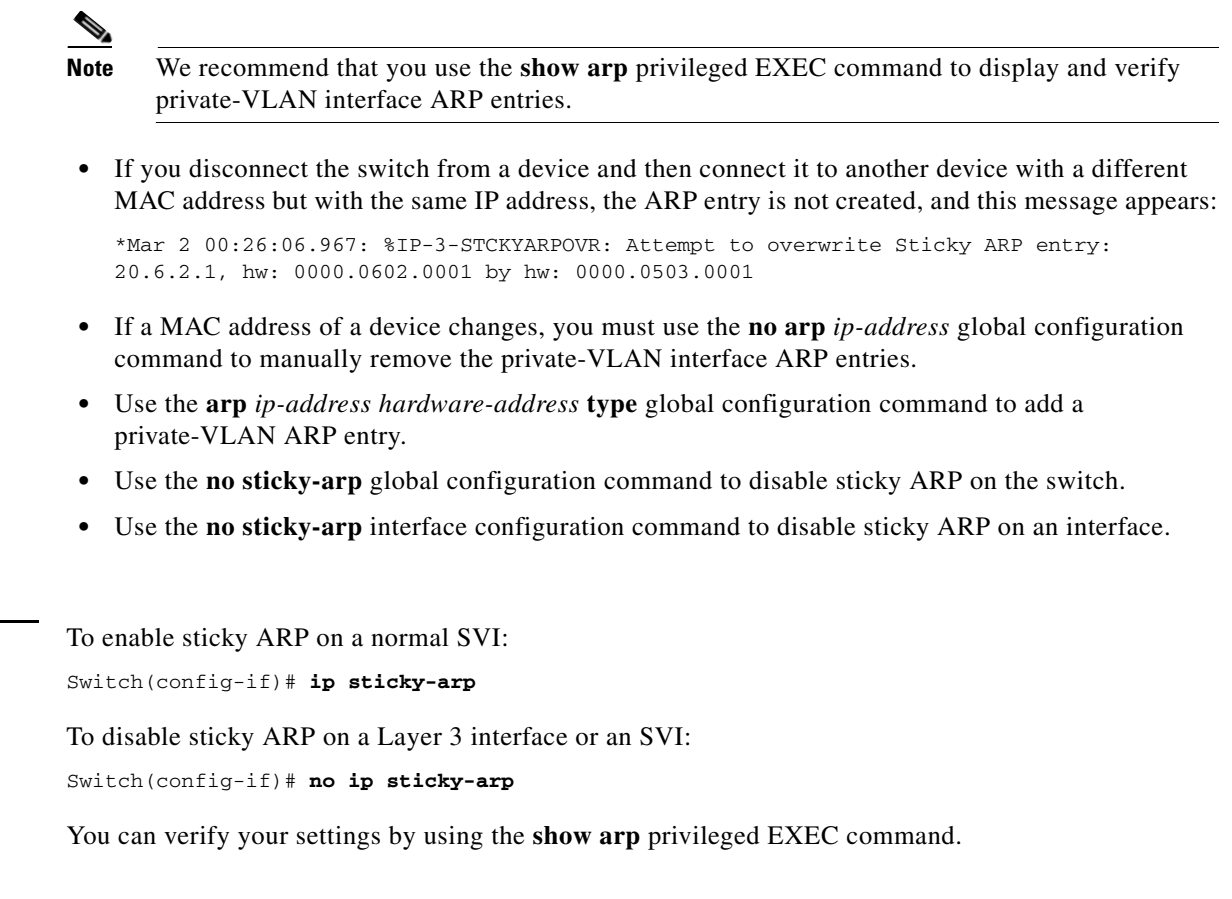

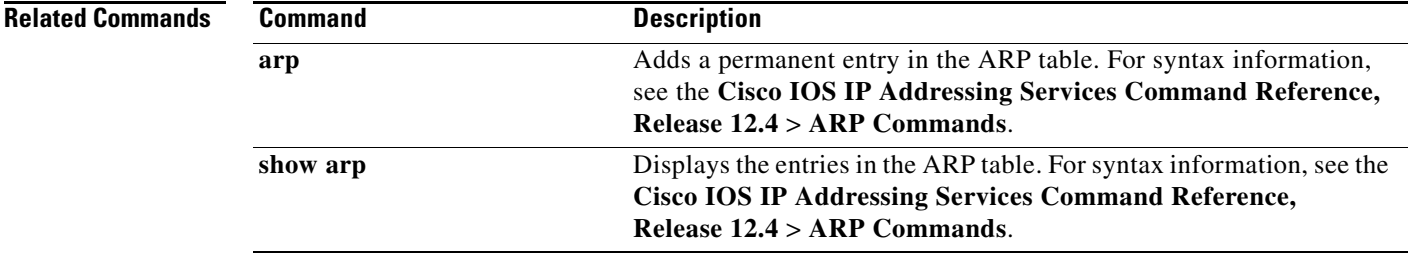

П

Examples

# **ip verify source**

Use the **ip verify source** interface configuration command on the switch stack or on a standalone switch to enable IP source guard on an interface. Use the **no** form of this command to disable IP source guard.

**ip verify source** [**port-security**]

**no ip verify source** [**port-security**]

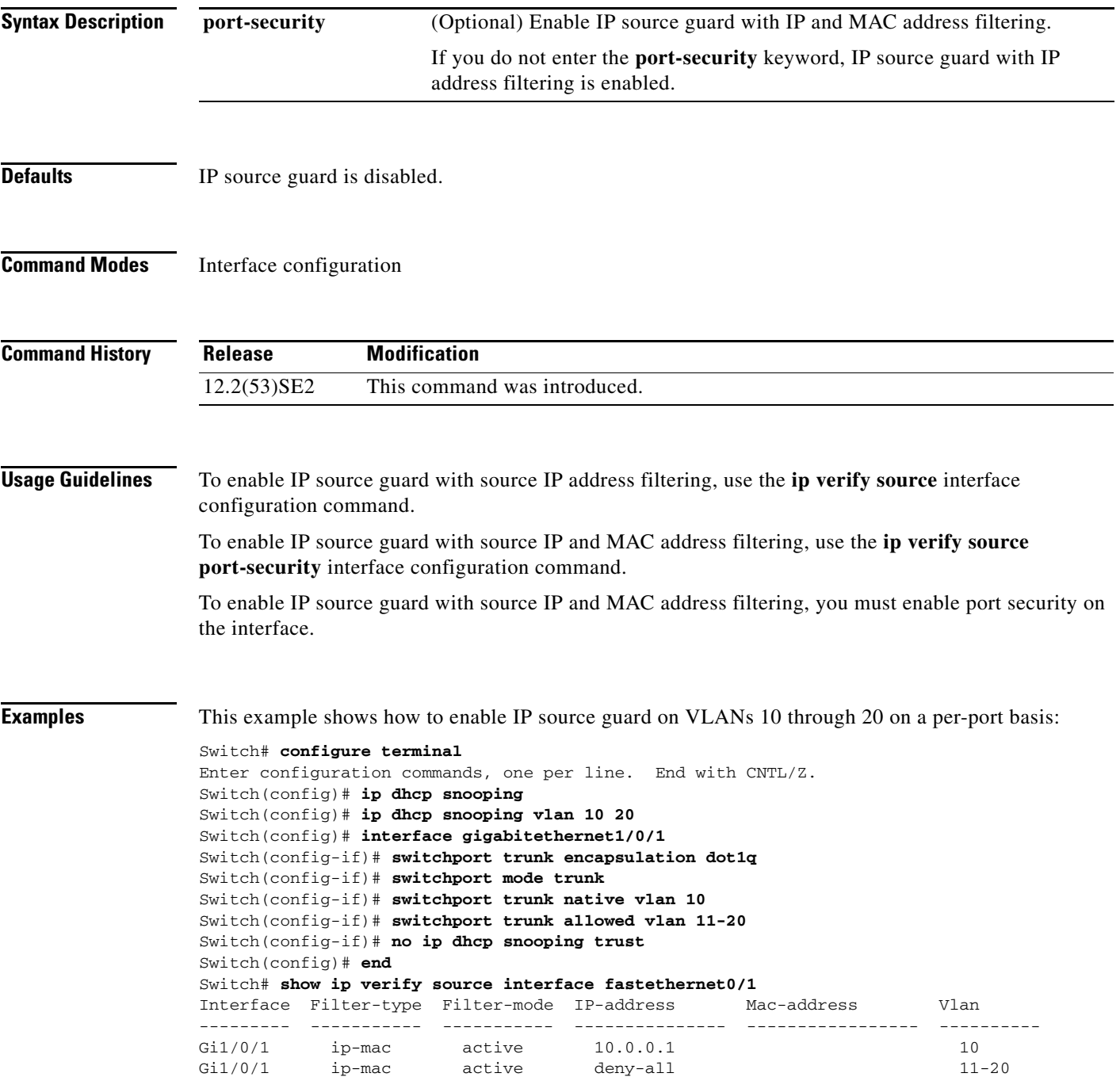

### Switch#

This example shows how to enable IP port security with IP-MAC filters on a Layer 2 access port:

```
Switch# configure terminal
Enter configuration commands, one per line. End with CNTL/Z.
Switch(config)# ip device tracking
Switch(config)# interface gigabitethernet1/0/3
Switch(config-if)# switchport mode access
Switch(config-if)# switchport access vlan 1
Switch(config-if)# ip device tracking maximum 5
Switch(config-if)# switchport port-security
Switch(config-if)# switchport port-security maximum 5
Switch(config-if)# ip verify source tracking port-security
Switch(config-if)# end
```
Verify your settings by entering the **show ip verify source** privileged EXEC command.

### **Related Comm**

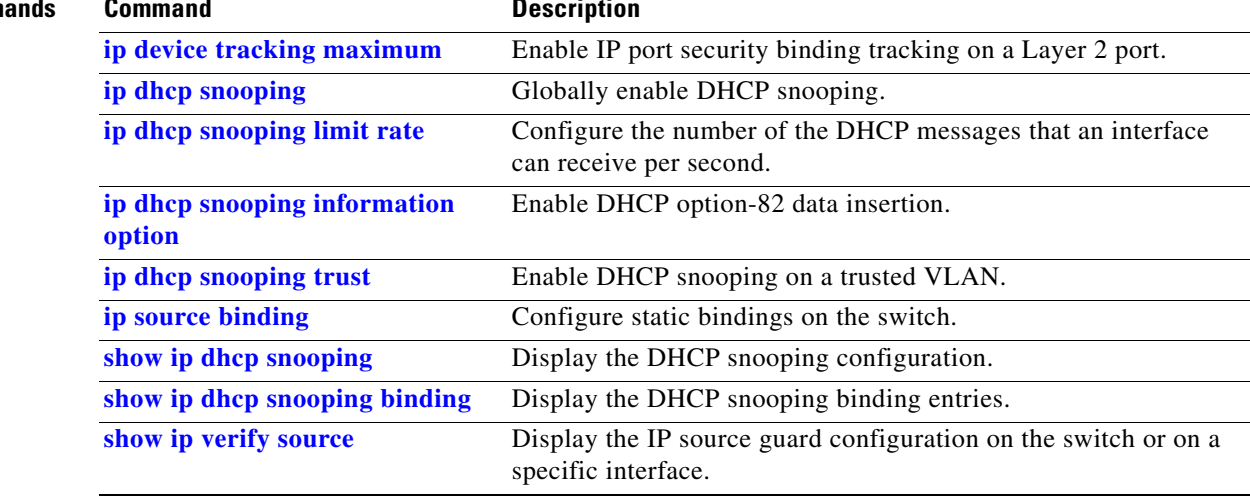

# **ip verify source smartlog**

To send the contents of all packets denied on an interface because of an IP source guard violation to a Flexible NetFlow collector, use the **ip verify source smartlog** command in interface configuration mode. To disable IP source guard smart logging, use the **no** form of this command.

**ip verify source smartlog**

**no ip verify source smartlog** 

**Syntax Description** This command has no arguments or keywords.

**Defaults** IP source guard smart logging is not enabled for the interface.

**Command Modes** Interface configuration

**Command History Usage Guidelines** When IP source guard is enabled, all IP packets with a source address other than the specified source address or an address learned through DHCP are denied. When IP source guard smart log is enabled on an interface, the contents of the denied packet are sent to a Flexible NetFlow collector. **Release Modification** 12.2(58)SE This command was introduced.

> You can verify that IP source guard smart logging is enabled by entering the **show ip verify source**  privileged EXEC command.

**Examples** This example shows how to configure IP source guard on an interface and to enable IP source guard smart logging for the interface.

> Switch(config)# **interface gigabitethernet1/0/3** Switch(config-if)# **ip verify source smartlog** Switch(config-if)# **end**

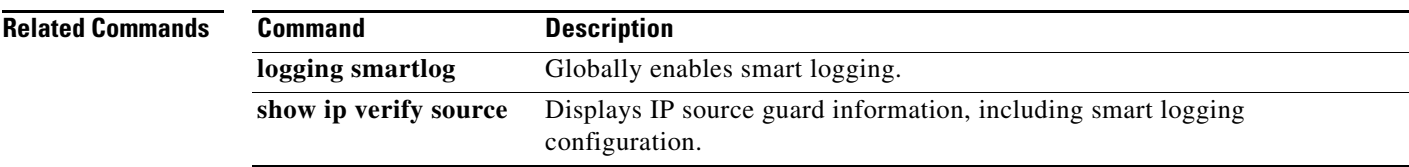

 $\mathbf{r}$ 

## **ipv6 access-list**

Use the **ipv6 access-list** global configuration command on the switch stack or on a standalone switch to define an IPv6 access list and to place the switch in IPv6 access list configuration mode. To remove the access list, use the **no** form of this command.

**ipv6 access-list** *access-list-name*

**no ipv6 access-list** *access-list-name*

**Note** This command is available only if you have configured a dual IPv4 and IPv6 Switch Database Management (SDM) template on the switch. The command is not supported on switches running the LAN base feature set. **Syntax Description Defaults** No IPv6 access list is defined. **Command Modes** Global configuration **Command History Usage Guidelines** To configure the dual IPv4 and IPv6 template, enter the **sdm prefer dual-ipv4-and-ipv6** {**default** | **vlan**) global configuration command and reload the switch. The **ipv6 access-list** command is similar to the **ip access-list** command, but it is IPv6-specific. **Note** IPv6 ACLs are defined by a unique name (IPv6 does not support numbered ACLs). An IPv4 ACL and an IPv6 ACL cannot share the same name. *access-list-name* Name of the IPv6 access list. Names cannot contain a space or quotation mark or begin with a numeric. **Release Modification** 12.2(53)SE2 This command was introduced.

See the **deny (IPv6 access-list configuration)** and **permit (IPv6 access-list configuration)** commands for more information on filtering IPv6 traffic based on IPv6 option headers and optional, upper-layer protocol-type information. See the "Examples" section for an example of a translated IPv6 ACL configuration.

**Note** Every IPv6 ACL has implicit **permit icmp any any nd-na**, **permit icmp any any nd-ns**, and **deny ipv6 any any** statements as its last match conditions. The two **permit** conditions allow ICMPv6 neighbor discovery. To disallow ICMPv6 neighbor discovery and to deny **icmp any any nd-na** or **icmp any any nd-ns**, there must be an explicit **deny** entry in the ACL. For the implicit **deny ipv6 any any** statement to take effect, an IPv6 ACL must contain at least one entry.

The IPv6 neighbor discovery process makes use of the IPv6 network layer service; therefore, by default, IPv6 ACLs implicitly allow IPv6 neighbor discovery packets to be sent and received on an interface. In IPv4, the Address Resolution Protocol (ARP), which is equivalent to the IPv6 neighbor discovery process, uses a separate data-link layer protocol; therefore, by default, IPv4 ACLs implicitly allow ARP packets to be sent and received on an interface.

Use the **ipv6 traffic-filter** interface configuration command with the *access-list-name* argument to apply an IPv6 ACL to an IPv6 interface. You can apply inbound and outbound IPv6 ACLs to Layer 3 physical interfaces or switch virtual interfaces for routed ACLs, but only inbound IPv6 ACLs to Layer 2 interfaces for port ACLs.

**Note** An IPv6 ACL applied to an interface with the **ipv6 traffic-filter** command filters traffic that is forwarded by the switch and does not filter traffic generated by the switch.

**Examples** This example puts the switch in IPv6 access list configuration mode and configures the IPv6 ACL named list2 and applies the ACL to outbound traffic on an interface. The first ACL entry prevents all packets from the network FE80:0:0:2::/64 (packets that have the link-local prefix FE80:0:0:2 as the first 64 bits of their source IPv6 address) from leaving the interface. The second entry in the ACL permits all other traffic to leave the interface. The second entry is necessary because an implicit deny-all condition is at the end of each IPv6 ACL.

```
Switch(config)# ipv6 access-list list2
Switch(config-ipv6-acl)# deny FE80:0:0:2::/64 any
Switch(config-ipv6-acl)# permit any any
Switch(config-ipv6-acl)# exit
Switch(config)# interface gigabitethernet1/0/3
Switch(config-if)# no switchport
Switch(config-if)# ipv6 address 2001::/64 eui-64
Switch(config-if)# ipv6 traffic-filter list2 out
```
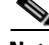

**Note** IPv6 ACLs that rely on the implicit deny condition or specify a **deny any any** statement to filter traffic should contain **permit** statements for link-local addresses to avoid the filtering of protocol packets. Additionally IPv6 ACLs that use **deny** statements to filter traffic should also use a **permit any any** statement as the last statement in the list.

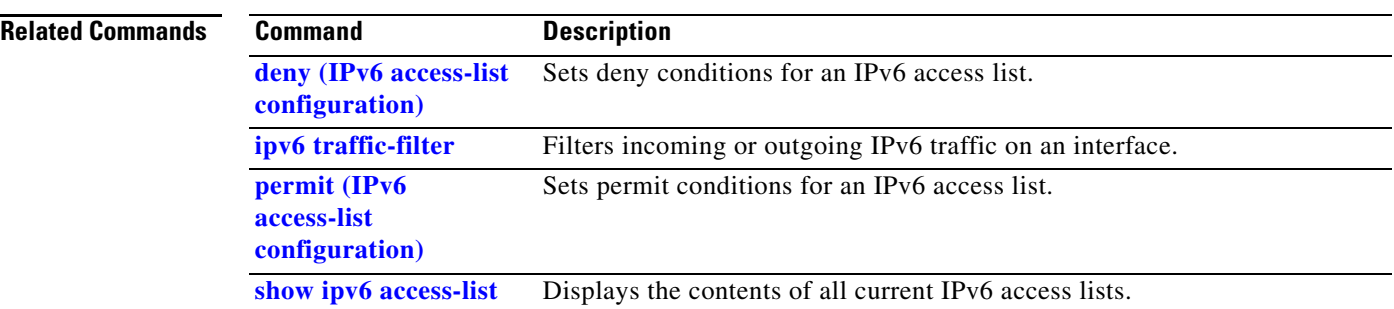

П

### **ipv6 address dhcp**

a ka

# **ipv6 address dhcp**

Use the **ipv6 address dhcp** interface configuration command on the switch stack or on a standalone switch to acquire an IPv6 address on an interface from the Dynamic Host Configuration Protocol for IPv6 (DHCPv6) server. To remove the address from the interface, use the **no** form of this command.

**ipv6 address dhcp** [**rapid-commit**]

**no ipv6 address dhcp** [**rapid-commit**]

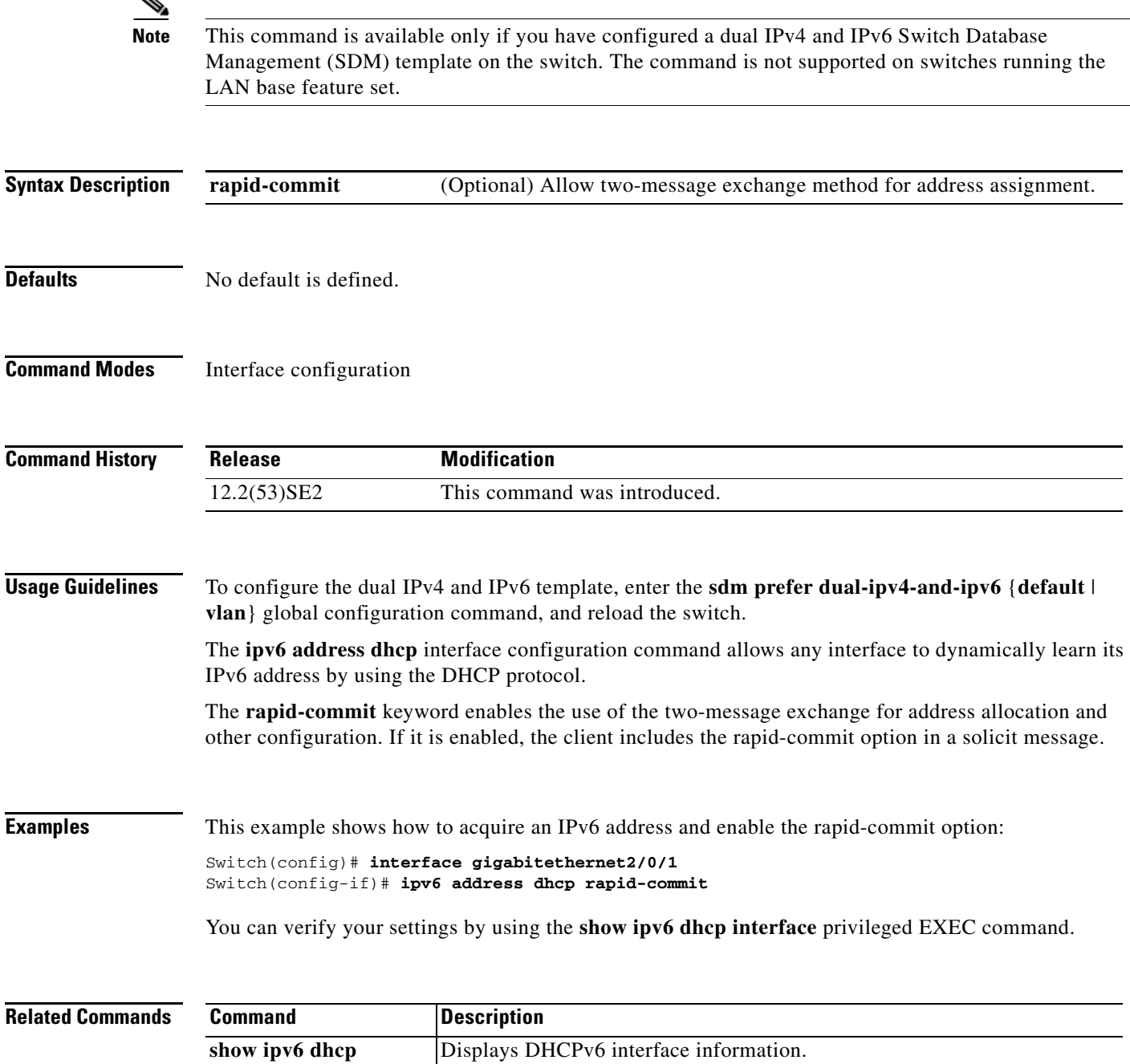

**interface**

# **ipv6 dhcp client request vendor**

Use the **ipv6 dhcp client request** interface configuration command on the switch stack or on a standalone switch to configure an IPv6 client to request an option from a Dynamic Host Configuration Protocol for IPv6 (DHCPv6) server. To remove the request, use the **no** form of this command.

**ipv6 dhcp client request vendor**

**no ipv6 dhcp client request vendor**

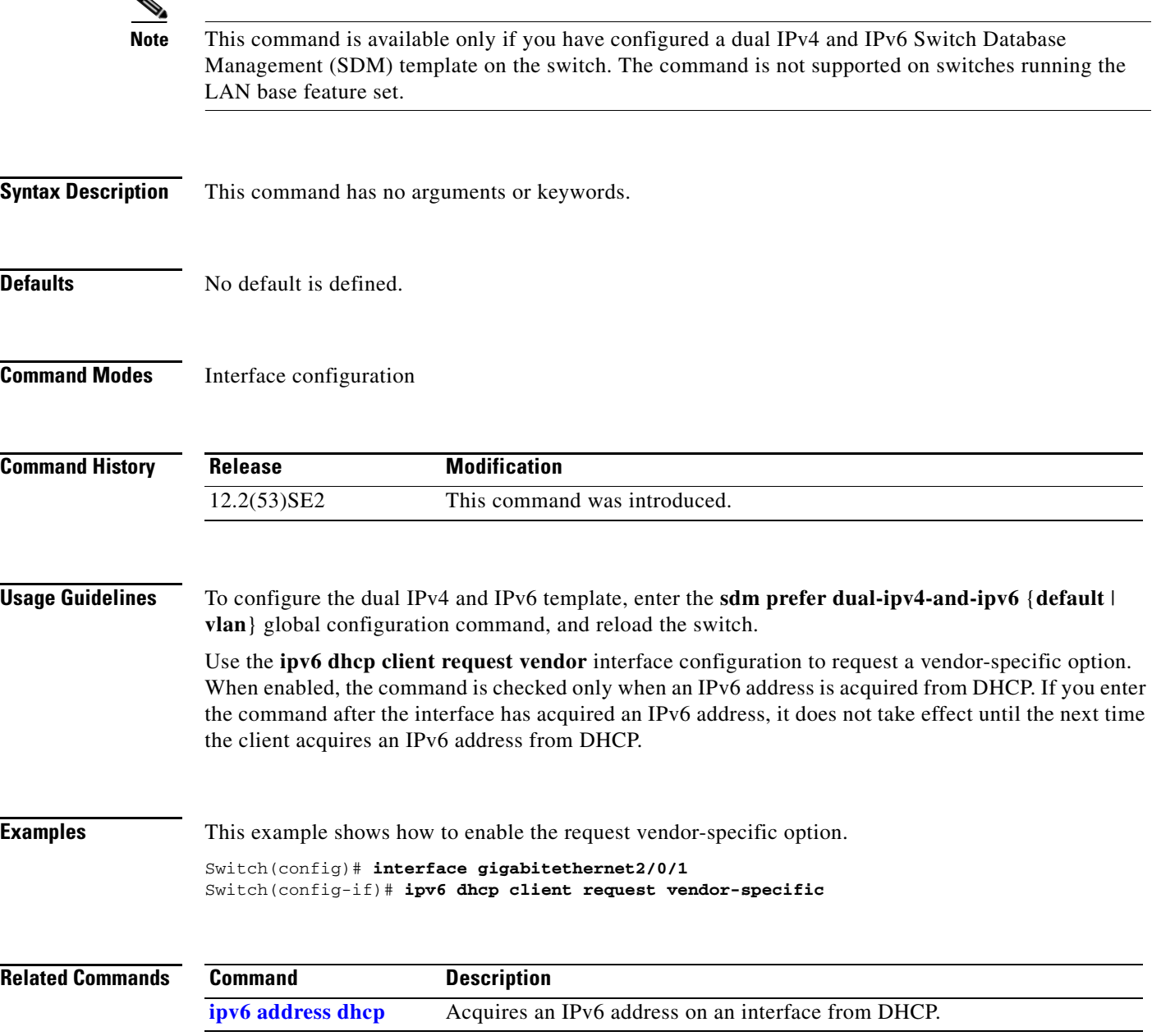

# **ipv6 dhcp ping packets**

Use the **ipv6 dhcp ping packets** global configuration command on the switch stack or on a standalone switch to specify the number of packets a Dynamic Host Configuration Protocol for IPv6 (DHCPv6) server sends to a pool address as part of a ping operation. To prevent the server from pinging pool addresses, use the **no** form of this command.

**ipv6 dhcp ping packets** *number*

**no ipv6 dhcp ping packets**

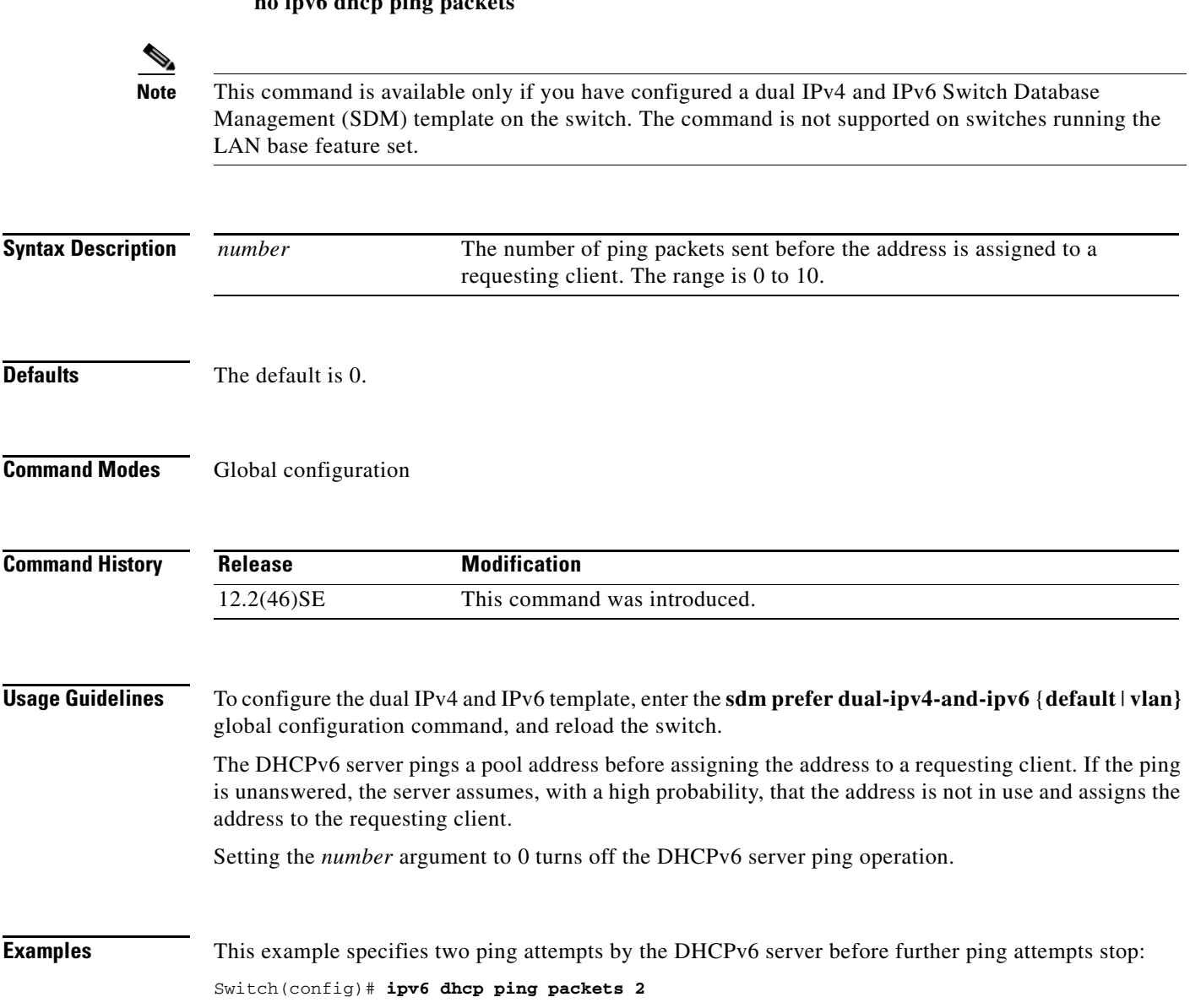

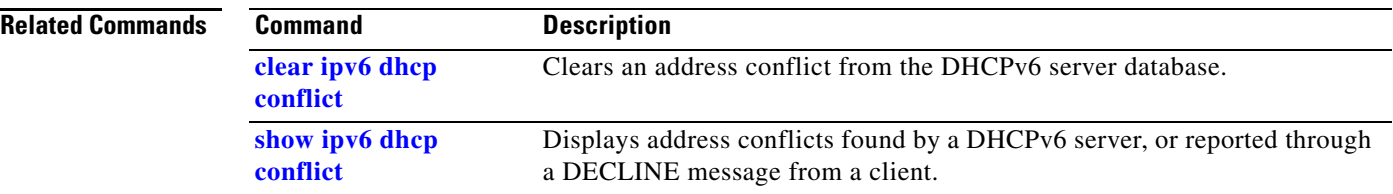

# **ipv6 dhcp pool**

Use the **ipv6 dhcp pool** global configuration command on the switch stack or on a standalone switch to enter Dynamic Host Configuration Protocol for IPv6 (DHCPv6) pool configuration mode. Use the **no** form of this command to return to the default settings.

**ipv6 dhcp pool** *poolname*

**no ipv6 dhcp pool** *poolname*

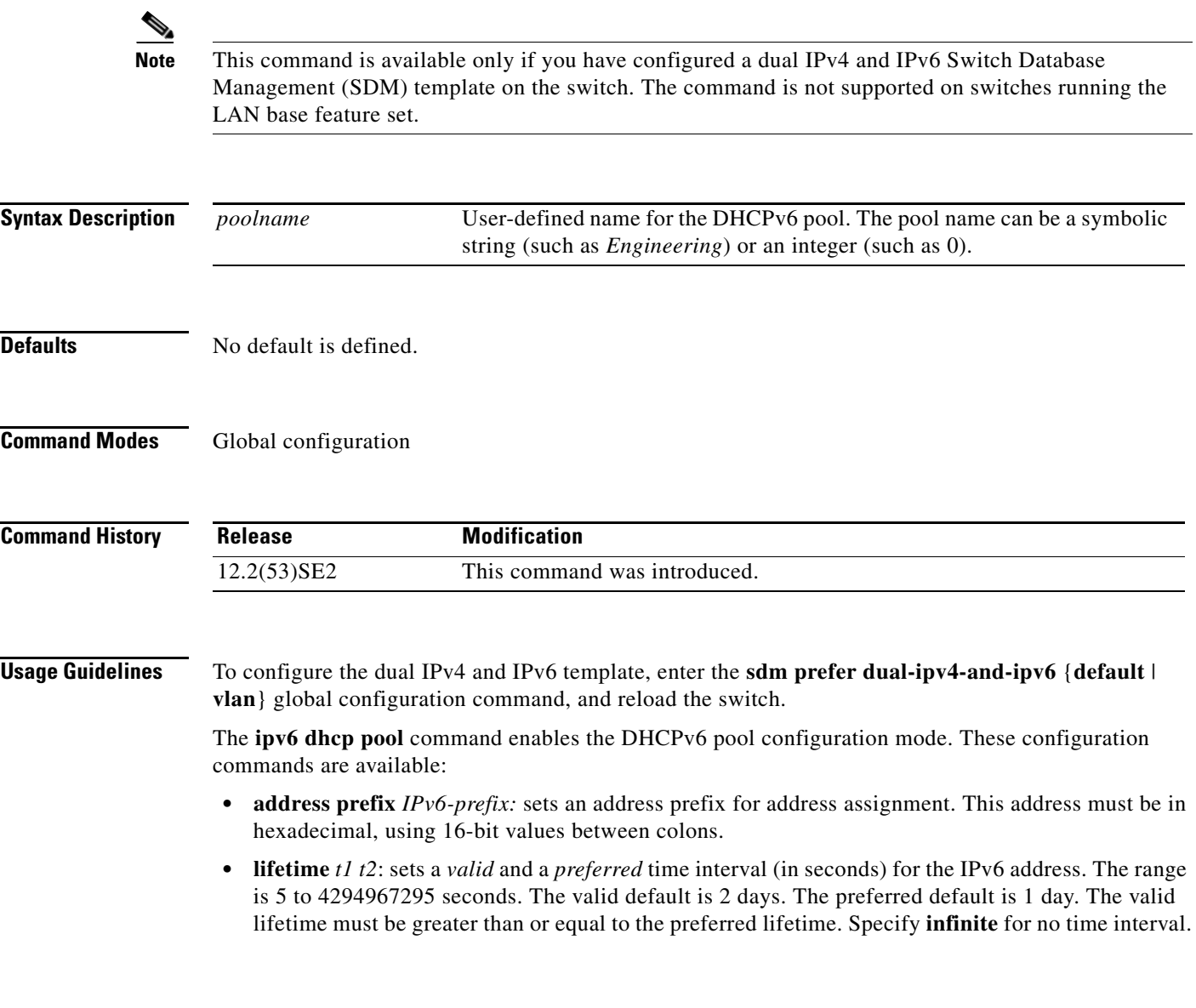

- **• link-address** *IPv6-prefix:* sets a link-address IPv6 prefix. When an address on the incoming interface or a link-address in the packet matches the specified IPv6-prefix, the server uses the configuration information pool. This address must be in hexadecimal, using 16-bit values between colons.
- **• vendor-specific**: enables the DHCPv6 vendor-specific configuration mode. These configuration commands are available:
	- **–** *vendor-id*: enter a vendor-specific identification number. This number is the vendor IANA Private Enterprise Number. The range is 1 to 4294967295.
	- **– suboption** *number: sets vendor-specific suboption number. The range is 1 to 65535. Enter an IPv6 address, ASCII text, or a hex string as defined by the suboption parameters.*

After you create the DHCPv6 configuration information pool, use the **ipv6 dhcp server** interface configuration command to associate the pool with a server on an interface. However, if you do not configure an information pool, you still need to use the **ipv6 dhcp server** interface configuration command to enable the DHCPv6 server function on an interface.

When you associate a DHCPv6 pool with an interface, only that pool services requests on the associated interface. The pool also services other interfaces. If you do not associate a DHCPv6 pool with an interface, it can service requests on any interface.

Not using any IPv6 address prefix means that the pool only returns configured options.

The **link-address** keyword allows matching a link-address without necessarily allocating an address. You can match the pool from multiple relays by using multiple link-address configuration commands inside a pool.

Because a longest match is performed on either the address pool information or the link information, you can configure one pool to allocate addresses and another pool on a subprefix that only returns configured options.

**Examples** This example shows how to configure a pool called *engineering with an IPv6 address prefix:* 

```
Switch# configure terminal
Switch(config)# ipv6 dhcp pool engineering
Switch(config-dhcpv6)# address prefix 2001:1000::0/64
Switch(config-dhcpv6)# end
```
This example shows how to configure a pool called *testgroup* with three link-address prefixes and an IPv6 address prefix:

```
Switch# configure terminal
Switch(config)# ipv6 dhcp pool testgroup
Switch(config-dhcpv6)# link-address 2001:1001::0/64
Switch(config-dhcpv6)# link-address 2001:1002::0/64
Switch(config-dhcpv6)# link-address 2001:2000::0/48
Switch(config-dhcpv6)# address prefix 2001:1003::0/64
Switch(config-dhcpv6)# end
```
This example shows how to configure a pool called *350* with vendor-specific options:

```
Switch# configure terminal
Switch(config)# ipv6 dhcp pool 350
Switch(config-dhcpv6)# vendor-specific 9
Switch(config-dhcpv6-vs)# suboption 1 address 1000:235D::1
Switch(config-dhcpv6-vs)# suboption 2 ascii "IP-Phone"
Switch(config-dhcpv6-vs)# end
```
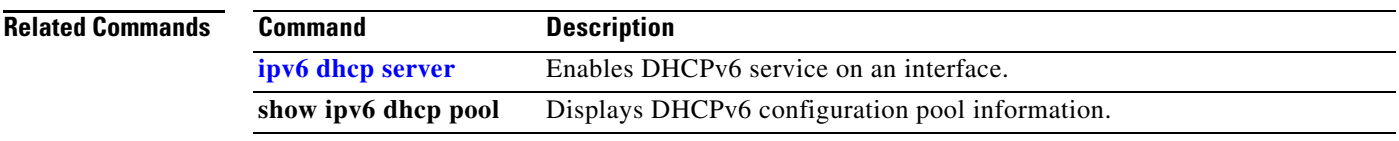

 $\blacksquare$ 

## **ipv6 dhcp server**

Use the **ipv6 dhcp server** interface configuration command on the switch stack or on a standalone switch to enable Dynamic Host Configuration Protocol for IPv6 (DHCPv6) service on an interface. To disable DHCPv6 service on an interface, use the **no** form of this command.

**ipv6 dhcp server** *[poolname* **| automatic***] [***rapid-commit***] [***preference** *value] [***allow-hint***]*

**no ipv6 dhcp server** *[poolname* **| automatic***] [***rapid-commit***] [***preference** *value] [***allow-hint***]*

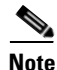

**Note** This command is available only if you have configured a dual IPv4 and IPv6 Switch Database Management (SDM) template on the switch. The command is not supported on switches running the LAN base feature set.

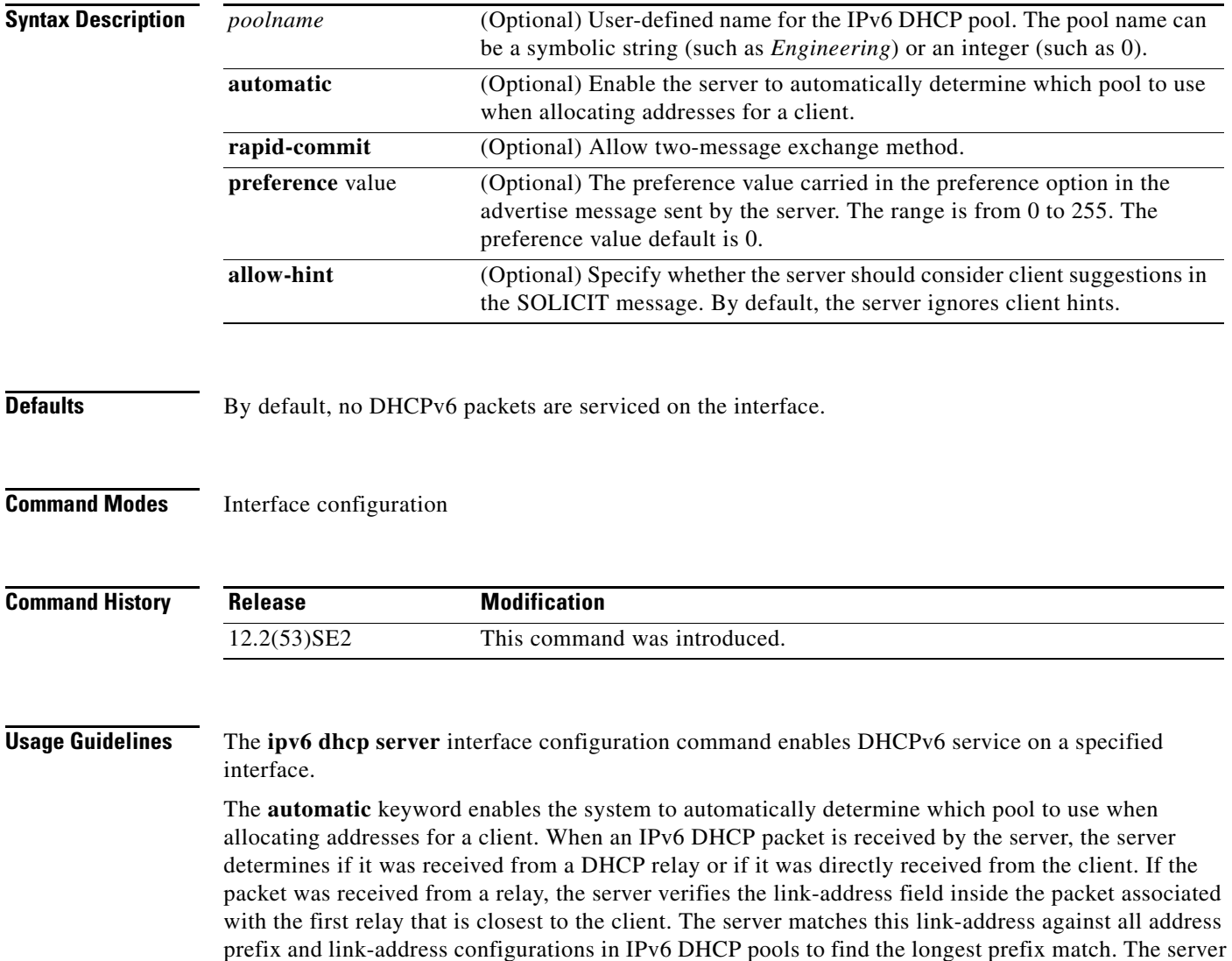

selects the pool associated with the longest match.
If the packet was directly received from the client, the server performs this same matching, but it uses all the IPv6 addresses configured on the incoming interface when performing the match. Once again, the server selects the longest prefix match.

The **rapid-commit** keyword enables the use of the two-message exchange.

If the **preference** keyword is configured with a value other than 0, the server adds a preference option to carry the preference value for the advertise messages. This action affects the selection of a server by the client. Any advertise message that does not include a preference option is considered to have a preference value of 0. If the client receives an advertise message with a preference value of 255, the client immediately sends a request message to the server from which the message was received.

If the **allow-hint** keyword is specified, the server allocates a valid client-suggested address in the solicit and request messages. The prefix address is valid if it is in the associated local prefix address pool and it is not assigned to a device. If the **allow-hint** keyword is not specified, the server ignores the client hint, and an address is allocated from the free list in the pool.

The DHCPv6 client, server, and relay functions are mutually exclusive on an interface. When one of these functions is already enabled and you try to configure a different function on the same interface, the switch returns one of these messages:

Interface is in DHCP client mode Interface is in DHCP server mode Interface is in DHCP relay mode

**Examples** This example enables DHCPv6 for the pool named testgroup:

Switch(config-if)# **ipv6 dhcp server testgroup**

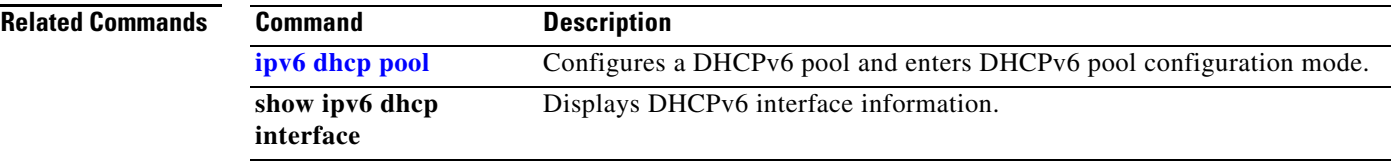

Г

### **ipv6 mld snooping**

Use the **ipv6 mld snooping** global configuration command on the switch stack or on a standalone switch without keywords to enable IP version 6 (IPv6) Multicast Listener Discovery (MLD) snooping globally or on the specified VLAN. Use the **no** form of this command to disable MLD snooping on the switch or switch stack or the VLAN.

**ipv6 mld snooping** [**vlan** *vlan-id*]

**no ipv6 mld snooping** [**vlan** *vlan-id*]

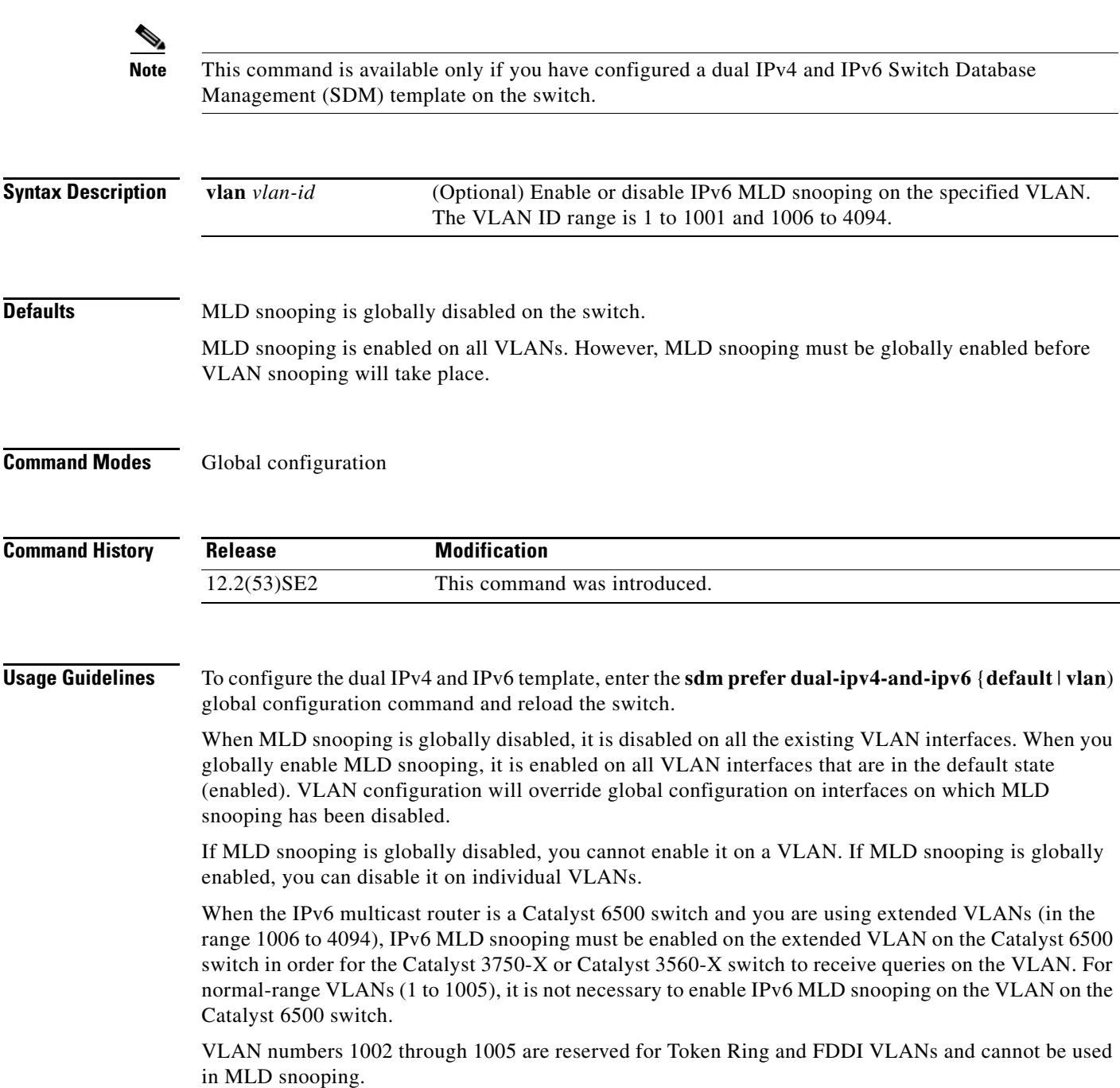

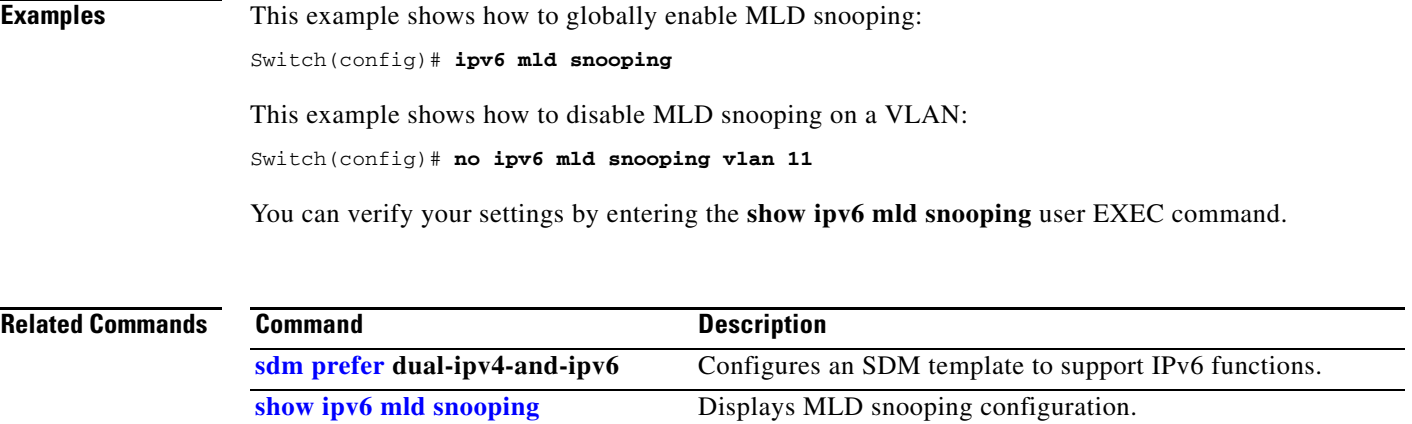

 $\blacksquare$ 

**The Contract of the Contract of the Contract of the Contract of the Contract of the Contract of the Contract o** 

# **ipv6 mld snooping last-listener-query-count**

Use the **ipv6 mld snooping last-listener-query-count** global configuration command on the switch stack or on a standalone switch to configure IP version 6 (IPv6) Multicast Listener Discovery Mulitcast Address Specific Queries (MASQs) or that will be sent before aging out a client. Use the **no** form of this command to reset the query count to the default settings.

**ipv6 mld snooping** [**vlan** *vlan-id*] **last-listener-query-count** *integer\_value* 

**no ipv6 mld snooping** [**vlan** *vlan-id*] **last-listener-query-count**

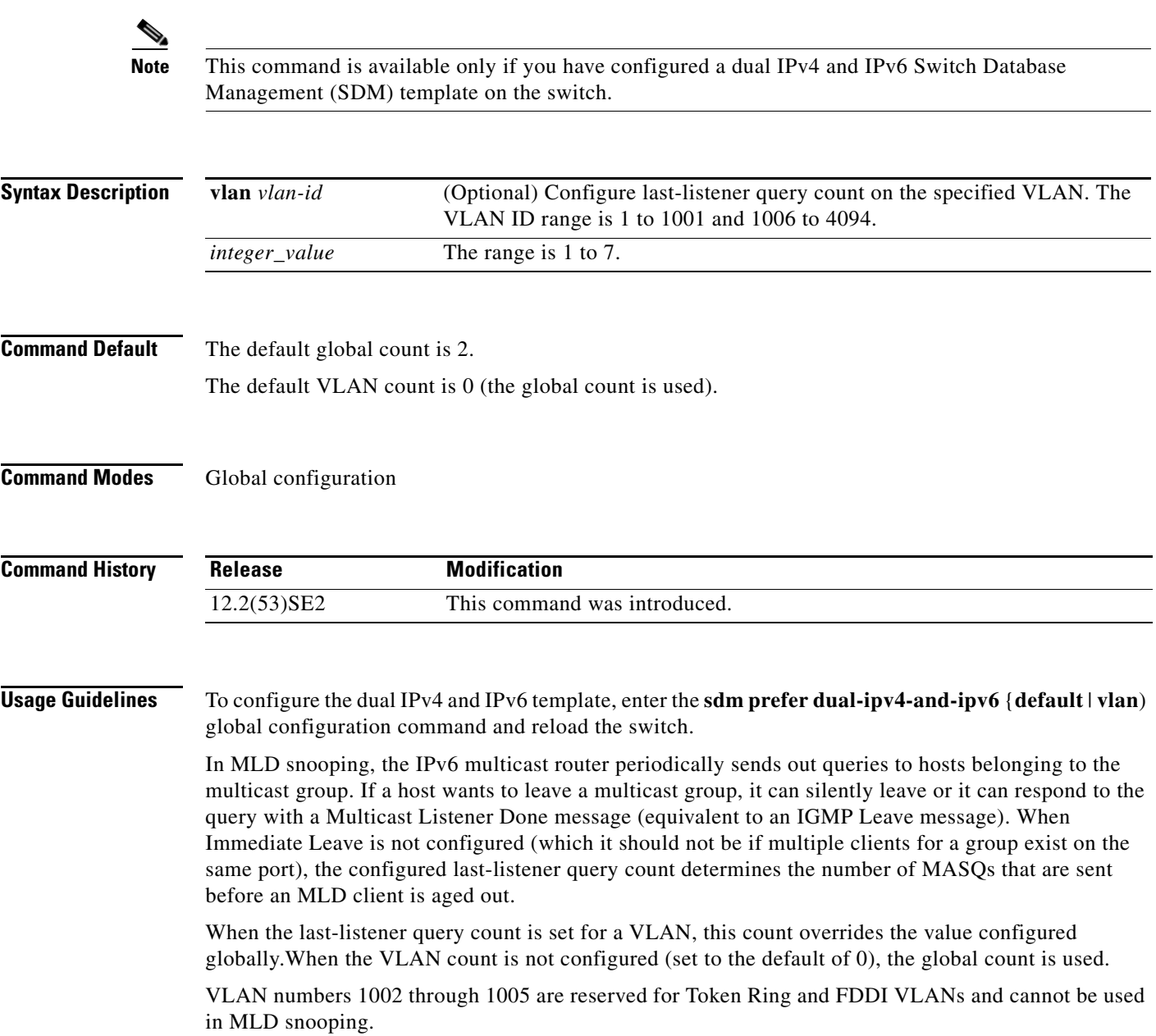

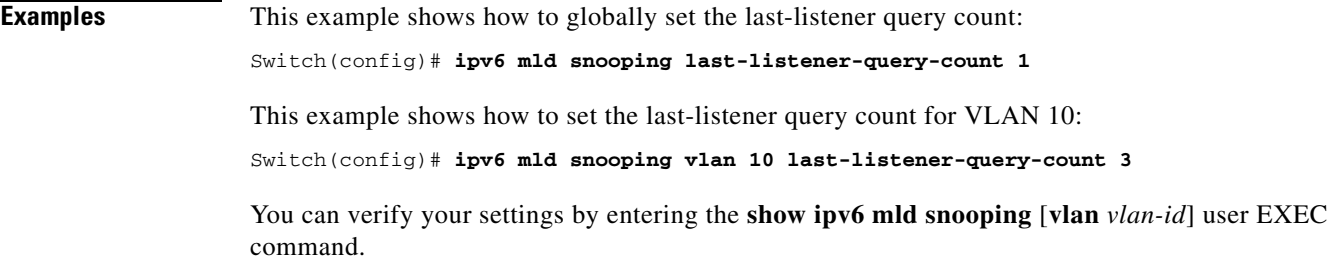

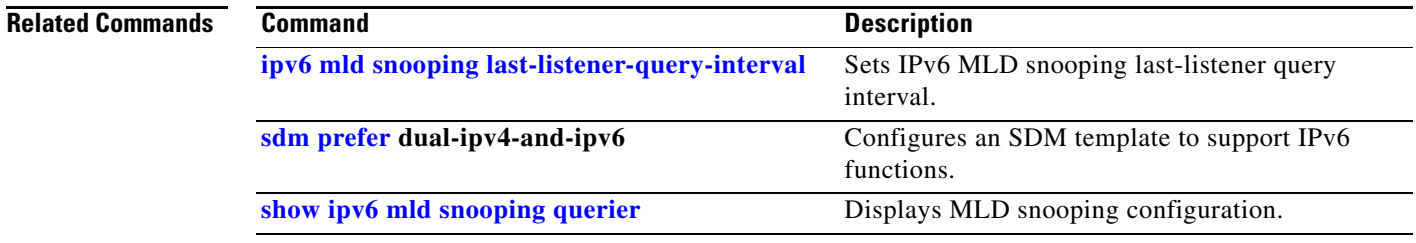

П

### **ipv6 mld snooping last-listener-query-interval**

Use the **ipv6 mld snooping last-listener-query-interval** global configuration command on the switch stack or on a standalone switch to configure IP version 6 (IPv6) Multicast Listener Discovery (MLD) snooping last-listener query interval on the switch or on a VLAN. This time interval is the maximum time that a multicast router waits after issuing a Mulitcast Address Specific Query (MASQ) before deleting a port from the multicast group. Use the **no** form of this command to reset the query time to the default settings.

**ipv6 mld snooping** [**vlan** *vlan-id*] **last-listener-query-interval** *integer\_value* 

**no ipv6 mld snooping** [**vlan** *vlan-id*] **last-listener-query-interval**

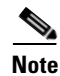

**Note** This command is available only if you have configured a dual IPv4 and IPv6 Switch Database Management (SDM) template on the switch.

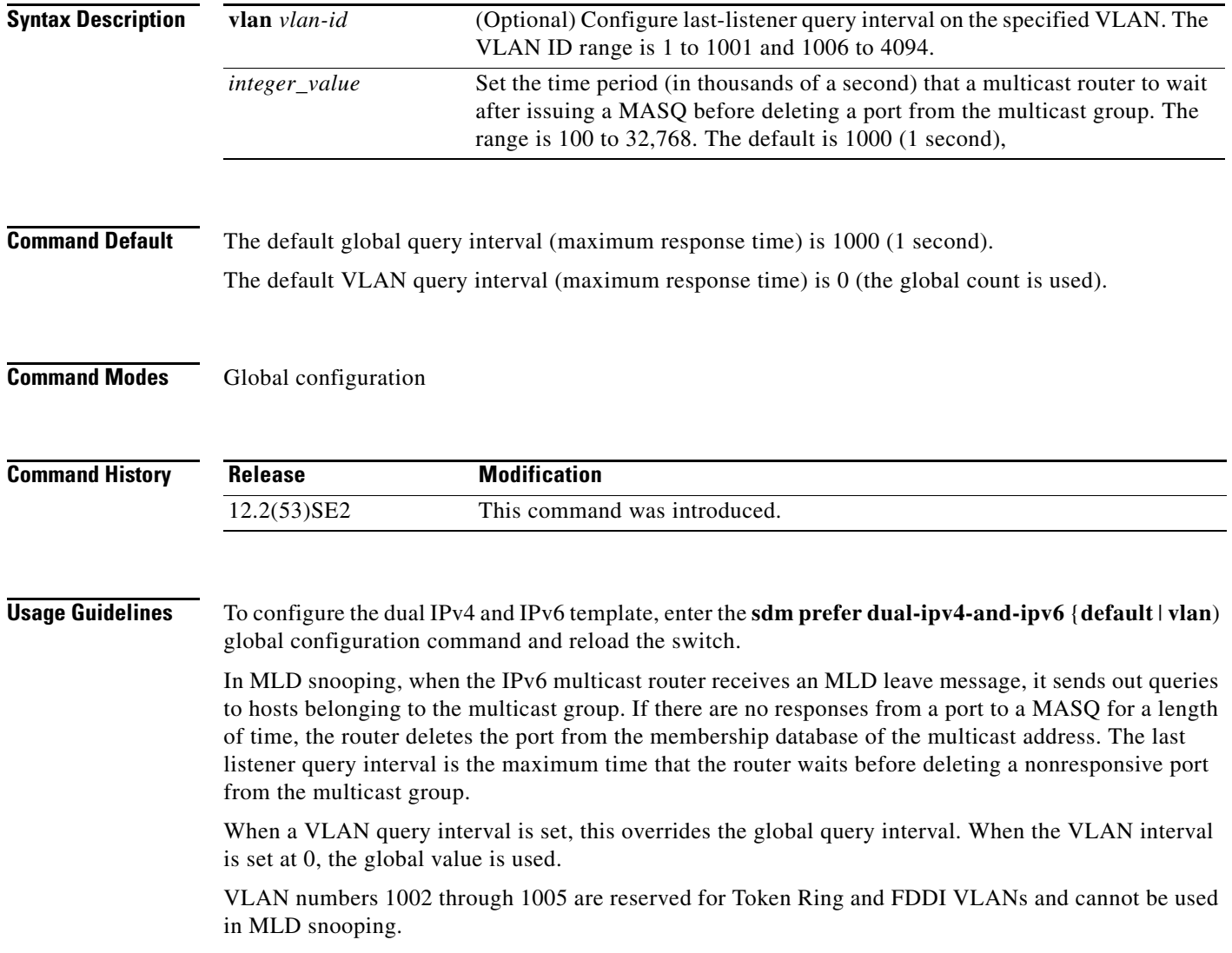

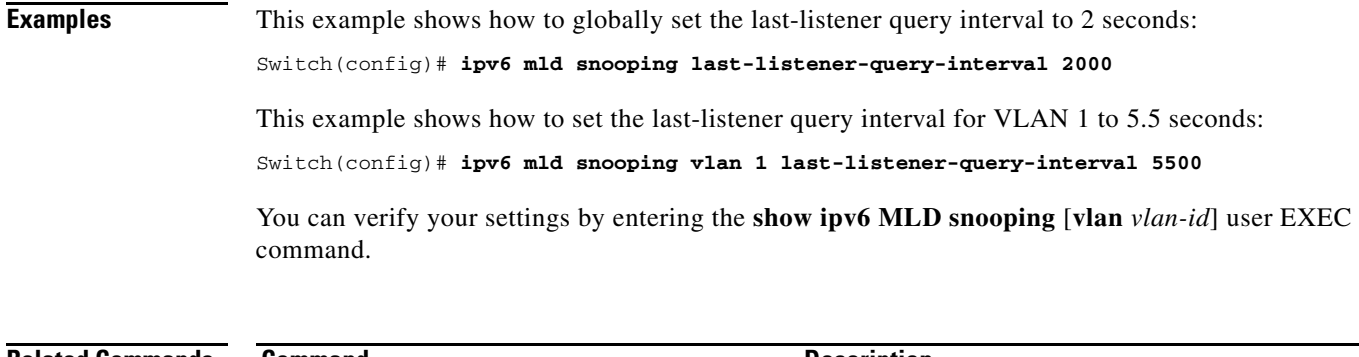

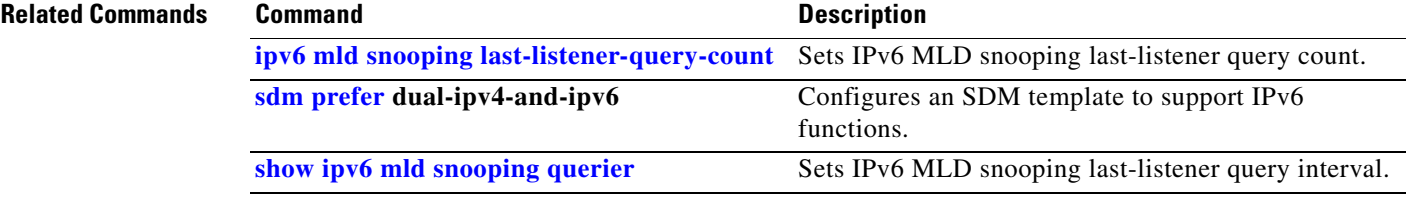

П

### **ipv6 mld snooping listener-message-suppression**

Use the **ipv6 mld snooping listener-message-suppression** global configuration command on the switch stack or on a standalone switch to enable IP version 6 (IPv6) Multicast Listener Discovery (MLD) snooping listener message suppression. Use the **no** form of this command to disable MLD snooping listener message suppression.

**ipv6 mld snooping listener-message-suppression**

**no ipv6 mld snooping listener-message-suppression**

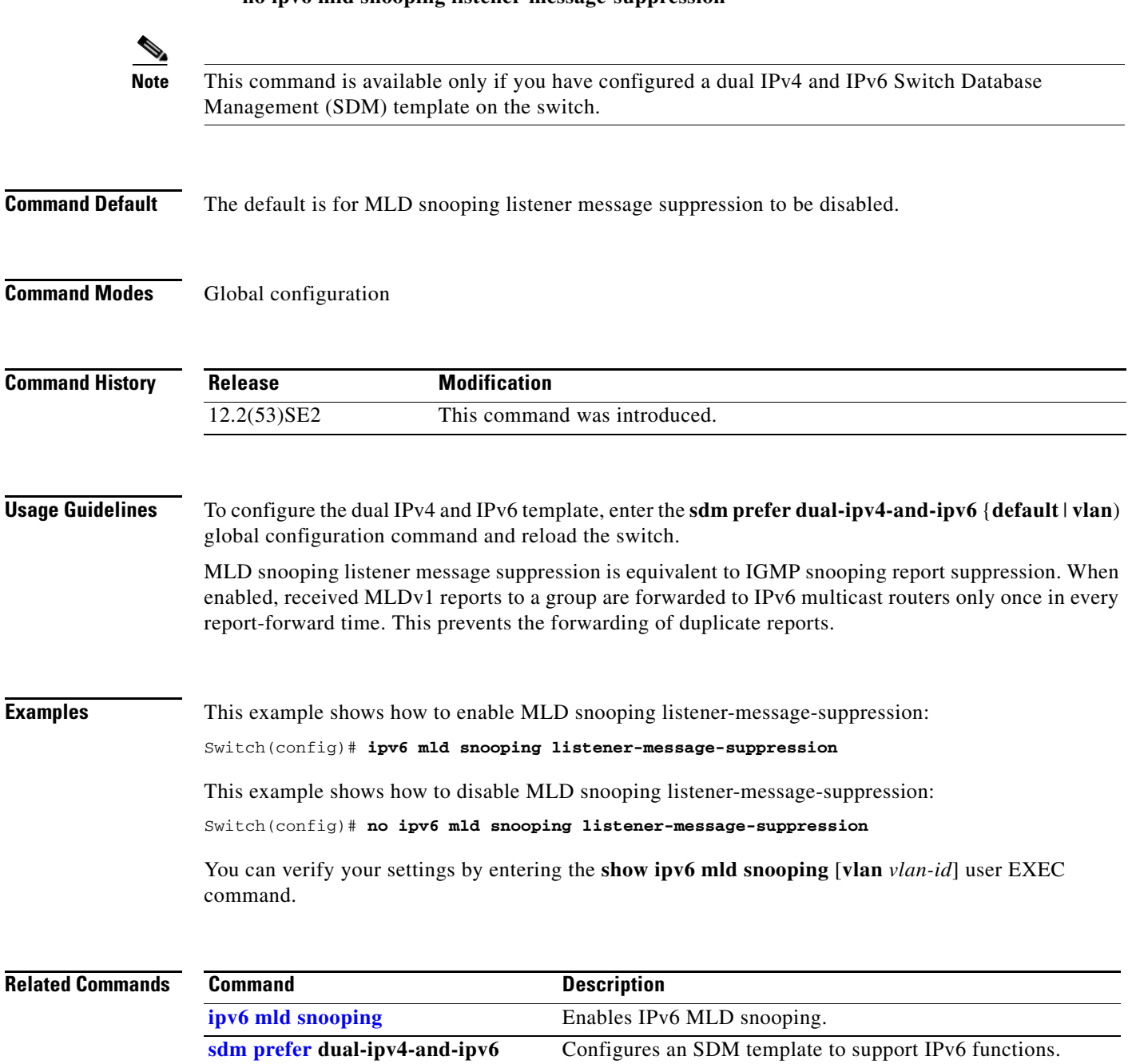

**show ipv6 mld snooping** Displays MLD snooping configuration.

**1-333**

a ka

### **ipv6 mld snooping robustness-variable**

Use the **ipv6 mld snooping robustness-variable** global configuration command on the switch stack or on a standalone switch to configure the number of IP version 6 (IPv6) Multicast Listener Discovery (MLD) queries that the switch sends before deleting a listener that does not respond, or enter a VLAN ID to configure on a per-VLAN basis. Use the **no** form of this command to reset the variable to the default settings.

**ipv6 mld snooping** [**vlan** *vlan-id*] **robustness-variable** *integer\_value* 

**no ipv6 mld snooping** [**vlan** *vlan-id*] **robustness-variable** 

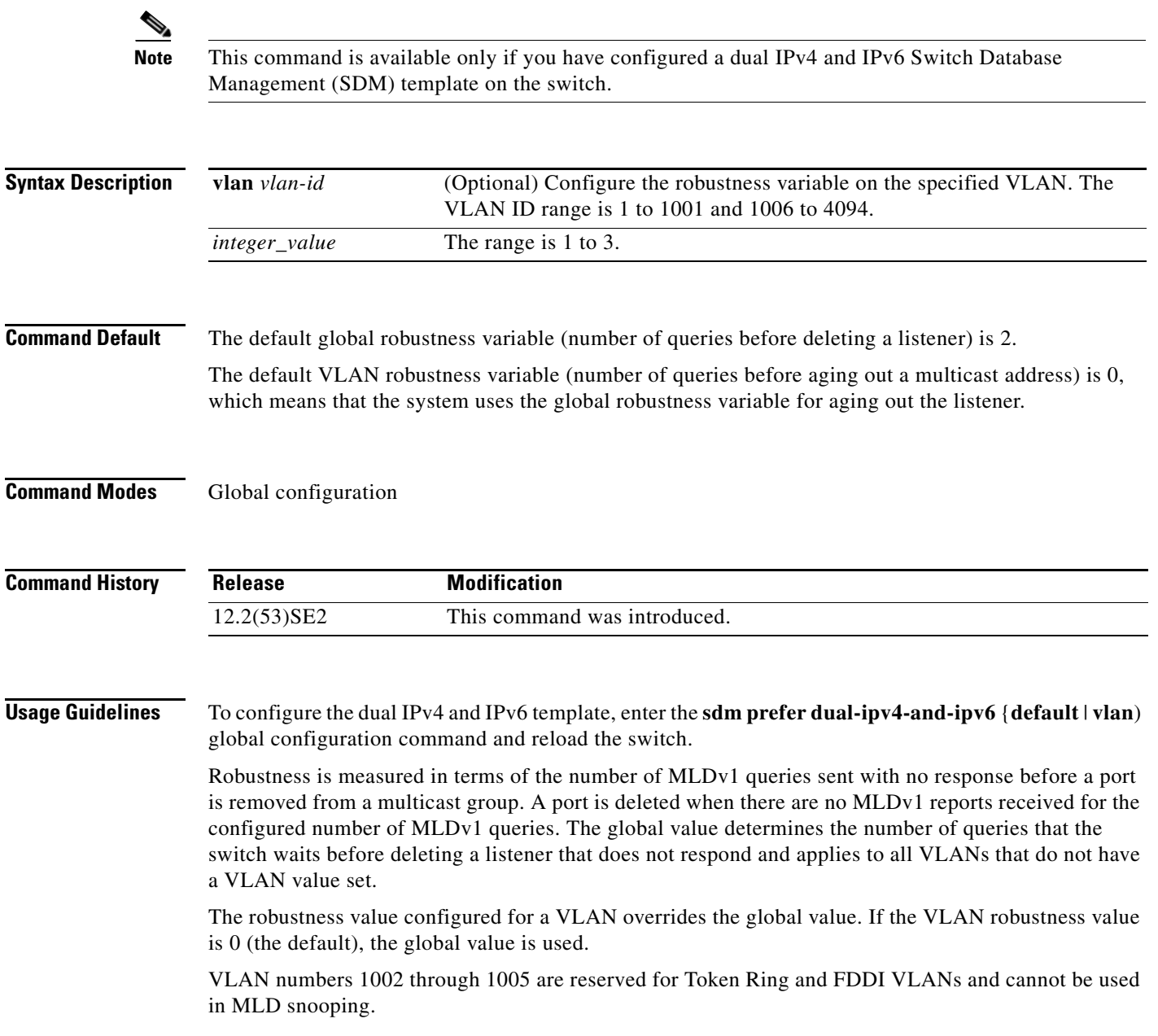

### **Examples** This example shows how to configure the global robustness variable so that the switch sends out three queries before it deletes a listener port that does not respond:

#### Switch(config)# **ipv6 mld snooping robustness-variable 3**

This example shows how to configure the robustness variable for VLAN 1. This value overrides the global configuration for the VLAN:

#### Switch(config)# **ipv6 mld snooping vlan 1 robustness-variable 1**

You can verify your settings by entering the **show ipv6 mld snooping** [**vlan** *vlan-id*] user EXEC command.

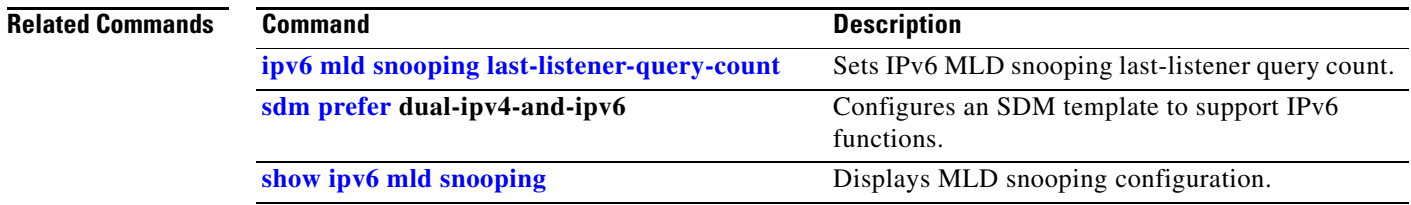

 $\mathbf I$ 

# **ipv6 mld snooping tcn**

Use the **ipv6 mld snooping tcn** global configuration commands on the switch stack or on a standalone switch to configure IP version 6 (IPv6) Multicast Listener Discovery (MLD) Topology Change Notifications (TCNs). Use the **no** form of the commands to reset the default settings.

**ipv6 mld snooping tcn** {**flood query count** *integer\_value* | **query solicit**}

**no ipv6 mld snooping tcn** {**flood query count** *integer\_value* | **query solicit**}

**Note** This command is available only if you have configured a dual IPv4 and IPv6 Switch Database Management (SDM) template on the switch. **Syntax Description Command Default** TCN query soliciting is disabled. When enabled, the default flood query count is 2. **Command Modes** Global configuration **Command History Usage Guidelines** To configure the dual IPv4 and IPv6 template, enter the **sdm prefer dual-ipv4-and-ipv6** {**default** | **vlan**) global configuration command and reload the switch. **Examples** This example shows how to enable TCN query soliciting: Switch(config)# ipv6 mld snooping tcn query solicit. This example shows how to set the flood query count to 5: Switch(config)# **ipv6 mld snooping tcn flood query count 5.** You can verify your settings by entering the **show ipv6 mld snooping** [**vlan** *vlan-id*] user EXEC command. **flood query count**  *integer\_value*  Set the flood query count, which is the number of queries that are sent before forwarding multicast data to only those ports requesting to receive it. The range is 1 to 10. query solicit Enable soliciting of TCN queries. **Release Modification** 12.2(53)SE2 This command was introduced.

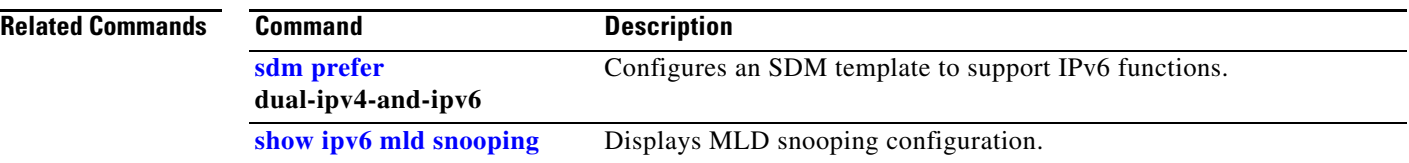

# **ipv6 mld snooping vlan**

Use the **ipv6 mld snooping vlan** global configuration command on the switch stack or on a standalone switch to configure IP version 6 (IPv6) Multicast Listener Discovery (MLD) snooping parameters on the VLAN interface. Use the **no** form of this command to reset the parameters to the default settings.

**ipv6 mld snooping vlan** *vlan-id* [**immediate-leave** | **mrouter interface** *interface-id* | **static** *ipv6-multicast-address* **interface** *interface-id*]

**no ipv6 mld snooping vlan** *vlan-id* [**immediate-leave** | **mrouter interface** *interface-id* | **static** *ip-address* **interface** *interface-id*]

### $\mathscr{P}$

**Note** This command is available only if you have configured a dual IPv4 and IPv6 Switch Database Management (SDM) template on the switch.

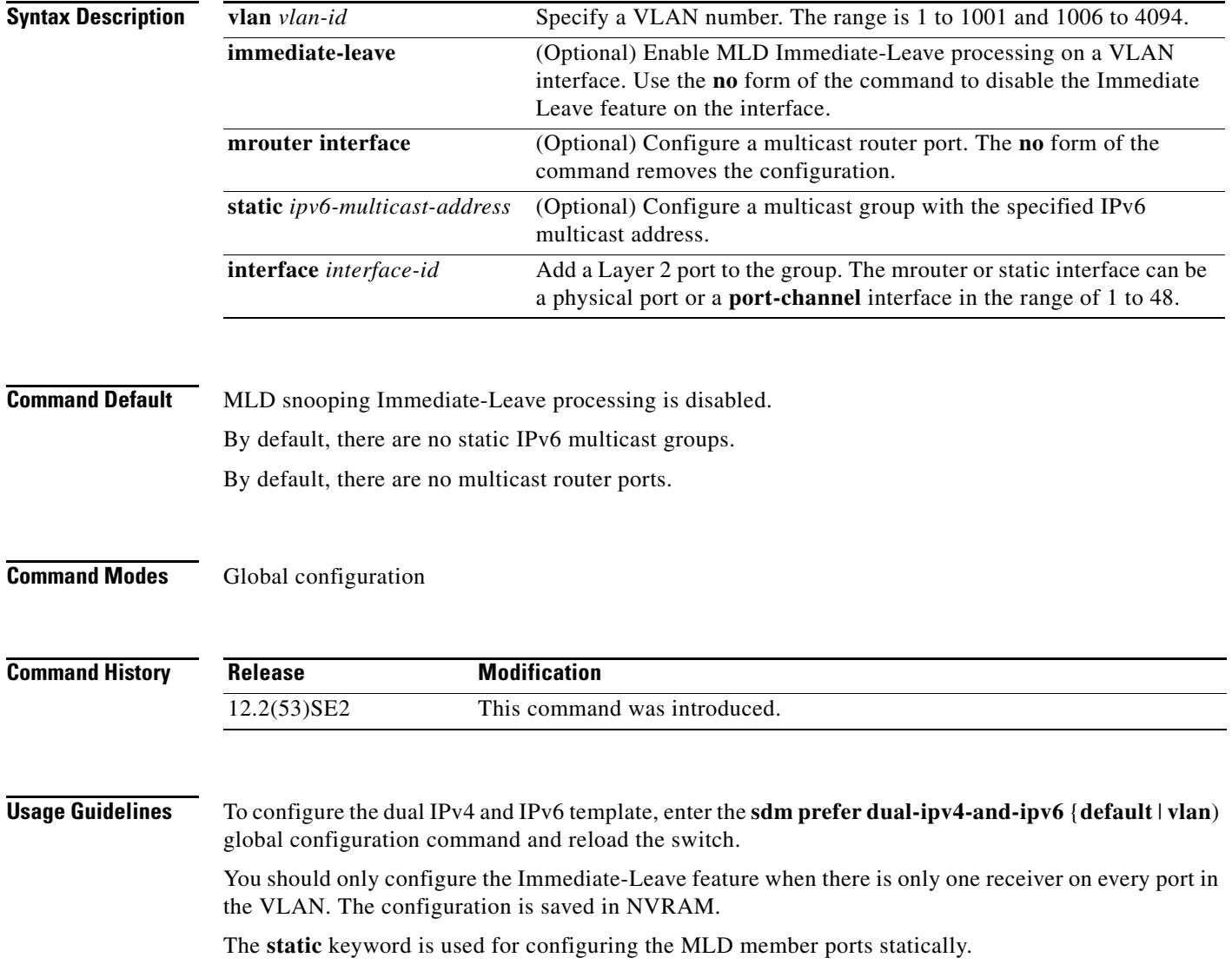

The configuration and the static ports and groups are saved in NVRAM.

When the IPv6 multicast router is a Catalyst 6500 switch and you are using extended VLANs (in the range 1006 to 4094), IPv6 MLD snooping must be enabled on the extended VLAN on the Catalyst 6500 switch in order for the Catalyst 3750-X or Catalyst 3560-X switch to receive queries on the VLAN. For normal-range VLANs (1 to 1005), it is not necessary to enable IPv6 MLD snooping on the VLAN on the Catalyst 6500 switch.

VLAN numbers 1002 through 1005 are reserved for Token Ring and FDDI VLANs and cannot be used in MLD snooping.

### **Examples** This example shows how to enable MLD Immediate-Leave processing on VLAN 1:

Switch(config)# **ipv6 mld snooping vlan 1 immediate-leave**

This example shows how to disable MLD Immediate-Leave processing on VLAN 1: Switch(config)# **no ipv6 mld snooping vlan 1 immediate-leave**

This example shows how to configure a port as a multicast router port:

Switch(config)# **ipv6 mld snooping vlan 1 mrouter interface gigabitethernet1/0/2**

This example shows how to configure a static multicast group:

Switch(config)# **ipv6 mld snooping vlan 2 static FF12::34 interface gigabitethernet1/0/2**

You can verify your settings by entering the **show ipv6 mld snooping vlan** *vlan-id* user EXEC command.

#### **Related Command**

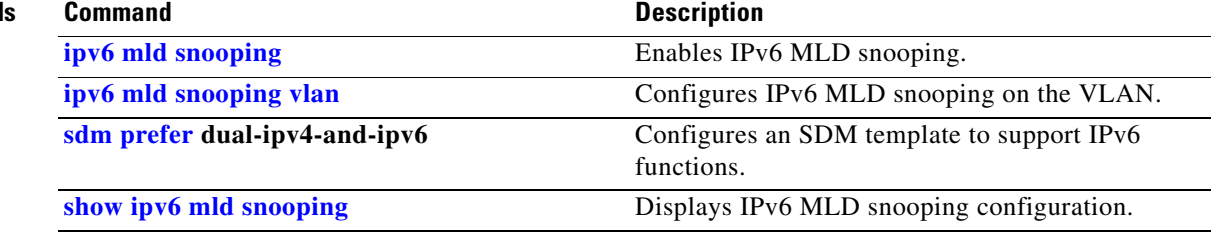

a ka

# **ipv6 traffic-filter**

Use the **ipv6 traffic-filter** interface configuration command on the switch stack or on a standalone switch to filter IPv6 traffic on an interface. The type and direction of traffic that you can filter depends on the feature set running on the switch stack. Use the **no** form of this command to disable the filtering of IPv6 traffic on an interface.

**ipv6 traffic-filter** *access-list-name* {**in** | **out**}

**no ipv6 traffic-filter** *access-list-name* {**in** | **out**}

 $\begin{picture}(20,20) \put(0,0){\line(1,0){10}} \put(15,0){\line(1,0){10}} \put(15,0){\line(1,0){10}} \put(15,0){\line(1,0){10}} \put(15,0){\line(1,0){10}} \put(15,0){\line(1,0){10}} \put(15,0){\line(1,0){10}} \put(15,0){\line(1,0){10}} \put(15,0){\line(1,0){10}} \put(15,0){\line(1,0){10}} \put(15,0){\line(1,0){10}} \put(15,0){\line(1$ 

**Note** This command is available only if you have configured a dual IPv4 and IPv6 Switch Database Management (SDM) template on the switch. The command is not supported on switches running the LAN base feature set.

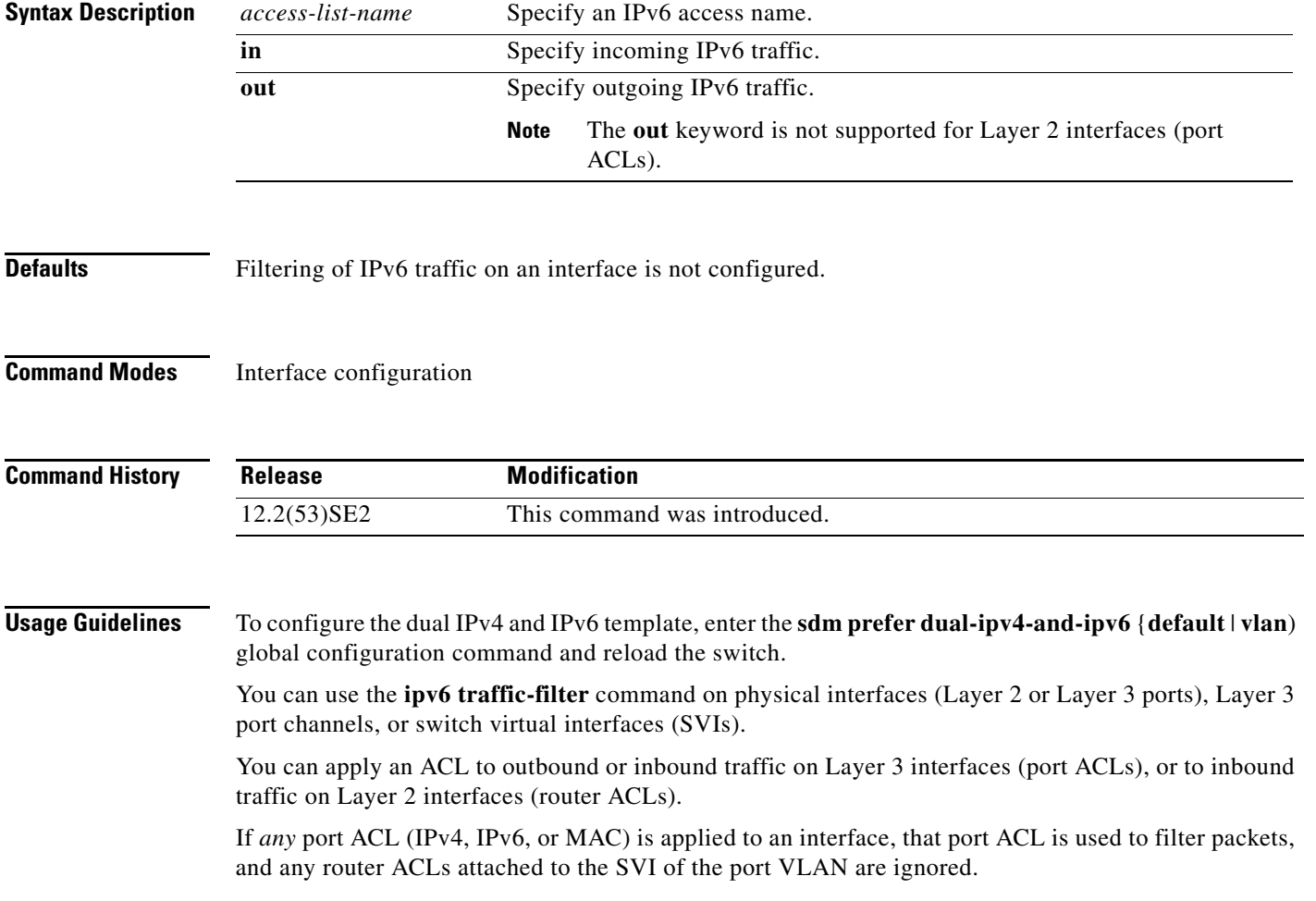

#### **Examples** This example filters inbound IPv6 traffic on an IPv6-configured interface as defined by the access list named *cisco*:

```
Switch (config)# interface gigabitethernet1/0/1
Switch(config-if)# no switchport
Switch(config-if)# ipv6 address 2001::/64 eui-64
Switch(config-if)# ipv6 traffic-filter cisco in
```
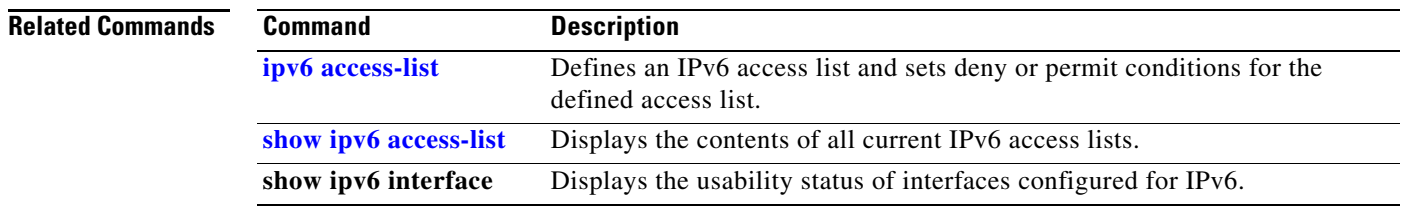

### **l2protocol-tunnel**

Use the **l2protocol-tunnel** interface configuration command on the switch stack or on a standalone switch to enable tunneling of Layer 2 protocols on an access port, IEEE 802.1Q tunnel port, or a port channel. You can enable tunneling for Cisco Discovery Protocol (CDP), Spanning Tree Protocol (STP), or VLAN Trunking Protocol (VTP) packets. You can also enable point-to-point tunneling for Port Aggregation Protocol (PAgP), Link Aggregation Control Protocol (LACP), or UniDirectional Link Detection (UDLD) packets. Use the **no** form of this command to disable tunneling on the interface.

- **l2protocol-tunnel** [**cdp** | **stp** | **vtp**] [**point-to-point** [**pagp** | **lacp** | **udld**]] | [**shutdown-threshold** [**cdp** | **stp** | **vtp**] [**point-to-point** [**pagp** | **lacp** | **udld**]]] *value*] | [**drop-threshold** [**cdp** | **stp** | **vtp**] [**point-to-point** [**pagp** | **lacp** | **udld**]] *value*]
- **no l2protocol-tunnel** [**cdp** | **stp** | **vtp**] [**point-to-point** [**pagp** | **lacp** | **udld**]] | [**shutdown-threshold** [**cdp** | **stp** | **vtp**] [**point-to-point** [**pagp** | **lacp** | **udld**]]] | [**drop-threshold** [**cdp** | **stp** | **vtp**] [**point-to-point** [**pagp** | **lacp** | **udld**]]]

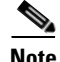

**Note** This command is not supported on switches running the LAN base feature set.

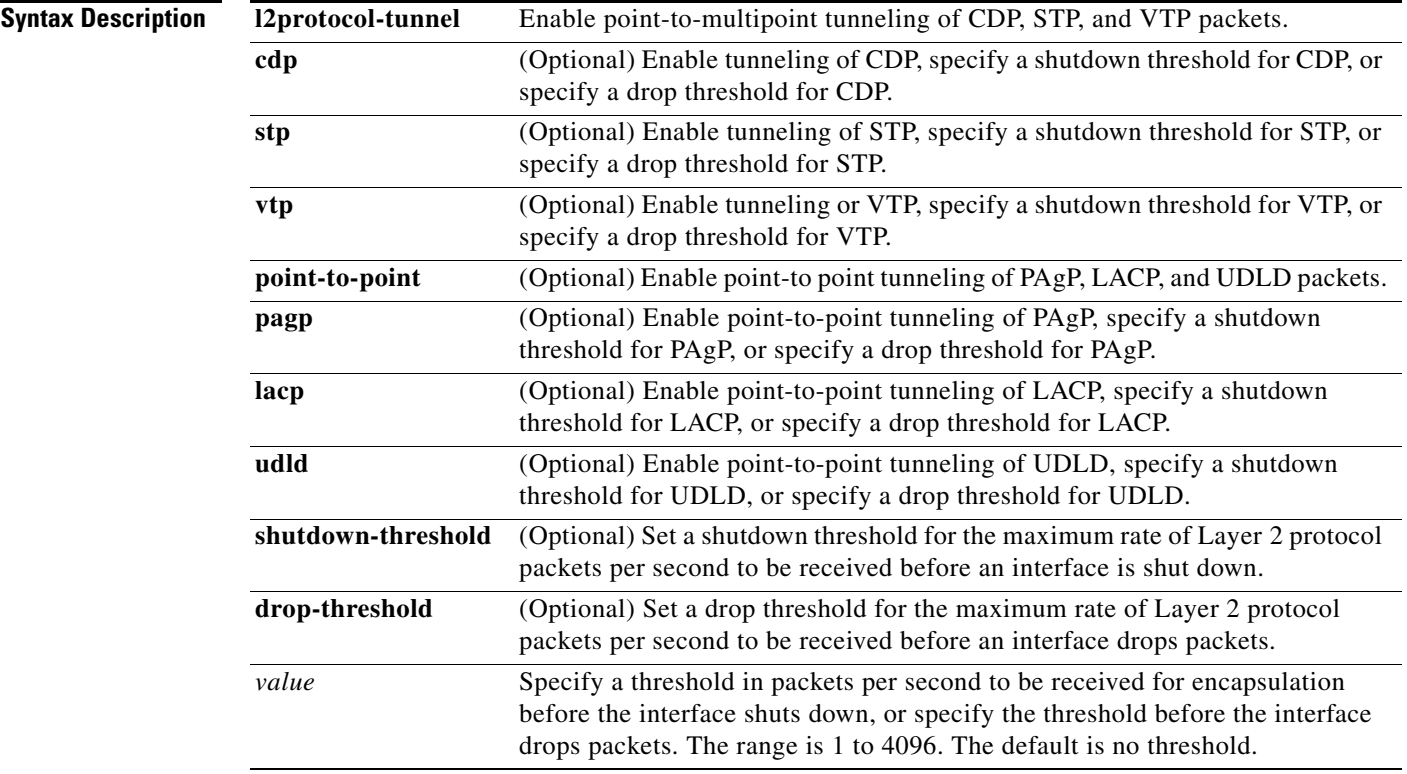

**Defaults** The default is that no Layer 2 protocol packets are tunneled.

The default is no shutdown threshold for the number of Layer 2 protocol packets.

The default is no drop threshold for the number of Layer 2 protocol packets.

#### **Command Modes** Interface configuration

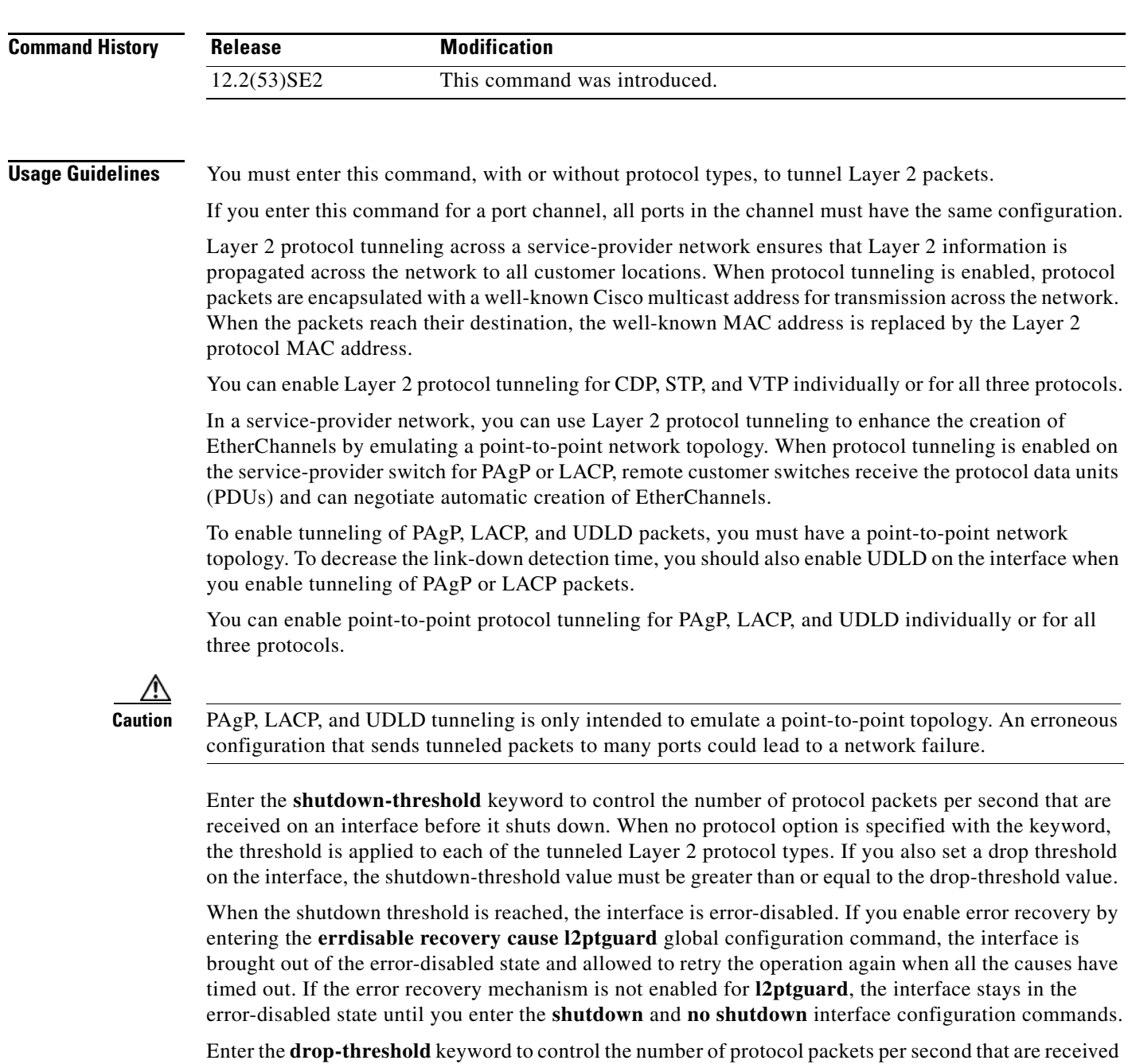

on an interface before it drops packets. When no protocol option is specified with a keyword, the threshold is applied to each of the tunneled Layer 2 protocol types. If you also set a shutdown threshold on the interface, the drop-threshold value must be less than or equal to the shutdown-threshold value.

When the drop threshold is reached, the interface drops Layer 2 protocol packets until the rate at which they are received is below the drop threshold.

The configuration is saved in NVRAM.

For more information about Layer 2 protocol tunneling, see the software configuration guide for this release.

**Examples** This example shows how to enable protocol tunneling for CDP packets and to configure the shutdown threshold as 50 packets per second:

```
Switch(config-if)# l2protocol-tunnel cdp
Switch(config-if)# l2protocol-tunnel shutdown-threshold cdp 50
```
This example shows how to enable protocol tunneling for STP packets and to configure the drop threshold as 400 packets per second:

```
Switch(config-if)# l2protocol-tunnel stp
Switch(config-if)# l2protocol-tunnel drop-threshold stp 400
```
This example shows how to enable point-to-point protocol tunneling for PAgP and UDLD packets and to configure the PAgP drop threshold as 1000 packets per second:

```
Switch(config-if)# l2protocol-tunnel point-to-point pagp
Switch(config-if)# l2protocol-tunnel point-to-point udld
Switch(config-if)# l2protocol-tunnel drop-threshold point-to-point pagp 1000
```
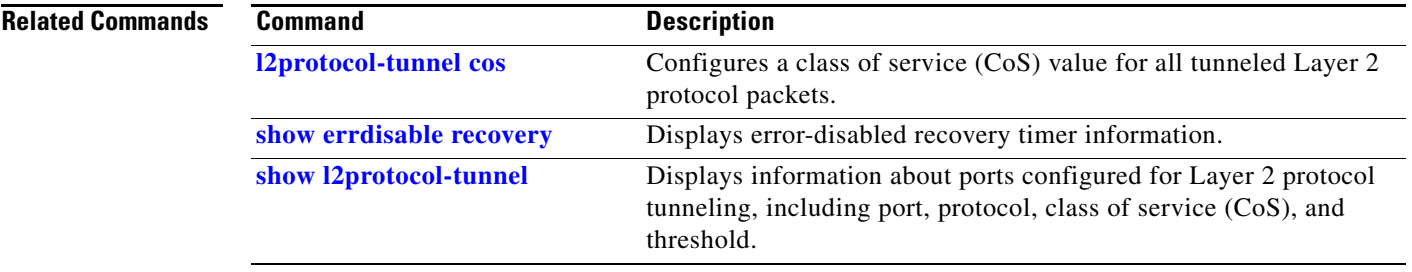

Г

### **l2protocol-tunnel cos**

Use the **l2protocol-tunnel cos** global configuration command on the switch stack or on a standalone switch to configure class of service (CoS) value for all tunneled Layer 2 protocol packets. Use the **no** form of this command to return to the default setting.

**l2protocol-tunnel cos** *value*

**no l2protocol-tunnel cos**

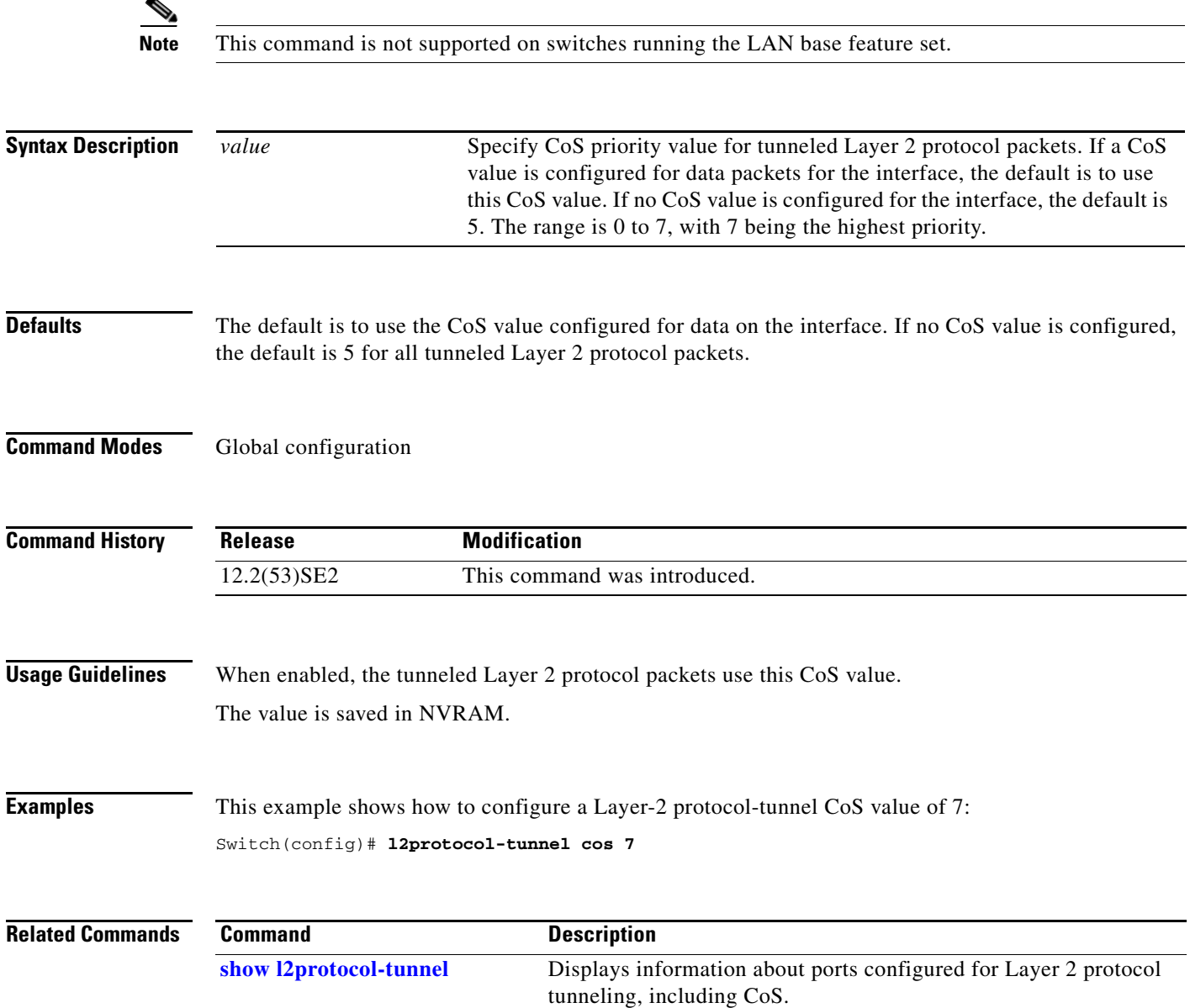

### **lacp port-priority**

Use the **lacp port-priority** interface configuration command on the switch stack or on a standalone switch to configure the port priority for the Link Aggregation Control Protocol (LACP). Use the **no** form of this command to return to the default setting.

**lacp port-priority** *priority*

**no lacp port-priority** 

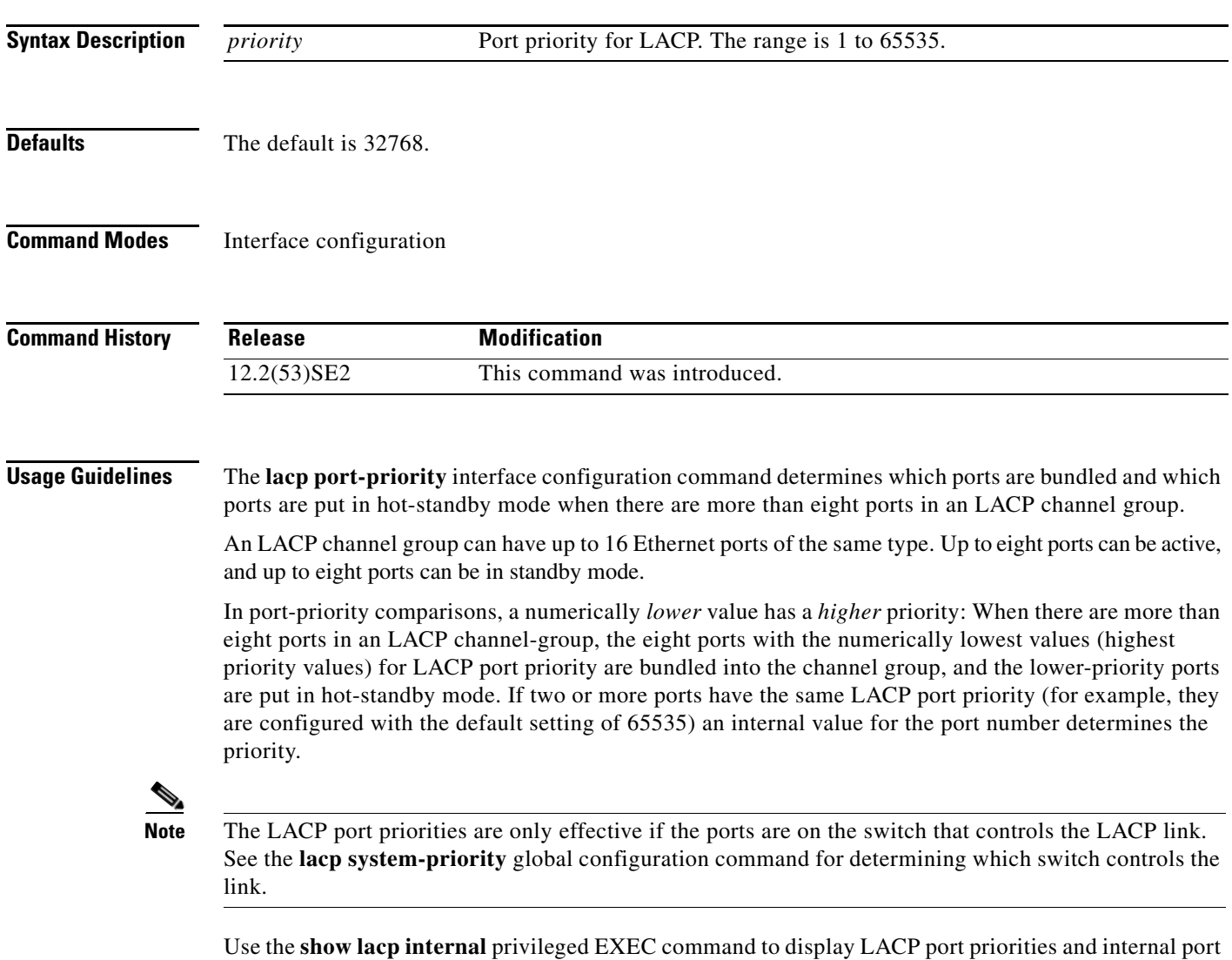

number values.

For information about configuring LACP on physical ports, see the "Configuring EtherChannels" chapter in the software configuration guide for this release.

### **Examples** This example shows how to configure the LACP port priority on a port:

Switch(config)# **interface gigabitethernet2/0/1** Switch(config-if)# **lacp port-priority 1000**

You can verify your settings by entering the **show lacp** [*channel-group-number*] **internal** privileged EXEC command.

### **Related Commands Command Command Description**

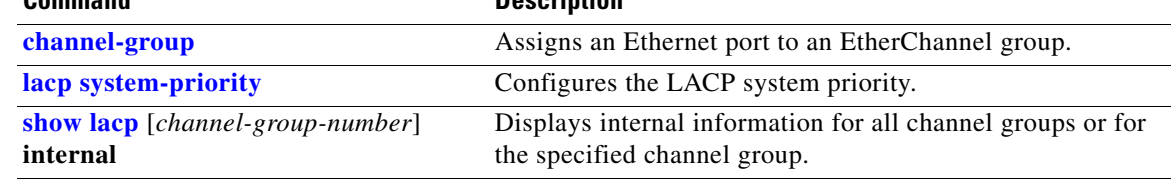

### **lacp system-priority**

Use the **lacp system-priority** global configuration command on the switch stack or on a standalone switch to configure the system priority for the Link Aggregation Control Protocol (LACP). Use the **no** form of this command to return to the default setting.

**lacp system-priority** *priority*

**no lacp system-priority**

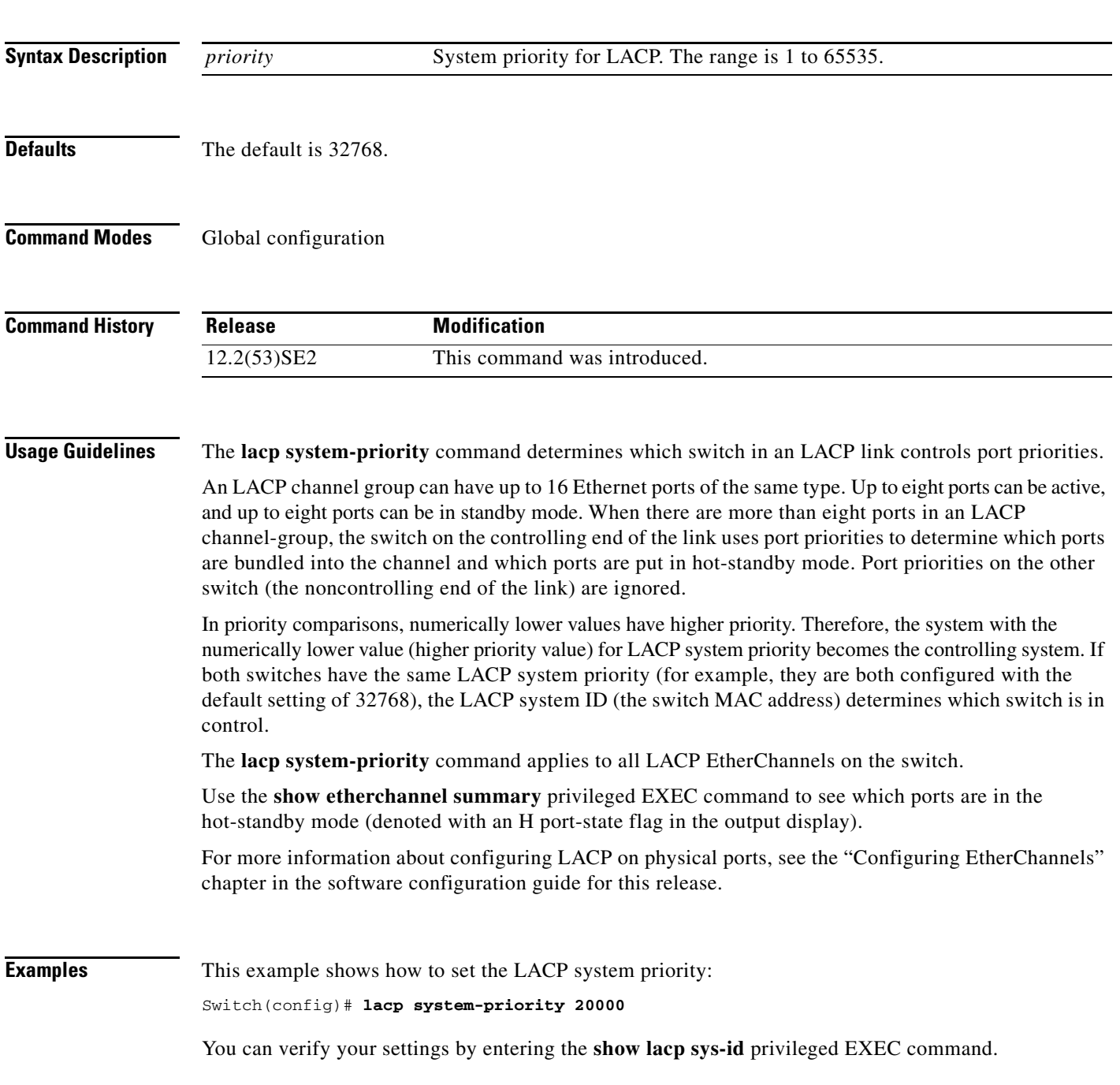

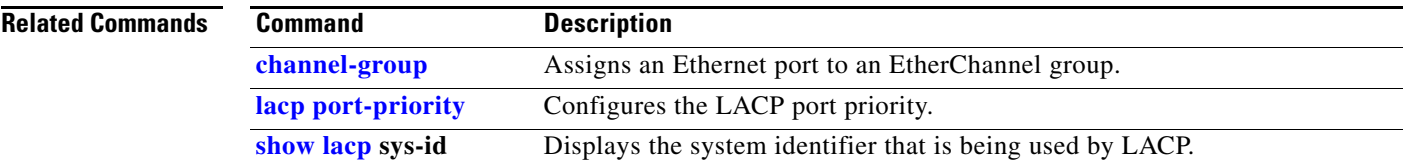

### **license boot level**

Use the **license boot level** global configuration command to configure the switch to use a specific software license. Use the **no** form of this command to configure the switch to use the default hierarchy to determine the software license to use.

**license boot level** *license-level* [**switch** *switch-number*]

**no license boot level** *license-level* 

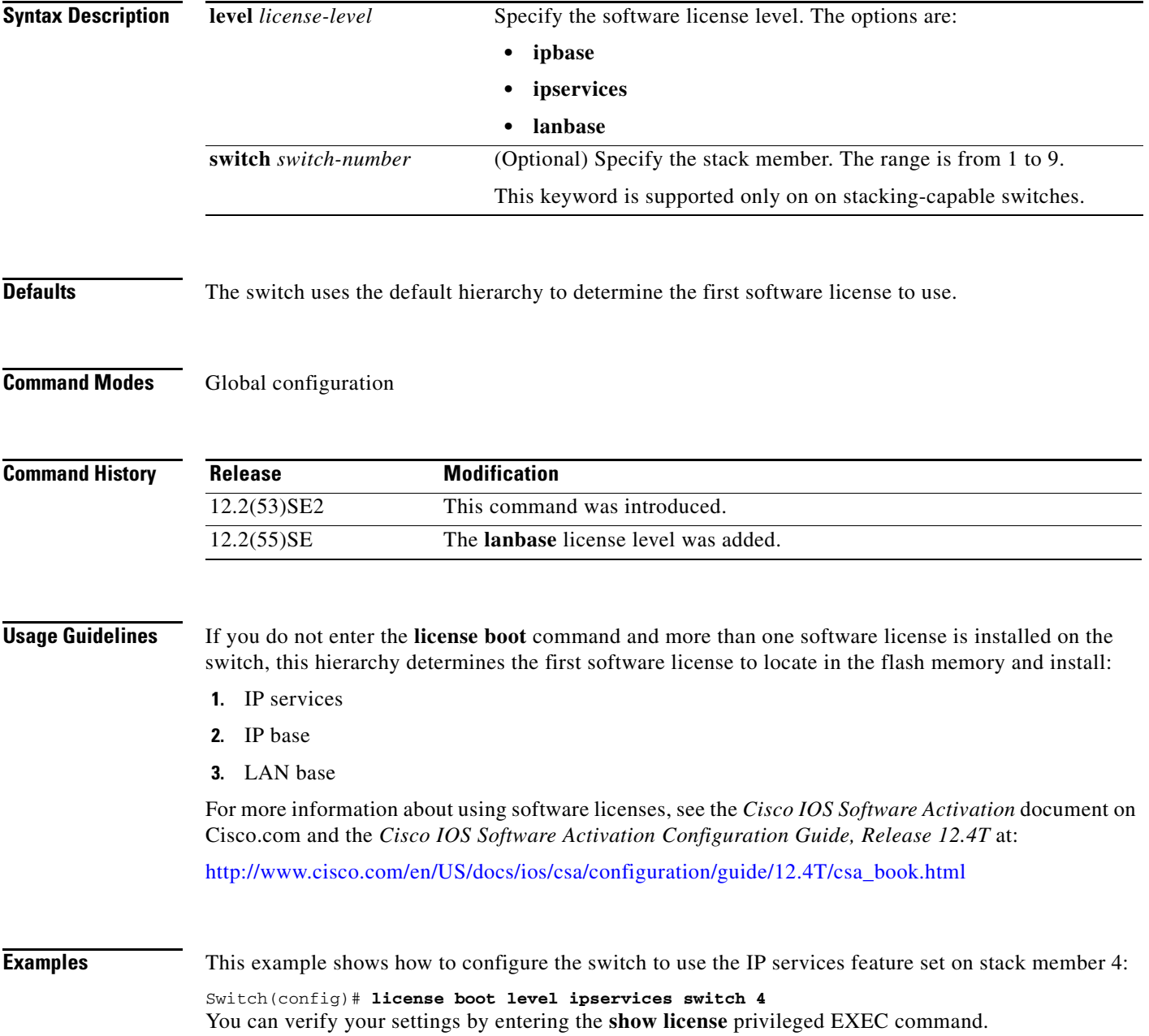

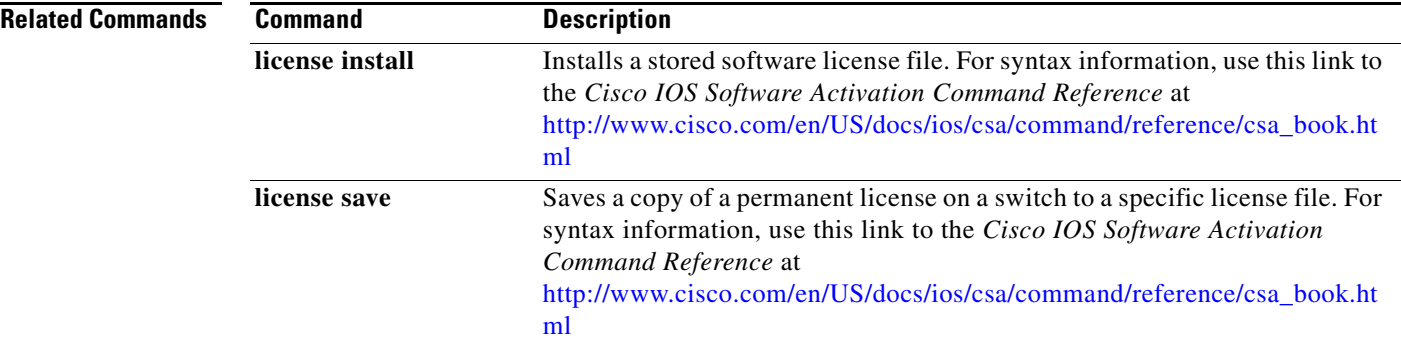

a pro

### **link state group**

Use the **link state group** interface configuration command to configure a port as a member of a link-state group. Use the **no** form of this command to remove the port from the link-state group.

**link state group** [*number*] {**upstream** | **downstream**}

**no link state group** [*number*] {**upstream** | **downstream**}

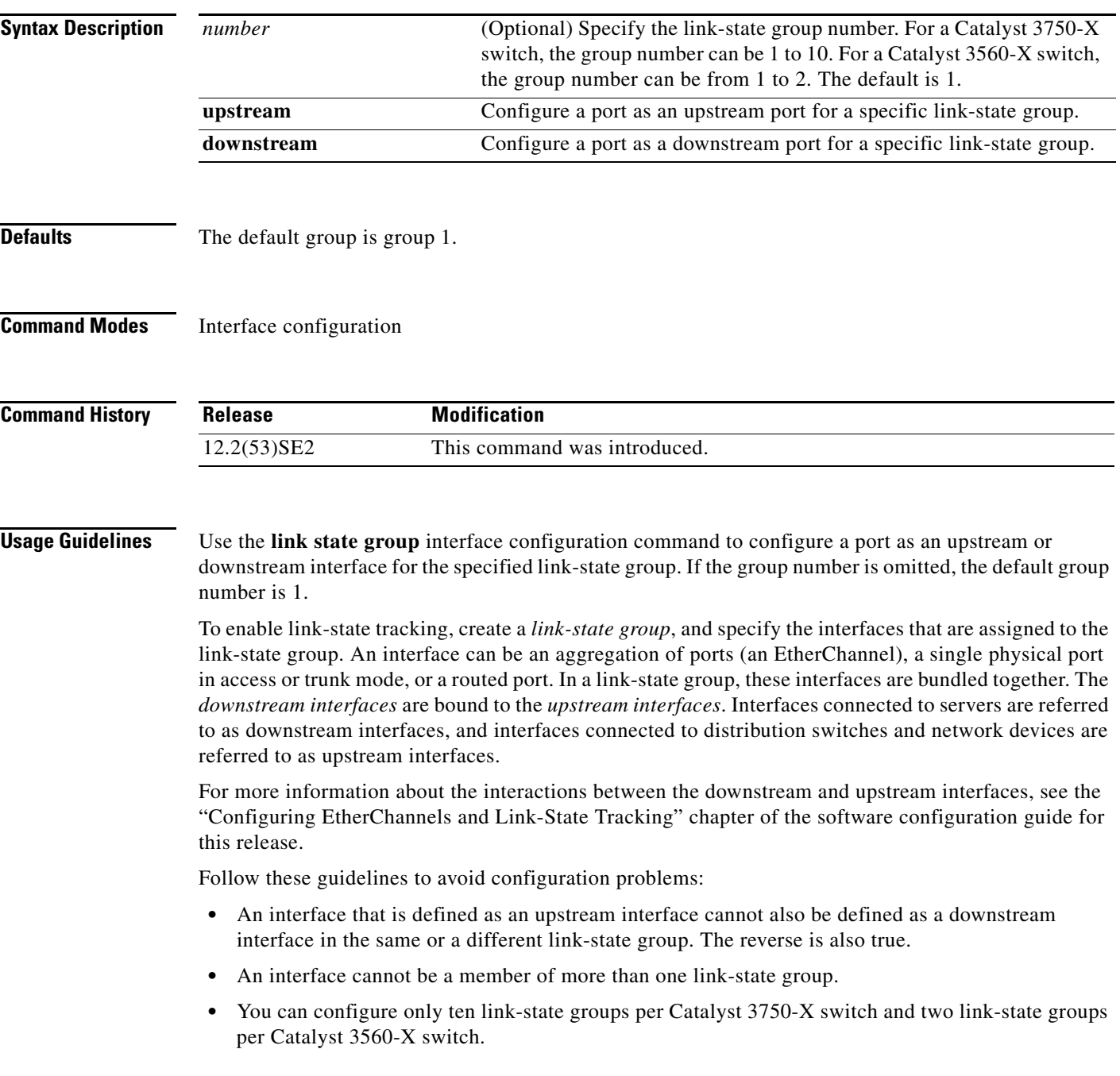

### **Examples** This example shows how to configure the interfaces as **upstream** in group 2:

```
Switch# configure terminal
Switch(config)# interface range gigabitethernet1/0/11 - 14
Switch(config-if-range)# link state group 2 upstream
Switch(config-if-range)# end
Switch(config-if)# end
```
You can verify your settings by entering the **show running-config** privileged EXEC command.

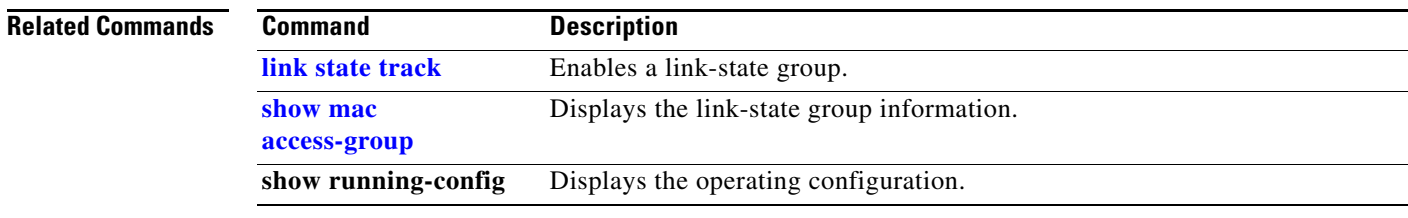

### **link state track**

Use the **link state track** user EXEC command to enable a link-state group. Use the **no** form of this command to disable a link-state group.

**link state track** [*number*]

**no link state track** [*number*]

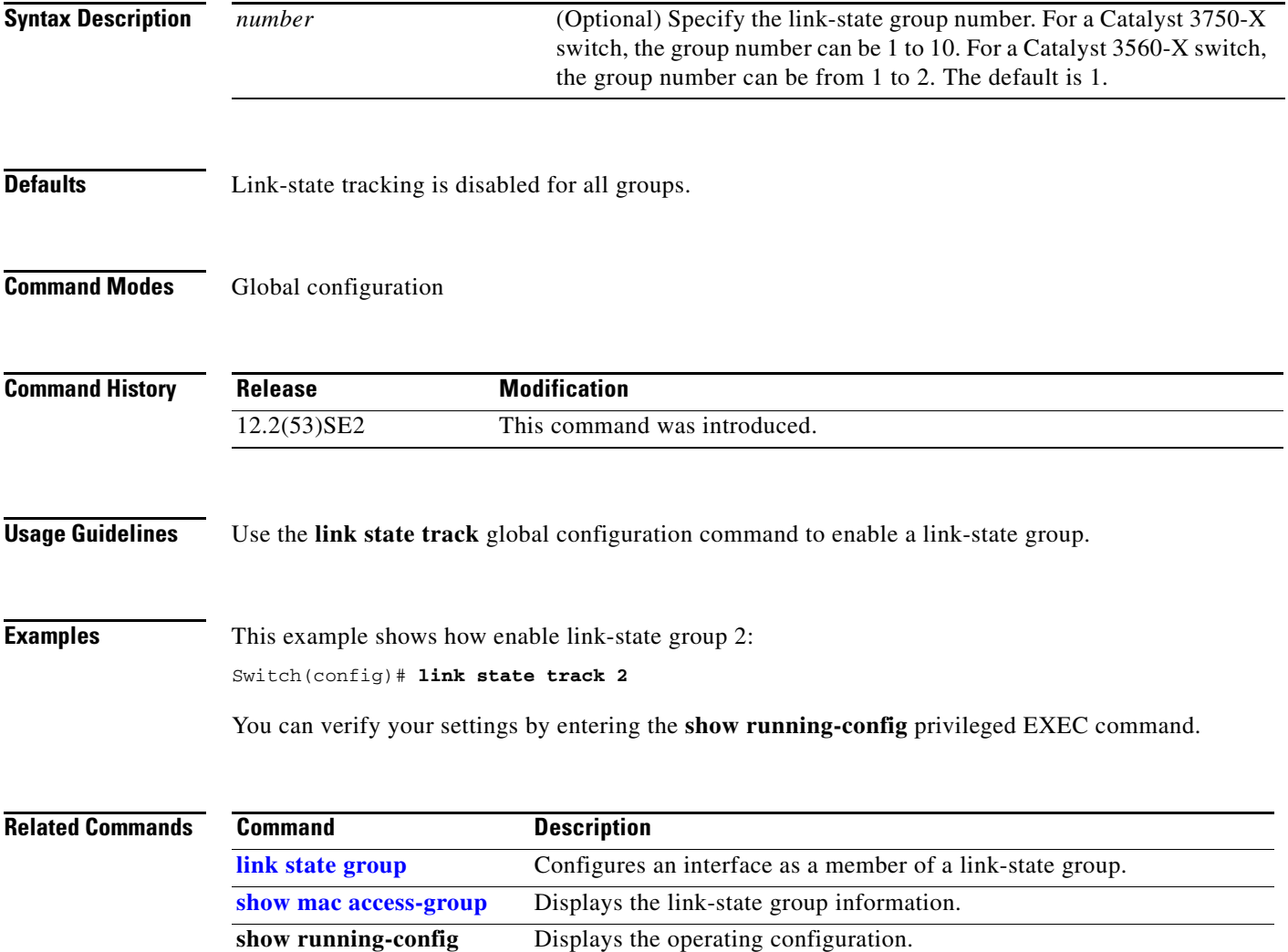

# **location (global configuration)**

Use the **location global configuration** command to configure location information for an endpoint. Use the **no** form of this command to remove the location information.

**location** {**admin-tag** *string* | **civic-location identifier** *id* | **elin-location** *string* **identifier** *id*}

**no location** {**admin-tag** *string* | **civic-location identifier** *id* | **elin-location** *string* **identifier** *id*}

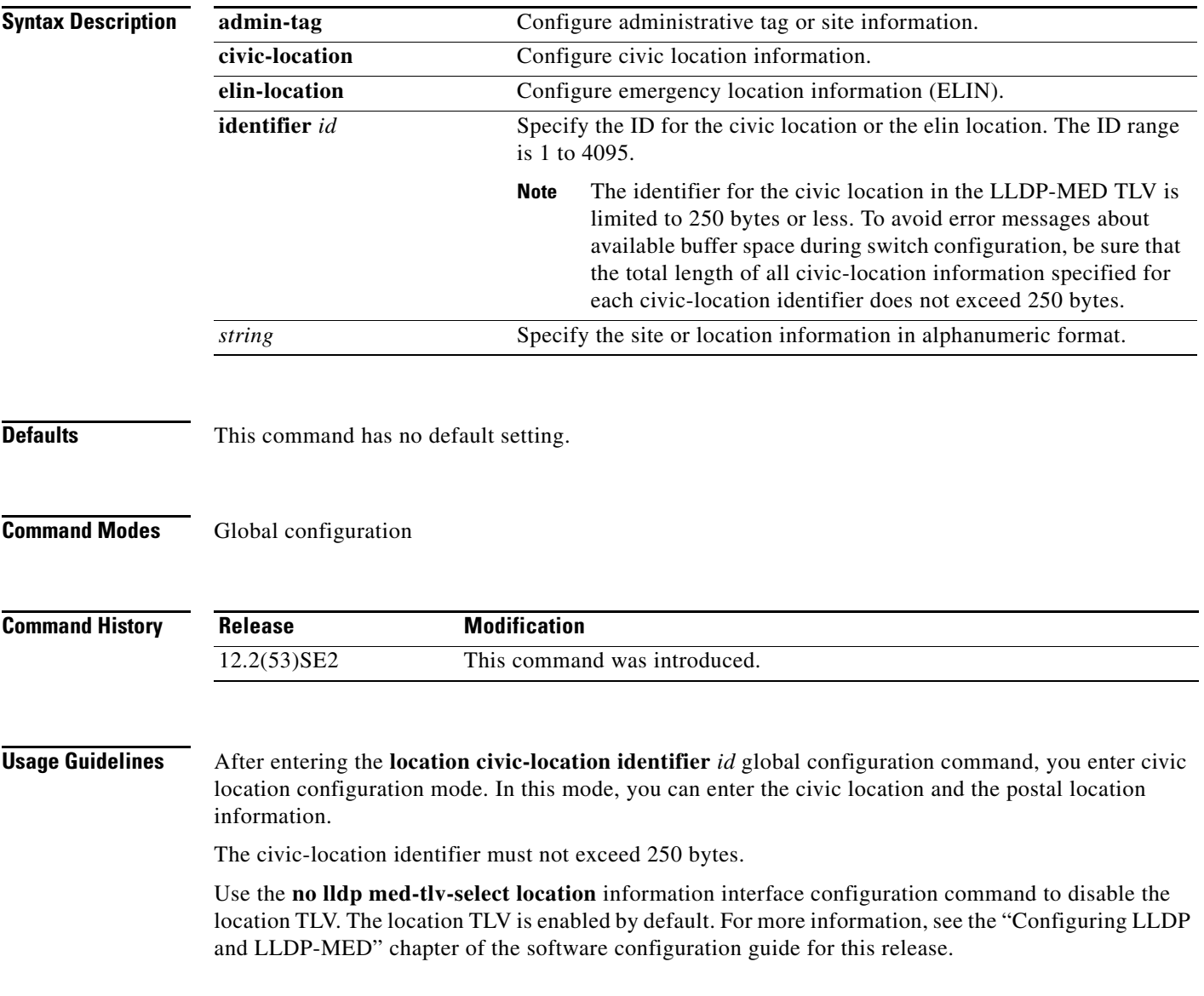

**Examples** This example shows how to configure civic location information on the switch: Switch(config)# **location civic-location identifier 1** Switch(config-civic)# **number 3550** Switch(config-civic)# **primary-road-name "Cisco Way"** Switch(config-civic)# **city "San Jose"** Switch(config-civic)# **state CA** Switch(config-civic)# **building 19** Switch(config-civic)# **room C6** Switch(config-civic)# **county "Santa Clara"** Switch(config-civic)# **country US** Switch(config-civic)# **end** You can verify your settings by entering the **show location civic-location** privileged EXEC command. This example shows how to configure the emergency location information location on the switch: Switch (config)# **location elin-location 14085553881 identifier 1** You can verify your settings by entering the **show location elin** privileged EXEC command.

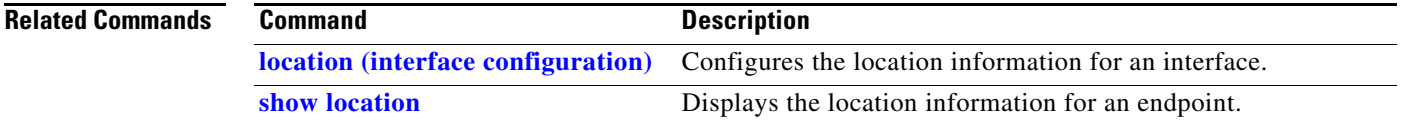

# **location (interface configuration)**

Use the **location interface** command to enter location information for an interface. Use the **no** form of this command to remove the interface location information.

**location** {**additional-location-information** *word* | **civic-location-id** *id* | **elin-location-id** *id*}

**no location** {**additional-location-information** *word* | **civic-location-id** *id* | **elin-location-id** *id*}

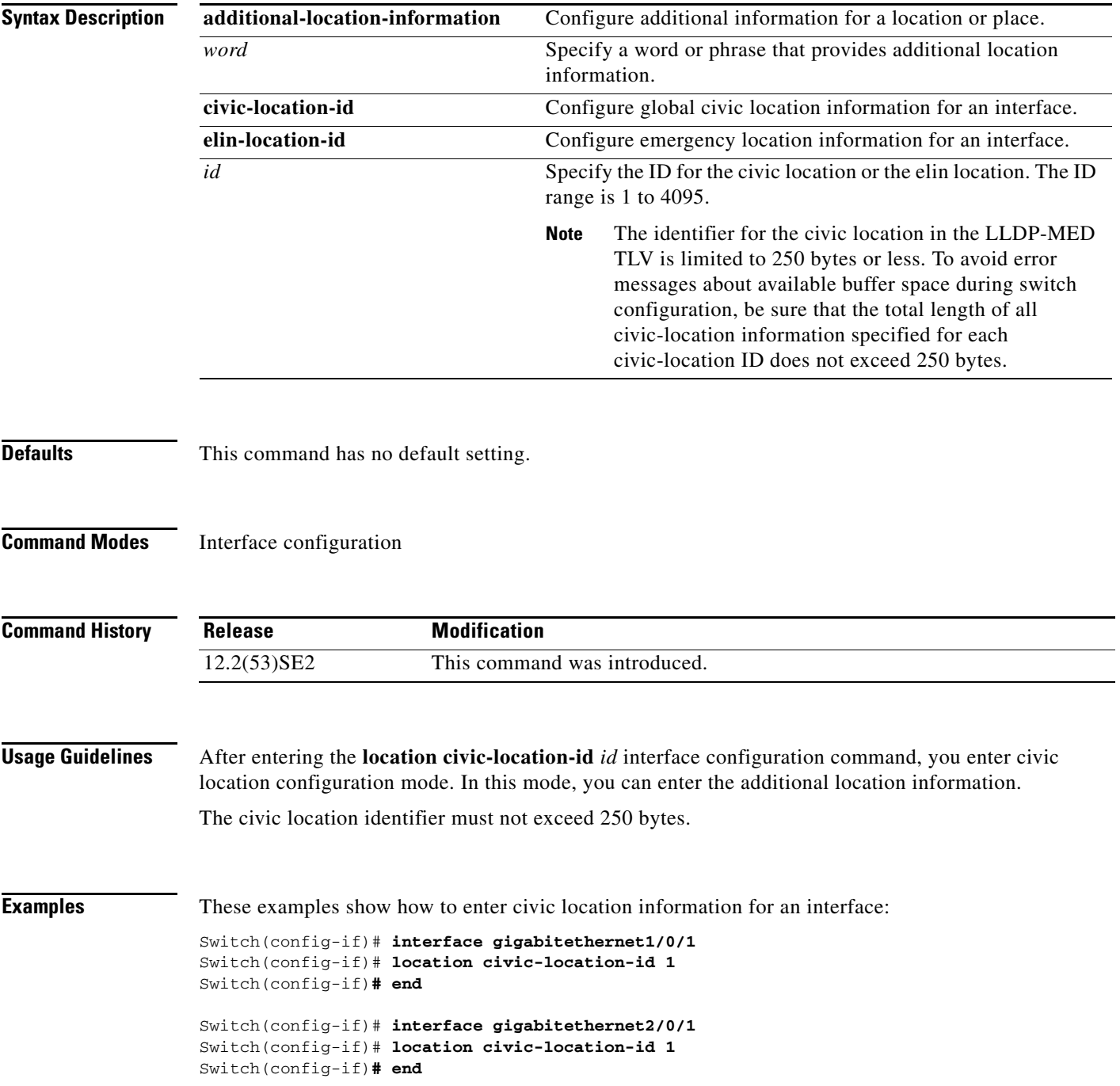

You can verify your settings by entering the **show location civic interface** privileged EXEC command.

This example shows how to enter emergency location information for an interface:

Switch(config)# **interface gigabitethernet2/0/2** Switch(config-if)# **location elin-location-id 1** Switch(config-if)# **end**

You can verify your settings by entering the **show location elin interface** privileged EXEC command.

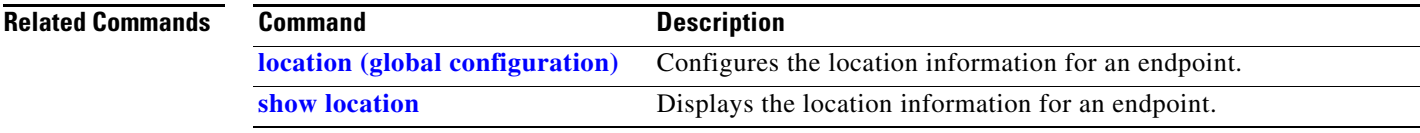

# **logging event**

Use the **logging event** interface configuration command to enable notification of interface link status changes. Use the **no** form of this command to disable notification.

**logging event** {**bundle-status** | **link-status** | **spanning-tree** | **status** | **trunk status**}

**no logging event** {**bundle-status** | **link-status** | **spanning-tree** | **status** | **trunk status**}

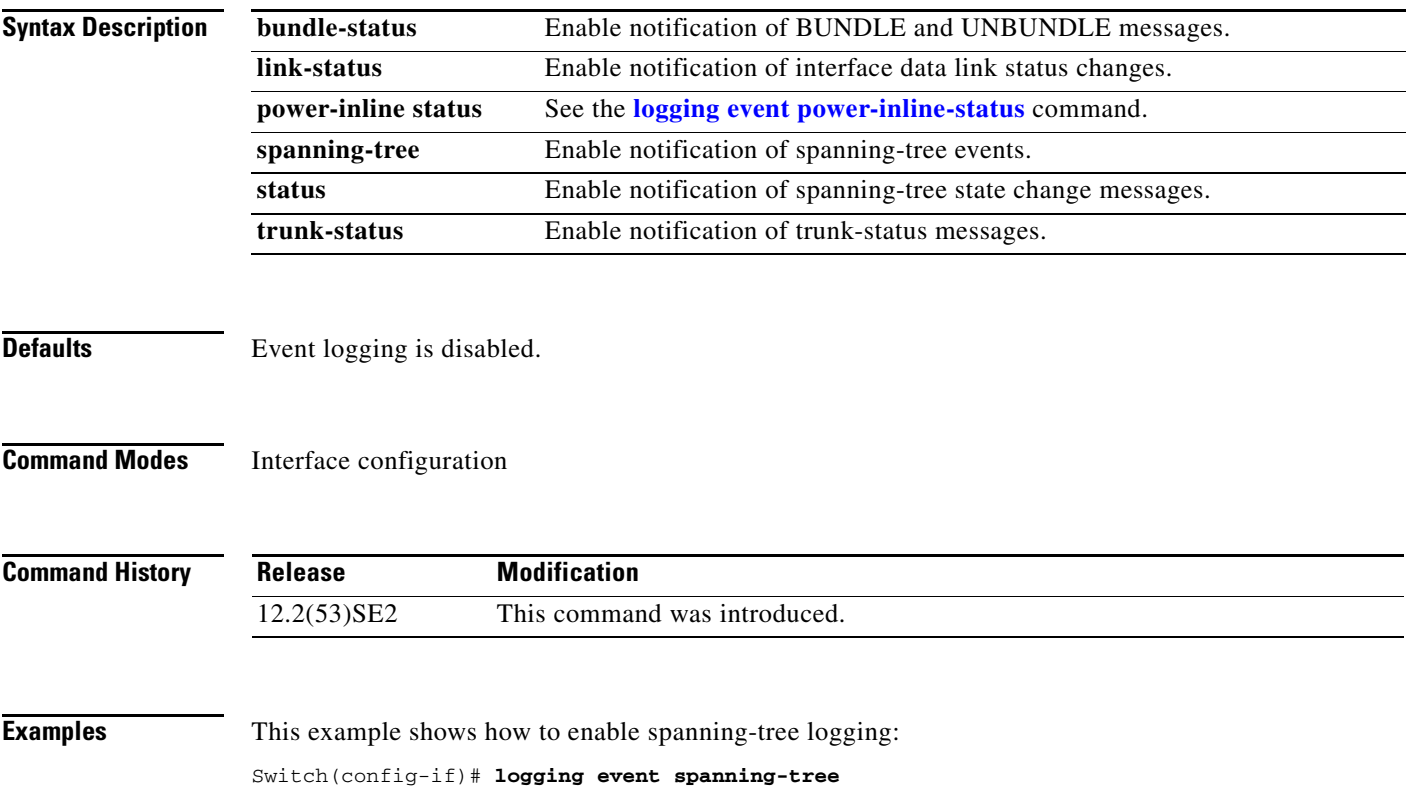

# **logging event power-inline-status**

Use the **logging event power-inline-status** interface configuration command to enable the logging of Power over Ethernet (PoE) events. Use the **no** form of this command to disable the logging of PoE status events; however, the **no** form of this command does not disable PoE error events.

**logging event power-inline-status** 

**no logging event power-inline-status** 

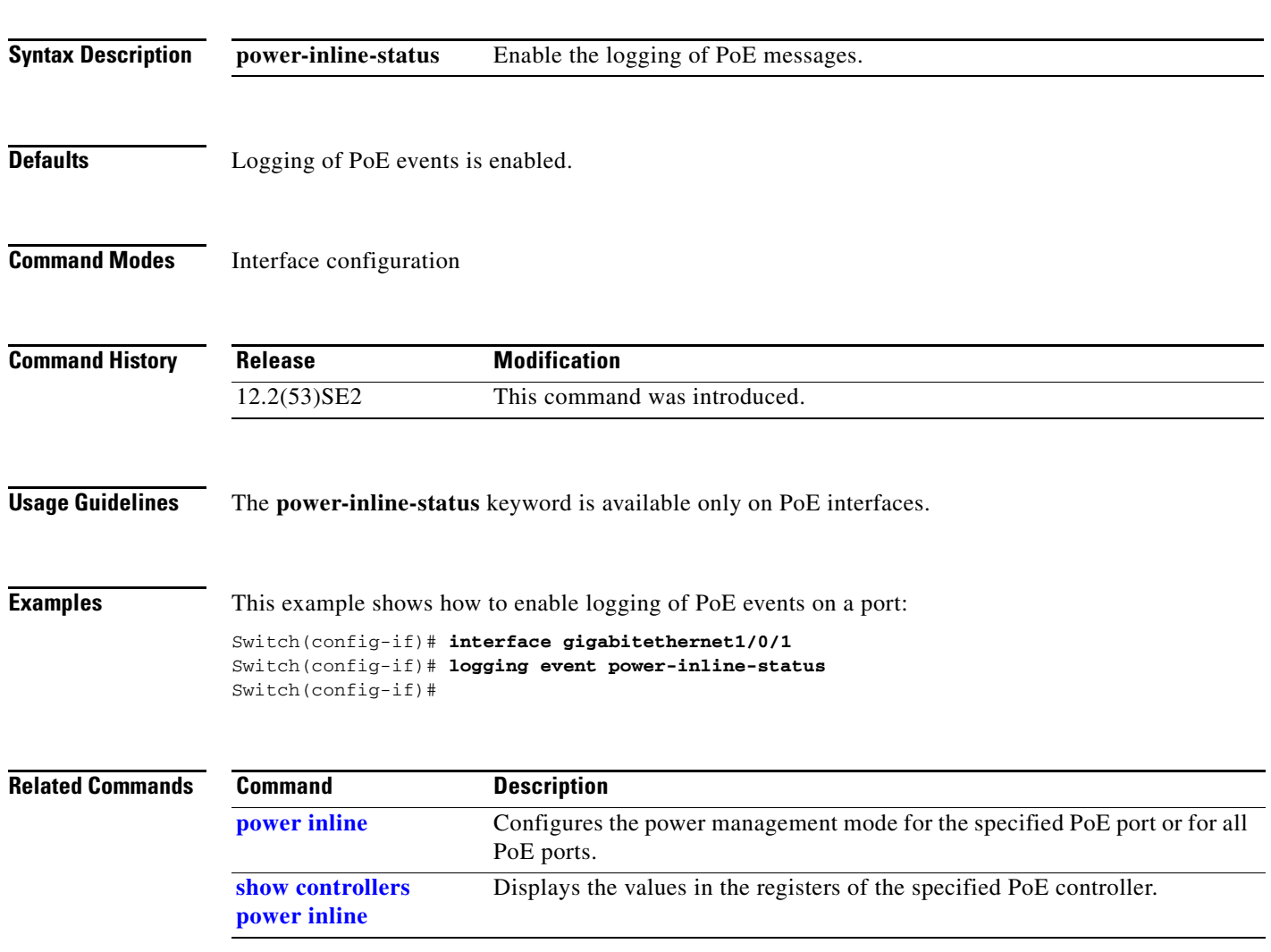

### **logging file**

Use the **logging file** global configuration command on the switch stack or on a standalone switch to set logging file parameters. Use the **no** form of this command to return to the default setting.

**logging file** *filesystem***:***filename* [*max-file-size* | **nomax** [*min-file-size*]] [*severity-level-number* | *type*]

**no logging file** *filesystem***:***filename* [*severity-level-number* | *type*]

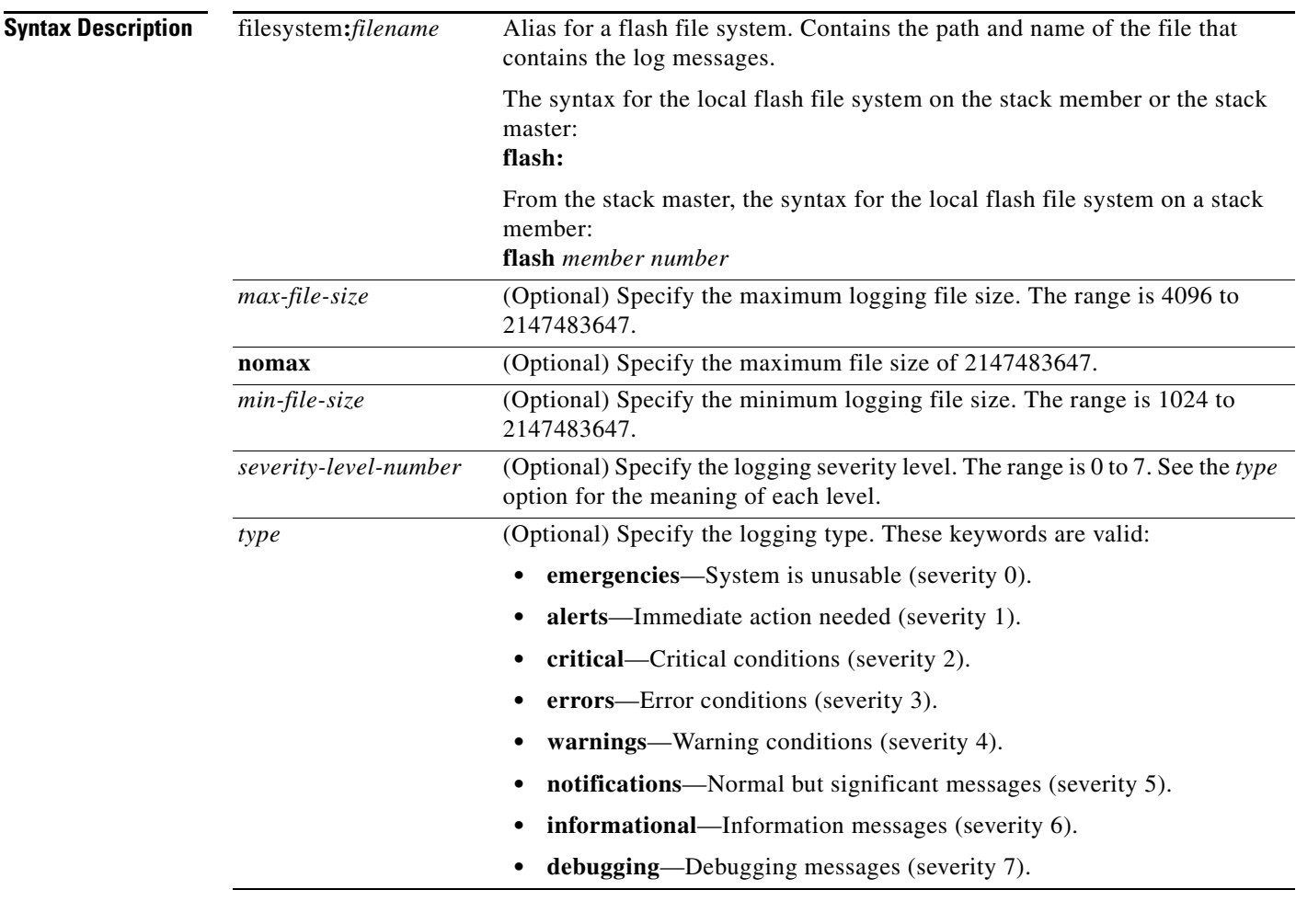

**Defaults** The minimum file size is 2048 bytes; the maximum file size is 4096 bytes.

The default severity level is 7 (**debugging** messages and numerically lower levels).

**Command Modes** Global configuration
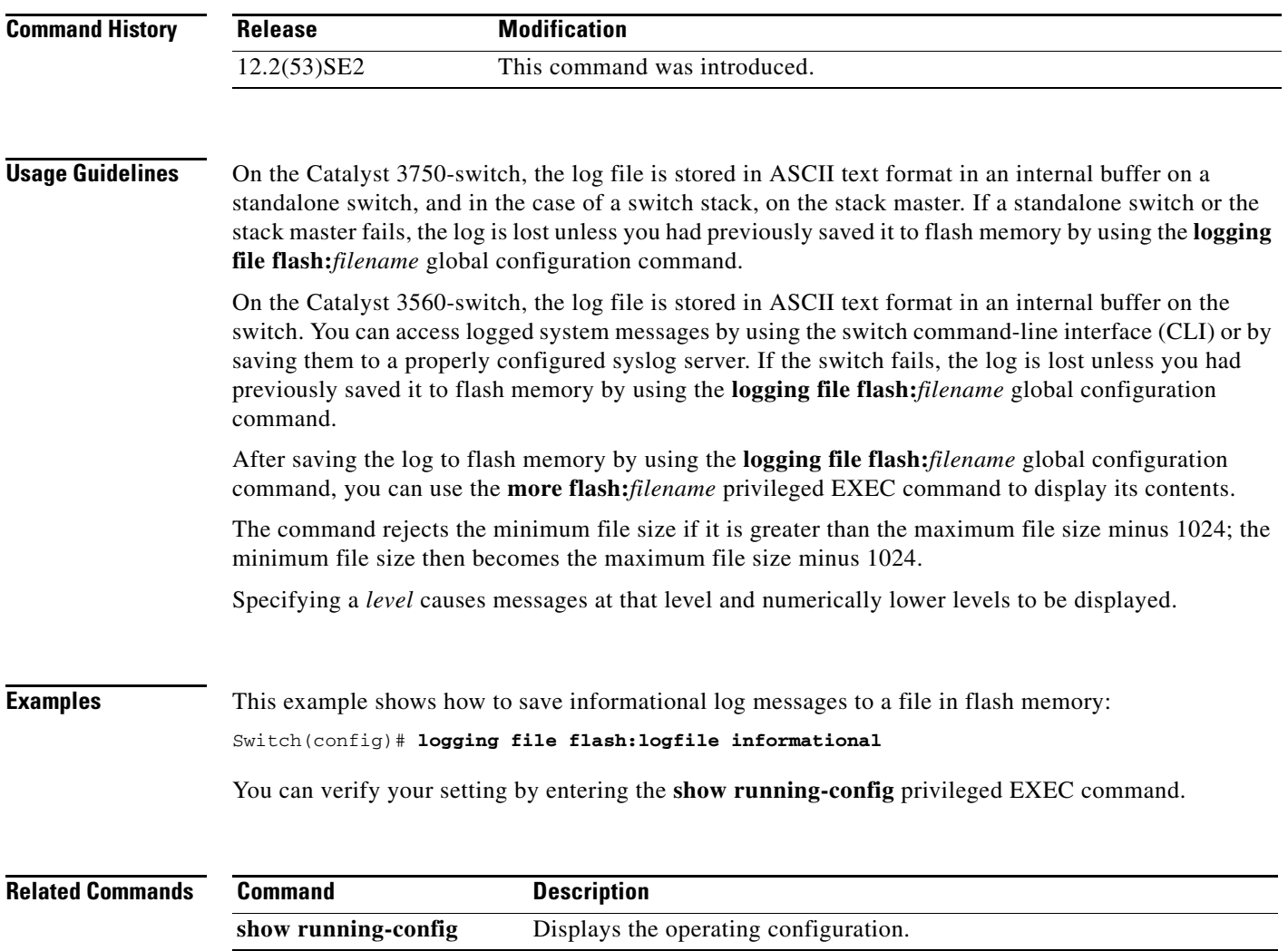

 $\blacksquare$ 

# **logging smartlog**

To enable smart logging on the switch, use the **logging smartlog** command in global configuration mode. Smart logging sends the contents of specified dropped packets to a Cisco IOS Flexible NetFlow collector. To disable smart logging or return to the default setting, use the **no** form of this command.

**logging smartlog** [**exporter** *name* | **packet capture size** *bytes*]

**no logging smartlog** [**exporter** *name* | **packet capture size** *bytes*]

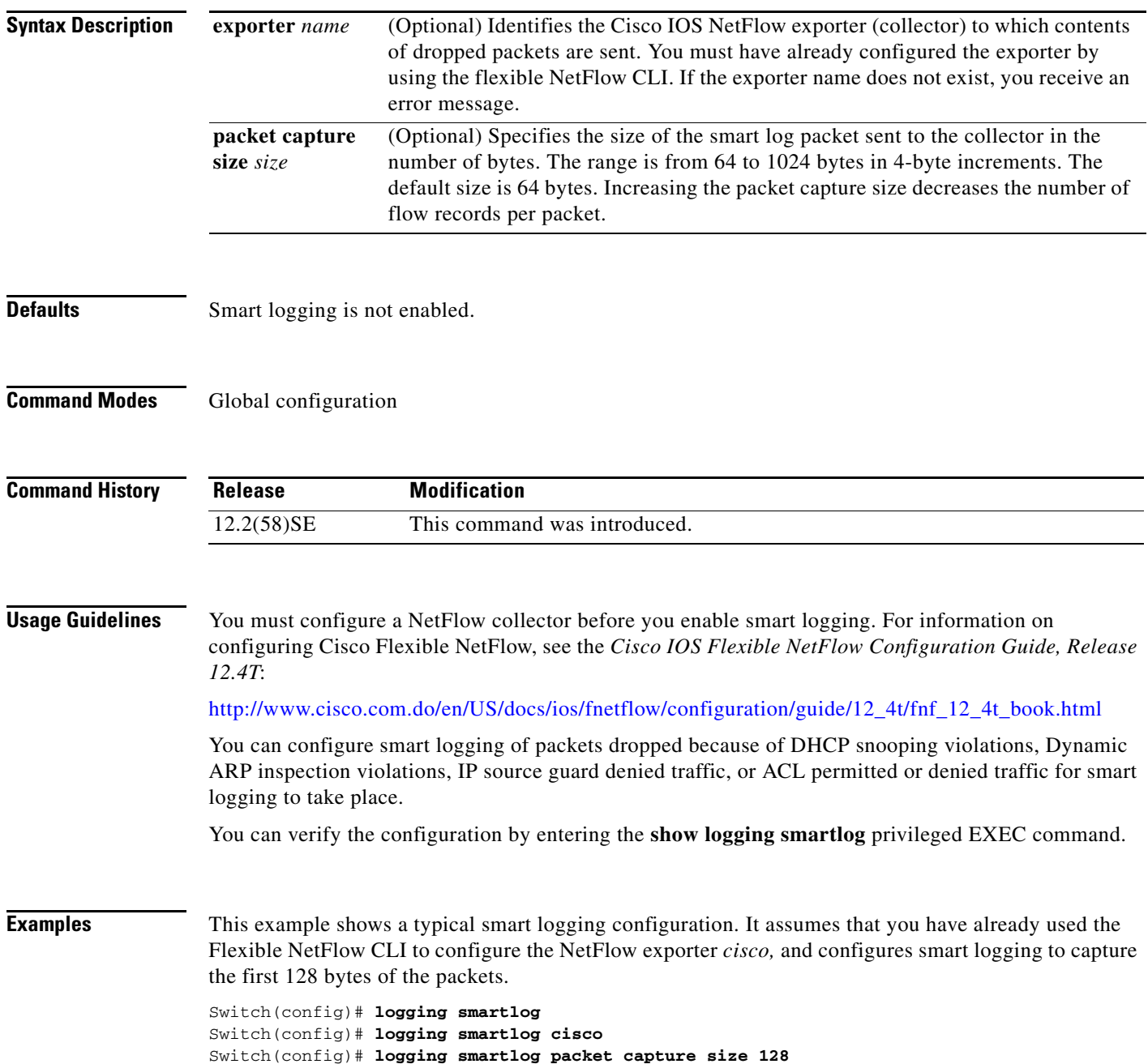

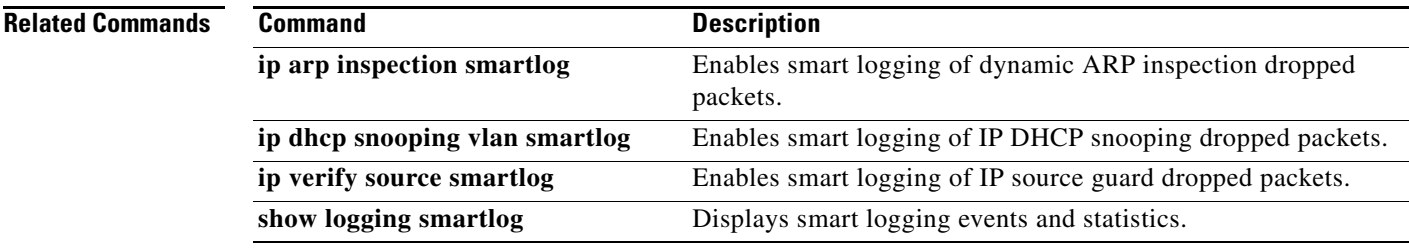

П

## **mab request format attribute 32**

Use the **mab request format attribute 32 vlan access-vlan** global configuration command to enable VLAN ID-based MAC authentication on a switch. Use the **no** form of this command to return to the default setting.

**mab request format attribute 32 vlan access-vlan**

**no mab request format attribute 32 vlan access-vlan**

- **Syntax Description** This command has no arguments or keywords.
- **Defaults** VLAN-ID based MAC authentication is disabled.
- **Command Modes** Global configuration

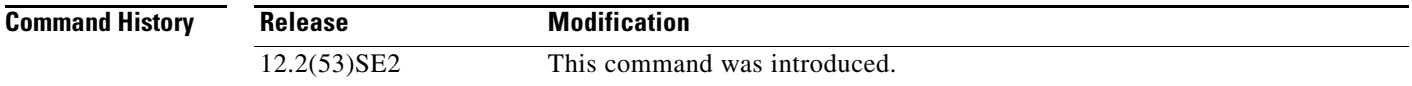

## **Usage Guidelines** Use this command to allow a RADIUS server to authenticate a new user based on the host MAC address and VLAN. Use this feature on networks with the Microsoft IAS RADIUS server. The Cisco ACS ignores this command.

**Examples** This example shows how to enable VLAN-ID based MAC authentication on a switch: Switch(config)# **mab request format attribute 32 vlan access-vlan**

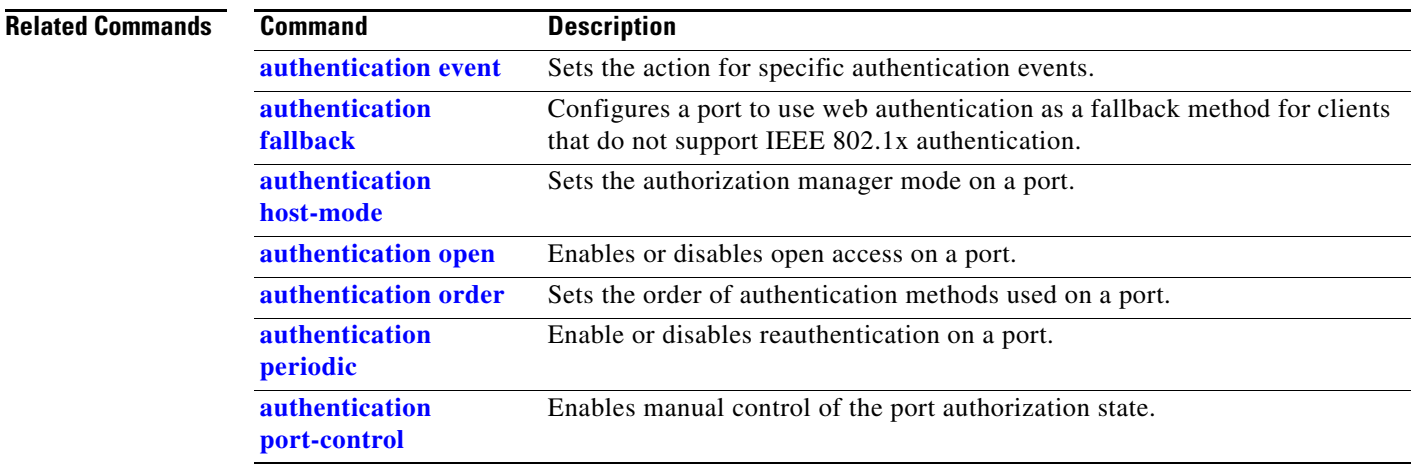

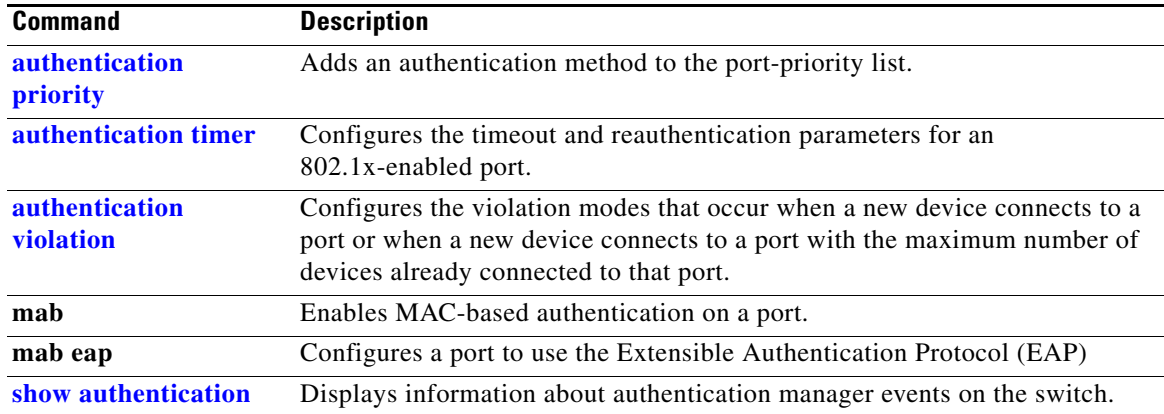

П

## **mac access-group**

Use the **mac access-group** interface configuration command on the switch stack or on a standalone switch to apply a MAC access control list (ACL) to a Layer 2 interface. Use the **no** form of this command to remove all MAC ACLs or the specified MAC ACL from the interface. You create the MAC ACL by using the **mac access-list extended** global configuration command.

**mac access-group** {*name*} **in** 

**no mac access-group** {*name*}

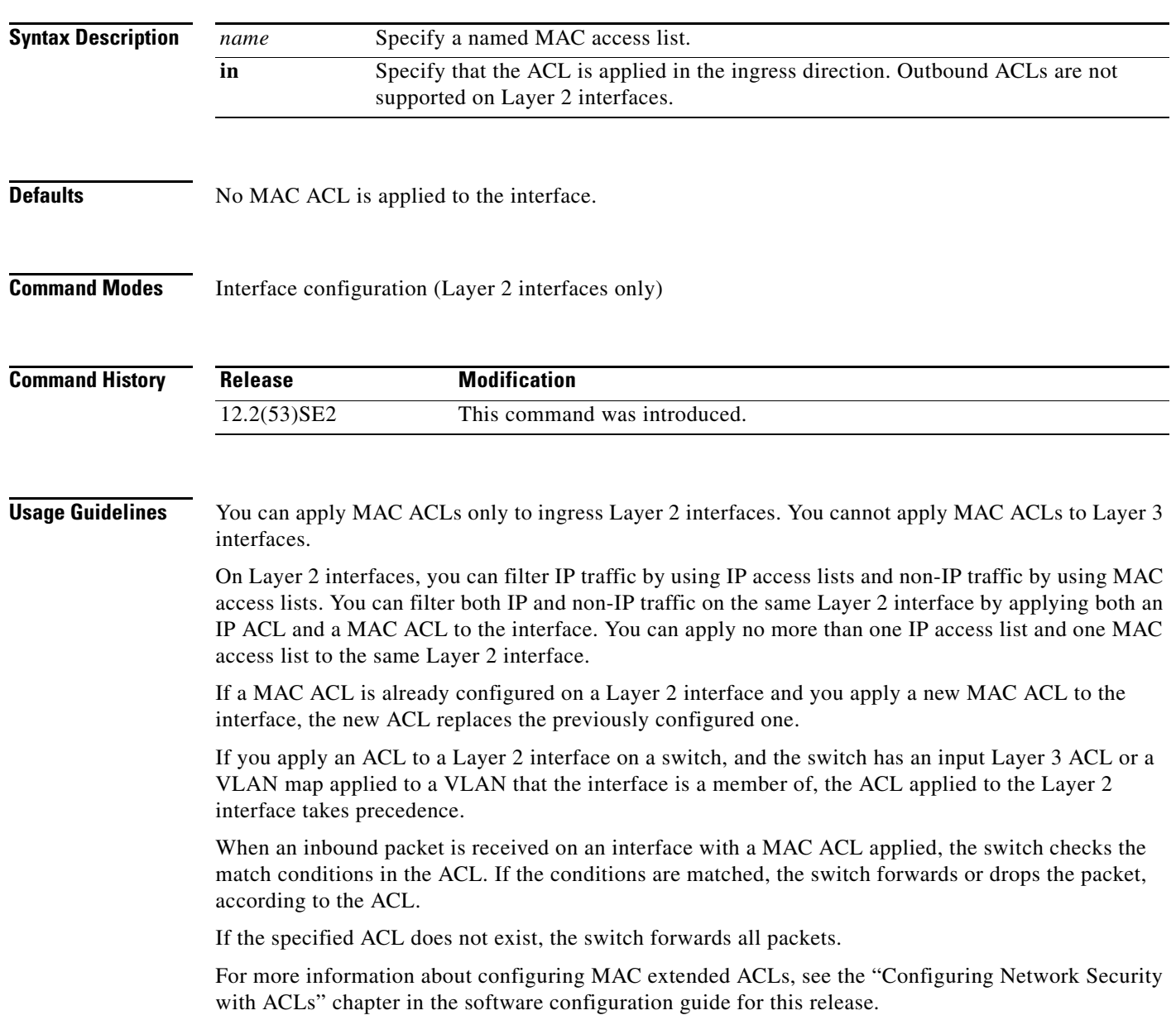

a ka

## **Examples** This example shows how to apply a MAC extended ACL named *macacl2* to an interface: Switch(config)# **interface gigabitethernet1/0/1** Switch(config-if)# **mac access-group macacl2 in**

You can verify your settings by entering the **show mac access-group** privileged EXEC command. You can see configured ACLs on the switch by entering the **show access-lists** privileged EXEC command.

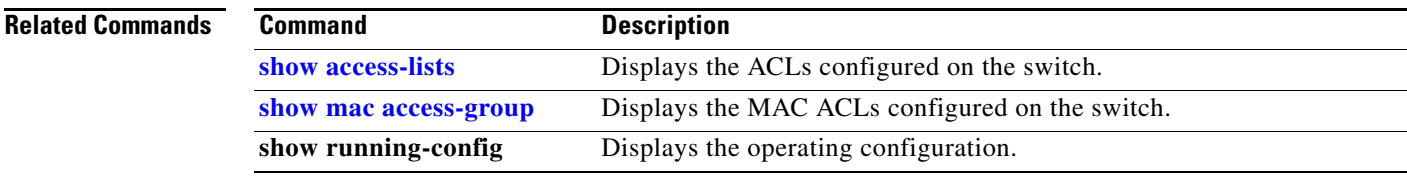

## **mac access-list extended**

Use the **mac access-list extended** global configuration command on the switch stack or on a standalone switch to create an access list based on MAC addresses for non-IP traffic. Using this command puts you in the extended MAC access-list configuration mode. Use the **no** form of this command to return to the default setting.

**mac access-list extended** *name*

**no mac access-list extended** *name*

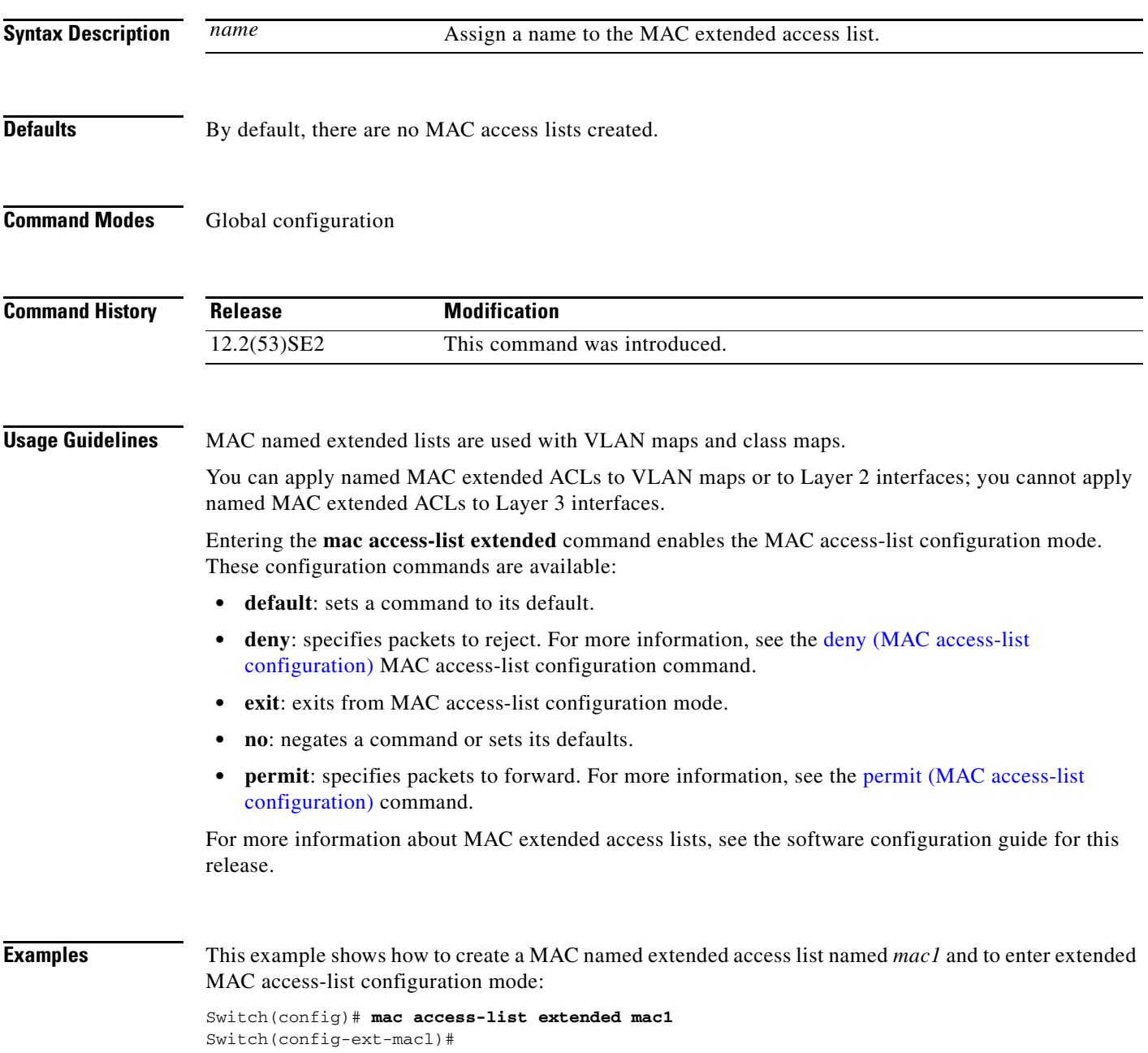

**The College** 

This example shows how to delete MAC named extended access list *mac1*:

Switch(config)# **no mac access-list extended mac1**

You can verify your settings by entering the **show access-lists** privileged EXEC command.

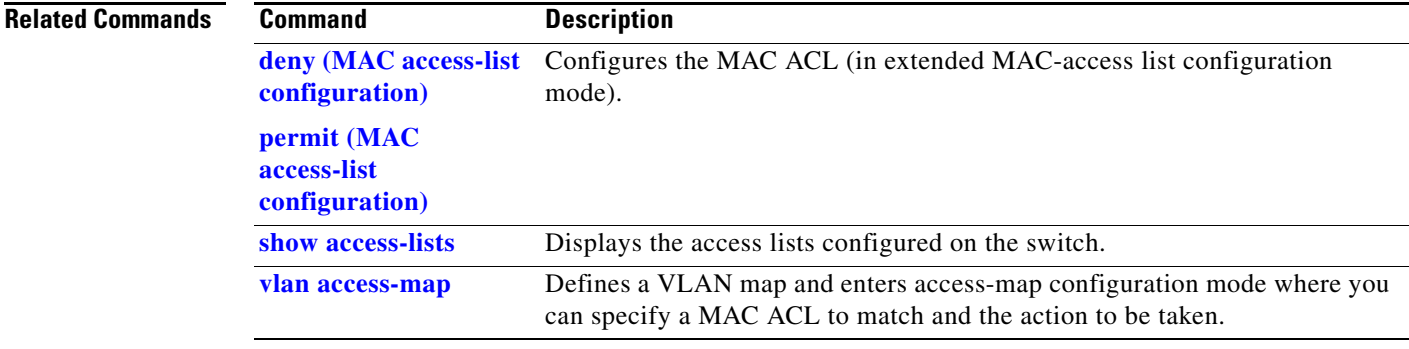

# **mac address-table aging-time**

Use the **mac address-table aging-time** global configuration command on the switch stack or on a standalone switch to set the length of time that a dynamic entry remains in the MAC address table after the entry is used or updated. Use the **no** form of this command to return to the default setting. The aging time applies to all VLANs or a specified VLAN.

**mac address-table aging-time** {**0** | *10-1000000*} [**vlan** *vlan-id*]

**no mac address-table aging-time** {**0** | *10-1000000*} [**vlan** *vlan-id*]

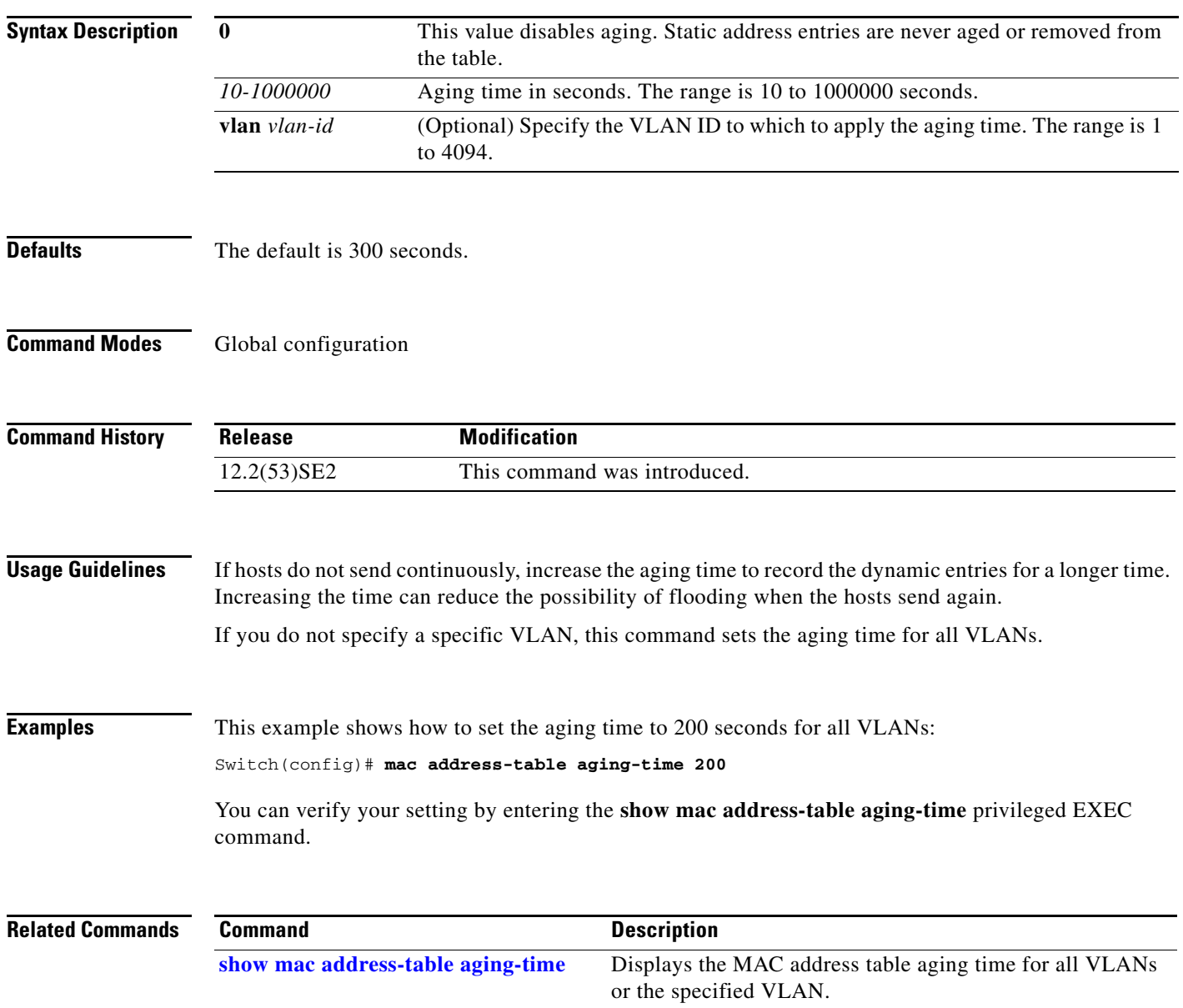

# **mac address-table learning vlan**

Use the **mac address-table learning** global configuration command to enable MAC address learning on a VLAN. This is the default state. Use the **no** form of this command to disable MAC address learning on a VLAN to control which VLANs can learn MAC addresses.

**mac address-table learning vlan** *vlan-id*

**no mac address-table learning vlan** *vlan-id*

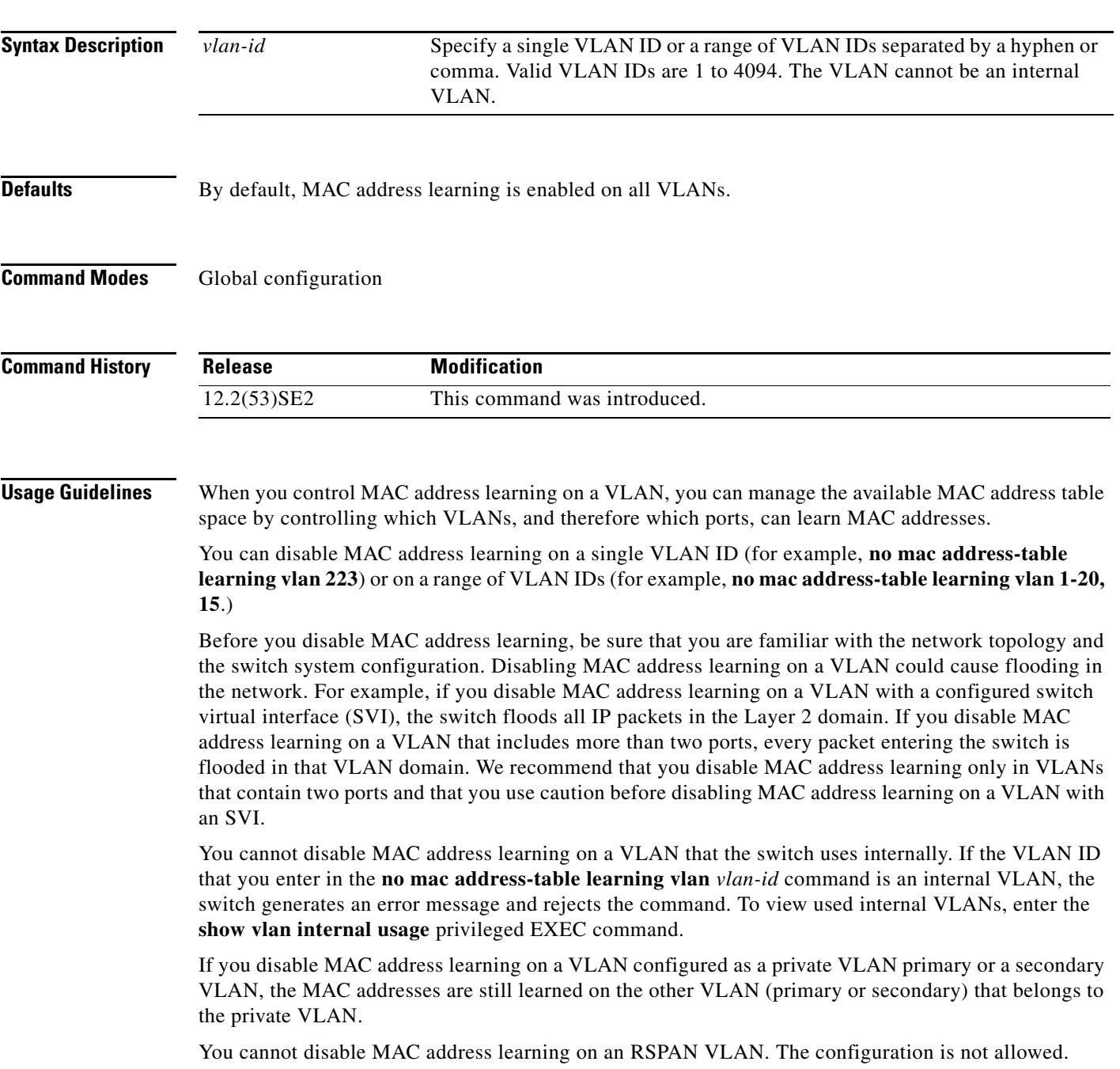

If you disable MAC address learning on a VLAN that includes a secure port, MAC address learning is not disabled on the secure port. If you later disable port security on the interface, the disabled MAC address learning state is enabled.

To display MAC address learning status of all VLANs or a specified VLAN, enter the **show mac-address-table learning** [**vlan** *vlan-id* command].

**Examples** This example shows how to disable MAC address learning on VLAN 2003:

Switch(config)# **no mac address-table learning vlan 2003**

To display MAC address learning status of all VLANs or a specified VLAN, enter the **show mac address-table learning** [**vlan** *vlan-id*] command.

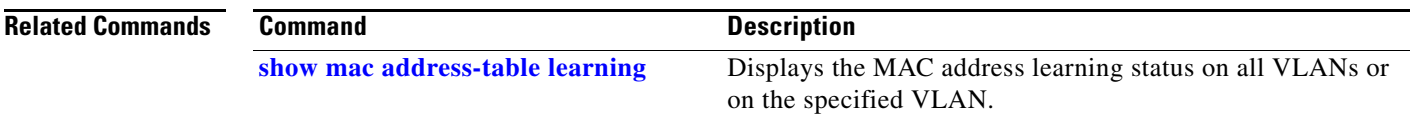

## **mac address-table move update**

Use the **mac address-table move update** global configuration command on the switch stack or on a standalone switch to enable the MAC address-table move update feature. Use the **no** form of this command to return to the default setting.

**mac address-table move update** {**receive** | **transmit**}

**no mac address-table move update** {**receive** | **transmit**}

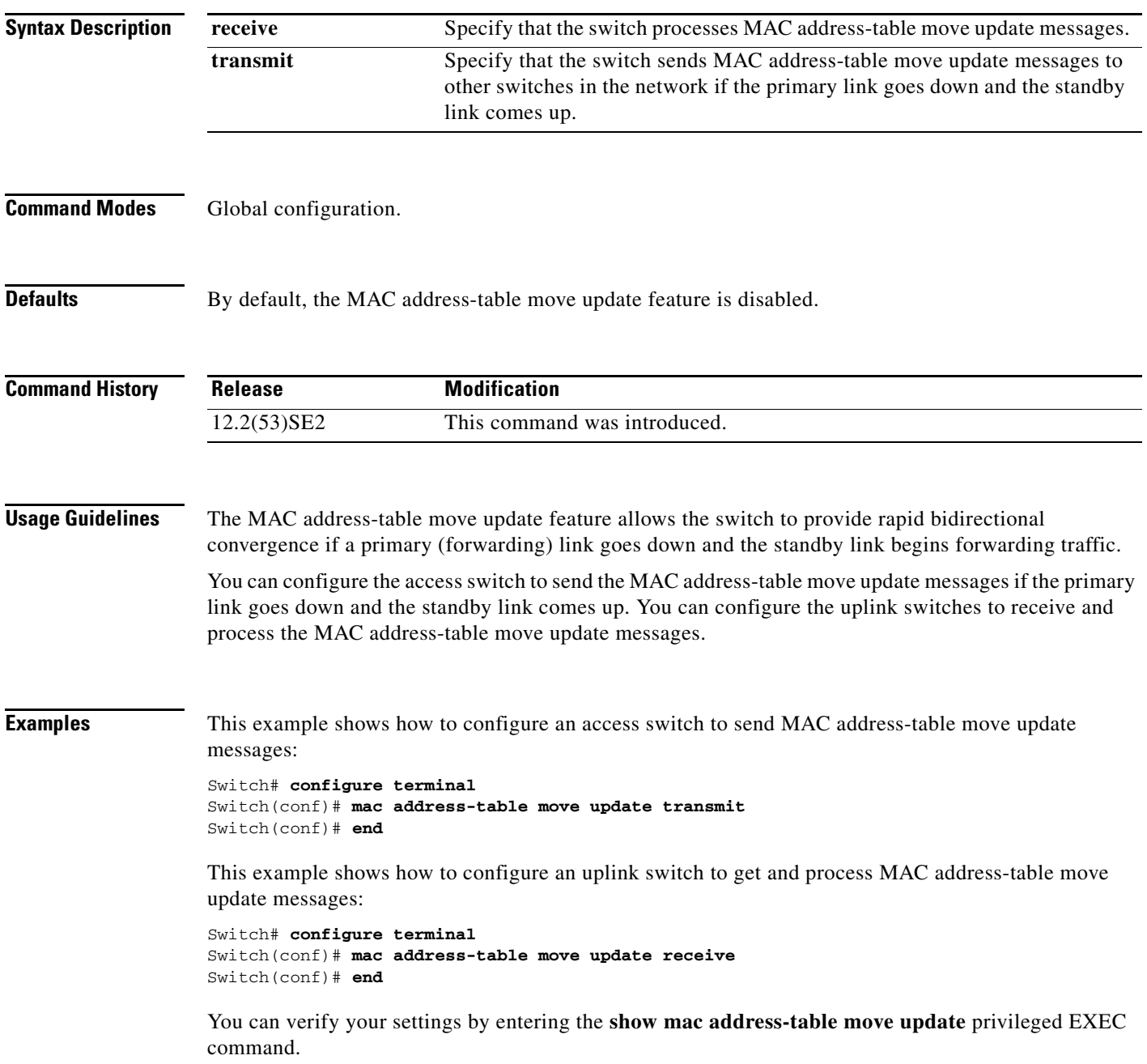

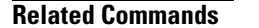

**The Co** 

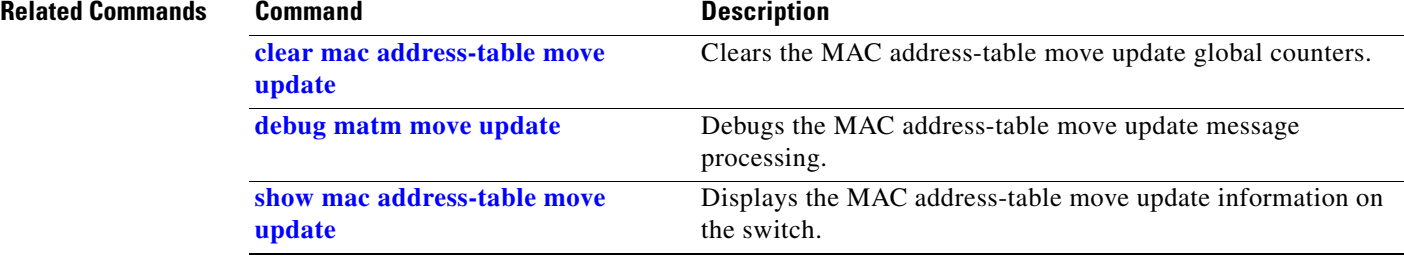

**The College** 

# **mac address-table notification**

Use the **mac address-table notification** global configuration command on the switch stack or on a standalone switch to enable the MAC address notification feature on the switch or the switch stack. Use the **no** form of this command to return to the default setting.

**mac address-table notification** {**change** [**history-size** *value* | **interval** *value*] | **mac-move** | **threshold** [[**limit** *percentage*] **interval** *time*]}

**no mac address-table notification** {**change** [**history-size** *value* | **interval** *value*] | **mac-move** | **threshold** [[**limit** *percentage*] **interval** *time*]}

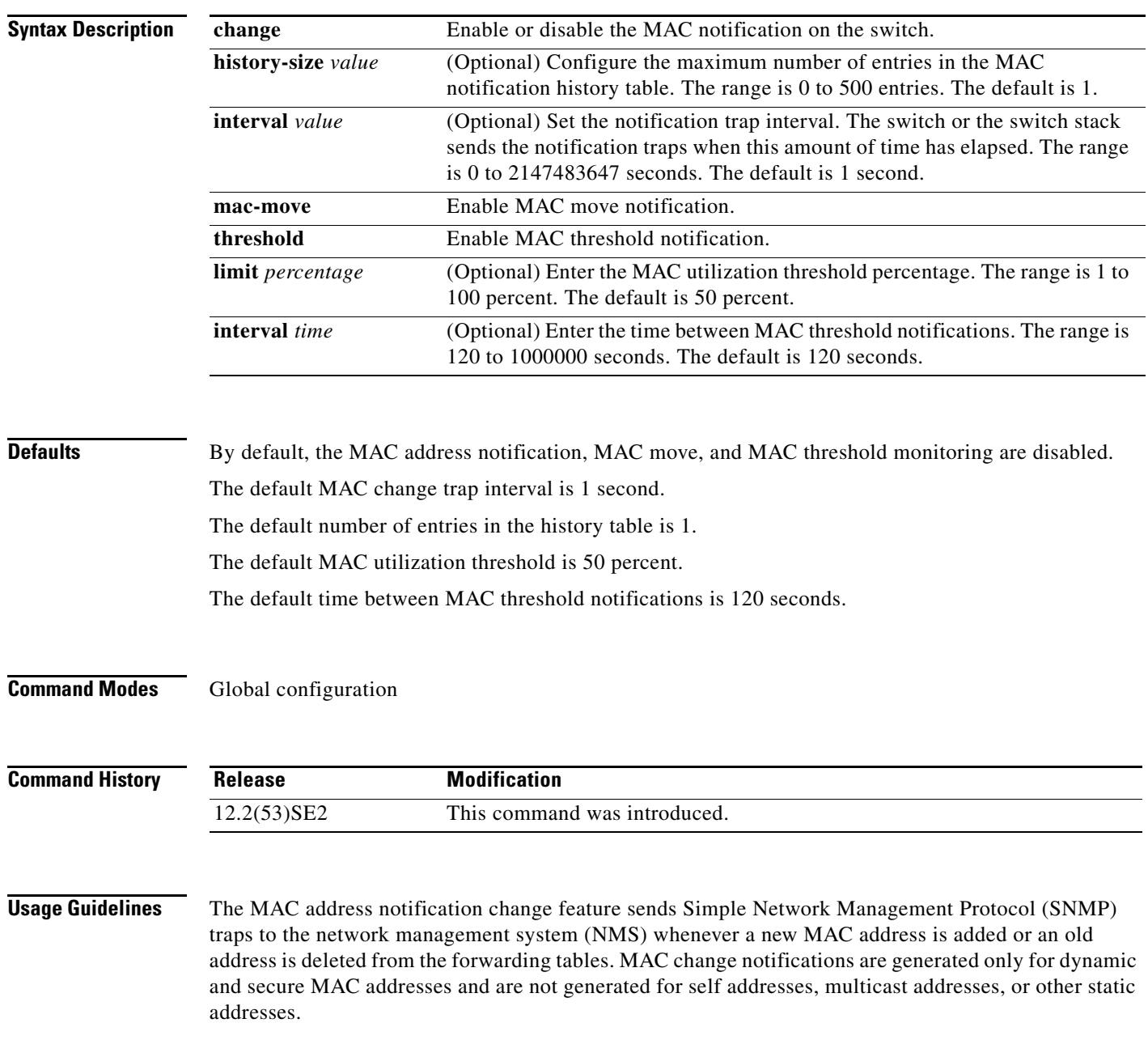

When you configure the **history-size** option, the existing MAC address history table is deleted, and a new table is created.

You enable the MAC address notification change feature by using the **mac address-table notification change** command. You must also enable MAC address notification traps on an interface by using the **snmp trap mac-notification change** interface configuration command and configure the switch to send MAC address traps to the NMS by using the **snmp-server enable traps mac-notification change** global configuration command.

You can also enable traps whenever a MAC address is moved from one port to another in the same VLAN by entering the **mac address-table notification mac-move** command and the **snmp-server enable traps mac-notification move** global configuration command.

To generate traps whenever the MAC address table threshold limit is reached or exceeded, enter the **mac address-table notification** *threshold* [**limit** *percentage*] | [**interval** *time*] command and the **snmp-server enable traps mac-notification threshold** global configuration command.

#### **Examples** This example shows how to enable the MAC address-table change notification feature, set the interval time to 60 seconds, and set the history-size to 100 entries:

Switch(config)# **mac address-table notification change**  Switch(config)# **mac address-table notification change interval 60**  Switch(config)# **mac address-table notification change history-size 100**

You can verify your settings by entering the **show mac address-table notification** privileged EXEC command.

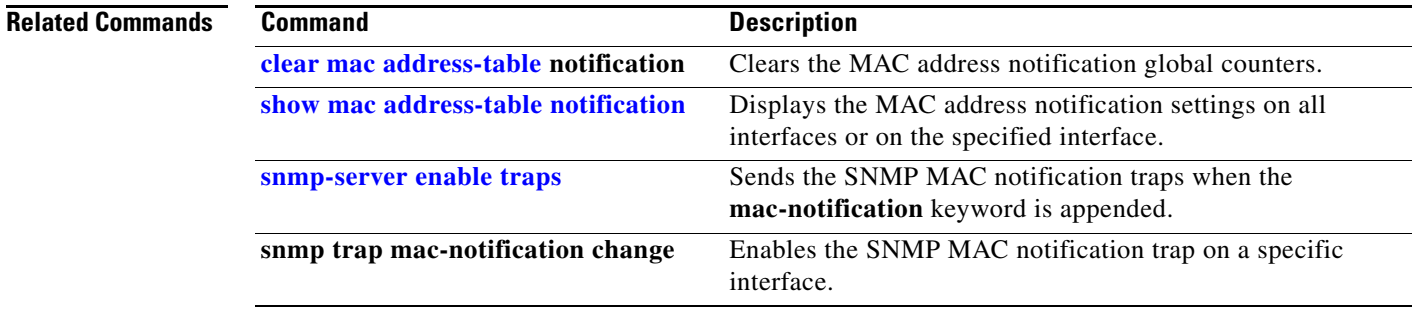

**Catalyst 3750-X and 3560-X Switches Command Reference**

# **mac address-table static**

Use the **mac address-table static** global configuration command on the switch stack or on a standalone switch to add static addresses to the MAC address table. Use the **no** form of this command to remove static entries from the table.

**mac address-table static** *mac-addr* **vlan** *vlan-id* **interface** *interface-id*

**no mac address-table static** *mac-addr* **vlan** *vlan-id* [**interface** *interface-id*]

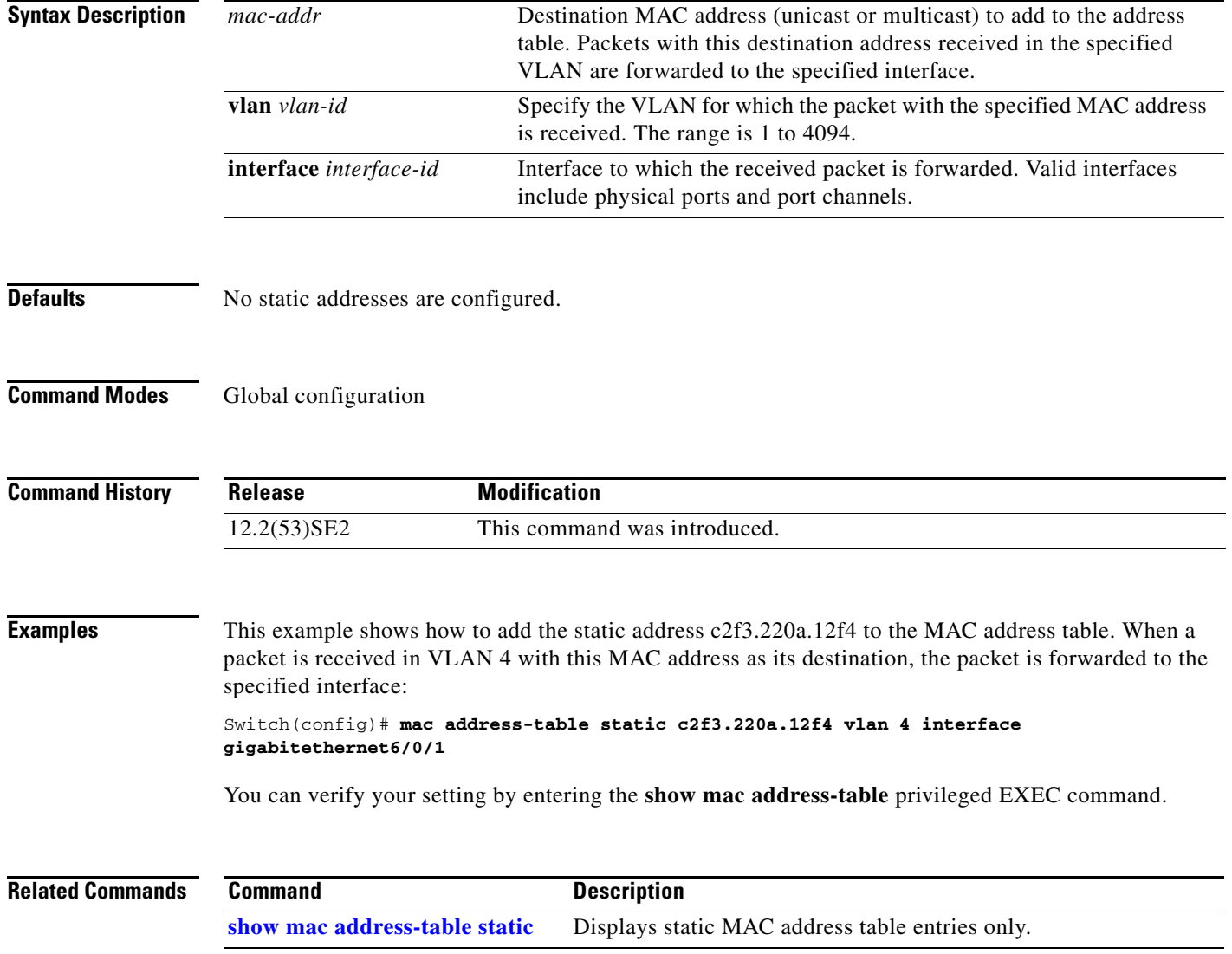

**OL-32529-01**

## **mac address-table static drop**

Use the **mac address-table static drop** global configuration command on the switch stack or on a standalone switch to enable unicast MAC address filtering and to configure the switch to drop traffic with a specific source or destination MAC address. Use the **no** form of this command to return to the default setting.

**mac address-table static** *mac-addr* **vlan** *vlan-id* **drop**

**no mac address-table static** *mac-addr* **vlan** *vlan-id*

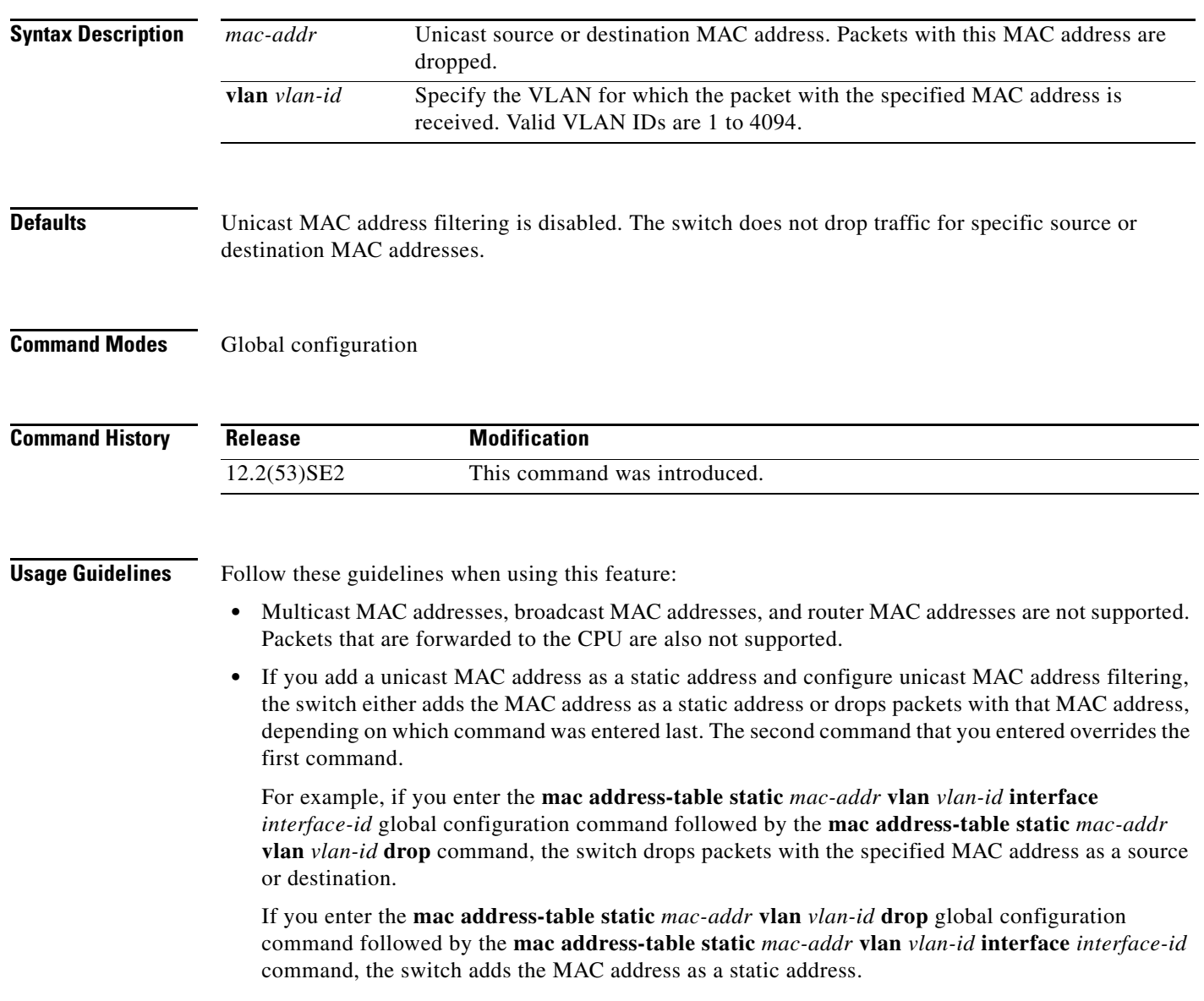

**The Second** 

**Examples** This example shows how to enable unicast MAC address filtering and to configure the switch to drop packets that have a source or destination address of c2f3.220a.12f4. When a packet is received in VLAN 4 with this MAC address as its source or destination, the packet is dropped: Switch(config)# **mac address-table static c2f3.220a.12f4 vlan 4 drop** This example shows how to disable unicast MAC address filtering: Switch(config)# **no mac address-table static c2f3.220a.12f4 vlan 4**  You can verify your setting by entering the **show mac address-table static** privileged EXEC command.

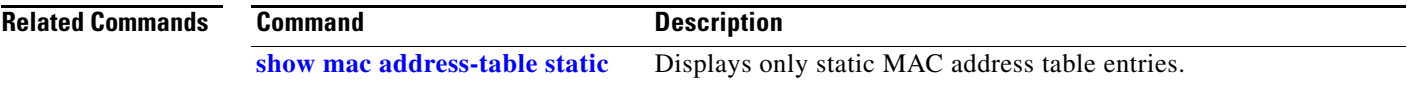

## **mac sec**

To enable 802.1ae Media Access Control Security (MACsec) on an interface, use the **macsec** interface configuration command. To disable MACsec on the interface, use the **no** form of this command.

**macsec** 

**no macsec** 

- **Syntax Description** This command has no arguments or keywords.
- **Defaults** MACsec is disabled.
- **Command Modes** Interface configuration

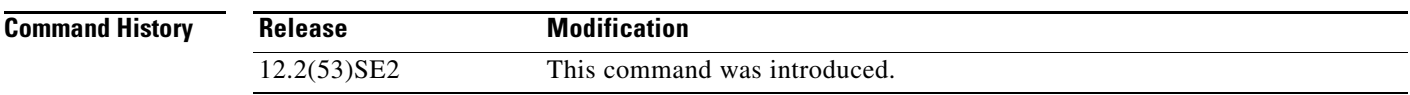

**Usage Guidelines** The interface must be in switchport access mode to see this command.

Entering the **macsec** interface configuration command puts the interface in the MACsec mode.

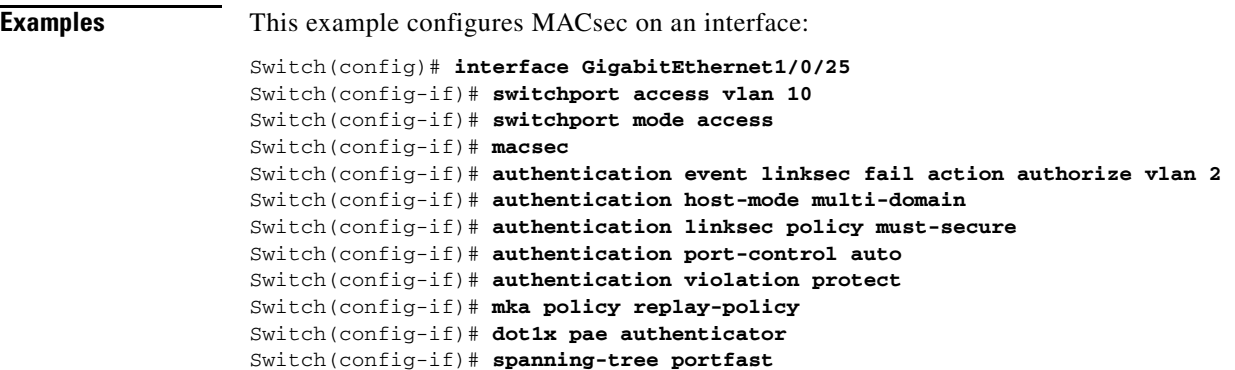

You can verify your setting by entering the **show macsec summary** privileged EXEC command.

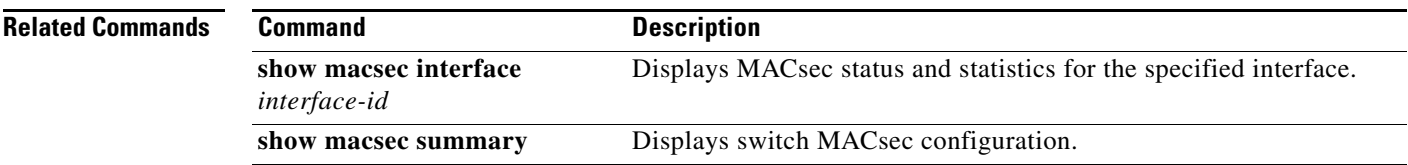

Switch(config-if)# **end**

**OL-32529-01**

## **match (access-map configuration)**

Use the **match** access-map configuration command on the switch stack or on a standalone switch to set the VLAN map to match packets against one or more access lists. Use the **no** form of this command to remove the match parameters.

- **match** {**ip address** {*name* | *number*} [*name* | *number*] [*name* | *number*]...} | {**mac address** {*name*} [*name*] [*name*]...}
- **no match** {**ip address** {*name* | *number*} [*name* | *number*] [*name* | *number*]...} | {**mac address** {*name*} [*name*] [*name*]...}

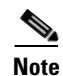

 $\mathbf{I}$ 

**Note** This command is not supported on switches running the LAN base feature set.

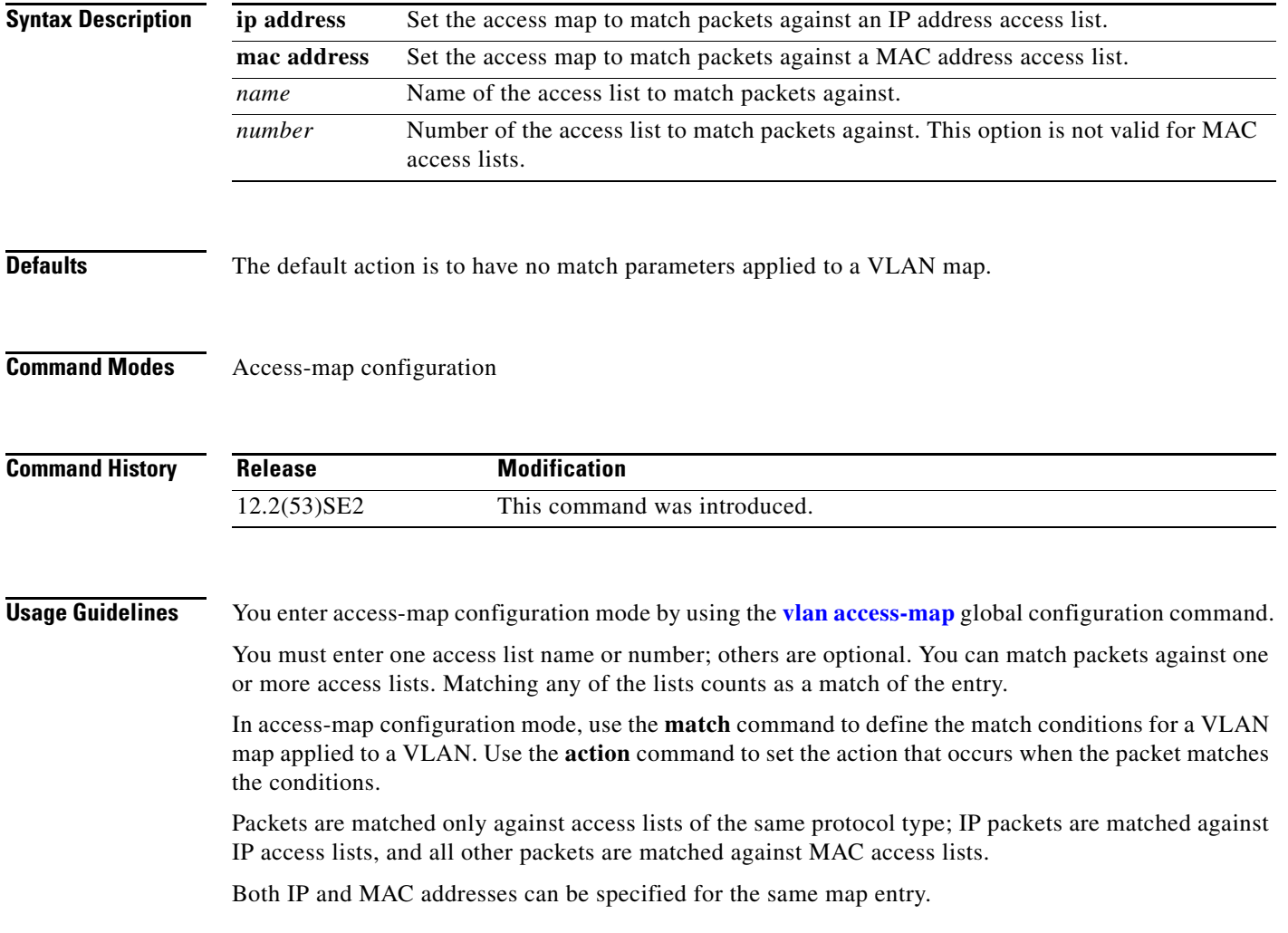

**Examples** This example shows how to define and apply a VLAN access map *vmap4* to VLANs 5 and 6 that will cause the interface to drop an IP packet if the packet matches the conditions defined in access list *al2*.

```
Switch(config)# vlan access-map vmap4
Switch(config-access-map)# match ip address al2
Switch(config-access-map)# action drop
Switch(config-access-map)# exit
Switch(config)# vlan filter vmap4 vlan-list 5-6
```
You can verify your settings by entering the **show vlan access-map** privileged EXEC command.

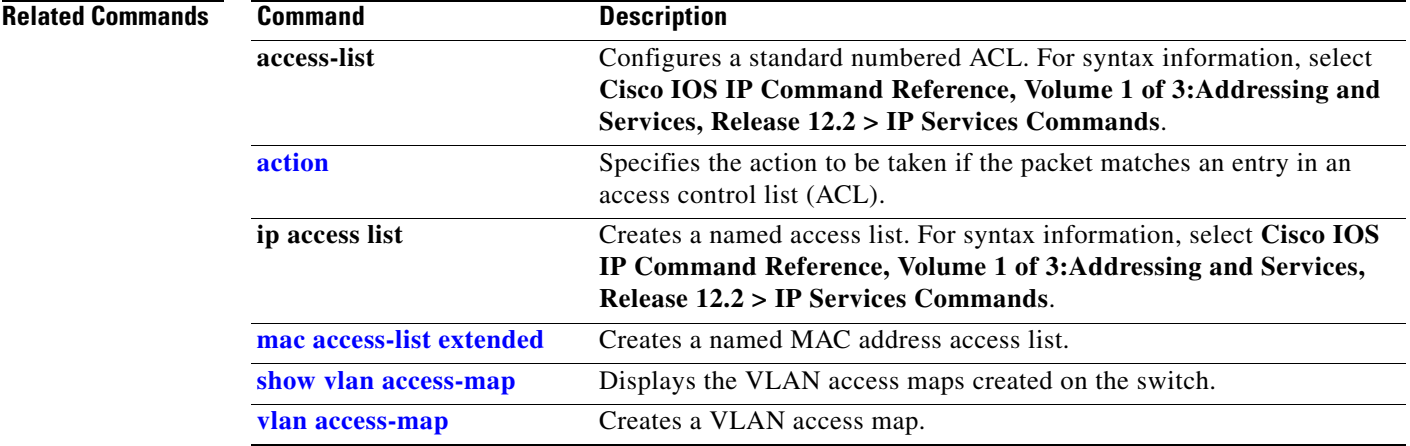

# **match (class-map configuration)**

Use the **match** class-map configuration command on the switch stack or on a standalone switch to define the match criteria to classify traffic. Use the **no** form of this command to remove the match criteria.

**no match** {**access-group** *acl-index-or-name* | **input-interface** *interface-id-list* | **ip dscp** *dscp-list* | **ip precedence** *ip-precedence-list*}

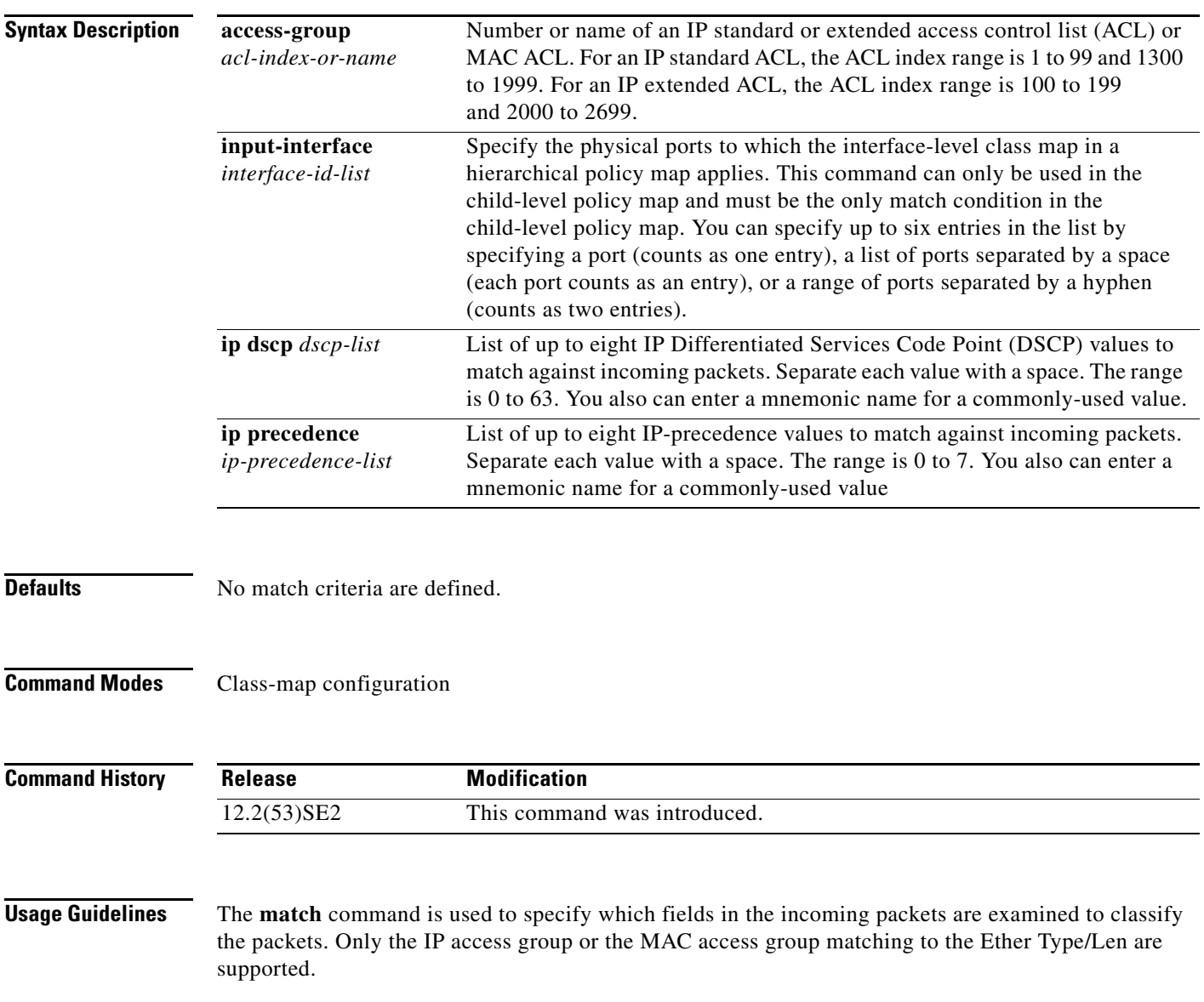

**match** {**access-group** *acl-index-or-name* | **input-interface** *interface-id-list* | **ip dscp** *dscp-list* | **ip precedence** *ip-precedence-list*}

If you enter the **class-map** {**match-all** | **match-any**} *class-map-name* global configuration command, you can enter these **match** commands:

**• match access-group** *acl-name*

**Note** The ACL must be an extended named ACL.

- **• match input-interface** *interface-id-list*
- **• match ip dscp** *dscp-list*
- **• match ip precedence** *ip-precedence-list*

You cannot enter the **match access-group** *acl-index* command.

To define packet classification on a physical-port basis, only one **match** command per class map is supported. In this situation, the **match-all** and **match-any** keywords are equivalent.

For the **match ip dscp** *dscp-list* or the **match ip precedence** *ip-precedence-list* command, you can enter a mnemonic name for a commonly used value. For example, you can enter the **match ip dscp af11** command, which is the same as entering the **match ip dscp 10** command. You can enter the **match ip precedence critical** command, which is the same as entering the **match ip precedence 5** command. For a list of supported mnemonics, enter the **match ip dscp ?** or the **match ip precedence ?** command to see the command-line help strings.

Use the **input-interface** *interface-id-list* keyword when you are configuring an interface-level class map in a hierarchical policy map. For the *interface-id-list*, you can specify up to six entries.

**Examples** This example shows how to create a class map called *class2*, which matches all the incoming traffic with DSCP values of 10, 11, and 12:

```
Switch(config)# class-map class2
Switch(config-cmap)# match ip dscp 10 11 12
Switch(config-cmap)# exit
```
This example shows how to create a class map called *class3*, which matches all the incoming traffic with IP-precedence values of 5, 6, and 7:

```
Switch(config)# class-map class3
Switch(config-cmap)# match ip precedence 5 6 7 
Switch(config-cmap)# exit
```
This example shows how to delete the IP-precedence match criteria and to classify traffic using *acl1*:

```
Switch(config)# class-map class2
Switch(config-cmap)# match ip precedence 5 6 7 
Switch(config-cmap)# no match ip precedence
Switch(config-cmap)# match access-group acl1
Switch(config-cmap)# exit
```
This example shows how to specify a list of physical ports to which an interface-level class map in a hierarchical policy map applies:

```
Switch(config)# class-map match-all class4
Switch(config-cmap)# match input-interface gigabitethernet2/0/1 gigabitethernet2/0/2
Switch(config-cmap)# exit
```
This example shows how to specify a range of physical ports to which an interface-level class map in a hierarchical policy map applies:

Switch(config)# **class-map match-all class4** Switch(config-cmap)# **match input-interface gigabitethernet2/0/1 - gigabitethernet2/0/5** Switch(config-cmap)# **exit** 

You can verify your settings by entering the **show class-map** privileged EXEC command.

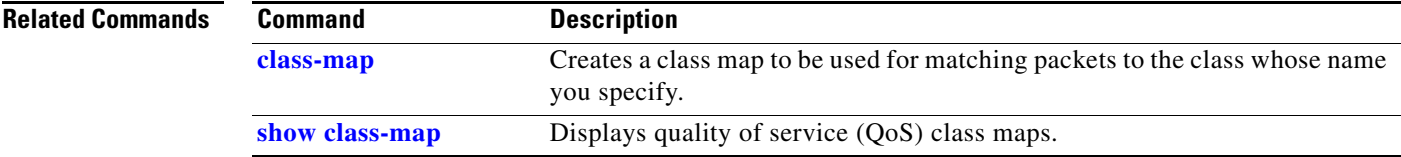

## **mdix auto**

Use the **mdix auto** interface configuration command on the switch stack or on a standalone switch to enable the automatic medium-dependent interface crossover (auto-MDIX) feature on the interface. When auto-MDIX is enabled, the interface automatically detects the required cable connection type (straight-through or crossover) and configures the connection appropriately. Use the **no** form of this command to disable auto-MDIX.

**mdix auto**

**no mdix auto**

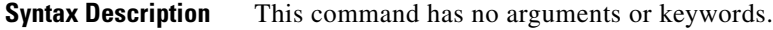

**Defaults** Auto-MDIX is enabled.

**Command Modes** Interface configuration

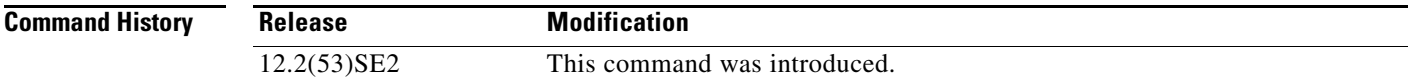

**Usage Guidelines** When you enable auto-MDIX on an interface, you must also set the interface speed and duplex to **auto** so that the feature operates correctly.

> When auto-MDIX (and autonegotiation of speed and duplex) is enabled on one or both of connected interfaces, link up occurs, even if the cable type (straight-through or crossover) is incorrect.

Auto-MDIX is supported on all 10/100 and 10/100/1000 Mb/s interfaces and on 10/100/1000BASE-TX small form-factor pluggable (SFP) module interfaces. It is not supported on 1000BASE-SX or -LX SFP module interfaces.

**Examples** This example shows how to enable auto-MDIX on a port:

```
Switch# configure terminal
Switch(config)# interface gigabitethernet1/0/1
Switch(config-if)# speed auto
Switch(config-if)# duplex auto
Switch(config-if)# mdix auto
Switch(config-if)# end
```
You can verify the operational state of auto-MDIX on the interface by entering the **show controllers ethernet-controller** *interface-id* **phy** privileged EXEC command.

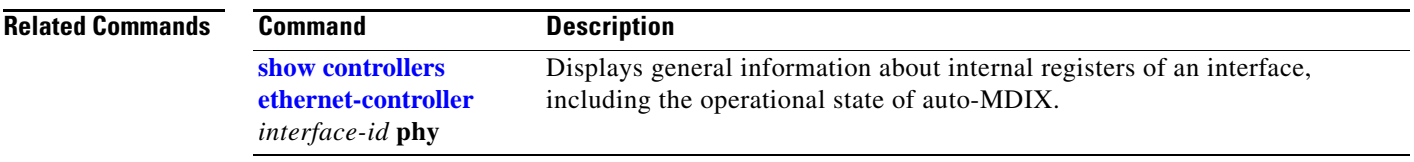

 $\blacksquare$ 

# **media-type rj45**

Use the **media-type rj45** line configuration command to manually select the RJ-45 console connection for input, whether or not there is a device connected to the USB console port. Use the **no** form of this command to return to the default setting. The USB console takes precedence if devices are connected to both consoles.

**media-type rj45**

**no media-type rj45**

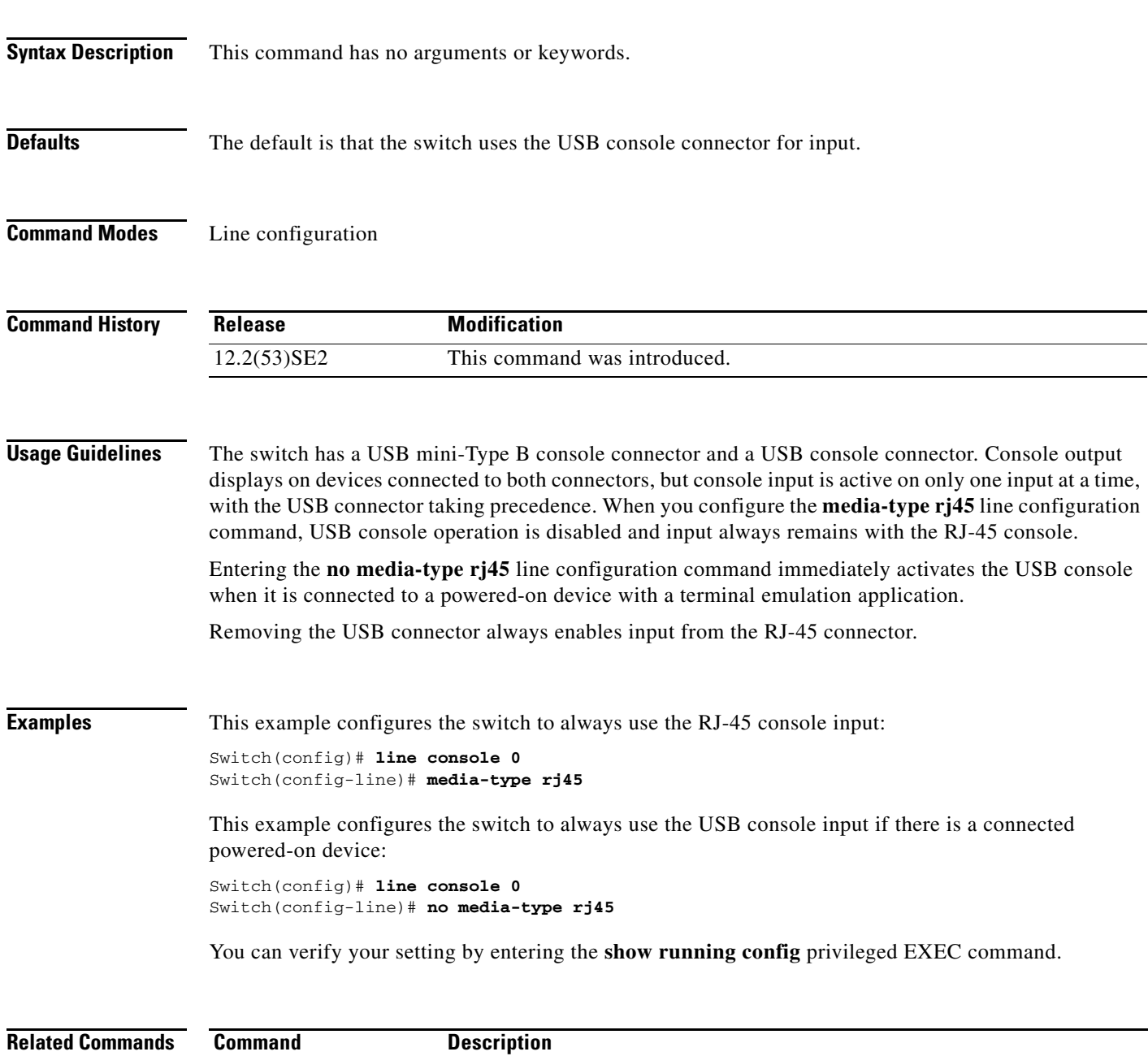

 **usb-inactivity timeout** Specifies an inactivity timeout for the USB console port.

# **mka default-policy**

To apply the MACsec Key Agreement (MKA) protocol default policy on an interface, use the **mka default-policy** interface configuration command. This command also enables MKA on the interface if no MKAs were applied. To disable MKA on the interface and clear any active MKA policies running on the interface, use the **no** form of this command.

**mka default-policy** 

**no mka default-policy** 

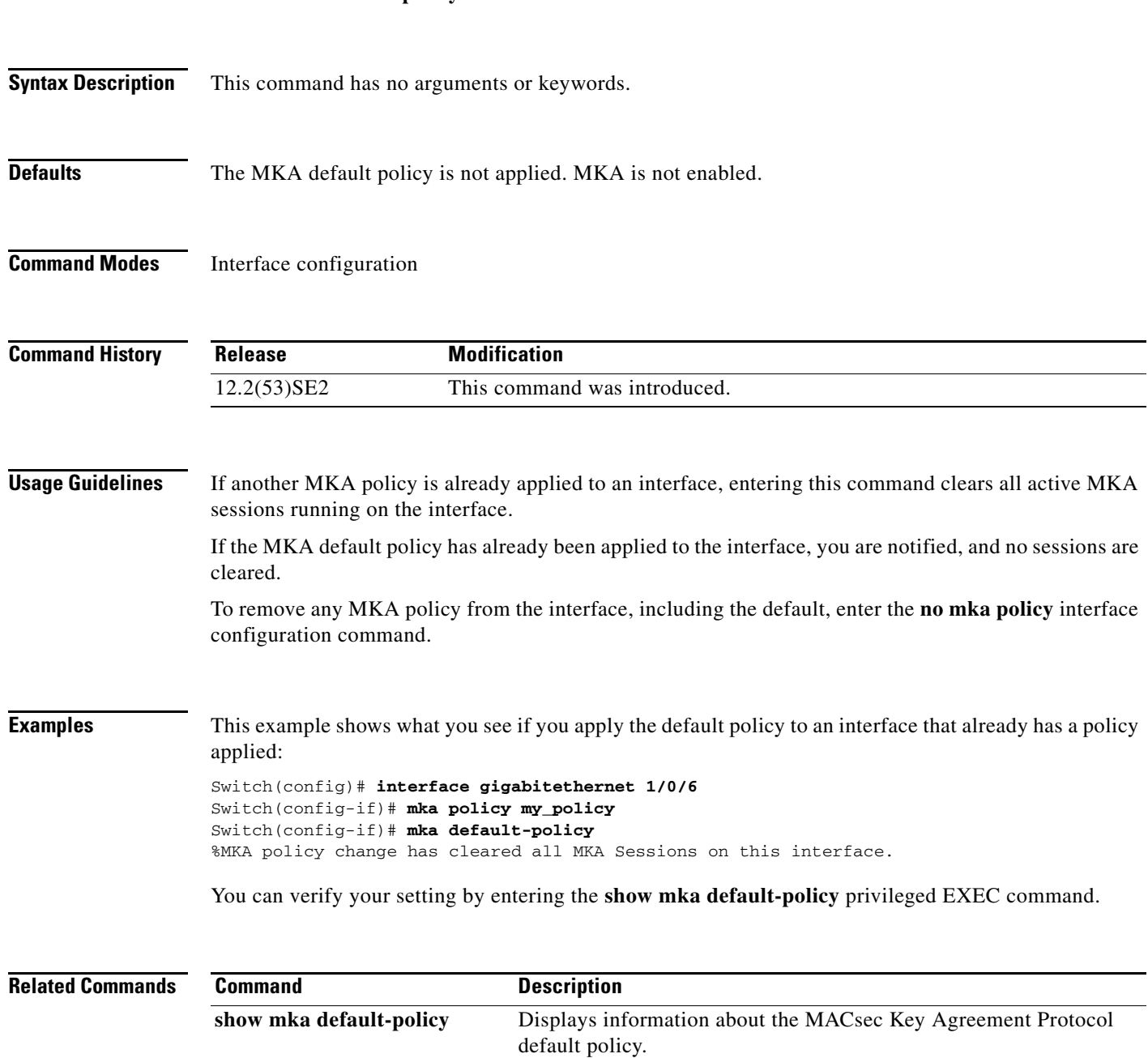

**The Co** 

# **mka policy (global configuration)**

To create or configure a MACsec Key Agreement (MKA) Protocol policy and to enter MKA policy configuration mode, use the **mka policy** global configuration command, To delete the policy, use the **no** form of this command.

**mka policy** *policy name*

**no mka policy** *policy name*

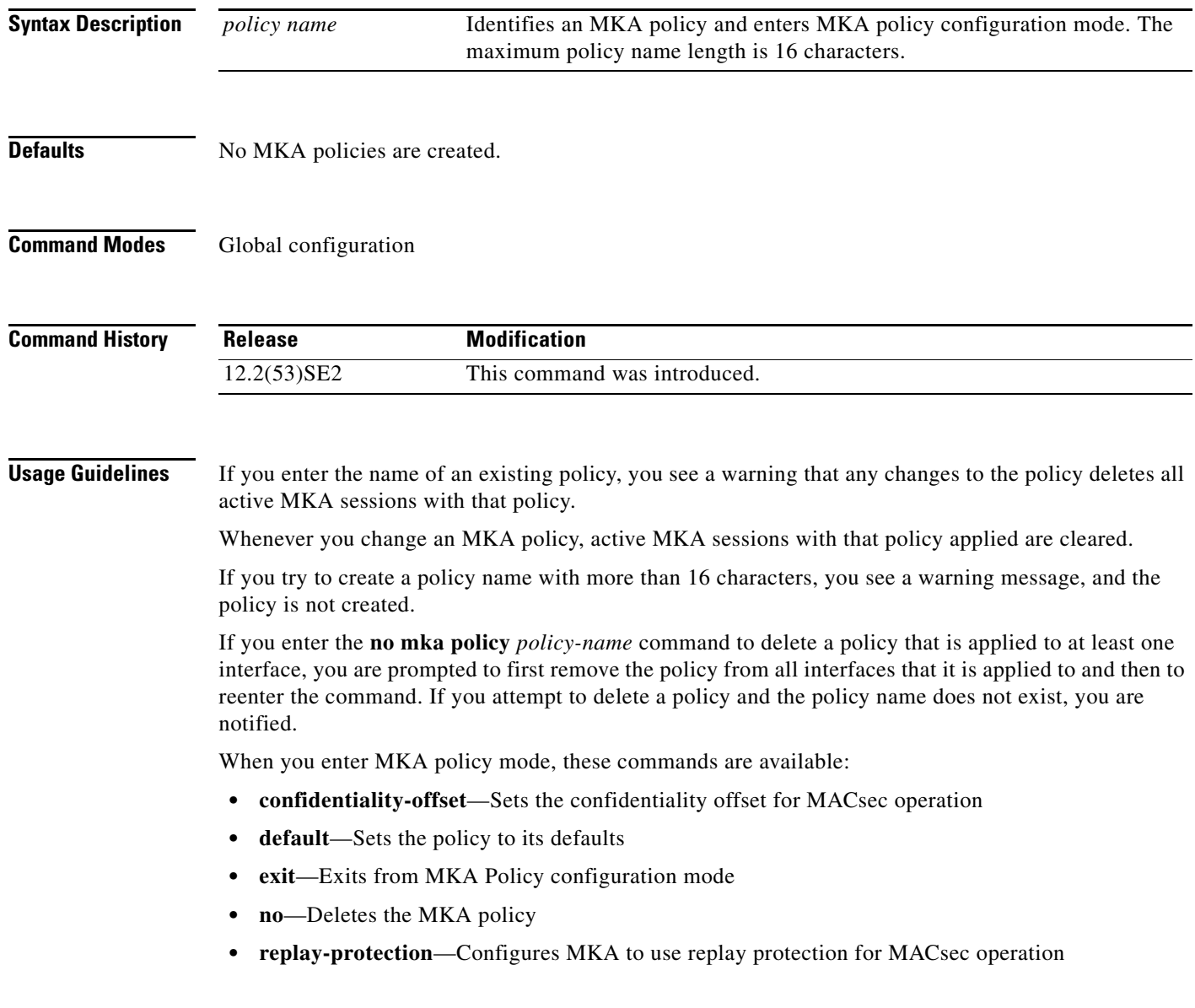

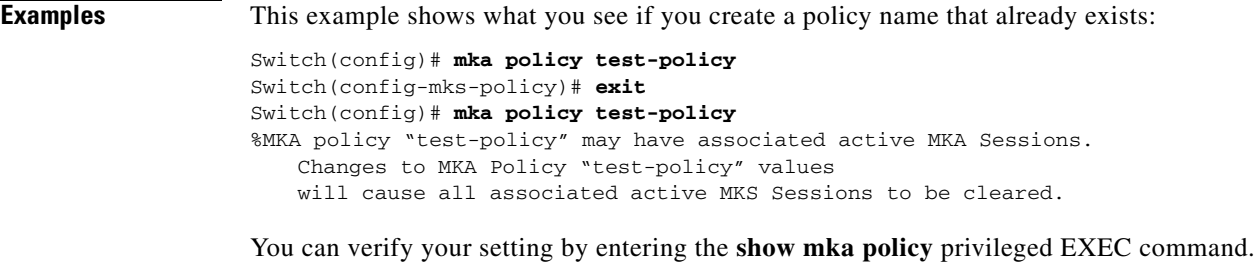

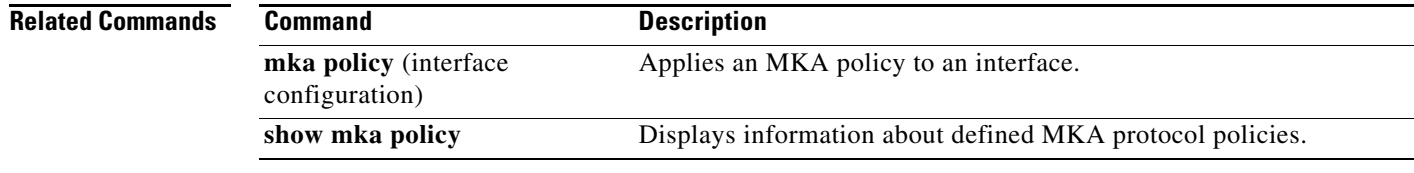

П

**The Contract of the Contract of the Contract of the Contract of the Contract of the Contract of the Contract o** 

# **mka policy (interface configuration)**

To apply an existing MACsec Key Agreement (MKA) Protocol policy to an interface, use the **mka policy**  interface configuration command. This command also enables MKA on the interface if no MKAs have been applied. To remove an existing policy from the interface, disable MKA on the interface, and clear any active MKA sessions running on the interface, use the **no** form of this command.

**mka policy** *policy name* 

**no mka policy** 

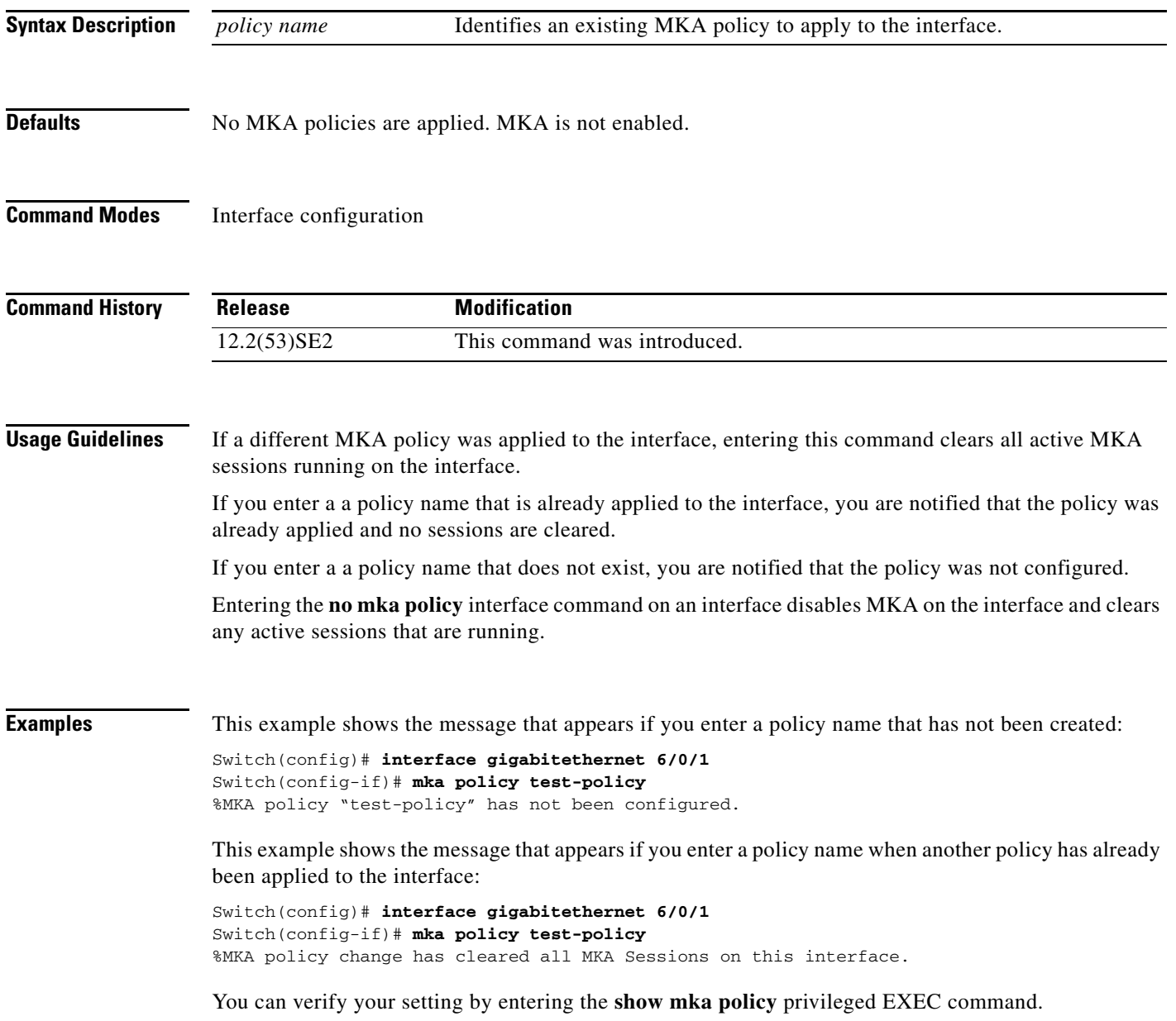

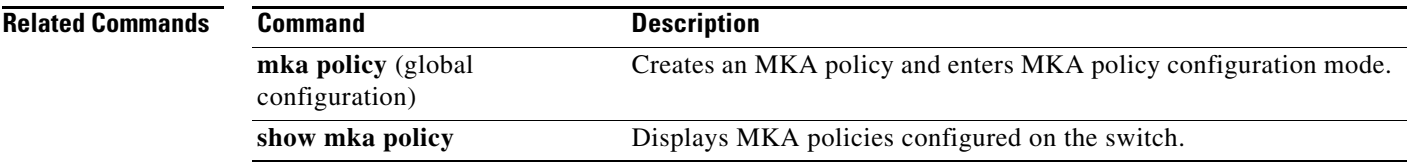

П

## **mls qos**

Use the **mls qos** global configuration command on the switch stack or on a standalone switch to enable quality of service (QoS) for the entire switch. When the **mls qos** command is entered, QoS is enabled with the default parameters on all ports in the system. Use the **no** form of this command to reset all the QoS-related statistics and to disable the QoS features for the entire switch.

**mls qos** 

**no mls qos**

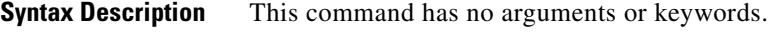

### **Defaults** QoS is disabled. There is no concept of trusted or untrusted ports because the packets are not modified (the CoS, DSCP, and IP precedence values in the packet are not changed). Traffic is switched in pass-through mode (packets are switched without any rewrites and classified as best effort without any policing).

When QoS is enabled with the **mls qos** global configuration command and all other QoS settings are set to their defaults, traffic is classified as best effort (the DSCP and CoS value is set to 0) without any policing. No policy maps are configured. The default port trust state on all ports is untrusted. The default ingress and egress queue settings are in effect.

**Command Modes** Global configuration

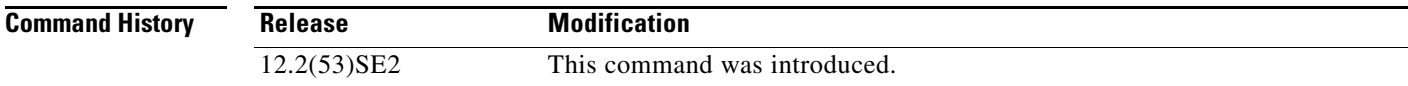

**Usage Guidelines** QoS must be globally enabled to use QoS classification, policing, mark down or drop, queueing, and traffic shaping features. You can create a policy-map and attach it to a port before entering the **mls qos** command. However, until you enter the **mls qos** command, QoS processing is disabled.

> Policy-maps and class-maps used to configure QoS are not deleted from the configuration by the **no mls qos** command, but entries corresponding to policy maps are removed from the switch hardware to save system resources. To re-enable QoS with the previous configurations, use the **mls qos** command.

> Toggling the QoS status of the switch with this command modifies (reallocates) the sizes of the queues. During the queue size modification, the queue is temporarily shut down during the hardware reconfiguration, and the switch drops newly arrived packets for this queue.

To enable IPv6 QoS:

- **•** Use the **sdm prefer** command to configure a dual IPv4 and IPv6 SDM template.
- **•** Reload the switch to apply the template to the switch configuration.
- **•** Use the **mls qos** command to enable QoS for both IPv4 and IPv6.

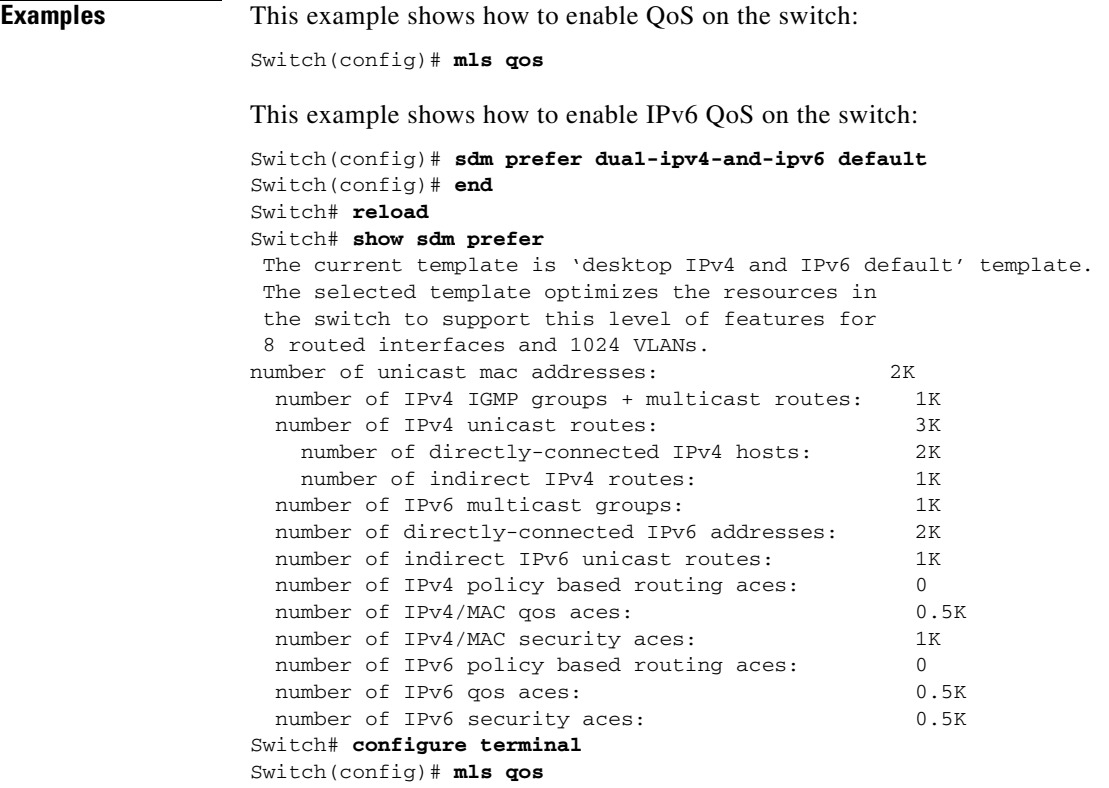

You can verify your settings by entering the **show mls qos** privileged EXEC command.

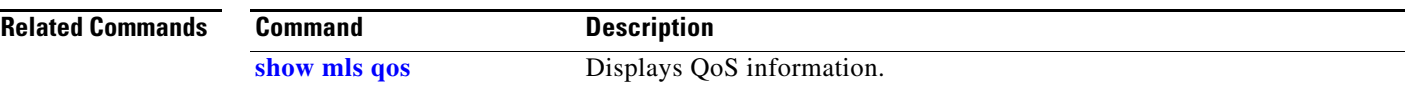

## **mls qos aggregate-policer**

Use the **mls qos aggregate-policer** global configuration command on the switch stack or on a standalone switch to define policer parameters, which can be shared by multiple classes within the same policy map. A policer defines a maximum permissible rate of transmission, a maximum burst size for transmissions, and an action to take if either maximum is exceeded. Use the **no** form of this command to delete an aggregate policer.

**mls qos aggregate-policer** *aggregate-policer-name rate-bps burst-byte* **exceed-action** {**drop** | **policed-dscp-transmit**}

**no mls qos aggregate-policer** *aggregate-policer-name*

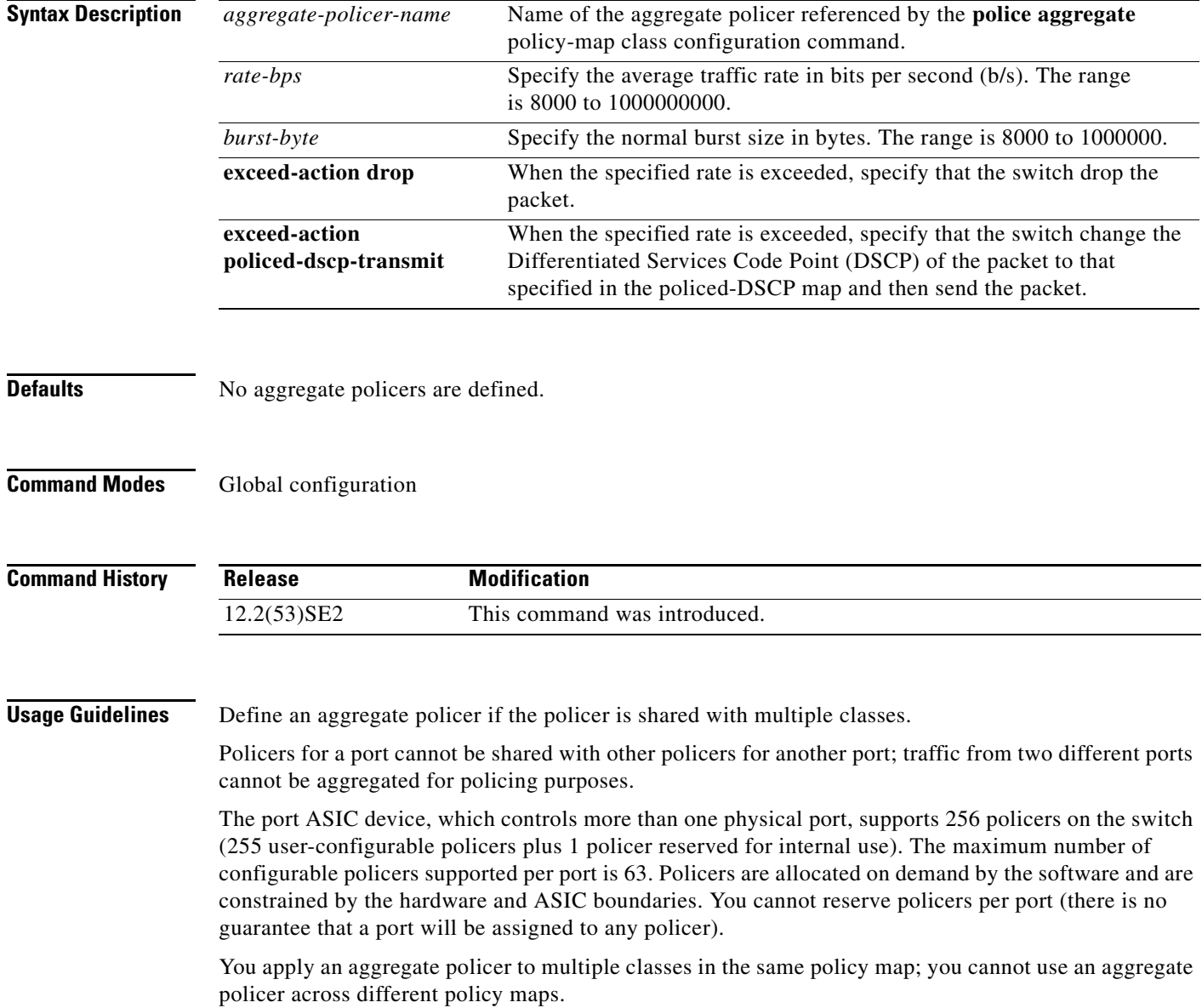
You cannot delete an aggregate policer if it is being used in a policy map. You must first use the **no police aggregate** *aggregate-policer-name* policy-map class configuration command to delete the aggregate policer from all policy maps before using the **no mls qos aggregate-policer** *aggregate-policer-name* command.

Policing uses a token-bucket algorithm. You configure the bucket depth (the maximum burst that is tolerated before the bucket overflows) by using the *burst-byte* option of the **police** policy-map class configuration command or the **mls qos aggregate-policer** global configuration command. You configure how fast (the average rate) that the tokens are removed from the bucket by using the *rate-bps* option of the **police** policy-map class configuration command or the **mls qos aggregate-policer** global configuration command. For more information, see the software configuration guide for this release.

**Examples** This example shows how to define the aggregate policer parameters and how to apply the policer to multiple classes in a policy map:

> Switch(config)# **mls qos aggregate-policer agg\_policer1 1000000 1000000 exceed-action drop** Switch(config)# **policy-map policy2** Switch(config-pmap)# **class class1** Switch(config-pmap-c)# **police aggregate agg\_policer1** Switch(config-pmap-c)# **exit** Switch(config-pmap)# **class class2**  Switch(config-pmap-c)# **set dscp 10** Switch(config-pmap-c)# **police aggregate agg\_policer1** Switch(config-pmap-c)# **exit** Switch(config-pmap)# **class class3** Switch(config-pmap-c)# **trust dscp** Switch(config-pmap-c)# **police aggregate agg\_policer2** Switch(config-pmap-c)# **exit**

You can verify your settings by entering the **show mls qos aggregate-policer** privileged EXEC command.

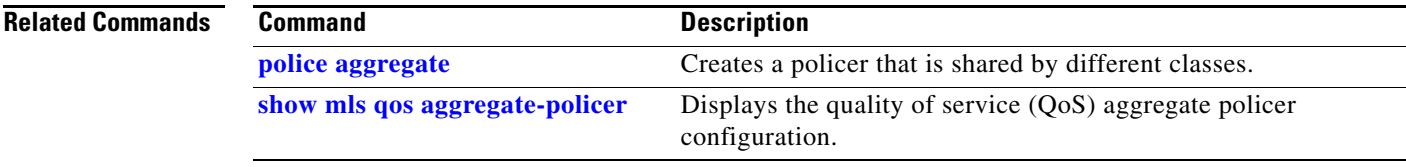

Г

# **mls qos cos**

Use the **mls qos cos** interface configuration command on the switch stack or on a standalone switch to define the default class of service (CoS) value of a port or to assign the default CoS to all incoming packets on the port. Use the **no** form of this command to return to the default setting.

**mls qos cos** {*default-cos* | **override**}

**no mls qos cos** {*default-cos* | **override**}

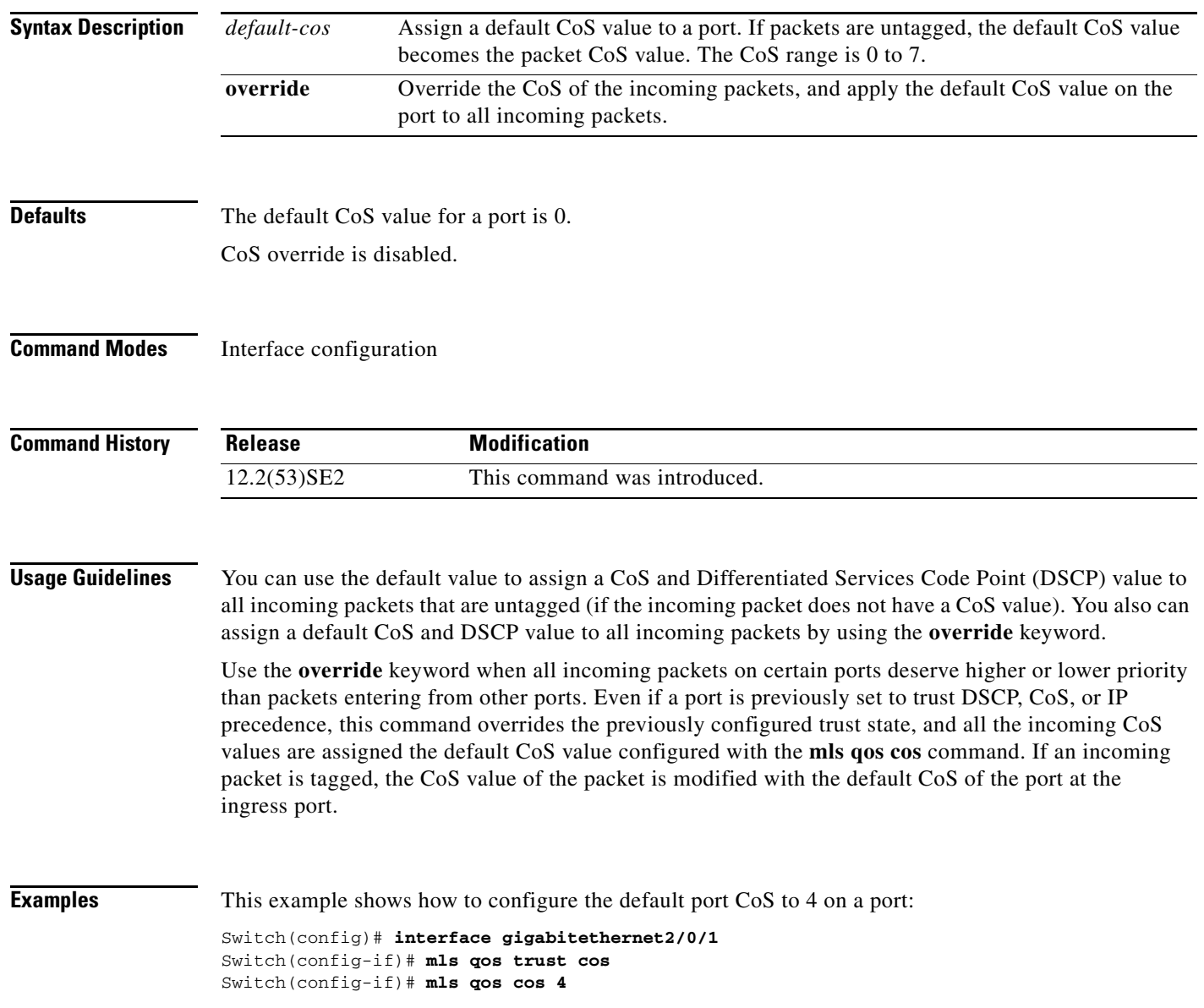

This example shows how to assign all the packets entering a port to the default port CoS value of 4 on a port:

Switch(config)# **interface gigabitethernet2/0/1** Switch(config-if)# **mls qos cos 4** Switch(config-if)# **mls qos cos override**

You can verify your settings by entering the **show mls qos interface** privileged EXEC command.

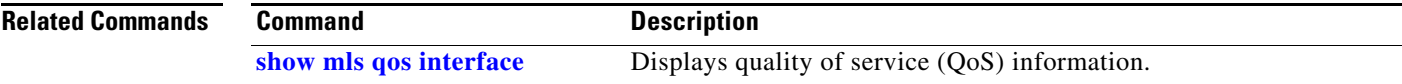

# **mls qos dscp-mutation**

Use the **mls qos dscp-mutation** interface configuration command on the switch stack or on a standalone switch to apply a Differentiated Services Code Point (DSCP)-to-DSCP-mutation map to a DSCP-trusted port. Use the **no** form of this command to return the map to the default settings (no DSCP mutation).

**mls qos dscp-mutation** *dscp-mutation-name*

**no mls qos dscp-mutation** *dscp-mutation-name*

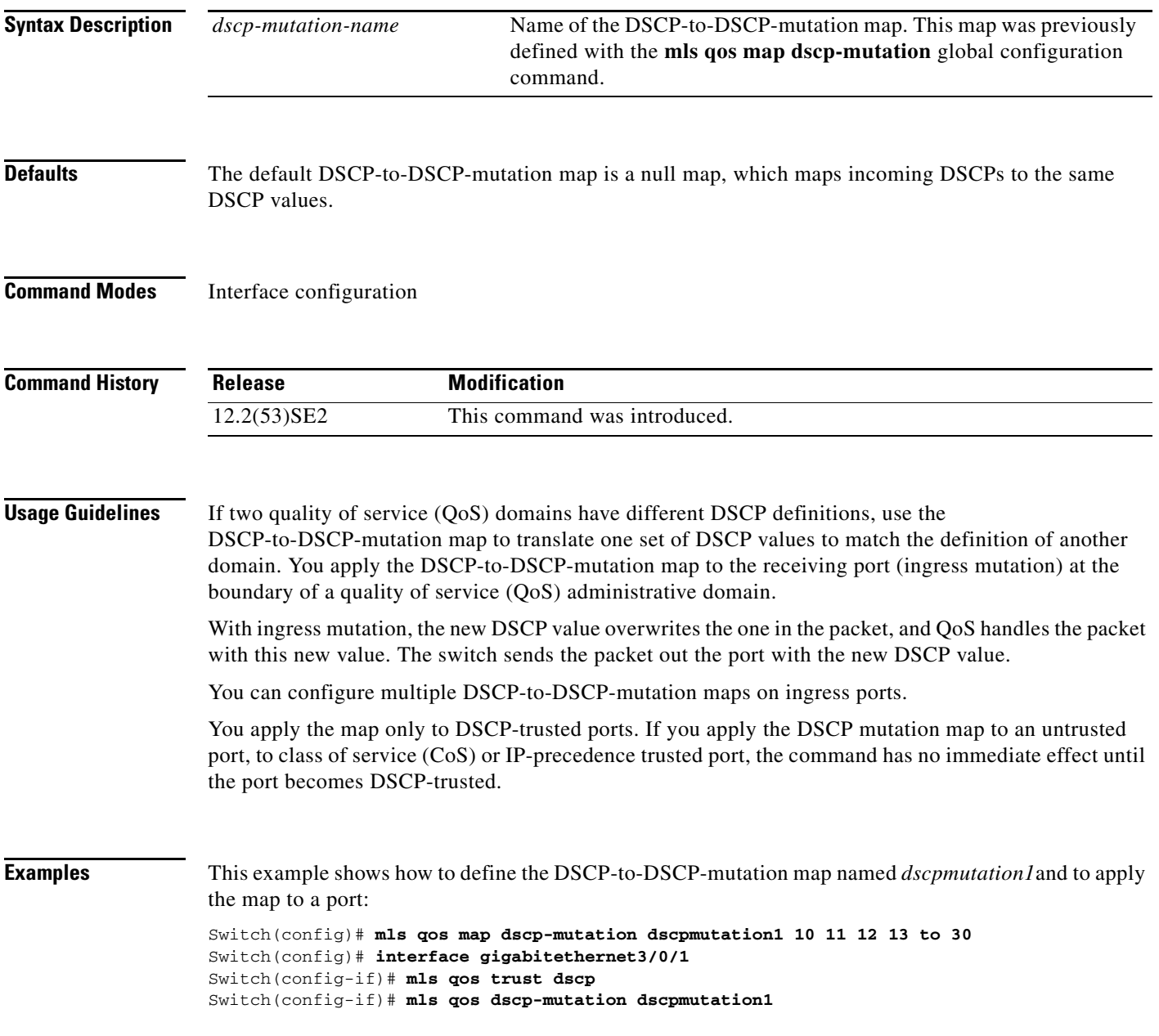

This example show how to remove the DSCP-to-DSCP-mutation map name *dscpmutation1* from the port and to reset the map to the default:

Switch(config-if)# **no mls qos dscp-mutation dscpmutation1**

You can verify your settings by entering the **show mls qos maps** privileged EXEC command.

### **Related Commands**

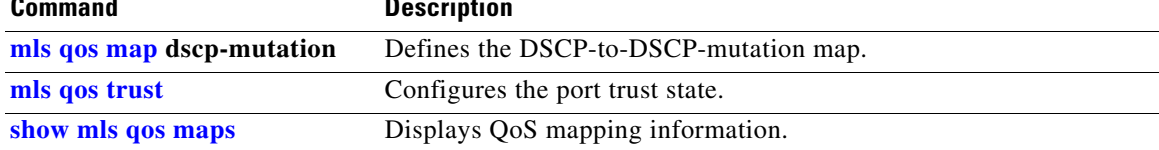

## **mls qos map**

Use the **mls qos map** global configuration command on the switch stack or on a standalone switch to define the class of service (CoS)-to-Differentiated Services Code Point (DSCP) map, DSCP-to-CoS map, the DSCP-to-DSCP-mutation map, the IP-precedence-to-DSCP map, and the policed-DSCP map. Use the **no** form of this command to return to the default map.

**mls qos map** {**cos-dscp** *dscp1...dscp8 |* **dscp-cos** *dscp-list* **to** *cos |* **dscp-mutation**  *dscp-mutation-name in-dscp* **to** *out-dscp |* **ip-prec-dscp** *dscp1...dscp8 |* **policed-dscp** *dscp-list*  **to** *mark-down-dscp*}

**no mls qos map** {**cos-dscp** | **dscp-cos** | **dscp-mutation** *dscp-mutation-name* | **ip-prec-dscp** | **policed-dscp**}

| <b>Syntax Description</b> | $\cos$ -dscp $dscp1dscp8$                                  | Define the CoS-to-DSCP map.                                                                                                    |  |  |
|---------------------------|------------------------------------------------------------|----------------------------------------------------------------------------------------------------|--|--|
|                           |                                                            | For <i>dscp1dscp8</i> , enter eight DSCP values that correspond to CoS values 0<br>to 7. Separate each DSCP value with a space. The range is 0 to 63.               |  |  |
|                           | dscp-cos dscp-list to<br>cos                               | Define the DSCP-to-CoS map.                                                                                                    |  |  |
|                           |                                                            | For <i>dscp-list</i> , enter up to eight DSCP values, with each value separated by a<br>space. The range is $0$ to 63. Then enter the <b>to</b> keyword.            |  |  |
|                           |                                                            | For cos, enter a single CoS value to which the DSCP values correspond. The<br>range is 0 to 7.                                                                      |  |  |
|                           | dscp-mutation<br>dscp-mutation-name<br>in-dscp to out-dscp | Define the DSCP-to-DSCP-mutation map.                                                                                                    |  |  |
|                           |                                                            | For <i>dscp-mutation-name</i> , enter the mutation map name.                                                                                                    |  |  |
|                           |                                                            | For <i>in-dscp</i> , enter up to eight DSCP values, with each value separated by a<br>space. Then enter the to keyword.                                             |  |  |
|                           |                                                            | For <i>out-dscp</i> , enter a single DSCP value.                                                                                                    |  |  |
|                           |                                                            | The range is $0$ to 63.                                                                                                    |  |  |
|                           | ip-prec-dscp<br>dscp1dscp8                                 | Define the IP-precedence-to-DSCP map.                                                                                                    |  |  |
|                           |                                                            | For dscp1dscp8, enter eight DSCP values that correspond to the IP<br>precedence values 0 to 7. Separate each DSCP value with a space. The range<br>is $0$ to $63$ . |  |  |
|                           | policed-dscp dscp-list<br><b>to</b> mark-down-dscp         | Define the policed-DSCP map.                                                                                                    |  |  |
|                           |                                                            | For <i>dscp-list</i> , enter up to eight DSCP values, with each value separated by a<br>space. Then enter the to keyword.                                           |  |  |
|                           |                                                            | For mark-down-dscp, enter the corresponding policed (marked down) DSCP<br>value.                                                                                    |  |  |
|                           |                                                            | The range is $0$ to 63.                                                                                                    |  |  |

**Defaults** Table 2-14 shows the default CoS-to-DSCP map:

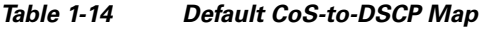

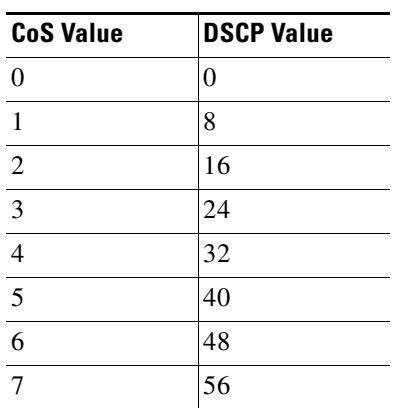

Table 2-15 shows the default DSCP-to-CoS map:

| <b>DSCP Value</b> | <b>CoS Value</b> |  |  |
|-------------------|------------------|--|--|
| $0 - 7$           | 0                |  |  |
| $8 - 15$          | 1                |  |  |
| $16 - 23$         | 2                |  |  |
| $24 - 31$         | 3                |  |  |
| $32 - 39$         | 4                |  |  |
| $40 - 47$         | 5                |  |  |
| $48 - 55$         | 6                |  |  |
| $56 - 63$         |                  |  |  |

*Table 1-15 Default DSCP-to-CoS Map*

Table 2-16 shows the default IP-precedence-to-DSCP map:

*Table 1-16 Default IP-Precedence-to-DSCP Map*

| <b>IP Precedence Value</b> | <b>DSCP Value</b> |  |  |
|----------------------------|-------------------|--|--|
| $\Omega$                   | 0                 |  |  |
|                            | 8                 |  |  |
| 2                          | 16                |  |  |
| 3                          | 24                |  |  |
| $\overline{4}$             | 32                |  |  |
| 5                          | 40                |  |  |
| 6                          | 48                |  |  |
|                            | 56                |  |  |

The default DSCP-to-DSCP-mutation map is a null map, which maps an incoming DSCP value to the same DSCP value.

The default policed-DSCP map is a null map, which maps an incoming DSCP value to the same DSCP value.

**Command Modes** Global configuration

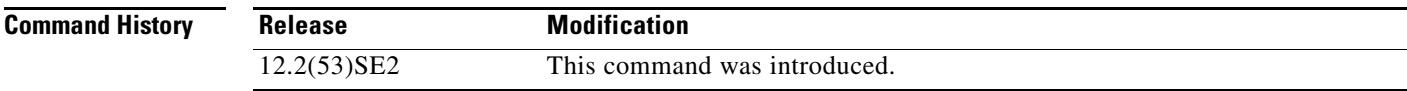

**Usage Guidelines** All the maps are globally defined. All the maps, except the DSCP-to-DSCP-mutation map, are applied to all ports. The DSCP-to-DSCP-mutation map is applied to a specific port.

**Examples** This example shows how to define the IP-precedence-to-DSCP map and to map IP-precedence values 0 to 7 to DSCP values of 0, 10, 20, 30, 40, 50, 55, and 60:

```
Switch# configure terminal
Switch(config)# mls qos map ip-prec-dscp 0 10 20 30 40 50 55 60
```
This example shows how to define the policed-DSCP map. DSCP values 1, 2, 3, 4, 5, and 6 are marked down to DSCP value 0. Marked DSCP values that not explicitly configured are not modified:

```
Switch# configure terminal
Switch(config)# mls qos map policed-dscp 1 2 3 4 5 6 to 0
```
This example shows how to define the DSCP-to-CoS map. DSCP values 20, 21, 22, 23, and 24 are mapped to CoS 1. DSCP values 10, 11, 12, 13, 14, 15, 16, and 17 are mapped to CoS 0:

```
Switch# configure terminal
Switch(config)# mls qos map dscp-cos 20 21 22 23 24 to 1
Switch(config)# mls qos map dscp-cos 10 11 12 13 14 15 16 17 to 0
```
This example shows how to define the CoS-to-DSCP map. CoS values 0 to 7 are mapped to DSCP values 0, 5, 10, 15, 20, 25, 30, and 35:

```
Switch# configure terminal
Switch(config)# mls qos map cos-dscp 0 5 10 15 20 25 30 35
```
This example shows how to define the DSCP-to-DSCP-mutation map. All the entries that are not explicitly configured are not modified (remain as specified in the null map):

```
Switch# configure terminal
Switch(config)# mls qos map dscp-mutation mutation1 1 2 3 4 5 6 7 to 10
Switch(config)# mls qos map dscp-mutation mutation1 8 9 10 11 12 13 to 10
Switch(config)# mls qos map dscp-mutation mutation1 20 21 22 to 20
Switch(config)# mls qos map dscp-mutation mutation1 0 31 32 33 34 to 30
```
You can verify your settings by entering the **show mls qos maps** privileged EXEC command.

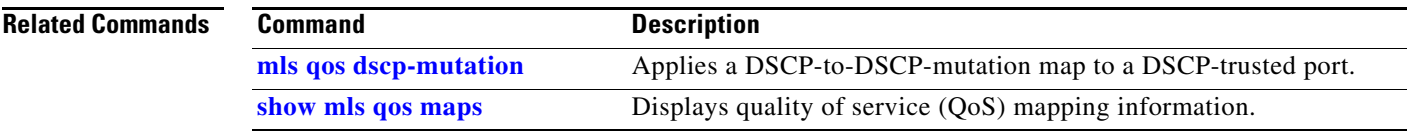

П

## **mls qos queue-set output buffers**

Use the **mls qos queue-set output buffers** global configuration command on the switch stack or on a standalone switch to allocate buffers to a queue-set (four egress queues per port). Use the **no** form of this command to return to the default setting.

**mls qos queue-set output** *qset-id* **buffers** *allocation1 ... allocation4*

**no mls qos queue-set output** *qset-id* **buffers**

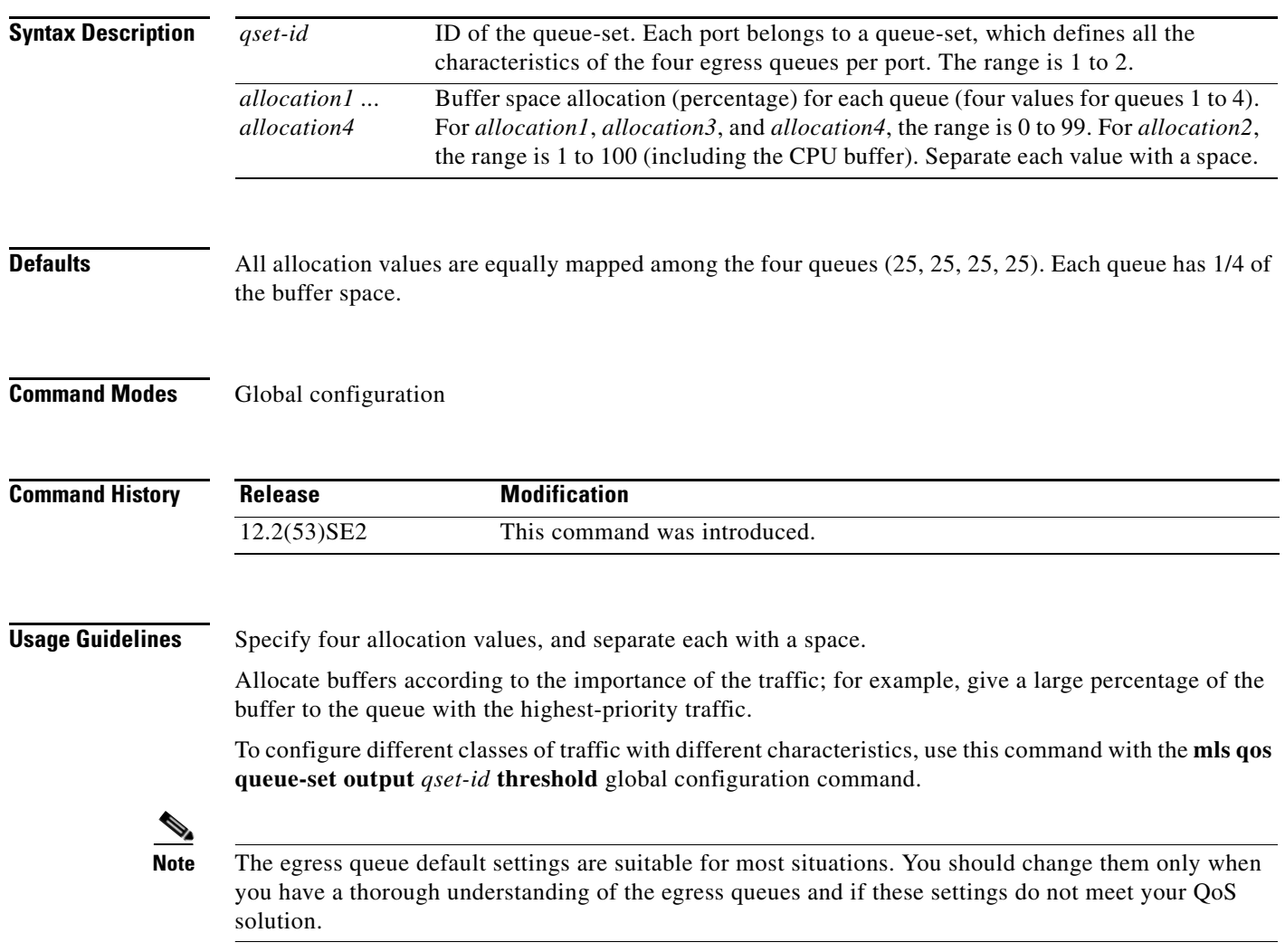

**Examples** This example shows how to map a port to queue-set 2. It allocates 40 percent of the buffer space to egress queue 1 and 20 percent to egress queues 2, 3, and 4:

```
Switch(config)# mls qos queue-set output 2 buffers 40 20 20 20
Switch(config)# interface gigabitethernet2/0/1
Switch(config-if)# queue-set 2
```
You can verify your settings by entering the **show mls qos interface** [*interface-id*] **buffers** or the **show mls qos queue-set** privileged EXEC command.

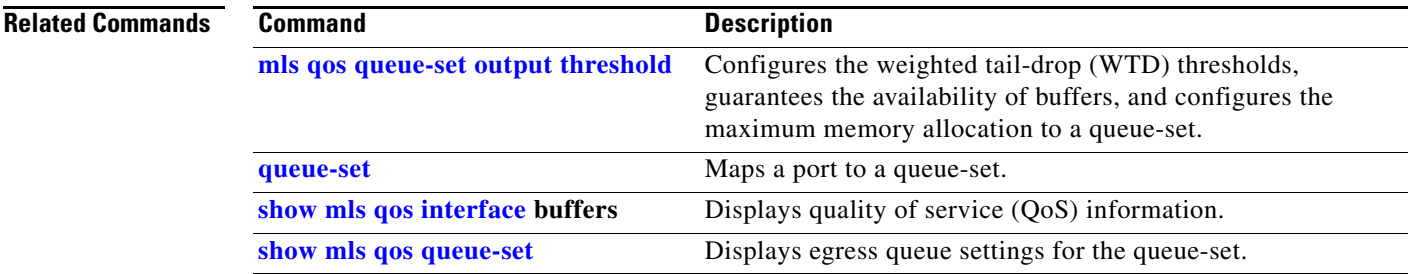

# **mls qos queue-set output threshold**

Use the **mls qos queue-set output threshold** global configuration command on the switch stack or on a standalone switch to configure the weighted tail-drop (WTD) thresholds, to guarantee the availability of buffers, and to configure the maximum memory allocation to a queue-set (four egress queues per port). Use the **no** form of this command to return to the default setting.

**mls qos queue-set output** *qset-id* **threshold** *queue-id drop-threshold1 drop-threshold2 reserved-threshold maximum-threshold*

**no mls qos queue-set output** *qset-id* **threshold** [*queue-id*]

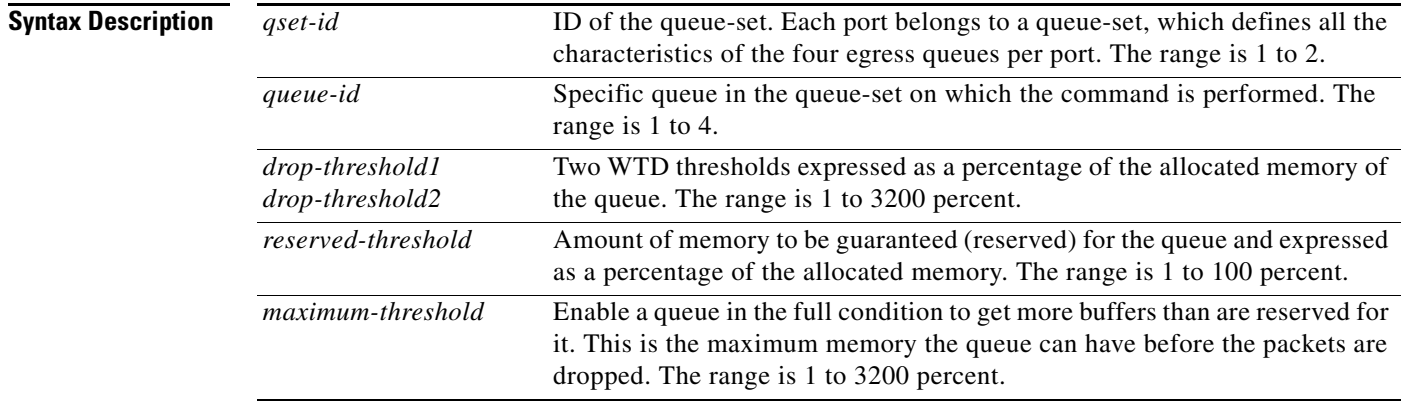

**Defaults** When quality of service (QoS) is enabled, WTD is enabled.

Table 2-17 shows the default WTD threshold settings.

*Table 1-17 Default Egress Queue WTD Threshold Settings*

| <b>Feature</b>       | Queue 1     | Queue 2         | Queue 3     | Queue 4     |
|----------------------|-------------|-----------------|-------------|-------------|
| WTD drop threshold 1 | 100 percent | $ 200 $ percent | 100 percent | 100 percent |
| WTD drop threshold 2 | 100 percent | $ 200 $ percent | 100 percent | 100 percent |
| Reserved threshold   | 50 percent  | 100 percent     | 50 percent  | 50 percent  |
| Maximum threshold    | 400 percent | 400 percent     | 400 percent | 400 percent |

**Command Modes** Global configuration

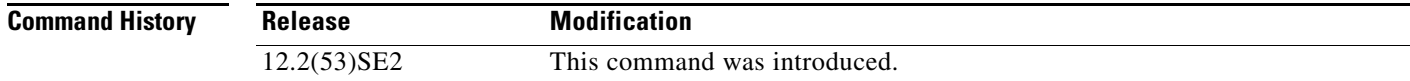

**Usage Guidelines** Use the **mls qos queue-set output** *qset-id* **buffers** global configuration command to allocate a fixed number of buffers to the four queues in a queue-set.

> The drop-threshold percentages can exceed 100 percent and can be up to the maximum (if the maximum threshold exceeds 100 percent).

> While buffer ranges allow individual queues in the queue-set to use more of the common pool when available, the maximum number of packets for each queue is still internally limited to 400 percent, or 4 times the allocated number of buffers. One packet can use one 1 or more buffers.

**Note** The egress queue default settings are suitable for most situations. You should change them only when you have a thorough understanding of the egress queues and if these settings do not meet your QoS solution.

The switch uses a buffer allocation scheme to reserve a minimum amount of buffers for each egress queue, to prevent any queue or port from consuming all the buffers and depriving other queues, and to decide whether to grant buffer space to a requesting queue. The switch decides whether the target queue has not consumed more buffers than its reserved amount (under-limit), whether it has consumed all of its maximum buffers (over-limit), and whether the common pool is empty (no free buffers) or not empty (free buffers). If the queue is not over-limit, the switch can allocate buffer space from the reserved pool or from the common pool (if it is not empty). If there are no free buffers in the common pool or if the queue is over-limit, the switch drops the frame.

**Examples** This example shows how to map a port to queue-set 2. It configures the drop thresholds for queue 2 to 40 and 60 percent of the allocated memory, guarantees (reserves) 100 percent of the allocated memory, and configures 200 percent as the maximum memory this queue can have before packets are dropped:

```
Switch(config)# mls qos queue-set output 2 threshold 2 40 60 100 200
Switch(config)# interface gigabitethernet2/0/1
Switch(config-if)# queue-set 2
```
You can verify your settings by entering the **show mls qos interface** [*interface-id*] **buffers** or the **show mls qos queue-set** privileged EXEC command.

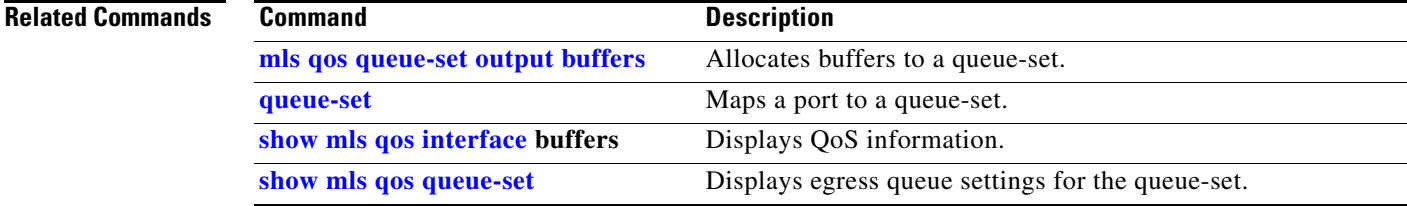

# **mls qos rewrite ip dscp**

Use the **mls qos rewrite ip dscp** global configuration command on the switch stack or on a standalone switch to configure the switch to change (rewrite) the Differentiated Services Code Point (DSCP) field of an incoming IP packet. Use the **no** form of this command to configure the switch to not modify (rewrite) the DSCP field of the packet and to enable DSCP transparency.

**mls qos rewrite ip dscp**

**no mls qos rewrite ip dscp**

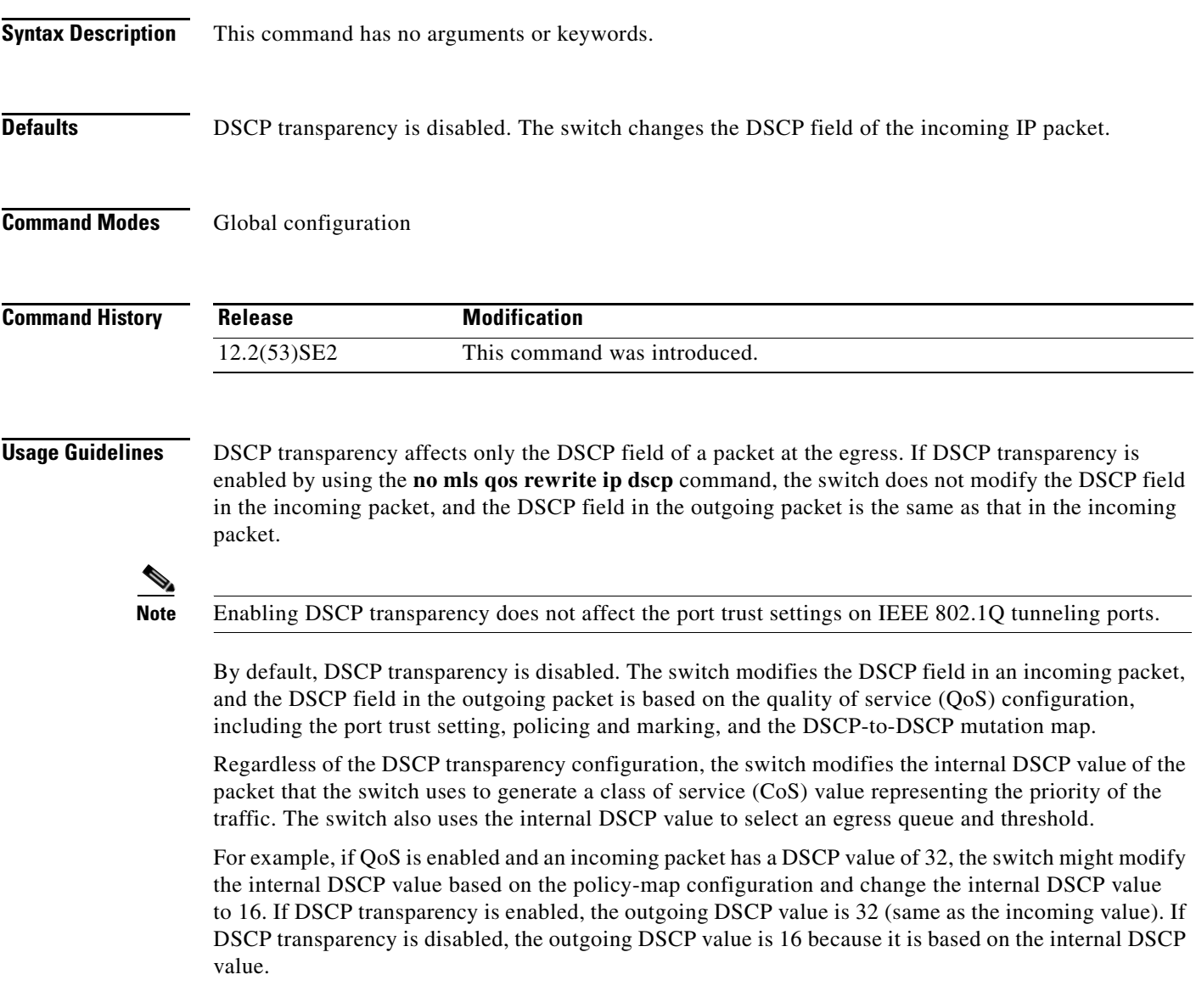

**The State** 

### **Examples** This example shows how to enable DSCP transparency and configure the switch to not change the DSCP value of the incoming IP packet:

Switch(config)# **mls qos** Switch(config)# **no mls qos rewrite ip dscp**

This example shows how to disable DSCP transparency and configure the switch to change the DSCP value of the incoming IP packet:

Switch(config)# **mls qos** Switch(config)# **mls qos rewrite ip dscp**

You can verify your settings by entering the **show running config | include rewrite** privileged EXEC command.

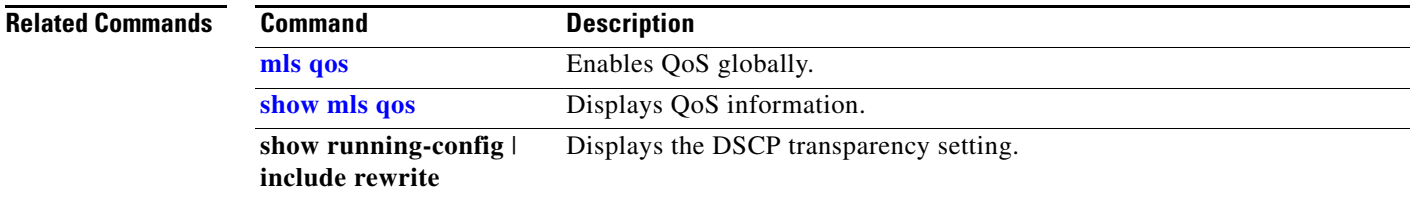

# **mls qos srr-queue input bandwidth**

Use the **mls qos srr-queue input bandwidth** global configuration command on the switch stack or on a standalone switch to assign shaped round robin (SRR) weights to an ingress queue. The ratio of the weights is the ratio of the frequency in which the SRR scheduler dequeues packets from each queue. Use the **no** form of this command to return to the default setting.

**mls qos srr-queue input bandwidth** *weight1 weight2*

**no mls qos srr-queue input bandwidth**

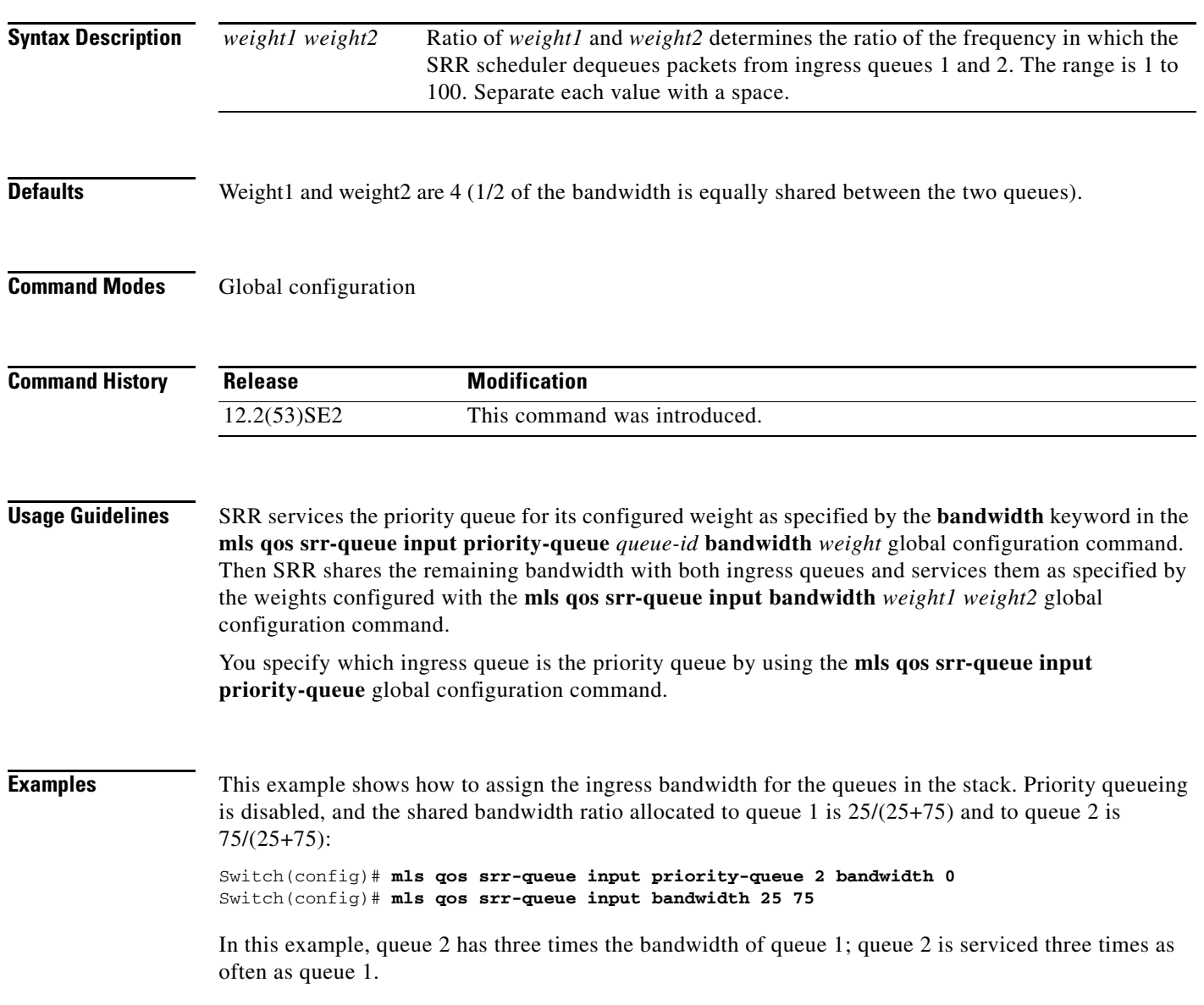

This example shows how to assign the ingress bandwidths for the queues in the stack. Queue 1 is the priority queue with 10 percent of the bandwidth allocated to it. The bandwidth ratio allocated to queues 1 and 2 is 4/(4+4). SRR services queue 1 (the priority queue) first for its configured 10 percent bandwidth. Then SRR equally shares the remaining 90 percent of the bandwidth between queues 1 and 2 by allocating 45 percent to each queue:

Switch(config)# **mls qos srr-queue input priority-queue 1 bandwidth 10** Switch(config)# **mls qos srr-queue input bandwidth 4 4**

You can verify your settings by entering the **show mls qos interface** [*interface-id*] **queueing** or the **show mls qos input-queue** privileged EXEC command.

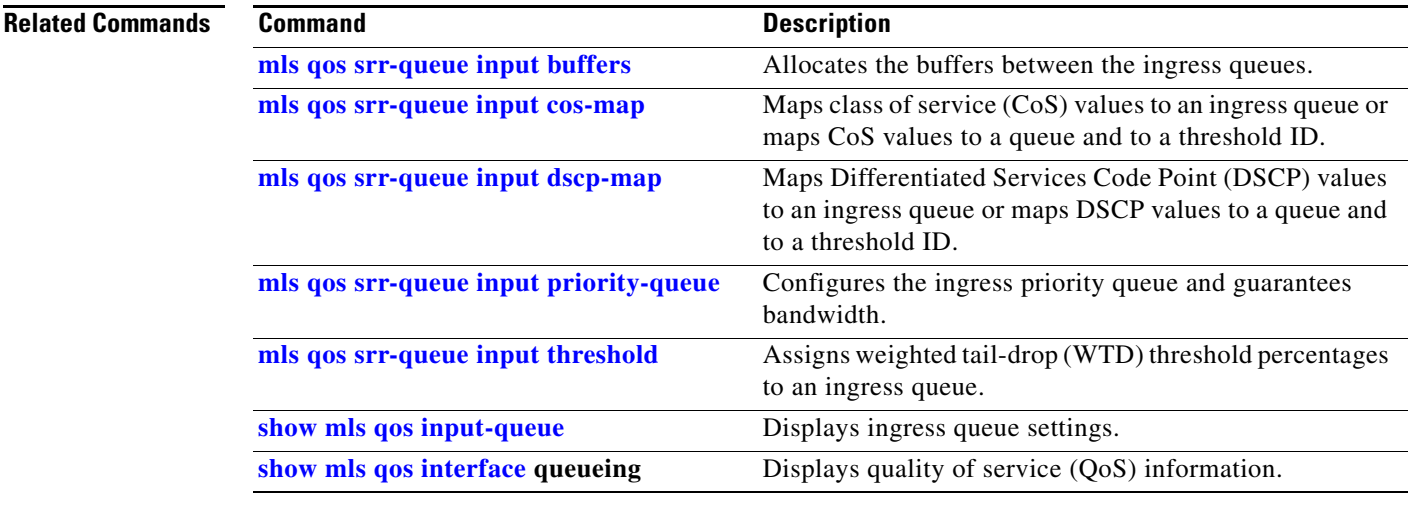

# **mls qos srr-queue input buffers**

Use the **mls qos srr-queue input buffers** global configuration command on the switch stack or on a standalone switch to allocate the buffers between the ingress queues. Use the **no** form of this command to return to the default setting.

**mls qos srr-queue input buffers** *percentage1 percentage2*

**no mls qos srr-queue input buffers**

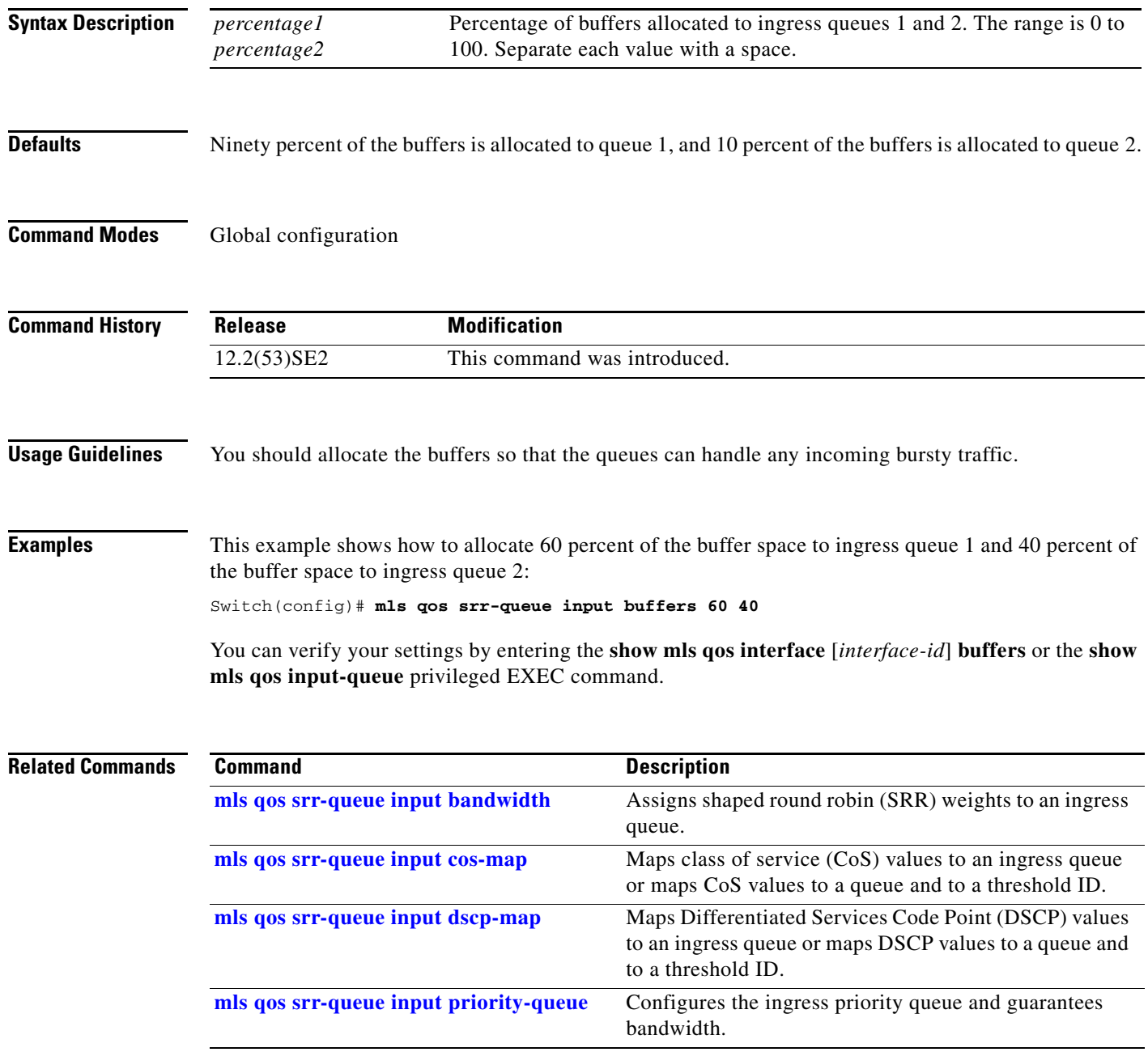

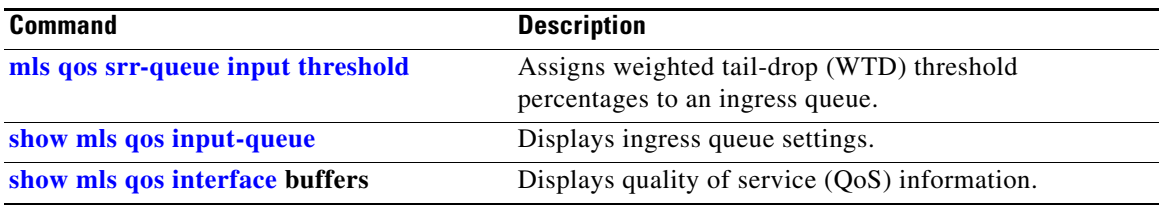

 $\blacksquare$ 

## **mls qos srr-queue input cos-map**

Use the **mls qos srr-queue input cos-map** global configuration command on the switch stack or on a standalone switch to map class of service (CoS) values to an ingress queue or to map CoS values to a queue and to a threshold ID. Use the **no** form of this command to return to the default setting.

**mls qos srr-queue input cos-map queue** *queue-id* {*cos1...cos8* | **threshold** *threshold-id cos1...cos8*}

#### **no mls qos srr-queue input cos-map**

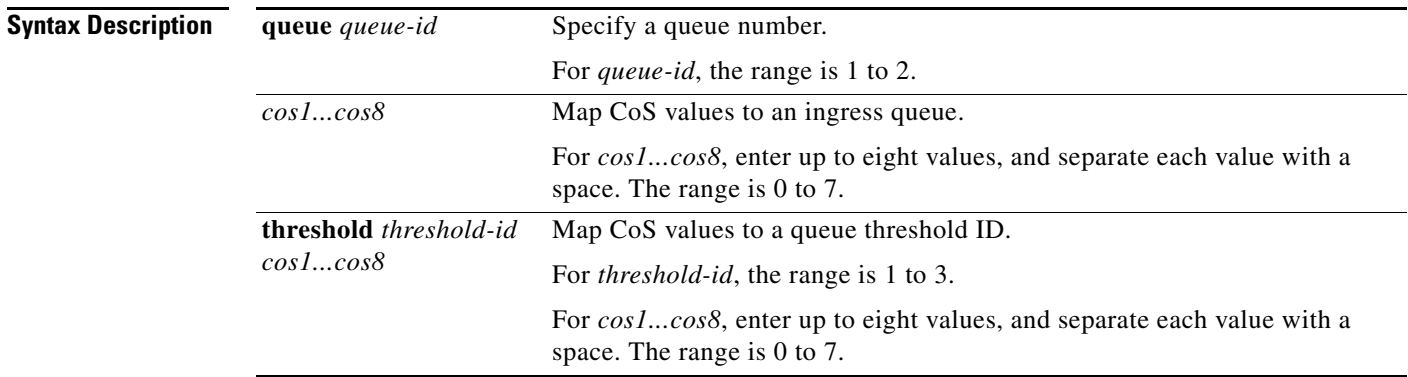

**Defaults** Table 2-18 shows the default CoS input queue threshold map:

#### *Table 1-18 Default CoS Input Queue Threshold Map*

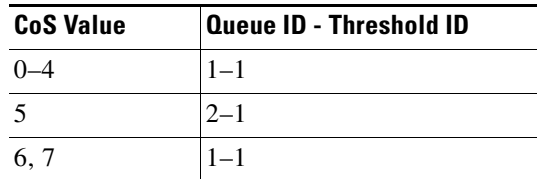

### **Command Modes** Global configuration

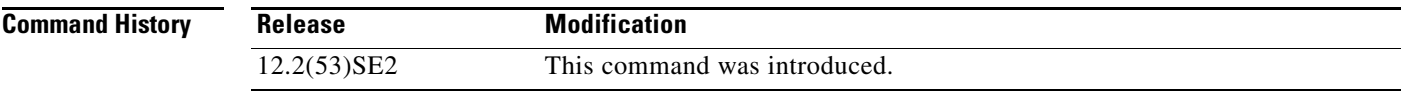

a ka

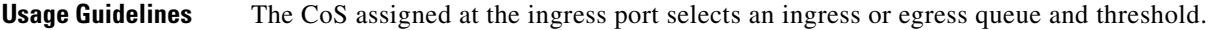

The drop-threshold percentage for threshold 3 is predefined. It is set to the queue-full state. You can assign two weighted tail-drop (WTD) threshold percentages to an ingress queue by using the **mls qos srr-queue input threshold** global configuration command.

You can map each CoS value to a different queue and threshold combination, allowing the frame to follow different behavior.

**Examples** This example shows how to map CoS values 0 to 3 to ingress queue 1 and to threshold ID 1 with a drop threshold of 50 percent. It maps CoS values 4 and 5 to ingress queue 1 and to threshold ID 2 with a drop threshold of 70 percent:

```
Switch(config)# mls qos srr-queue input cos-map queue 1 threshold 1 0 1 2 3
Switch(config)# mls qos srr-queue input cos-map queue 1 threshold 2 4 5
Switch(config)# mls qos srr-queue input threshold 1 50 70
```
You can verify your settings by entering the **show mls qos maps** privileged EXEC command.

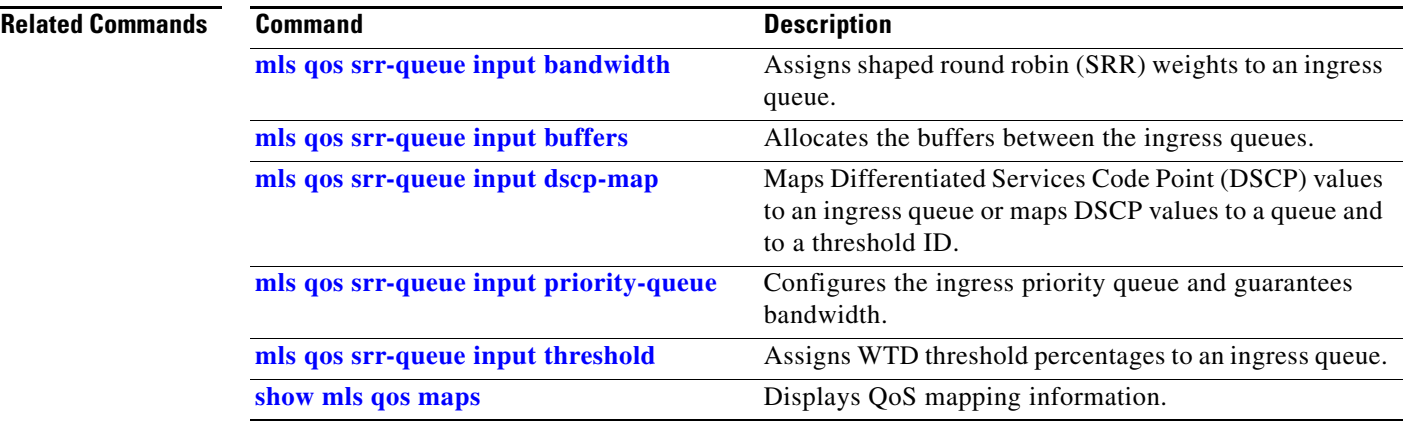

## **mls qos srr-queue input dscp-map**

Use the **mls qos srr-queue input dscp-map** global configuration command on the switch stack or on a standalone switch to map Differentiated Services Code Point (DSCP) values to an ingress queue or to map DSCP values to a queue and to a threshold ID. Use the **no** form of this command to return to the default setting.

**mls qos srr-queue input dscp-map queue** *queue-id* {*dscp1...dscp8* | **threshold** *threshold-id dscp1...dscp8*}

**no mls qos srr-queue input dscp-map**

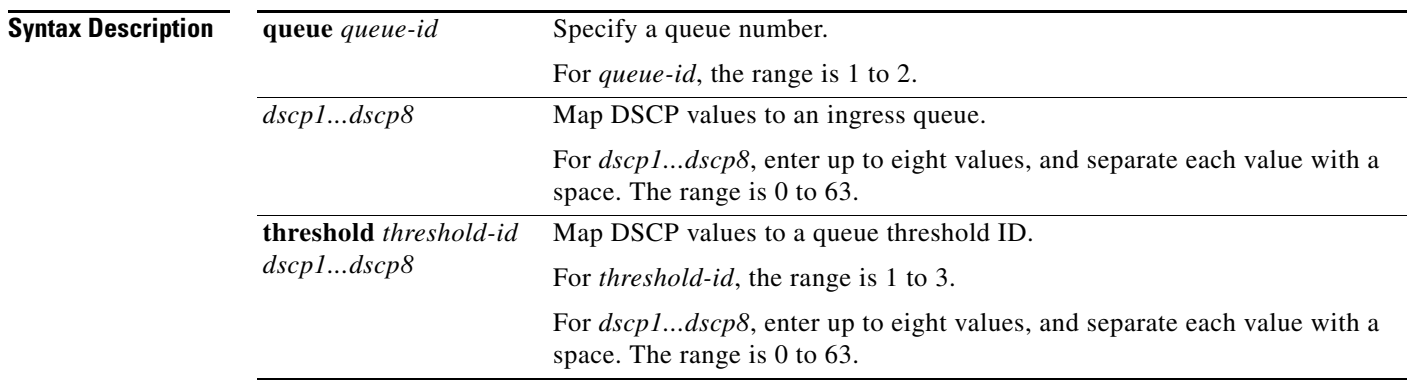

**Defaults** Table 2-19 shows the default DSCP input queue threshold map:

### *Table 1-19 Default DSCP Input Queue Threshold Map*

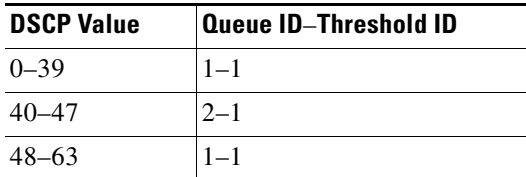

### **Command Modes** Global configuration

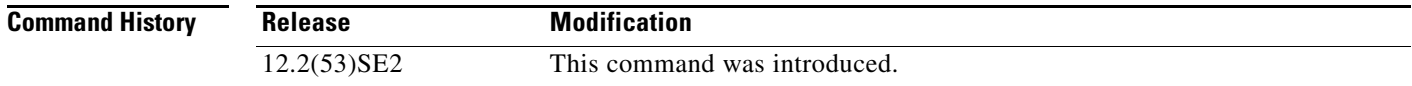

a ka

**Usage Guidelines** The DSCP assigned at the ingress port selects an ingress or egress queue and threshold.

The drop-threshold percentage for threshold 3 is predefined. It is set to the queue-full state. You can assign two weighted tail-drop (WTD) threshold percentages to an ingress queue by using the **mls qos srr-queue input threshold** global configuration command.

You can map each DSCP value to a different queue and threshold combination, allowing the frame to follow different behavior.

You can map up to eight DSCP values per command.

**Examples** This example shows how to map DSCP values 0 to 6 to ingress queue 1 and to threshold 1 with a drop threshold of 50 percent. It maps DSCP values 20 to 26 to ingress queue 1 and to threshold 2 with a drop threshold of 70 percent:

> Switch(config)# **mls qos srr-queue input dscp-map queue 1 threshold 1 0 1 2 3 4 5 6** Switch(config)# **mls qos srr-queue input dscp-map queue 1 threshold 2 20 21 22 23 24 25 26** Switch(config)# **mls qos srr-queue input threshold 1 50 70**

You can verify your settings by entering the **show mls qos maps** privileged EXEC command.

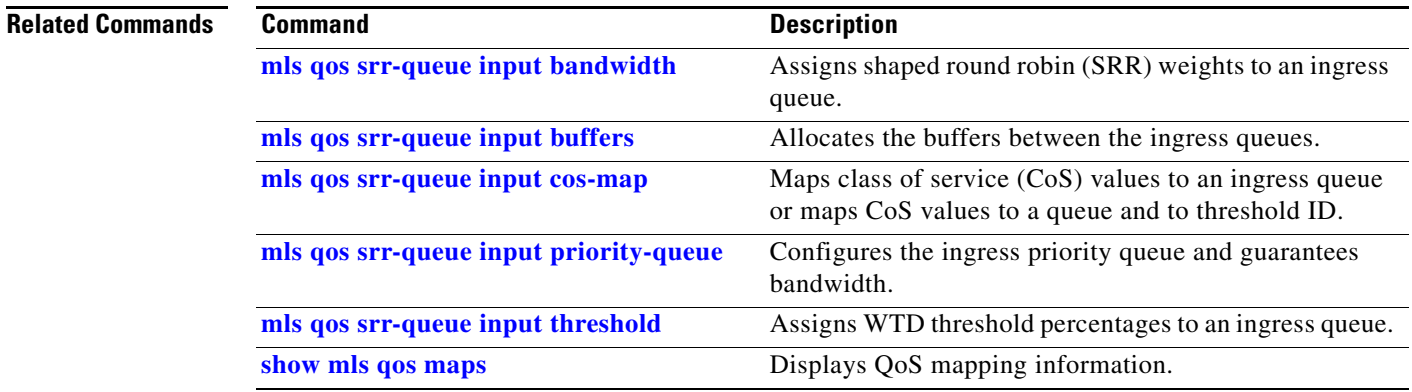

Г

# **mls qos srr-queue input priority-queue**

Use the **mls qos srr-queue input priority-queue** global configuration command on the switch stack or on a standalone switch to configure the ingress priority queue and to guarantee bandwidth on the stack or internal ring if the ring is congested. Use the **no** form of this command to return to the default setting.

**mls qos srr-queue input priority-queue** *queue-id* **bandwidth** *weight*

**no mls qos srr-queue input priority-queue** *queue-id*

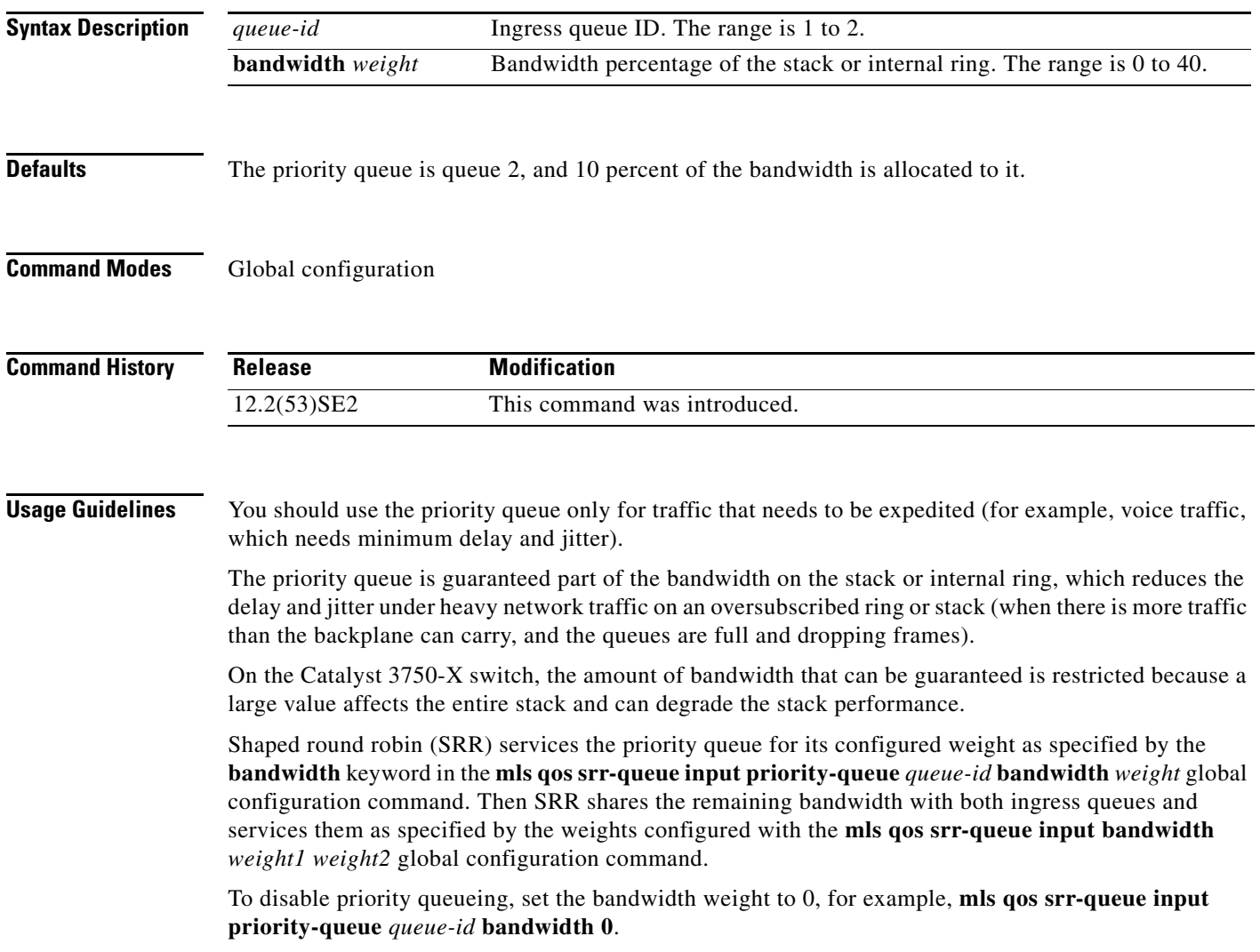

a ka

**Examples** This example shows how to assign the ingress bandwidths for the queues in the stack. Queue 1 is the priority queue with 10 percent of the bandwidth allocated to it. The bandwidth ratio allocated to queues 1 and 2 is 4/(4+4). SRR services queue 1 (the priority queue) first for its configured 10 percent bandwidth. Then SRR equally shares the remaining 90 percent of the bandwidth between queues 1 and 2 by allocating 45 percent to each queue:

> Switch(config)# **mls qos srr-queue input priority-queue 1 bandwidth 10** Switch(config)# **mls qos srr-queue input bandwidth 4 4**

You can verify your settings by entering the **show mls qos interface** [*interface-id*] **queueing** or the **show mls qos input-queue** privileged EXEC command.

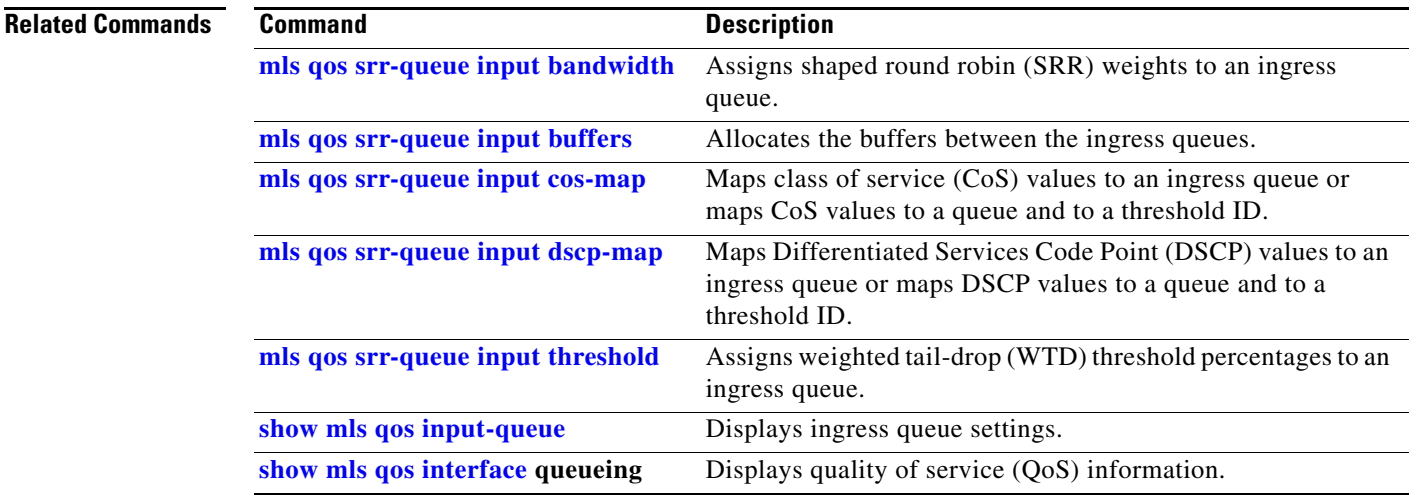

# **mls qos srr-queue input threshold**

Use the **mls qos srr-queue input threshold** global configuration command on the switch stack or on a standalone switch to assign weighted tail-drop (WTD) threshold percentages to an ingress queue. Use the **no** form of this command to return to the default setting.

**mls qos srr-queue input threshold** *queue-id threshold-percentage1 threshold-percentage2*

**no mls qos srr-queue input threshold** *queue-id*

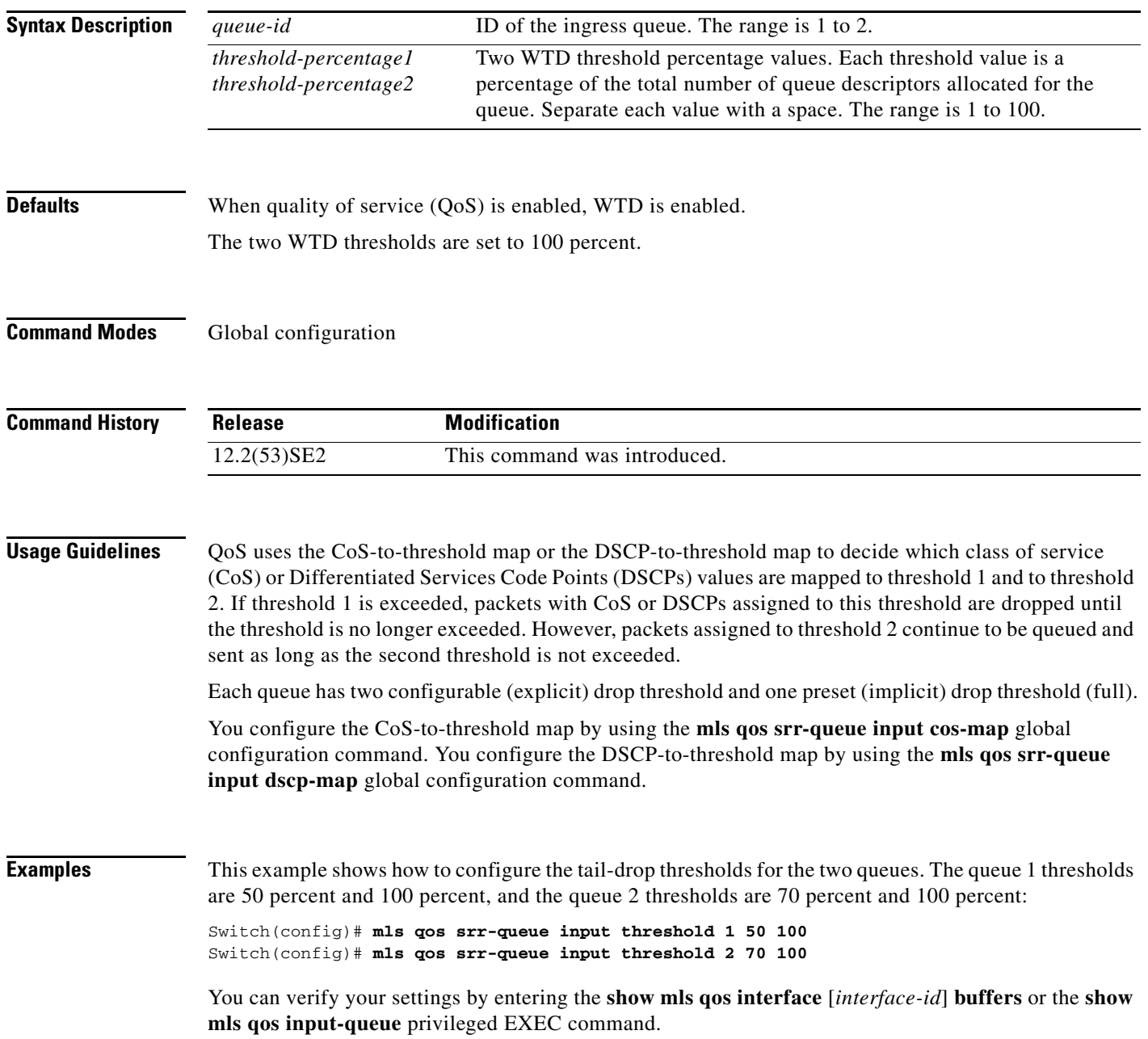

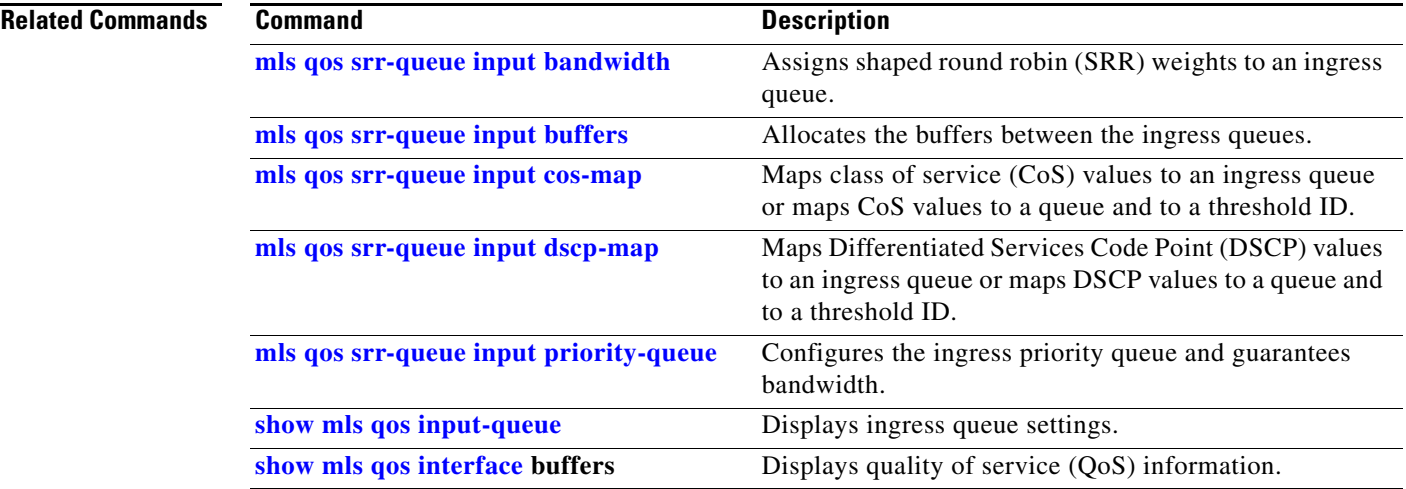

П

## **mls qos srr-queue output cos-map**

Use the **mls qos srr-queue output cos-map** global configuration command on the switch stack or on a standalone switch to map class of service (CoS) values to an egress queue or to map CoS values to a queue and to a threshold ID. Use the **no** form of this command to return to the default setting.

**mls qos srr-queue output cos-map queue** *queue-id* {*cos1...cos8* | **threshold** *threshold-id cos1...cos8*}

#### **no mls qos srr-queue output cos-map**

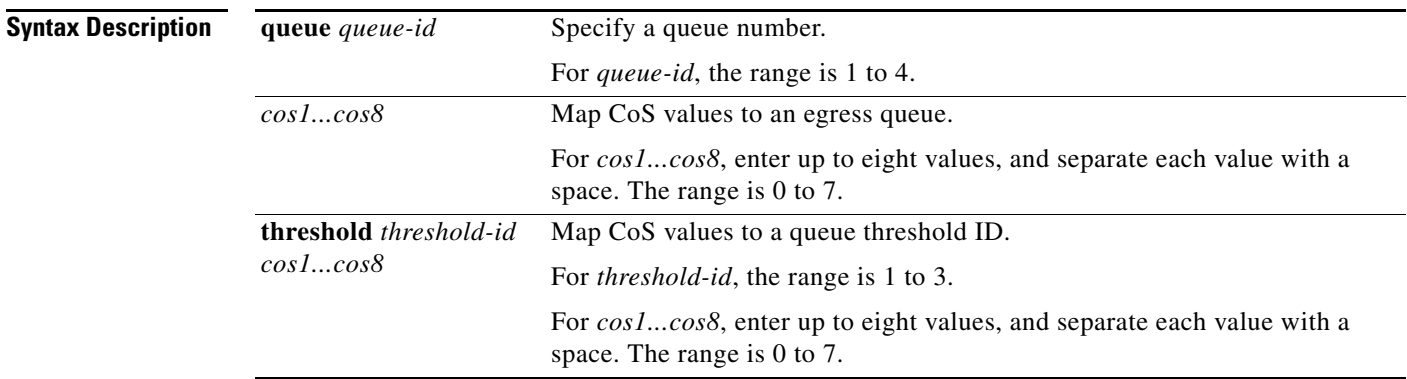

**Defaults** Table 2-20 shows the default CoS output queue threshold map:

#### *Table 1-20 Default Cos Output Queue Threshold Map*

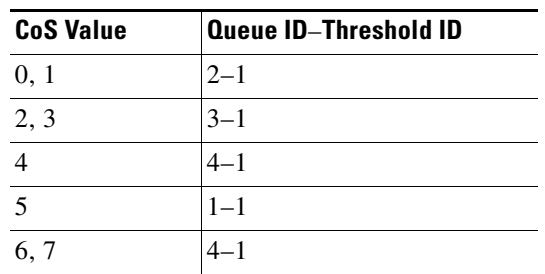

### **Command Modes** Global configuration

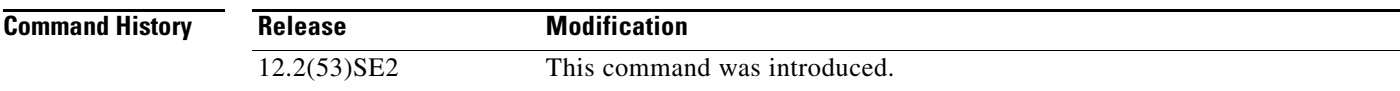

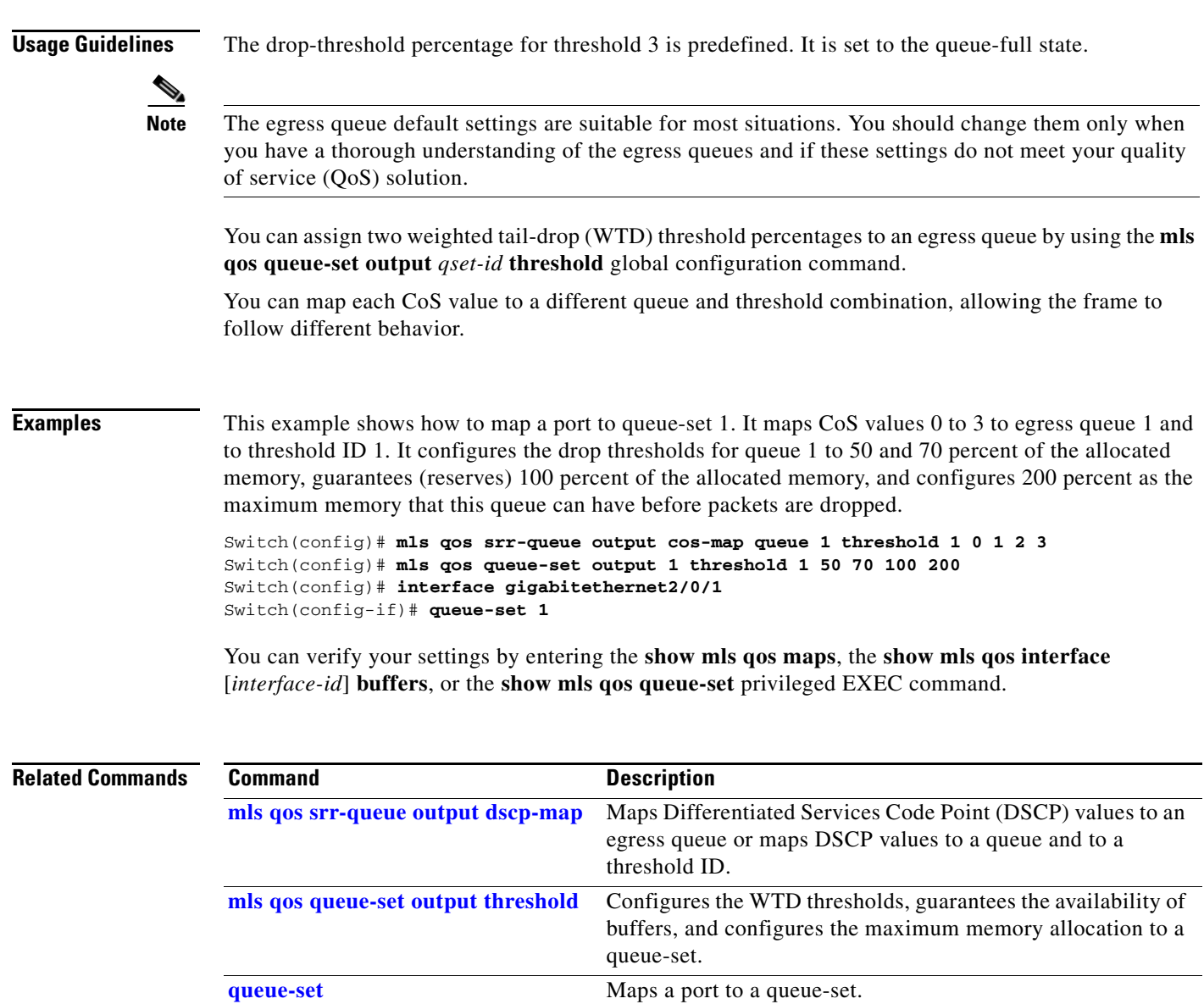

**show mls qos interface buffers** Displays QoS information.

**show mls qos maps** Displays QoS mapping information.

**show mls qos queue-set** Displays egress queue settings for the queue-set.

## **mls qos srr-queue output dscp-map**

Use the **mls qos srr-queue output dscp-map** global configuration command on the switch stack or on a standalone switch to map Differentiated Services Code Point (DSCP) values to an egress or to map DSCP values to a queue and to a threshold ID. Use the **no** form of this command to return to the default setting.

**mls qos srr-queue output dscp-map queue** *queue-id* {*dscp1...dscp8* | **threshold** *threshold-id dscp1...dscp8*}

**no mls qos srr-queue output dscp-map**

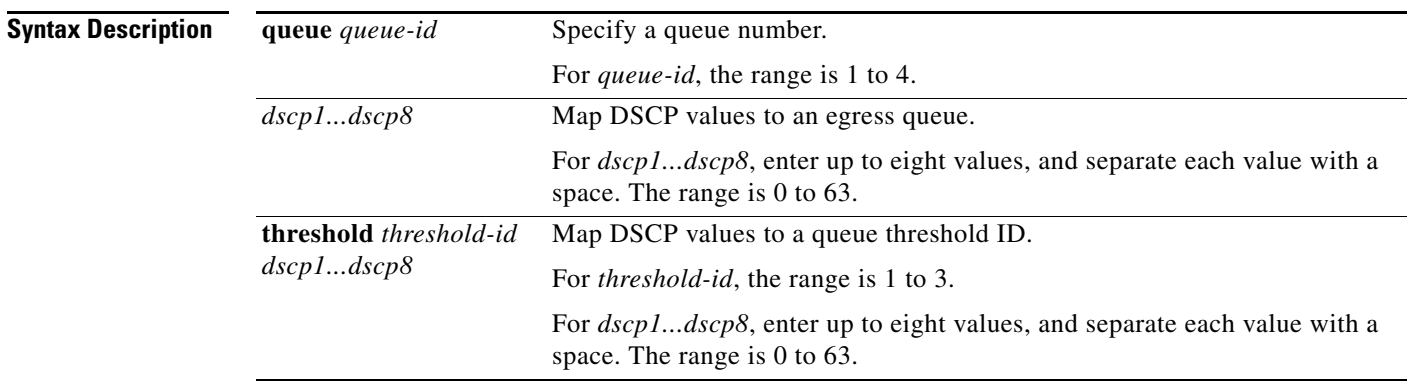

**Defaults** Table 2-21 shows the default DSCP output queue threshold map:

### *Table 1-21 Default DSCP Output Queue Threshold Map*

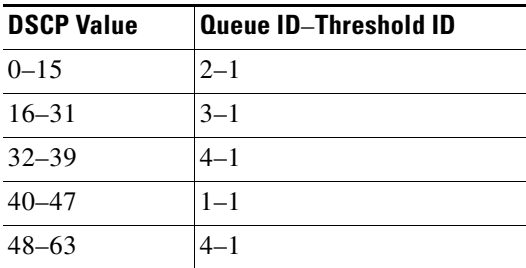

**Command Modes** Global configuration

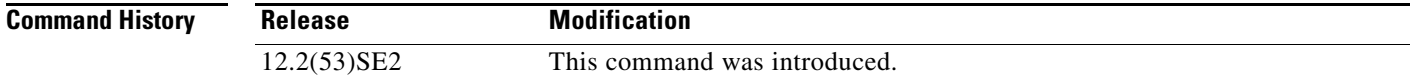

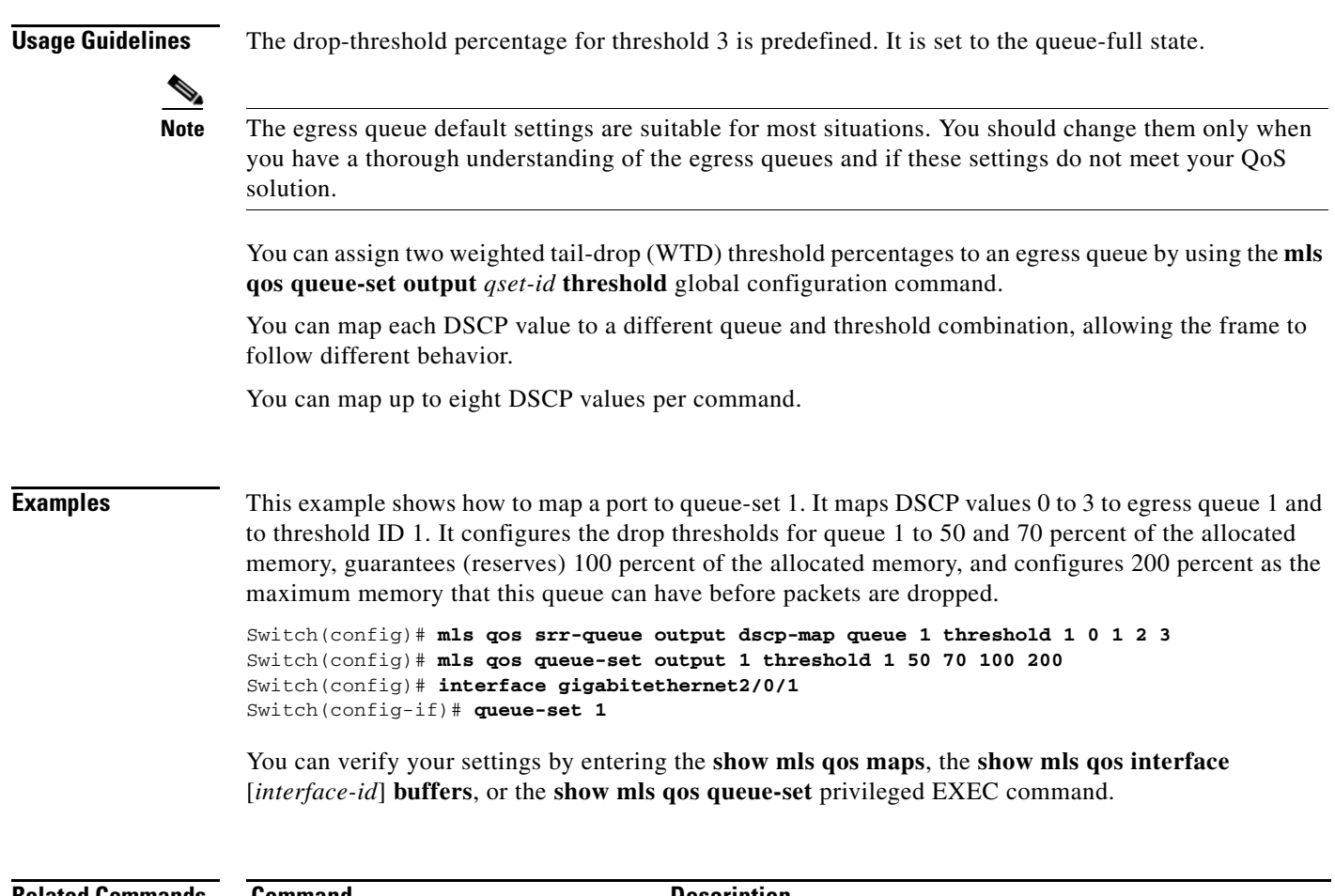

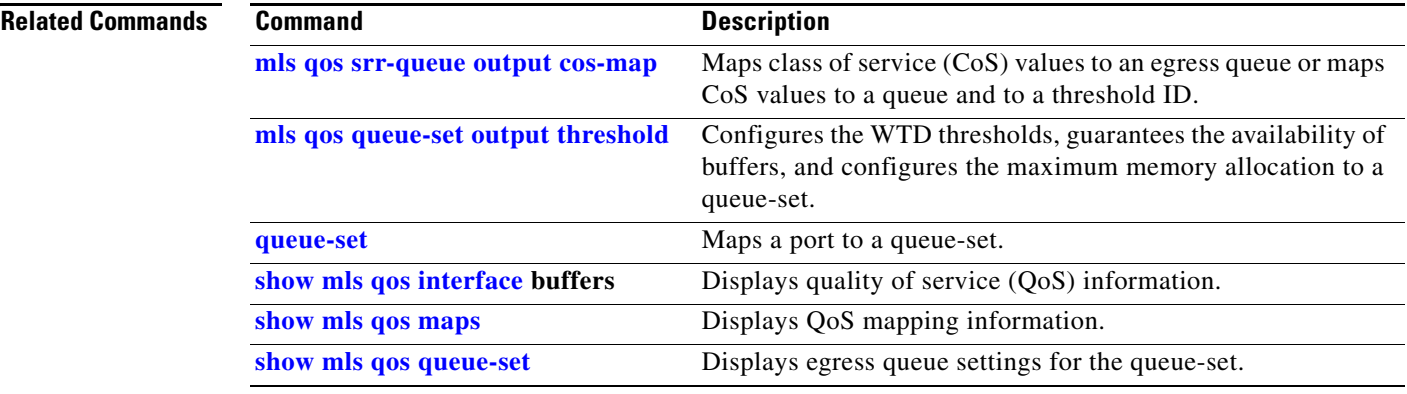

П

## **mls qos trust**

Use the **mls qos trust** interface configuration command on the switch stack or on a standalone switch to configure the port trust state. Ingress traffic can be trusted, and classification is performed by examining the packet Differentiated Services Code Point (DSCP), class of service (CoS), or IP-precedence field. Use the **no** form of this command to return a port to its untrusted state.

**mls qos trust** [**cos** | **device** {**cisco-phone** | **cts** | **ip-camera** | **media-player**} | **dscp** | **ip-precedence**]

**no mls qos trust** [**cos** | **device** | **dscp** | **ip-precedence**]

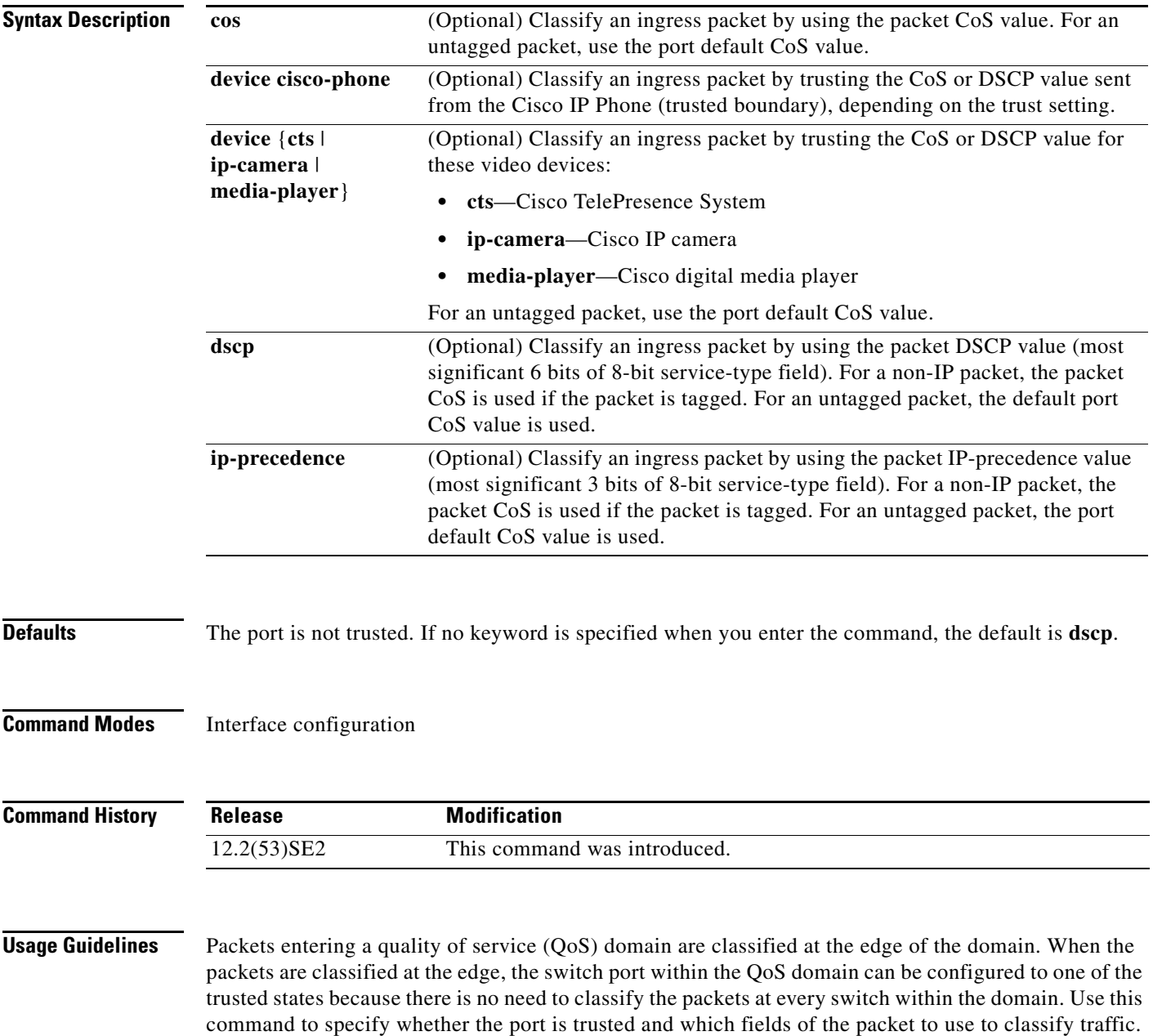

When a port is configured with trust DSCP or trust IP precedence and the incoming packet is a non-IP packet, the CoS-to-DSCP map is used to derive the corresponding DSCP value from the CoS value. The CoS can be the packet CoS for trunk ports or the port default CoS for nontrunk ports.

If the DSCP is trusted, the DSCP field of the IP packet is not modified. However, it is still possible that the CoS value of the packet is modified (according to DSCP-to-CoS map).

If the CoS is trusted, the CoS field of the packet is not modified, but the DSCP can be modified (according to CoS-to-DSCP map) if the packet is an IP packet.

The trusted boundary feature prevents security problems if users disconnect their PCs from networked Cisco IP Phones and connect them to the switch port to take advantage of trusted CoS or DSCP settings. You must globally enable the Cisco Discovery Protocol (CDP) on the switch and on the port connected to the IP phone. If the telephone is not detected, trusted boundary disables the trusted setting on the switch or routed port and prevents misuse of a high-priority queue.

If you configure the trust setting for DSCP or IP precedence, the DSCP or IP precedence values in the incoming packets are trusted. If you configure the **mls qos cos override** interface configuration command on the switch port connected to the IP phone, the switch overrides the CoS of the incoming voice and data packets and assigns the default CoS value to them.

For an inter-QoS domain boundary, you can configure the port to the DSCP-trusted state and apply the DSCP-to-DSCP-mutation map if the DSCP values are different between the QoS domains.

Classification using a port trust state (for example, **mls qos trust** [**cos** | **dscp** | **ip-precedence**] and a policy map (for example, **service-policy input** *policy-map-name*) are mutually exclusive. The last one configured overwrites the previous configuration.

**Note** The switch supports IPv6 port-based trust with the dual IPv4 and IPv6 Switch Database Management (SDM) templates. You must reload the switch with the dual IPv4 and IPv6 templates for switches running IPv6.

### **Related Commands** This example shows how to configure a port to trust the IP precedence field in the incoming packet:

Switch(config)# **interface gigabitethernet2/0/1** Switch(config-if)# **mls qos trust ip-precedence**

This example shows how to specify that the Cisco IP Phone connected on a port is a trusted device:

Switch(config)# **interface gigabitethernet2/0/1** Switch(config-if)# **mls qos trust device cisco-phone**

You can verify your settings by entering the **show mls qos interface** privileged EXEC command.

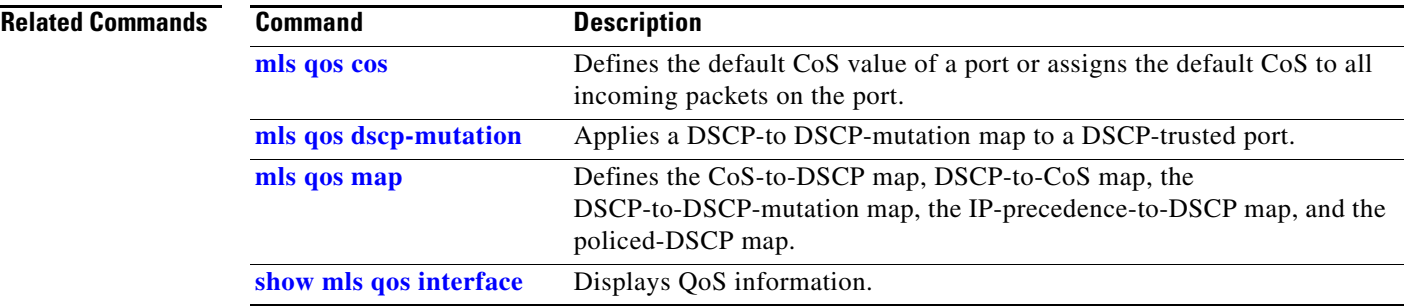

 $\mathbf I$ 

## **mls qos vlan-based**

Use the **mls qos vlan-based** interface configuration command on the switch stack or on a standalone switch to enable VLAN-based quality of service (QoS) on the physical port. Use the **no** form of this command to disable this feature.

**mls qos vlan-based**

**no mls qos vlan-based**

**Syntax Description** There are no arguments or keywords.

**Defaults** VLAN-based QoS is disabled.

**Command Modes** Interface configuration

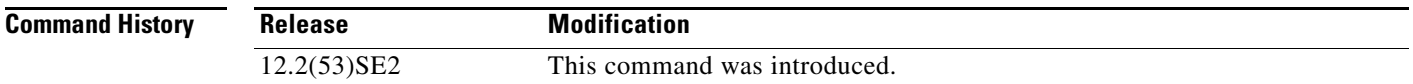

### **Usage Guidelines** Before attaching a hierarchical policy map to a switch virtual interface (SVI), use the **mls qos vlan-based** interface configuration command on a physical port if the port is to be specified in the secondary interface level of the hierarchical policy map.

When you configure hierarchical policing, the hierarchical policy map is attached to the SVI and affects all traffic belonging to the VLAN. The individual policer in the interface-level traffic classification only affects the physical ports specified for that classification.

For detailed instructions about configuring hierarchical policy maps, see the "Classifying, Policing, and Marking Traffic by Using Hierarchical Policy Maps" section in the software configuration guide for this release.

**Examples** This example shows how to enable VLAN-based policing on a physical port:

Switch(config)# **interface gigabitethernet2/0/1** Switch(config-if)# **mls qos vlan-based**

You can verify your settings by entering the **show mls qos interface** privileged EXEC command.

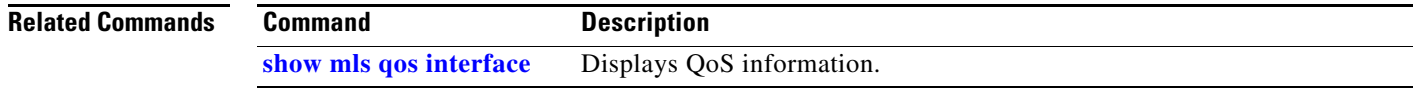

To configure power stack mode for the power stack, use the **mode** power-stack configuration command To return to the default settings, use the **no** form of the command.

#### **mode** {**redundant** | **power-shared**} [**strict**]

**no mode** 

devices or switches) might occur.

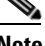

**Note** This command is available only on Catalyst 3750-X switch stacks running the IP base or IP services feature set.

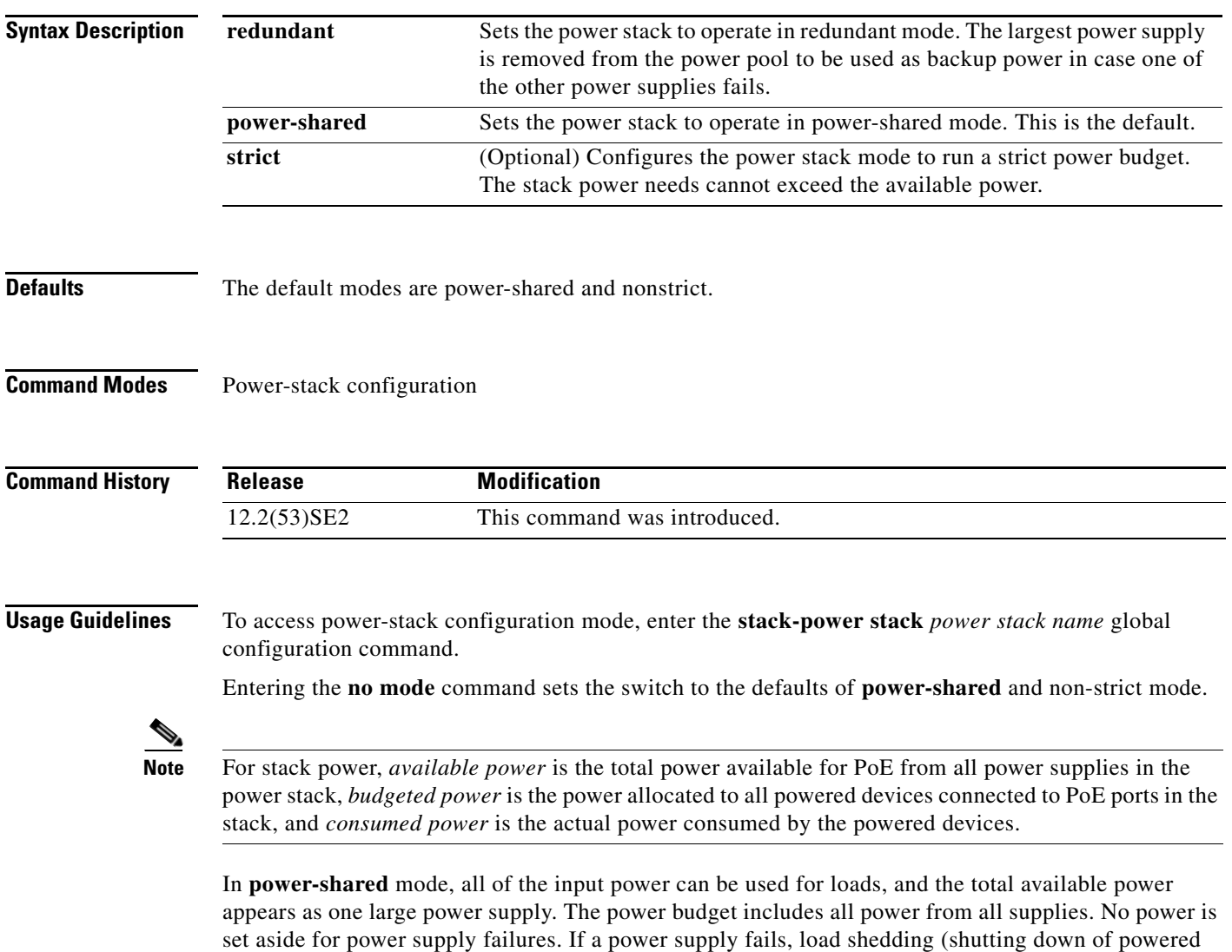

In **redundant** mode, the largest power supply is removed from the power pool to use as backup power in case one of the other power supplies fails. The available power budget is the total power minus the largest power supply. This reduces the available power in the pool for switches and powered devices, but in case of a failure or an extreme power load, there is less chance of having to shut down switches or powered devices.

In **strict** mode, when a power supply fails and the available power drops below the budgeted power, the system balances the budget through load shedding of powered devices, even if the actual power is less than the available power. In nonstrict mode, the power stack can run in an over-allocated state and is stable as long as the actual power does not exceed the available power. In this mode, a powered device drawing more than normal power could cause the power stack to start shedding loads. This is normally not a problem because most devices do not run at full power. The chances of multiple powered devices in the stack requiring maximum power at the same time is small.

In both strict and nonstrict modes, power is denied when there is no power available in the power budget.

### **Examples** This is an example of setting the stack power mode for the stack named *power1* to power-shared with strict power budgeting. All power in the stack is shared, but when the total available power is allotted, no more devices are allowed power.

Switch(config)# **stack-power stack power1**  Switch(config-stackpower)# **mode power-shared strict** Switch(config-stackpower)# **exit**

This is an example of setting the stack power mode for the stack named *power2* to redundant. The largest power supply in the stack is removed from the power pool to provide redundancy in case one of the other supplies fails.

Switch(config)# **stack-power stack power2**  Switch(config-stackpower)# **mode redundant** Switch(config-stackpower)# **exit**

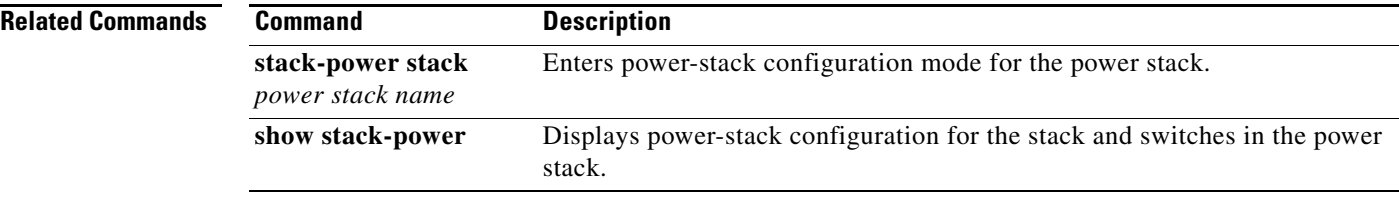
#### **monitor session**

### **monitor session**

Use the **monitor session** global configuration command on the switch stack or on a standalone switch to start a new Switched Port Analyzer (SPAN) session or Remote SPAN (RSPAN) source or destination session, to start a new flow-based SPAN (FSPAN) session or flow-based RSPAN (FRSPAN) source or destination session, to enable ingress traffic on the destination port for a network security device (such as a Cisco IDS Sensor Appliance), to add or delete interfaces or VLANs to or from an existing SPAN or RSPAN session, and to limit (filter) SPAN source traffic to specific VLANs. Use the **no** form of this command to remove the SPAN or RSPAN session or to remove source or destination interfaces or filters from the SPAN or RSPAN session. For destination interfaces, the encapsulation options are ignored with the **no** form of the command.

- **monitor session** *session\_number* **destination** {**interface** *interface-id* [**,** | **-**] [**encapsulation replicate**] [**ingress** {**dot1q vlan** *vlan-id* | **isl** | **untagged vlan** *vlan-id* | **vlan** *vlan-id*}]} | {**remote vlan** *vlan-id*}
- **no monitor session** *session\_number* **destination** {**interface** *interface-id* [**,** | **-**] [**encapsulation replicate**] [**ingress** {**dot1q vlan** *vlan-id* | **isl** | **untagged vlan** *vlan-id* | **vlan** *vlan-id*}]} | {**remote vlan** *vlan-id*}

**monitor session** *session\_number* **filter vlan** *vlan-id* [**,** | **-**]

- **monitor session** *session\_number* **filter** {**ip** | **ipv6** | **mac**} **access-group** {*access-list-number* | *name*}
- **monitor session** *session\_number* **source** {**interface** *interface-id* [**,** | **-**] [**both** | **rx** | **tx**]} | {**vlan** *vlan-id* [, | -] [**both** | **rx** | **tx**]}| {**remote vlan** *vlan-id*}

**no monitor session** {*session\_number* | **all** | **local | remote**}

**no monitor session** *session\_number* **filter vlan** *vlan-id* [**,** | **-**]

**no monitor session** *session\_number* **filter** {**ip** | **ipv6** | **mac**} **access-group**

**no monitor session** *session\_number* **source** {**interface** *interface-id* [, | -] [**both** | **rx** | **tx**]} | {**vlan** *vlan-id* [, | -] [**both** | **rx** | **tx**]}| {**remote vlan** *vlan-id*}

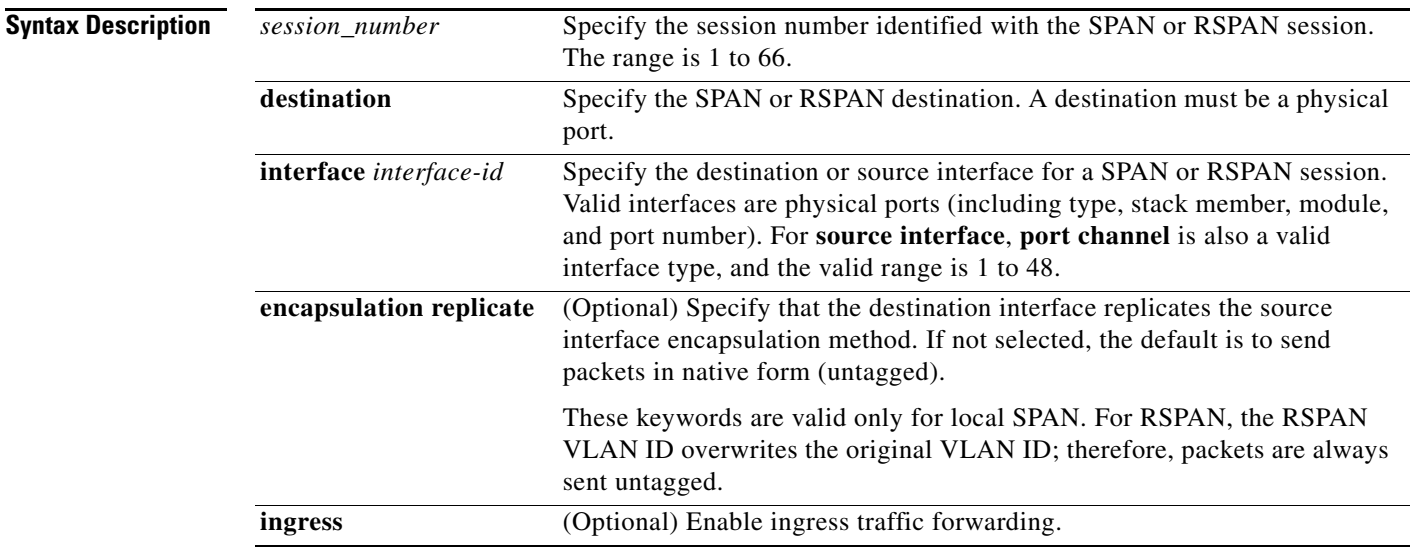

 $\mathbf{I}$ 

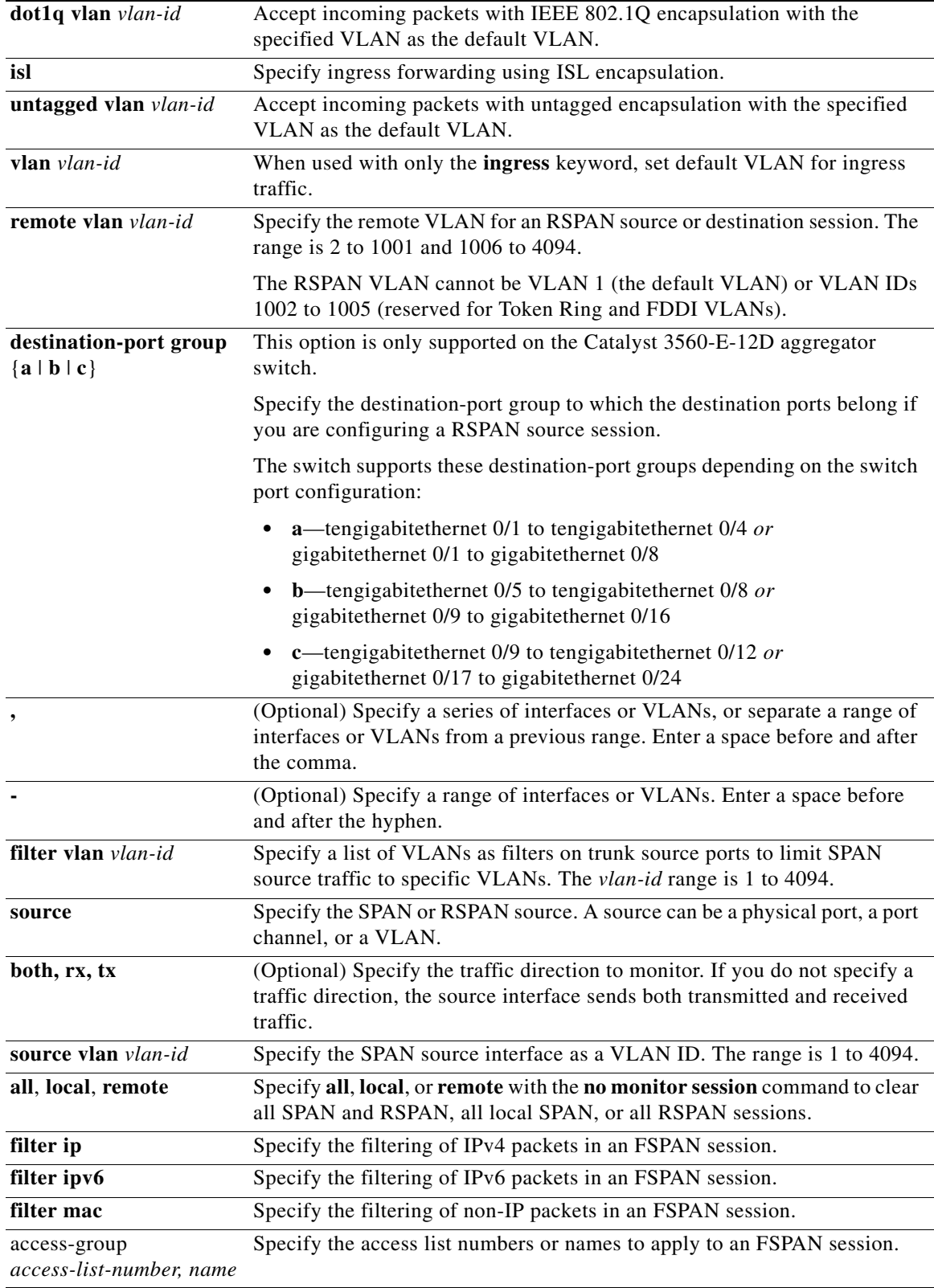

П

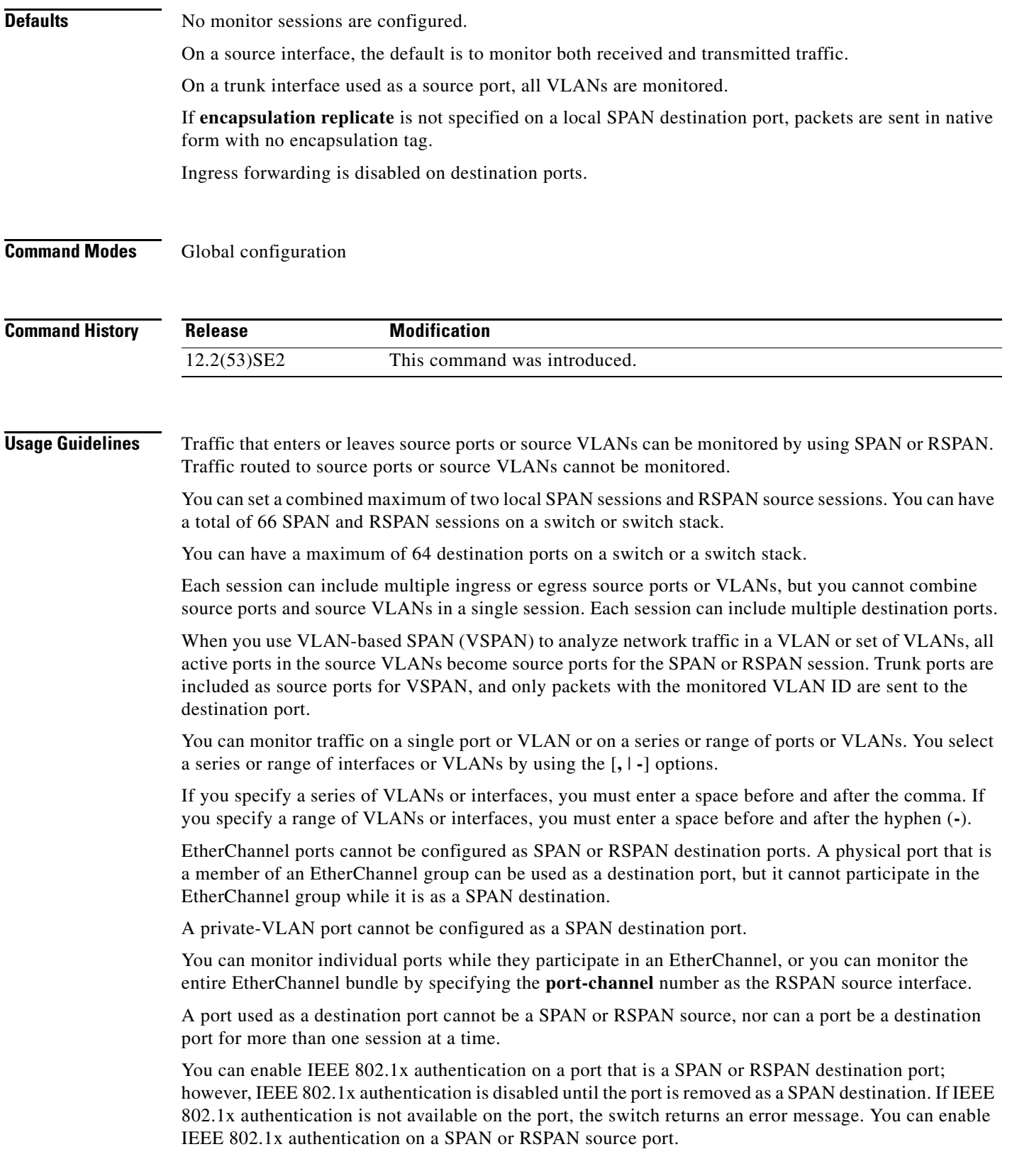

 $\blacksquare$ 

VLAN filtering refers to analyzing network traffic on a selected set of VLANs on trunk source ports. By default, all VLANs are monitored on trunk source ports. You can use the **monitor session**  *session\_number* **filter vlan** *vlan-id* command to limit SPAN traffic on trunk source ports to only the specified VLANs.

VLAN monitoring and VLAN filtering are mutually exclusive. If a VLAN is a source, VLAN filtering cannot be enabled. If VLAN filtering is configured, a VLAN cannot become a source.

If ingress traffic forwarding is enabled for a network security device, the destination port forwards traffic at Layer 2.

Destination ports can be configured to act in these ways:

- **•** When you enter **monitor session** *session\_number* **destination interface** *interface-id* with no other keywords, egress encapsulation is untagged, and ingress forwarding is not enabled.
- **•** When you enter **monitor session** *session\_number* **destination interface** *interface-id* **ingress**, egress encapsulation is untagged; ingress encapsulation depends on the keywords that follow—**dot1q**, **isl**, or **untagged**.
- **•** When you enter **monitor session** *session\_number* **destination interface** *interface-id* **encapsulation replicate** with no other keywords, egress encapsulation replicates the source interface encapsulation; ingress forwarding is not enabled. (This applies to local SPAN only; RSPAN does not support encapsulation replication.)
- **•** When you enter **monitor session** *session\_number* **destination interface** *interface-id* **encapsulation replicate ingress**, egress encapsulation replicates the source interface encapsulation; ingress encapsulation depends on the keywords that follow—**dot1q**, **isl**, or **untagged**. (This applies to local SPAN only; RSPAN does not support encapsulation replication.)

**Examples** This example shows how to create a local SPAN session 1 to monitor both sent and received traffic on source port 1 on stack member 1 to destination port 2 on stack member 2:

> Switch(config)# **monitor session 1 source interface gigabitethernet1/0/1 both** Switch(config)# **monitor session 1 destination interface gigabitethernet1/0/2**

This example shows how to delete a destination port from an existing local SPAN session:

Switch(config)# **no monitor session 2 destination gigabitethernet1/0/2**

This example shows how to limit SPAN traffic in an existing session only to specific VLANs:

Switch(config)# **monitor session 1 filter vlan 100 - 110**

This example shows how to configure RSPAN source session 1 to monitor multiple source interfaces and to configure the destination RSPAN VLAN 900.

```
Switch(config)# monitor session 1 source interface gigabitethernet1/0/1 
Switch(config)# monitor session 1 source interface port-channel 2 tx
Switch(config)# monitor session 1 destination remote vlan 900
Switch(config)# end
```
This example shows how to configure an RSPAN destination session 10 in the switch receiving the monitored traffic.

```
Switch(config)# monitor session 10 source remote vlan 900
Switch(config)# monitor session 10 destination interface gigabitethernet1/0/2
```
This example shows how to configure the destination port for ingress traffic on VLAN 5 by using a security device that supports IEEE 802.1Q encapsulation. Egress traffic replicates the source; ingress traffic uses IEEE 802.1Q encapsulation.

Switch(config)# **monitor session 2 destination interface gigabitethernet1/0/2 encapsulation dot1q ingress dot1q vlan 5** 

This example shows how to configure the destination port for ingress traffic on VLAN 5 by using a security device that does not support encapsulation. Egress traffic and ingress traffic are untagged.

Switch(config)# **monitor session 2 destination interface gigabitethernet1/0/2 ingress untagged vlan 5** 

You can verify your settings by entering the **show monitor** privileged EXEC command. You can display SPAN, RSPAN, FSPAN, and FRSPAN configuration on the switch by entering the **show running-config** privileged EXEC command. SPAN information appears near the end of the output.

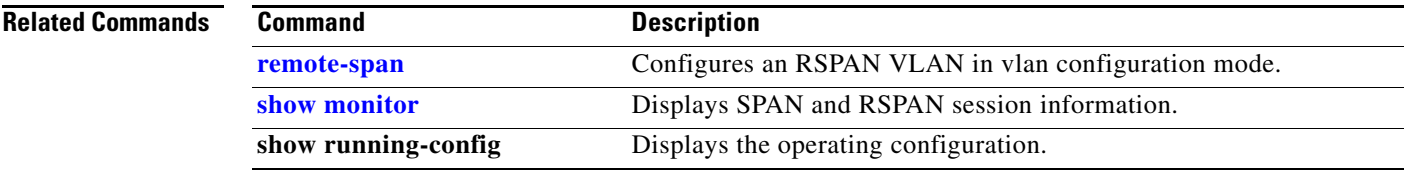

## **mvr (global configuration)**

Use the **mvr** global configuration command without keywords on the switch stack or on a standalone switch to enable the multicast VLAN registration (MVR) feature on the switch. Use the command with keywords to set the MVR mode for a switch, configure the MVR IP multicast address, set the maximum time to wait for a query reply before removing a port from group membership, and to specify the MVR multicast VLAN. Use the **no** form of this command to return to the default settings.

**mvr** [**group** *ip-address* [*count*] | **mode** [**compatible** | **dynamic**] | **querytime** *value* | **vlan** *vlan-id*]

**no mvr** [**group** *ip-address* | **mode** [**compatible** | **dynamic**] | **querytime** *value* | **vlan** *vlan-id*]

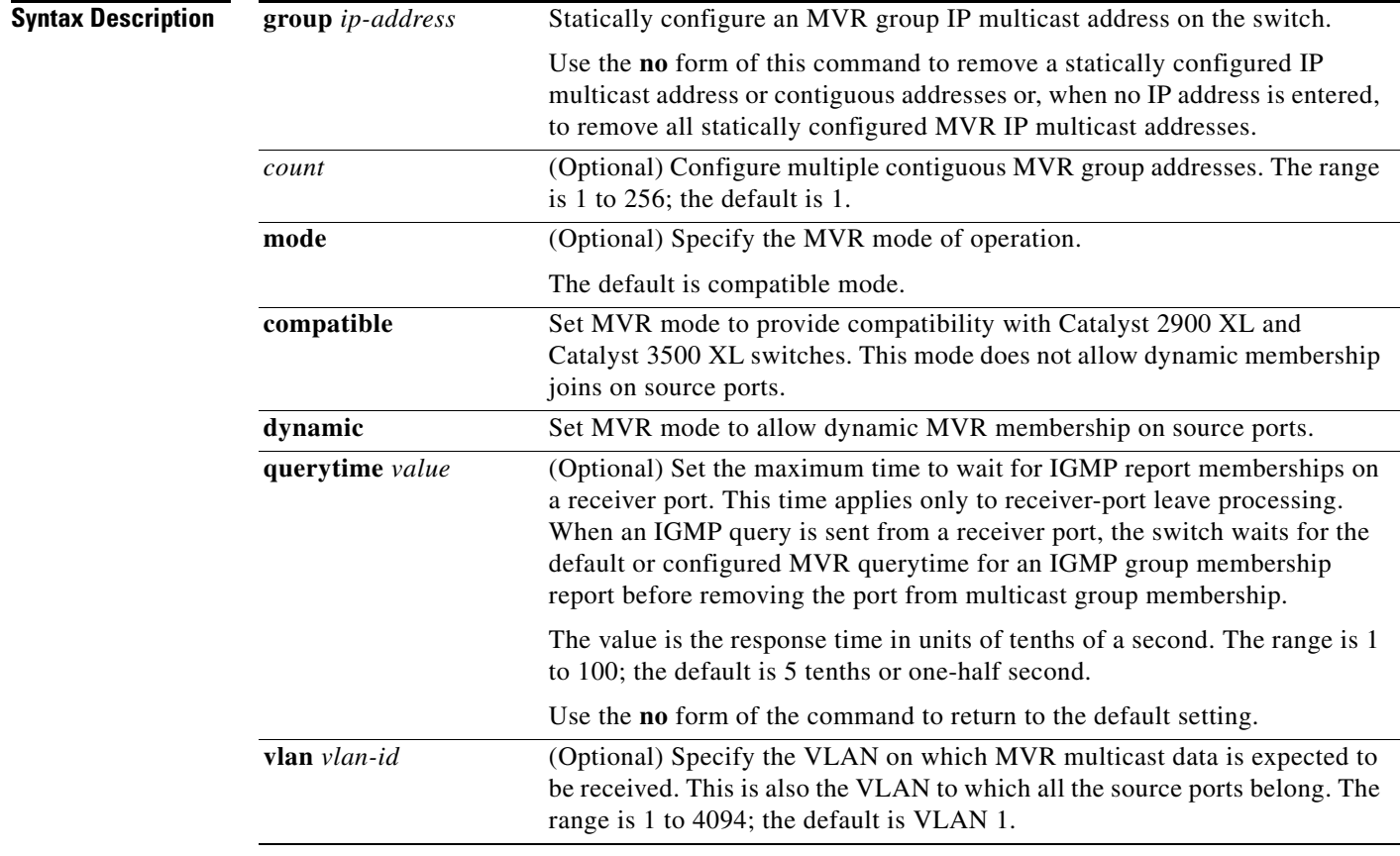

#### **Defaults** MVR is disabled by default.

The default MVR mode is compatible mode.

No IP multicast addresses are configured on the switch by default.

The default group ip address count is 0.

The default query response time is 5 tenths of or one-half second.

The default multicast VLAN for MVR is VLAN 1.

#### **Command Modes** Global configuration **Command History Usage Guidelines** A maximum of 256 MVR multicast groups can be configured on a switch. Use the **mvr group** command to statically set up all the IP multicast addresses that will take part in MVR. Any multicast data sent to a configured multicast address is sent to all the source ports on the switch and to all receiver ports that have registered to receive data on that IP multicast address. MVR supports aliased IP multicast addresses on the switch. However, if the switch is interoperating with Catalyst 3550 or Catalyst 3500 XL switches, you should not configure IP addresses that alias between themselves or with the reserved IP multicast addresses (in the range 224.0.0.xxx). The **mvr querytime** command applies only to receiver ports. If the switch MVR is interoperating with Catalyst 2900 XL or Catalyst 3500 XL switches, set the multicast mode to compatible. When operating in compatible mode, MVR does not support IGMP dynamic joins on MVR source ports. MVR can coexist with IGMP snooping on a switch. Multicast routing and MVR cannot coexist on a switch. If you enable multicast routing and a multicast routing protocol while MVR is enabled, MVR is disabled and a warning message appears. If you try to enable MVR while multicast routing and a multicast routing protocol are enabled, the operation to enable MVR is cancelled with an Error message. **Examples** This example shows how to enable MVR: Switch(config)# **mvr** Use the **show mvr** privileged EXEC command to display the current setting for maximum multicast groups. This example shows how to configure 228.1.23.4 as an IP multicast address: Switch(config)# **mvr group 228.1.23.4** This example shows how to configure ten contiguous IP multicast groups with multicast addresses from 228.1.23.1 to 228.1.23.10: Switch(config)# **mvr group 228.1.23.1 10** Use the **show mvr members** privileged EXEC command to display the IP multicast group addresses configured on the switch. This example shows how to set the maximum query response time as one second (10 tenths): Switch(config)# **mvr querytime 10** This example shows how to set VLAN 2 as the multicast VLAN: Switch(config)# **mvr vlan 2 Release Modification** 12.2(53)SE2 This command was introduced.

You can verify your settings by entering the **show mvr** privileged EXEC command.

 $\mathbf I$ 

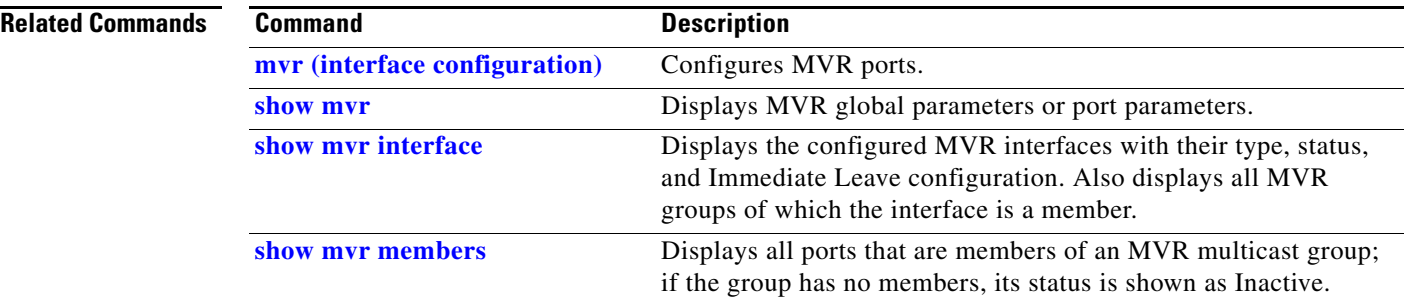

### **mvr (interface configuration)**

Use the **mvr** interface configuration command on the switch stack or on a standalone switch to configure a Layer 2 port as a multicast VLAN registration (MVR) receiver or source port, to set the Immediate Leave feature, and to statically assign a port to an IP multicast VLAN and IP address. Use the **no** form of this command to return to the default settings.

**mvr** [**immediate** | **type** {**receiver** | **source**} | **vlan** *vlan-id* **group** [*ip-address*]]

**no mvr** [**immediate** | **type** {**source** | **receiver**}| **vlan** *vlan-id* **group** [*ip-address*]]

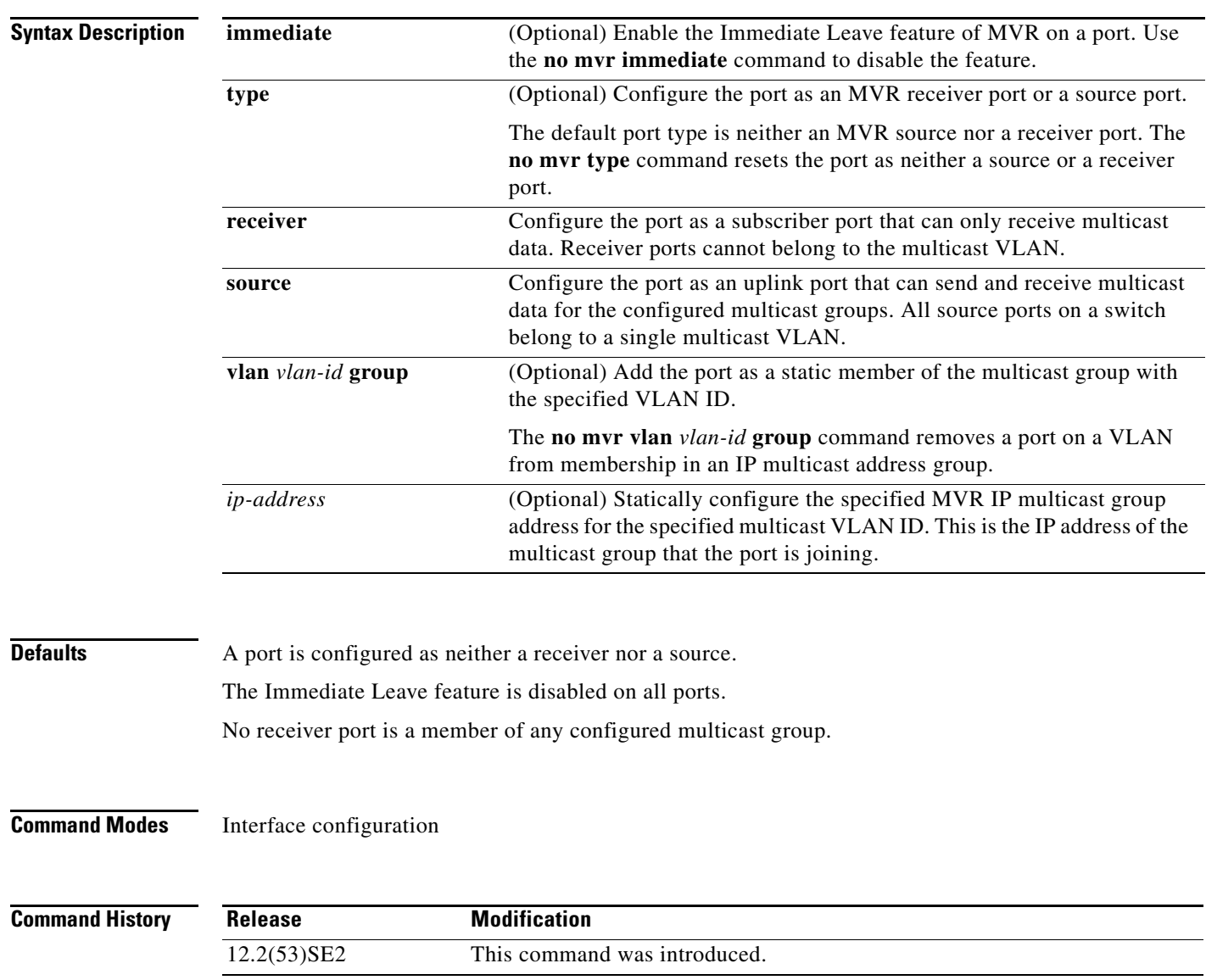

**Usage Guidelines** Configure a port as a source port if that port should be able to both send and receive multicast data bound for the configured multicast groups. Multicast data is received on all ports configured as source ports.

> Receiver ports cannot be trunk ports. Receiver ports on a switch can be in different VLANs, but should not belong to the multicast VLAN.

> A port that is not taking part in MVR should not be configured as an MVR receiver port or a source port. A non-MVR port is a normal switch port, able to send and receive multicast data with normal switch behavior.

> When Immediate Leave is enabled, a receiver port leaves a multicast group more quickly. Without Immediate Leave, when the switch receives an IGMP leave message from a group on a receiver port, it sends out an IGMP MAC-based query on that port and waits for IGMP group membership reports. If no reports are received in a configured time period, the receiver port is removed from multicast group membership. With Immediate Leave, an IGMP MAC-based query is not sent from the receiver port on which the IGMP leave was received. As soon as the leave message is received, the receiver port is removed from multicast group membership, which speeds up leave latency.

> The Immediate Leave feature should be enabled only on receiver ports to which a single receiver device is connected.

> The **mvr vlan group** command statically configures ports to receive multicast traffic sent to the IP multicast address. A port statically configured as a member of group remains a member of the group until statically removed. In compatible mode, this command applies only to receiver ports; in dynamic mode, it can also apply to source ports. Receiver ports can also dynamically join multicast groups by using IGMP join messages.

> When operating in compatible mode, MVR does not support IGMP dynamic joins on MVR source ports.

An MVR port cannot be a private-VLAN port.

**Examples** This example shows how to configure a port as an MVR receiver port:

Switch(config)# **interface gigabitethernet1/0/1** Switch(config-if)# **mvr type receiver**

Use the **show mvr interface** privileged EXEC command to display configured receiver ports and source ports.

This example shows how to enable Immediate Leave on a port:

Switch(config)# **interface gigabitethernet1/0/1** Switch(config-if)# **mvr immediate**

This example shows how to add a port on VLAN 1 as a static member of IP multicast group 228.1.23.4:

Switch(config)# **interface gigabitethernet1/0/2** Switch(config-if)# **mvr vlan1 group 230.1.23.4**

You can verify your settings by entering the **show mvr members** privileged EXEC command.

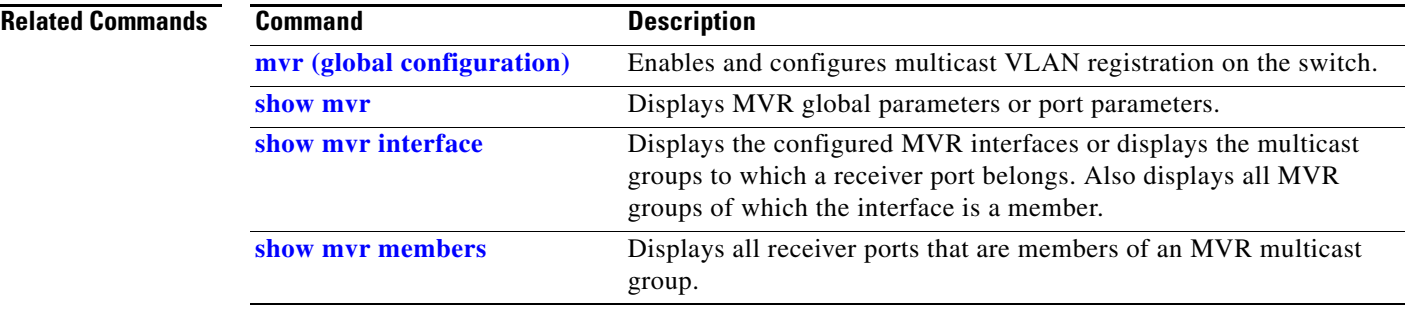

П

# **network-policy**

Use the **network-policy** interface configuration command to apply a network-policy profile to an interface. Use the **no** form of this command to remove the policy.

**network-policy** *profile number*

**no network-policy**

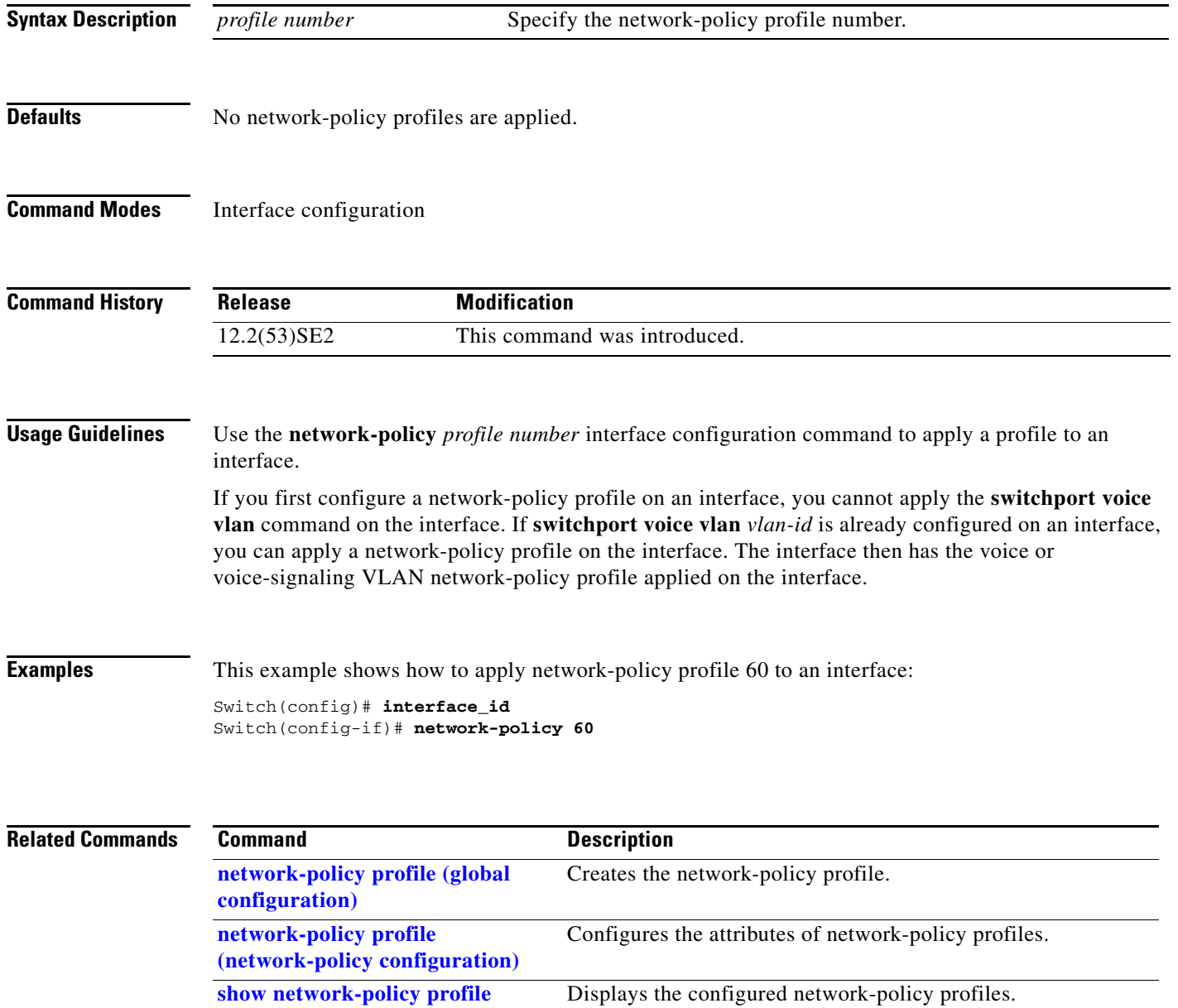

### **network-policy profile (global configuration)**

Use the **network-policy profile** global configuration command to create a network-policy profile and to enter network-policy configuration mode. Use the **no** form of this command to delete the policy and to return to global configuration mode.

**network-policy profile** *profile number*

**no network-policy profile** *profile number*

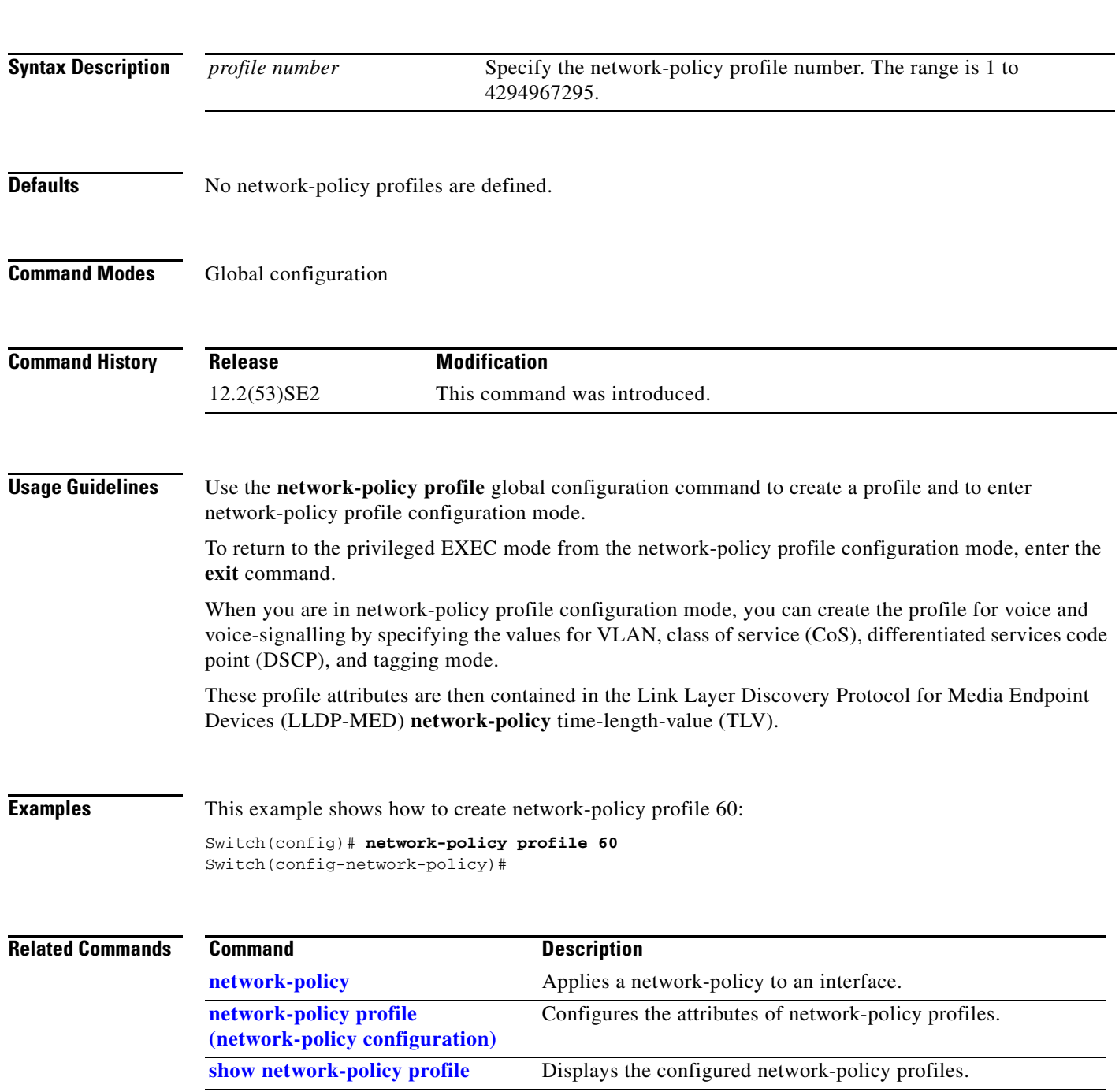

### **network-policy profile (network-policy configuration)**

Use the **network-policy profile** configuration mode command to configure the network-policy profile created by using the **network-policy profile** global configuration command. Use the **no** form of this command without additional parameters to delete a profile. Use the **no** form with parameters to change its configured attributes.

**network-policy profile** *profile number* {**voice** | **voice-signaling**} **vlan** [*vlan-id* {**cos** *cvalue* | **dscp** *dvalue*}] | [[**dot1p** {**cos** *cvalue* | **dscp** *dvalue*}] **| none** | **untagged**]

**no network-policy profile** *profile number* {**voice** | **voice-signaling**} **vlan** [*vlan-id |* {**cos** *cvalue*} | {**dscp** *dvalue*}] | [[**dot1p** {**cos** *cvalue*} | {**dscp** *dvalue*}] **| none** | **untagged**]

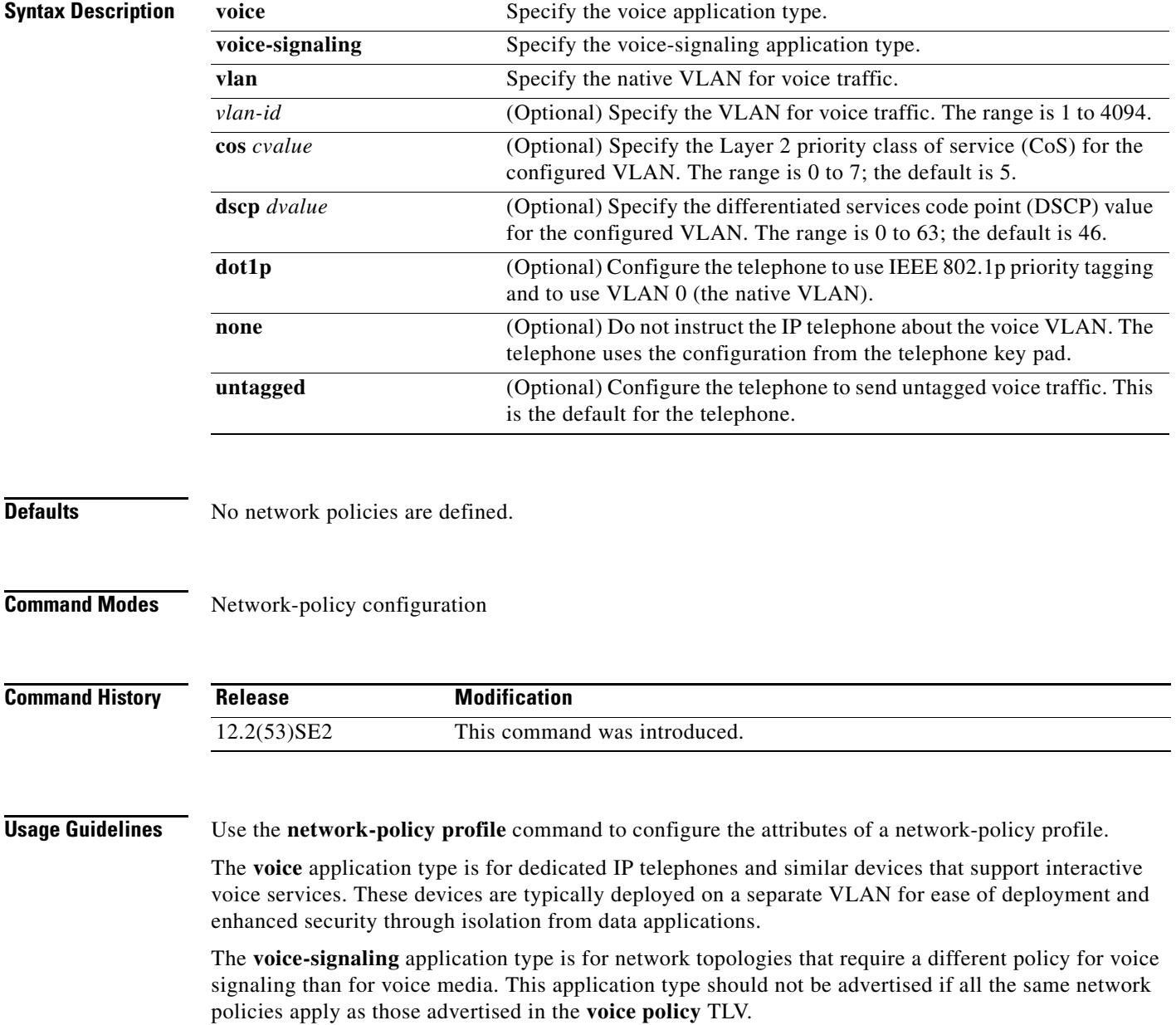

#### **Examples** This example shows how to configure the voice application type for VLAN 100 with a priority 4 CoS:

Switch(config)# **network-policy profile 1** Switch(config-network-policy)# **voice vlan 100 cos 4** 

This example shows how to configure the voice application type for VLAN 100 with a DSCP value of 34:

```
Switch(config)# network-policy profile 1
Switch(config-network-policy)# voice vlan 100 dscp 34
```
This example shows how to configure the voice application type for the native VLAN with priority tagging:

Switch(config-network-policy)# **voice vlan dot1p cos 4**

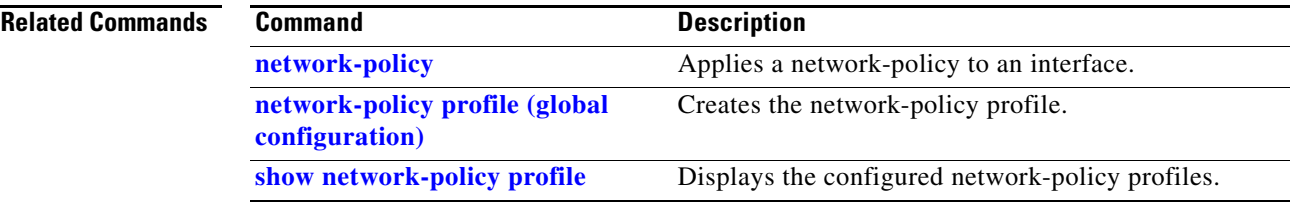

### **nmsp**

Use the **nmsp** global configuration command to enable Network Mobility Services Protocol (NMSP) on the switch. Use the **no** form of this command to return to the default setting.

**nmsp** {**enable** | {**notification interval** {**attachment** | **location**} *interval-seconds*}}

**no nmsp** {**enable** | {**notification interval** {**attachment** | **location**} *interval-seconds*}}

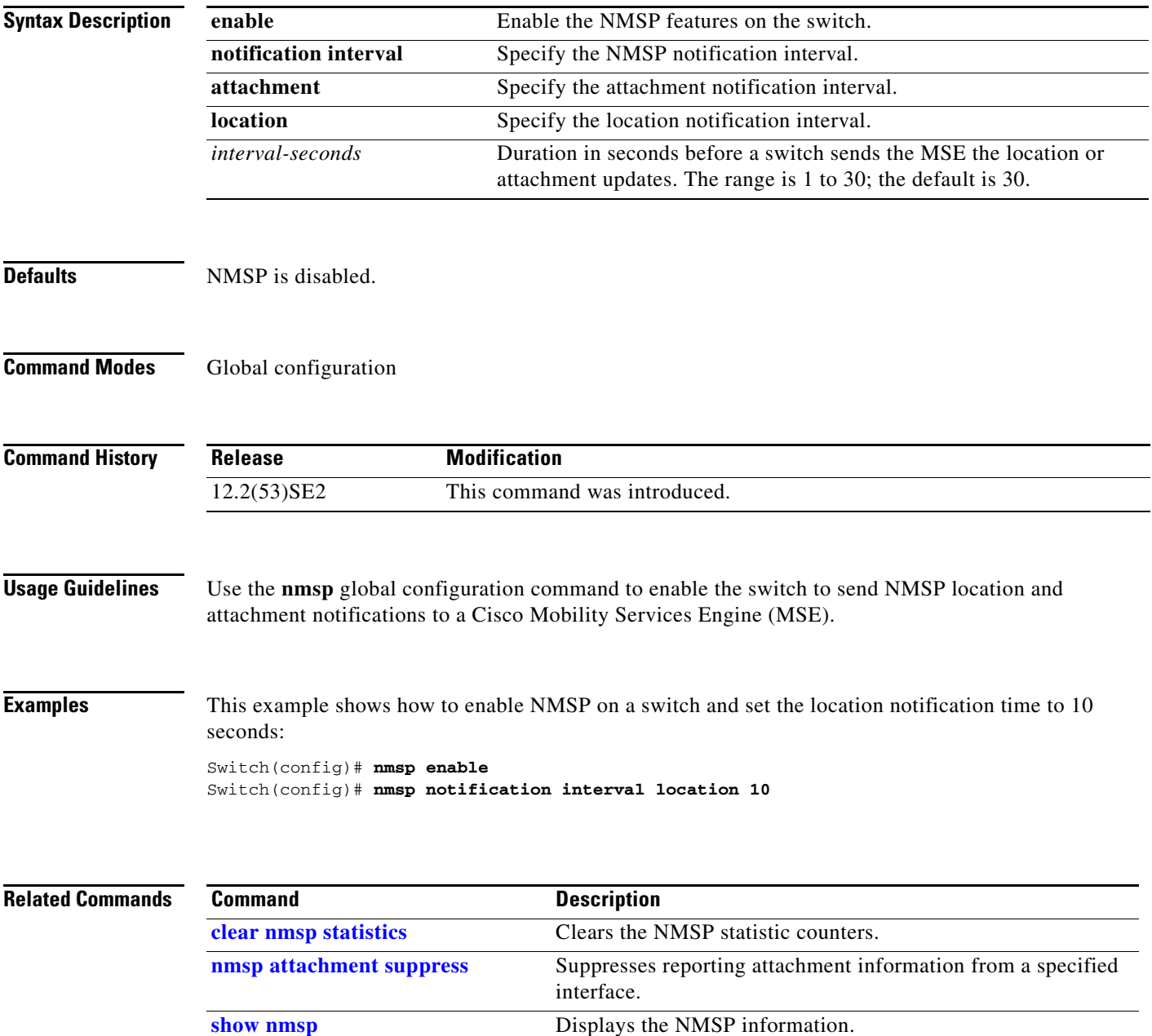

Г

### **nmsp attachment suppress**

Use the **nmsp attachment suppress** interface configuration mode command to suppress the reporting of attachment information from a specified interface. Use the **no** form of this command to return to the default setting.

**nmsp attachment suppress**

**no nmsp attachment suppress**

- **Syntax Description** This command has no arguments or keywords.
- **Defaults** This command has no default setting.
- **Command Modes** Interface configuration

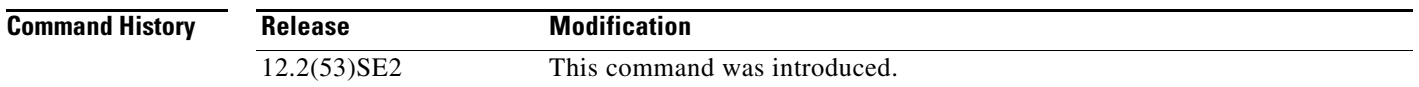

**Usage Guidelines** Use the **nmsp attachment suppress** interface configuration command to configure an interface to not send location and attachment notifications to a Cisco Mobility Services Engine (MSE).

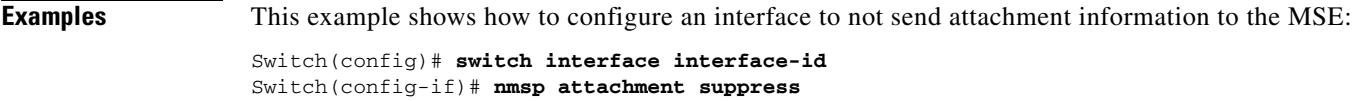

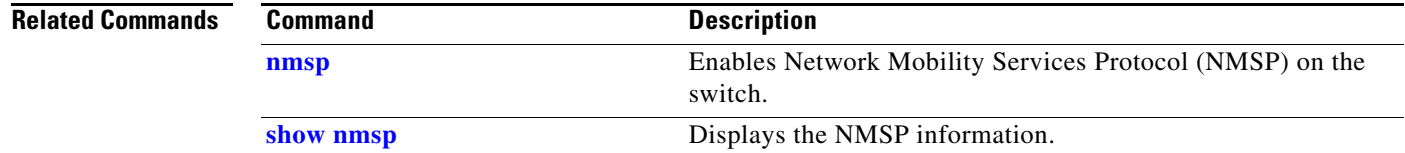

a ka

### **no authentication logging verbose**

Use the **no authentication logging verbose** global configuration command on the switch stack or on a standalone switch to filter detailed information from authentication system messages.

**no authentication logging verbose** 

- **Defaults** All details are displayed in the system messages.
- **Syntax Description** This command has no arguments or keywords.
- **Command Modes** Global configuration

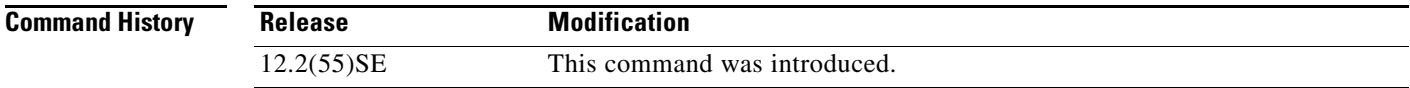

#### **Usage Guidelines** This command filters details, such as anticipated success, from authentication system messages.

#### **Examples** To filter verbose authentication system messages: Switch(config)# **no authentication logging verbose**

You can verify your settings by entering the **show running-config** privileged EXEC command.

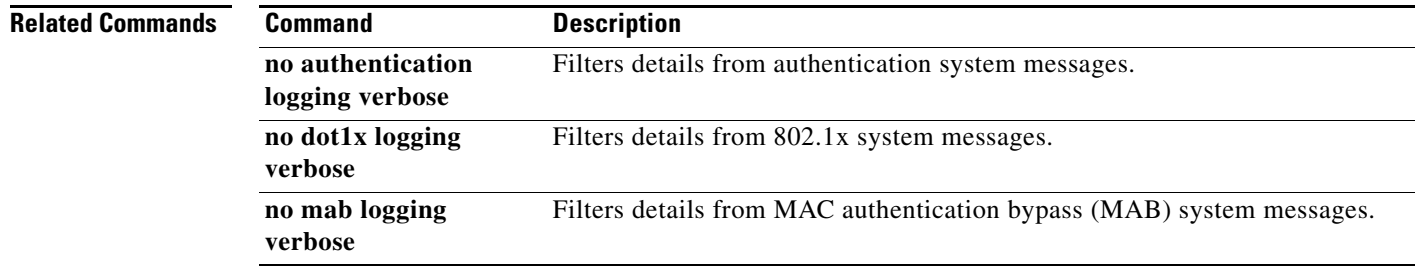

# **no dot1x logging verbose**

Use the **no dot1x logging verbose** global configuration command on the switch stack or on a standalone switch to filter detailed information from 802.1x system messages.

**no dot1x logging verbose** 

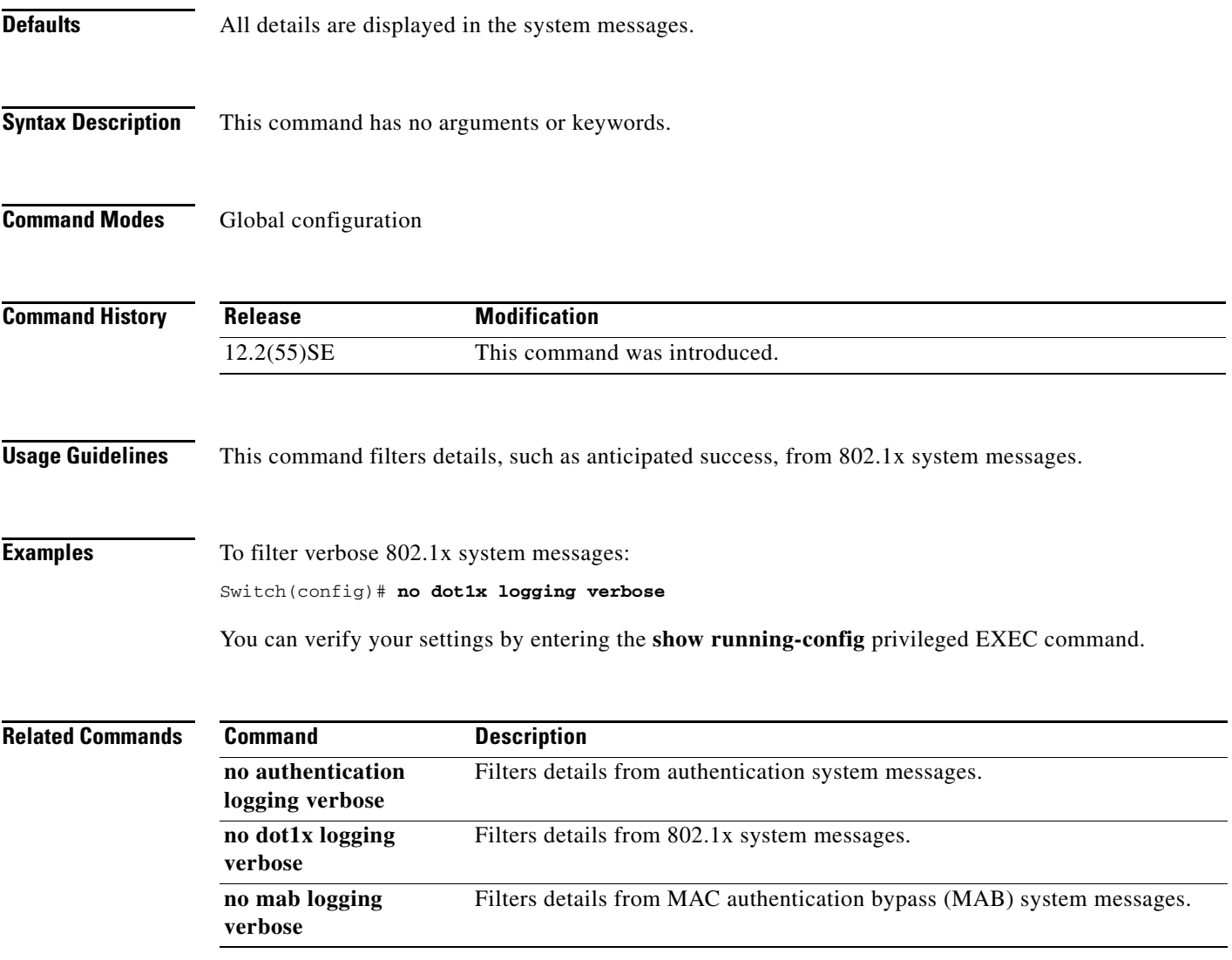

### **no mab logging verbose**

Use the **no mab logging verbose** global configuration command on the switch stack or on a standalone switch to filter detailed information from MAC authentication bypass (MAB) system messages.

**no mab logging verbose** 

- **Defaults** All details are displayed in the system messages.
- **Syntax Description** This command has no arguments or keywords.
- **Command Modes** Global configuration

**Command History Release Modification** 12.2(55)SE This command was introduced.

**Usage Guidelines** This command filters details, such as anticipated success, from MAC authentication bypass (MAB) system messages.

**Examples** To filter verbose MAB system messages: Switch(config)# **no mab logging verbose**

You can verify your settings by entering the **show running-config** privileged EXEC command.

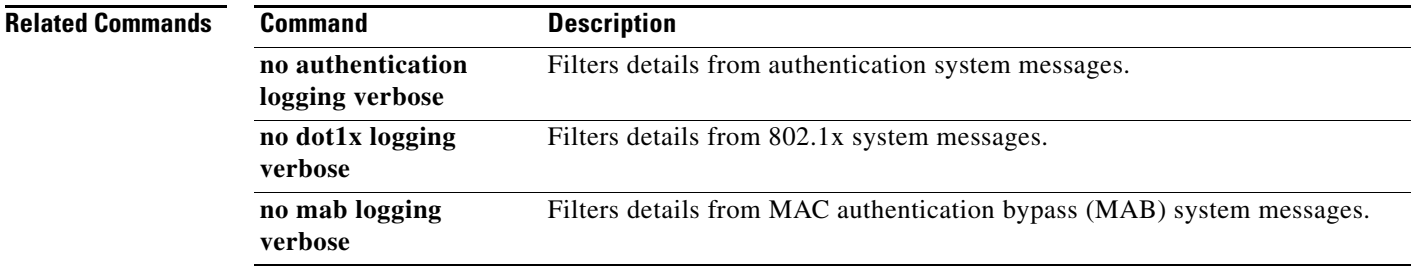

Use the **nsf** router configuration command on a switch stack or standalone switch to enable and configure

Cisco nonstop forwarding (NSF) for Open Shortest Path First (OSPF) or Enhanced Interior Gateway Routing Protocol (EIGRP) routing. Use the **no** form of this command to disable NSF.

#### **nsf** [**enforce global**]

**no nsf**

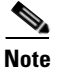

**Note** This command is not supported on switches running the LAN base feature set.

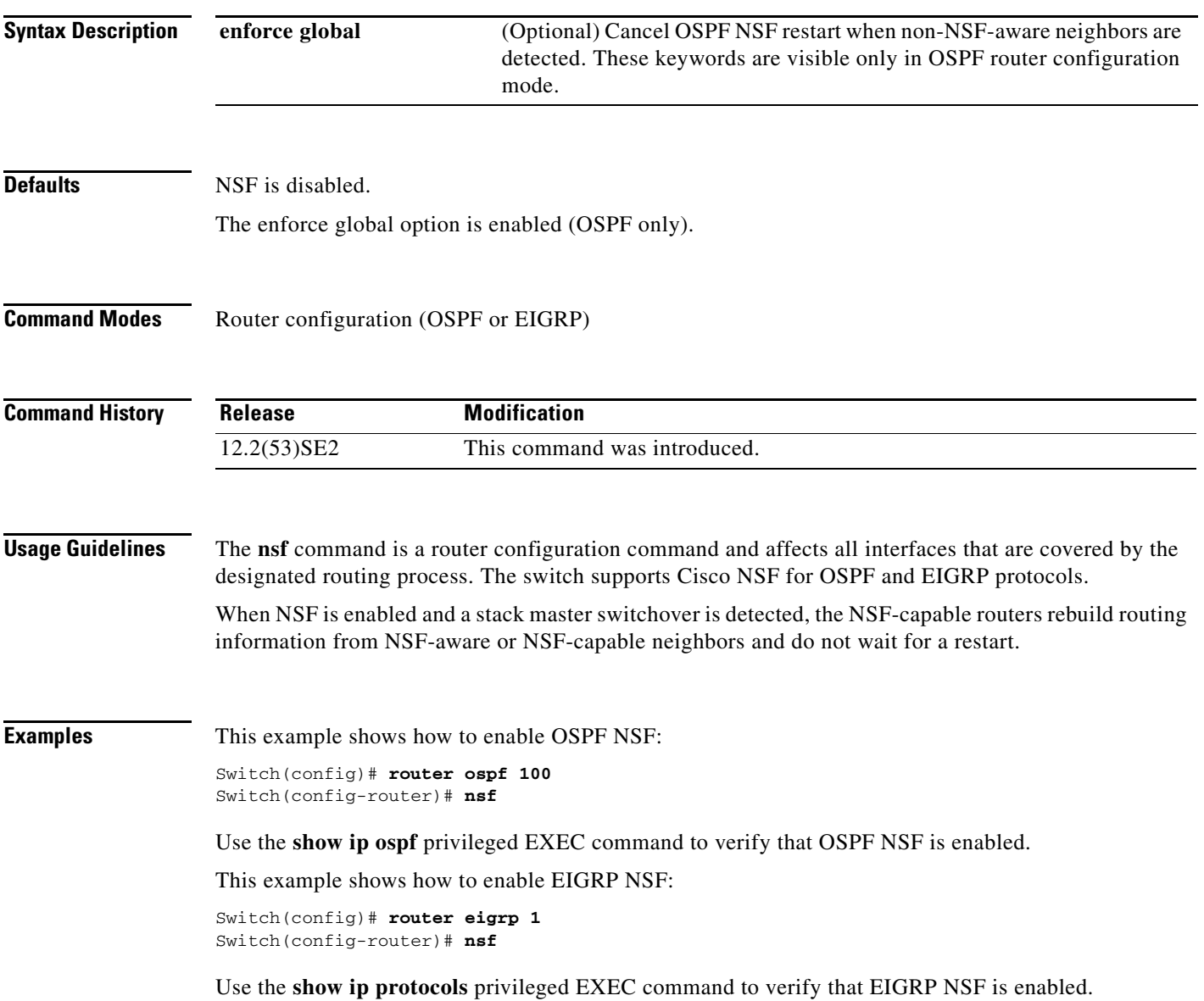

**The College** 

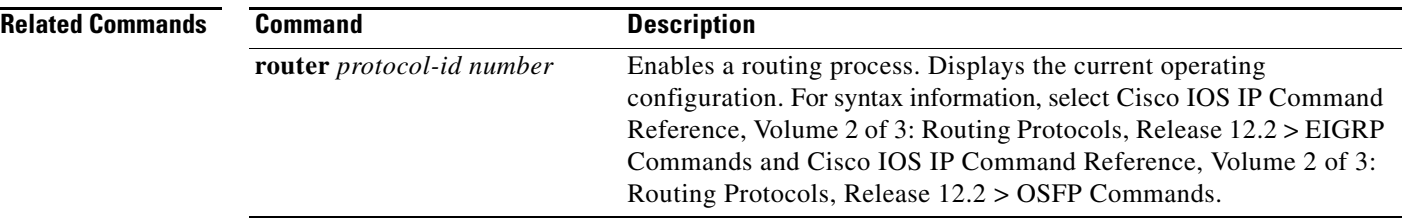

## **pagp learn-method**

Use the **pagp learn-method** interface configuration command on the switch stack or on a standalone switch to learn the source address of incoming packets received from an EtherChannel port. Use the **no** form of this command to return to the default setting.

**pagp learn-method** {**aggregation-port** | **physical-port**}

**no pagp learn-method**

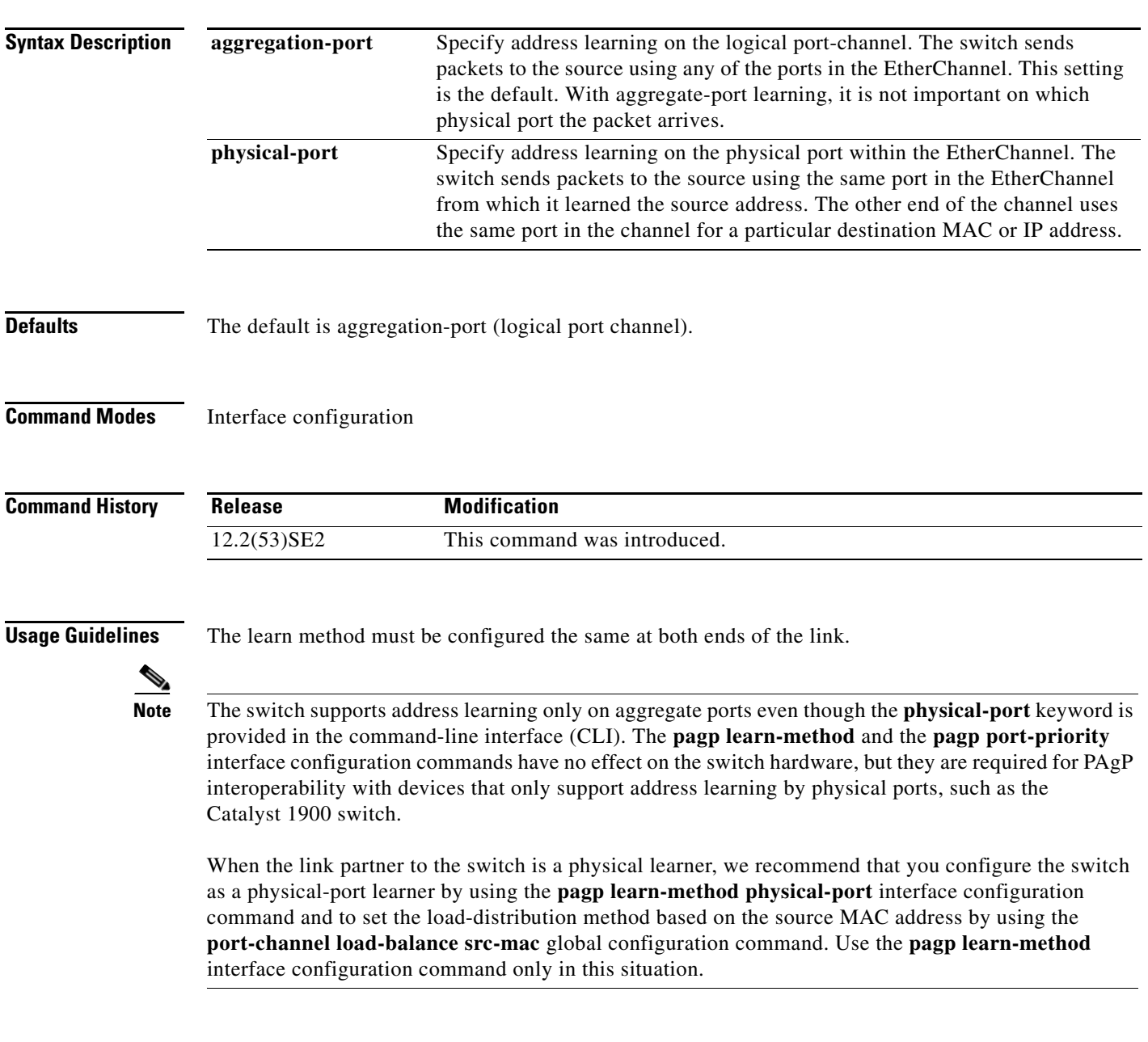

#### **Examples** This example shows how to set the learning method to learn the address on the physical port within the EtherChannel: Switch(config-if)# **pagp learn-method physical-port** This example shows how to set the learning method to learn the address on the port-channel within the EtherChannel:

Switch(config-if)# **pagp learn-method aggregation-port**

You can verify your settings by entering the **show running-config** privileged EXEC command or the **show pagp** *channel-group-number* **internal** privileged EXEC command.

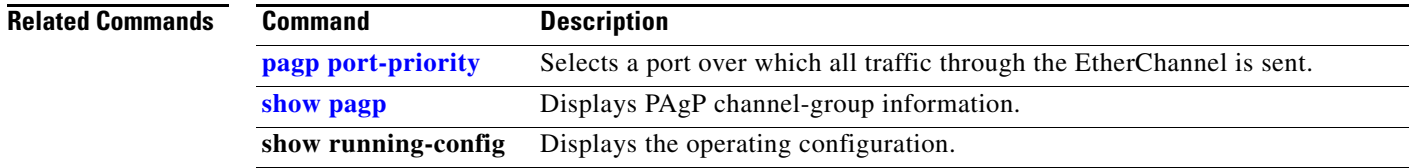

# **pagp port-priority**

Use the **pagp port-priority** interface configuration command on the switch stack or on a standalone switch to select a port over which all Port Aggregation Protocol (PAgP) traffic through the EtherChannel is sent. If all unused ports in the EtherChannel are in hot-standby mode, they can be placed into operation if the currently selected port and link fails. Use the **no** form of this command to return to the default setting.

**pagp port-priority** *priority*

**no pagp port-priority**

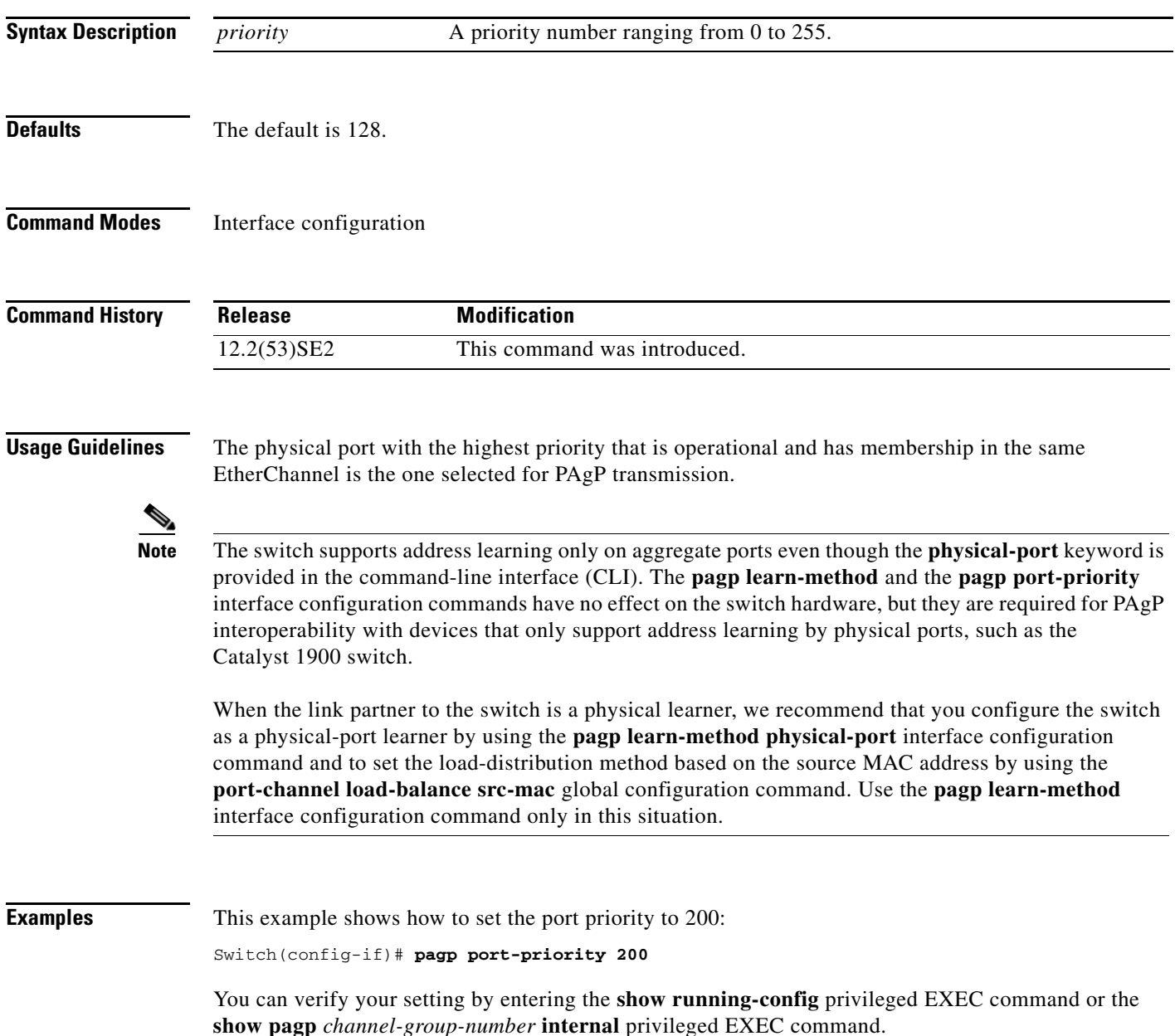

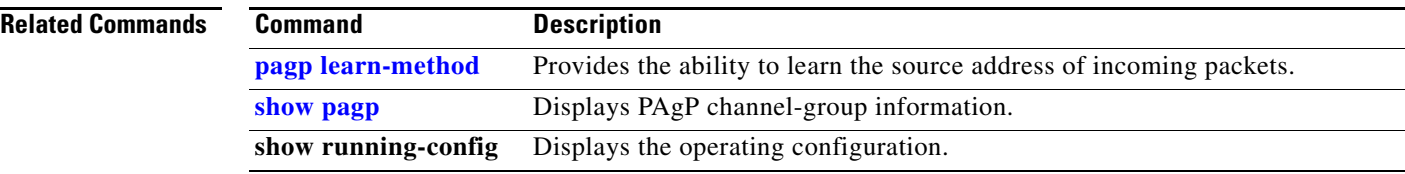

## **permit (access-list configuration mode)**

To enable smart logging in a named IP access list with deny conditions, use the **permit** command in access list configuration mode with the **smartlog** keyword. Matches to ACL entries are logged to a NetFlow collector. To disable smart logging for the access list, use the **no** form of this command.

**permit** {*source* [*source-wildcard*] | **host** *source* | **any**} [**log**] [**smartlog**]

**no permit** {*source* [*source-wildcard*] | **host** *source* | **any**} [**smartlog**]

- **permit** *protocol* {*source* [*source-wildcard*] | **host** *source* | **any**} {*destination* [*destination-wildcard*] | **host** *destination* | **any**} [**dscp** *tos*] [**precedence** *precedence*] [**tos** *tos*] [ **fragments**] [**log**] [**time-range** *time-range-name*] [**smartlog**]
- **no permit** *protocol* {*source* [*source-wildcard*] | **host** *source* | **any**} {*destination* [*destination-wildcard*] | **host** *destination* | **any**} [**dscp** *tos*] [**precedence** *precedence*] [**tos** *tos*] [**fragments**] [**log**] [**time-range** *time-range-name*] [**smartlog**]

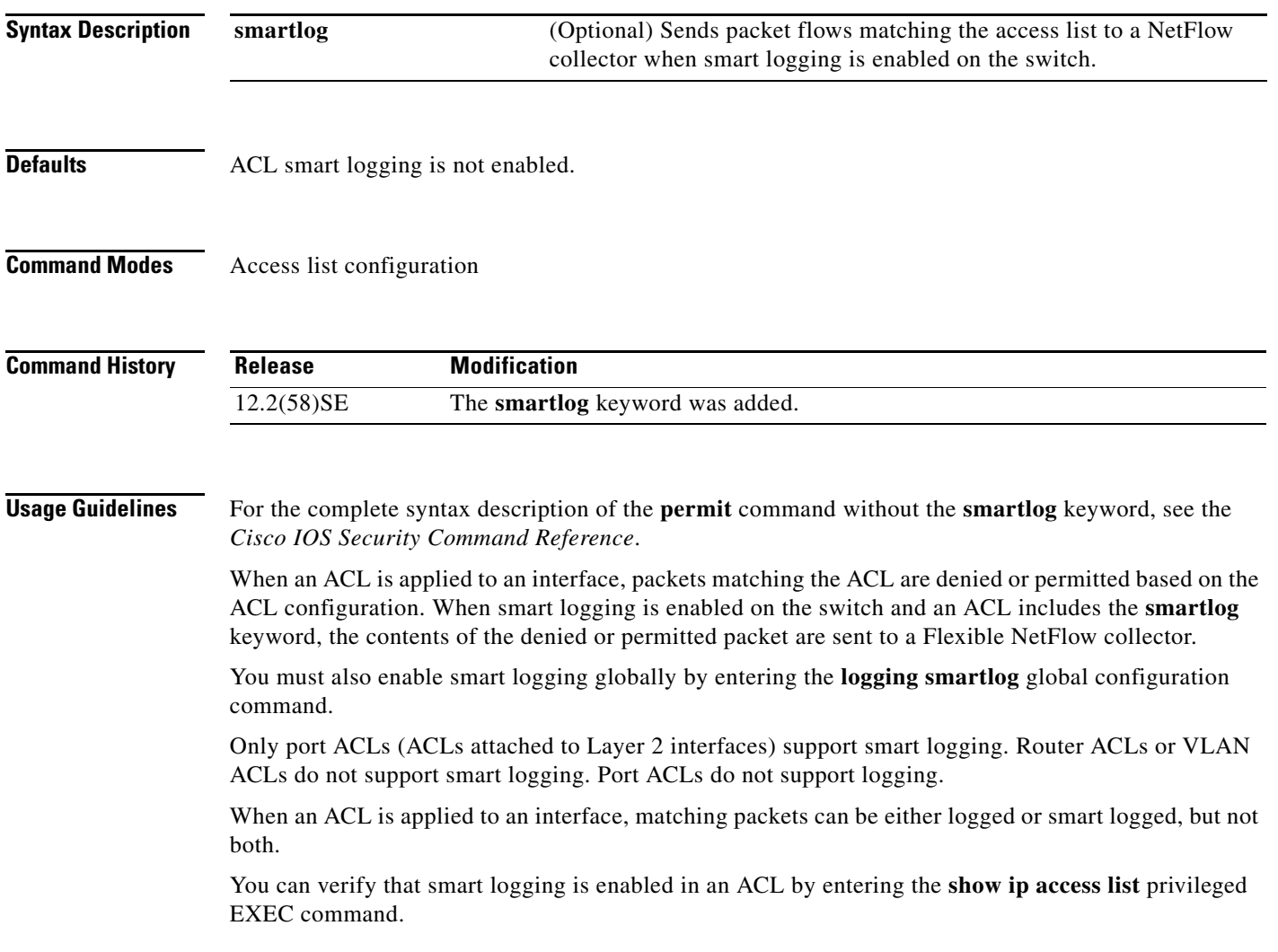

**Catalyst 3750-X and 3560-X Switches Command Reference**

#### **Examples** This example enables smart logging on a named access list with a permit condition: Switch(config)# **ip access-list extended test1** Switch(config-ext-nacl)# **permit ip host 10.1.1.3 any smartlog**

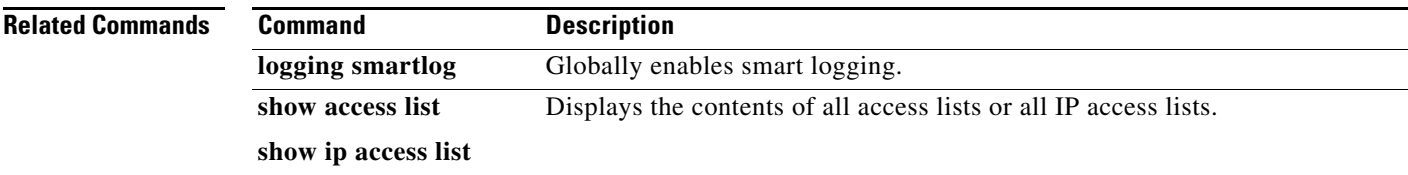

### **permit (ARP access-list configuration)**

Use the **permit** Address Resolution Protocol (ARP) access-list configuration command to permit an ARP packet based on matches against the Dynamic Host Configuration Protocol (DHCP) bindings. Use the **no** form of this command to remove the specified access control entry (ACE) from the access control list.

- **permit** {[**request**] **ip** {**any | host** *sender-ip* **|** *sender-ip sender-ip-mask*} **mac** {**any | host** *sender-mac* **|** *sender-mac sender-mac-mask*} **| response ip** {**any | host** *sender-ip* **|** *sender-ip sender-ip-mask*} [{**any | host** *target-ip* **|** *target-ip target-ip-mask*}] **mac** {**any | host** *sender-mac* **|** *sender-mac sender-mac-mask*} [{**any | host** *target-mac* **|** *target-mac target-mac-mask*}]} [**log**]
- **no permit** {[**request**] **ip** {**any | host** *sender-ip* **|** *sender-ip sender-ip-mask*} **mac** {**any | host**  *sender-mac* **|** *sender-mac sender-mac-mask*} **| response ip** {**any | host** *sender-ip* **|** *sender-ip sender-ip-mask*} [{**any | host** *target-ip* **|** *target-ip target-ip-mask*}] **mac** {**any | host** *sender-mac* **|** *sender-mac sender-mac-mask*} [{**any | host** *target-mac* **|** *target-mac target-mac-mask*}]} [**log**]

This command is available only if your switch is running the IP services feature set.

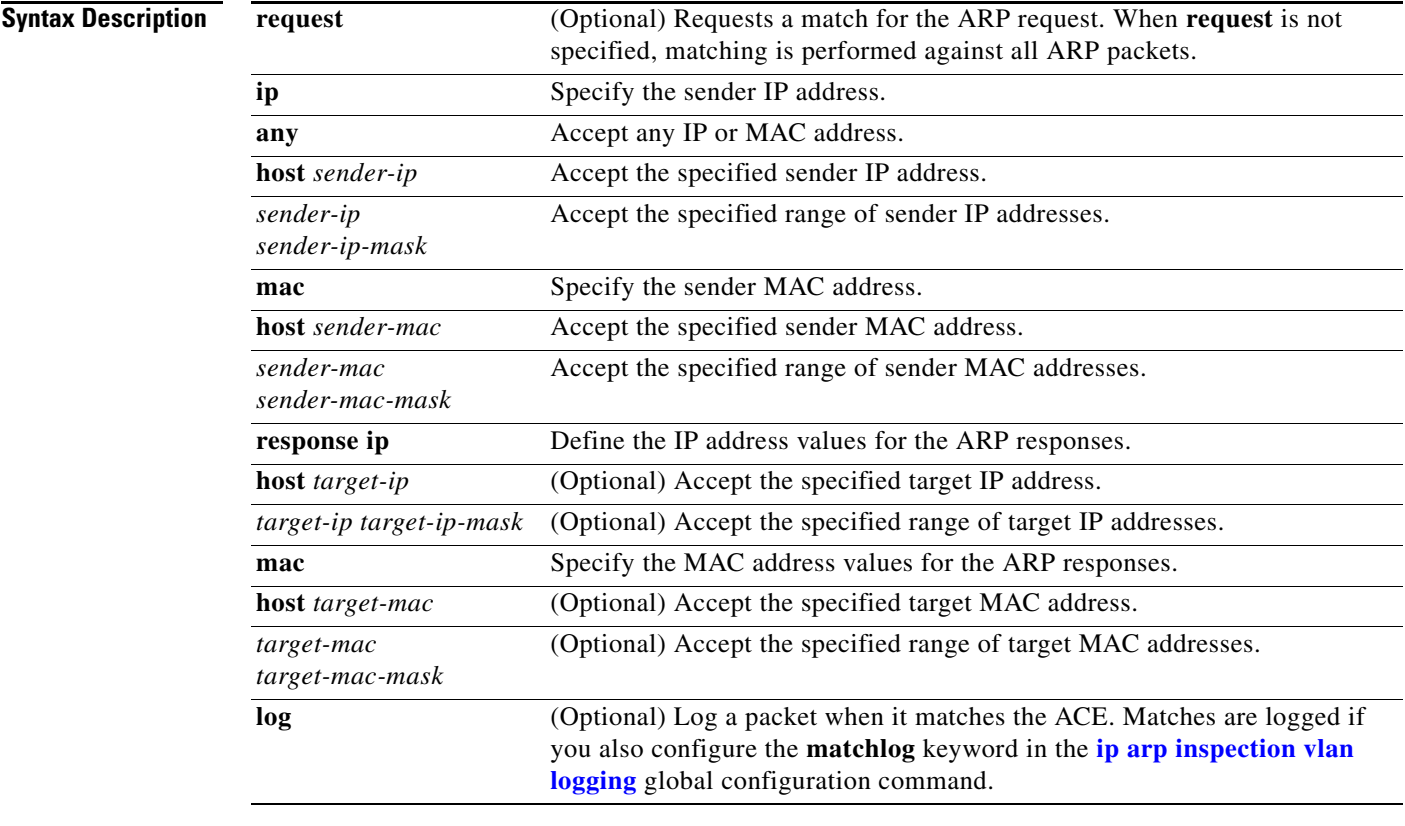

#### **Defaults** There are no default settings.

**Command Modes** ARP access-list configuration

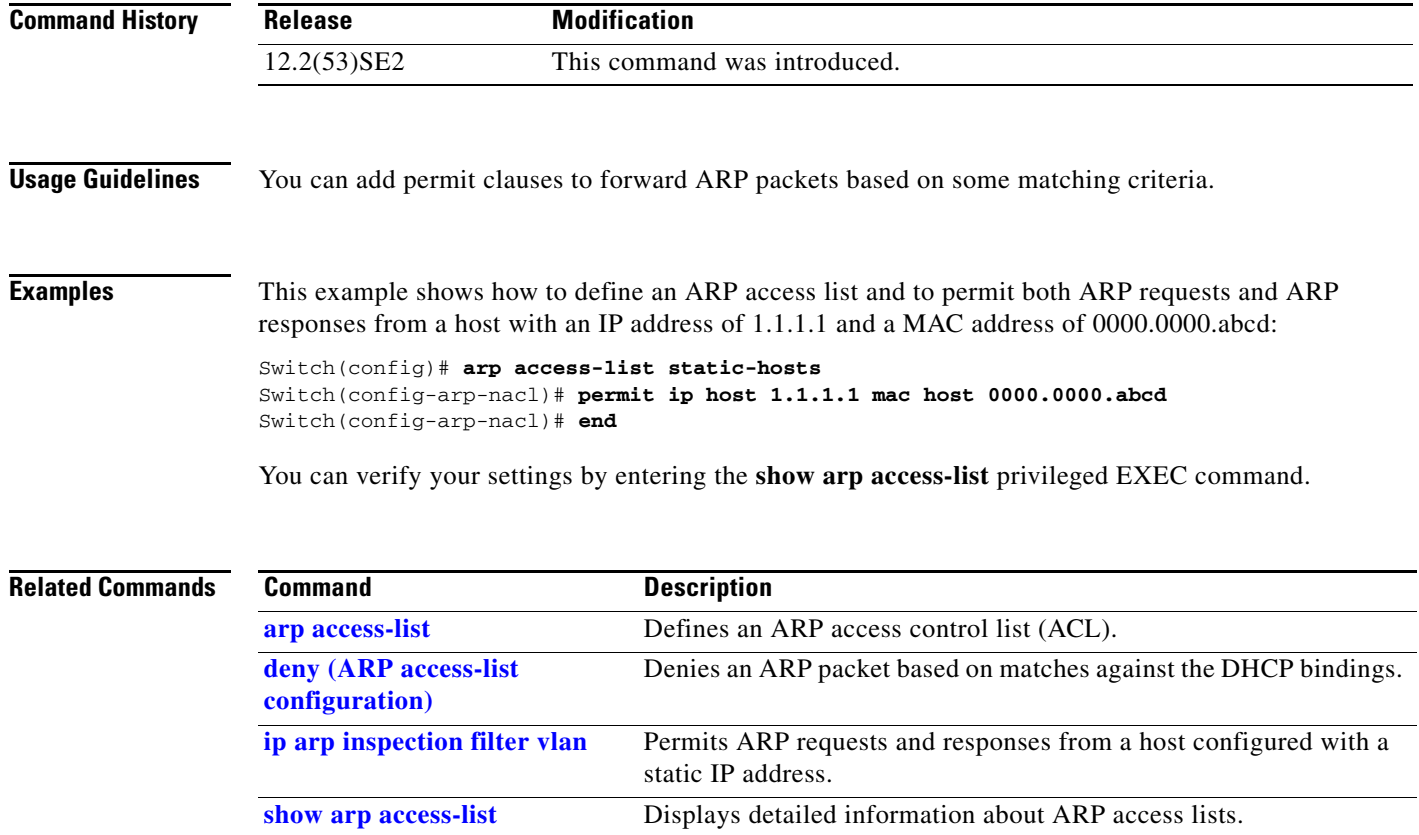

П

 $\mathbf I$ 

## **permit (IPv6 access-list configuration)**

Use the **permit** IPv6 access list configuration command on the switch stack or on a standalone switch to set permit conditions for an IPv6 access list. Use the **no** form of this command to remove the permit conditions.

**Note** This command is not supported on switches running the LAN base feature set.

- **permit** {*protocol*} {*source-ipv6-prefix***/***prefix-length* | **any** | **host** *source-ipv6-address*} [*operator*  [*port-number*]] {*destination-ipv6-prefix/prefix-length* | **any** | **host** *destination-ipv6-address*} [*operator* [*port-number*]] [**dscp** *value*] [**fragments**] [**log**] [**log-input**] [**routing**] [**sequence**  *value*] [**time-range** *name*]
- **no permit** {*protocol*} {*source-ipv6-prefix***/***prefix-length* | **any** | **host** *source-ipv6-address*} [*operator*  [*port-number*]] {*destination-ipv6-prefix/prefix-length* | **any** | **host** *destination-ipv6-address*} [*operator* [*port-number*]] [**dscp** *value*] [**fragments**] [**log**] [**log-input**] [**routing**] [**sequence**  *value*] [**time-range** *name*]

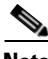

**Note** Although visible in the command-line help strings, the **flow-label** and **reflect** keywords are not supported.

#### **Internet Control Message Protocol**

**permit icmp** {*source-ipv6-prefix***/***prefix-length* | **any** | **host** *source-ipv6-address*} [*operator*  [*port-number*]] {*destination-ipv6-prefix/prefix-length* | **any** | **host** *destination-ipv6-address*} [*operator* [*port-number*]] [*icmp-type* [*icmp-code*] | *icmp-message*] [**dscp** *value*] [**log**] [**log-input**] [**routing**] [**sequence** *value*] [**time-range** *name*]

#### **Transmission Control Protocol**

**permit tcp** {*source-ipv6-prefix***/***prefix-length* | **any** | **host** *source-ipv6-address*} [*operator*  [*port-number*]] {*destination-ipv6-prefix/prefix-length* | **any** | **host** *destination-ipv6-address*} [*operator* [*port-number*]] [**ack**] [**dscp** *value*] [**established**] [**fin**] [**log**] [**log-input**] [**neq** {*port* | *protocol*}] [**psh**] [**range** {*port* | *protocol*}] [**rst**] [**routing**] [**sequence** *value*] [**syn**] [**time-range**  *name*] [**urg**]

#### **User Datagram Protocol**

**permit udp** {*source-ipv6-prefix***/***prefix-length* | **any** | **host** *source-ipv6-address*} [*operator*  [*port-number*]] {*destination-ipv6-prefix/prefix-length* | **any** | **host** *destination-ipv6-address*} [*operator* [*port-number*]] [**dscp** *value*] [**log**] [**log-input**] [**neq** {*port* | *protocol*}] [**range** {*port* | *protocol*}] [**routing**] [**sequence** *value*] [**time-range** *name*]

**Note** Although visible in the command-line help strings, the **flow-label** and **reflect** keywords are not supported.

This command is available only if your switch has a switch database management (SDM) dual IPv4 and IPv6 template configured.

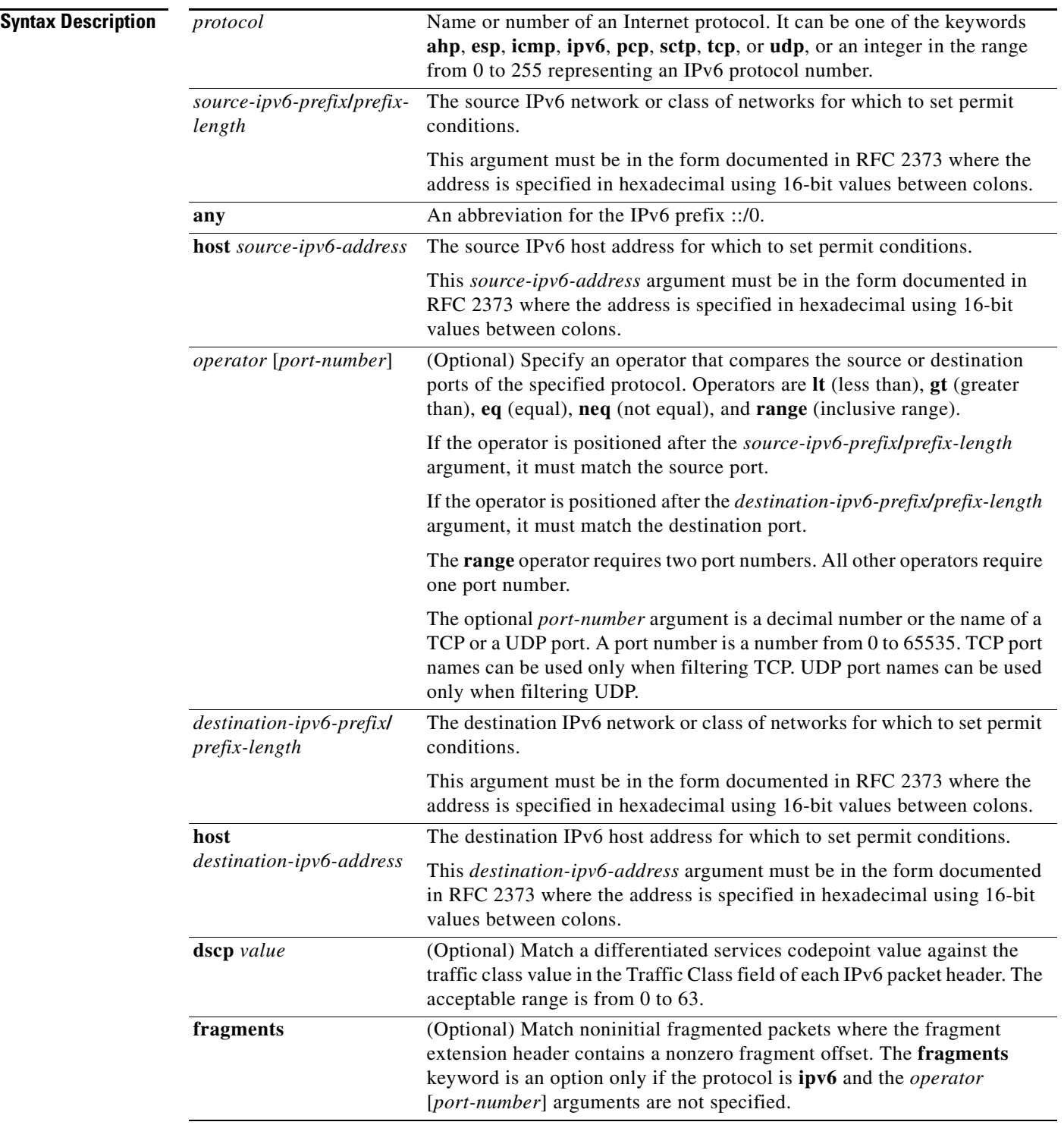

П

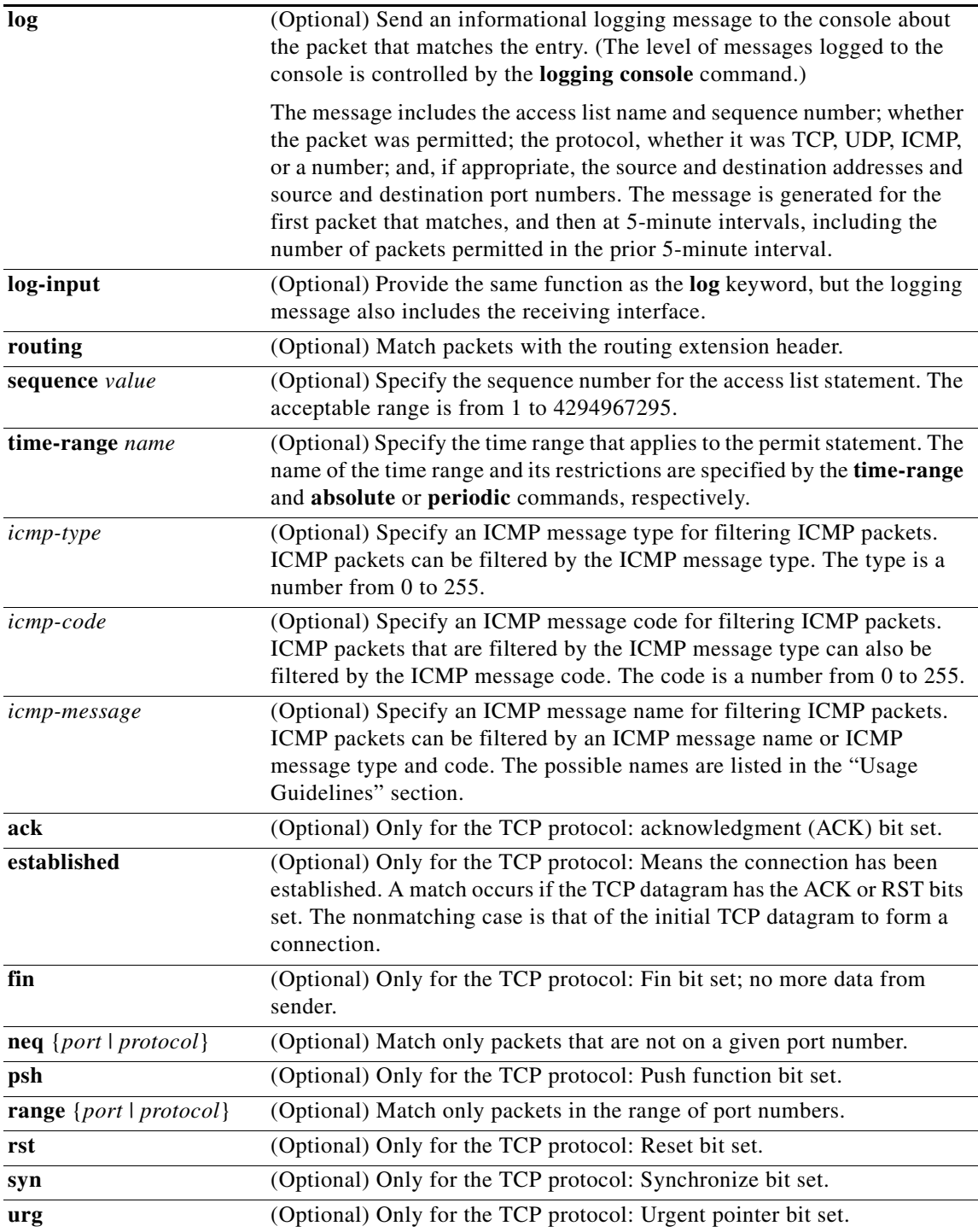

П

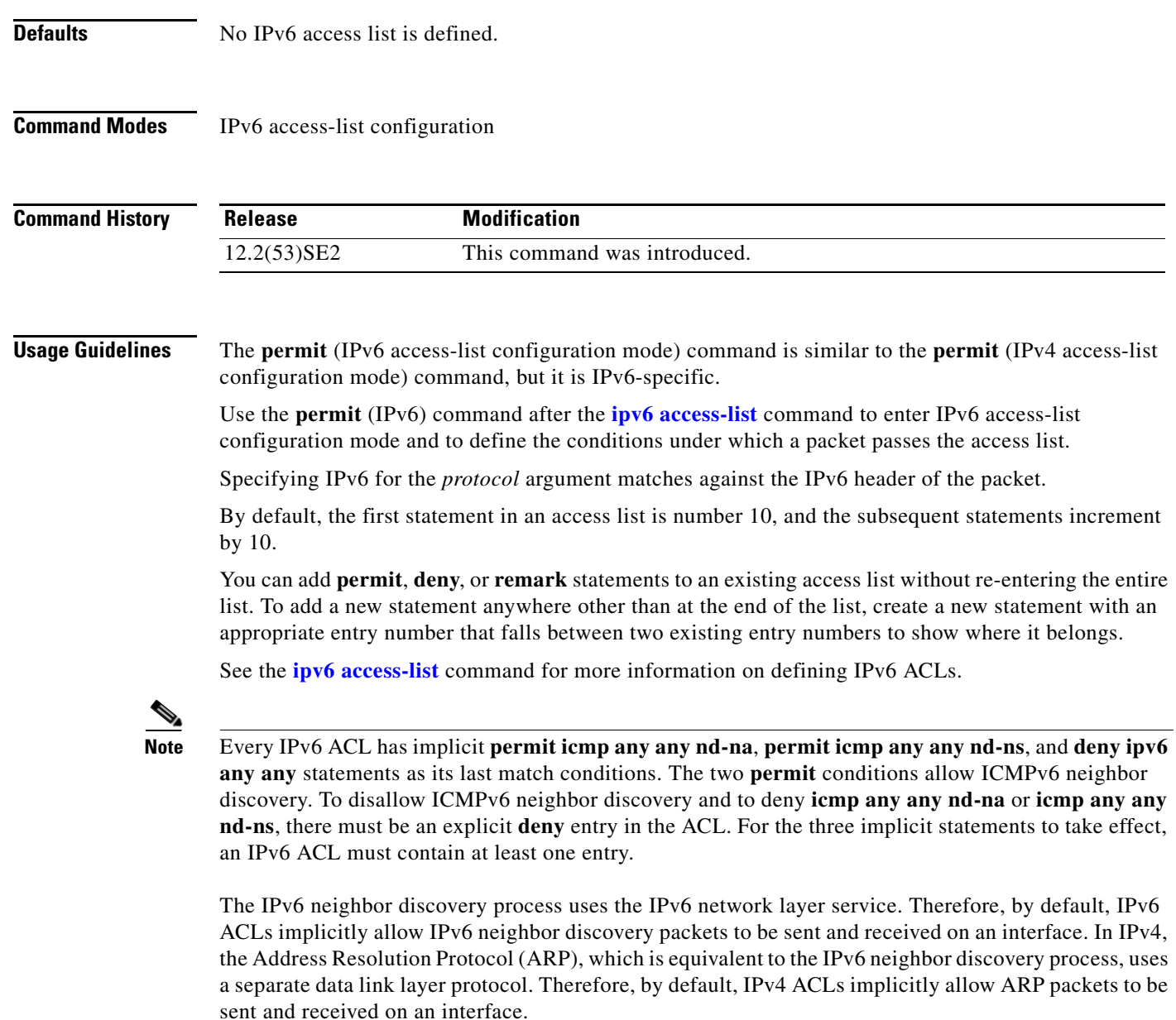

Both the *source-ipv6-prefix***/***prefix-length* and *destination-ipv6-prefix***/***prefix-length* arguments are used for traffic filtering (the source prefix filters traffic based upon the traffic source; the destination prefix filters traffic based upon the traffic destination).

The switch supports IPv6 address matching for a full range of prefix-lengths.

The **fragments** keyword is an option only if the *operator* [*port-number*] arguments are not specified.

This is a list of ICMP message names:

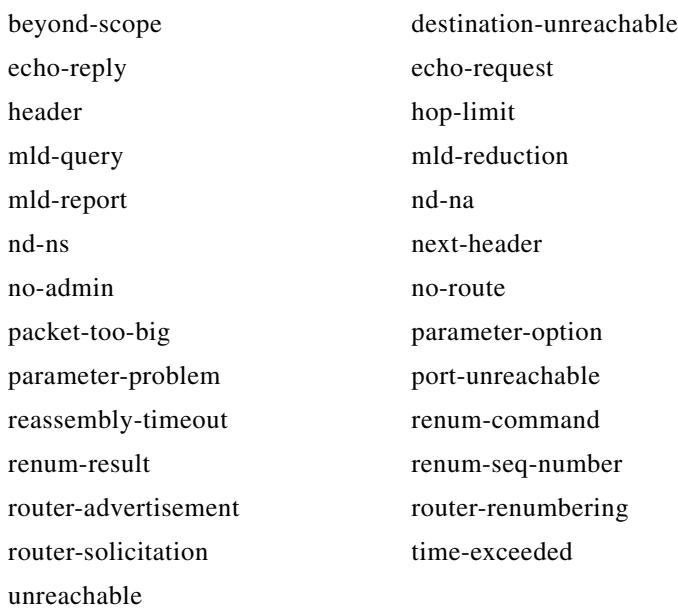

**Examples** This example configures two IPv6 access lists named OUTBOUND and INBOUND and applies both access lists to outbound and inbound traffic on a Layer 3 interface. The first and second permit entries in the OUTBOUND list permit all TCP and UDP packets from network 2001:ODB8:0300:0201::/64 to leave the interface. The deny entry in the OUTBOUND list prevents all packets from the network FE80:0:0:0201::/64 (packets that have the link-local prefix FE80:0:0:0201 as the first 64 bits of their source IPv6 address) from leaving the interface. The third permit entry in the OUTBOUND list permits all ICMP packets to leave the interface.

The permit entry in the INBOUND list permits all ICMP packets to enter the interface.

```
Switch(config)#ipv6 access-list OUTBOUND
Switch(config-ipv6-acl)# permit tcp 2001:0DB8:0300:0201::/64 any 
Switch(config-ipv6-acl)# permit udp 2001:0DB8:0300:0201::/64 any 
Switch(config-ipv6-acl)# deny FE80:0:0:0201::/64 any
Switch(config-ipv6-acl)# permit icmp any any
Switch(config-ipv6-acl)# exit
Switch(config)#ipv6 access-list INBOUND
Switch(config-ipv6-acl)# permit icmp any any
Switch(config-ipv6-acl)# exit
Switch(config)# interface gigabitethernet1/0/3
Switch(config-if)# no switchport
Switch(config-if)# ipv6 address 2001::/64 eui-64
Switch(config-if)# ipv6 traffic-filter OUTBOUND out
Switch(config-if)# ipv6 traffic-filter INBOUND in
```
**Note** Given that a **permit any any** statement is not included as the last entry in the OUTBOUND or the INBOUND access list, only TCP, UDP, and ICMP packets are permitted out of and into the interface (the implicit deny-all condition at the end of the access list denies all other packet types on the interface).

Г

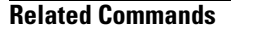

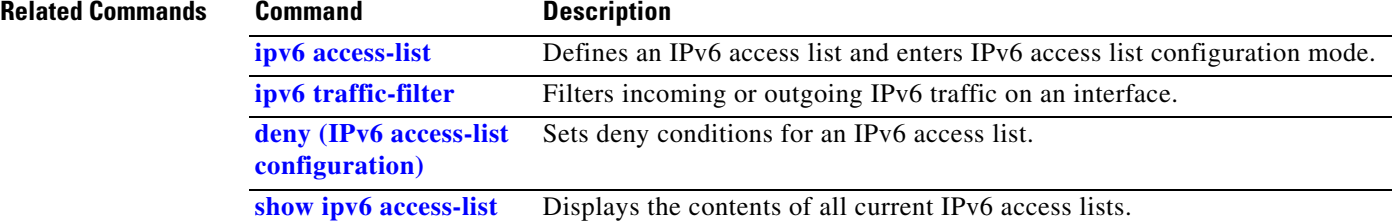
a ka

## **permit (MAC access-list configuration)**

Use the **permit** MAC access-list configuration command on the switch stack or on a standalone switch to allow non-IP traffic to be forwarded if the conditions are matched. Use the **no** form of this command to remove a permit condition from the extended MAC access list.

- {**permit** | **deny**} {**any** | **host** *src-MAC-addr* | *src-MAC-addr mask*} {**any** | **host** *dst-MAC-addr* | *dst-MAC-addr mask*} [*type mask* | **cos** *cos* | **aarp** | **amber** | **dec-spanning** | **decnet-iv** | **diagnostic** | **dsm** | **etype-6000** | **etype-8042** | **lat** | **lavc-sca** *|* **lsap** *lsap mask* | **mop-console** | **mop-dump** | **msdos** | **mumps** | **netbios** | **vines-echo** | **vines-ip** | **xns-idp**]
- **no** {**permit** | **deny**} {**any** | **host** *src-MAC-addr* | *src-MAC-addr mask*} {**any** | **host** *dst-MAC-addr* | *dst-MAC-addr mask*} [*type mask* | **cos** *cos* | **aarp** | **amber** | **dec-spanning** | **decnet-iv** | **diagnostic** | **dsm** | **etype-6000** | **etype-8042** | **lat** | **lavc-sca** *|* **lsap** *lsap mask* | **mop-console** | **mop-dump** | **msdos** | **mumps** | **netbios** | **vines-echo** |**vines-ip** | **xns-idp**]

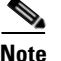

**Note** Though visible in the command-line help strings, **appletalk** is not supported as a matching condition.

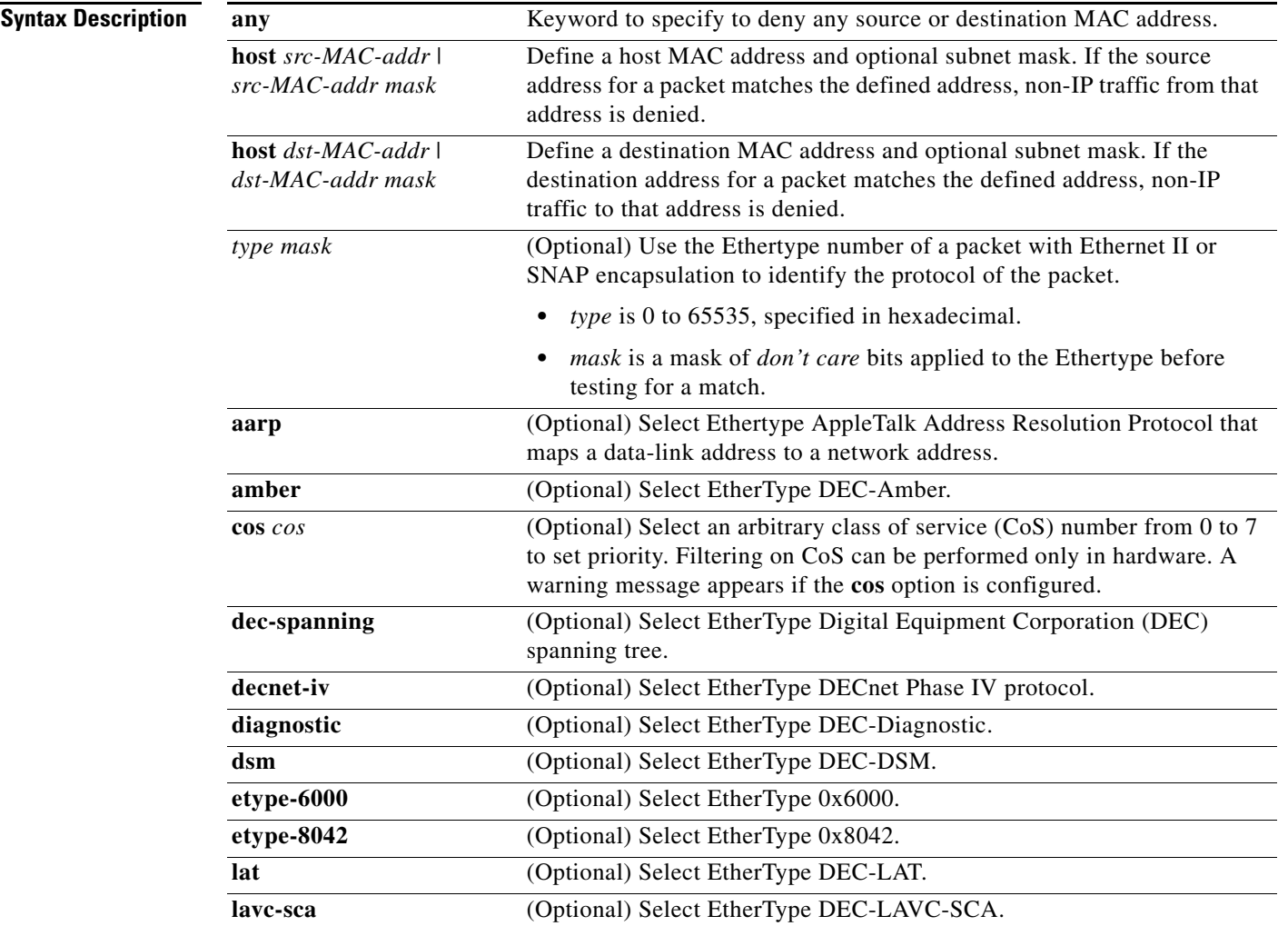

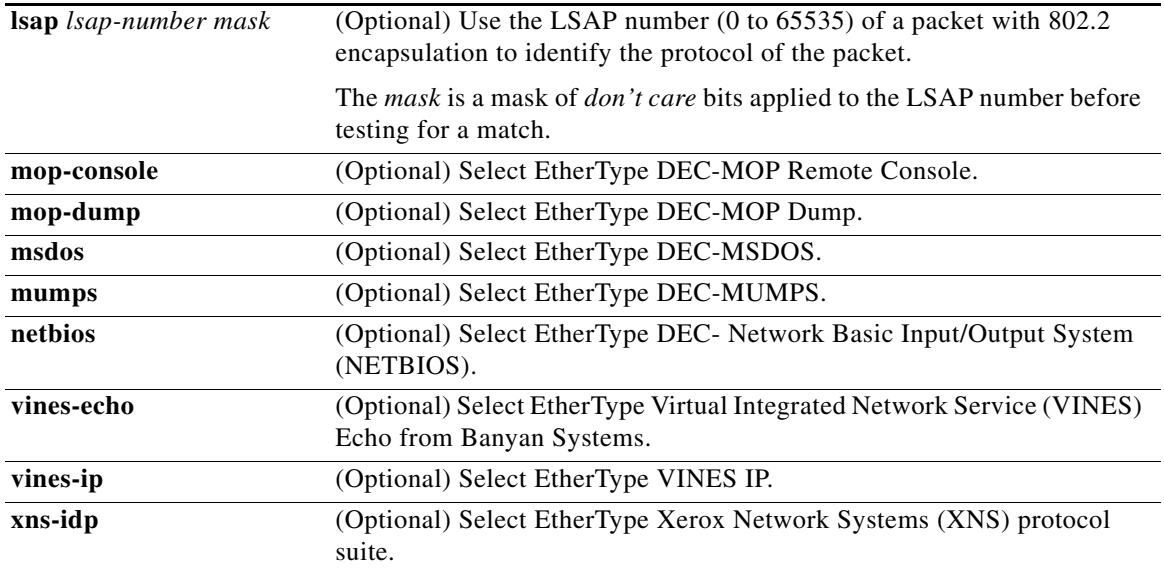

To filter IPX traffic, you use the *type mask* or **lsap** *lsap mask* keywords, depending on the type of IPX encapsulation being used. Filter criteria for IPX encapsulation types as specified in Novell terminology and Cisco IOS terminology are listed in Table 2-22.

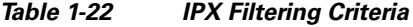

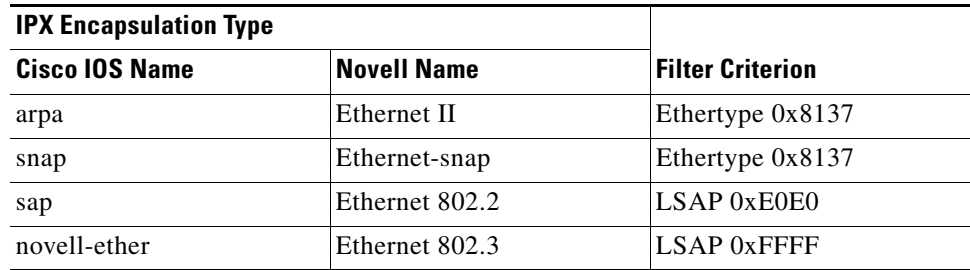

**Defaults** This command has no defaults. However, the default action for a MAC-named ACL is to deny.

**Command Modes** MAC access-list configuration

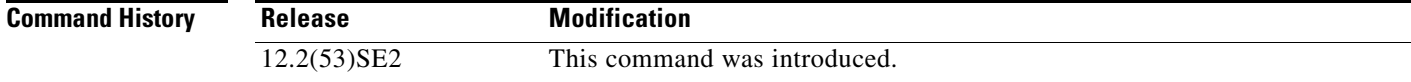

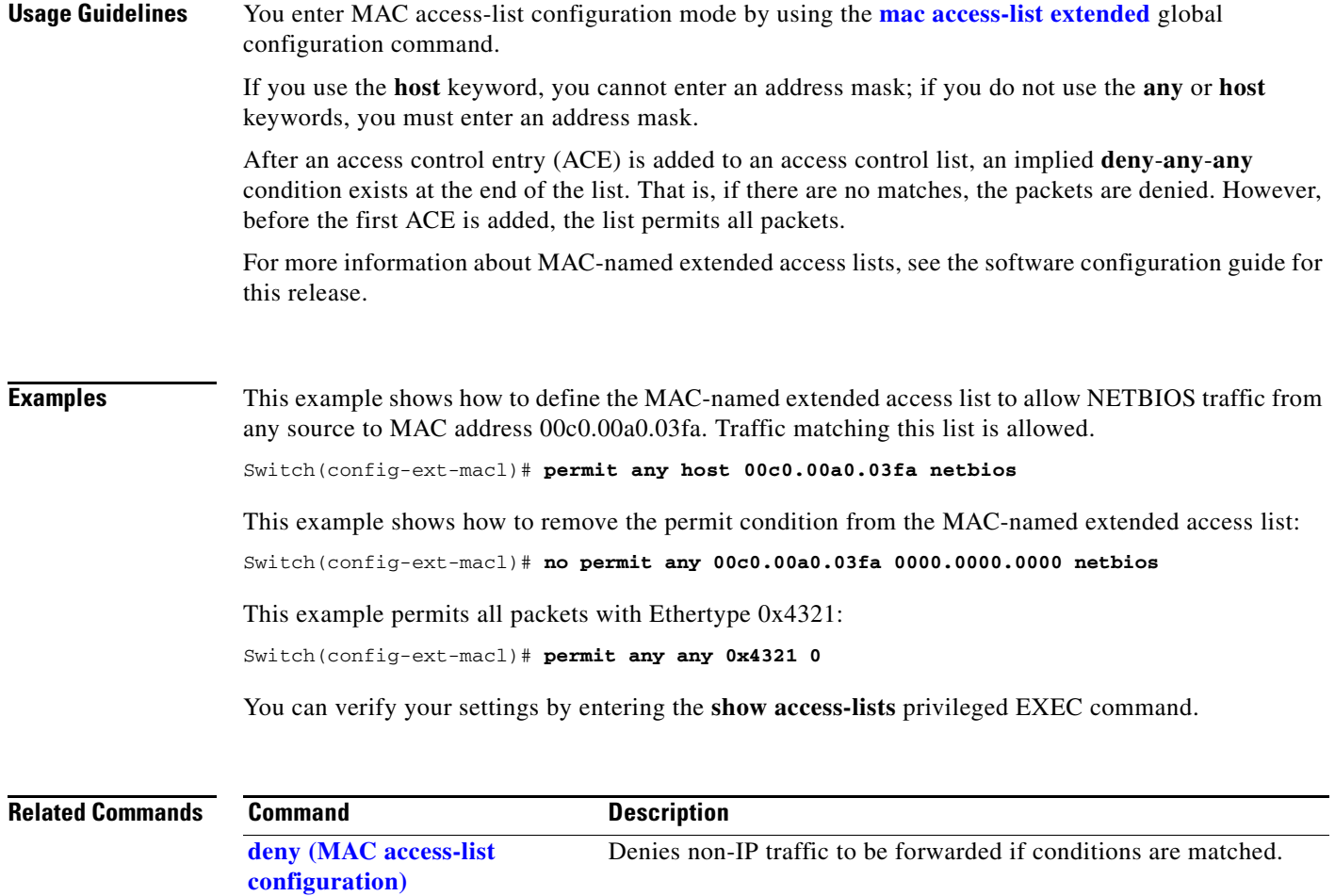

**mac access-list extended** Creates an access list based on MAC addresses for non-IP traffic.

**show access-lists** Displays access control lists configured on a switch.

## **police**

Use the **police** policy-map class configuration command on the switch stack or on a standalone switch to define a policer for classified traffic. A policer defines a maximum permissible rate of transmission, a maximum burst size for transmissions, and an action to take if either maximum is exceeded. Use the **no** form of this command to remove an existing policer.

**police** *rate-bps burst-byte* [**exceed-action** {**drop** | **policed-dscp-transmit**}]

**no police** *rate-bps burst-byte* [**exceed-action** {**drop** | **policed-dscp-transmit**}]

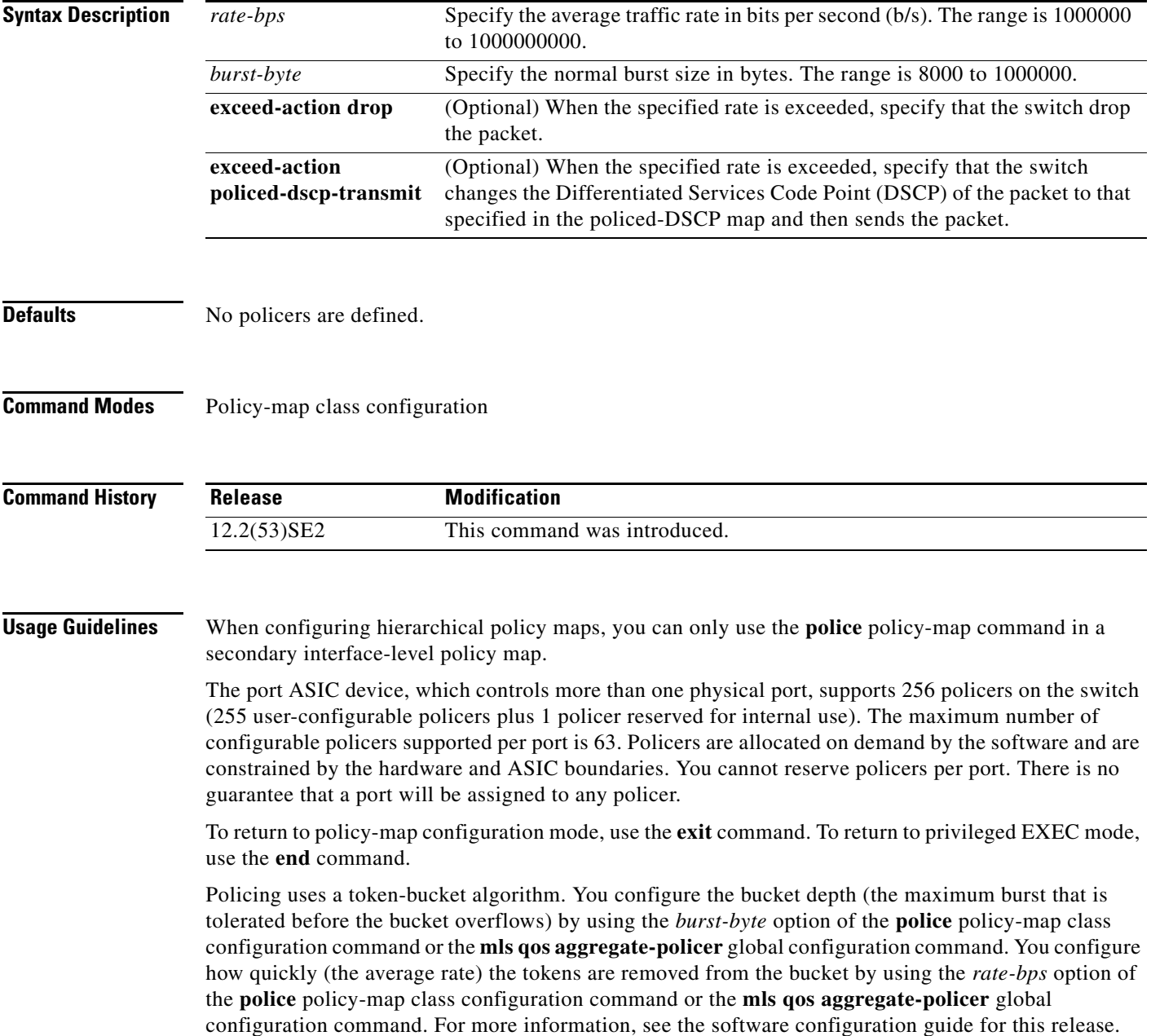

**Examples** This example shows how to configure a policer that drops packets if traffic exceeds 1 Mb/s average rate with a burst size of 20 KB. The DSCPs of incoming packets are trusted, and there is no packet modification.

```
Switch(config)# policy-map policy1
Switch(config-pmap)# class class1
Switch(config-pmap-c)# trust dscp
Switch(config-pmap-c)# police 1000000 20000 exceed-action drop
Switch(config-pmap-c)# exit
```
This example shows how to configure a policer, which marks down the DSCP values with the values defined in policed-DSCP map and sends the packet:

```
Switch(config)# policy-map policy2
Switch(config-pmap)# class class2
Switch(config-pmap-c)# police 1000000 20000 exceed-action policed-dscp-transmit
Switch(config-pmap-c)# exit
```
You can verify your settings by entering the **show policy-map** privileged EXEC command.

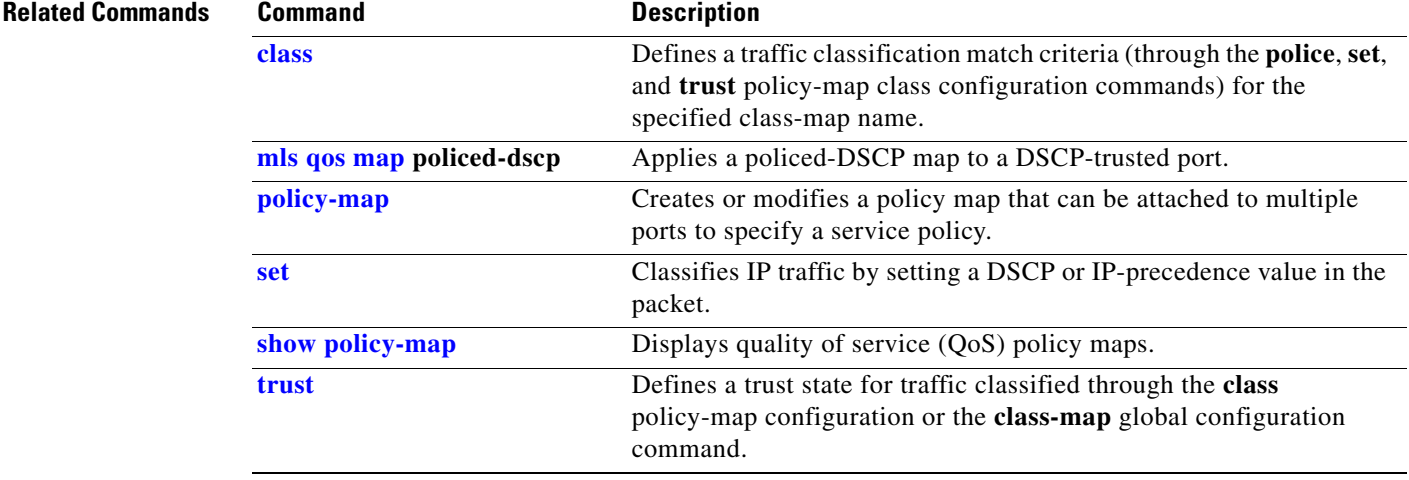

### **police aggregate**

Use the **police aggregate** policy-map class configuration command on the switch stack or on a standalone switch to apply an aggregate policer to multiple classes in the same policy map. A policer defines a maximum permissible rate of transmission, a maximum burst size for transmissions, and an action to take if either maximum is exceeded. Use the **no** form of this command to remove the specified policer.

**police aggregate** *aggregate-policer-name*

**no police aggregate** *aggregate-policer-name*

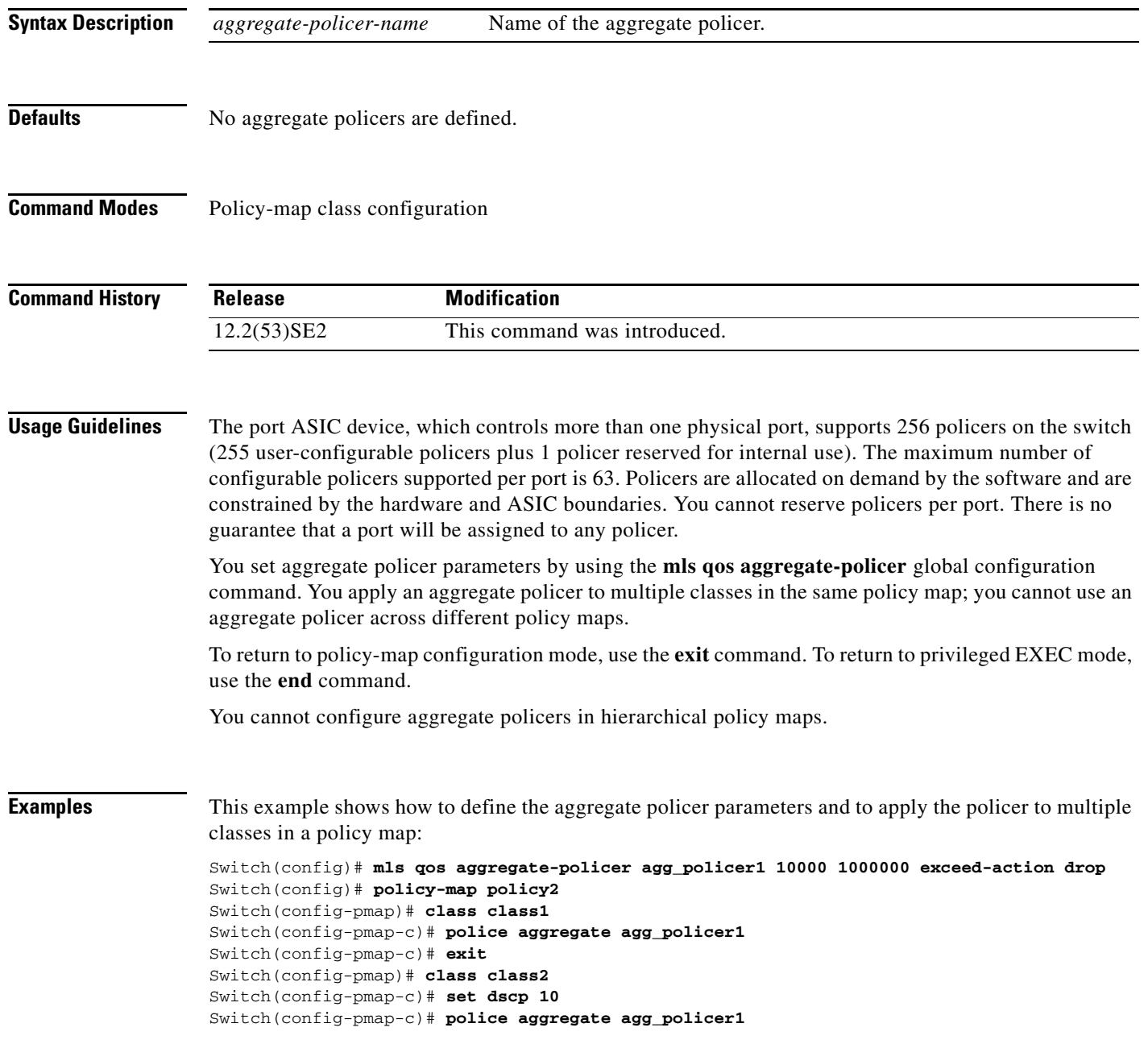

```
Switch(config-pmap-c)# exit
Switch(config-pmap)# class class3
Switch(config-pmap-c)# trust dscp
Switch(config-pmap-c)# police aggregate agg_policer2
Switch(config-pmap-c)# exit
```
You can verify your settings by entering the **show mls qos aggregate-policer** privileged EXEC command.

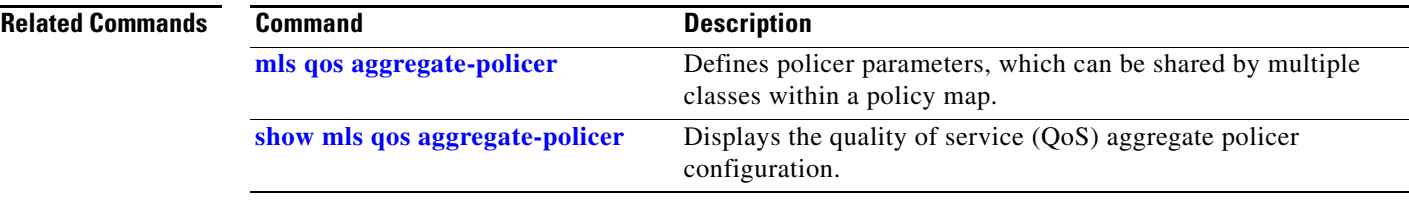

## **policy-map**

Use the **policy-map** global configuration command on the switch stack or on a standalone switch to create or modify a policy map that can be attached to multiple physical ports or switch virtual interfaces (SVIs) and to enter policy-map configuration mode. Use the **no** form of this command to delete an existing policy map and to return to global configuration mode.

**policy-map** *policy-map-name*

**no policy-map** *policy-map-name*

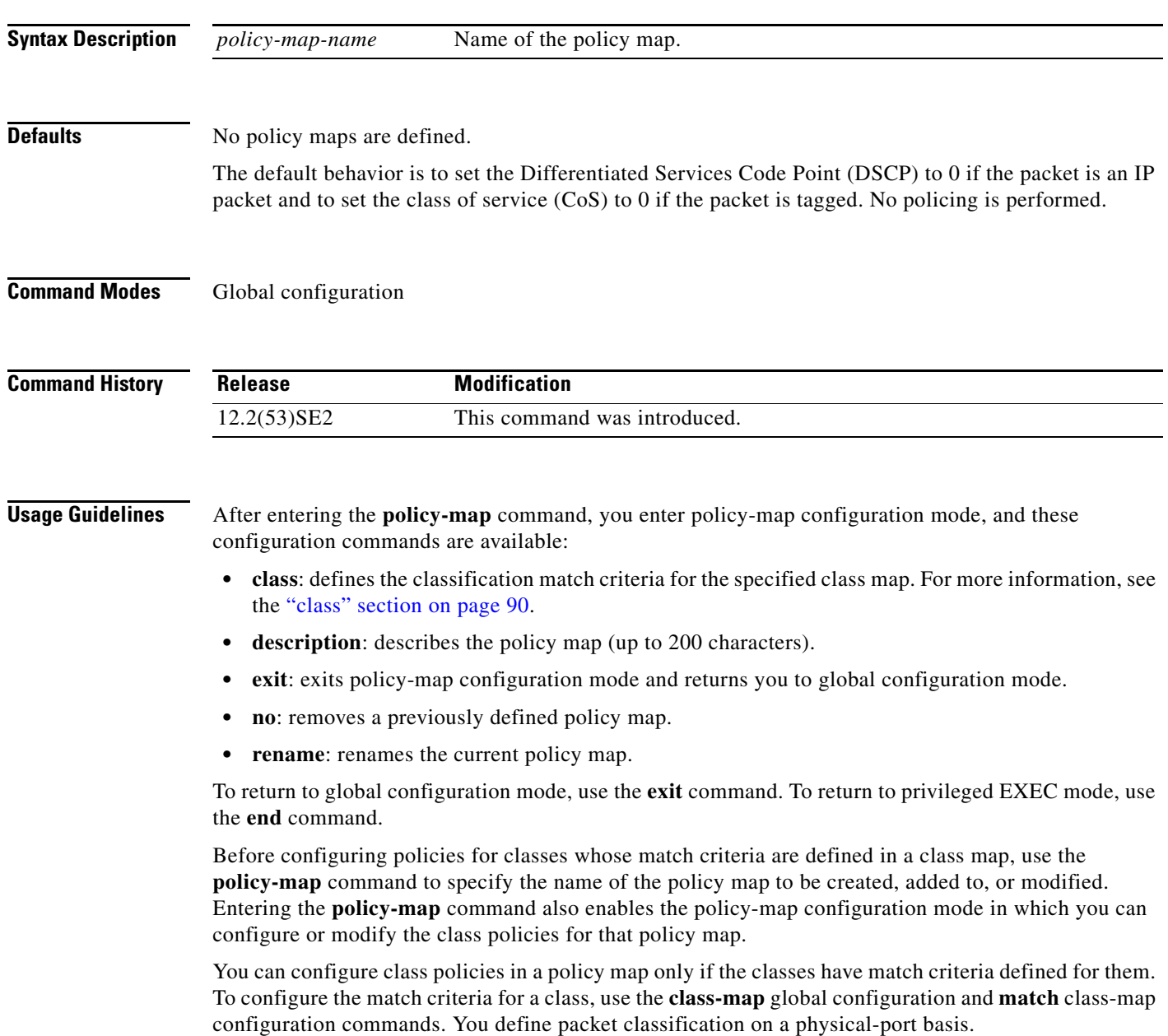

Only one policy map per ingress port or SVI is supported. You can apply the same policy map to multiple physical ports or SVIs.

You can apply a nonhierarchical policy maps to physical ports or to SVIs. A nonhierarchical policy map is the same as a port-based policy maps in Catalyst 3750 and 3560 switches. However, you can only apply a hierarchical policy map to SVIs.

A hierarchical policy map has two levels. The first level, the VLAN level, specifies the actions to be taken against a traffic flow on an SVI. The second level, the interface level, specifies the actions to be taken against the traffic on the physical ports that belong to the SVI and are specified in the interface-level policy map.

In a primary VLAN-level policy map, you can only configure the trust state or set a new DSCP or IP precedence value in the packet. In a secondary interface-level policy map, you can only configure individual policers on physical ports that belong to the SVI.

After the hierarchical policy map is attached to an SVI, an interface-level policy map cannot be modified or removed from the hierarchical policy map. A new interface-level policy map also cannot be added to the hierarchical policy map. If you want these changes to occur, the hierarchical policy map must first be removed from the SVI.

For more information about hierarchical policy maps, see the "Policing on SVIs" section in the "Configuring QoS" chapter of the software configuration guide for this release.

**Examples** This example shows how to create a policy map called *policy1*. When attached to the ingress port, it matches all the incoming traffic defined in *class1*, sets the IP DSCP to 10, and polices the traffic at an average rate of 1 Mb/s and bursts at 20 KB. Traffic exceeding the profile is marked down to a DSCP value gotten from the policed-DSCP map and then sent.

```
Switch(config)# policy-map policy1
Switch(config-pmap)# class class1
Switch(config-pmap-c)# set dscp 10
Switch(config-pmap-c)# police 1000000 20000 exceed-action policed-dscp-transmit
Switch(config-pmap-c)# exit
```
This example shows how to configure multiple classes in a policy map called *policymap2*:

```
Switch(config)# policy-map policymap2
Switch(config-pmap)# class class1
Switch(config-pmap-c)# set dscp 10
Switch(config-pmap-c)# police 100000 20000 exceed-action policed-dscp-transmit
Switch(config-pmap-c)# exit
Switch(config-pmap)# class class2
Switch(config-pmap-c)# trust dscp
Switch(config-pmap-c)# police 100000 20000 exceed-action drop
Switch(config-pmap-c)# exit
Switch(config-pmap)# class class3
Switch(config-pmap-c)# set dscp 0 (no policer)
Switch(config-pmap-c)# exit
```
This example shows how to create a hierarchical policy map and attach it to an SVI:

```
Switch(config)# class-map cm-non-int
Switch(config-cmap)# match access-group 101
Switch(config-cmap)# exit
Switch(config)# class-map cm-non-int-2
Switch(config-cmap)# match access-group 102
Switch(config-cmap)# exit
Switch(config)# class-map cm-test-int
Switch(config-cmap)# match input-interface gigabitethernet2/0/2 - gigabitethernet2/0/3
Switch(config-cmap)# exit
```
 $\mathbf I$ 

```
Switch(config)# policy-map pm-test-int
Switch(config-pmap)# class cm-test-int
Switch(config-pmap-c)# police 18000000 8000 exceed-action drop
Switch(config-pmap-c)# exit
Switch(config-pmap)# exit
Switch(config)# policy-map pm-test-pm-2
Switch(config-pmap)# class cm-non-int
Switch(config-pmap-c)# set dscp 7
Switch(config-pmap-c)# service-policy pm-test-int
Switch(config-pmap)# class cm-non-int-2
Switch(config-pmap-c)# set dscp 15
Switch(config-pmap-c)# service-policy pm-test-int
Switch(config-pmap-c)# end
Switch(config-cmap)# exit
Switch(config)# interface vlan 10
Switch(config-if)# service-policy input pm-test-pm-2
```
This example shows how to delete *policymap2*:

Switch(config)# **no policy-map policymap2**

You can verify your settings by entering the **show policy-map** privileged EXEC command.

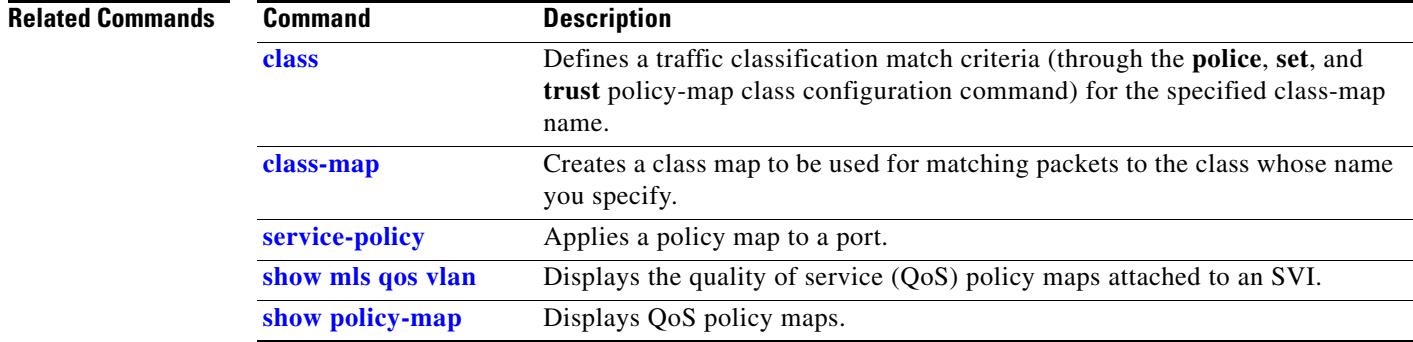

# **port-channel load-balance**

Use the **port-channel load-balance** global configuration command on the switch stack or on a standalone switch to set the load-distribution method among the ports in the EtherChannel. Use the **no** form of this command to return to the default setting.

**port-channel load-balance** {**dst-ip** | **dst-mac** | **src-dst-ip** | **src-dst-mac** | **src-ip** | **src-mac**}

**no port-channel load-balance** 

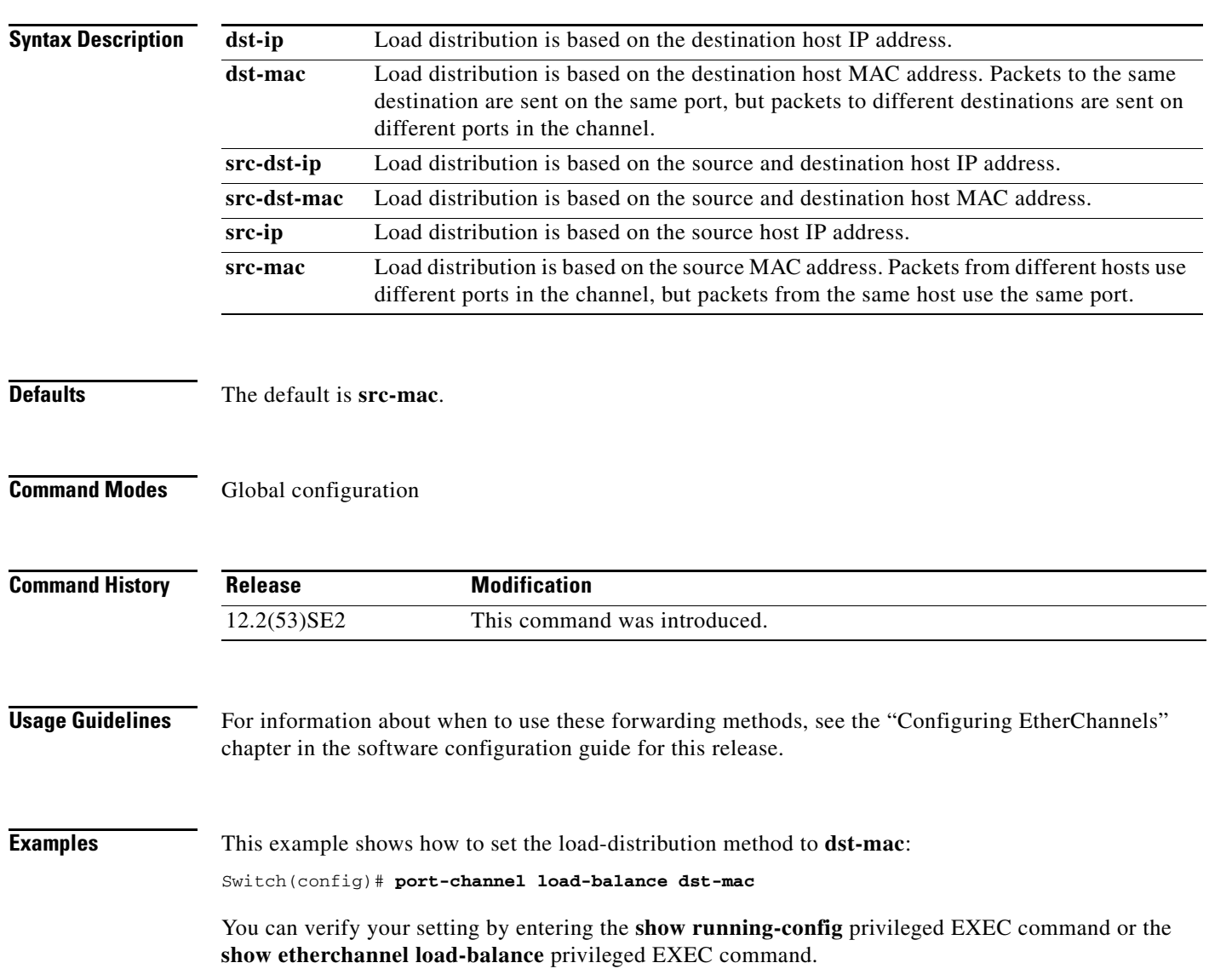

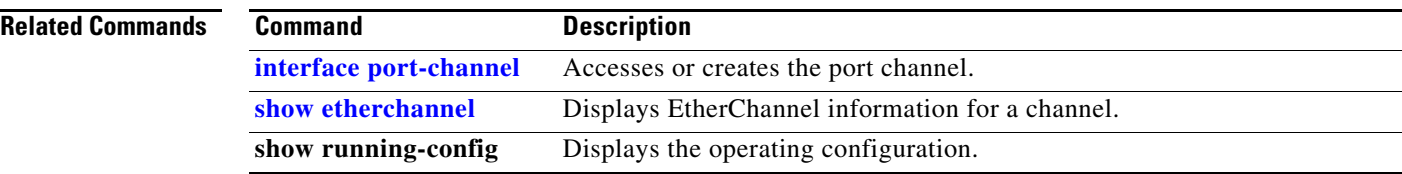

## **power inline**

To configure the power management mode on Power over Ethernet (PoE) ports, use the **power inline**  interface configuration command. To return to the default settings, use the **no** form of this command.

**power inline** {**auto** [**max** *max-wattage*] | **never** | **police** [**action** {**errdisable | log**}] | **port priority** {**high** | **low**}] | **static** [**max** *max-wattage*]}

**no power inline** {**auto | never | police | port priority| static**}

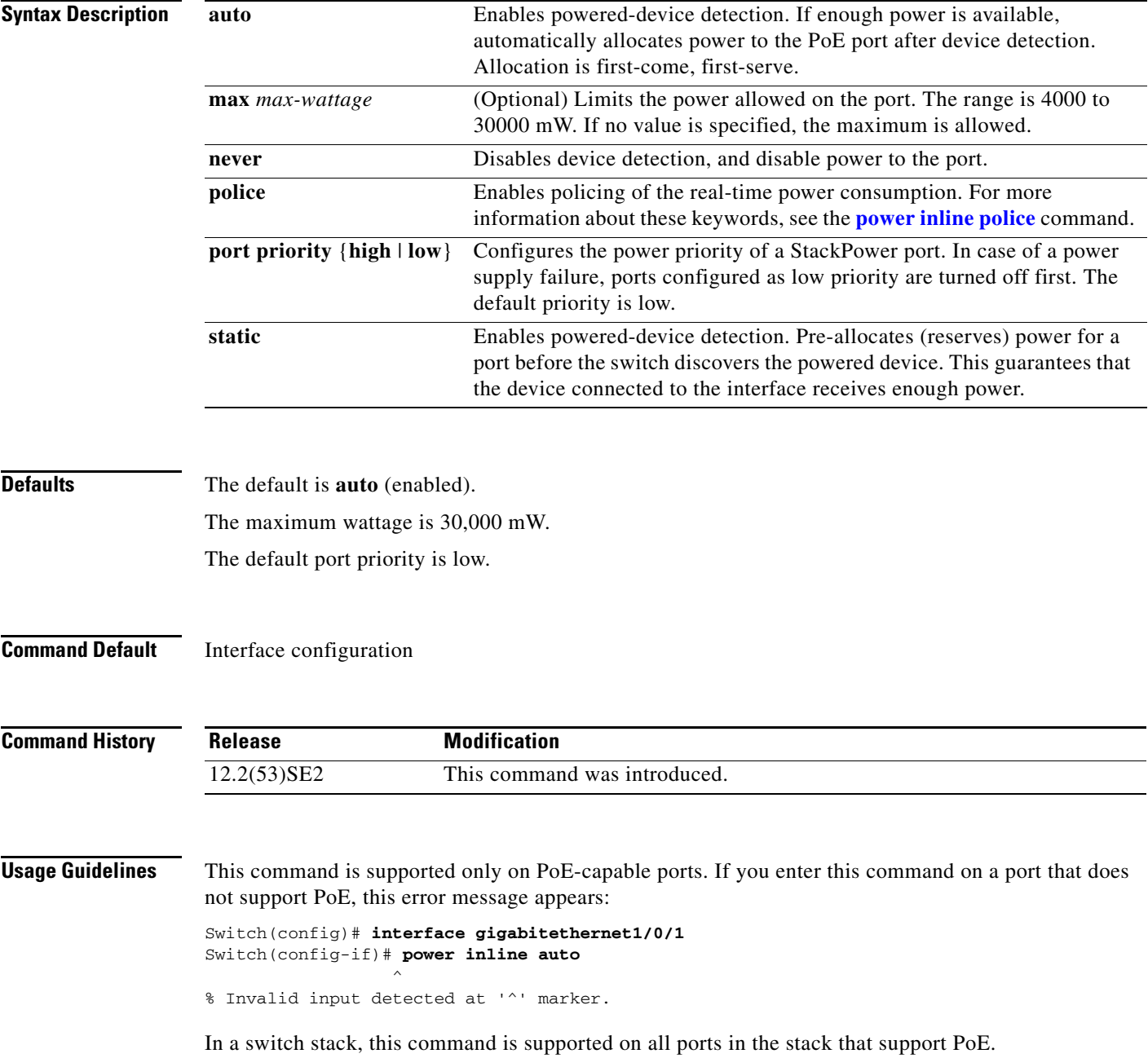

Use the **max** *max-wattage* option to disallow higher-power powered devices. With this configuration, when the powered device sends Cisco Discovery Protocol (CDP) messages requesting more power than the maximum wattage, the switch removes power from the port. If the powered-device IEEE class maximum is greater than the maximum wattage, the switch does not power the device. The power is reclaimed into the global power budget.

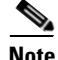

**Note** The switch never powers any class 0 or class 3 device if the **power inline max** *max-wattage* command command is configured for less than 30 W.

If the switch denies power to a powered device (the powered device requests more power through CDP messages or if the IEEE class maximum is greater than the maximum wattage), the PoE port is in a power-deny state. The switch generates a system message, and the Oper column in the **show power inline** privileged EXEC command output shows *power-deny*.

Use the **power inline static max** *max-wattage* command to give a port high priority. The switch allocates PoE to a port configured in static mode before allocating power to a port configured in auto mode. The switch reserves power for the static port when it is configured rather than upon device discovery. The switch reserves the power on a static port even when there is no connected device and whether or not the port is in a shutdown or in a no shutdown state. The switch allocates the configured maximum wattage to the port, and the amount is never adjusted through the IEEE class or by CDP messages from the powered device. Because power is pre-allocated, any powered device that uses less than or equal to the maximum wattage is guaranteed power when it is connected to a static port. However, if the powered device IEEE class is greater than the maximum wattage, the switch does not supply power to it. If the switch learns through CDP messages that the powered device needs more than the maximum wattage, the powered device is shut down.

If the switch cannot pre-allocate power when a port is in static mode (for example, because the entire power budget is already allocated to other auto or static ports), this message appears: Command rejected: power inline static: pwr not available. The port configuration remains unchanged.

When you configure a port by using the **power inline auto** or the **power inline static** interface configuration command, the port autonegotiates by using the configured speed and duplex settings. This is necessary to determine the power requirements of the connected device (whether or not it is a powered device). After the power requirements have been determined, the switch hardcodes the interface by using the configured speed and duplex settings without resetting the interface.

When you configure a port by using the **power inline never** command, the port reverts to the configured speed and duplex settings.

If a port has a Cisco powered device connected to it, you should not use the **power inline never** command to configure the port. A false link-up can occur, placing the port in an error-disabled state.

Use the **power inline port priority** {**high** | **low**} command to configure the power priority of a PoE port in a Catalyst 3750-X switch stack using StackPower. Powered devices connected to ports with low port priority are shut down first in case of a power shortage. Although this command is visible on Catalyst 3560-X switches, it has no effect because StackPower is not supported.

**Examples** This example shows how to enable detection of a powered device and to automatically power a PoE port on a switch:

> Switch(config)# **interface gigabitethernet1/0/2** Switch(config-if)# **power inline auto**

**The College** 

This example shows how to configure a PoE port on a switch to allow a class 1 or a class 2 powered device:

```
Switch(config)# interface gigabitethernet1/0/2
Switch(config-if)# power inline auto max 7000
```
This example shows how to disable powered-device detection and to not power a PoE port on a switch:

Switch(config)# **interface gigabitethernet1/0/2** Switch(config-if)# **power inline never**

This example shows how to set the priority of a port to high, so that it would be one of the last ports to be shut down in case of power supply failure:

```
Switch(config)# interface gigabitethernet1/0/2
Switch(config-if)# power inline port priority high
```
You can verify your settings by entering the **show power inline** user EXEC command.

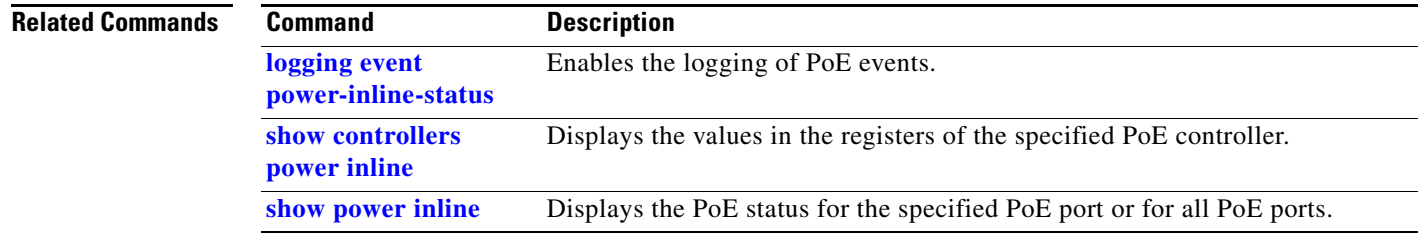

## **power inline consumption**

To override the amount of power specified by the IEEE classification for a powered device, use the **power inline consumption** global or interface configuration command to specify the wattage used by each device. To return to the default power setting, use the **no** form of this command.

**power inline consumption default** *wattage*

**no power inline consumption default**

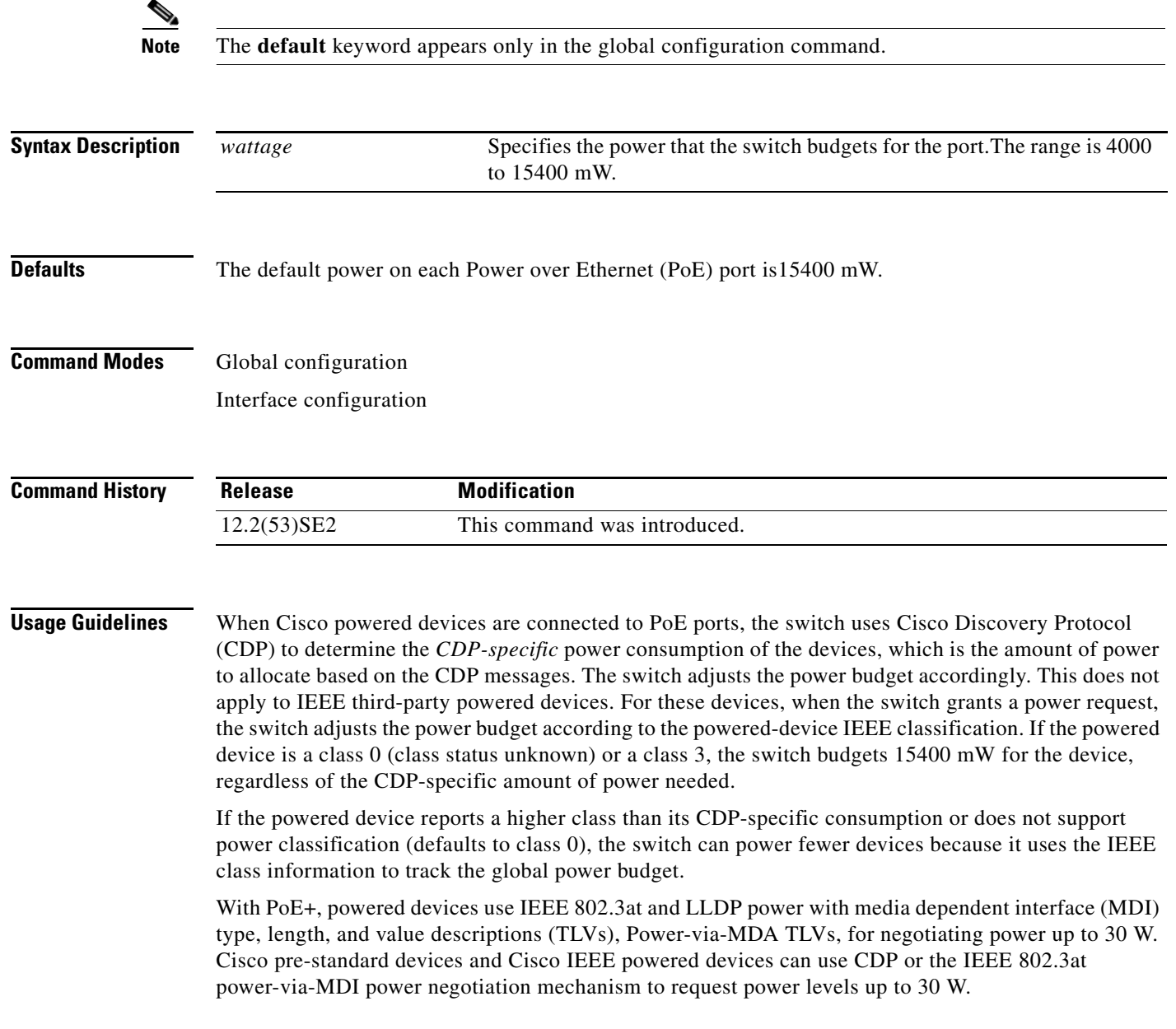

**Note** The initial allocation for Class 0, Class 3, and Class 4 powered devices is 15.4 W. When a device starts up and uses CDP or LLDP to send a request for more than 15.4 W, it can be allocated up to the maximum of 30 W.

By using the *wattage* configuration command, you can override the default power requirement of the IEEE classification. The difference between what is mandated by the IEEE classification and what is actually needed by the device is reclaimed into the global power budget for use by additional devices. You can then extend the switch power budget and use it more effectively.

Before entering the **power inline consumption** *wattage* configuration command, we recommend that you enable policing of the real-time power consumption by using the **power inline police** [**action log**] interface configuration command.

**aution** You should carefully plan your switch power budget and make certain not to oversubscribe the power supply.

When you enter the **power inline consumption default** *wattage* or the **no power inline consumption default** global configuration command, or the **power inline consumption** *wattage* or the **no power inline consumption** interface configuration command, this caution message appears.

```
%CAUTION: Interface Gi1/0/1: Misconfiguring the 'power inline consumption/allocation' 
command may cause damage to the switch and void your warranty. Take precaution not to 
oversubscribe the power supply.
  It is recommended to enable power policing if the switch supports it.
```
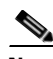

**Note** When you manually configure the power budget, you must also consider the power loss over the cable between the switch and the powered device.

For more information about the IEEE power classifications, see the "Configuring Interface Characteristics" chapter in the software configuration guide for this release.

This command is supported only on PoE-capable ports. If you enter this command on a switch or port that does not support PoE, an error message appears.

In a switch stack, this command is supported on all switches or ports in the stack that support PoE.

**Examples** By using the global configuration command, this example shows how to configure the switch to budget 5000 mW to each PoE port:

```
Switch(config)# power inline consumption default 5000
%CAUTION: Interface Gi1/0/1: Misconfiguring the 'power inline consumption/allocation' 
command may cause damage to the switch and void your warranty. Take precaution not to 
oversubscribe the power supply.
 It is recommended to enable power policing if the switch supports it.
```
Refer to documentation.

Refer to documentation.

By using the interface configuration command, this example shows how to configure the switch to budget 12000 mW to the powered device connected to a specific PoE port:

```
Switch(config)# interface gigabitethernet1/0/2
Switch(config-if)# power inline consumption 12000
```
%CAUTION: Interface Gi1/0/2: Misconfiguring the 'power inline consumption/allocation' command may cause damage to the switch and void your warranty. Take precaution not to oversubscribe the power supply. It is recommended to enable power policing if the switch supports it. Refer to documentation.

You can verify your settings by entering the **show power inline consumption** privileged EXEC command.

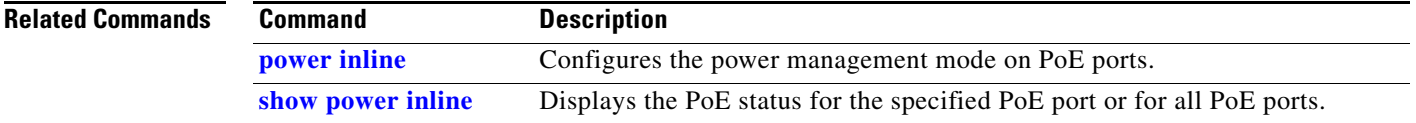

**2.** The user-defined power level that limits the power allowed on the port when you enter the **power**  command

## **power inline police**

**Syntax Description**

To enable policing of real-time power consumption on a powered device, use the **power inline police**  interface configuration command. To disable this feature, use the **no** form of this command

**action errdisable** (Optional) If the real-time power consumption exceeds the maximum

power allocation on the port, configures the switch to turn off power to

**power inline police** [**action** {**errdisable | log**}]

**no power inline police**

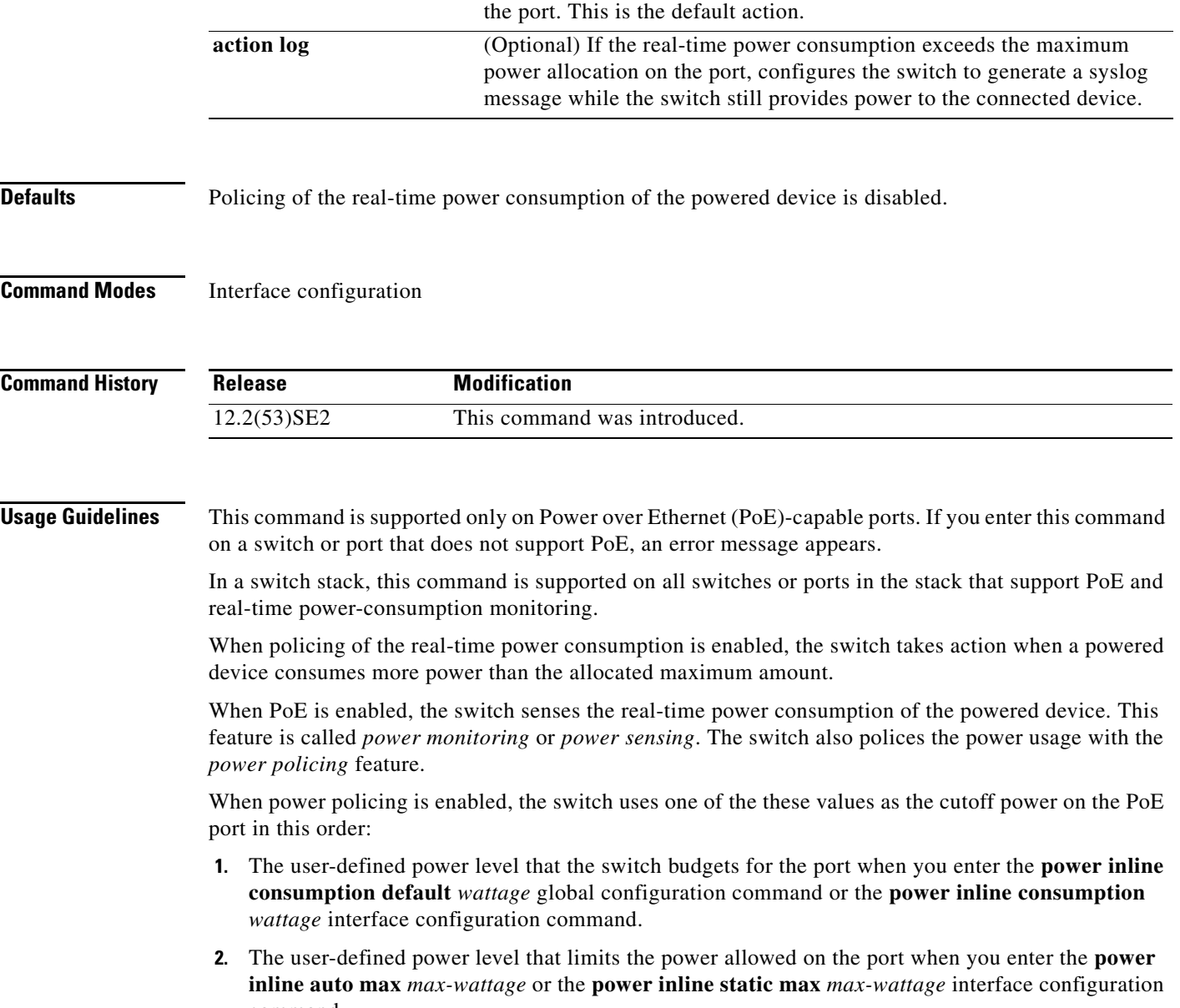

**3.** The switch automatically sets the power usage of the device by using CDP power negotiation or by the IEEE classification and LLPD power negotiation.

Use the first or second method in the previous list to manually configure the cutoff-power value by entering the **power inline consumption default** *wattage* global configuration command, the **power inline consumption** *wattage* interface configuration command, or the **power inline** [**auto** | **static max**] *max-wattage* command.

If you do not manually configure the cutoff-power value, the switch automatically determines it by using CDP power negotiation or the device IEEE classification and LLDP power negotiation. If CDP or LLDP are not enabled, the default value of 30 W is applied. However without CDP or LLDP, the switch does not allow devices to consume more than 15.4 W of power because values from 15400 to 30000 mW are only allocated based on CDP or LLDP requests. If a powered device consumes more than 15.4 W without CDP or LLDP negotiation, the device might be in violation of the maximum current (*Imax*) limitation and might experience an *Icut* fault for drawing more current than the maximum. The port remains in the fault state for a time before attempting to power on again. If the port continuously draws more than 15.4 W, the cycle repeats.

**Note** When a powered device connected to a PoE+ port restarts and sends a CDP or LLDP packet with a power TLV, the switch locks to the power-negotiation protocol of that first packet and does not respond to power requests from the other protocol. For example, if the switch is locked to CDP, it does not provide power to devices that send LLDP requests. If CDP is disabled after the switch has locked on it, the switch does not respond to LLDP power requests and can no longer power on any accessories. In this case, you should restart the powered device.

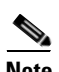

**Note** For more information about the cutoff power value, the power consumption values that the switch uses, and the actual power consumption value of the connected device, see the "Power Monitoring and Power Policing" section in the "Configuring Interface Characteristics" chapter of the software configuration guide for this release.

If power policing is enabled, the switch polices power usage by comparing the real-time power consumption to the maximum power allocated on the PoE port. If the device uses more than the maximum power allocation (or *cutoff power*) on the port, the switch either turns power off to the port, or the switch generates a syslog message and updates the LEDs (the port LEDs are blinking amber) while still providing power to the device.

- **•** To configure the switch to turn off power to the port and put the port in the error-disabled state, use the **power inline police** interface configuration command.
- To configure the switch to generate a syslog message while still providing power to the device, use the **power inline police action log** command.

If you do not enter the **action log** keywords, the default action is to shut down the port, turn off power to it, and put the port in the PoE error-disabled state. To configure the PoE port to automatically recover from the error-disabled state, use the **errdisable detect cause inline-power**  global configuration command to enable error-disabled detection for the PoE cause and the **errdisable recovery cause inline-power interval** *interval* global configuration command to enable the recovery timer for the PoE error-disabled cause.

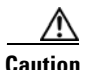

**Caution** If policing is disabled, no action occurs when the powered device consumes more than the maximum power allocation on the port, which could adversely affect the switch.

**Examples** This example shows how to enable policing of the power consumption and configuring the switch to generate a syslog message on the PoE port on a switch:

> Switch(config)# **interface gigabitethernet1/0/2** Switch(config-if)# **power inline police action log**

You can verify your settings by entering the **show power inline police** privileged EXEC command.

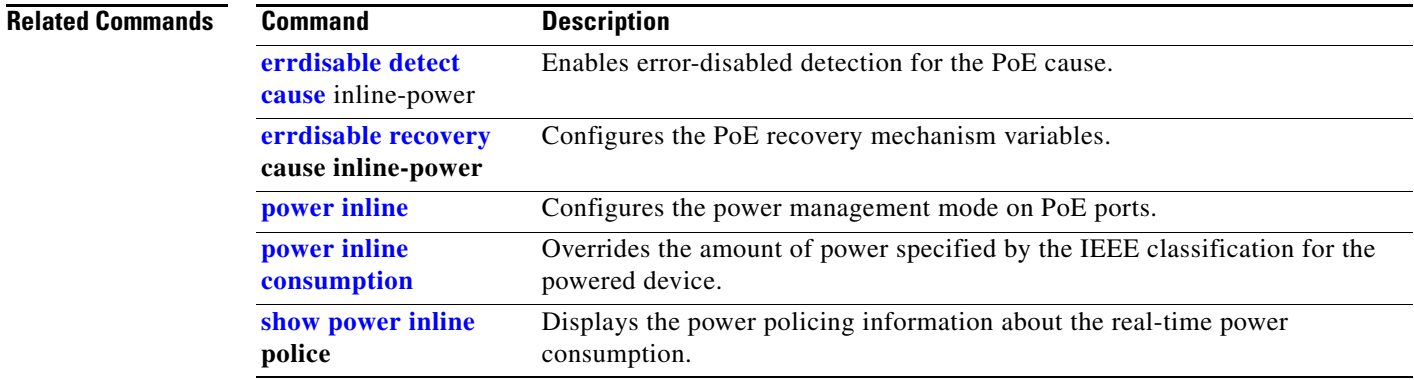

# **power-priority**

To configure StackPower power-priority values for a switch in a power stack and for its high-priority and low-priority PoE ports, use the **power-priority** switch stack-power configuration command. To return to the default setting, use the **no** form of the command,

**power-priority** {**high** *value* | **low** *value* | **switch** *value*}

**no power-priority** {**high** | **low** | **system**}

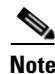

**Note** This command is available only on Catalyst 3750-X switch stacks running the IP base or IP services feature set.

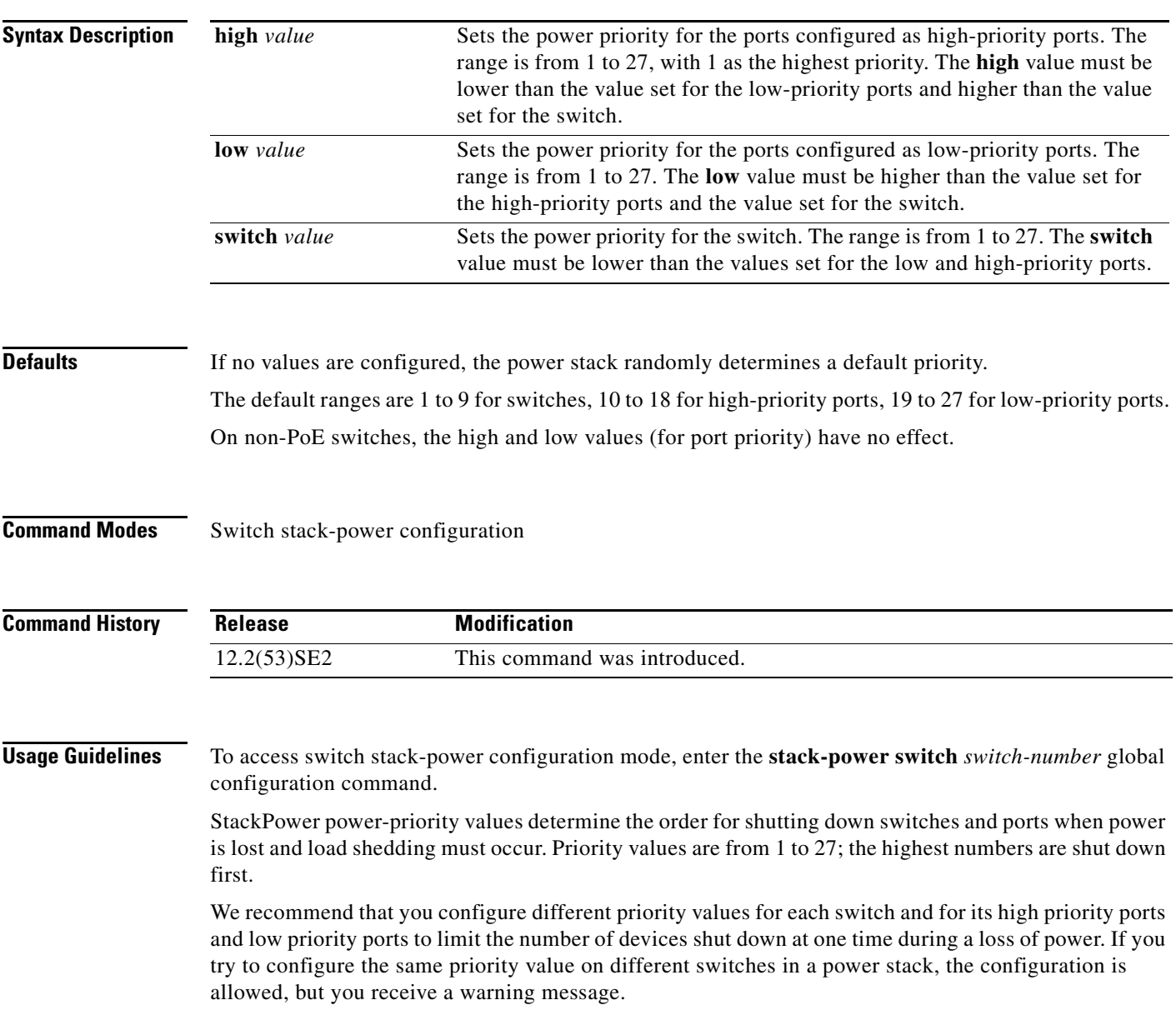

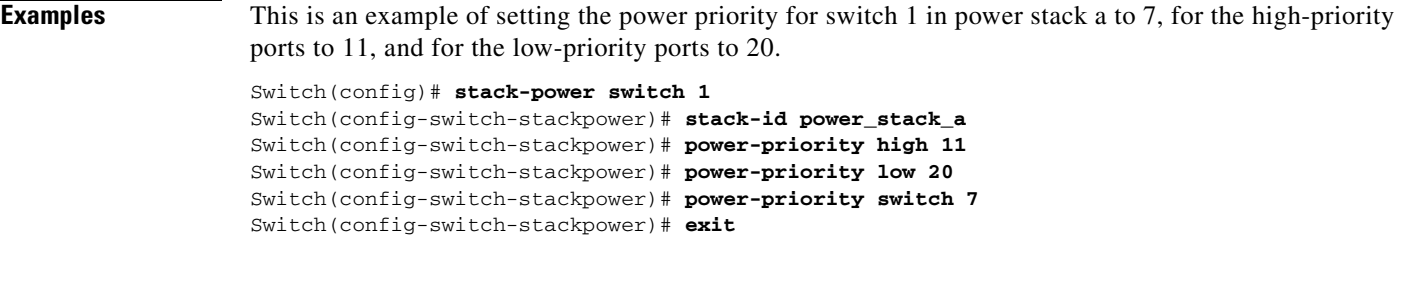

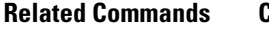

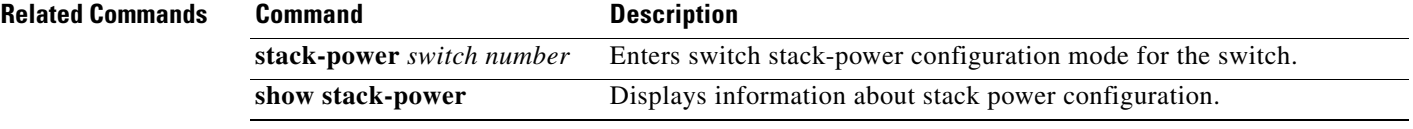

 $\blacksquare$ 

### **power rps**

To configure and manage the Cisco Redundant Power System 2300, also referred to as the RPS 2300, connected to a Catalyst 3750-E switch in a Catalyst 3750-X and 3750-E mixed switch stack, use the **power rps** user EXEC command.

**power rps** *switch-number* {**name** {*string* | **serialnumber**} | **port** *rps-port-id* {**mode** {**active** | **standby**} {**priority** *priority*}

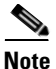

**Note** This command is supported only on Catalyst 3750-E switches in a mixed switch stack.

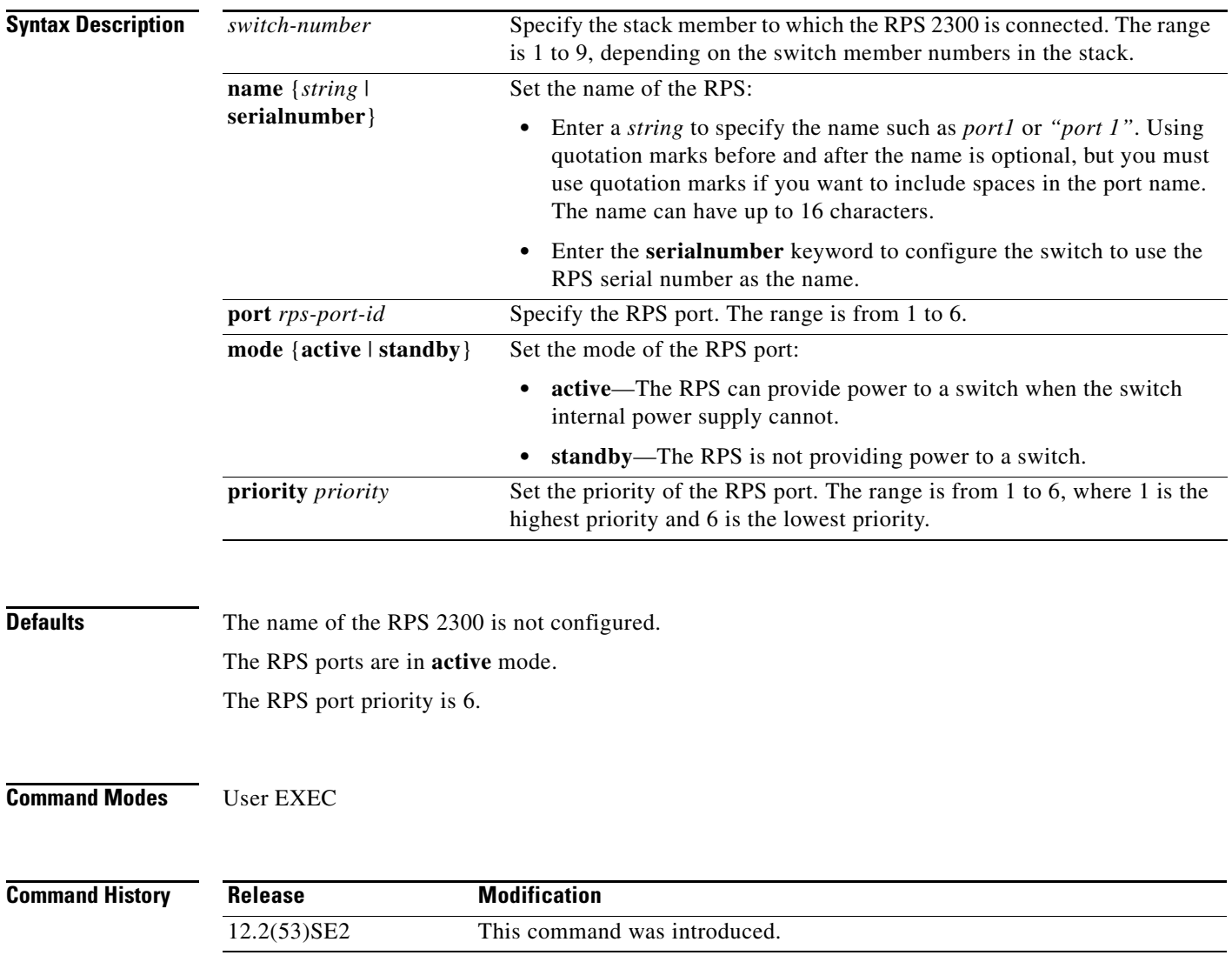

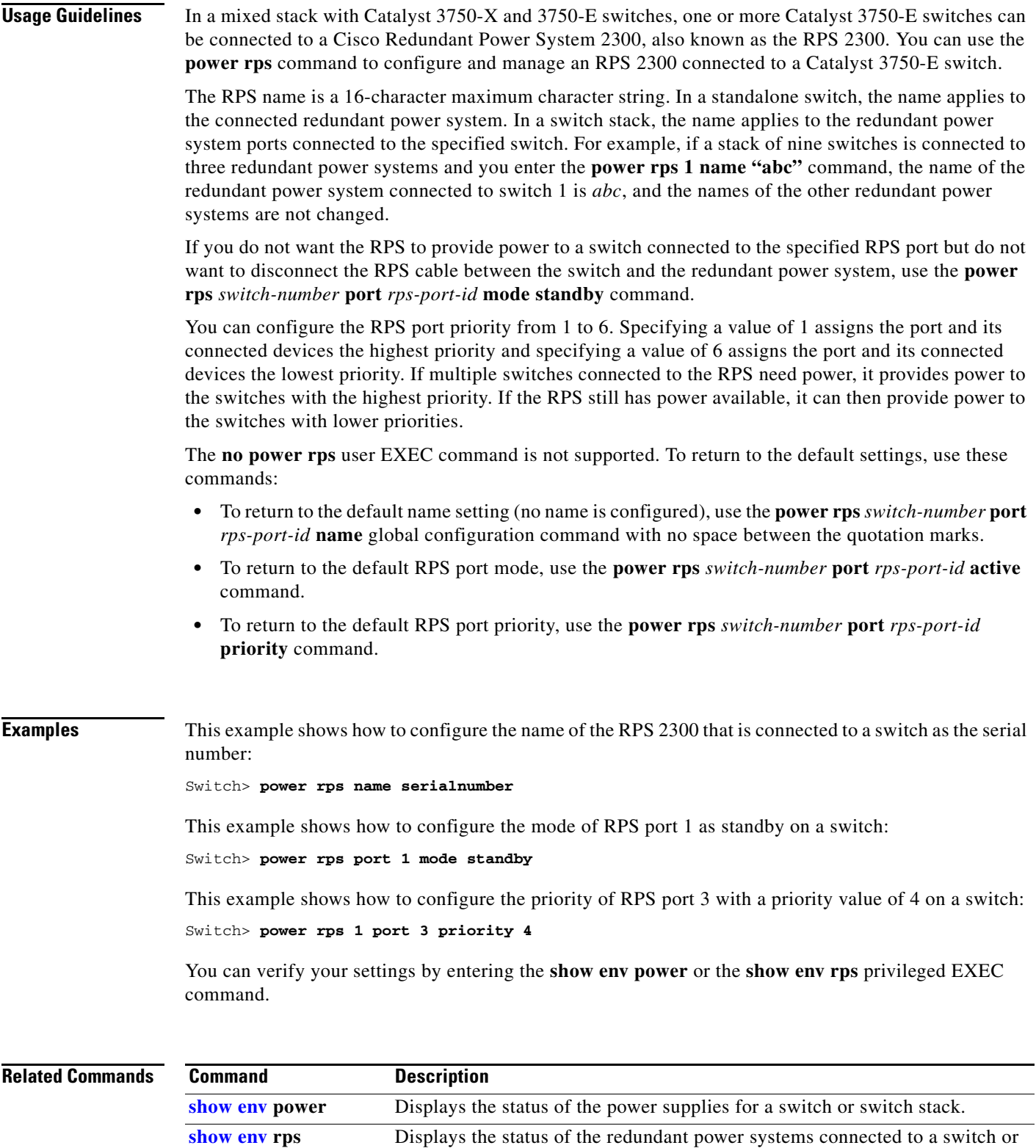

switch stack.

 $\blacksquare$ 

# **power supply**

Use the **power supply** user EXEC command on the switch stack or on a standalone switch to configure and manage the internal power supplies on the switch.

**power supply** *switch-number* {**reset** {**hard | soft**} **slot** {**A | B**} {**off | on**}}

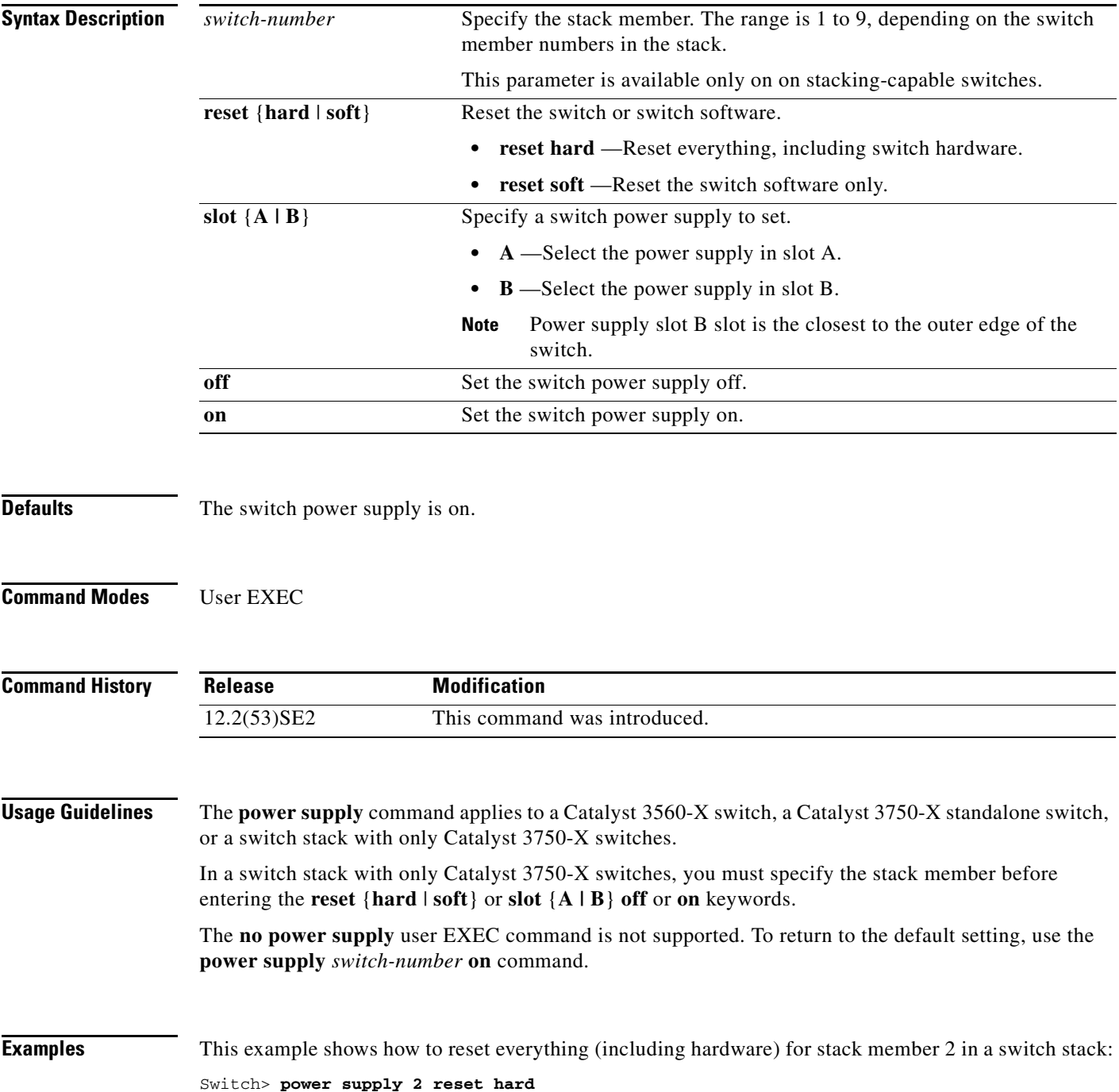

This example shows how to set the power supply in slot A of stack member 2 in a switch stack to **off**: Switch> **power supply 2 slot A off**

This example shows how to set power supply B of a standalone switch to **on**: Switch> **power supply slot B on**

You can verify your settings by entering the **show env power** privileged EXEC command.

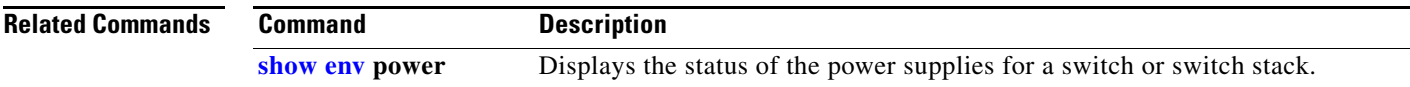

### **power xps (global configuration)**

To configure a name for the Cisco eXpandable Power System 2200 (XPS 2200) that is connected to a Catalyst 3750-X or 3650-X switch, or to configure the XPS port used for the connection, use the **power xps** command in global configuration mode. To remove the name, use the **no** form of the command.

**power xps** *switch-number* {**name** {*name* | **serialnumber**} | **port** *port-number* {*name* | **hostname** | **serialnumber**}}

**no power xps** *switch-number* {**name** {*name* | **serialnumber**} | **port** *port-number* {*name* | **hostname** | **serialnumber**}}

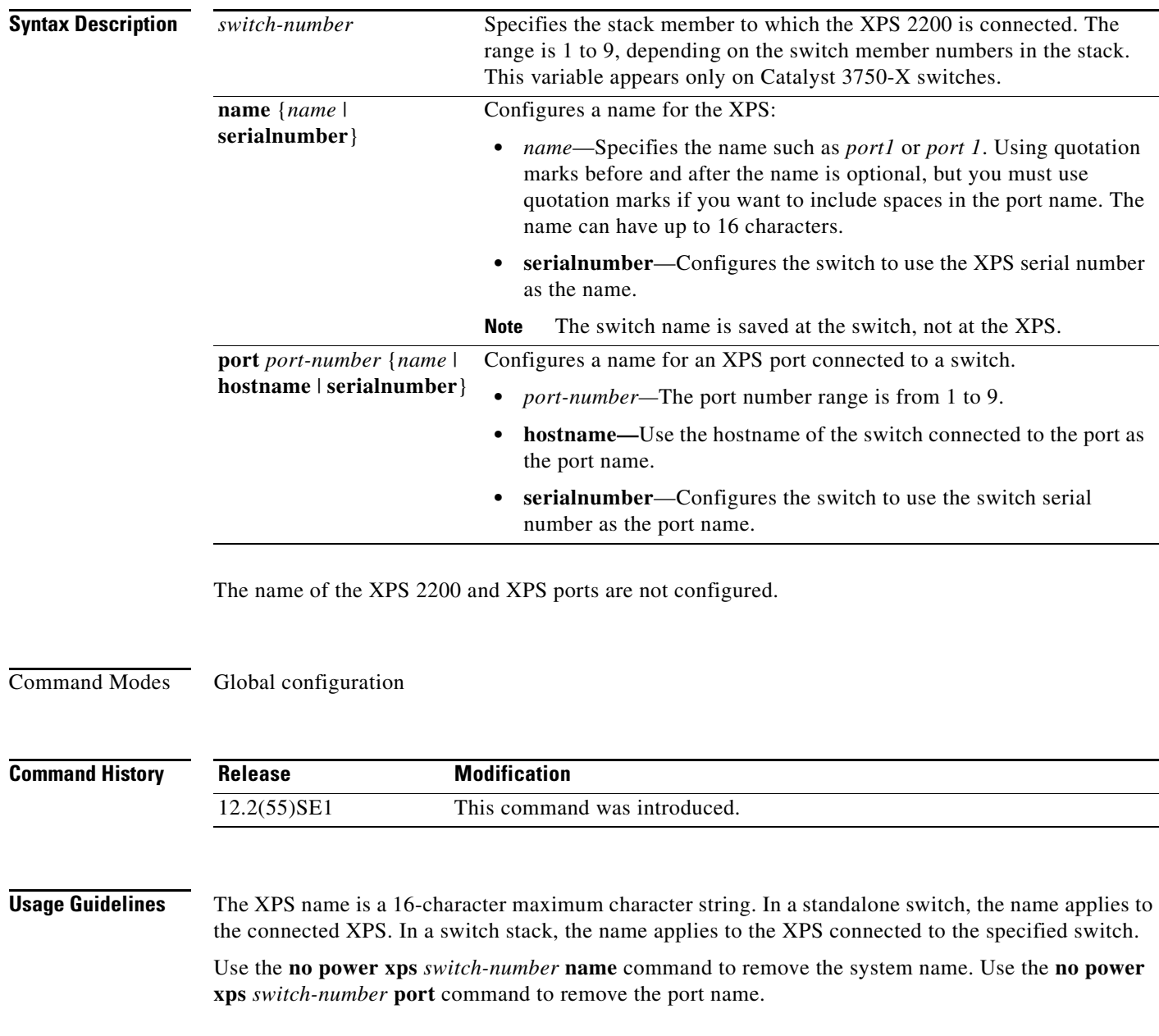

Naming conflicts can occur when multiple data-stacked switches are connected to the same XPS. To avoid conflicts, configure the name only for the lowest switch number in the stack that is connected to the XPS. The **show** commands display only the name configured for the lowest switch number in the stack that is connected to the XPS. Other configured names are stored in the config.text file, but are ignored in the **show** command outputs.

You can verify your settings by entering the **show env xps configuration** or **show env xps port**  privileged EXEC command.

**Examples** This example shows how to configure the name of the XPS 2200 that is connected to a Catalyst 3750-X switch stack in a stack as a *accounting*:

Switch> **power xps 2 name accounting**

This example shows how to configure the name of an XPS 2200 that is connected to a Catalyst 3560-X switch as the serial number of the XPS:

Switch> **power xps name serialnumber**

This example shows how to configure the name of XPS port 1 as *switcha*:

Switch> **power xps port 1 switcha**

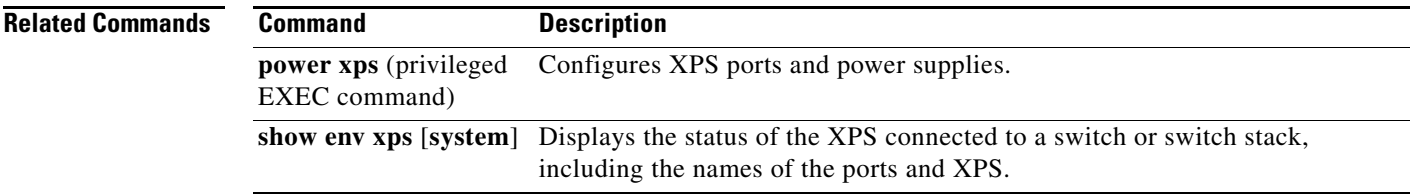

## **power xps (privileged EXEC)**

To configure and manage the Cisco eXpandable Power System (XPS) 2200 connected to a Catalyst 3750-X or Catalyst 3650-X switch, use the **power xps** command in privileged EXEC mode.

**power xps** *switch-number* {**factory-default** | **port** | **reload** {**hard** [**force**] *|* **soft**} **|** {**supply** {**A | B} {mode** {**rps** | **sp**} | {**on** | **off**}} | **upgrade** {**abort | start**}}

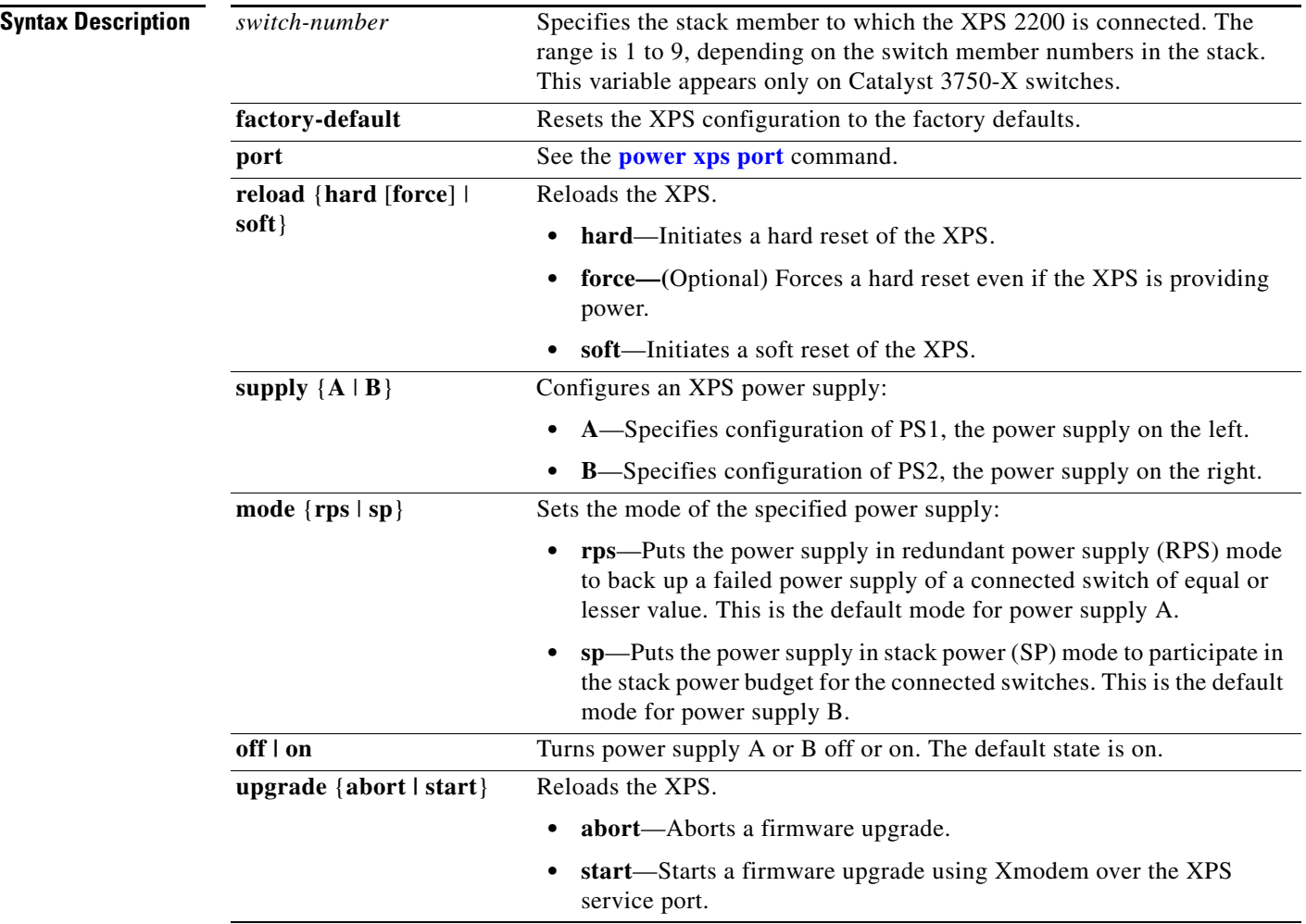

**Defaults** Power supply A is in RPS mode and power supply B is in SP mode. Both power supplies are on.

**Command Modes** Privileged EXEC

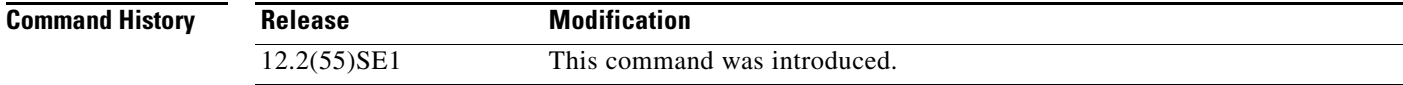

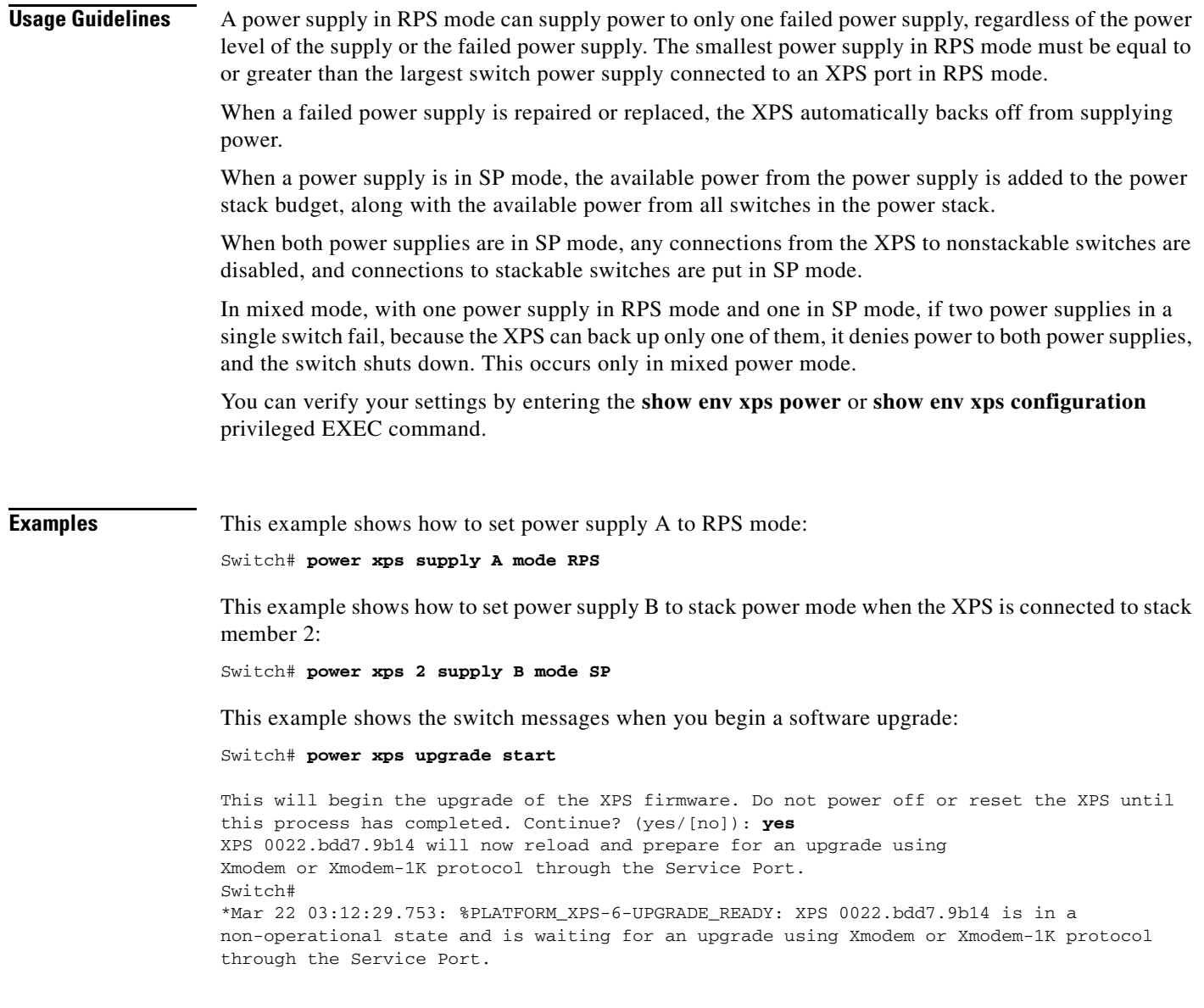

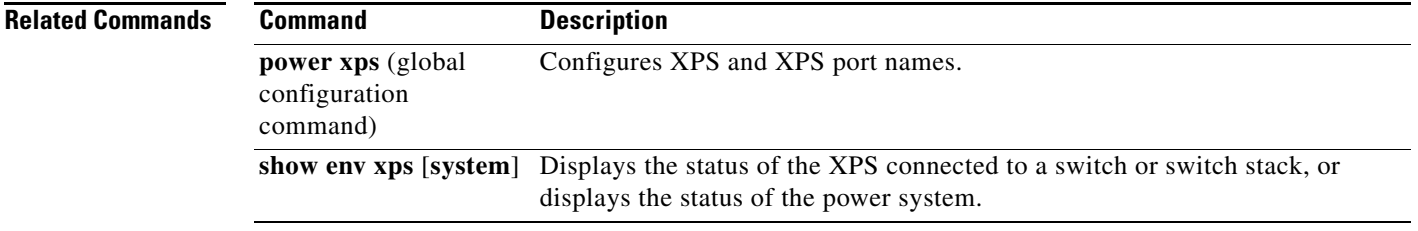

 $\blacksquare$ 

### **power xps port**

To configure and manage a Cisco eXpandable Power System (XPS) 2200 port connected to a Catalyst 3750-X or Catalyst 3650-X switch, use the **power xps port** command in privileged EXEC mode.

**power xps** *switch-number* **port** {*port-number* | **connected**} **mode** {**enable** | **disable**} | **priority** *value* | **role** {**auto** | **rps**}

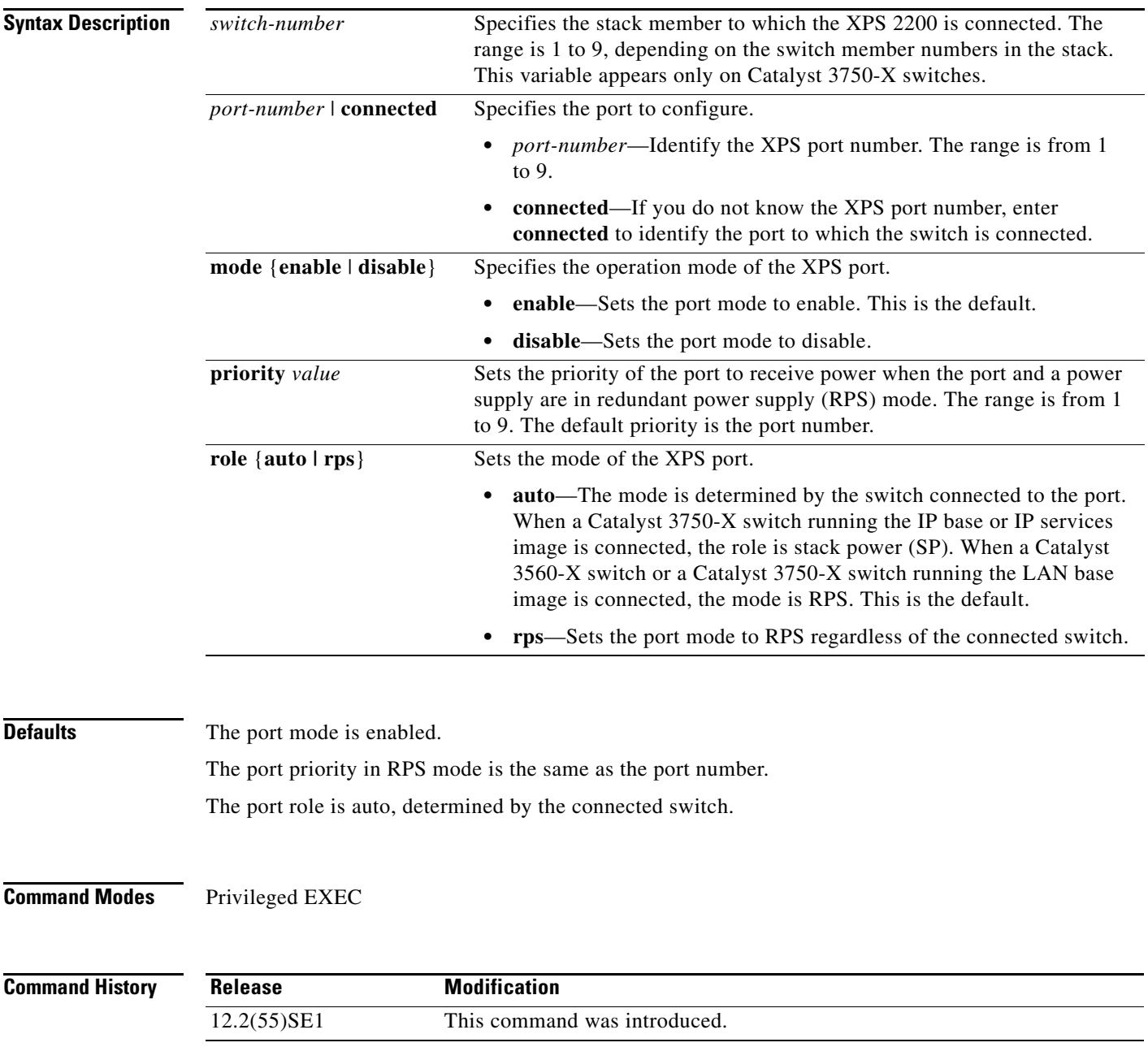

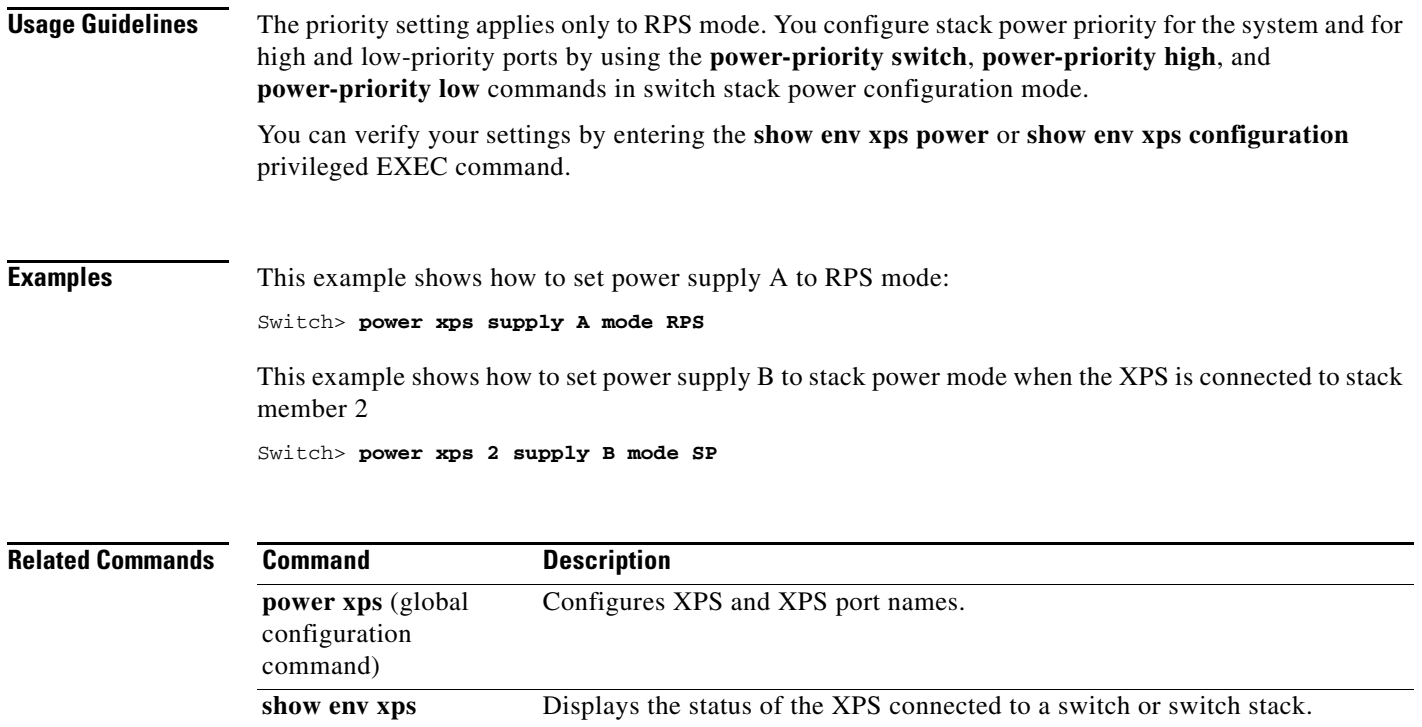

 $\blacksquare$ 

# **priority-queue**

Use the **priority-queue** interface configuration command to enable the egress expedite queue on a port. Use the **no** form of this command to return to the default setting.

**priority-queue out**

**no priority-queue out**

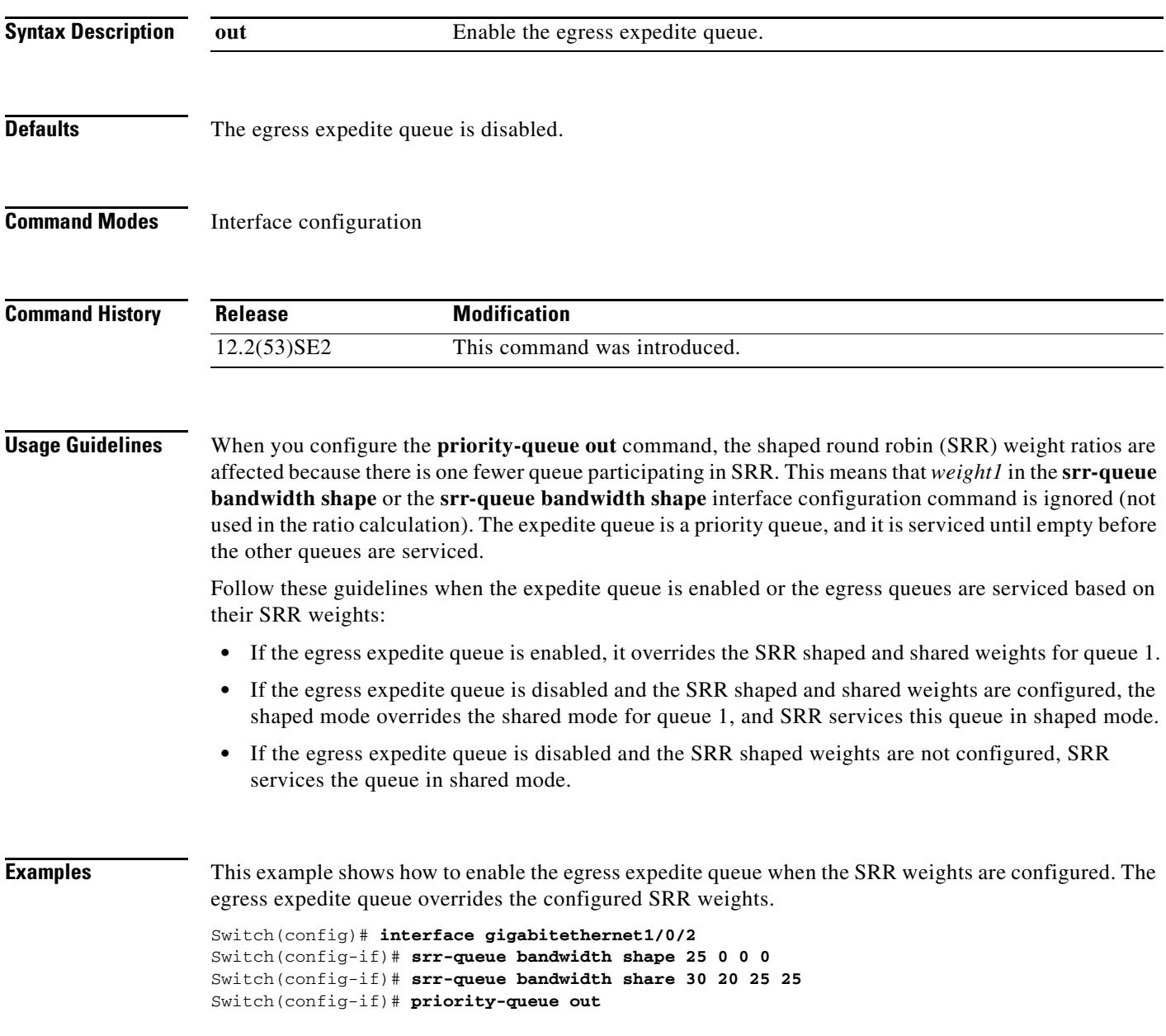

This example shows how to disable the egress expedite queue after the SRR shaped and shared weights are configured. The shaped mode overrides the shared mode.

Switch(config)# **interface gigabitethernet1/0/2** Switch(config-if)# **srr-queue bandwidth shape 25 0 0 0** Switch(config-if)# **srr-queue bandwidth share 30 20 25 25** Switch(config-if)# **no priority-queue out**

You can verify your settings by entering the **show mls qos interface** *interface-id* **queueing** or the **show running-config** privileged EXEC command.

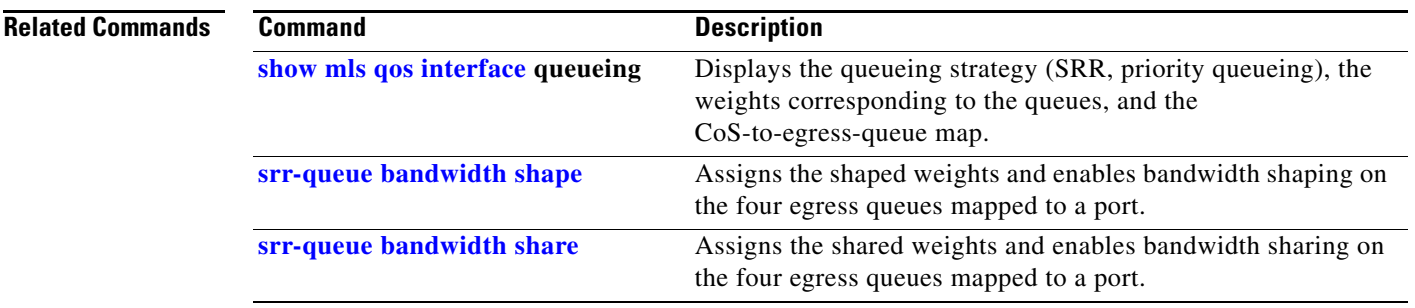

## **private-vlan**

Use the **private-vlan** VLAN configuration command on the switch stack or on a standalone switch to configure private VLANs and to configure the association between private-VLAN primary and secondary VLANs. Use the **no** form of this command to return the VLAN to normal VLAN configuration.

**private-vlan** {**association** [**add** | **remove**] *secondary-vlan-list* | **community** | **isolated** | **primary**}

**no private-vlan** {**association** | **community** | **isolated** | **primary**}

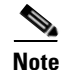

**Note** This command is not supported on switches running the LAN base feature set.

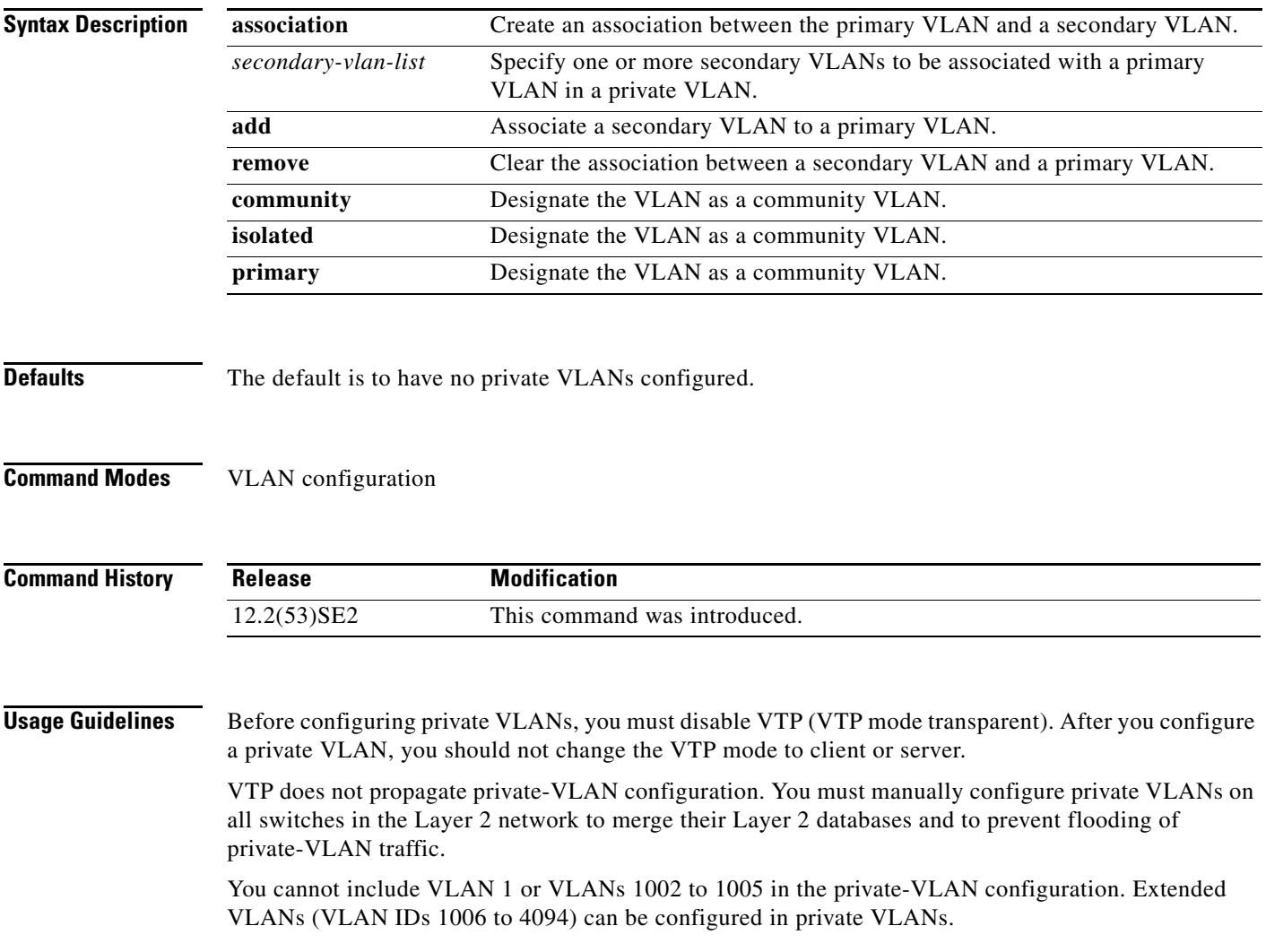
You can **associate** a secondary (isolated or community) VLAN with only one primary VLAN. A primary VLAN can have one isolated VLAN and multiple community VLANs associated with it.

- **•** A secondary VLAN cannot be configured as a primary VLAN.
- **•** The *secondary\_vlan\_list* parameter cannot contain spaces. It can contain multiple comma-separated items. Each item can be a single private-VLAN ID or a hyphenated range of private-VLAN IDs. The list can contain one isolated VLAN and multiple community VLANs.
- If you delete either the primary or secondary VLANs, the ports associated with the VLAN become inactive.

A **community** VLAN carries traffic among community ports and from community ports to the promiscuous ports on the corresponding primary VLAN.

An **isolated** VLAN is used by isolated ports to communicate with promiscuous ports. It does not carry traffic to other community ports or isolated ports with the same primary vlan domain.

A **primary** VLAN is the VLAN that carries traffic from a gateway to customer end stations on private ports.

Configure Layer 3 VLAN interfaces (SVIs) only for primary VLANs. You cannot configure Layer 3 VLAN interfaces for secondary VLANs. SVIs for secondary VLANs are inactive while the VLAN is configured as a secondary VLAN.

The **private-vlan** commands do not take effect until you exit from VLAN configuration mode.

Do not configure private-VLAN ports as EtherChannels. While a port is part of the private-VLAN configuration, any EtherChannel configuration for it is inactive.

Do not configure a private VLAN as a Remote Switched Port Analyzer (RSPAN) VLAN.

Do not configure a private VLAN as a voice VLAN.

Do not configure fallback bridging on switches with private VLANs.

Although a private VLAN contains more than one VLAN, only one STP instance runs for the entire private VLAN. When a secondary VLAN is associated with the primary VLAN, the STP parameters of the primary VLAN are propagated to the secondary VLAN.

For information about configuring host ports and promiscuous ports, see the **switchport mode private-vlan** command.

For more information about private-VLAN interaction with other features, see the software configuration guide for this release.

**Examples** This example shows how to configure VLAN 20 as a primary VLAN, VLAN 501 as an isolated VLAN, and VLANs 502 and 503 as community VLANs, and to associate them in a private VLAN:

```
Switch# configure terminal
Switch(config)# vlan 20
Switch(config-vlan)# private-vlan primary
Switch(config-vlan)# exit
Switch(config)# vlan 501
Switch(config-vlan)# private-vlan isolated
Switch(config-vlan)# exit
Switch(config)# vlan 502
Switch(config-vlan)# private-vlan community
Switch(config-vlan)# exit
Switch(config)# vlan 503
Switch(config-vlan)# private-vlan community
Switch(config-vlan)# exit
Switch(config)# vlan 20
```
 $\mathbf I$ 

Switch(config-vlan)# **private-vlan association 501-503** Switch(config-vlan)# **end**

You can verify your setting by entering the **show vlan private-vlan** or **show interfaces status** privileged EXEC command.

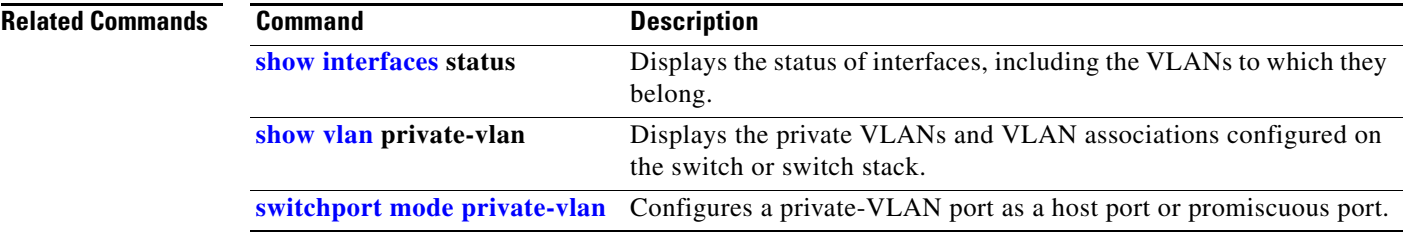

a ka

# **private-vlan mapping**

Use the **private-vlan mapping** interface configuration command on a switch virtual interface (SVI) on the switch stack or on a standalone switch to create a mapping between a private-VLAN primary and secondary VLANs so that both VLANs share the same primary VLAN SVI. Use the **no** form of this command to remove private-VLAN mappings from the SVI.

**private-vlan mapping** {[**add** | **remove**] *secondary-vlan-list*}

**no private-vlan mapping**

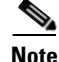

This command is not supported on switches running the LAN base feature set.

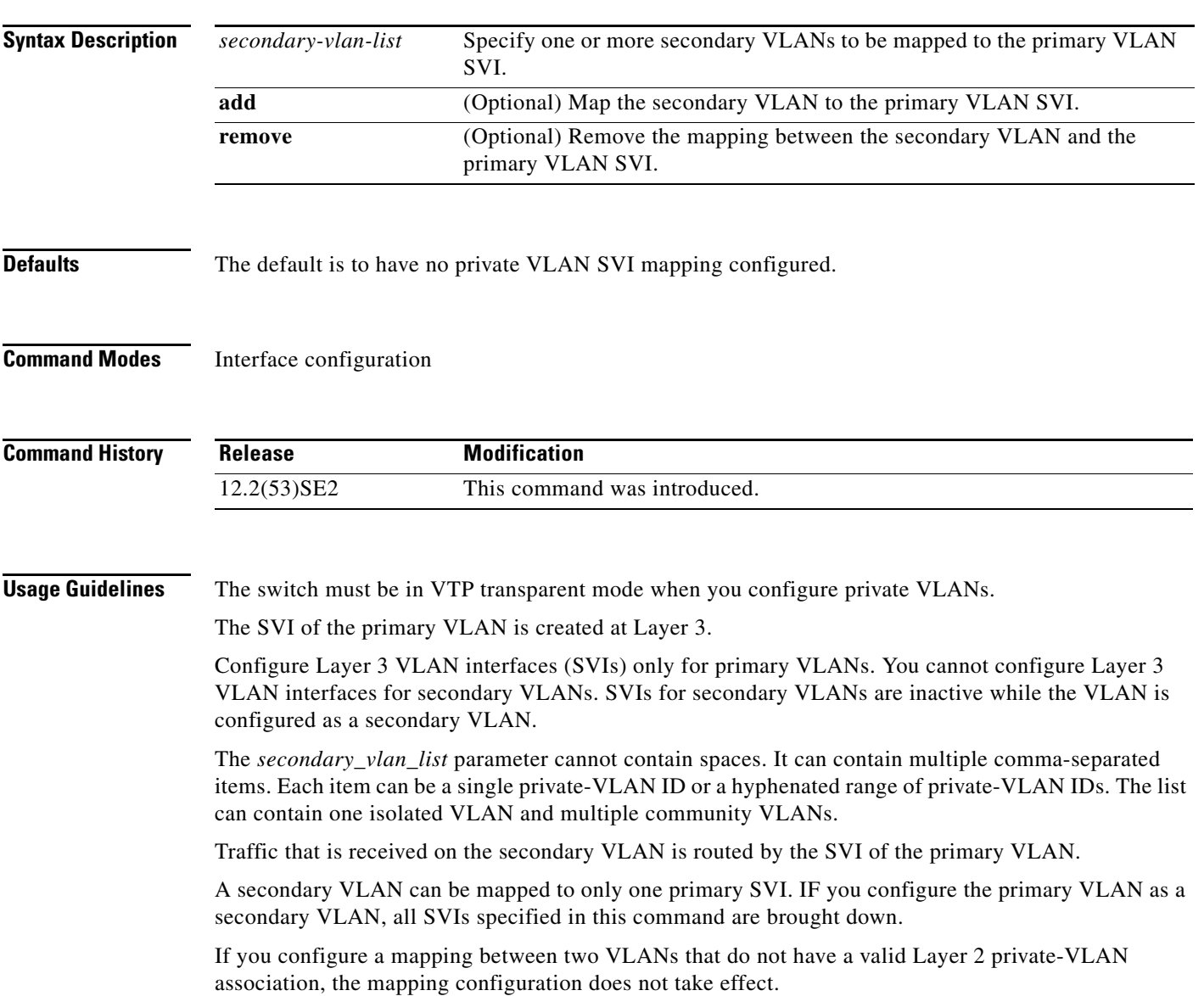

**Examples** This example shows how to map the interface of VLAN 20 to the SVI of VLAN 18:

Switch# **configure terminal** Switch# **interface vlan 18** Switch(config-if)# **private-vlan mapping 20**  Switch(config-vlan)# **end**

This example shows how to permit routing of secondary VLAN traffic from secondary VLANs 303 to 305 and 307 through VLAN 20 SVI:

```
Switch# configure terminal
Switch# interface vlan 20
Switch(config-if)# private-vlan mapping 303-305, 307
Switch(config-vlan)# end
```
You can verify your setting by entering the **show interfaces private-vlan mapping** privileged EXEC command.

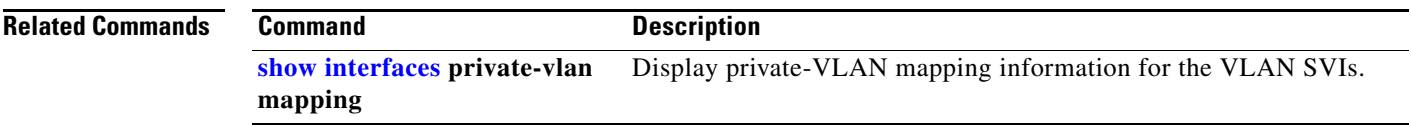

To control the rate at which protocol packets are sent to the switch, use the **psp** global configuration command to specify the upper threshold for the packet flow rate. The supported protocols are Address Resolution Protocol (ARP), ARP snooping, Dynamic Host Configuration Protocol (DHCP) v4, DHCP snooping, Internet Group Management Protocol (IGMP), and IGMP snooping. To disable protocol storm protection, use the **no** version of the command.

**psp** {**arp** | **dhcp** | **igmp**} **pps** *value*

**no psp** {**arp** | **dhcp** | **igmp**}

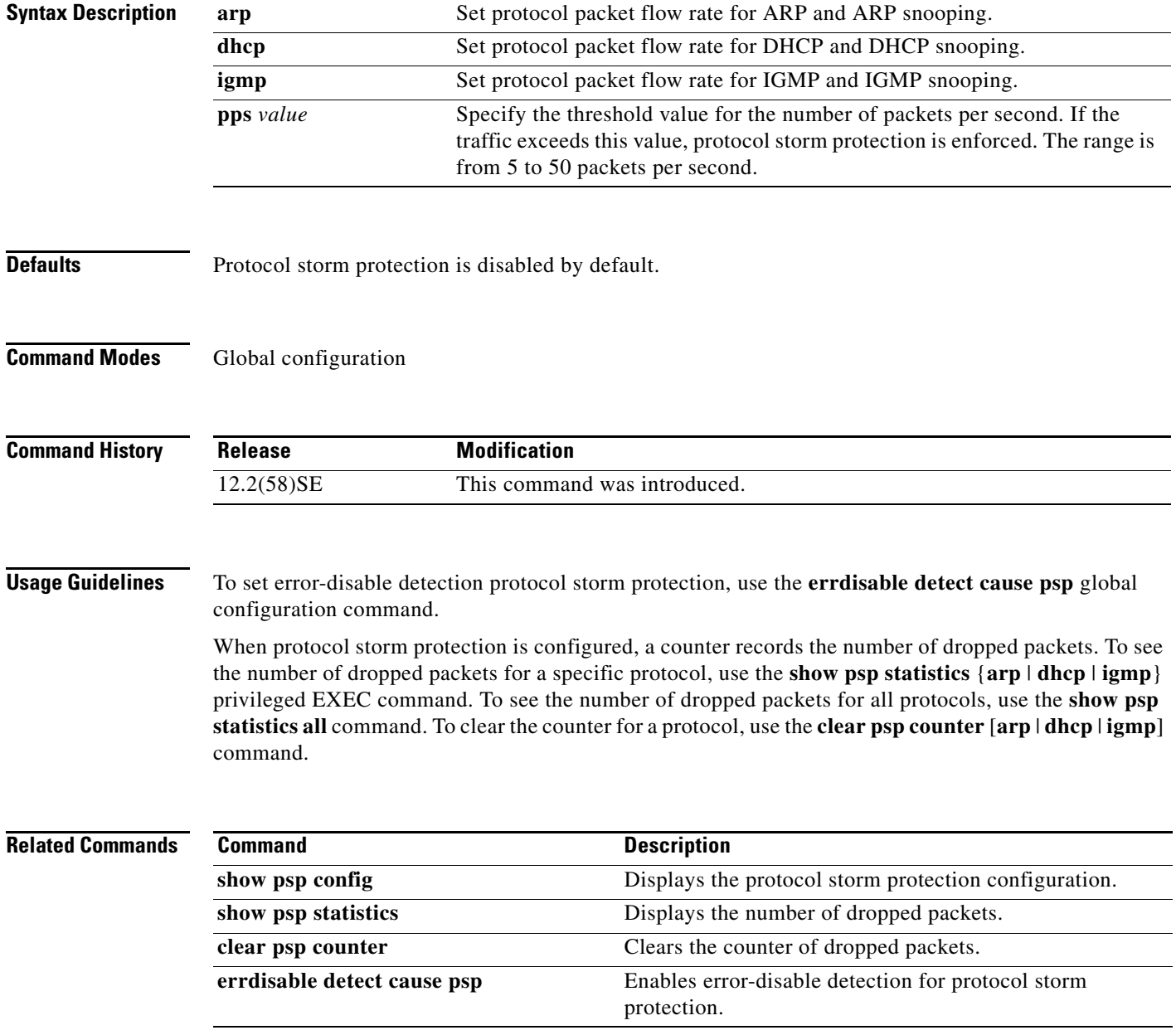

a ka

### **queue-set**

Use the **queue-set** interface configuration command on the switch stack or on a standalone switch to map a port to a queue-set. Use the **no** form of this command to return to the default setting.

**queue-set** *qset-id*

**no queue-set** *qset-id*

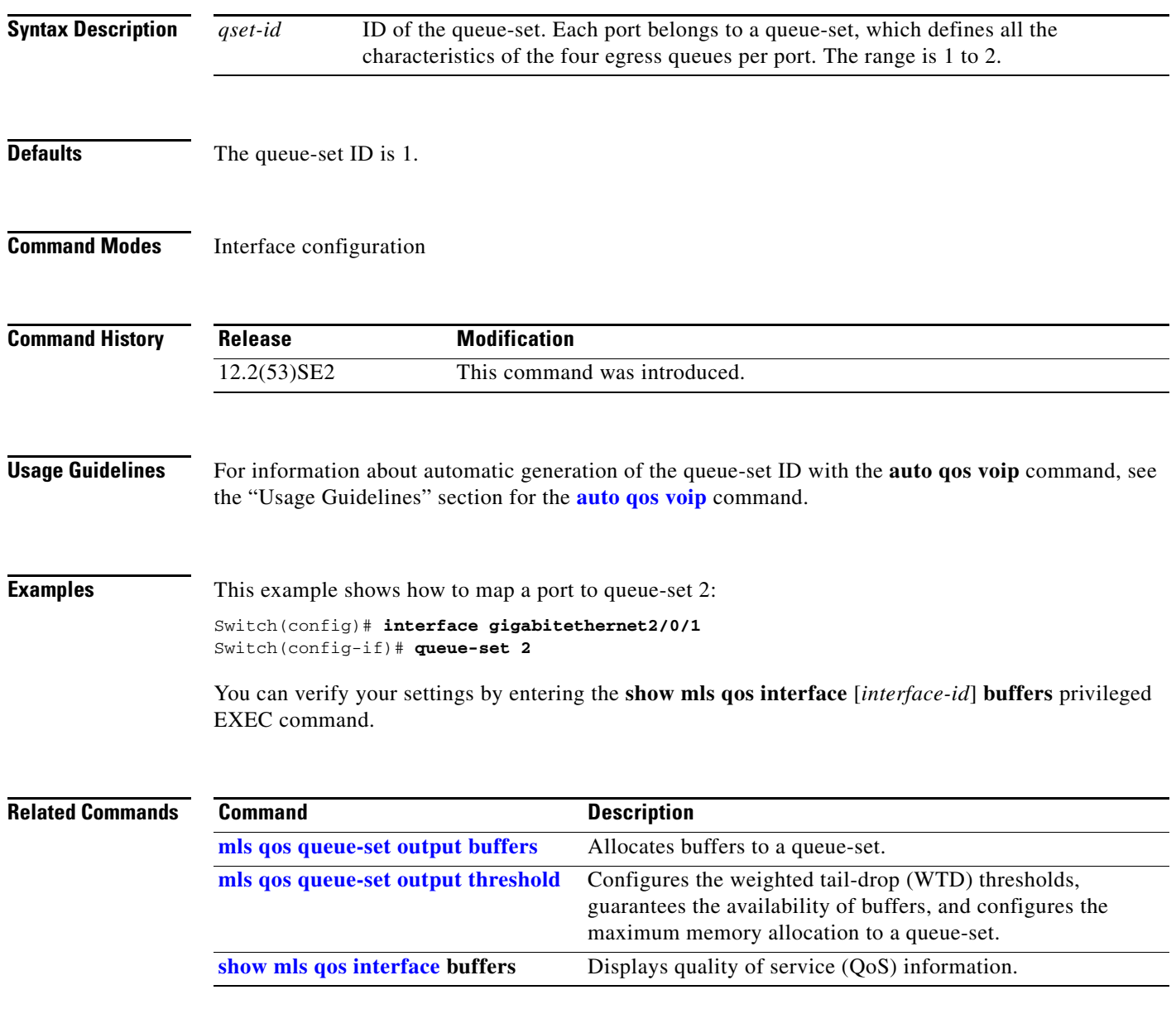

**The College** 

# **radius-server dead-criteria**

Use the **radius-server dead-criteria** global configuration command on the switch stack or on a standalone switch to configure the conditions that determine when a RADIUS server is considered unavailable or *dead*. Use the **no** form of this command to return to the default settings.

**radius-server dead-criteria** [**time** *seconds* [**tries** *number*] | **tries** *number*]

**no radius-server dead-criteria** [**time** *seconds* [**tries** *number*] | **tries** *number*]

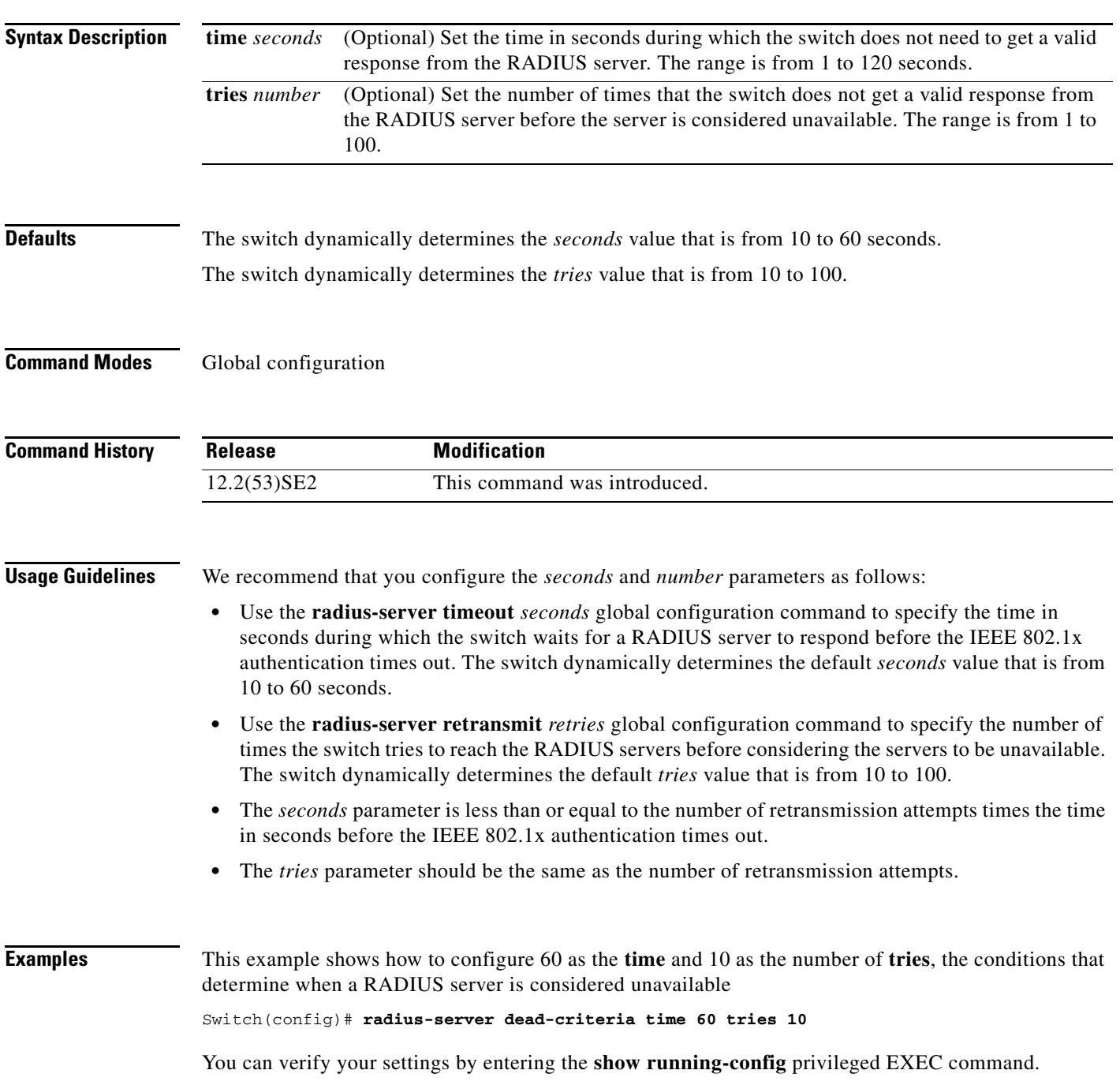

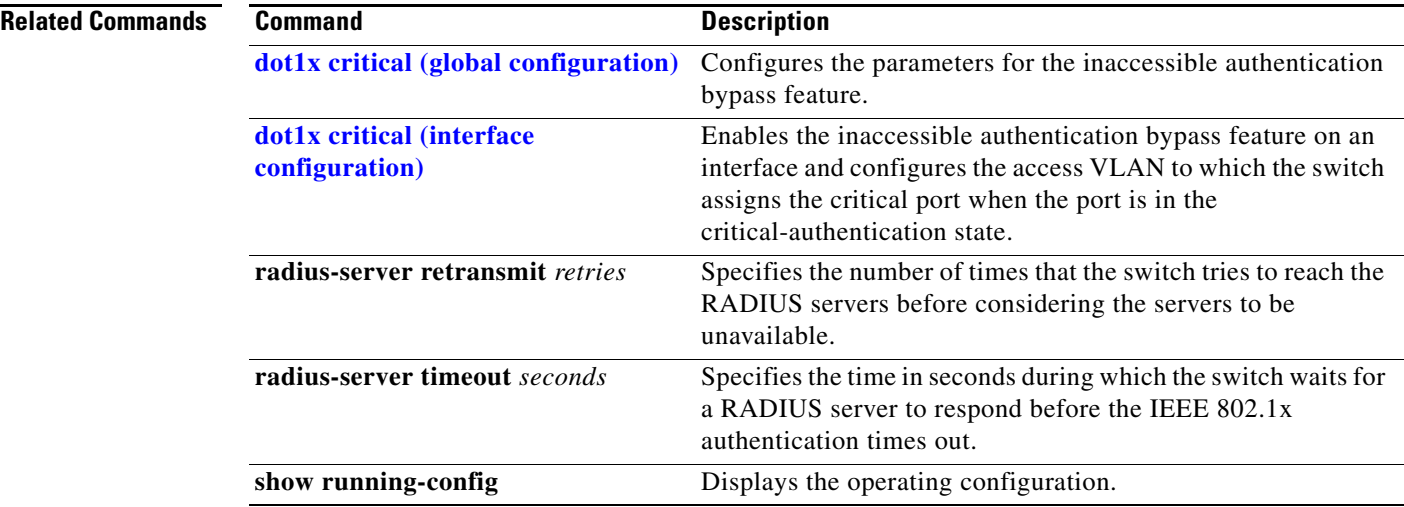

П

**1-513**

**The College** 

# **radius-server host**

Use the **radius-server host** global configuration command on the switch stack or on a standalone switch to configure the RADIUS server parameters, including the RADIUS accounting and authentication. Use the **no** form of this command to return to the default settings.

**radius-server host** *ip-address* [**acct-port** *udp-port*] [**auth-port** *udp-port*][**test username** *name*  [**idle-time** *time*] [**ignore-acct-port**] [**ignore-auth-port**]] [**key** *string*]

**no radius-server host** *ip-address* 

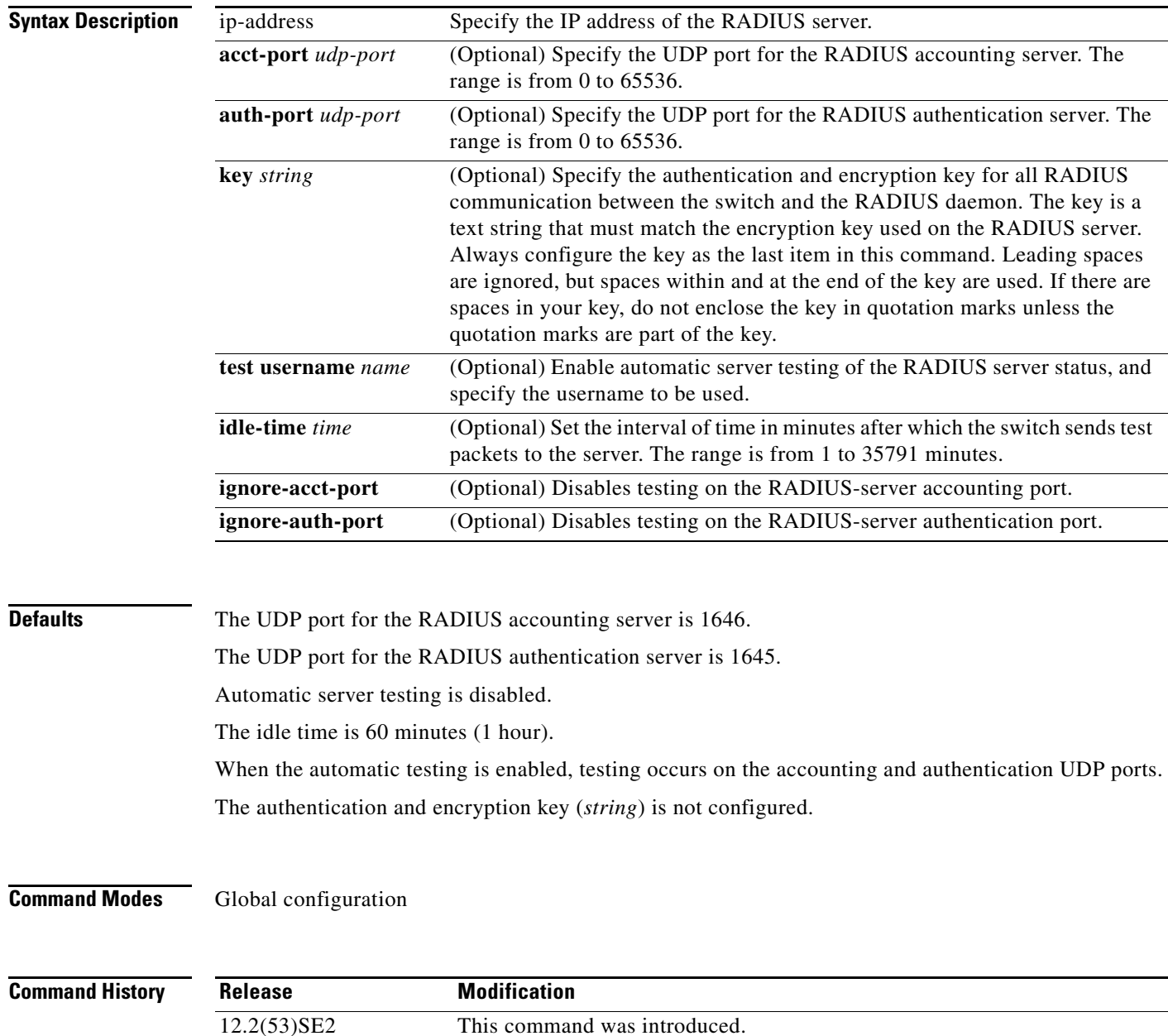

**Usage Guidelines** We recommend that you configure the UDP port for the RADIUS accounting server and the UDP port for the RADIUS authentication server to nondefault values.

> Use the **test username** *name* keywords to enable automatic server testing of the RADIUS server status and to specify the username to be used.

> You can configure the authentication and encryption key by using the **radius-server host** *ip-address* **key** *string* or the **radius-server key** {**0** *string* | **7** *string* | *string*} global configuration command. Always configure the key as the last item in this command.

**Examples** This example shows how to configure 1500 as the UDP port for the accounting server and 1510 as the UDP port for the authentication server:

Switch(config)# **radius-server host 1.1.1.1 acct-port 1500 auth-port 1510**

This example shows how to configure the UDP port for the accounting server and the authentication server, enable automated testing of the RADIUS server status, specify the username to be used, and configure a key string:

Switch(config)# **radius-server host 1.1.1.2 acct-port 800 auth-port 900 test username aaafail idle-time 75 key abc123**

You can verify your settings by entering the **show running-config** privileged EXEC command.

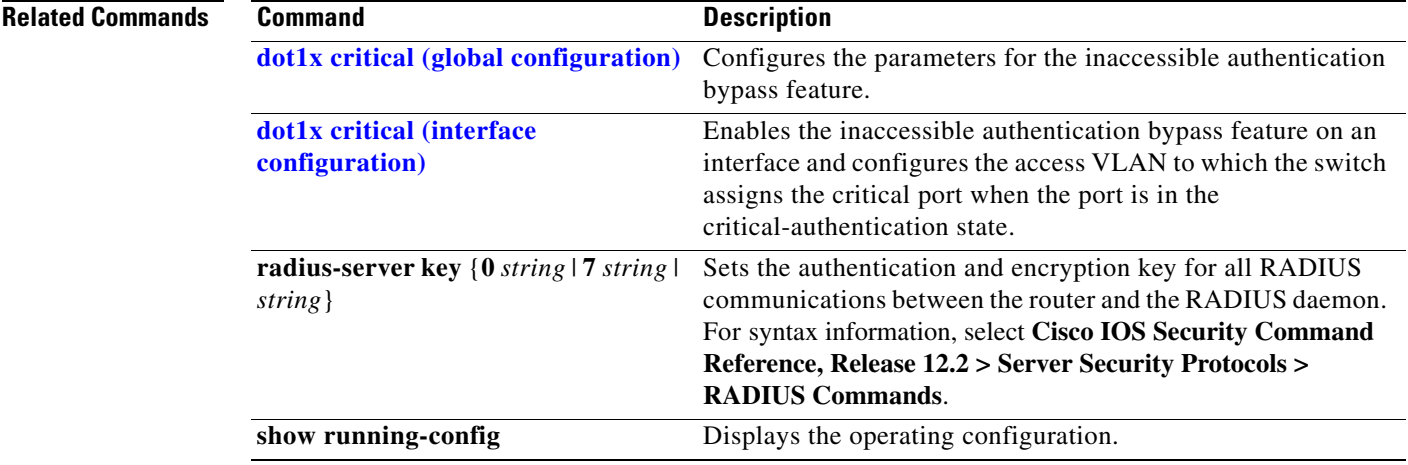

### **rcommand**

Use the **rcommand** user EXEC command on the switch stack or on the cluster command switch to start a Telnet session and to execute commands on a cluster member switch from the cluster command switch or the switch stack. To end the session, enter the **exit** command.

**rcommand** {*n* | **commander** | **mac-address** *hw-addr*}

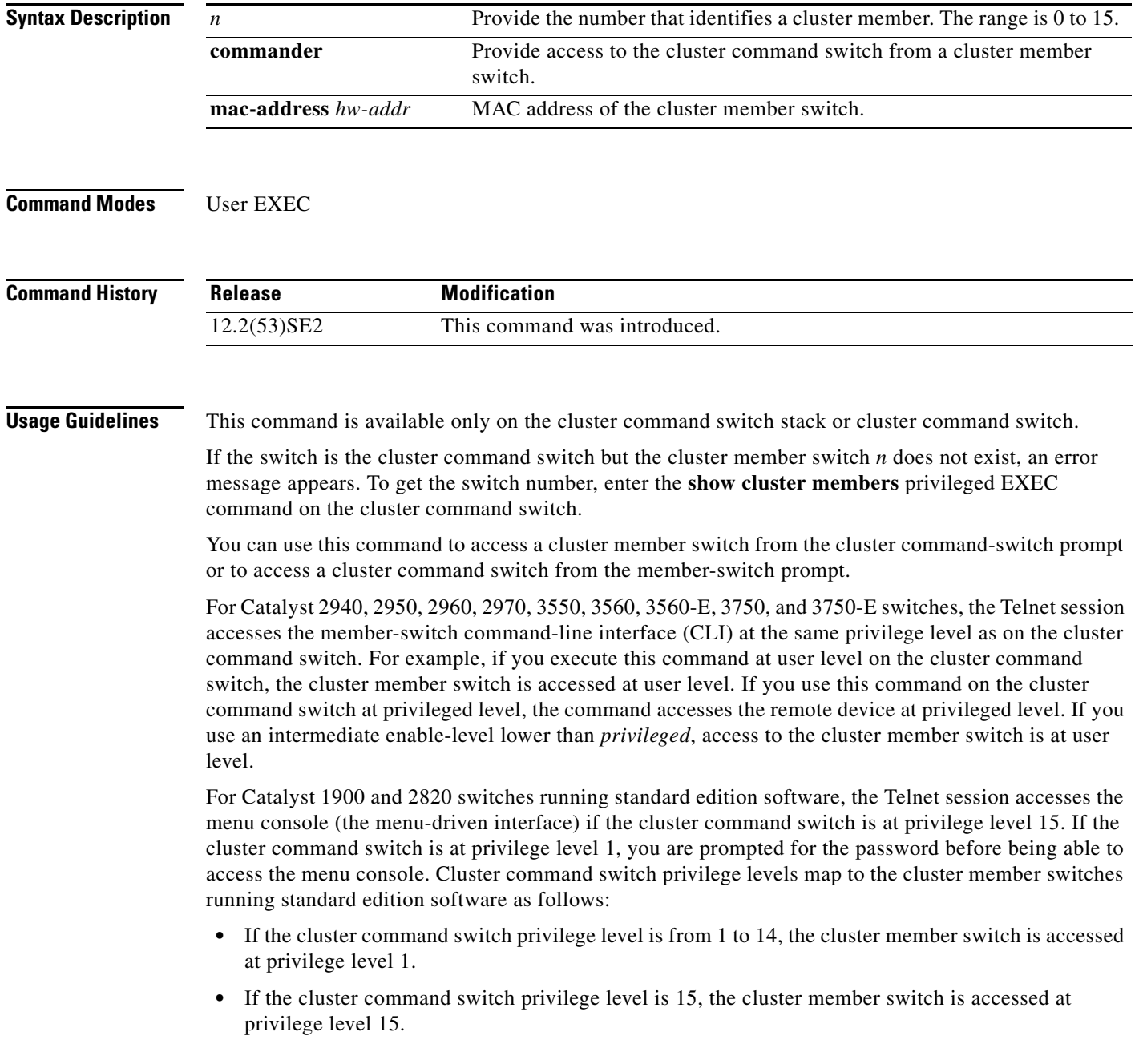

The Catalyst 1900 and 2820 CLI is available only on switches running Enterprise Edition Software.

This command will not work if the vty lines of the cluster command switch have access-class configurations.

You are not prompted for a password because the cluster member switches inherited the password of the cluster command switch when they joined the cluster.

**Examples** This example shows how to start a session with member 3. All subsequent commands are directed to member 3 until you enter the **exit** command or close the session.

```
Switch# rcommand 3
Switch-3# show version
Cisco Internet Operating System Software ...
...
Switch-3# exit
Switch#
```
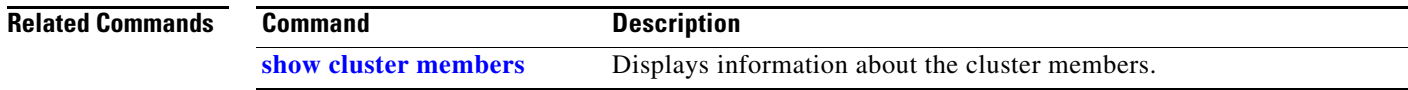

# **reload**

Use the **reload** privileged EXEC command to reload the stack member and to put a configuration change into effect.

**reload** [*LINE* | **at** | **cancel** | **in** | **slot** *stack-member-number* | **standby-cpu**]

$$
\underbrace{\blacklozenge}
$$

**Note** This command is supported only on Catalyst 3750-X switches.

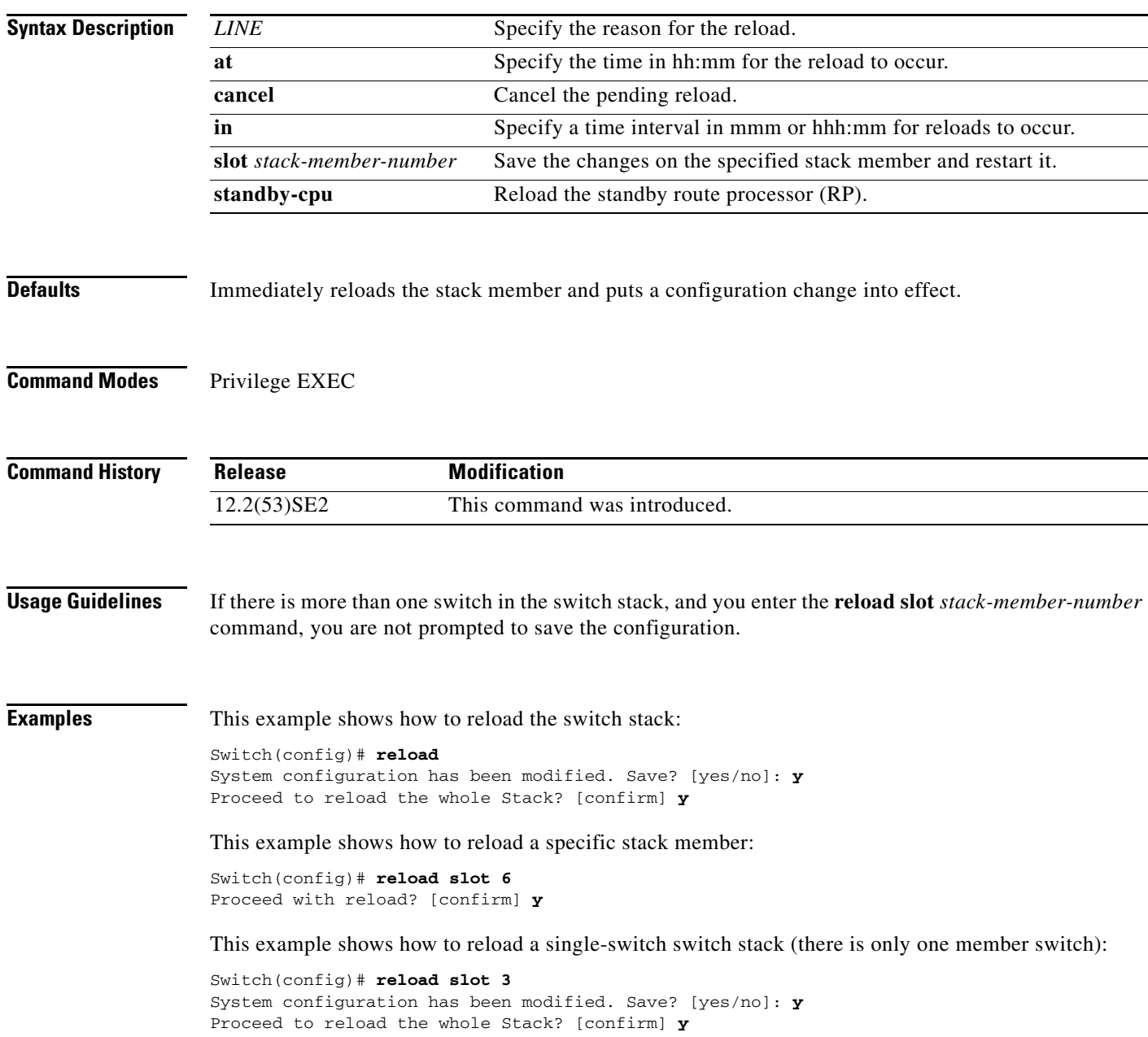

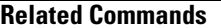

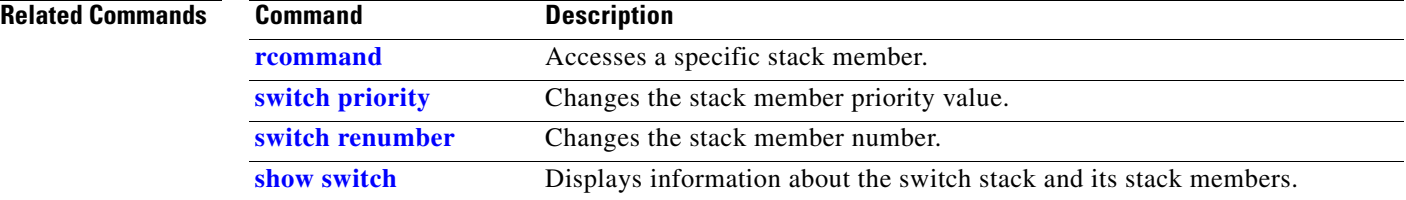

### **remote command**

Use the **remote command** privileged EXEC command to monitor all or specified stack members.

**remote command** {**all** | *stack-member-number*} *LINE*

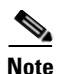

**Note** This command is supported only on Catalyst 3750-X switches.

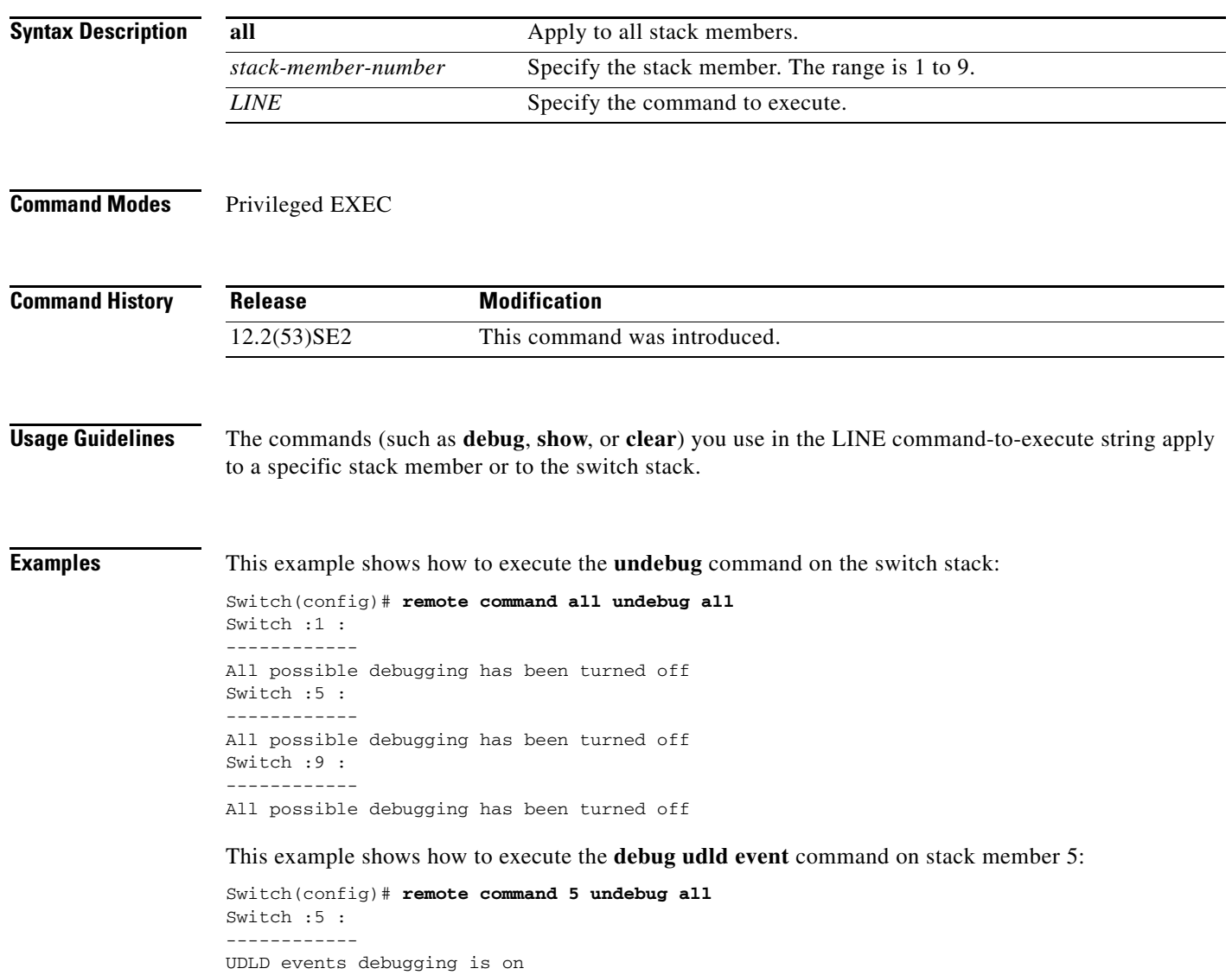

#### **Related Command**

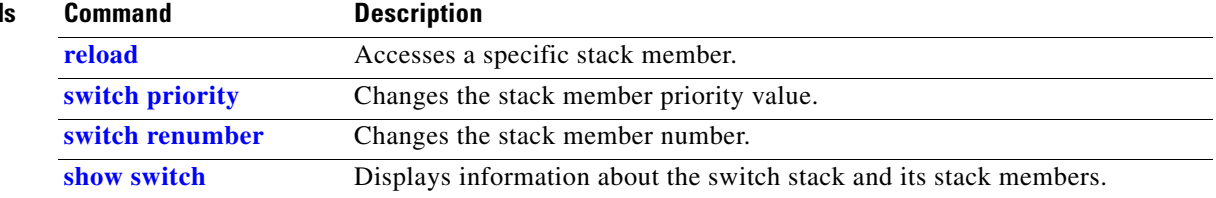

#### **remote-span**

Use the **remote-span** VLAN configuration command on the switch stack or on a standalone switch to configure a VLAN as a Remote Switched Port Analyzer (RSPAN) VLAN. Use the **no** form of this command to remove the RSPAN designation from the VLAN.

**remote-span**

**no remote-span**

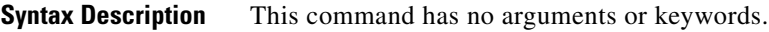

**Defaults** No RSPAN VLANs are defined.

**Command Modes** VLAN configuration (config-VLAN)

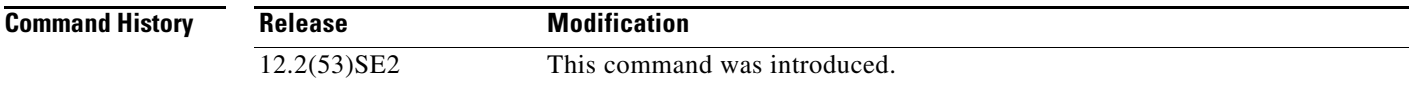

#### **Usage Guidelines** You can configure RSPAN VLANs only in config-VLAN mode (entered by using the **vlan** global configuration command), not the VLAN configuration mode entered by using the **vlan database** privileged EXEC command.

If VLAN Trunking Protocol (VTP) is enabled, the RSPAN feature is propagated by VTP for VLAN-IDs that are lower than 1005. If the RSPAN VLAN ID is in the extended range, you must manually configure intermediate switches (those in the RSPAN VLAN between the source switch and the destination switch).

Before you configure the RSPAN **remote-span** command, use the **vlan** (global configuration) command to create the VLAN.

The RSPAN VLAN has these characteristics:

- No MAC address learning occurs on it.
- **•** RSPAN VLAN traffic flows only on trunk ports.
- **•** Spanning Tree Protocol (STP) can run in the RSPAN VLAN, but it does not run on RSPAN destination ports.

When an existing VLAN is configured as an RSPAN VLAN, the VLAN is first deleted and then recreated as an RSPAN VLAN. Any access ports are made inactive until the RSPAN feature is disabled.

Г

#### **Examples** This example shows how to configure a VLAN as an RSPAN VLAN.

Switch(config)# **vlan 901** Switch(config-vlan)# **remote-span**

This example shows how to remove the RSPAN feature from a VLAN.

Switch(config)# **vlan 901** Switch(config-vlan)# **no remote-span**

You can verify your settings by entering the **show vlan remote-span** user EXEC command.

#### **Related Commands Command Description monitor session** Enables Switched Port Analyzer (SPAN) and RSPAN monitoring on a port and configures a port as a source or destination port. **vlan** Changes to config-vlan mode where you can configure VLANs 1 to 4094.

**1-523**

# **renew ip dhcp snooping database**

Use the **renew ip dhcp snooping database** privileged EXEC command on the switch stack or on a standalone switch to renew the DHCP snooping binding database.

**renew ip dhcp snooping database** [{**flash**[*number*]*:/filename* | **ftp:***//user:password@host/filename* | **nvram:***/filename* | **rcp:***//user@host/filename* | **tftp:***//host/filename*}] [**validation none**]

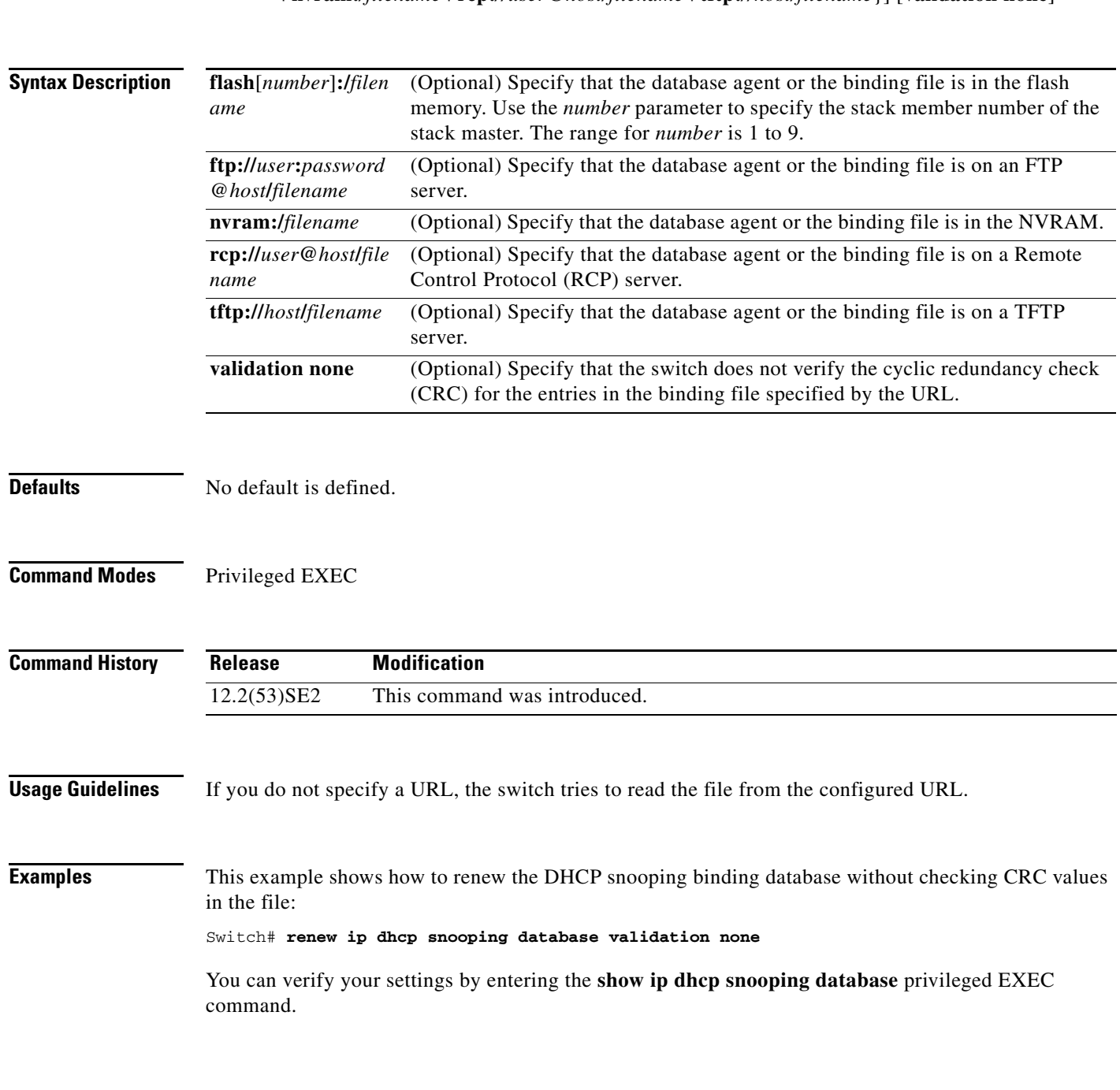

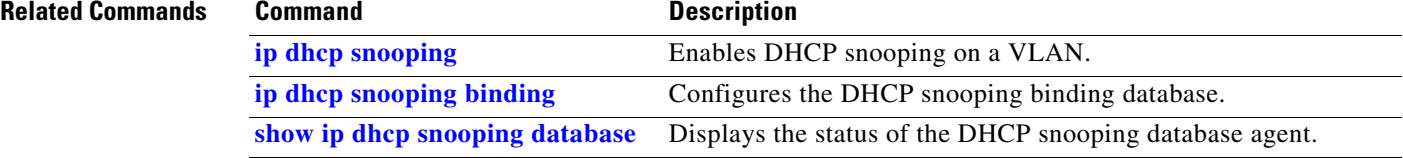

# **rep admin vlan**

To configure a Resilient Ethernet Protocol (REP) administrative VLAN for REP to transmit hardware flood layer (HFL) message, use the **rep admin vlan** global configuration command. Use the **no** form of this command to return to the default configuration with VLAN 1 as the administrative VLAN.

**rep admin vlan** *vlan-id* [segment segment-id]

**no rep admin vlan** *vlan-id* [segment segment-id]

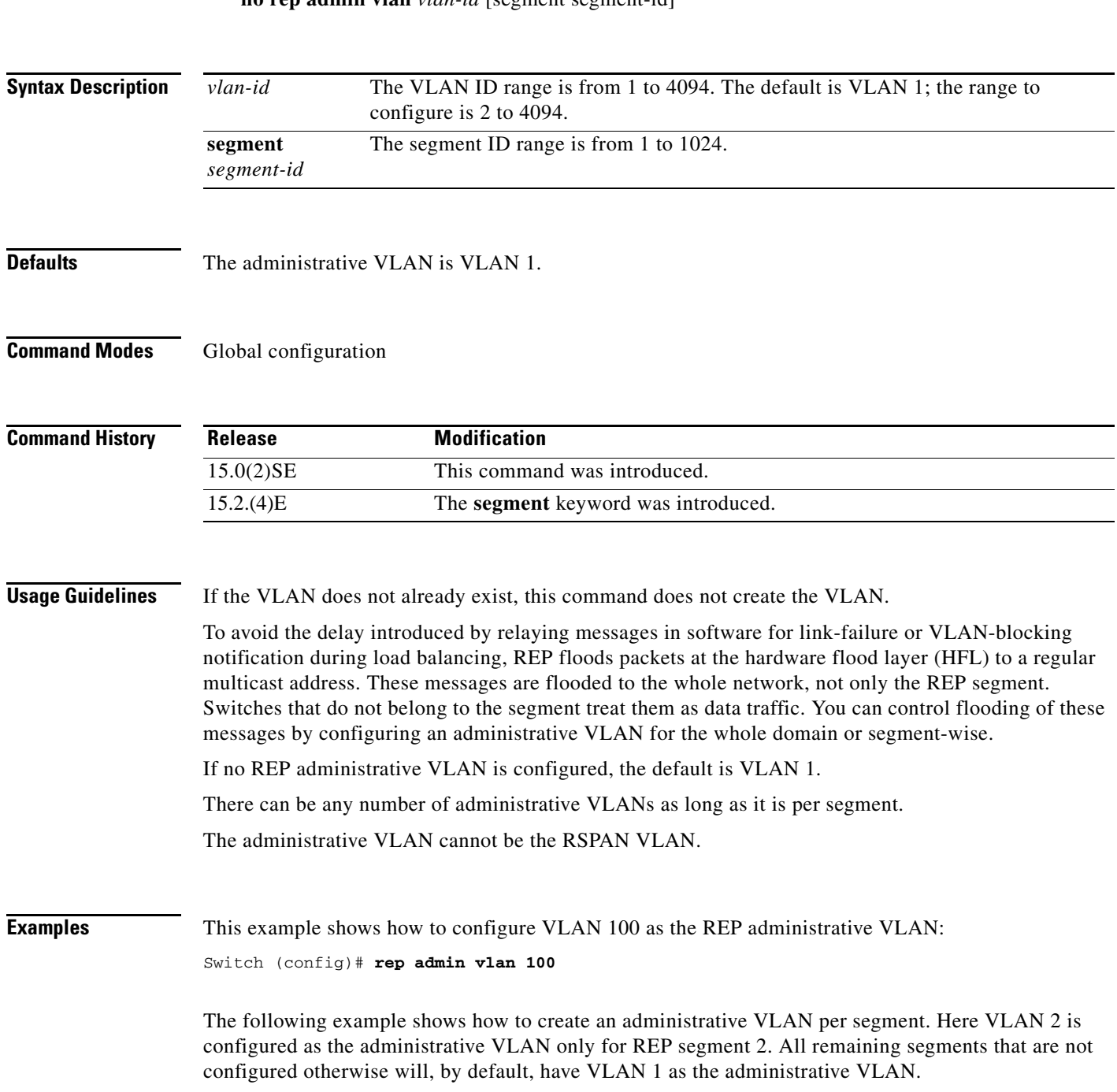

Switch# **configure terminal** Switch (config)# **rep admin vlan 2 segment 2** Switch (config)# **end**

You can verify your settings by entering the **show interface rep detail** privileged EXEC command.

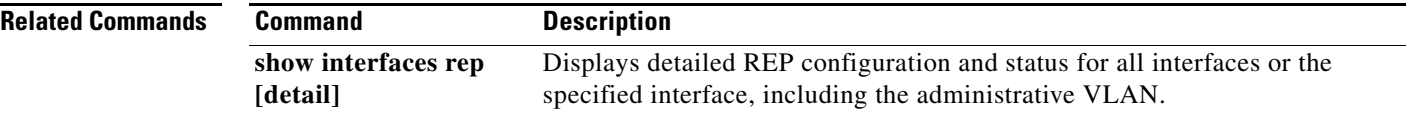

## **rep block port**

To configure Resilient Ethernet Protocol (REP) VLAN load balancing, use the **rep block port** interface configuration command on the REP primary edge port . Use the **no** form of this command to return to the default configuration.

**rep block port {id** *port-id | neighbor\_offset |* **preferred**} **vlan** {*vlan-list* | **all**}

**no rep block port** {**id** *port-id | neighbor\_offset |* **preferred**}

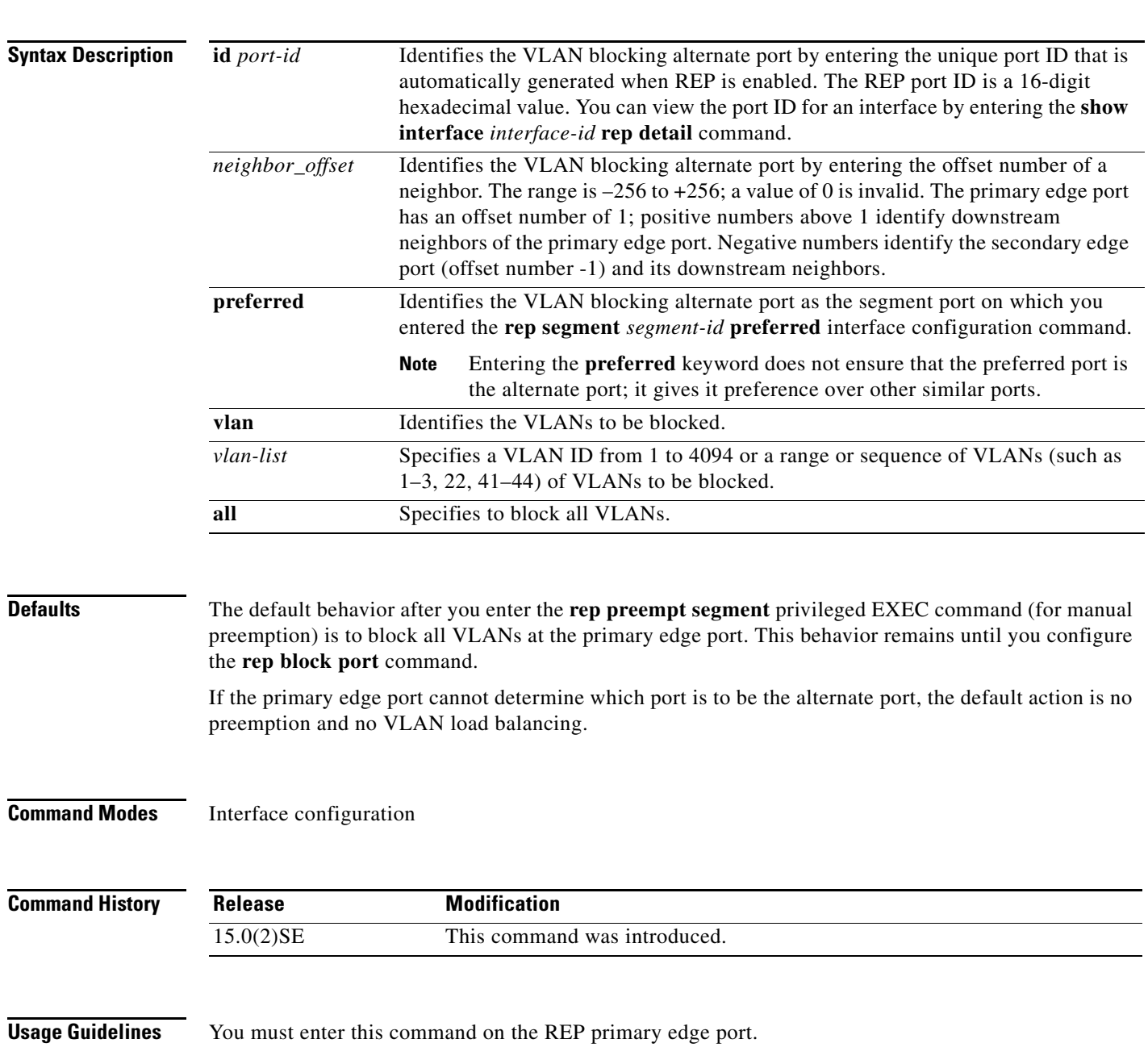

When you select an alternate port by entering an offset number, this number identifies the downstream neighbor port of an edge port. The primary edge port has an offset number of 1; positive numbers above 1 identify downstream neighbors of the primary edge port. Negative numbers identify the secondary edge port (offset number -1) and its downstream neighbors. See Neighbor Offset Numbers in a REP Segment]>Figure 2-1.

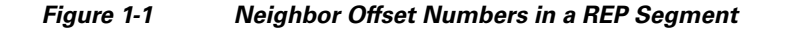

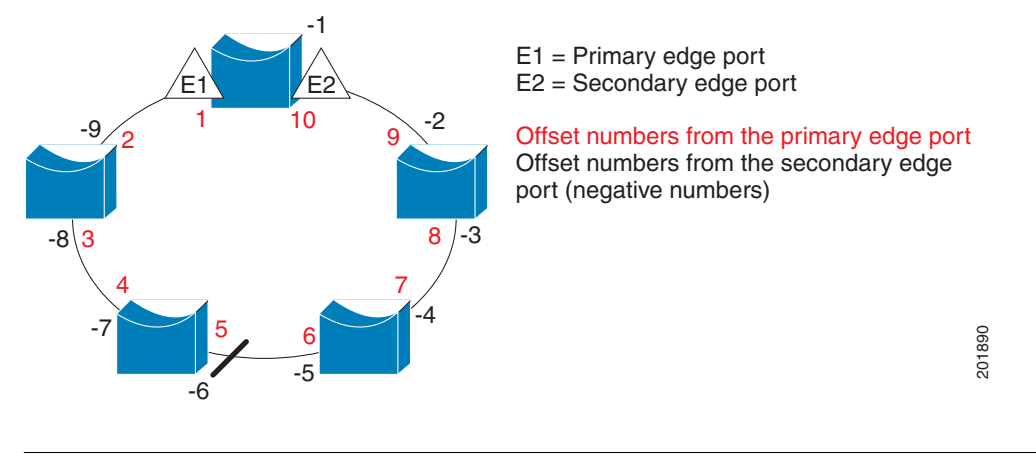

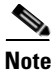

**Note** You would never enter an offset value of 1 because that is the offset number of the primary edge port itself.

If you have configured a preempt delay time by entering the **rep preempt delay** *seconds* interface configuration command and a link failure and recovery occurs, VLAN load balancing begins after the configured preemption time period elapses without another link failure. The alternate port specified in the load-balancing configuration blocks the configured VLANs and unblocks all other segment ports. If the primary edge port cannot determine the alternate port for VLAN balancing, the default action is no preemption.

Each port in a segment has a unique port ID. The port ID format is similar to the one used by the spanning tree algorithm: a port number (unique on the bridge) associated to a MAC address (unique in the network). To determine the port ID of a port, enter the **show interface** *interface-id* **rep detail** privileged EXEC command.

There is no limit to the number of times that you can enter the **rep block port id** *port-id* **vlan** *vlan-list* interface configuration command. You can block an unlimited number, range, or sequence of VLANs.

When you use the **rep block port id** *port-id* **vlan** *vlan-list* interface configuration command on a REP primary edge port to block a VLAN list and then use the same command to block another VLAN list on the same port, the second VLAN list does not replace the first VLAN list but is appended to the first VLAN list.

When you use the **rep block port id** *port-id* **vlan** *vlan-list* interface configuration command on a REP primary edge port to block a VLAN list on one port and then use the same command to block another VLAN list on another port, the original port number and VLAN list are overwritten.

**Examples** This example shows how to configure REP VLAN load balancing on the Switch B primary edge port (Gigabit Ethernet port 0/1) and to configure Gigabit Ethernet port 0/2 of Switch A as the alternate port to block VLANs 1 to 100. The alternate port is identified by its port ID, shown in bold in the output of the **show interface rep detail** command for the Switch A port.

```
Switch A# show interface gigabitethernet1/0/2 rep detail
GigabitEthernet0/2 REP enabled
Segment-id: 2 (Segment)
PortID: 0080001647FB1780
Preferred flag: No
Operational Link Status: TWO_WAY
Current Key: 007F001647FB17800EEE
Port Role: Open
Blocked Vlan: <empty>
Admin-vlan: 1
Preempt Delay Timer: 35 sec
Load-balancing block port: none
Load-balancing block vlan: none
STCN Propagate to: 
PDU/TLV statistics:
LSL PDU rx: 107122, tx: 192493
Switch B# config t
```

```
Switch (config)# interface gigabitethernet0/1
Switch (config-if)# rep block port id 0080001647FB1780 vlan 1-100
Switch (config-if)# exit
```
This example shows how to configure VLAN load balancing by using a neighbor offset number and how to verify the configuration by entering the **show interfaces rep detail** privileged EXEC command:

```
Switch# config t
Switch (config)# interface gigabitethernet0/2
Switch (config-if)# rep block port 6 vlan 1-110
Switch (config-if)# end
Switch# show interface gigabitethernet0/2 rep detail
GigabitEthernet0/2 REP enabled
Segment-id: 2 (Segment)
PortID: 0080001647FB1780
Preferred flag: No
Operational Link Status: TWO_WAY
Current Key: 007F001647FB178009C3
Port Role: Open
Blocked Vlan: <empty>
Admin-vlan: 3
Preempt Delay Timer: 35 sec
Load-balancing block port: 6
Load-balancing block vlan: 1-110
STCN Propagate to: none
LSL PDU rx: 1466780, tx: 3056637
HFL PDU rx: 2, tx: 0
BPA TLV rx: 1, tx: 2119695
BPA (STCN, LSL) TLV rx: 0, tx: 0
BPA (STCN, HFL) TLV rx: 0, tx: 0
EPA-ELECTION TLV rx: 757406, tx: 757400
EPA-COMMAND TLV rx: 1, tx: 1
```
EPA-INFO TLV rx: 178326, tx: 178323

 $\mathbf{I}$ 

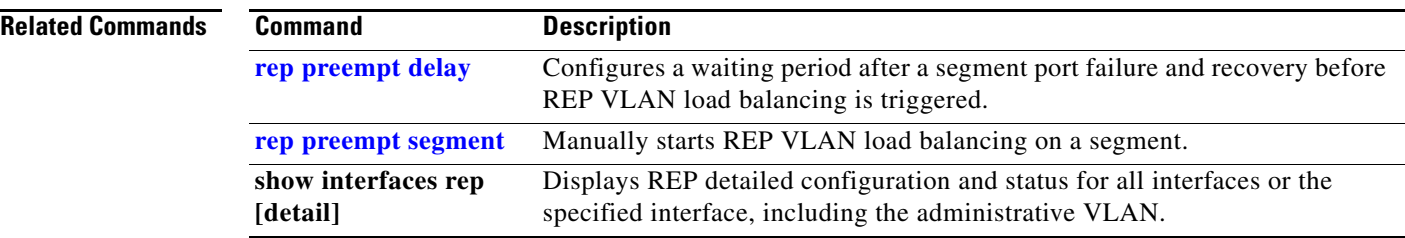

# **rep lsl-age-timer**

To configure the Link Status Layer (LSL) age timer for the time period that the REP interface remains up without receiving a hello from the REP neighbor, use the **rep lsl-age-timer** interface configuration command on a Resilient Ethernet Protocol (REP) port. Use the **no** form of this command to return to the default time.

**rep lsl-age timer** *value*

**no rep lsl-age timer** 

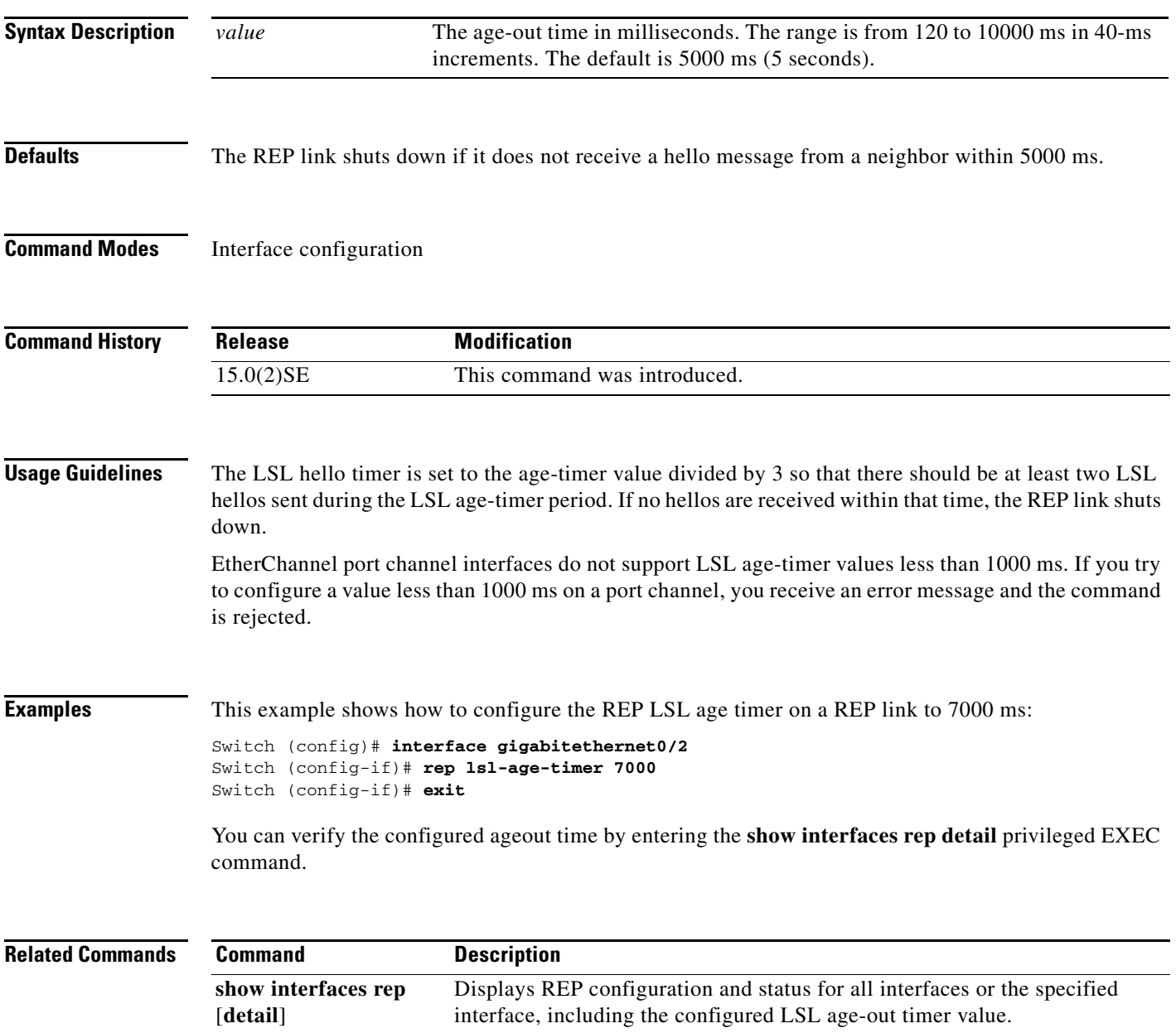

## **rep preempt delay**

To configure a waiting period after a segment port failure and recovery before Resilient Ethernet Protocol (REP) VLAN load balancing is triggered, use the **rep preempt delay** interface configuration command on the REP primary edge por . Use the **no** form of this command to remove the configured delay.

**rep preempt delay** *seconds*

**no rep preempt delay** 

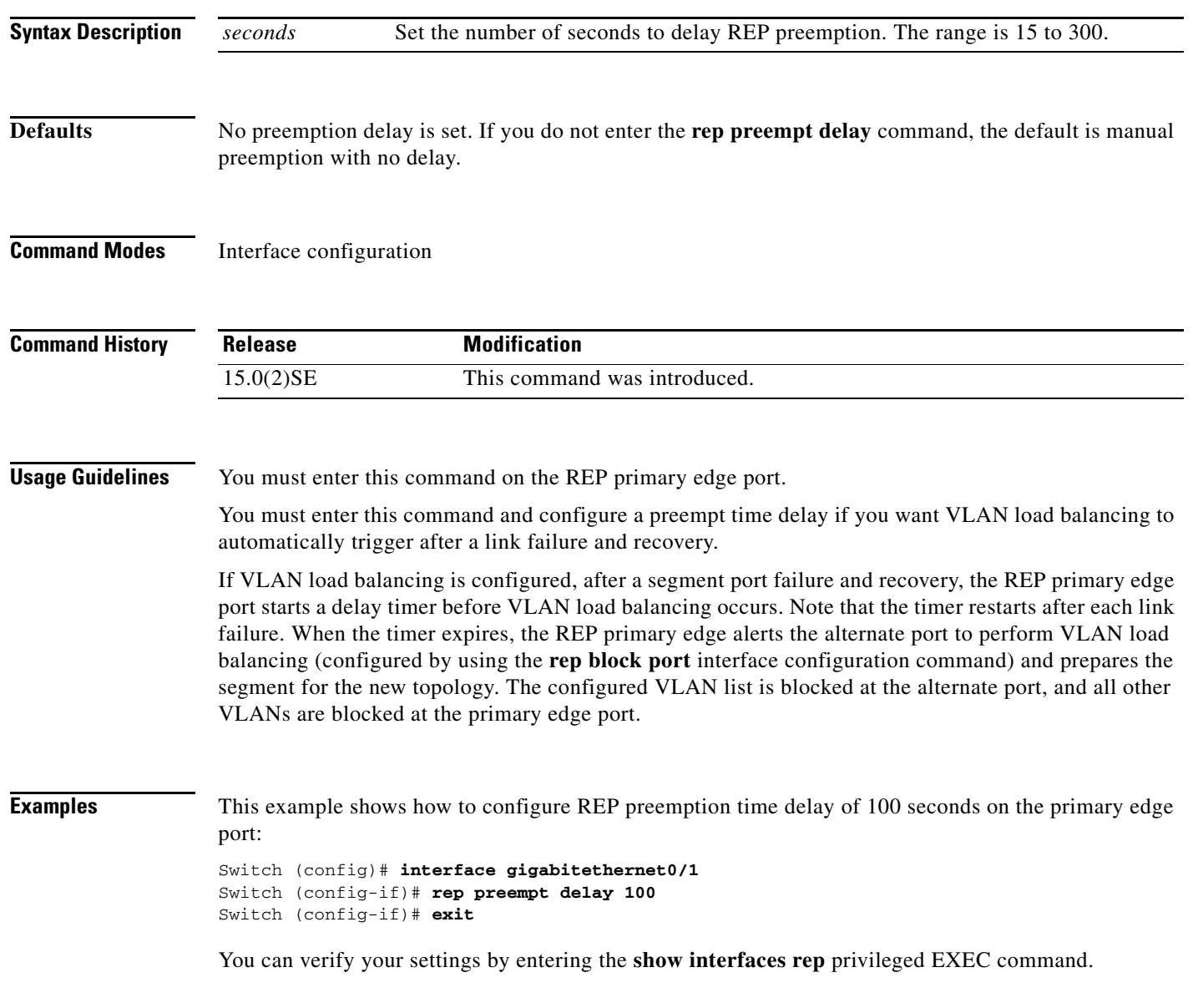

**Related Commands**

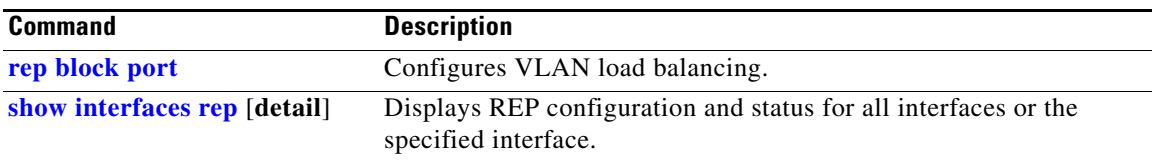

П

## **rep preempt segment**

To manually start Resilient Ethernet Protocol (REP) VLAN load balancing on a segment, use the **rep preempt segment** privileged EXEC command.

**rep preempt segment** *segment\_id*

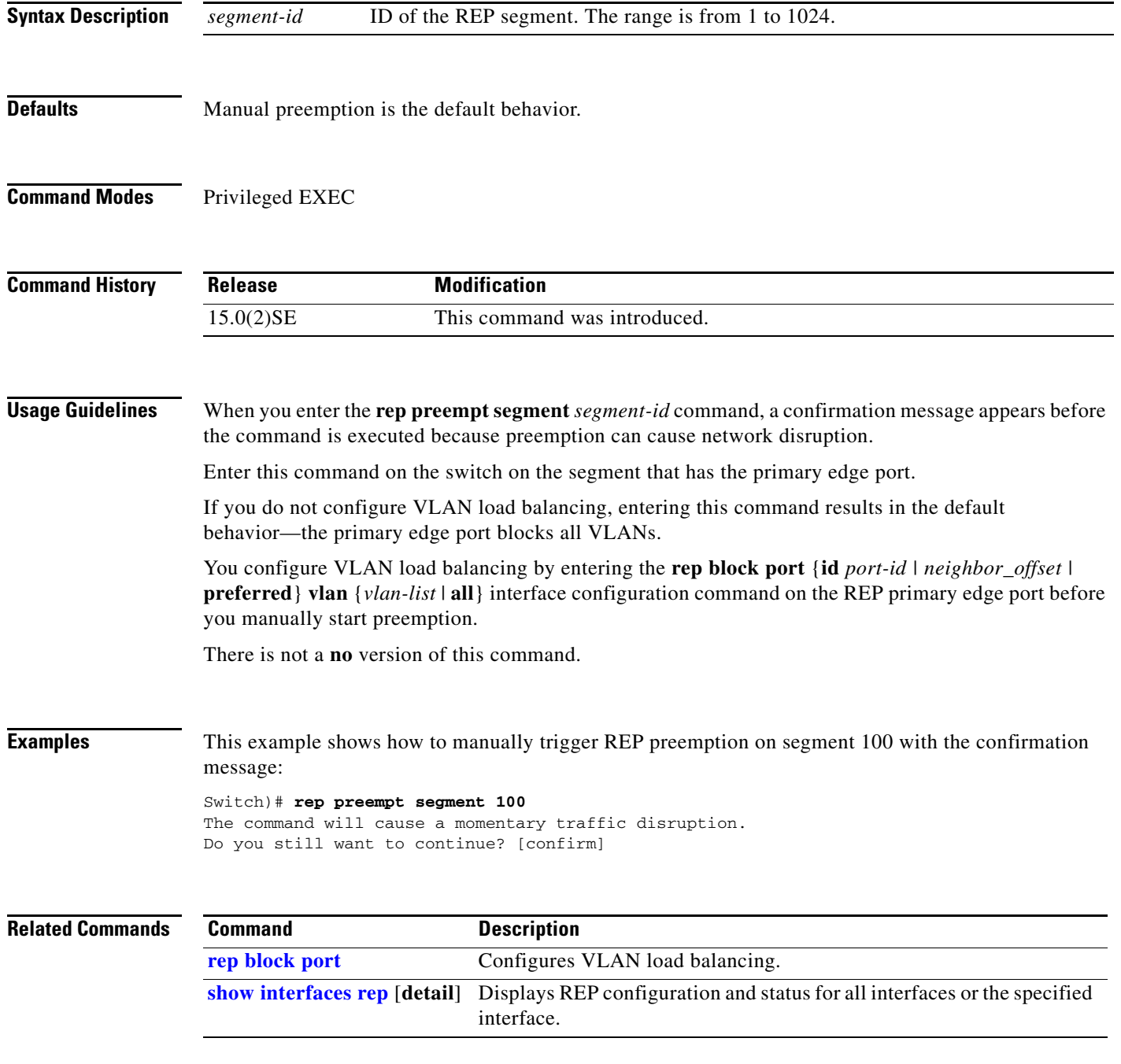

### **rep segment**

To enable Resilient Ethernet Protocol (REP) on the interface and to assign a segment ID to it, use the **rep segment** interface configuration command. Use the **no** form of this command to disable REP on the interface.

**rep segment** *segment-id* [**edge** [**no-neighbor**] [**primary**]] [**preferred**]

**no rep segment** 

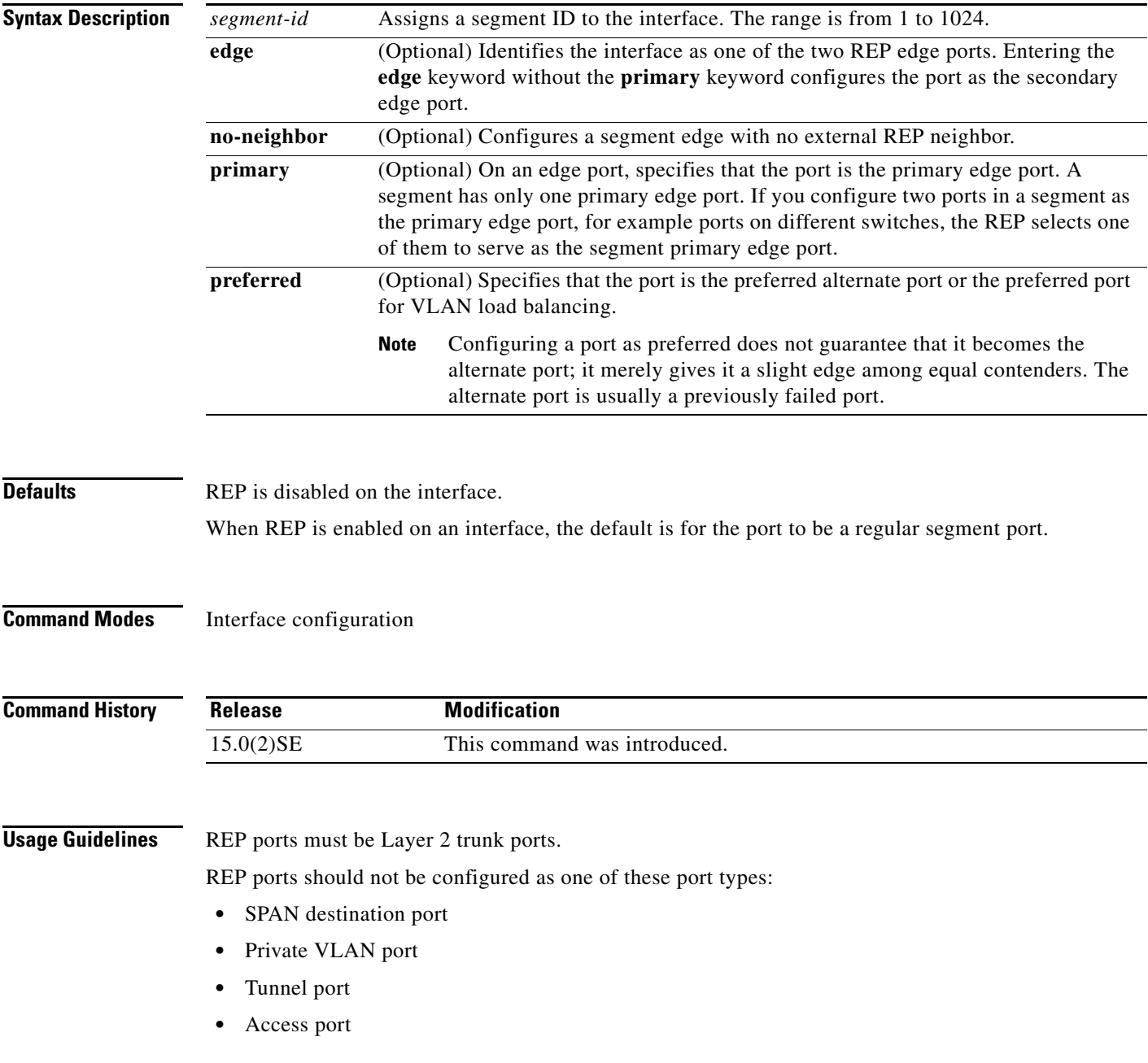

You must configure two edge ports on each REP segment, a primary edge port and a port to act as a secondary edge port. If you configure two ports in a segment as the primary edge port, for example, ports on different switches, the configuration is allowed, but the REP selects one of them to serve as the segment primary edge port.

REP is supported on EtherChannels, but not on an individual port that belongs to an EtherChannel.

- **•** REP ports follow these rules:
	- **–** There is no limit to the number of REP ports on a switch; however, only two ports on a switch can belong to the same REP segment.
	- **–** If only one port on a switch is configured in a segment, the port should be an edge port.
	- **–** If two ports on a switch belong to the same segment, they must be both edge ports, both regular segment ports, or one regular port and one edge no-neighbor port. An edge port and regular segment port on a switch cannot belong to the same segment.
	- **–** If two ports on a switch belong to the same segment and one is configured as an edge port and one as a regular segment port (a misconfiguration), the edge port is treated as a regular segment port.

If you configure two ports in a segment as the primary edge port, for example, ports on different switches, the REP selects one of them to serve as the segment primary edge port. Enter the **show rep topology** privileged EXEC command on a port in the segment to verify which port is the segment primary edge port.

REP interfaces come up in a blocked state and remain in a blocked state until notified that it is safe to unblock. You need to be aware of this to avoid sudden connection losses.

You should configure REP only in networks with redundancy. Configuring REP in a network without redundancy causes loss of connectivity.

In networks where ports on a neighboring switch do not support REP, you can configure the non-REP facing ports as edge no-neighbor ports. These ports inherit all properties of edge ports and you can configure them as any other edge port, including to send STP or REP topology change notices to the aggregation switch. In this case, the STP topology change notice (TCN) that is sent is a multiple spanning-tree (MST) STP message.

**Examples** This example shows how to enable REP on a regular (nonedge) segment port:

Switch (config)# interface gigabitethernet0/1 Switch (config-if)# **rep segment 100** 

This example shows how to enable REP on a port and identify the port as the REP primary edge port:

```
Switch (config)# interface gigabitethernet0/2
Switch (config-if)# rep segment 100 edge primary
```
This example shows how to configure the same configuration when the interface has no external REP neighbor:

```
Switch# configure terminal
Switch (conf)# interface gigabitethernet0/1
Switch (conf-if)# rep segment 100 edge no-neighbor primary
```
This example shows how to enable REP on a port and identify the port as the REP secondary edge port:

```
Switch (config)# interface gigabitethernet0/2
Switch (config-if)# rep segment 100 edge
```
You can verify your settings by entering the **show interfaces rep** privileged EXEC command. To verify which port in the segment is the primary edge port, enter the **show rep topology** privileged EXEC command.

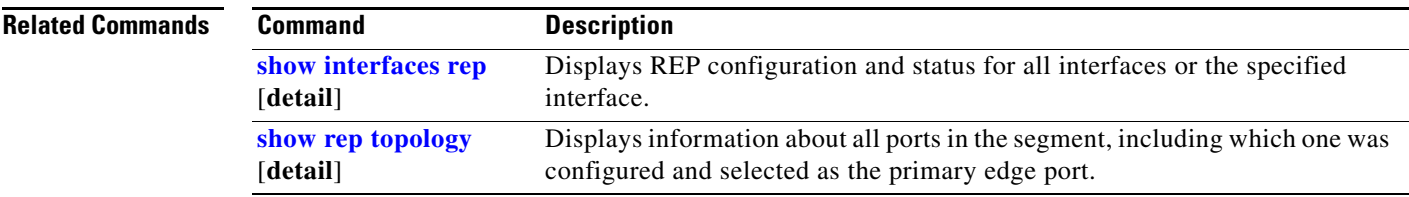

### **rep stcn**

To configure the port to send REP segment topology change notifications (STCNs) to another interface, use the **rep stcn** interface configuration command on a Resilient Ethernet Protocol (REP) edge port , to other segments, or to Spanning Tree Protocol (STP) networks. Use the **no** form of this command to disable the sending of STCNs to the interface, segment, or STP network.

**rep stcn** {**interface** *interface-id* | **segment** *id-list* | **stp**}

**no rep stcn** {**interface** | **segment** | **stp**}

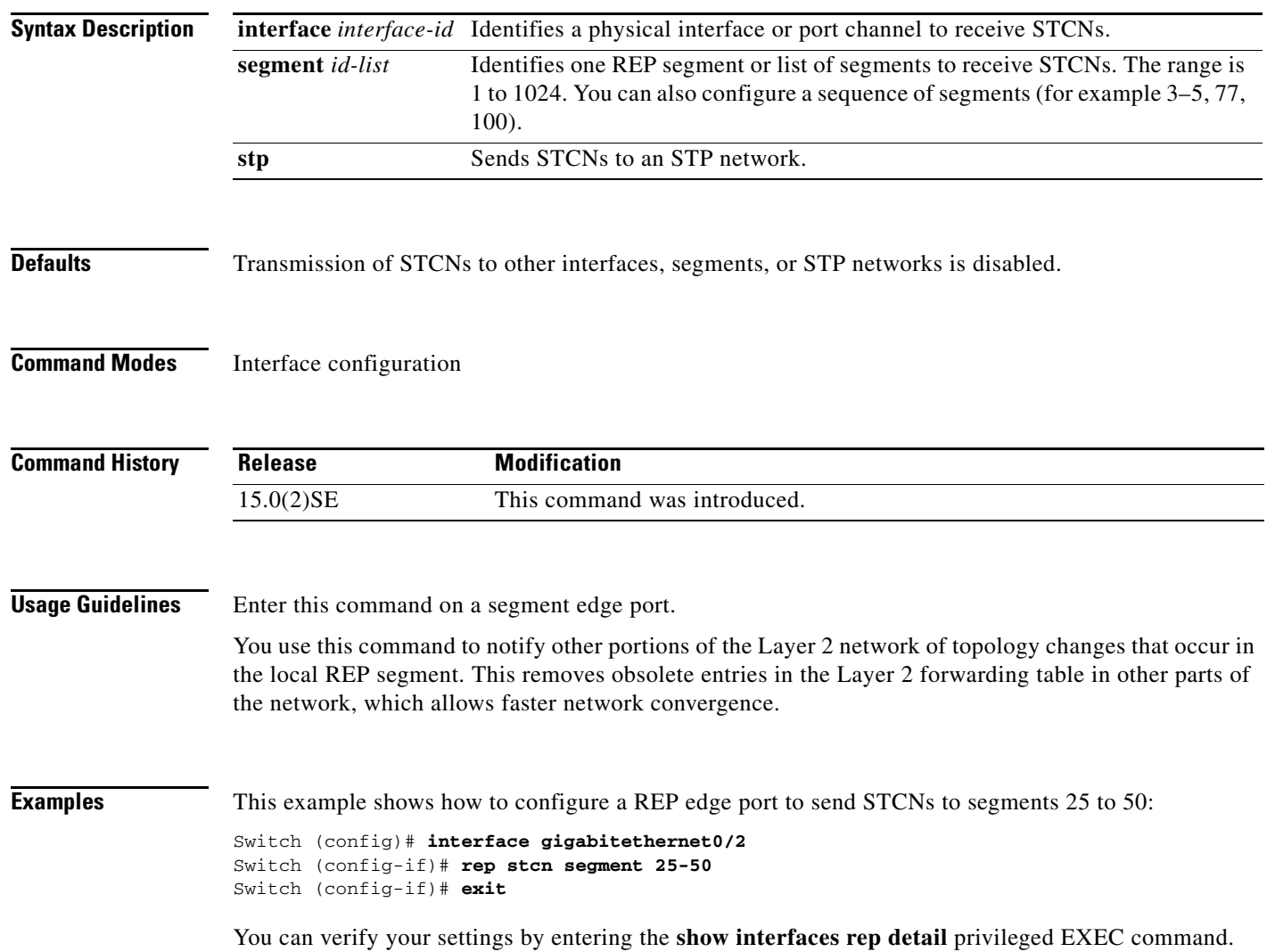

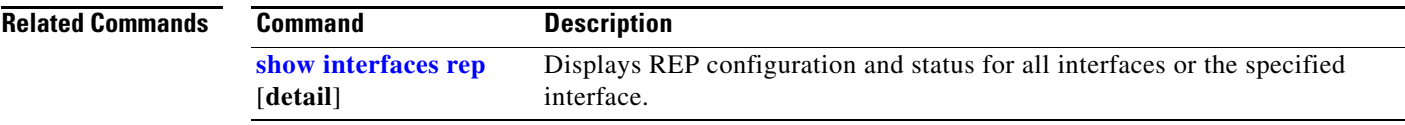

П

# **replay-protection**

To configure replay protection for Media Access Control Security (MACsec), use the **replay-protection window-size** MKA policy configuration command. When replay protection is set, you must configure a window size in number of frames. Use the **no** form of the command to disable replay protection. Use the **default** form of this command to return to the default window size of 0 frames.

**replay-protection window-size** *frames*

[**no** | **default**] **replay-protection** 

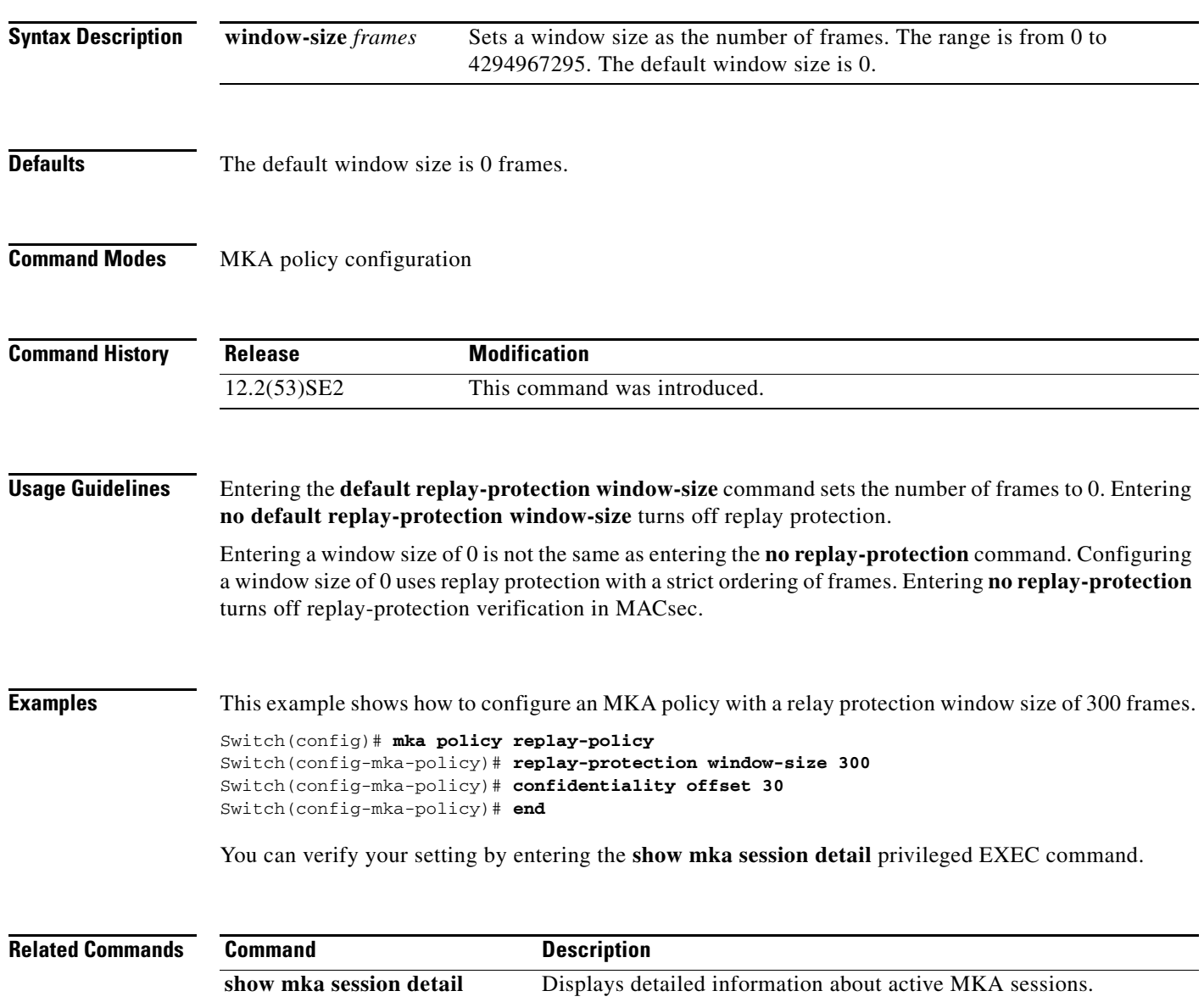
## **reserved-only**

Use the **reserved-only** DHCP pool configuration mode command to allocate only reserved addresses in the Dynamic Host Configuration Protocol (DHCP) address pool. Use the **no** form of the command to return to the default.

**reserved-only**

**no reserved-only**

- **Syntax Description** This command has no arguments or keywords.
- **Defaults** The default is to not restrict pool addresses
- **Command Modes** Privileged EXEC

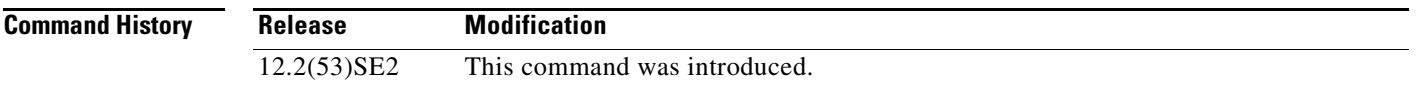

**Usage Guidelines** Entering the **reserved-only** command restricts assignments from the DHCP pool to preconfigured reservations. Unreserved addresses that are part of the network or on pool ranges are not offered to the client, and other clients are not served by the pool.

> By entering this command, users can configure a group of switches with DHCP pools that share a common IP subnet and that ignore requests from clients of other switches.

To access DHCP pool configuration mode, enter the **ip dhcp pool** *name* global configuration command.

**Examples** This example shows how to configure the DHCP pool to allocate only reserved addresses:

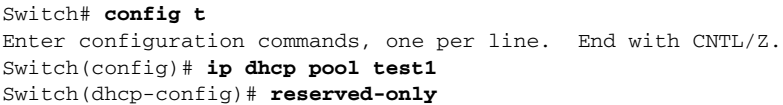

You can verify your settings by entering the **show ip dhcp pool** privileged EXEC command.

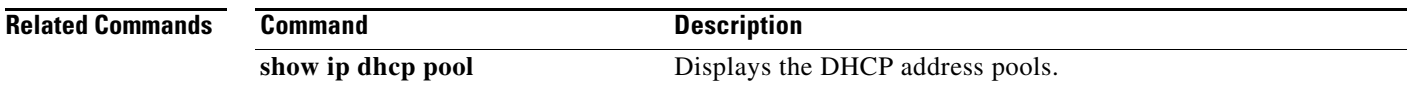

Г

П